# **UAV Toolbox**

Reference

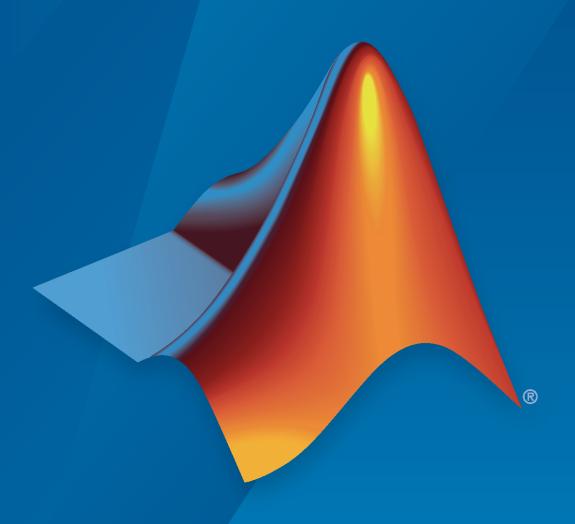

# MATLAB&SIMULINK®

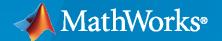

#### **How to Contact MathWorks**

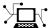

Latest news: www.mathworks.com

Sales and services: www.mathworks.com/sales\_and\_services

User community: www.mathworks.com/matlabcentral

Technical support: www.mathworks.com/support/contact\_us

**T** 

Phone: 508-647-7000

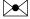

The MathWorks, Inc. 1 Apple Hill Drive Natick, MA 01760-2098

UAV Toolbox Reference

© COPYRIGHT 2020-2021 by The MathWorks, Inc.

The software described in this document is furnished under a license agreement. The software may be used or copied only under the terms of the license agreement. No part of this manual may be photocopied or reproduced in any form without prior written consent from The MathWorks, Inc.

FEDERAL ACQUISITION: This provision applies to all acquisitions of the Program and Documentation by, for, or through the federal government of the United States. By accepting delivery of the Program or Documentation, the government hereby agrees that this software or documentation qualifies as commercial computer software or commercial computer software documentation as such terms are used or defined in FAR 12.212, DFARS Part 227.72, and DFARS 252.227-7014. Accordingly, the terms and conditions of this Agreement and only those rights specified in this Agreement, shall pertain to and govern the use, modification, reproduction, release, performance, display, and disclosure of the Program and Documentation by the federal government (or other entity acquiring for or through the federal government) and shall supersede any conflicting contractual terms or conditions. If this License fails to meet the government's needs or is inconsistent in any respect with federal procurement law, the government agrees to return the Program and Documentation, unused, to The MathWorks, Inc.

#### **Trademarks**

MATLAB and Simulink are registered trademarks of The MathWorks, Inc. See www.mathworks.com/trademarks for a list of additional trademarks. Other product or brand names may be trademarks or registered trademarks of their respective holders.

#### Patents

 $MathWorks\ products\ are\ protected\ by\ one\ or\ more\ U.S.\ patents.\ Please\ see\ www.mathworks.com/patents\ for\ more\ information.$ 

#### **Revision History**

September 2020 Online only New for Version 1.0 (R2020b)
March 2021 Online only Revised for Version 1.1 (R2021a)

# Contents

| Classes   |              |
|-----------|--------------|
|           | <b>1</b>     |
| Methods   | 2            |
|           | <del>-</del> |
| Functions | 3            |
| Blocks    | <b>4</b> –   |
|           | 4            |
| Apps      | <b>5</b>     |
| Scenes    |              |
|           | 6            |
| Vehicles  | <b>7</b> [   |

# Classes

# extendedObjectMesh

Mesh representation of extended object

# **Description**

The extendedObjectMesh represents the 3-D geometry of an object. The 3-D geometry is represented by faces and vertices. Use these object meshes to specify the geometry of an uavPlatform for simulating lidar sensor data using uavLidarPointCloudGenerator.

#### Creation

#### **Syntax**

```
mesh = extendedObjectMesh('cuboid')
mesh = extendedObjectMesh('cylinder')
mesh = extendedObjectMesh('cylinder',n)
mesh = extendedObjectMesh('sphere')
mesh = extendedObjectMesh('sphere',n)
mesh = extendedObjectMesh(vertices,faces)
```

#### **Description**

mesh = extendedObjectMesh('cuboid') returns an extendedObjectMesh object, that defines a cuboid with unit dimensions. The origin of the cuboid is located at its geometric center.

mesh = extended0bjectMesh('cylinder') returns a hollow cylinder mesh with unit dimensions. The cylinder mesh has 20 equally spaced vertices around its circumference. The origin of the cylinder is located at its geometric center. The height is aligned with the z-axis.

mesh = extendedObjectMesh('cylinder',n) returns a cylinder mesh with n equally spaced
vertices around its circumference.

mesh = extendedObjectMesh('sphere') returns a sphere mesh with unit dimensions. The sphere mesh has 119 vertices and 180 faces. The origin of the sphere is located at its center.

mesh = extended0bjectMesh('sphere',n) additionally allows you to specify the resolution, n, of the spherical mesh. The sphere mesh has  $(n + 1)^2 - 2$  vertices and 2n(n - 1) faces.

mesh = extendedObjectMesh(vertices, faces) returns a mesh from faces and vertices.
vertices and faces set the Vertices and Faces properties respectively.

# **Properties**

#### Vertices — Vertices of defined object

N-by-3 matrix of real scalar

Vertices of the defined object, specified as an N-by-3 matrix of real scalars. N is the number of vertices. The first, second, and third element of each row represents the x-, y-, and z-position of each vertex, respectively.

#### Faces — Faces of defined object

*M*-by-3 matrix of positive integer

Faces of the defined object, specified as a M-by-3 array of positive integers. M is the number of faces. The three elements in each row are the vertex IDs of the three vertices forming the triangle face. The ID of the vertex is its corresponding row number specified in the Vertices property.

#### **Object Functions**

Use the object functions to develop new meshes.

translate Translate mesh along coordinate axes rotate Rotate mesh about coordinate axes scale Scale mesh in each dimension

applyTransform Apply forward transformation to mesh vertices

join Join two object meshes

scaleToFit Auto-scale object mesh to match specified cuboid dimensions

show Display the mesh as a patch on the current axes

#### **Examples**

#### **Create and Translate Cuboid Mesh**

This example shows how to create an extended0bjectMesh object and translate the object.

Construct a cuboid mesh.

```
mesh = extendedObjectMesh('cuboid');
Translate the mesh by 5 units along the negative y axis.
mesh = translate(mesh,[0 -5 0]);
Visualize the mesh.
ax = show(mesh);
ax.YLim = [-6 0];
```

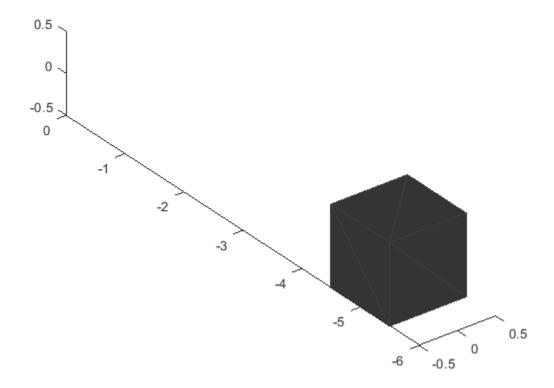

#### **Create and Visualize Cylinder Mesh**

This example shows how to create an extendedObjectMesh object and visualize the object.

Construct a cylinder mesh.

```
mesh = extendedObjectMesh('cylinder');
Visualize the mesh.
ax = show(mesh);
```

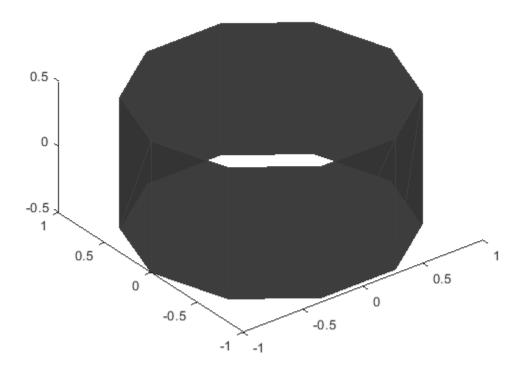

#### **Create and Auto-scale Sphere Mesh**

This example shows how to create an extendedObjectMesh object and auto-scale the object to the required dimensions.

Construct a sphere mesh of unit dimensions.

```
sph = extendedObjectMesh('sphere');
Auto-scale the mesh to the dimensions in dims.
```

```
dims = struct('Length',5,'Width',10,'Height',3,'OriginOffset',[0 0 -3]);
sph = scaleToFit(sph,dims);
```

Visualize the mesh.

show(sph);

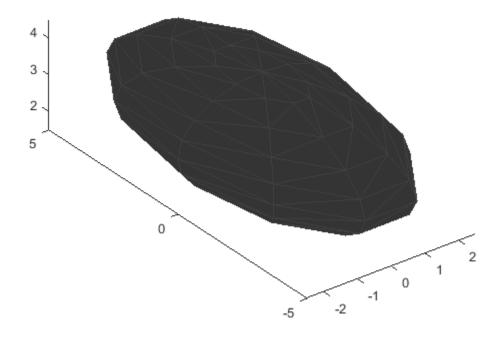

See Also

Introduced in R2020b

# fixedwing

Guidance model for fixed-wing UAVs

# **Description**

A fixedwing object represents a reduced-order guidance model for an unmanned aerial vehicle (UAV). The model approximates the behavior of a closed-loop system consisting of an autopilot controller and a fixed-wing kinematic model for 3-D motion.

For multirotor UAVs, see multirotor.

#### Creation

model = fixedwing creates a fixed-wing motion model with double precision values for inputs,
outputs, and configuration parameters of the guidance model.

model = fixedwing(DataType) specifies the data type precision (DataType property) for the
inputs, outputs, and configurations parameters of the guidance model.

#### **Properties**

#### Name — Name of UAV

"Unnamed" (default) | string scalar

Name of the UAV, used to differentiate it from other models in the workspace, specified as a string scalar.

Example: "myUAV1"

Data Types: string

#### Configuration — UAV controller configuration

structure

UAV controller configuration, specified as a structure of parameters. Specify these parameters to tune the internal control behavior of the UAV. Specify the proportional (P) and derivative (D) gains for the dynamic model and other UAV parameters. The structure for fixed-wing UAVs contains these fields with defaults listed:

- 'PDRoll' [3402.97 116.67]
- 'PHeight'-3.9
- 'PFlightPathAngle' 39
- 'PAirspeed' 0.39
- 'FlightPathAngleLimits' [-pi/2 pi/2] ([min max] angle in radians)

```
Example: struct('PDRoll',
[3402.97,116.67],'PHeight',3.9,'PFlightPathAngle',39,'PAirSpeed',0.39,'Flight
PathAngleLimits',[-pi/2 pi/2])
```

Data Types: struct

#### ModelType — UAV guidance model type

```
'FixedWingGuidance' (default)
```

This property is read-only.

UAV guidance model type, specified as 'FixedWingGuidance'.

#### DataType — Input and output numeric data types

```
'double' (default) | 'single'
```

Input and output numeric data types, specified as either 'double' or 'single'. Choose the data type based on possible software or hardware limitations.

#### **Object Functions**

control Control commands for UAV derivative Time derivative of UAV states environment Environmental inputs for UAV

state UAV state vector

#### **Examples**

#### **Simulate A Fixed-Wing Control Command**

This example shows how to use the fixedwing guidance model to simulate the change in state of a UAV due to a command input.

Create the fixed-wing guidance model.

```
model = fixedwing;
```

Set the air speed of the vehicle by modifying the structure from the state function.

```
s = state(model);
s(4) = 5; % 5 m/s
```

Specify a control command, u, that maintains the air speed and gives a roll angle of pi/12.

```
u = control(model);
u.RollAngle = pi/12;
u.AirSpeed = 5;
```

Create a default environment without wind.

```
e = environment(model);
```

Compute the time derivative of the state given the current state, control command, and environment.

```
sdot = derivative(model,s,u,e);
```

Simulate the UAV state using ode45 integration. The y field outputs the fixed-wing UAV states based on this simulation.

```
simOut = ode45(@(\sim,x)derivative(model,x,u,e), [0 50], s);

size(simOut.y)

ans = 1\times2

8 904
```

Plot the change in roll angle based on the simulation output. The roll angle is the 7th row of the simOut.y output.

```
plot(simOut.y(7,:))
```

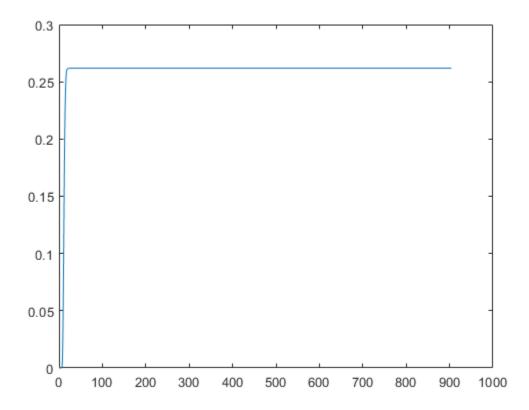

You can also plot the fixed-wing trajectory using plotTransforms. Create the translation and rotation vectors from the simulated state. Downsample (every 30th element) and transpose the simOut elements, and convert the Euler angles to quaternions. Specify the mesh as the fixedwing.stl file and the positive Z-direction as "down". The displayed view shows the UAV making a constant turn based on the constant roll angle.

```
downsample = 1:30:size(simOut.y,2);
translations = simOut.y(1:3,downsample)'; % xyz-position
rotations = eul2quat([simOut.y(5,downsample)',simOut.y(6,downsample)',simOut.y(7,downsample)']);
plotTransforms(translations,rotations,...
    'MeshFilePath','fixedwing.stl','InertialZDirection',"down")
hold on
plot3(simOut.y(1,:),-simOut.y(2,:),simOut.y(3,:),'--b') % full path
xlim([-10.0 10.0])
```

```
ylim([-20.0 5.0])
zlim([-0.5 4.00])
view([-45 90])
hold off
```

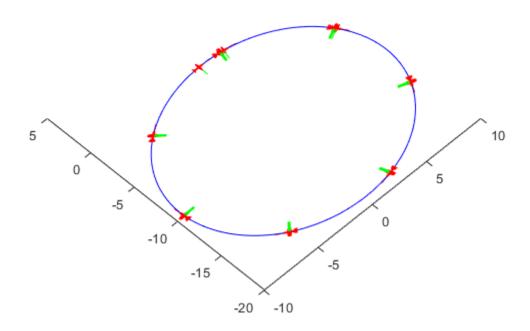

#### **More About**

#### **UAV Coordinate Systems**

The UAV Toolbox uses the North-East-Down (NED) coordinate system convention, which is also sometimes called the local tangent plane (LTP). The UAV position vector consists of three numbers for position along the northern-axis, eastern-axis, and vertical position. The down element complies with the right-hand rule and results in negative values for altitude gain.

The ground plane, or earth frame (NE plane, D = 0), is assumed to be an inertial plane that is flat based on the operation region for small UAV control. The earth frame coordinates are  $[x_e, y_e, z_e]$ . The body frame of the UAV is attached to the center of mass with coordinates  $[x_b, y_b, z_b]$ .  $x_b$  is the preferred forward direction of the UAV, and  $z_b$  is perpendicular to the plane that points downwards when the UAV travels during perfect horizontal flight.

The orientation of the UAV (body frame) is specified in ZYX Euler angles. To convert from the earth frame to the body frame, we first rotate about the  $z_e$ -axis by the yaw angle,  $\psi$ . Then, rotate about the intermediate y-axis by the pitch angle,  $\phi$ . Then, rotate about the intermediate x-axis by the roll angle,  $\Theta$ .

The angular velocity of the UAV is represented by [p,q,r] with respect to the body axes,  $[x_b,y_b,z_b]$ .

#### **UAV Fixed-Wing Guidance Model Equations**

For fixed-wing UAVs, the following equations are used to define the guidance model of the UAV. Use the derivative function to calculate the time-derivative of the UAV state using these governing equations. Specify the inputs using the state, control, and environment functions.

The UAV position in the earth frame is  $[x_e, y_e, h]$  with orientation as heading angle, flight path angle, and roll angle,  $[\chi, \gamma, \phi]$  in radians.

The model assumes that the UAV is flying under a coordinated-turn condition, with zero side-slip. The autopilot controls airspeed, altitude, and roll angle. The corresponding equations of motion are:

$$\dot{x}_e = V_g \cos \chi \cos \gamma$$

$$\dot{y}_e = V_g \sin \chi \cos \gamma$$

$$\dot{h} = V_g \sin \gamma$$

$$\dot{\chi} = \frac{g \cos(\chi - \psi)}{V_g} \tan \phi$$

$$V_g \sin(\gamma^c) = \min(\max(k_h(h^c - h), -V_g), V_g)$$

$$\dot{\gamma} = k_\gamma(\gamma^c - \gamma)$$

$$\dot{V}_a = k_{V_a}(V_a^c - V_a)$$

$$\frac{g \cos(\chi - \psi)}{V_g} \tan(\phi^c) = k_\chi(\chi^c - \chi)$$

$$\ddot{\phi} = k_{P\phi}(\phi^c - \phi) + k_{D\phi}(-\dot{\phi})$$

 $V_a$  and  $V_a$  denote the UAV air and ground speeds.

The wind speed is specified as  $[V_{w_n}, V_{w_e}, V_{w_d}]$  for the north, east, and down directions. To generate the structure for these inputs, use the environment function.

 $k_*$  are controller gains. To specify these gains, use the Configuration property of the fixedwing object.

From these governing equations, the model gives the following variables:

$$[x_e \ y_e \ h \ V_a \ \chi \ \gamma \ \phi \ \dot{\phi}]$$

These variables match the output of the state function.

#### References

[1] Randal W. Beard and Timothy W. McLain. "Chapter 9." Small Unmanned Aircraft Theory and Practice, NJ: Princeton University Press, 2012.

#### **Extended Capabilities**

#### **C/C++ Code Generation**

Generate C and C++ code using MATLAB® Coder™.

#### See Also

#### **Functions**

control | derivative | environment | ode45 | plotTransforms | state

#### **Objects**

multirotor | uavWaypointFollower

#### **Blocks**

UAV Guidance Model | Waypoint Follower

"Approximate High-Fidelity UAV model with UAV Guidance Model block" "Tuning Waypoint Follower for Fixed-Wing UAV"

#### Introduced in R2018b

# flightLogSignalMapping

Visualize UAV flight logs

# **Description**

The flightLogSignalMapping provides visualization tools to analyze flight logs. To inspect UAV logs, first load your file using a file or log reader like mavlinktlog or ulogreader. Use preconfigured signal mapping and plots from ULOG or TLOG log files, or define your own signal mapping using mapSignal. Update or add new plots with updatePlot. Then, call show with a structure of data to display the list of configured plots defined in the AvailablePlots property.

For ease of use, specific Predefined Signals on page 1-14 and Predefined Plots on page 1-15 are provided. Details are listed below or can be viewed by calling info for your specific object.

#### Creation

#### **Description**

mapper = flightLogSignalMapping creates a flight log signal mapping object with no preset signal mapping. Before you can visualize signals, map signals using mapSignal.

mapper = flightLogSignalMapping("tlog") creates a flight log signal mapping object for the imported MAVLink TLOG message tables.

mapper = flightLogSignalMapping("ulog") creates a flight log signal mapping object for imported PX4 ULOG files.

# **Properties**

#### MappedSignals — Names of all mapped signals

string array

Names of all mapped signals, specified as a string array.

```
Example: ["Accel" "Gyro" "Mag" "Barometer" "Gyro2"]
Data Types: string
```

#### AvailablePlots — Names of plots that are available

string array

Names of plots that are available based on the mapped signals, specified as a string array. To add plots to this list, either map signals for the PreDefined Plots on page 1-15 or call updatePlot.

```
Example: ["Accel" "Gyro" "Mag" "Barometer" "Gyro2"]
Data Types: string
```

#### **Object Functions**

checkSignal Check mapped signal

copy Create deep copy of flight log signal mapping object

extract UAV flight log signals as timetables

info Signal mapping and plot information for UAV log signal mapping

mapSignal Map UAV flight log signal

show Display plots for inspection of UAV logs updatePlot Update UAV flight log plot functions

#### **More About**

#### **Predefined Signals**

A set of predefined signals and plots are configured in the flightLogSignalMapping object. Depending on your log file type, you can map specific signals to the provided signal names using mapSignal. You can also call info to view the table for your log type and see whether you have already mapped a signal to that plot type.

Specify the SignalName as the input to mapSignal. Signals with the format SignalName# support mapping multiple signals of the same type. Replace # with incremental integers for each signal name when calling mapSignal.

The predefined signals have specific names and required fields when mapping the signal.

#### **Predefined Signals**

| Signal Name             | Description                                                                                                  | Fields                                                                | Uni              |
|-------------------------|----------------------------------------------------------------------------------------------------|-----------------------------------------------------------------------|------------------|
| Accel#                  | Raw magnetometer reading from IMU sensor                                                                     | [ax ay az]                                                            | m/s <sup>2</sup> |
| Airspeed#               | Airspeed reading of pressure differential, indicated air speed, and temperature                              | [PressDiff, AirSpeed, Temp]                                           | Pa,              |
| AttitudeEuler           | Attitude of UAV in Euler (ZYX) form                                                                          | [Roll, Pitch, Yaw]                                                    | radi             |
| AttitudeRate            | Angular velocity along each body axis                                                                        | [xRotRate, yRotRate, zRotRate]                                        | rad/             |
| AttitudeTargetEule<br>r | Target attitude of UAV in Euler (ZYX) form                                                                   | <pre>[TargetRoll, TargetPitch,<br/>TargetYaw]</pre>                   |                  |
| Barometer#              | Barometer readings for absolute pressure, relative pressure, and temperature                                 | [PressAbs, PressAltitude, Temp]                                       | Pa,              |
| Battery                 | Voltage readings for battery and remaining battery capacity (%)                                              | <pre>[Volt1,Volt2, Volt16, RemainingCapacity</pre>                    |                  |
| GPS#                    | GPS readings for latitude, longitude, altitude, ground speed, course angle, and number of satellites visible | <pre>[lat, long, alt, groundspeed,<br/>courseAngle, satellites]</pre> | deg:<br>deg:     |
| Gyro#                   | Raw body angular velocity readings from IMU sensor                                                           | [GyroX, GyroY, GyroZ]                                                 | rad/             |
| LocalNED                | Local NED coordinates estimated by the UAV                                                                   | [xNED, yNED, zNED]                                                    | met              |
| LocalNEDTarget          | Target location in local NED coordinates                                                                     | [xTarget, yTarget, zTarget]                                           | met              |
| LocalNEDVel             | Local NED velocity estimated by the UAV                                                                      | [vx vy vz]                                                            | m/s              |
| LocalNEDVelTarget       | Target velocity in NED in local NED                                                                          | <pre>[vxTarget, vyTarget, vzTarget]</pre>                             | m/s              |
| Mag#                    | Raw magnetometer reading from IMU sensor                                                                     | [x y z]                                                               | Gs               |

#### **Predefined Plots**

After mapping signals to the list of predefined signals using mapSignal, specific plots are made available when calling show. To view a list of available plots and their associated signals for your specific object, call info(mapper, "Plot"). If you want to define custom plots based on signals, use updatePlot.

Each predefined plot has a set of required signals that must be mapped.

#### **Predefined Plots**

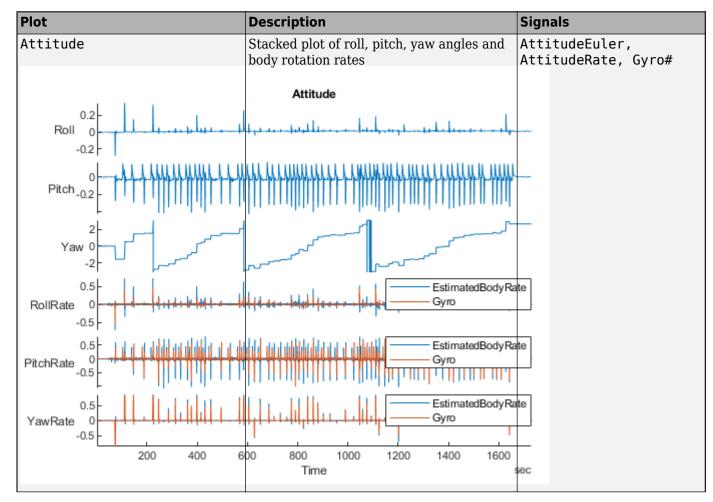

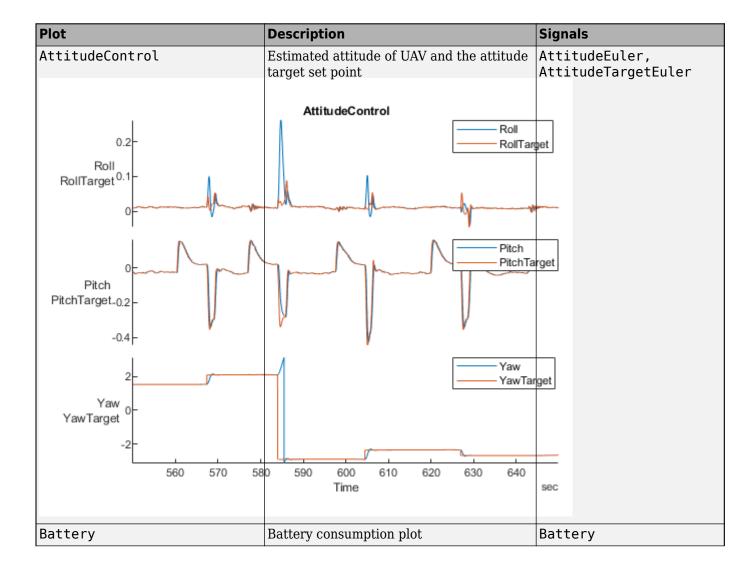

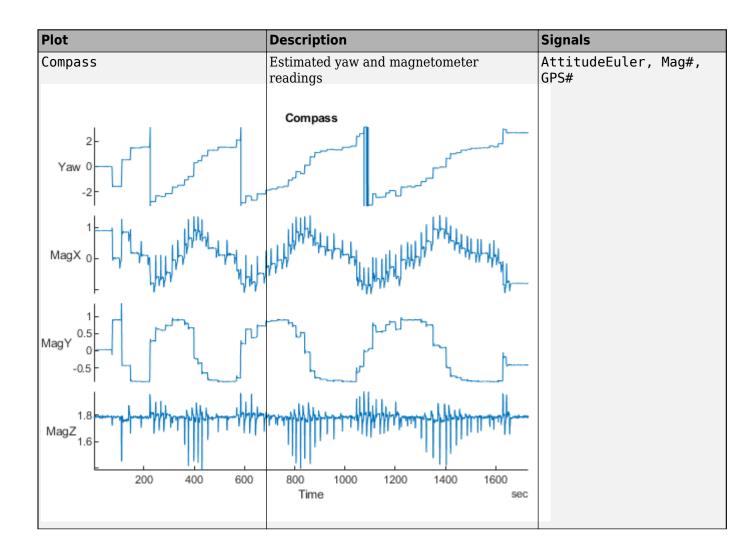

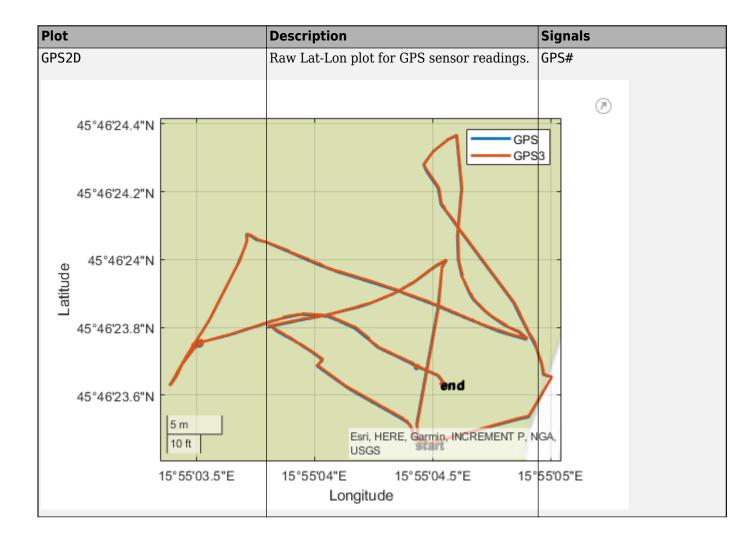

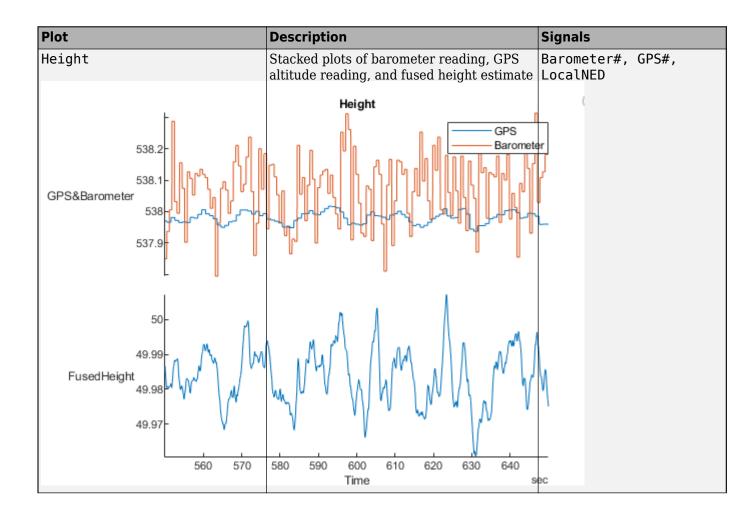

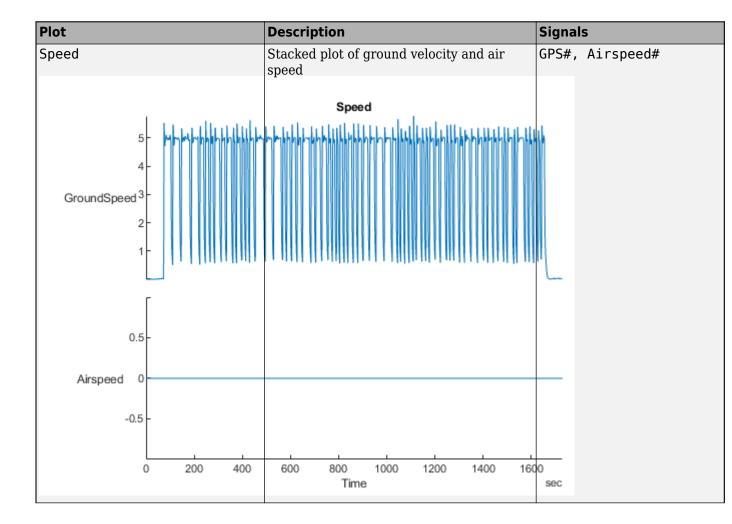

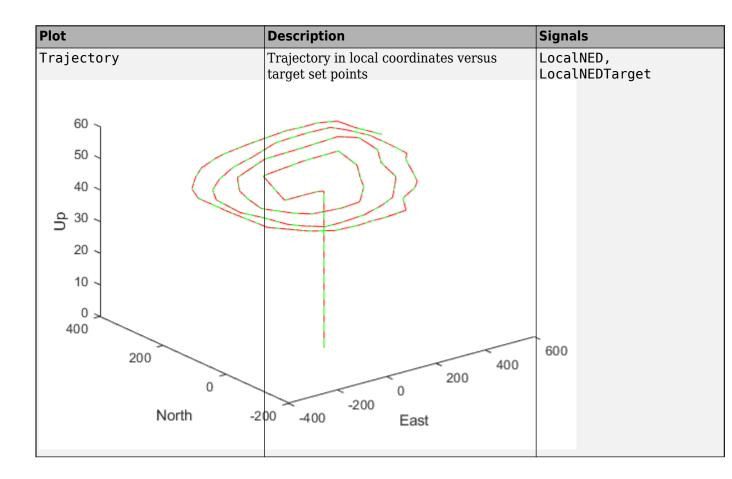

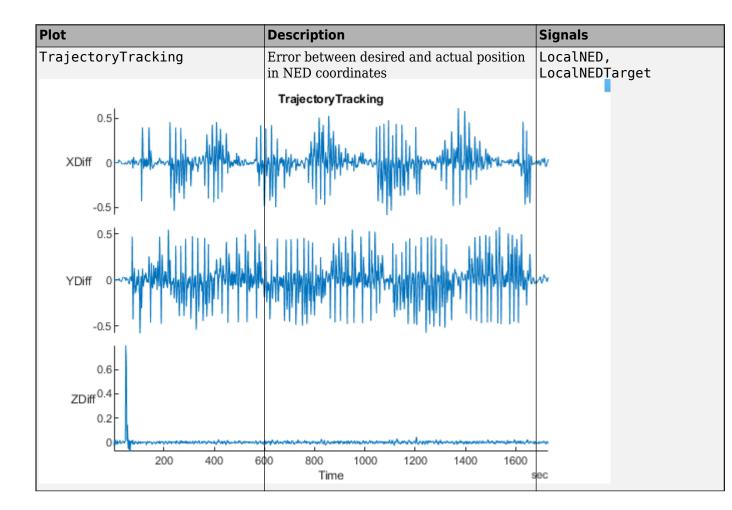

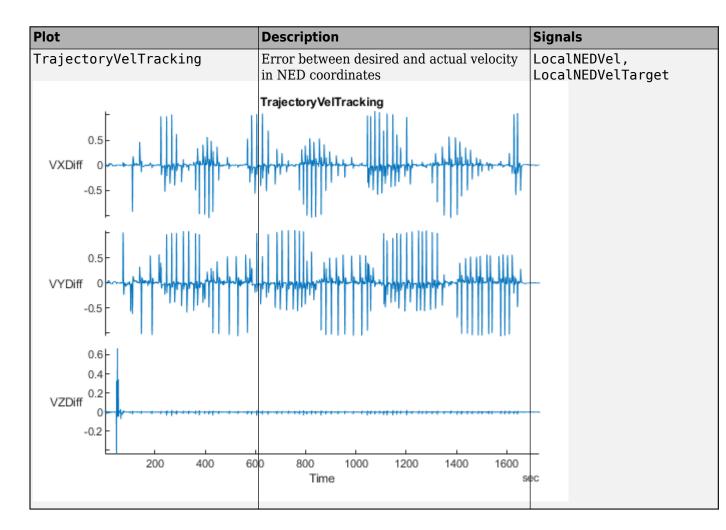

**See Also** mavlinktlog

#### Introduced in R2020b

# gpsSensor

GPS receiver simulation model

#### **Description**

The gpsSensor System object™ models data output from a Global Positioning System (GPS) receiver.

To model a GPS receiver:

- **1** Create the **gpsSensor** object and set its properties.
- **2** Call the object with arguments, as if it were a function.

To learn more about how System objects work, see What Are System Objects?.

#### Creation

#### **Syntax**

```
GPS = gpsSensor
GPS = gpsSensor('ReferenceFrame',RF)
GPS = gpsSensor(____,Name,Value)
```

#### **Description**

GPS = gpsSensor returns a gpsSensor System object that computes a Global Positioning System receiver reading based on a local position and velocity input signal. The default reference position in geodetic coordinates is

latitude: 0° N
longitude: 0° E
altitude: 0 m

GPS = gpsSensor('ReferenceFrame', RF) returns a gpsSensor System object that computes a global positioning system receiver reading relative to the reference frame RF. Specify RF as 'NED' (North-East-Down) or 'ENU' (East-North-Up). The default value is 'NED'.

GPS = gpsSensor(\_\_\_\_, Name, Value) sets each property Name to the specified Value. Unspecified properties have default values.

# **Properties**

Unless otherwise indicated, properties are *nontunable*, which means you cannot change their values after calling the object. Objects lock when you call them, and the release function unlocks them.

If a property is tunable, you can change its value at any time.

For more information on changing property values, see System Design in MATLAB Using System Objects.

#### SampleRate — Update rate of receiver (Hz)

1 (default) | positive real scalar

Update rate of the receiver in Hz, specified as a positive real scalar.

Data Types: single | double

#### ReferenceLocation — Origin of local navigation reference frame

[0 0 0] (default) | [degrees degrees meters]

Reference location, specified as a 3-element row vector in geodetic coordinates (latitude, longitude, and altitude). Altitude is the height above the reference ellipsoid model, WGS84. The reference location is in [degrees degrees meters]. The degree format is decimal degrees (DD).

Data Types: single | double

#### PositionInputFormat — Position coordinate input format

'Local' (default) | 'Geodetic'

Position coordinate input format, specified as 'Local' or 'Geodetic'.

- If you set the property as 'Local', then you need to specify the truePosition input as Cartesian coordinates with respect to the local navigation frame whose origin is fixed and defined by the ReferenceLcation property. Additionally, when you specify the trueVelocity input, you need to specify it with respect to this local navigation frame.
- If you set the property as 'Geodetic', then you need to specify the truePosition input as geodetic coordinates in latitude, longitude, and altitude. Additionally, when you specify the trueVelocity input, you need to specify it with respect to the navigation frame (NED or ENU) whose origin corresponds to the truePosition input. When setting the property as 'Geodetic', the gpsSensor object neglects the ReferenceLocation property.

Data Types: character vector

#### Horizontal Position Accuracy — Horizontal position accuracy (m)

1.6 (default) | nonnegative real scalar

Horizontal position accuracy in meters, specified as a nonnegative real scalar. The horizontal position accuracy specifies the standard deviation of the noise in the horizontal position measurement.

Tunable: Yes

Data Types: single | double

#### VerticalPositionAccuracy — Vertical position accuracy (m)

3 (default) | nonnegative real scalar

Vertical position accuracy in meters, specified as a nonnegative real scalar. The vertical position accuracy specifies the standard deviation of the noise in the vertical position measurement.

Tunable: Yes

Data Types: single | double

#### VelocityAccuracy — Velocity accuracy (m/s)

0.1 (default) | nonnegative real scalar

Velocity accuracy in meters per second, specified as a nonnegative real scalar. The velocity accuracy specifies the standard deviation of the noise in the velocity measurement.

#### Tunable: Yes

Data Types: single | double

#### DecayFactor — Global position noise decay factor

0.999 (default) | scalar in the range [0,1]

Global position noise decay factor, specified as a scalar in the range [0,1].

A decay factor of 0 models the global position noise as a white noise process. A decay factor of 1 models the global position noise as a random walk process.

#### Tunable: Yes

Data Types: single | double

#### RandomStream — Random number source

'Global stream' (default) | 'mt19937ar with seed'

Random number source, specified as a character vector or string:

- 'Global stream' -- Random numbers are generated using the current global random number stream.
- 'mt19937ar with seed' -- Random numbers are generated using the mt19937ar algorithm with the seed specified by the Seed property.

Data Types: char | string

#### Seed — Initial seed

67 (default) | nonnegative integer scalar

Initial seed of an mt19937ar random number generator algorithm, specified as a nonnegative integer scalar.

#### **Dependencies**

To enable this property, set RandomStream to 'mt19937ar with seed'.

Data Types: single | double | int8 | int16 | int32 | int64 | uint8 | uint16 | uint32 | uint64

#### **Usage**

#### **Syntax**

[position, velocity, groundspeed, course] = GPS(truePosition, trueVelocity)

#### **Description**

[position, velocity, groundspeed, course] = GPS(truePosition, trueVelocity) computes global navigation satellite system receiver readings from the position and velocity inputs.

#### **Input Arguments**

#### truePosition — Position of GPS receiver in navigation coordinate system

*N*-by-3 matrix

Position of the GPS receiver in the navigation coordinate system, specified as a real finite N-by-3 matrix. N is the number of samples in the current frame.

- When the PositionInputFormat property is specified as 'Local', specify turePosition as Cartesian coordinates with respect to the local navigation frame whose origin is fixed at ReferenceLocation.
- When the PositionInputFormat property is specified as 'Geodetic', specify turePosition as geodetic coordinates in [latitude,longitude,altitude]. Latitude and longitude are in meters. altitude is the height above the WGS84 ellipsoid model in meters.

Data Types: single | double

#### trueVelocity — Velocity of GPS receiver in navigation coordinate system (m/s)

N-by-3 matrix

Velocity of GPS receiver in the navigation coordinate system in meters per second, specified as a real finite *N*-by-3 matrix. *N* is the number of samples in the current frame.

- When the PositionInputFormat property is specified as 'Local', specify trueVelocity with respect to the local navigation frame (NED or ENU) whose origin is fixed at ReferenceLocation.
- When the PositionInputFormat property is specified as 'Geodetic', specify trueVelocity with respect to the navigation frame (NED or ENU) whose origin corresponds to the truePosition input.

Data Types: single | double

#### **Output Arguments**

#### position — Position in LLA coordinate system

*N*-by-3 matrix

Position of the GPS receiver in the geodetic latitude, longitude, and altitude (LLA) coordinate system, returned as a real finite N-by-3 array. Latitude and longitude are in degrees with North and East being positive. Altitude is in meters.

N is the number of samples in the current frame.

Data Types: single | double

#### velocity — Velocity in local navigation coordinate system (m/s)

*N*-by-3 matrix

Velocity of the GPS receiver in the local navigation coordinate system in meters per second, returned as a real finite N-by-3 array. N is the number of samples in the current frame.

• When the PositionInputFormat property is specified as 'Local', the returned velocity is with respect to the local navigation frame whose origin is fixed at ReferenceLocation.

 When the PositionInputFormat property is specified as 'Geodetic', the returned velocity is with respect to the navigation frame (NED or ENU) whose origin corresponds to the position output.

Data Types: single | double

# groundspeed — Magnitude of horizontal velocity in local navigation coordinate system (m/s)

N-by-1 column vector

Magnitude of the horizontal velocity of the GPS receiver in the local navigation coordinate system in meters per second, returned as a real finite *N*-by-1 column vector.

*N* is the number of samples in the current frame.

Data Types: single | double

#### course — Direction of horizontal velocity in local navigation coordinate system (°)

N-by-1 column vector

Direction of the horizontal velocity of the GPS receiver in the local navigation coordinate system in degrees, returned as a real finite N-by-1 column of values between 0 and 360. North corresponds to 360 degrees and East corresponds to 90 degrees.

N is the number of samples in the current frame.

Data Types: single | double

# **Object Functions**

To use an object function, specify the System object as the first input argument. For example, to release system resources of a System object named obj, use this syntax:

release(obj)

# **Common to All System Objects**

step Run System object algorithm

release Release resources and allow changes to System object property values and input

characteristics

reset Reset internal states of System object

# **Examples**

#### **Generate GPS Position Measurements From Stationary Input**

Create a gpsSensor System object<sup>™</sup> to model GPS receiver data. Assume a typical one Hz sample rate and a 1000-second simulation time. Define the reference location in terms of latitude, longitude, and altitude (LLA) of Natick, MA (USA). Define the sensor as stationary by specifying the true position and velocity with zeros.

```
fs = 1;
duration = 1000;
numSamples = duration*fs;
```

```
refLoc = [42.2825 -71.343 53.0352];
truePosition = zeros(numSamples,3);
trueVelocity = zeros(numSamples,3);
gps = gpsSensor('SampleRate',fs,'ReferenceLocation',refLoc);
Call gps with the specified truePosition and trueVelocity to simulate receiving GPS data for a
stationary platform.
position = gps(truePosition,trueVelocity);
Plot the true position and the GPS sensor readings for position.
t = (0:(numSamples-1))/fs;
subplot(3, 1, 1)
plot(t, position(:,1), ...
     t, ones(numSamples)*refLoc(1))
title('GPS Sensor Readings')
ylabel('Latitude (degrees)')
subplot(3, 1, 2)
plot(t, position(:,2), ...
     t, ones(numSamples)*refLoc(2))
ylabel('Longitude (degrees)')
subplot(3, 1, 3)
plot(t, position(:,3), ...
     t, ones(numSamples)*refLoc(3))
ylabel('Altitude (m)')
xlabel('Time (s)')
```

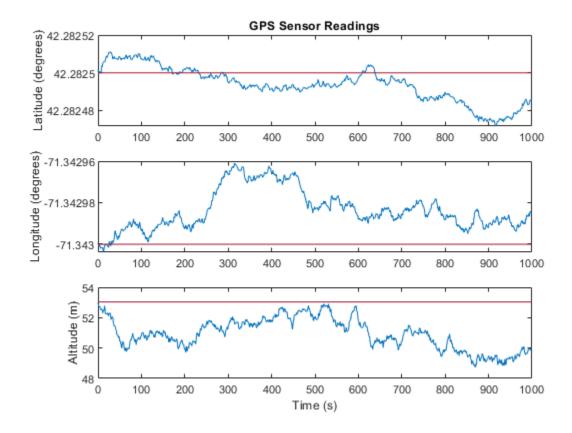

The position readings have noise controlled by HorizontalPositionAccuracy, VerticalPositionAccuracy, VelocityAccuracy, and DecayFactor. The DecayFactor property controls the drift in the noise model. By default, DecayFactor is set to 0.999, which approaches a random walk process. To observe the effect of the DecayFactor property:

- 1 Reset the gps object.
- 2 Set DecayFactor to 0.5.
- **3** Call **gps** with variables specifying a stationary position.
- 4 Plot the results.

The GPS position readings now oscillate around the true position.

```
subplot(3, 1, 3)
plot(t, position(:,3), ...
    t, ones(numSamples)*refLoc(3))
ylabel('Altitude (m)')
xlabel('Time (s)')
```

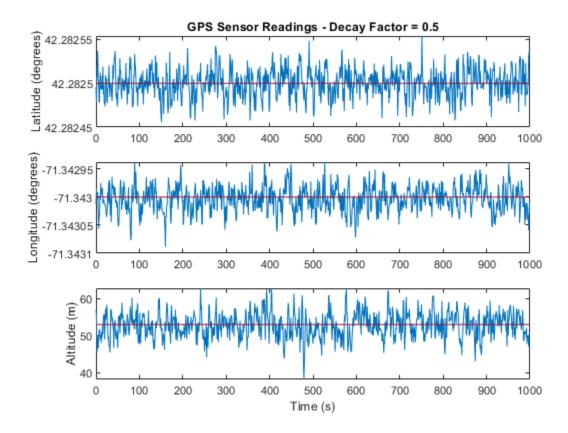

#### **Relationship Between Groundspeed and Course Accuracy**

GPS receivers achieve greater course accuracy as groundspeed increases. In this example, you create a GPS receiver simulation object and simulate the data received from a platform that is accelerating from a stationary position.

Create a default gpsSensor System object™ to model data returned by a GPS receiver.

Create matrices to describe the position and velocity of a platform in the NED coordinate system. The platform begins from a stationary position and accelerates to 60 m/s North-East over 60 seconds, then has a vertical acceleration to 2 m/s over 2 seconds, followed by a 2 m/s rate of climb for another 8 seconds. Assume a constant velocity, such that the velocity is the simple derivative of the position.

```
duration = 70:
numSamples = duration*GPS.SampleRate;
course = 45*ones(duration,1);
groundspeed = [(1:60)';60*ones(10,1)];
Nvelocity
            = groundspeed.*sind(course);
            = groundspeed.*cosd(course);
Evelocity
           = [zeros(60,1);-1;-2*ones(9,1)];
Dvelocity
NEDvelocity = [Nvelocity, Evelocity, Dvelocity];
Ndistance
           = cumsum(Nvelocity);
Edistance
           = cumsum(Evelocity):
Ddistance
          = cumsum(Dvelocity);
NEDposition = [Ndistance,Edistance,Ddistance];
```

Model GPS measurement data by calling the GPS object with your velocity and position matrices.

```
[\sim,\sim, groundspeedMeasurement, courseMeasurement] = GPS(NEDposition, NEDvelocity);
```

Plot the groundspeed and the difference between the true course and the course returned by the GPS simulator.

As groundspeed increases, the accuracy of the course increases. Note that the velocity increase during the last ten seconds has no effect, because the additional velocity is not in the ground plane.

```
t = (0:numSamples-1)/GPS.SampleRate;
subplot(2,1,1)
plot(t,groundspeed);
ylabel('Speed (m/s)')
title('Relationship Between Groundspeed and Course Accuracy')
subplot(2,1,2)
courseAccuracy = courseMeasurement - course;
plot(t,courseAccuracy)
xlabel('Time (s)');
ylabel('Course Accuracy (degrees)')
```

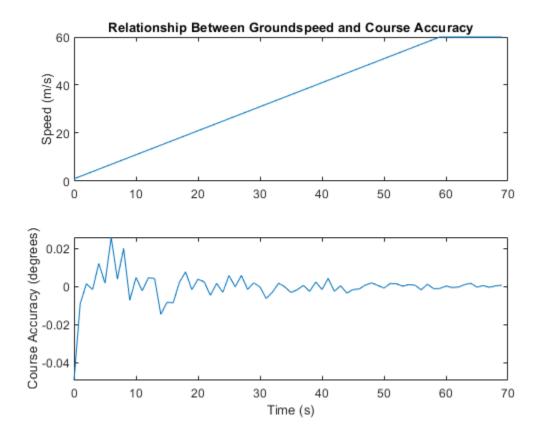

#### **Model GPS Receiver Data**

Simulate GPS data received during a trajectory from the city of Natick, MA, to Boston, MA.

Define the decimal degree latitude and longitude for the city of Natick, MA USA, and Boston, MA USA. For simplicity, set the altitude for both locations to zero.

```
NatickLLA = [42.277528099999999, -71.346809099999997, 0];
BostonLLA = [42.3600825, -71.05888010000001, 0];
```

Define a motion that can take a platform from Natick to Boston in 20 minutes. Set the origin of the local NED coordinate system as Natick. Create a waypointTrajectory object to output the trajectory 10 samples at a time.

```
fs = 1;
duration = 60*20;
bearing = 68; % degrees
distance = 25.39e3; % meters
distanceEast = distance*sind(bearing);
distanceNorth = distance*cosd(bearing);
NatickNED = [0,0,0];
BostonNED = [distanceNorth,distanceEast,0];
```

```
trajectory = waypointTrajectory( ...
   'Waypoints', [NatickNED;BostonNED], ...
   'TimeOfArrival',[0;duration], ...
   'SamplesPerFrame',10, ...
   'SampleRate',fs);
```

Create a gpsSensor object to model receiving GPS data for the platform. Set the HorizontalPositionalAccuracy to 25 and the DecayFactor to 0.25 to emphasize the noise. Set the ReferenceLocation to the Natick coordinates in LLA.

```
GPS = gpsSensor( ...
    'HorizontalPositionAccuracy',25, ...
    'DecayFactor',0.25, ...
    'SampleRate',fs, ...
    'ReferenceLocation',NatickLLA);
```

Open a figure and plot the position of Natick and Boston in LLA. Ignore altitude for simplicity.

In a loop, call the <code>gpsSensor</code> object with the ground-truth trajectory to simulate the received GPS data. Plot the ground-truth trajectory and the model of received GPS data.

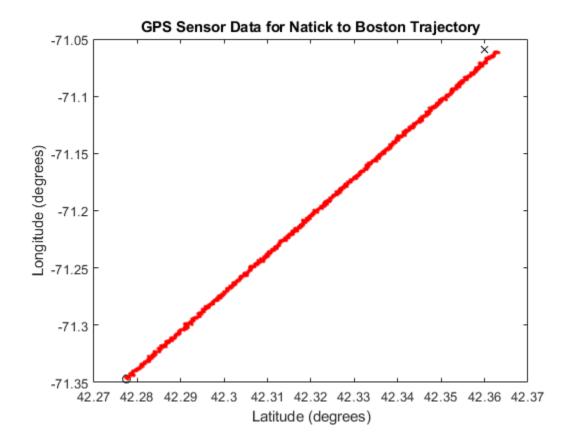

As a best practice, release System objects when complete.

release(GPS)
release(trajectory)

## **Extended Capabilities**

#### **C/C++ Code Generation**

Generate C and C++ code using MATLAB® Coder™.

Usage notes and limitations:

See "System Objects in MATLAB Code Generation" (MATLAB Coder).

#### See Also

#### **Objects**

insSensor

#### Introduced in R2020b

## insSensor

Inertial navigation system and GNSS/GPS simulation model

## Description

The insSensor System object models a device that fuses measurements from an inertial navigation system (INS) and global navigation satellite system (GNSS) such as a GPS, and outputs the fused measurements.

To output fused INS and GNSS measurements:

- **1** Create the insSensor object and set its properties.
- **2** Call the object with arguments, as if it were a function.

To learn more about how System objects work, see What Are System Objects?.

## Creation

## **Syntax**

INS = insSensor

INS = insSensor(Name, Value)

#### Description

INS = insSensor returns a System object, INS, that models a device that outputs measurements from an INS and GNSS.

INS = insSensor(Name, Value) sets properties on page 1-37 using one or more name-value pairs. Unspecified properties have default values. Enclose each property name in quotes.

## **Properties**

Unless otherwise indicated, properties are *nontunable*, which means you cannot change their values after calling the object. Objects lock when you call them, and the release function unlocks them.

If a property is tunable, you can change its value at any time.

For more information on changing property values, see System Design in MATLAB Using System Objects.

#### MountingLocation — Location of sensor on platform (m)

[0 0 0] (default) | three-element real-valued vector of form [x y z]

Location of the sensor on the platform, in meters, specified as a three-element real-valued vector of the form  $[x \ y \ z]$ . The vector defines the offset of the sensor origin from the origin of the platform.

Tunable: Yes

Data Types: single | double

#### RollAccuracy — Accuracy of roll measurement (deg)

0.2 (default) | nonnegative real scalar

Accuracy of the roll measurement of the sensor body, in degrees, specified as a nonnegative real scalar.

Roll is the rotation around the *x*-axis of the sensor body. Roll noise is modeled as a white noise process. RollAccuracy sets the standard deviation of the roll measurement noise.

#### Tunable: Yes

Data Types: single | double

#### PitchAccuracy — Accuracy of pitch measurement (deg)

0.2 (default) | nonnegative real scalar

Accuracy of the pitch measurement of the sensor body, in degrees, specified as a nonnegative real scalar.

Pitch is the rotation around the y-axis of the sensor body. Pitch noise is modeled as a white noise process. PitchAccuracy defines the standard deviation of the pitch measurement noise.

#### Tunable: Yes

Data Types: single | double

#### YawAccuracy — Accuracy of yaw measurement (deg)

1 (default) | nonnegative real scalar

Accuracy of the yaw measurement of the sensor body, in degrees, specified as a nonnegative real scalar.

Yaw is the rotation around the *z*-axis of the sensor body. Yaw noise is modeled as a white noise process. YawAccuracy defines the standard deviation of the yaw measurement noise.

#### **Tunable:** Yes

Data Types: single | double

#### PositionAccuracy — Accuracy of position measurement (m)

[1 1 1] (default) | nonnegative real scalar | three-element real-valued vector

Accuracy of the position measurement of the sensor body, in meters, specified as a nonnegative real scalar or a three-element real-valued vector. The elements of the vector set the accuracy of the x-, y-, and z-position measurements, respectively. If you specify PositionAccuracy as a scalar value, then the object sets the accuracy of all three positions to this value.

Position noise is modeled as a white noise process. PositionAccuracy defines the standard deviation of the position measurement noise.

#### Tunable: Yes

Data Types: single | double

#### VelocityAccuracy — Accuracy of velocity measurement (m/s)

0.05 (default) | nonnegative real scalar

Accuracy of the velocity measurement of the sensor body, in meters per second, specified as a nonnegative real scalar.

Velocity noise is modeled as a white noise process. VelocityAccuracy defines the standard deviation of the velocity measurement noise.

#### Tunable: Yes

Data Types: single | double

#### AccelerationAccuracy — Accuracy of acceleration measurement (m/s<sup>2</sup>)

0 (default) | nonnegative real scalar

Accuracy of the acceleration measurement of the sensor body, in meters per second, specified as a nonnegative real scalar.

Acceleration noise is modeled as a white noise process. AccelerationAccuracy defines the standard deviation of the acceleration measurement noise.

#### Tunable: Yes

Data Types: single | double

#### Angular Velocity Accuracy — Accuracy of angular velocity measurement (deg/s)

0 (default) | nonnegative real scalar

Accuracy of the angular velocity measurement of the sensor body, in meters per second, specified as a nonnegative real scalar.

Angular velocity is modeled as a white noise process. AngularVelocityAccuracy defines the standard deviation of the acceleration measurement noise.

#### Tunable: Yes

Data Types: single | double

#### TimeInput — Enable input of simulation time

false or 0 (default) | true or 1

Enable input of simulation time, specified as a logical 0 (false) or 1 (true). Set this property to true to input the simulation time by using the simTime argument.

#### Tunable: No

Data Types: logical

#### **HasGNSSFix** — **Enable GNSS** fix

true or 1 (default) | false or 0

Enable GNSS fix, specified as a logical 1 (true) or 0 (false). Set this property to false to simulate the loss of a GNSS receiver fix. When a GNSS receiver fix is lost, position measurements drift at a rate specified by the PositionErrorFactor property.

# **Tunable:** Yes **Dependencies**

To enable this property, set TimeInput to true.

Data Types: logical

#### PositionErrorFactor — Position error factor without GNSS fix

[0 0 0] (default) | nonnegative scalar | 1-by-3 vector of scalars

Position error factor without GNSS fix, specified as a scalar or a 1-by-3 vector of scalars.

When the HasGNSSFix property is set to false, the position error grows at a quadratic rate due to constant bias in the accelerometer. The position error for a position component E(t) can be expressed as  $E(t) = 1/2\alpha t^2$ , where  $\alpha$  is the position error factor for the corresponding component and t is the time since the GNSS fix is lost. While running, the object computes t based on the simTime input. The computed E(t) values for the x, y, and z components are added to the corresponding position components of the gTruth input.

Tunable: Yes

#### **Dependencies**

To enable this property, set TimeInput to true and HasGNSSFix to false.

Data Types: single | double

#### RandomStream — Random number source

'Global stream' (default) | 'mt19937ar with seed'

Random number source, specified as one of these options:

- 'Global stream' -- Generate random numbers using the current global random number stream.
- 'mt19937ar with seed' -- Generate random numbers using the mt19937ar algorithm, with the seed specified by the Seed property.

Data Types: char | string

#### Seed — Initial seed

67 (default) | nonnegative integer

Initial seed of the mt19937ar random number generator algorithm, specified as a nonnegative integer.

#### **Dependencies**

To enable this property, set RandomStream to 'mt19937ar with seed'.

Data Types: single | double | int8 | int16 | int32 | int64 | uint8 | uint16 | uint32 | uint64

#### Usage

#### Syntax

```
measurement = INS(gTruth)
measurement = INS(gTruth, simTime)
```

#### **Description**

measurement = INS(gTruth) models the data received from an INS sensor reading and GNSS sensor reading. The output measurement is based on the inertial ground-truth state of the sensor body, gTruth.

measurement = INS(gTruth, simTime) additionally specifies the time of simulation, simTime. To
enable this syntax, set the TimeInput property to true.

#### **Input Arguments**

## ${\tt gTruth-Inertial\ ground-truth\ state\ of\ sensor\ body}$

structure

Inertial ground-truth state of sensor body, in local Cartesian coordinates, specified as a structure containing these fields:

| Field             | Description                                                                                                    |
|-------------------|----------------------------------------------------------------------------------------------------|
| 'Position'        | Position, in meters, specified as a real, finite $N$ -by-3 matrix of $[x \ y \ z]$ vectors. $N$ is the number of samples in the current frame.                                                             |
| 'Velocity'        | Velocity ( $v$ ), in meters per second, specified as a real, finite $N$ -by-3 matrix of [ $v_x v_y v_z$ ] vector. $N$ is the number of samples in the current frame.                                       |
| 'Orientation'     | Orientation with respect to the local Cartesian coordinate system, specified as one of these options:                                                                                                    |
|                   | N-element column vector of quaternion objects                                                                                                    |
|                   | 3-by-3-by-N array of rotation matrices                                                                                                    |
|                   | • N-by-3 matrix of $[x_{\text{roll}} y_{\text{pitch}} z_{\text{yaw}}]$ angles in degrees                                                                                                    |
|                   | Each quaternion or rotation matrix is a frame rotation from the local Cartesian coordinate system to the current sensor body coordinate system. $N$ is the number of samples in the current frame.         |
| 'Acceleration'    | Acceleration (a), in meters per second squared, specified as a real, finite $N$ -by-3 matrix of $[a_x \ a_y \ a_z]$ vectors. $N$ is the number of samples in the current frame.                            |
| 'AngularVelocity' | Angular velocity $(\omega)$ , in meters per second squared, specified as a real, finite $N$ -by-3 matrix of $[\omega_x \ \omega_y \ \omega_z]$ vectors. $N$ is the number of samples in the current frame. |

The field values must be of type double or single.

The Position, Velocity, and Orientation fields are required. The other fields are optional.

```
Example: struct('Position',[0 0 0],'Velocity',[0 0
0], 'Orientation', quaternion([1 0 0 0]))
```

#### simTime — Simulation time

nonnegative real scalar

Simulation time, in seconds, specified as a nonnegative real scalar.

Data Types: single | double

#### **Output Arguments**

#### measurement — Measurement of sensor body motion

structure

Measurement of the sensor body motion, in local Cartesian coordinates, returned as a structure containing these fields:

| Field             | Description                                                                                                    |
|-------------------|----------------------------------------------------------------------------------------------------|
| 'Position'        | Position, in meters, specified as a real, finite $N$ -by-3 matrix of $[x \ y \ z]$ vectors. $N$ is the number of samples in the current frame.                                                             |
| 'Velocity'        | Velocity ( $\nu$ ), in meters per second, specified as a real, finite $N$ -by-3 matrix of [ $\nu_x \ \nu_y \ \nu_z$ ] vector. $N$ is the number of samples in the current frame.                           |
| 'Orientation'     | Orientation with respect to the local Cartesian coordinate system, specified as one of these options:                                                                                                    |
|                   | N-element column vector of quaternion objects                                                                                                    |
|                   | 3-by-3-by-N array of rotation matrices                                                                                                    |
|                   | • N-by-3 matrix of $[x_{\text{roll}} y_{\text{pitch}} z_{\text{yaw}}]$ angles in degrees                                                                                                    |
|                   | Each quaternion or rotation matrix is a frame rotation from the local Cartesian coordinate system to the current sensor body coordinate system. $N$ is the number of samples in the current frame.         |
| 'Acceleration'    | Acceleration (a), in meters per second squared, specified as a real, finite $N$ -by-3 matrix of $[a_x \ a_y \ a_z]$ vectors. $N$ is the number of samples in the current frame.                            |
| 'AngularVelocity' | Angular velocity $(\omega)$ , in meters per second squared, specified as a real, finite $N$ -by-3 matrix of $[\omega_x \ \omega_y \ \omega_z]$ vectors. $N$ is the number of samples in the current frame. |

The returned field values are of type double or single and are of the same type as the corresponding field values in the gTruth input.

## **Object Functions**

To use an object function, specify the System object as the first input argument. For example, to release system resources of a System object named obj, use this syntax:

```
release(obj)
```

## Specific to insSensor

perturbations Perturbation defined on object Apply perturbations to object

## **Common to All System Objects**

step Run System object algorithm
clone Create duplicate System object
isLocked Determine if System object is in use
reset Reset internal states of System object

release Release resources and allow changes to System object property values and input

characteristics

#### **Examples**

#### **Generate INS Measurements from Stationary Input**

Create a motion structure that defines a stationary position at the local north-east-down (NED) origin. Because the platform is stationary, you need to define only a single sample. Assume the ground-truth motion is sampled for 10 seconds with a 100 Hz sample rate. Create a default insSensor System object™. Preallocate variables to hold output from the insSensor object.

```
Fs = 100;
duration = 10;
numSamples = Fs*duration;

motion = struct( ...
    'Position',zeros(1,3), ...
    'Velocity',zeros(1,3), ...
    'Orientation',ones(1,1,'quaternion'));

INS = insSensor;

positionMeasurements = zeros(numSamples,3);
velocityMeasurements = zeros(numSamples,3);
orientationMeasurements = zeros(numSamples,1,'quaternion');
```

In a loop, call INS with the stationary motion structure to return the position, velocity, and orientation measurements in the local NED coordinate system. Log the position, velocity, and orientation measurements.

```
for i = 1:numSamples
   measurements = INS(motion);

positionMeasurements(i,:) = measurements.Position;
velocityMeasurements(i,:) = measurements.Velocity;
```

```
orientationMeasurements(i) = measurements.Orientation;
```

#### end

Convert the orientation from quaternions to Euler angles for visualization purposes. Plot the position, velocity, and orientation measurements over time.

```
orientationMeasurements = eulerd(orientationMeasurements,'ZYX','frame');
t = (0:(numSamples-1))/Fs;
subplot(3,1,1)
plot(t,positionMeasurements)
title('Position')
xlabel('Time (s)')
ylabel('Position (m)')
legend('North','East','Down')
subplot(3,1,2)
plot(t,velocityMeasurements)
title('Velocity')
xlabel('Time (s)')
ylabel('Velocity (m/s)')
legend('North','East','Down')
subplot(3,1,3)
plot(t,orientationMeasurements)
title('Orientation')
xlabel('Time (s)')
ylabel('Rotation (degrees)')
legend('Roll', 'Pitch', 'Yaw')
```

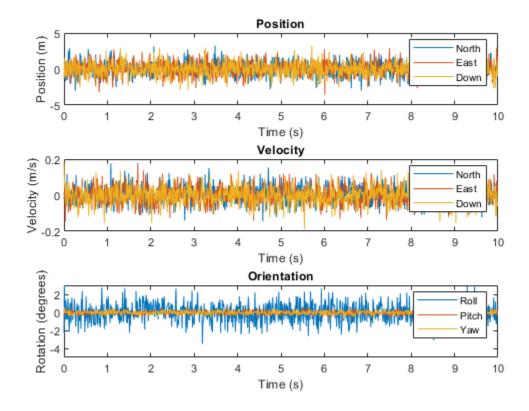

#### **Generate INS Measurements for a Turning Platform**

Generate INS measurements using the insSensor System object™. Use waypointTrajectory to generate the ground-truth path.

Specify a ground-truth orientation that begins with the sensor body *x*-axis aligned with North and ends with the sensor body *x*-axis aligned with East. Specify waypoints for an arc trajectory and a time-of-arrival vector for the corresponding waypoints. Use a 100 Hz sample rate. Create a waypointTrajectory System object with the waypoint constraints, and set SamplesPerFrame so that the entire trajectory is output with one call.

```
Fs = 100;
numSamples = floor(Fs*toa(end));
path = waypointTrajectory('Waypoints', waypoints, ...
    'TimeOfArrival',toa, ...
    'Orientation', orientation, ...
    'SampleRate',Fs, ...
    'SamplesPerFrame', numSamples);
Create an insSensor System object to model receiving INS data. Set the PositionAccuracy to
0.1.
ins = insSensor('PositionAccuracy', 0.1);
Call the waypoint trajectory object, path, to generate the ground-truth motion. Call the INS
simulator, ins, with the ground-truth motion to generate INS measurements.
[motion.Position,motion.Orientation,motion.Velocity] = path();
insMeas = ins(motion);
Convert the orientation returned by ins to Euler angles in degrees for visualization purposes. Plot
the full path and orientation over time.
orientationMeasurementEuler = eulerd(insMeas.Orientation,'ZYX','frame');
subplot(2,1,1)
plot(insMeas.Position(:,1),insMeas.Position(:,2));
title('Path')
xlabel('North (m)')
ylabel('East (m)')
subplot(2,1,2)
t = (0:(numSamples-1)).'/Fs;
plot(t,orientationMeasurementEuler(:,1), ...
     t,orientationMeasurementEuler(:,2), ...
     t,orientationMeasurementEuler(:,3));
title('Orientation')
legend('Yaw','Pitch','Roll')
xlabel('Time (s)')
ylabel('Rotation (degrees)')
```

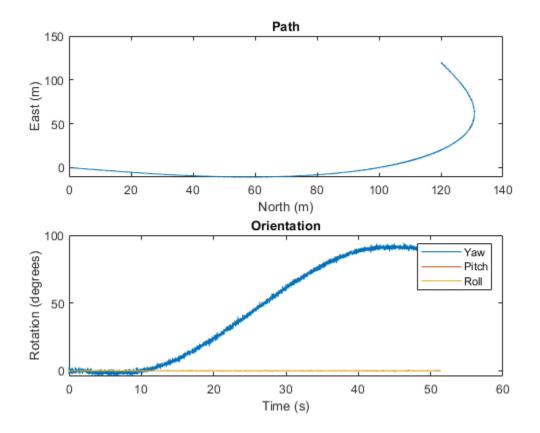

## **Extended Capabilities**

#### **C/C++ Code Generation**

Generate C and C++ code using MATLAB® Coder™.

Usage notes and limitations:

See "System Objects in MATLAB Code Generation" (MATLAB Coder).

## See Also

#### **Objects**

gpsSensor|uavScenario

## Introduced in R2020b

## mavlinkdialect

Parse and store MAVLink dialect XML

## **Description**

The mavlinkdialect object parses and stores message and enum definitions extracted from a MAVLink message definition file (.xml). The message definition files define the messages supported for this specific dialect. The structure of the message definitions is defined by the MAVLink message protocol.

#### Creation

## **Syntax**

```
dialect = mavlinkdialect("common.xml")
dialect = mavlinkdialect(dialectXML)
dialect = mavlinkdialect(dialectXML,version)
```

#### Description

dialect = mavlinkdialect("common.xml") creates a MAVLink dialect using the common.xml
file for standard MAVLink messages.

dialect = mavlinkdialect(dialectXML) specifies the XML file for parsing the message
definitions. The input sets the DialectXML property.

dialect = mavlinkdialect(dialectXML, version) additionally specifies the MAVLink protocol
version. The inputs set the DialectXML and Version properties, respectively.

## **Properties**

#### DialectXML — MAVLink dialect name

string

MAVLink dialect name, specified as a string. This name is based on the XML file name.

```
Example: "ardupilotmega"

Data Types: char | string
```

#### Version — MAVLink protocol version

```
2 (default) | 1
```

MAVLink protocol version, specified as either 1 or 2.

```
Data Types: double
```

## **Object Functions**

createcmd Create MAVLink command message

createmsg Create MAVLink message

deserializemsg Deserialize MAVLink message from binary buffer

msginfo Message definition for message ID
enuminfo Enum definition for enum ID
enum2num Enum value for given entry
num2enum Enum entry for given value

#### **Examples**

#### Parse and Use MAVLink Dialect

This example shows how to parse a MAVLink XML file and create messages and commands from the definitions.

**NOTE:** This example requires you to install the UAV Library for Robotics System Toolbox®. Call roboticsAddons to open the Add-ons Explorer and install the library.

Parse and store the MAVLink dialect XML. Specify the XML path. The default "common.xml" dialect is provided. This XML file contains all the message and enum definitions.

```
dialect = mavlinkdialect("common.xml");
```

Create a MAVLink command from the MAV\_CMD enum, which is an enum of MAVLink commands to send to the UAV. Specify the setting as "int" or "long", and the type as an integer or string.

Verify the command name using num2enum. Command 22 is a take-off command for the UAV. You can convert back to an ID using enum2num. Your dialect can contain many different enums with different names and IDs.

```
cmdName = num2enum(dialect,"MAV_CMD",22)

cmdName =
"MAV_CMD_NAV_TAKEOFF"

cmdID = enum2num(dialect,"MAV_CMD",cmdName)

cmdID = 22

Use enuminfo to view the table of the MAV_CMD enum entries.
info = enuminfo(dialect,"MAV_CMD");
info.Entries{:}

ans=133×3 table

Name

Value
```

```
"MAV CMD NAV WAYPOINT"
                                          16
                                                   "Navigate to waypoint."
"MAV CMD NAV LOITER UNLIM"
                                          17
                                                  "Loiter around this waypoint an unlimited a
"MAV_CMD_NAV_LOITER_TURNS"
                                          18
                                                  "Loiter around this waypoint for X turns"
"MAV CMD NAV LOITER TIME"
                                          19
                                                   "Loiter around this waypoint for X seconds
"MAV_CMD_NAV_RETURN_TO_LAUNCH"
                                          20
                                                  "Return to launch location"
"MAV_CMD_NAV_LAND"
                                                   "Land at location"
                                          21
"MAV_CMD_NAV_TAKEOFF"
                                                  "Takeoff from ground / hand"
                                          22
"MAV_CMD_NAV_LAND_LOCAL"
                                          23
                                                  "Land at local position (local frame only)
"MAV_CMD_NAV_TAKEOFF_LOCAL"
                                          24
                                                  "Takeoff from local position (local frame
"MAV_CMD_NAV_FOLLOW"
                                          25
                                                  "Vehicle following, i.e. this waypoint rep
                                                  "Continue on the current course and climb/
"MAV_CMD_NAV_CONTINUE_AND_CHANGE_ALT"
                                          30
"MAV CMD NAV LOITER TO ALT"
                                          31
                                                  "Begin loiter at the specified Latitude and
"MAV CMD DO FOLLOW"
                                          32
                                                  "Being following a target"
"MAV_CMD_DO_FOLLOW_REPOSITION"
                                          33
                                                  "Reposition the MAV after a follow target
                                          34
                                                  "Start orbiting on the circumference of a
"MAV_CMD_DO_ORBIT"
"MAV CMD NAV ROI"
                                          80
                                                  "Sets the region of interest (ROI) for a se
```

Query the dialect for a specific message ID. Create a blank MAVLink message using the message ID.

```
info = msginfo(dialect, "HEARTBEAT")
```

```
info=1×4 table
   MessageID
                 MessageName
        (-)
                 "HEARTBEAT"
                                 "The heartbeat message shows that a system is present and respon
```

msg = createmsg(dialect,info.MessageID);

#### See Also

mavlinkclient | mavlinkio | mavlinksub

"Tune UAV Parameters Using MAVLink Parameter Protocol"

#### **External Websites**

MAVLink Developer Guide

#### Introduced in R2019a

## mavlinkclient

MAVLink client information

## **Description**

The mavlinkclient object stores MAVLink client information for connecting to UAVs (unmanned aerial vehicles) that utilize the MAVLink communication protocol. Connect with a MAVLink client using mavlinkio and use this object for saving the component and system information.

#### Creation

## **Syntax**

client = mavlinkclient(mavlink,sysID,compID)

#### **Description**

client = mavlinkclient(mavlink,sysID,compID) creates a MAVLink client interface for a
MAVLink component. Connect to a MAVLink client using mavlinkio and specify the object in
mavlink. When a heartbeat is received by the client, the ComponentType and AutoPilotType
properties are updated automatically. Specify the SystemID and ComponentID as integers.

## **Properties**

#### SystemID — MAVLink system ID

positive integer between 1 and 255

MAVLink system ID, specified as a positive integer between 1 and 255. MAVLink protocol only supports up to 255 systems. Usually, each UAV has its own system ID, but multiple UAVs could be considered one system.

Example: 1

Data Types: uint8

#### ComponentID — MAVLink component ID

positive integer between 1 and 255

MAVLink component ID, specified as a positive integer between 1 and 255.

Example: 2

Data Types: uint8

#### ComponentType — MAVLink component type

"Unknown" (default) | string

MAVLink component type, specified as a string. This value is automatically updated to the correct type if a heartbeat message is received by the client with the matching system ID and component ID. You must be connected to a client using mavlinkio.

```
Example: "MAV_TYPE_GCS"
Data Types: string
```

#### AutoPilot — Autopilot type for UAV

```
"Unknown" (default) | string
```

Autopilot type for UAV, specified as a string. This value is automatically updated to the correct type if a heartbeat message is received by the client with the matching system ID and component ID. You must be connected to a client using mavlinkio.

```
Example: "MAV AUTOPILOT INVALID"
Data Types: string
```

#### **Examples**

#### Store MAVLink Client Information

Connect to a MAVLink client.

```
mavlink = mavlinkio("common.xml");
connect(mavlink,"UDP");
```

Create the object for storing the client information. Specify the system and component ID.

```
client = mavlinkclient(mavlink,1,1)
client =
  mavlinkclient with properties:
           SystemID: 1
       ComponentID: 1
    ComponentType: "Unknown" AutopilotType: "Unknown"
```

Disconnect from client.

```
disconnect(mavlink)
```

#### See Also

```
mavlinkdialect | mavlinkio | mavlinksub
```

"Tune UAV Parameters Using MAVLink Parameter Protocol"

#### **External Websites**

MAVLink Developer Guide

#### Introduced in R2019a

## mavlinkio

Connect with MAVLink clients to exchange messages

## **Description**

The mavlinkio object connects with MAVLink clients through UDP ports to exchange messages with UAVs (unmanned aerial vehicles) using the MAVLink communication protocols.

#### Creation

## **Syntax**

```
mavlink = mavlinkio(msgDefinitions)
mavlink = mavlinkio(dialectXML)
mavlink = mavlinkio(dialectXML,version)
mavlink = mavlinkio( ,Name,Value)
```

#### **Description**

mavlink = mavlinkio(msgDefinitions) creates an interface to connect with MAVLink clients using the input mavlinkdialect object, which defines the message definitions. This dialect object is set directly to the Dialect property.

mavlink = mavlinkio(dialectXML) directly specifies the XML file for the message definitions as a file name. A mavlinkdialect is created using this XML file and set to the Dialect property

mavlink = mavlinkio(dialectXML, version) additionally specifies the MAVLink protocol version as either 1 or 2.

mavlink = mavlinkio(\_\_\_\_, Name, Value) additionally specifies arguments using the following
name-value pairs.

Specify optional comma-separated pairs of Name, Value arguments. Name is the argument name and Value is the corresponding value. Name must appear inside quotes. You can specify several name and value pair arguments in any order as Name1, Value1, . . . , NameN, ValueN.

The name-value pairs directly set the MAVLink client information in the LocalClient property. See LocalClient for more info on what values can be set.

## **Properties**

#### Dialect — MAVLink dialect

mavlinkdialect object

MAVLink dialect, specified as a mavlinkdialect object. The dialect specifies the message structure for the MAVLink protocol.

#### LocalClient — Local client information

structure

This property is read-only.

Local client information, specified as a structure. The local client is setup in MATLAB® to communicate with other MAVLink clients. The structure contains the following fields:

- SystemID
- ComponentID
- ComponentType
- AutopilotType

To set these values when creating the mavlinkio object, use name-value pairs. For example:

```
mavlink = mavlinkio("common.xml", "SystemID", 1, "ComponentID", 1)
```

This property is nontunable when you are connected to a MAVLink client. For more information, see maylinkclient.

Data Types: struct

## **Object Functions**

connect Connect to MAVLink clients through UDP port

disconnect Disconnect from MAVLink clients

sendmsg Send MAVLink message

sendudpmsg Send MAVLink message to UDP port serializemsg Serialize MAVLink message to binary buffer

listConnections List all active MAVLink connections listClients List all connected MAVLink clients

listTopics List all topics received by MAVLink client

## **Examples**

#### **Store MAVLink Client Information**

```
Connect to a MAVLink client.
```

```
mavlink = mavlinkio("common.xml");
connect(mavlink,"UDP");
```

Create the object for storing the client information. Specify the system and component ID.

Disconnect from client.

disconnect(mavlink)

#### **Work with MAVLink Connection**

This example shows how to connect to MAVLink clients, inspect the list of topics, connections, and clients, and send messages through UDP ports using the MAVLink communication protocol.

**NOTE:** This example requires you to install the UAV Library for Robotics System Toolbox®. Call roboticsAddons to open the Add-ons Explorer and install the library.

Connect to a MAVLink client using the "common.xml" dialect. This local client communicates with any other clients through a UDP port.

```
dialect = mavlinkdialect("common.xml");
mavlink = mavlinkio(dialect);
connect(mavlink,"UDP")
ans =
"Connection1"
```

You can list all the active clients, connections, and topics for the MAVLink connection. Currently, there is only one client connection and no topics have received messages.

#### listClients(mavlink)

```
ans=1×4 table
SystemID ComponentID ComponentType AutopilotType

_______ 255 1 "MAV_TYPE_GCS" "MAV_AUTOPILOT_INVALID"
```

#### listConnections(mavlink)

```
ans=1×2 table
ConnectionName ConnectionInfo

"Connection1" "UDP@0.0.0.0:51064"
```

#### listTopics(mavlink)

```
ans =
  0x5 empty table
```

Create a subscriber for receiving messages on the client. This subscriber listens for the "HEARTBEAT" message topic with ID equal to 0.

```
sub = mavlinksub(mavlink,0);
```

Create a "HEARTBEAT" message using the mavlinkdialect object. Specify payload information and send the message over the MAVLink client.

```
msg = createmsg(dialect,"HEARTBEAT");
msg.Payload.type(:) = enum2num(dialect,'MAV_TYPE','MAV_TYPE_QUADROTOR');
sendmsg(mavlink,msg)
Disconnect from the client.
disconnect(mavlink)
```

#### **See Also**

connect | mavlinkclient | mavlinkdialect | mavlinksub

"Tune UAV Parameters Using MAVLink Parameter Protocol"

#### **External Websites**

MAVLink Developer Guide

Introduced in R2019a

## mavlinksub

Receive MAVLink messages

## **Description**

The mavlinksub object subscribes to topics from the connected MAVLink clients using a mavlinkio object. Use the mavlinksub object to obtain the most recently received messages and call functions to process newly received messages.

### Creation

#### Syntax

```
sub = mavlinksub(mavlink)
sub = mavlinksub(mavlink,topic)
sub = mavlinksub(mavlink,client)
sub = mavlinksub(mavlink,client,topic)
sub = mavlinksub( ,Name,Value)
```

#### **Description**

sub = mavlinksub(mavlink) subscribes to all topics from all clients connected via the
mavlinkio object. This syntax sets the Client property to "Any".

sub = mavlinksub(mavlink,topic) subscribes to a specific topic, specified as a string or
integer, from all clients connected via the mavlinkio object. The function sets the topic input to
the Topic property.

sub = mavlinksub(mavlink, client) subscribes to all topics from the client specified as a
mavlinkclient object. The function sets the Client property to this input client.

sub = mavlinksub(mavlink,client,topic) subscribes to a specific topic on a specific client.
The function sets the Client and Topic properties.

sub = mavlinksub( \_\_\_\_, Name, Value) additionally specifies the BuffferSize or NewMessageFcn properties using name-value pairs and the previous syntaxes. The Name input is one of the property names.

Specify optional comma-separated pairs of Name, Value arguments. Name is the argument name and Value is the corresponding value. Name must appear inside quotes. You can specify several name and value pair arguments in any order as Name1, Value1, . . . , NameN, ValueN.

## **Properties**

#### Client — Client information of received message

"Any" (default) | mavlinkclient object

Client information of the received message, specified as a mavlinkclient object. The default value of "Any" means the subscriber is listening to all clients connected via the mavlinkio object.

#### Topic — Topic name

"Any" (default) | string

Topic name the subscriber listens to, specified as a string. The default value of "Any" means the subscriber is listening to all topics on the client.

Example: "HEARTBEAT"

Data Types: char | string

#### BufferSize — Length of message buffer

1 (default) | positive integer

Length of message buffer, specified as a positive integer. This value is the maximum number of messages that can be stored in this subscriber.

Data Types: double

#### NewMessageFcn — Callback function for new messages

[] (default) | function handle

Callback function for new messages, specified as a function handle. This function is called when a new message is received by the client. The function handle has the following syntax:

```
callback(sub,msg)
```

sub is a structure with fields for the Client, Topic, and BufferSize properties of the mavlinksub object. msg is the message received as a structure with the fields:

- MsqID -- Positive integer for message ID.
- SystemID -- System ID of MAVLink client that sent message.
- Component ID -- Component ID of MAVLink client that sent message.
- Payload -- Structure containing fields based on the message definition.
- Seg -- Positive integer for sequence of message.

The Payload is a structure defined by the message definition for the MAVLink dialect.

Data Types: function handle

## **Object Functions**

latestmsgs Received messages from MAVLink subscriber

## **Examples**

#### Subscribe to MAVLink Topic

```
Connect to a MAVLink client.
```

```
mavlink = mavlinkio("common.xml")
mavlink =
  mavlinkio with properties:
```

```
Dialect: [1x1 mavlinkdialect]
    LocalClient: [1x1 struct]
connect(mavlink,"UDP")
ans =
"Connection1"
Get the client information.
client = mavlinkclient(mavlink,1,1);
Subscribe to the "HEARTBEAT" topic.
heartbeat = mavlinksub(mavlink,client,'HEARTBEAT');
Get the latest message. You must wait for a message to be received. Currently, no heartbeat message
has been received on the mavlink object.
latestmsgs(heartbeat,1)
ans =
 1x0 empty struct array with fields:
    MsgID
    SystemID
    ComponentID
    Payload
    Seq
Disconnect from client.
```

#### See Also

latestmsgs | mavlinkclient | mavlinkdialect | mavlinkio

#### **Topics**

"Tune UAV Parameters Using MAVLink Parameter Protocol"

#### **External Websites**

disconnect(mavlink)

MAVLink Developer Guide

#### Introduced in R2019a

## mavlinktlog

Read MAVLink message from TLOG file

## **Description**

The mavlinktlog object reads all messages from a telemetry log or TLOG file (.tlog). The object gives you information about the file, including the start and end time, number of messages, available topics, and packet loss percentage. You can specify a MAVLink dialect for parsing the messages or use the common.xml dialect.

## Creation

## **Syntax**

```
tlogReader = mavlinktlog(filePath)
tlogReader = mavlinktlog(filePath,dialect)
```

#### Description

tlogReader = mavlinktlog(filePath) reads all messages from the tlog file at the given file path and returns an object summarizing the file. This syntax uses the common.xml dialect for the MAVLink protocol (Version 2.0) for parsing the messages. The information in filePath is used to set the FileName property.

tlogReader = mavlinktlog(filePath,dialect) reads the MAVLink messages based on the dialect specified as a mavlinkdialect object or string scalar specifying the XML file path. dialect sets the Dialect property.

## **Properties**

#### FileName — Name of TLOG file

string scalar | character vector

This property is read-only.

Name of the TLOG file, specified as a string scalar or character vector. The name is the last part of the path given in the filePath input.

```
Example: 'flightlog.tlog'
Data Types: string | char
```

#### Dialect — MAVLink dialect

```
'common.xml' (default) | mavlinkdialect object
```

This property is read-only.

MAVLink dialect used for parsing the message data, specified as a mavlinkdialect object.

#### StartTime — Time of first message recorded

datetime object

This property is read-only.

Time of the first message recorded in the TLOG file, specified as a datetime object.

Data Types: datetime

#### **EndTime** — Time of last message recorded

datetime object

This property is read-only.

Time of the last message recorded in the TLOG file, specified as a datetime object.

Data Types: datetime

#### NumMessages — Number of MAVLink messages in TLOG file

numeric scalar

This property is read-only.

Number of MAVLink messages in the TLOG file, specified as a numeric scalar.

Data Types: double

#### AvailableTopics — List of different message types

table

This property is read-only.

List of different messages, specified as a table that contains:

- MessageID
- MessageName
- SystemID
- ComponentID
- NumMessages

Data Types: table

#### NumPacketsLost — Percentage of packets lost

numeric scalar from 0 through 100

This property is read-only.

Percentage of packets lost, specified as a numeric scalar from 0 through 100.

Data Types: double

## **Object Functions**

readmsg Read specific messages from TLOG file

## **Examples**

#### Read Messages from MAVLink TLOG File

```
Load the TLOG file. Specify the relative path of the file name.
tlogReader = mavlinktlog('flight.tlog');
Read the 'REQUEST_DATA_STREAM' messages from the file.
msgData = readmsg(result,'MessageName','REQUEST_DATA_STREAM');
```

## **See Also**

mavlinkclient | mavlinkdialect | mavlinkio | readmsg

#### **Topics**

"Visualize and Playback MAVLink Flight Log"

#### Introduced in R2019a

## multirotor

Guidance model for multirotor UAVs

## **Description**

A multirotor object represents a reduced-order guidance model for an unmanned aerial vehicle (UAV). The model approximates the behavior of a closed-loop system consisting of an autopilot controller and a multirotor kinematic model for 3-D motion.

For fixed-wing UAVs, see fixedwing.

## Creation

model = multirotor creates a multirotor motion model with double precision values for inputs,
outputs, and configuration parameters of the guidance model.

model = multirotor(DataType) specifies the data type precision (DataType property) for the
inputs, outputs, and configurations parameters of the guidance model.

## **Properties**

#### Name — Name of UAV

"Unnamed" (default) | string scalar

Name of the UAV, used to differentiate it from other models in the workspace, specified as a string scalar.

```
Example: "myUAV1"

Data Types: string
```

#### Configuration — UAV controller configuration

structure

UAV controller configuration, specified as a structure of parameters. Specify these parameters to tune the internal control behaviour of the UAV. Specify the proportional (P) and derivative (D) gains for the dynamic model and other UAV parameters. For multirotor UAVs, the structure contains these fields with defaults listed:

```
'PDRoll'-[3402.97 116.67]
'PDPitch'-[3402.97 116.67]
'PYawRate'-1950
'PThrust'-3900
'Mass'-0.1 (measured in kg)
Example: struct('PDRoll',[3402.97,116.67],'PDPitch',[3402.97,116.67],'PYawRate',1950,'PThrust',3900,'Mass',0.1)
```

Data Types: struct

#### ModelType — UAV guidance model type

```
'MultirotorGuidance' (default)
```

This property is read-only.

UAV guidance model type, specified as 'MultirotorGuidance'.

#### DataType — Input and output numeric data types

```
'double' (default) | 'single'
```

Input and output numeric data types, specified as either 'double' or 'single'. Choose the data type based on possible software or hardware limitations. Specify DataType when first creating the object.

#### **Object Functions**

control Control commands for UAV derivative Time derivative of UAV states environment Environmental inputs for UAV

state UAV state vector

#### **Examples**

#### **Simulate A Multirotor Control Command**

This example shows how to use the multirotor guidance model to simulate the change in state of a UAV due to a command input.

Create the multirotor guidance model.

```
model = multirotor;
```

Create a state structure. Specify the location in world coordinates.

```
s = state(model);
s(1:3) = [3;2;1];
```

Specify a control command, u, that specified the roll and thrust of the multirotor.

```
u = control(model);
u.Roll = pi/12;
u.Thrust = 1;
```

Create a default environment without wind.

```
e = environment(model);
```

Compute the time derivative of the state given the current state, control command, and environment.

```
sdot = derivative(model,s,u,e);
```

Simulate the UAV state using ode45 integration. The y field outputs the multirotor UAV states as a 13-by-n matrix.

```
simOut = ode45(@(~,x)derivative(model,x,u,e), [0 3], s);

size(simOut.y)

ans = 1\times2
```

Plot the change in roll angle based on the simulation output. The roll angle (the X Euler angle) is the 9th row of the simOut.y output.

```
plot(simOut.y(9,:))
```

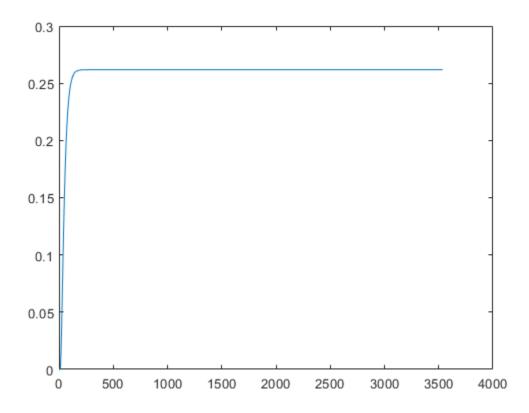

Plot the change in the Y and Z positions. With the specified thrust and roll angle, the multirotor should fly over and lose some altitude. A positive value for Z is expected as positive Z is down.

```
figure
plot(simOut.y(2,:));
hold on
plot(simOut.y(3,:));
legend('Y-position','Z-position')
hold off
```

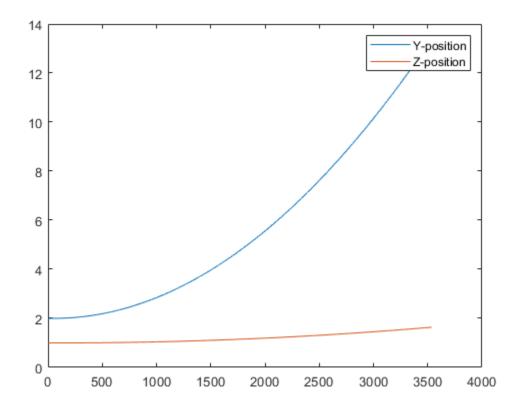

You can also plot the multirotor trajectory using plotTransforms. Create the translation and rotation vectors from the simulated state. Downsample (every 300th element) and transpose the simOut elements, and convert the Euler angles to quaternions. Specify the mesh as the multirotor.stl file and the positive Z-direction as "down". The displayed view shows the UAV translating in the Y-direction and losing altitude.

```
translations = simOut.y(1:3,1:300:end)'; % xyz position
rotations = eul2quat(simOut.y(7:9,1:300:end)'); % ZYX Euler
plotTransforms(translations,rotations,...
    'MeshFilePath','multirotor.stl','InertialZDirection',"down")
view([90.00 -0.60])
```

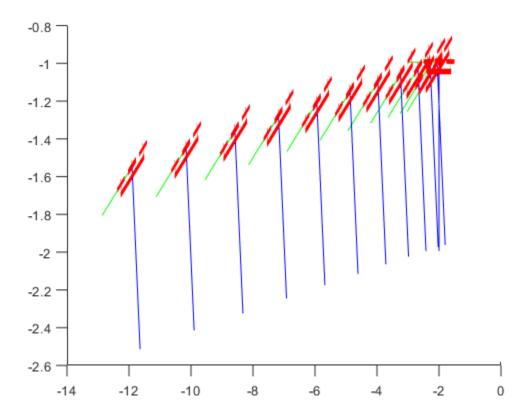

#### **More About**

#### **UAV Coordinate Systems**

The UAV Toolbox uses the North-East-Down (NED) coordinate system convention, which is also sometimes called the local tangent plane (LTP). The UAV position vector consists of three numbers for position along the northern-axis, eastern-axis, and vertical position. The down element complies with the right-hand rule and results in negative values for altitude gain.

The ground plane, or earth frame (NE plane, D = 0), is assumed to be an inertial plane that is flat based on the operation region for small UAV control. The earth frame coordinates are  $[x_e, y_e, z_e]$ . The body frame of the UAV is attached to the center of mass with coordinates  $[x_b, y_b, z_b]$ .  $x_b$  is the preferred forward direction of the UAV, and  $z_b$  is perpendicular to the plane that points downwards when the UAV travels during perfect horizontal flight.

The orientation of the UAV (body frame) is specified in ZYX Euler angles. To convert from the earth frame to the body frame, we first rotate about the  $z_e$ -axis by the yaw angle,  $\psi$ . Then, rotate about the intermediate y-axis by the pitch angle,  $\phi$ . Then, rotate about the intermediate x-axis by the roll angle,  $\theta$ .

The angular velocity of the UAV is represented by [p,q,r] with respect to the body axes,  $[x_b,y_b,z_b]$ .

#### **UAV Multirotor Guidance Model Equations**

For multirotors, the following equations are used to define the guidance model of the UAV. To calculate the time-derivative of the UAV state using these governing equations, use the derivative function. Specify the inputs using state, control, and environment.

The UAV position in the earth frame is  $[x_e, y_e, z_e]$  with orientation as ZYX Euler angles,  $[\psi, \theta, \phi]$  in radians. Angular velocities are [p, q, r] in radians per second.

The UAV body frame uses coordinates as  $[x_b, y_b, z_b]$ .

The rotation matrix that rotates from world to body frame is:

$$R_b^e = \begin{bmatrix} c_\theta c_\psi & c_\psi s_\phi s_\theta - c_\phi s_\psi & c_\phi c_\psi s_\theta + s_\phi s_\psi \\ c_\theta s_\psi & c_\phi c_\psi + s_\phi s_\theta s_\psi & -c_\psi s_\phi + c_\phi s_\theta s_\psi \\ -s_\theta & c_\theta s_\phi & c_\phi c_\theta \end{bmatrix}$$

The cos(x) and sin(x) are abbreviated as  $c_x$  and  $s_x$ .

The acceleration of the UAV center of mass in earth coordinates is governed by:

$$m \begin{bmatrix} \ddot{x}_e \\ \ddot{y}_e \\ \ddot{z}_e \end{bmatrix} = \begin{bmatrix} 0 \\ 0 \\ mg \end{bmatrix} + R_b^e \begin{bmatrix} 0 \\ 0 \\ -F_{thrust} \end{bmatrix}$$

m is the UAV mass, g is gravity, and  $F_{thrust}$  is the total force created by the propellers applied to the multirotor along the  $-z_b$  axis (points upwards in a horizontal pose).

The closed-loop roll-pitch attitude controller is approximated by the behavior of 2 independent PD controllers for the two rotation angles, and 2 independent P controllers for the yaw rate and thrust. The angular velocity, angular acceleration, and thrust are governed by:

$$J = \begin{bmatrix} 1 & \sin \phi \tan \theta & \cos \phi \tan \theta \\ 0 & \cos \phi & -\sin \phi \\ 0 & \frac{\sin \phi}{\cos \theta} & \frac{\cos \phi}{\cos \theta} \end{bmatrix}$$
$$\begin{bmatrix} \dot{\phi} \\ \dot{\theta} \\ \dot{\psi} \end{bmatrix} = J \begin{bmatrix} p \\ q \\ r \end{bmatrix}$$
$$\begin{bmatrix} \dot{p} \\ \dot{q} \\ \dot{r} \end{bmatrix} = \begin{bmatrix} 1 & 0 & -\sin \theta \\ 0 & \cos \phi & \sin \phi \cos \theta \\ 0 & -\sin \phi & \cos \phi \cos \theta \end{bmatrix} \begin{bmatrix} KP_{\phi} \left( \dot{\phi}^c - \dot{\phi} \right) + KD_{\phi} \left( -\dot{\phi} \right) \\ KP_{\theta} \left( \theta^c - \theta \right) + KD_{\theta} \left( -\dot{\theta} \right) \\ KP_{\psi} \left( \dot{\psi}^c - \dot{\psi} \right) \end{bmatrix}$$
$$\dot{F}_{thrust} = KP_{F} \left( F_{thrust}^c - F_{thrust} \right)$$

This model assumes the autopilot takes in commanded roll, pitch, yaw rate,  $[\psi^c, \theta^c, \phi^{.c}]$  and a commanded total thrust force,  $F^c_{thrust}$ . The structure to specify these inputs is generated from control.

The P and D gains for the control inputs are specified as  $KP_{\alpha}$  and  $KD_{\alpha}$ , where  $\alpha$  is either the rotation angle or thrust. These gains along with the UAV mass, m, are specified in the Configuration property of the multirotor object.

From these governing equations, the model gives the following variables:

$$[x_e \quad y_e \quad z_e \quad \dot{x}_e \quad \dot{y}_e \quad \dot{z}_e \quad \psi \quad \theta \quad \phi \quad p \quad q \quad r \quad F_{thrust}]$$

These variables match the output of the state function.

### References

[1] Mellinger, Daniel, and Nathan Michael. "Trajectory Generation and Control for Precise Aggressive Maneuvers with Quadrotors." *The International Journal of Robotics Research*. 2012, pp. 664-74.

## **Extended Capabilities**

#### **C/C++ Code Generation**

Generate C and C++ code using MATLAB® Coder™.

## See Also

## **Functions**

control | derivative | environment | ode45 | plotTransforms | state

## **Objects**

fixedwing | uavWaypointFollower

### **Blocks**

UAV Guidance Model | Waypoint Follower

"Approximate High-Fidelity UAV model with UAV Guidance Model block" "Tuning Waypoint Follower for Fixed-Wing UAV"

## Introduced in R2018b

## quaternion

Create a quaternion array

## **Description**

A quaternion is a four-part hyper-complex number used in three-dimensional rotations and orientations.

A quaternion number is represented in the form a + bi + cj + dk, where a, b, c, and d parts are real numbers, and i, j, and k are the basis elements, satisfying the equation:  $i^2 = j^2 = k^2 = ijk = -1$ .

The set of quaternions, denoted by  $\mathbf{H}$ , is defined within a four-dimensional vector space over the real numbers,  $\mathbf{R}^4$ . Every element of  $\mathbf{H}$  has a unique representation based on a linear combination of the basis elements, i, j, and k.

All rotations in 3-D can be described by an axis of rotation and angle about that axis. An advantage of quaternions over rotation matrices is that the axis and angle of rotation is easy to interpret. For example, consider a point in  $\mathbf{R}^3$ . To rotate the point, you define an axis of rotation and an angle of rotation.

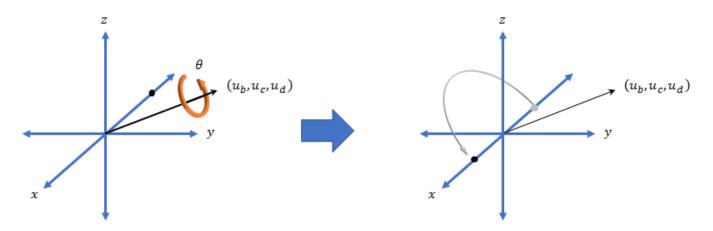

The quaternion representation of the rotation may be expressed as  $q = \cos(\theta/2) + \sin(\theta/2)(u_b i + u_c j + u_d k)$ , where  $\theta$  is the angle of rotation and  $[u_b, u_c, and u_d]$  is the axis of rotation.

## Creation

## **Syntax**

```
quat = quaternion()
quat = quaternion(A,B,C,D)
quat = quaternion(matrix)
quat = quaternion(RV,'rotvec')
```

```
quat = quaternion(RV,'rotvecd')
quat = quaternion(RM,'rotmat',PF)
quat = quaternion(E,'euler',RS,PF)
quat = quaternion(E,'eulerd',RS,PF)
```

## Description

quat = quaternion() creates an empty quaternion.

quat = quaternion(A,B,C,D) creates a quaternion array where the four quaternion parts are taken from the arrays A, B, C, and D. All the inputs must have the same size and be of the same data type.

quat = quaternion(matrix) creates an N-by-1 quaternion array from an N-by-4 matrix, where each column becomes one part of the quaternion.

quat = quaternion(RV, 'rotvec') creates an N-by-1 quaternion array from an N-by-3 matrix of rotation vectors, RV. Each row of RV represents a rotation vector in radians.

quat = quaternion(RV, 'rotvecd') creates an N-by-1 quaternion array from an N-by-3 matrix of rotation vectors, RV. Each row of RV represents a rotation vector in degrees.

quat = quaternion(RM, 'rotmat', PF) creates an N-by-1 quaternion array from the 3-by-3-by-N array of rotation matrices, RM. PF can be either 'point' if the Euler angles represent point rotations or 'frame' for frame rotations.

quat = quaternion(E, 'euler', RS, PF) creates an N-by-1 quaternion array from the N-by-3 matrix, E. Each row of E represents a set of Euler angles in radians. The angles in E are rotations about the axes in sequence RS.

quat = quaternion(E, 'eulerd', RS, PF) creates an N-by-1 quaternion array from the N-by-3 matrix, E. Each row of E represents a set of Euler angles in degrees. The angles in E are rotations about the axes in sequence RS.

### **Input Arguments**

#### A,B,C,D — Quaternion parts

comma-separated arrays of the same size

Parts of a quaternion, specified as four comma-separated scalars, matrices, or multi-dimensional arrays of the same size.

```
Example: quat = quaternion(1,2,3,4) creates a quaternion of the form 1 + 2i + 3j + 4k.

Example: quat = quaternion([1,5],[2,6],[3,7],[4,8]) creates a 1-by-2 quaternion array where quat(1,1) = 1 + 2i + 3j + 4k and quat(1,2) = 5 + 6i + 7j + 8k

Data Types: single | double
```

## matrix — Matrix of quaternion parts

*N*-by-4 matrix

Matrix of quaternion parts, specified as an *N*-by-4 matrix. Each row represents a separate quaternion. Each column represents a separate quaternion part.

Example: quat = quaternion(rand(10,4)) creates a 10-by-1 quaternion array.

Data Types: single | double

#### **RV** — Matrix of rotation vectors

*N*-by-3 matrix

Matrix of rotation vectors, specified as an *N*-by-3 matrix. Each row of RV represents the [X Y Z] elements of a rotation vector. A rotation vector is a unit vector representing the axis of rotation scaled by the angle of rotation in radians or degrees.

To use this syntax, specify the first argument as a matrix of rotation vectors and the second argument as the 'rotvec' or 'rotvecd'.

```
Example: quat = quaternion(rand(10,3),'rotvec') creates a 10-by-1 quaternion array.
Data Types: single | double
```

#### **RM** — Rotation matrices

3-by-3 matrix | 3-by-3-by-N array

Array of rotation matrices, specified by a 3-by-3 matrix or 3-by-3-by-*N* array. Each page of the array represents a separate rotation matrix.

```
Example: quat = quaternion(rand(3),'rotmat','point')
Example: quat = quaternion(rand(3),'rotmat','frame')
Data Types: single | double
```

## PF — Type of rotation matrix

```
'point'|'frame'
```

Type of rotation matrix, specified by 'point' or 'frame'.

```
Example: quat = quaternion(rand(3), 'rotmat', 'point')
Example: quat = quaternion(rand(3), 'rotmat', 'frame')
Data Types: char | string
```

## **E** — Matrix of Euler angles

*N*-by-3 matrix

Matrix of Euler angles, specified by an N-by-3 matrix. If using the 'euler' syntax, specify E in radians. If using the 'eulerd' syntax, specify E in degrees.

```
Example: quat = quaternion(E,'euler','YZY','point')
Example: quat = quaternion(E,'euler','XYZ','frame')
Data Types: single | double
```

#### RS — Rotation sequence

character vector | scalar string

Rotation sequence, specified as a three-element character vector:

- 'YZY'
- 'YXY'
- 'ZYZ'

- 'ZXZ'
- 'XYX'
- 'XZX'
- 'XYZ'
- 'YZX'
- 'ZXY'
- 'XZY'
- 'ZYX'
- 'YXZ'

Assume you want to determine the new coordinates of a point when its coordinate system is rotated using frame rotation. The point is defined in the original coordinate system as:

```
point = [sqrt(2)/2, sqrt(2)/2, 0];
```

0.7071

-0.0000

In this representation, the first column represents the *x*-axis, the second column represents the *y*-axis, and the third column represents the *z*-axis.

You want to rotate the point using the Euler angle representation [45,45,0]. Rotate the point using two different rotation sequences:

• If you create a quaternion rotator and specify the 'ZYX' sequence, the frame is first rotated 45° around the *z*-axis, then 45° around the new *y*-axis.

```
quatRotator = quaternion([45,45,0],'eulerd','ZYX','frame');
newPointCoordinate = rotateframe(quatRotator,point)
newPointCoordinate =
```

0.7071

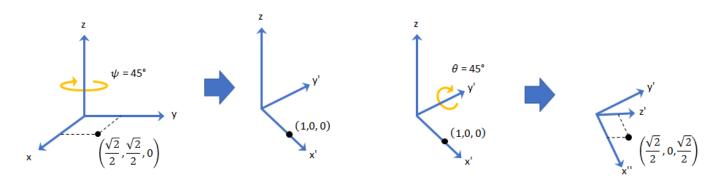

• If you create a quaternion rotator and specify the 'YZX' sequence, the frame is first rotated  $45^{\circ}$  around the y-axis, then  $45^{\circ}$  around the new z-axis.

```
quatRotator = quaternion([45,45,0],'eulerd','YZX','frame');
newPointCoordinate = rotateframe(quatRotator,point)
newPointCoordinate =
    0.8536    0.1464    0.5000
```

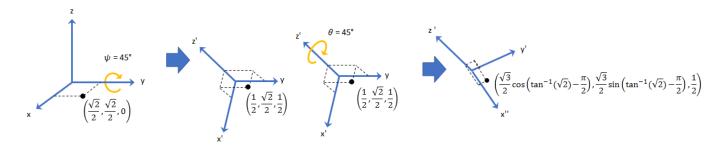

Data Types: char | string

## **Object Functions**

angvel Angular velocity from quaternion array

classUnderlying Class of parts within quaternion

compact Convert quaternion array to N-by-4 matrix

conj Complex conjugate of quaternion

ctranspose, ' Complex conjugate transpose of quaternion array

dist Angular distance in radians

euler Convert quaternion to Euler angles (radians) eulerd Convert quaternion to Euler angles (degrees)

exp Exponential of quaternion array ldivide, .\ Element-wise quaternion left division Natural logarithm of quaternion array

meanrot Quaternion mean rotation minus, - Quaternion subtraction mtimes, \* Quaternion multiplication

norm Quaternion norm

normalize Quaternion normalization

ones Create quaternion array with real parts set to one and imaginary parts set to zero

parts Extract quaternion parts

power, .^ Element-wise quaternion power prod Product of a quaternion array

randrot Uniformly distributed random rotations rdivide, ./ Element-wise quaternion right division

rotateframe Quaternion frame rotation rotatepoint Quaternion point rotation

rotmat Convert quaternion to rotation matrix

rotvec Convert quaternion to rotation vector (radians) rotvecd Convert quaternion to rotation vector (degrees)

slerp Spherical linear interpolation

times, .\* Element-wise guaternion multiplication

transpose, ' Transpose a quaternion array uminus, - Quaternion unary minus

zeros Create quaternion array with all parts set to zero

## **Examples**

### **Create Empty Quaternion**

quat = quaternion()

```
quat =
  0x0 empty quaternion array
By default, the underlying class of the quaternion is a double.
classUnderlying(quat)
ans =
'double'
```

## Create Quaternion by Specifying Individual Quaternion Parts

You can create a quaternion array by specifying the four parts as comma-separated scalars, matrices, or multidimensional arrays of the same size.

### Define quaternion parts as scalars.

```
A = 1.1;
B = 2.1;
C = 3.1;
D = 4.1;
quatScalar = quaternion(A,B,C,D)
quatScalar = quaternion
     1.1 + 2.1i + 3.1j + 4.1k
```

### Define quaternion parts as column vectors.

```
A = [1.1; 1.2];
B = [2.1; 2.2];
C = [3.1; 3.2];
D = [4.1; 4.2];
quatVector = quaternion(A,B,C,D)
quatVector=2×1 quaternion array
     1.1 + 2.1i + 3.1j + 4.1k
     1.2 + 2.2i + 3.2j + 4.2k
```

## Define quaternion parts as matrices.

```
A = [1.1, 1.3; ...
     1.2,1.4];
B = [2.1, 2.3; ...
     2.2,2.4];
C = [3.1, 3.3; ...
     3.2,3.4];
D = [4.1, 4.3; ...]
     4.2,4.4];
quatMatrix = quaternion(A,B,C,D)
quatMatrix=2×2 quaternion array
     1.1 + 2.1i + 3.1j + 4.1k
                                  1.3 + 2.3i + 3.3j + 4.3k
     1.2 + 2.2i + 3.2j + 4.2k
                                  1.4 + 2.4i + 3.4j + 4.4k
```

## Define quaternion parts as three dimensional arrays.

```
A = randn(2,2,2);
B = zeros(2,2,2);
C = zeros(2,2,2);
D = zeros(2,2,2);
quatMultiDimArray = quaternion(A,B,C,D)
quatMultiDimArray = 2x2x2 quaternion array
quatMultiDimArray(:,:,1) =
     0.53767 +
                     0i +
                                 0j +
                                            0k
                                                   -2.2588 +
                                                                    0i +
                                                                                0j +
                                                                                           0k
      1.8339 +
                     0i +
                                 0j +
                                            0k
                                                    0.86217 +
                                                                    0i +
                                                                                0i +
                                                                                           0k
quatMultiDimArray(:,:,2) =
     0.31877 +
                     0i +
                                 0j +
                                                   -0.43359 +
                                                                    0i +
                                                                                0j +
                                                                                           0k
                                            0k
     -1.3077 +
                                 0j +
                     0i +
                                                   0.34262 +
                                                                    0i +
                                                                                0j +
                                                                                           0k
                                            0k
```

## **Create Quaternion by Specifying Quaternion Parts Matrix**

You can create a scalar or column vector of quaternions by specify an N-by-4 matrix of quaternion parts, where columns correspond to the quaternion parts A, B, C, and D.

Create a column vector of random quaternions.

```
quatParts = rand(3,4)
quatParts = 3 \times 4
                                   0.9649
    0.8147
              0.9134
                         0.2785
    0.9058
              0.6324
                         0.5469
                                   0.1576
    0.1270
              0.0975
                        0.9575
                                   0.9706
quat = quaternion(quatParts)
quat=3×1 quaternion array
     0.81472 + 0.91338i + 0.2785j + 0.96489k
     0.90579 + 0.63236i + 0.54688j + 0.15761k
     0.12699 + 0.09754i + 0.95751j + 0.97059k
```

To retrieve the quatParts matrix from quaternion representation, use compact.

```
retrievedquatParts = compact(quat)
```

```
retrievedquatParts = 3×4

0.8147  0.9134  0.2785  0.9649

0.9058  0.6324  0.5469  0.1576

0.1270  0.0975  0.9575  0.9706
```

## **Create Quaternion by Specifying Rotation Vectors**

You can create an N-by-1 quaternion array by specifying an N-by-3 matrix of rotation vectors in radians or degrees. Rotation vectors are compact spatial representations that have a one-to-one relationship with normalized quaternions.

#### **Rotation Vectors in Radians**

Create a scalar quaternion using a rotation vector and verify the resulting quaternion is normalized.

```
rotationVector = [0.3491, 0.6283, 0.3491];
quat = quaternion(rotationVector, 'rotvec')
quat = quaternion
     0.92124 + 0.16994i + 0.30586j + 0.16994k
norm(quat)
ans = 1.0000
```

You can convert from quaternions to rotation vectors in radians using the rotvec function. Recover the rotationVector from the quaternion, quat.

```
rotvec(quat)
ans = 1 \times 3
    0.3491
                0.6283
                             0.3491
```

### **Rotation Vectors in Degrees**

Create a scalar guaternion using a rotation vector and verify the resulting guaternion is normalized.

```
rotationVector = [20.36.20]:
quat = quaternion(rotationVector, 'rotvecd')
quat = quaternion
     0.92125 + 0.16993i + 0.30587j + 0.16993k
norm(quat)
ans = 1
```

You can convert from quaternions to rotation vectors in degrees using the rotvecd function. Recover the rotationVector from the quaternion, quat.

```
rotvecd(quat)
ans = 1 \times 3
   20.0000
               36.0000
                           20.0000
```

### **Create Quaternion by Specifying Rotation Matrices**

You can create an N-by-1 quaternion array by specifying a 3-by-3-by-N array of rotation matrices. Each page of the rotation matrix array corresponds to one element of the quaternion array.

Create a scalar quaternion using a 3-by-3 rotation matrix. Specify whether the rotation matrix should be interpreted as a frame or point rotation.

You can convert from quaternions to rotation matrices using the rotmat function. Recover the rotationMatrix from the quaternion, quat.

#### **Create Quaternion by Specifying Euler Angles**

You can create an N-by-1 quaternion array by specifying an N-by-3 array of Euler angles in radians or degrees.

## **Euler Angles in Radians**

Use the euler syntax to create a scalar quaternion using a 1-by-3 vector of Euler angles in radians. Specify the rotation sequence of the Euler angles and whether the angles represent a frame or point rotation.

```
E = [pi/2,0,pi/4];
quat = quaternion(E,'euler','ZYX','frame')

quat = quaternion
    0.65328 + 0.2706i + 0.2706j + 0.65328k
```

You can convert from quaternions to Euler angles using the euler function. Recover the Euler angles, E, from the quaternion, quat.

```
euler(quat, 'ZYX', 'frame') ans = 1 \times 3
1.5708 0 0.7854
```

## **Euler Angles in Degrees**

Use the eulerd syntax to create a scalar quaternion using a 1-by-3 vector of Euler angles in degrees. Specify the rotation sequence of the Euler angles and whether the angles represent a frame or point rotation.

```
E = [90,0,45];
quat = quaternion(E,'eulerd','ZYX','frame')
quat = quaternion
     0.65328 + 0.2706i + 0.2706j + 0.65328k
```

You can convert from quaternions to Euler angles in degrees using the eulerd function. Recover the Euler angles, E, from the quaternion, quat.

```
eulerd(quat,'ZYX','frame')
ans = 1 \times 3
   90,0000
           0 45.0000
```

## **Quaternion Algebra**

Quaternions form a noncommutative associative algebra over the real numbers. This example illustrates the rules of quaternion algebra.

### **Addition and Subtraction**

Quaternion addition and subtraction occur part-by-part, and are commutative:

```
Q1 = quaternion(1,2,3,4)
Q1 = quaternion
    1 + 2i + 3j + 4k
Q2 = quaternion(9,8,7,6)
Q2 = quaternion
     9 + 8i + 7i + 6k
Q1plusQ2 = Q1 + Q2
Q1plusQ2 = quaternion
    10 + 10i + 10j + 10k
Q2plusQ1 = Q2 + Q1
Q2plusQ1 = quaternion
    10 + 10i + 10j + 10k
Q1minusQ2 = Q1 - Q2
```

```
QlminusQ2 = quaternion

-8 - 6i - 4j - 2k

Q2minusQ1 = Q2 - Q1

Q2minusQ1 = quaternion

8 + 6i + 4j + 2k
```

You can also perform addition and subtraction of real numbers and quaternions. The first part of a quaternion is referred to as the *real* part, while the second, third, and fourth parts are referred to as the *vector*. Addition and subtraction with real numbers affect only the real part of the quaternion.

```
QlplusRealNumber = Q1 + 5
QlplusRealNumber = quaternion
6 + 2i + 3j + 4k

QlminusRealNumber = Q1 - 5
QlminusRealNumber = quaternion
-4 + 2i + 3j + 4k
```

## Multiplication

Quaternion multiplication is determined by the products of the basis elements and the distributive law. Recall that multiplication of the basis elements, i, j, and k, are not commutative, and therefore quaternion multiplication is not commutative.

You can also multiply a quaternion by a real number. If you multiply a quaternion by a real number, each part of the quaternion is multiplied by the real number individually:

```
Q1times5 = Q1*5

Q1times5 = quaternion

5 + 10i + 15j + 20k
```

Multiplying a quaternion by a real number is commutative.

```
isequal(Q1*5,5*Q1)
ans = logical
1
```

## Conjugation

The complex conjugate of a quaternion is defined such that each element of the vector portion of the quaternion is negated.

```
Q1 = quaternion

1 + 2i + 3j + 4k

conj(Q1)

ans = quaternion

1 - 2i - 3j - 4k
```

Multiplication between a quaternion and its conjugate is commutative:

```
isequal(Q1*conj(Q1),conj(Q1)*Q1)
ans = logical
1
```

### **Quaternion Array Manipulation**

You can organize quaternions into vectors, matrices, and multidimensional arrays. Built-in MATLAB® functions have been enhanced to work with quaternions.

#### Concatenate

Quaternions are treated as individual objects during concatenation and follow MATLAB rules for array manipulation.

### Indexing

To access or assign elements in a quaternion array, use indexing.

```
qLoc2 = qMultiDimensionalArray(2)
qLoc2 = quaternion
    -1 - 2i - 3j - 4k
```

Replace the quaternion at index two with a quaternion one.

#### Reshape

To reshape quaternion arrays, use the reshape function.

```
qMatReshaped = reshape(qMatrix,4,1)
qMatReshaped=4×1 quaternion array
    1 + 2i + 3j + 4k
    -1 - 2i - 3j - 4k
    9 + 8i + 7j + 6k
    -9 - 8i - 7j - 6k
```

## **Transpose**

To transpose quaternion vectors and matrices, use the transpose function.

```
qMatTransposed = transpose(qMatrix)
```

```
gMatTransposed=2×2 quaternion array
      1 + 2i + 3j + 4k -1 - 2i - 3j - 4k
9 + 8i + 7j + 6k -9 - 8i - 7j - 6k
```

### **Permute**

To permute quaternion vectors, matrices, and multidimensional arrays, use the permute function.

#### qMultiDimensionalArray

```
qMultiDimensionalArray = 2x2x2 quaternion array
qMultiDimensionalArray(:,:,1) =
      1 + 2i + 3j + 4k 9 + 8i + 7j + 6k

1 + 0i + 0j + 0k -9 - 8i - 7j - 6k
qMultiDimensionalArray(:,:,2) =
     1 + 2i + 3j + 4k 9 + 8i + 7j + 6k

-1 - 2i - 3j - 4k -9 - 8i - 7j - 6k
qMatPermute = permute(qMultiDimensionalArray,[3,1,2])
qMatPermute = 2x2x2 \ quaternion \ array
qMatPermute(:,:,1) =
      1 + 2i + 3j + 4k 1 + 0i + 0j + 0k

1 + 2i + 3j + 4k -1 - 2i - 3j - 4k
qMatPermute(:,:,2) =
      9 + 8i + 7j + 6k -9 - 8i - 7j - 6k

9 + 8i + 7j + 6k -9 - 8i - 7j - 6k
```

## **Extended Capabilities**

#### **C/C++ Code Generation**

Generate C and C++ code using MATLAB® Coder™.

## See Also

## Introduced in R2020b

## sim3d.Editor

Interface to the Unreal Engine project

## **Description**

Use the sim3d.Editor class to interface with the Unreal<sup>®</sup> Editor.

To develop scenes with the Unreal Editor and co-simulate with Simulink®, you need the UAV Toolbox Interface for Unreal Engine Projects support package. The support package contains an Unreal Engine project that allows you to customize the UAV Toolbox scenes. For information about the support package, see "Customize Unreal Engine Scenes for UAVs".

## Creation

## **Syntax**

sim3d.Editor(project)

### **Description**

MATLAB creates an sim3d.Editor object for the Unreal Editor project specified in sim3d.Editor(project).

## **Input Arguments**

## project — Project path and name

string array

#### Project path and name.

Example: "C:\Local\AutoVrtlEnv\AutoVrtlEnv.uproject"

Data Types: string

## **Properties**

## **Uproject** — **Project path and name**

string array

This property is read-only.

Project path and name with Unreal Engine project file extension.

Example: "C:\Local\AutoVrtlEnv\AutoVrtlEnv.uproject"

Data Types: string

## **Object Functions**

open Open the Unreal Editor

## **Examples**

## **Open Project in Unreal Editor**

Open an Unreal Engine project in the Unreal Editor.

Create an instance of the sim3d.Editor class for the Unreal Engine project located in C:\Local \AutoVrtlEnv\AutoVrtlEnv.uproject.

```
editor=sim3d.Editor(fullfile("C:\Local\AutoVrtlEnv\AutoVrtlEnv.uproject"))
```

Open the project in the Unreal Editor.

```
editor.open();
```

## See Also

## **Topics**

"Customize Unreal Engine Scenes for UAVs"

### Introduced in R2020b

## transformTree

Define coordinate frames and relative transformations

## **Description**

The transformTree object contains an organized tree structure for coordinate frames and their relative transformations over time. The object stores the relative transformations between children frames and their parents. You can specify a timestamped transform for frames and query the relative transformations between different frames in the tree. The object interpolates intermediate timestamps using a constant velocity assumption for linear motion, and spherical linear interpolation (SLERP) for angular motion. Otherwise, the relative transformations are kept constant past the range of the timestamps specified. Times prior to the first timestamp return NaN.

Use the updateTransform function to add timestamps to the tree by defining the parent-to-child relationships. Query specific transformations at given timestamps using getTransform and display the frame relationships using show.

## Creation

## **Syntax**

```
frames = transformTree
frames = transformTree(baseName)
frames = transformTree(baseName,numFrames)
frames = transformTree(baseName,numFrames,numTransforms)
frames = transformTree(baseName,numFrames,numTransforms,rootTime)
```

### **Description**

frames = transformTree creates a transformation tree data structure with a single frame, "root", with the maximum number of frames and timestamped transforms per frame, set to 10.

frames = transformTree(baseName) specifies the name of the root frame as a string or character vector.

frames = transformTree(baseName, numFrames) additionally sets the MaxNumFrames property, which defines the max number of named frames in the object.

frames = transformTree(baseName, numFrames, numTransforms) additionally sets the MaxNumTransforms property, which defines the max number of timestamped transforms per frame name.

frames = transformTree(baseName, numFrames, numTransforms, rootTime) additionally specifies the timestamp of the initial baseName frame as a scalar time in seconds.

## **Properties**

#### MaxNumFrames — Maximum number of frames in tree

10 (default) | positive integer

Maximum number of frames in the tree, specified as a positive integer. Each frame has associated timestamped transforms that define the state of the frame at those specific times.

Data Types: double

## MaxNumTransforms — Maximum number of timestamped transforms per frame

10 (default) | positive integer

Maximum number of timestamped transforms per frame, specified as a positive integer. This property sets an upper limit on the number of timestamped transforms the object can store for each frame named in the structure. A transformTree object with MaxNumFrames and MaxNumTransforms set to 10 can store a maximum of 100 transformations with 10 for each frame.

Data Types: double

## NumFrames — Current number of coordinate frames stored

1 (default) | positive integer

Current number of coordinate frames stored, specified as a positive integer. The object starts with a single root frame, and new frames and specific timestamps are added using updateFrame.

Data Types: double

## **Object Functions**

getGraph Graph object representing tree structure
getTransform Get relative transform between frames
info List all frame names and stored timestamps
removeTransform Remove frame transform relative to its parent

show Show transform tree

updateTransform Update frame transform relative to its parent

## See Also

## **Objects**

fixedwing | multirotor | uavDubinsPathSegment

### **Functions**

getGraph|getTransform|info|removeTransform|show|updateTransform

## Introduced in R2020b

## **uavDubinsConnection**

Dubins path connection for UAV

## **Description**

The uavDubinsConnection object holds information for computing a uavDubinsPathSegment path segment to connect start and goal poses of a UAV.

A UAV Dubins path segment connects two poses as a sequence of motions in the north-east-down coordinate system.

The motion options are:

- Straight
- Left turn (counterclockwise)
- Right turn (clockwise)
- Helix left turn (counterclockwise)
- Helix right turn (clockwise)
- No motion

The turn direction is defined as viewed from the top of the UAV. Helical motions are used to ascend or descend.

Use this connection object to define parameters for a UAV motion model, including the minimum turning radius and options for path types. To generate a path segment between poses using this connection type, call the connect function.

## Creation

## **Syntax**

```
connectionObj = uavDubinsConnection
connectionObj = uavDubinsConnection(Name, Value)
```

## **Description**

connectionObj = uavDubinsConnection creates an object using default property values.

connectionObj = uavDubinsConnection(Name, Value) specifies property values using namevalue pairs. To set multiple properties, specify multiple name-value pairs.

## **Properties**

## AirSpeed — Airspeed of UAV

10 (default) | positive numeric scalar

Airspeed of the UAV, specified as a positive numeric scalar in m/s.

Data Types: double

## MaxRollAngle — Maximum roll angle

0.5 (default) | positive numeric scalar

Maximum roll angle to make the UAV turn left or right, specified as a positive numeric scalar in radians.

**Note** The minimum and maximum values for MaxRollAngle are greater than 0 and less than pi/2, respectively.

Data Types: double

## FlightPathAngleLimit — Minimum and maximum flight path angles

[-0.5 0.5] (default) | two-element numeric vector

Flight path angle limits, specified as a two-element numeric vector [min max] in radians.

*min* is the minimum flight path angle the UAV takes to lose altitude, and *max* is the maximum flight path angle to gain altitude.

**Note** The minimum and maximum values for FlightPathAngleLimit are greater than -pi/2 and less than pi/2, respectively.

Data Types: double

## DisabledPathTypes — Path types to disable

{} (default) | cell array of four-element character vectors | vector of four-element string scalars

UAV Dubins path types to disable, specified as a cell array of four-element character vectors or vector of string scalars. The cell array defines the four prohibited sequences of motions.

| Motion Type | Description                        |
|-------------|------------------------------------|
| "S"         | Straight                           |
| "L"         | Left turn (counterclockwise)       |
| "R"         | Right turn (clockwise)             |
| "Hl"        | Helix left turn (counterclockwise) |
| "Hr"        | Helix right turn (clockwise)       |
| "N"         | No motion                          |

**Note** The no motion segment "N" is used as a filler at the end when only three path segments are needed.

To see all available path types, see the AllPathTypes property.

Example: {'RLRN'}

Data Types: string | cell

## MinTurningRadius — Minimum turning radius

positive numeric scalar

This property is read-only.

Minimum turning radius of the UAV, specified as a positive numeric scalar in meters. This value corresponds to the radius of the circle at the maximum roll angle and a constant airspeed of the UAV.

Data Types: double

## AllPathTypes — All possible path types

cell array of character vectors

This property is read-only.

All possible path types, returned as a cell array of character vectors. This property lists all types. To disable certain types, specify types from this list in the DisabledPathTypes property.

```
For UAV Dubins connections, the available path types are: {'LSLN'} {'RSRN'} {'RSLN'} {'RSRN'} {'LRLN'} {'HLLSL'} {'HLLSR'} {'HRSR'} {'HrRSR'} {'HrRSR'} {'HrRSR'} {'HRLRL'} {'LSLHL'} {'LSRHr'} {'RSRHr'} {'RSRHr'} {'LRLL'} {'LRSR'} {'LRLR'} {'RLSR'} {'RLSL'} {'RSRL'} {'LSRL'} {'RSRL'} {'LSRL'} {'RSRL'}
```

Data Types: cell

## **Object Functions**

connect Connect poses with UAV Dubins connection path

## **Examples**

## **Connect Poses Using UAV Dubins Connection Path**

This example shows how to calculate a UAV Dubins path segment and connect poses using the uavDubinsConnection object.

Create a uavDubinsConnection object.

```
connectionObj = uavDubinsConnection;
```

Define start and goal poses as [x, y, z, headingAngle] vectors.

```
startPose = [0 0 0 0]; % [meters, meters, meters, radians]
goalPose = [0 0 20 pi];
```

Calculate a valid path segment and connect the poses. Returns a path segment object with the lowest path cost.

```
[pathSeqObj,pathCosts] = connect(connectionObj,startPose,goalPose);
```

Show the generated path.

```
show(pathSegObj{1})
```

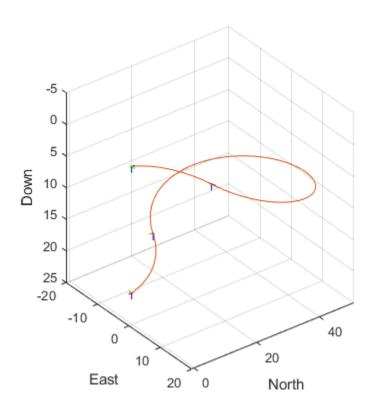

### Path

- Transition Position
- Start Position
- Goal Position

Display the motion type and the path cost of the generated path.

```
fprintf('Motion Type: %s\nPath Cost: %f\n',strjoin(pathSeg0bj{1}.MotionTypes),pathCosts);
Motion Type: R L R N
Path Cost: 138.373157
```

## **Modify Connection Types for UAV Dubins Connection Path**

This example shows how to modify an existing uavDubinsPathSegmentobject.

### **Connect Poses Using UAV Dubins Connection Path**

Create a uavDubinsConnection object.

```
connectionObj = uavDubinsConnection;
```

Define start and goal poses as [x, y, z, headingAngle] vectors.

```
startPose = [0 0 0 0]; % [meters, meters, meters, radians]
goalPose = [0 0 20 pi];
```

Calculate a valid path segment and connect the poses. Returns a path segment object with the lowest path cost.

```
[pathSegObj,pathCosts] = connect(connectionObj,startPose,goalPose);
```

Show the generated path.

```
show(pathSegObj{1})
```

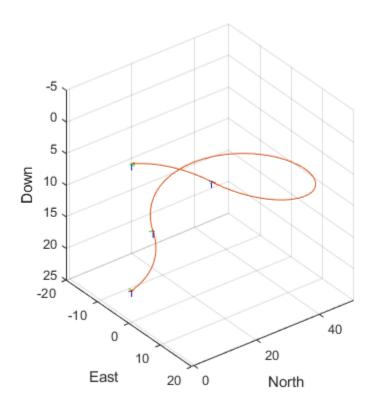

#### -Path

- Transition Position
- Start Position
  - Goal Position

Verify the motion type and the path cost of the returned path segment.

```
fprintf('Motion Type: %s\nPath Cost: %f\n',strjoin(pathSeg0bj\{1\}.MotionTypes),pathCosts);\\ Motion Type: R L R N \\ Path Cost: 138.373157
```

### **Modify Connection Type and Properties**

Disable this specific motion sequence in a new connection object. Specify the AirSpeed, MaxRollAngle, and FlightPathAngleLimit properties of the connection object.

```
connectionObj = uavDubinsConnection('DisabledPathTypes',{'RLRN'});
connectionObj.AirSpeed = 15;
connectionObj.MaxRollAngle = 0.8;
connectionObj.FlightPathAngleLimit = [-1.47 1.47];
```

Connect the poses again to get a different path. Returns a path segment object with the next lowest path cost.

```
[pathSeg0bj,pathCosts] = connect(connection0bj,startPose,goalPose);
Show the modified path.
show(pathSeg0bj{1})
```

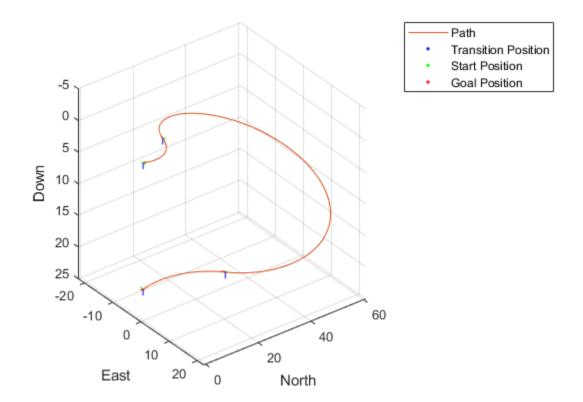

Verify the motion type and the path cost of the modified path segment.

```
fprintf('Motion Type: %s\nPath Cost: %f\n',strjoin(pathSeg0bj\{1\}.MotionTypes),pathCosts); \\ Motion Type: L R L N \\ Path Cost: 164.674067
```

## References

[1] Owen, Mark, Randal W. Beard, and Timothy W. McLain. "Implementing Dubins Airplane Paths on Fixed-Wing UAVs." *Handbook of Unmanned Aerial Vehicles*, 2015, pp. 1677–1701.

## **Extended Capabilities**

## **C/C++ Code Generation**

Generate C and C++ code using MATLAB® Coder™.

## See Also

uavDubinsPathSegment

### Introduced in R2019b

# uavDubinsPathSegment

Dubins path segment connecting two poses of UAV

## **Description**

The uavDubinsPathSegment object holds information for a Dubins path segment that connects start and goal poses of a UAV as a sequence of motions in the north-east-down coordinate system.

The motion options are:

- Straight
- Left turn (counterclockwise)
- Right turn (clockwise)
- Helix left turn (counterclockwise)
- Helix right turn (clockwise)
- · No motion

The turn direction is defined as viewed from the top of the UAV. Helical motions are used to ascend or descend.

## Creation

## **Syntax**

```
pathSegObj = connect(connectionObj,start,goal)

pathSegObj = uavDubinsPathSegment(connectionObj,start,goal)
pathSegObj = uavDubinsPathSegment(connectionObj,start,goal,motionTypes)
pathSegObj = uavDubinsPathSegment(start,goal,flightPathAngle,airSpeed,
minTurningRadius,helixRadius,motionTypes,motionLengths)
```

## **Description**

To generate a uavDubinsPathSegment object, use the connect function with a uavDubinsConnection object:

pathSeg0bj = connect(connection0bj,start,goal) connects the start and goal poses using the specified uavDubinsConnection object. The start and goal inputs set the value of the properties StartPose and GoalPose, respectively.

To specifically define a path segment:

pathSeg0bj = uavDubinsPathSegment(connection0bj,start,goal) creates a Dubins path segment to connect start and goal poses of a UAV. The uavDubinsConnection object provides the minimum turning radius and flight path angle. It internally computes the optimal path and assigns it to pathSeg0bj.

pathSeg0bj = uavDubinsPathSegment(connectionObj,start,goal,motionTypes) creates a Dubins path segment to connect start and goal poses of a UAV with the given motionTypes. The motionTypes input sets the value of the MotionTypes property.

pathSeg0bj = uavDubinsPathSegment(start,goal,flightPathAngle,airSpeed, minTurningRadius,helixRadius,motionTypes,motionLengths) creates a Dubins path segment to connect start and goal poses of a UAV by explicitly specifying all the parameters. The input values are set to their corresponding properties in the object.

## **Properties**

## StartPose — Initial pose of UAV

four-element numeric vector

This property is read-only.

Initial pose of the UAV at the start of the path segment, specified as a four-element numeric vector [x, y, z, headingAngle].

x, y, and z specify the position in meters. *headingAngle* specifies the heading angle in radians.

Data Types: double

## GoalPose — Goal pose of UAV

four-element numeric vector

This property is read-only.

Goal pose of the UAV at the end of the path segment, specified as a four-element numeric vector [x, y, z, headingAngle].

x, y, and z specify the position in meters. heading Angle specifies the heading angle in radians.

Data Types: double

#### MinTurningRadius — Minimum turning radius

positive numeric scalar

This property is read-only.

Minimum turning radius of the UAV, specified as a positive numeric scalar in meters. This value corresponds to the radius of the circle at the maximum roll angle and a constant airspeed of the UAV.

Data Types: double

### HelixRadius — Helical path radius

positive numeric scalar

This property is read-only.

Helical path radius of the UAV, specified as a positive numeric scalar in meters.

Data Types: double

## FlightPathAngle — Flight path angle

positive numeric scalar

This property is read-only.

Flight path angle of the UAV to reach the goal altitude, specified as a positive numeric scalar in radians.

Data Types: double

## AirSpeed — Airspeed of UAV

positive numeric scalar

This property is read-only.

Airspeed of the UAV, specified as a positive numeric scalar in m/s.

Data Types: double

### MotionLengths — Length of each motion

four-element numeric vector

This property is read-only.

Length of each motion in the path segment, specified as a four-element numeric vector in meters. Each motion length corresponds to a motion type specified in the MotionTypes property.

Data Types: double

## MotionTypes — Type of each motion

four-element string cell array

This property is read-only.

Type of each motion in the path segment, specified as a three-element string cell array.

| Motion Type | Description                        |
|-------------|------------------------------------|
| "S"         | Straight                           |
| "L"         | Left turn (counterclockwise)       |
| "R"         | Right turn (clockwise)             |
| "Hl"        | Helix left turn (counterclockwise) |
| "Hr"        | Helix right turn (clockwise)       |
| "N"         | No motion                          |

**Note** The no motion segment "N" is used as a filler at the end when only three path segments are needed.

Each motion type corresponds to a motion length specified in the MotionLengths property.

```
For UAV Dubins connections, the available path types are: {'LSLN'} {'RSRN'} {'RSRN'} {'RLRN'} {'HLSL'} {'HLSR'} {'HRSR'} {'HRSR'} {'HRRSR'} {'HRRR'} {'HLRL'} {'LSLHI'} {'LSRHr'} {'RSRHr'} {'RSRHr'} {'RSRHr'} {'LRSL'} {'LRSR'} {'RLRL'} {'RSRL'} {'RSRL'} {'RSRL'} {'RSRL'} {'RSRL'} {'RSRL'} {'RSRL'}
```

```
Example: {'L', 'R', 'L', 'N'}
Data Types: cell
```

## Length — Length of path segment

positive numeric scalar

This property is read-only.

Length of the path segment or the flight path, specified as a positive numeric scalar in meters. This length is the sum of the elements in the MotionLengths vector.

Data Types: double

## **Object Functions**

interpolate Interpolate poses along UAV Dubins path segment Show Visualize UAV Dubins path segment

## **Examples**

### Specify Motion Type for UAV Dubins Path

This example shows how to calculate a UAV Dubins path segment and connect poses using the uavDubinsConnection object for a specified motion type.

Create a uavDubinsConnection object.

```
connectionObj = uavDubinsConnection;
```

Define start and goal poses as [x, y, z, headingAngle] vectors.

```
startPose = [0 0 0 0]; % [meters, meters, meters, radians]
goalPose = [0 0 20 pi];
```

Calculate a valid path segment and connect the poses for a specified motion type.

```
pathSegObj = uavDubinsPathSegment(connectionObj,startPose,goalPose,{'L','S','L','N'});
```

Show the generated path.

```
show(pathSegObj)
```

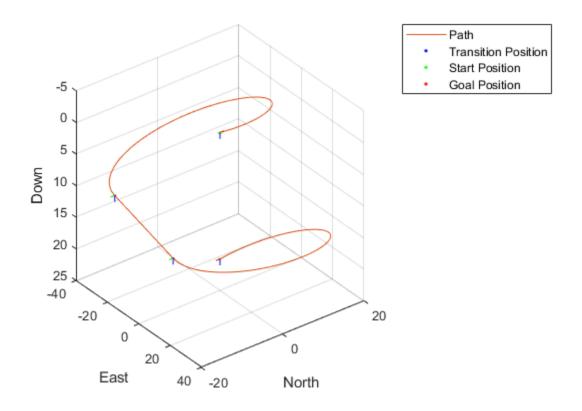

Verify the motion type of the returned path segment.

```
fprintf('Motion Type: %s\n',strjoin(pathSegObj.MotionTypes));
Motion Type: L S L N
```

## **Extended Capabilities**

## **C/C++ Code Generation**

Generate C and C++ code using MATLAB® Coder $^{\text{\tiny TM}}$ .

## **See Also**

interpolate|show

## Introduced in R2019b

## uavLidarPointCloudGenerator

Generate point clouds from meshes

## **Description**

The uavLidarPointCloudGenerator System object generates detections from a statistical simulated lidar sensor. The system object uses a statistical sensor model to simulate lidar detections with added random noise. All detections are with respect to the coordinate frame of the vehicle-mounted sensor. You can use the uavLidarPointCloudGenerator object in a scenario, created using a uavSensor, containing static meshes, UAV platforms, and sensors.

To generate lidar point clouds:

- 1 Create the uavLidarPointCloudGenerator object and set its properties.
- **2** Call the object with arguments, as if it were a function.

To learn more about how System objects work, see What Are System Objects?.

## Creation

## **Syntax**

```
lidar = uavLidarPointCloudGenerator
lidar = uavLidarPointCloudGenerator(Name, Value)
```

#### **Description**

lidar = uavLidarPointCloudGenerator creates a statistical sensor model to generate point cloud for a lidar. This sensor model will have default properties.

lidar = uavLidarPointCloudGenerator(Name, Value) sets properties using one or more
name-value pairs. For example,

uavLidarPointCloudGenerator('UpdateRate',100,'HasNoise',0) creates a lidar point cloud generator that reports detections at an update rate of 100 Hz without noise.

## **Properties**

Unless otherwise indicated, properties are *nontunable*, which means you cannot change their values after calling the object. Objects lock when you call them, and the release function unlocks them.

If a property is *tunable*, you can change its value at any time.

For more information on changing property values, see System Design in MATLAB Using System Objects.

## UpdateRate — Update rate of the lidar sensor

10 (default) | positive real scalar

Update rate of the lidar sensor, specified as a positive real scalar in Hz. This property sets the frequency at which new detections happen.

Example: 20

Data Types: double

## MaxRange — Maximum detection range

120 (default) | positive real scalar

Maximum detection range of the sensor, specified as a positive real scalar. The sensor does not detect objects beyond this range. The units are in meters.

Example: 120

Data Types: double

## RangeAccuracy — Accuracy of range measurements

0.0020 (default) | positive real scalar

Accuracy of the range measurements, specified as a positive real scalar in meters. This property sets the one-standard-deviation accuracy of the sensor range measurements.

Example: 0.001

Data Types: single | double

## AzimuthResolution — Azimuthal resolution of lidar sensor

0.1600 (default) | positive real scalar

Azimuthal resolution of lidar sensor, specified as a positive real scalar in degrees. The azimuthal resolution defines the minimum separation in azimuth angle at which the lidar sensor can distinguish two targets.

Example: 0.6000

Data Types: single | double

### **ElevationResolution** — **Elevation resolution of lidar sensor**

1.2500 (default) | positive real scalar

Elevation resolution of lidar sensor, specified as a positive real scalar with units in degrees. The elevation resolution defines the minimum separation in elevation angle at which the lidar can distinguish two targets.

Example: 0.6000

Data Types: single | double

## AzimuthLimits — Azimuthal limits of lidar sensor

[-180 180] (default) | two-element vector

Azimuth limits of the lidar, specified as a two-element vector of the form  $[min\ max]$ . Units are in degrees.

Example: [-60 100]

Data Types: single | double

### **ElevationLimits** — **Elevation limits of lidar sensor**

[-20 20] (default) | two-element vector

Elevation limits of the lidar, specified as a two-element vector of the form [min max]. Units are in degrees.

Example: [-60 100]

Data Types: single | double

### HasNoise — Add noise to lidar sensor measurements

true or 1 (default) | false or 0

Add noise to lidar sensor measurements, specified as true or false. Set this property to true to add noise to the sensor measurements. Otherwise, the measurements have no noise.

Example: false
Data Types: logical

## HasOrganizedOutput — Output generated data as organized point cloud

true or 1 (default) | false or 0

Output generated data as organized point cloud, specified as true or false. Set this property to true to output an organized point cloud. Otherwise, the output is unorganized.

Example: false
Data Types: logical

## Usage

## **Syntax**

```
ptCloud = lidar(tgts,simTime)
[ptCloud,isValidTime] = lidar(tgts,simTime)
```

### Description

ptCloud = lidar(tgts,simTime) generates a lidar point cloud object ptCloud from the specified target object, tgts, at the specified simulation time simTime.

[ptCloud,isValidTime] = lidar(tgts,simTime) additionally returns isValidTime which
specifies if the specified simTime is a multiple of the sensor's update interval (1/UpdateRate).

### **Input Arguments**

#### tgts — Target object data

structure | structure array

Target object data, specified as a structure or structure array. Each structure corresponds to a mesh. The table shows the properties that the object uses to generate detections.

## **Target Object Data**

| Field       | Description                                                                                                    |
|-------------|----------------------------------------------------------------------------------------------------|
| Mesh        | An extendedObjectMesh object representing the geometry of the target object in its own coordinate frame.                                  |
| Position    | A three-element vector defining the coordinate position of the target with respect to the sensor frame.                                   |
| Orientation | A quaternion object or a 3-by-3 matrix, containing Euler angles, defining the orientation of the target with respect to the sensor frame. |

#### simTime — Current simulation time

positive real scalar

Current simulation time, specified as a positive real scalar. The lidar object calls the lidar point cloud generator at regular intervals to generate new point clouds at a frequency defined by the updateRate property. The value of the UpdateRate property must be an integer multiple of the simulation time interval. Updates requested from the sensor between update intervals do not generate a point cloud. Units are in seconds.

### **Output Arguments**

### ptCloud — Point cloud data

pointCloud object

Point cloud data, returned as a pointCloud object.

## isValidTime — Valid time to generate point cloud

false or 0 | true or 1

Valid time to generate point cloud, returned as logical 0 (false) or 1 (false). isValidTime is 0 when the requested update time is not a multiple of the updateRate property value.

Data Types: logical

## **Object Functions**

To use an object function, specify the System object as the first input argument. For example, to release system resources of a System object named obj, use this syntax:

release(obj)

## **Common to All System Objects**

step Run System object algorithm

release Release resources and allow changes to System object property values and input

characteristics

reset Reset internal states of System object

## **Examples**

### **Generate Point Clouds from Mesh**

This example shows how to use a statistical lidar sensor model to generate point clouds from a mesh.

#### **Create Sensor Model**

Create a statistical sensor model, lidar, using the uavLidarPointCloudGenerator System object.

```
lidar = uavLidarPointCloudGenerator('HasOrganizedOutput', false);
```

#### **Create Floor**

Use the extendedObjectMesh object to create mesh for the target object.

```
tgts.Mesh = scale(extendedObjectMesh('cuboid'),[100 100 2]);
```

Define the position of the target object with respect to the sensor frame.

```
tgts.Position = [0 \ 0 \ -10];
```

Define the orientation of the target with respect to the sensor frame.

```
tgts.Orientation = quaternion([1 0 0 0]);
```

### **Generate Point Clouds from Floor**

```
ptCloud = lidar(tgts,0);
```

#### Visualize

Use the translate function to translate the object mesh to its specified location and use the show function to visualize it. Use the scatter3 function to plot the point clouds stored in ptCloud.

```
figure
show(translate(tgts.Mesh,tgts.Position));
hold on
scatter3(ptCloud.Location(:,1),ptCloud.Location(:,2), ...
       ptCloud.Location(:,3));
```

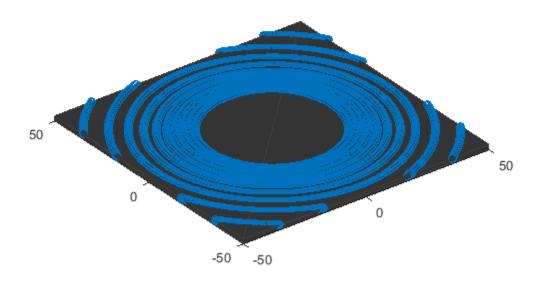

## See Also

uavScenario

**Topics** "UAV Scenario Tutorial"

Introduced in R2020b

## uavOrbitFollower

Orbit location of interest using a UAV

## Description

The uavOrbitFollower object is a 3-D path follower for unmanned aerial vehicles (UAVs) to follow circular paths that is based on a lookahead distance. Given the circle center, radius, and the pose, the orbit follower computes a desired yaw and course to follow a lookahead point on the path. The object also computes the cross-track error from the UAV pose to the path and tracks how many times the circular orbit has been completed.

Tune the lookaheadDistance input to help improve path tracking. Decreasing the distance can improve tracking, but may lead to oscillations in the path.

To orbit a location using a UAV:

- 1 Create the uavOrbitFollower object and set its properties.
- **2** Call the object with arguments, as if it were a function.

To learn more about how System objects work, see What Are System Objects?.

## Creation

## **Syntax**

```
orbit = uavOrbitFollower
orbit = uavOrbitFollower(Name, Value)
```

#### **Description**

orbit = uav0rbitFollower returns an orbit follower object with default property values.

orbit = uavOrbitFollower(Name, Value) creates an orbit follower with additional options specified by one or more Name, Value pair arguments.

Name is a property name and Value is the corresponding value. Name must appear inside single quotes (''). You can specify several name-value pair arguments in any order as Name1, Value1, ..., NameN, ValueN.

## **Properties**

Unless otherwise indicated, properties are *nontunable*, which means you cannot change their values after calling the object. Objects lock when you call them, and the release function unlocks them.

If a property is *tunable*, you can change its value at any time.

For more information on changing property values, see System Design in MATLAB Using System Objects.

### **UAV** type — Type of **UAV**

'fixed-wing' (default) | 'multirotor'

Type of UAV, specified as either 'fixed-wing' or 'multirotor'.

#### OrbitCenter — Center of orbit

[x y z] vector

Center of orbit, specified as an  $[x \ y \ z]$  vector.  $[x \ y \ z]$  is the orbit center position in NED-coordinates (north-east-down) specified in meters.

Example: [5,5,-10]

Data Types: single | double

### OrbitRadius — Radius of orbit

positive scalar

Radius of orbit, specified as a positive scalar in meters.

Example: 5

Data Types: single | double

#### TurnDirection — Direction of orbit

scalar

Direction of orbit, specified as a scalar. Positive values indicate a clockwise turn as viewed from above. Negative values indicate a counter-clockwise turn. A value of 0 automatically determines the value based on the input Pose.

Example: -1

Data Types: single | double

#### MinOrbitRadius — Minimum orbit radius

1 (default) | positive numeric scalar

Minimum orbit radius, specified as a positive numeric scalar in meters.

Data Types: single | double

#### MinLookaheadDistance — Minimum lookahead distance

0.1 (default) | positive numeric scalar

Minimum lookahead distance, specified as a positive numeric scalar in meters.

Data Types: single | double

## Usage

## **Syntax**

[lookaheadPoint,desiredCourse,desiredYaw,orbitRadiusFlag,lookaheadDistFlag, crossTrackError,numTurns] = orbit(currentPose,lookaheadDistance)

#### **Description**

[lookaheadPoint,desiredCourse,desiredYaw,orbitRadiusFlag,lookaheadDistFlag,crossTrackError,numTurns] = orbit(currentPose,lookaheadDistance) follows the set of waypoints specified in the waypoint follower object. The object takes the current position and lookahead distance to compute the lookahead point on the path. The desired course, yaw, and cross track error are also based on this lookahead point compared to the current position. status returns zero until the UAV has navigated all the waypoints.

#### **Input Arguments**

#### currentPose - Current UAV pose

[x y z course] vector

Current UAV pose, specified as a [x y z course] vector. This pose is used to calculate the lookahead point based on the input LookaheadDistance. [x y z] is the current position in meters. course is the current course in radians. The UAV course is the angle of direction of the velocity vector relative to north measured in radians.

Data Types: single | double

#### lookaheadDistance — Lookahead distance

positive numeric scalar

Lookahead distance along the path, specified as a positive numeric scalar in meters.

Data Types: single | double

#### **Output Arguments**

### lookaheadPoint — Lookahead point on path

[x y z] position vector

Lookahead point on path, returned as an  $[x \ y \ z]$  position vector in meters.

Data Types: double

#### desiredCourse — Desired course

numeric scalar

Desired course, returned as numeric scalar in radians in the range of [-pi, pi]. The UAV course is the angle of direction of the velocity vector relative to north measured in radians. For fixed-wing type UAV, the values of desired course and desired yaw are equal.

Data Types: double

#### desiredYaw — Desired yaw

numeric scalar

Desired yaw, returned as numeric scalar in radians in the range of [-pi, pi]. The UAV yaw is the forward direction of the UAV regardless of the velocity vector relative to north measured in radians. For fixed-wing type UAV, the values of desired course and desired yaw are equal.

Data Types: double

### orbitRadiusFlag — Orbit radius flag

0 (default) | 1

Orbit radius flag, returned as 0 or 1. 0 indicates orbit radius is not saturated, 1 indicates orbit radius is saturated to minimum orbit radius value specified.

Data Types: uint8

### lookaheadDistFlag — Lookahead distance flag

0 (default) | 1

Lookahead distance flag, returned as 0 or 1. 0 indicates lookahead distance is not saturated, 1 indicates lookahead distance is saturated to minimum lookahead distance value specified.

Data Types: uint8

#### crossTrackError — Cross track error from UAV position to path

positive numeric scalar

Cross track error from UAV position to path, returned as a positive numeric scalar in meters. The error measures the perpendicular distance from the UAV position to the closest point on the path.

Data Types: double

### numTurns - Number of times the UAV has completed the orbit

numeric scalar

Number of times the UAV has completed the orbit, specified as a numeric scalar. As the UAV circles the center point, this value increases or decreases based on the specified Turn Direction property. Decimal values indicate partial completion of a circle. If the UAV cross track error exceeds the lookahead distance, the number of turns is not updated.

NumTurns is reset whenever Center, Radius, or TurnDirection properties are changed.

## **Object Functions**

To use an object function, specify the System object as the first input argument. For example, to release system resources of a System object named obj, use this syntax:

release(obj)

## **Common to All System Objects**

step Run System object algorithm

release Release resources and allow changes to System object property values and input

characteristics

reset Reset internal states of System object

## **Examples**

#### **Generate Control Commands for Orbit Following**

This example shows how to use the uavOrbitFollower to generate course and yaw commands for orbiting a location of interest with a UAV.

**NOTE:** This example requires you to install the UAV Library for Robotics System Toolbox®. Call roboticsAddons to open the Add-ons Explorer and install the library.

Create the orbit follower. Set the center of the location of interest and the radius of orbit. Set a TurnDirection of 1 for counter-clockwise rotation around the location.

```
orbFollower = uavOrbitFollower;
orbFollower.OrbitCenter = [1 1 5]';
orbFollower.OrbitRadius = 2.5;
orbFollower.TurnDirection = 1;
Specify the pose of the UAV and the lookahead distance for tracking the path.
pose = [0;0;5;0];
lookaheadDistance = 2;
```

Call the orbFollower object with the pose and lookahead distance. The object returns a lookahead point on the path, the desired course, and yaw. You can use the desired course and yaw to generate control commands for the UAV.

[lookaheadPoint,desiredCourse,desiredYaw,~,~] = orbFollower(pose,lookaheadDistance);

### **Extended Capabilities**

#### **C/C++ Code Generation**

Generate C and C++ code using MATLAB® Coder™.

### See Also

#### **Functions**

control | derivative | environment | plotTransforms | state

#### **Objects**

fixedwing | multirotor | uavWaypointFollower

#### **Blocks**

Orbit Follower | UAV Guidance Model | Waypoint Follower

#### Introduced in R2019a

# uavPathManager

Compute and execute a UAV autonomous mission

### **Description**

The uavPathManager System object computes mission parameters for an unmanned aerial vehicle (UAV) by sequentially switching between the mission points specified in the **MissionData** property. The **MissionCmd** property changes the execution order at runtime. The object supports both multirotor and fixed-wing UAV types.

To compute mission parameters:

- 1 Create the uavPathManager object and set its properties.
- **2** Call the object with arguments, as if it were a function.

To learn more about how System objects work, see What Are System Objects?.

### Creation

### Syntax

```
pathManagerObj = uavPathManager
pathManagerObj = uavPathManager(Name, Value)
```

### **Description**

pathManagerObj = uavPathManager creates a UAV path manager System object with default property values.

pathManagerObj = uavPathManager(Name, Value) creates a UAV path manager object with additional options specified by one or more Name, Value pair arguments.

Name is a property name and Value is the corresponding value. Name must appear inside single quotes (''). You can specify several name-value pair arguments in any order as Name1, Value1, ..., NameN, ValueN.

```
Example: uavPathManager('UAVType','fixed-wing')
```

## **Properties**

Unless otherwise indicated, properties are *nontunable*, which means you cannot change their values after calling the object. Objects lock when you call them, and the release function unlocks them.

If a property is tunable, you can change its value at any time.

For more information on changing property values, see System Design in MATLAB Using System Objects.

### **UAVType** — Type of **UAV**

'multirotor' (default) | 'fixed-wing'

Type of UAV, specified as either 'multirotor' or 'fixed-wing'.

Data Types: string

#### LoiterRadius — Loiter radius for fixed-wing UAV

25 (default) | positive numeric scalar

Loiter radius for the fixed-wing UAV, specified as a positive numeric scalar in meters.

**Dependencies:** To enable this parameter, set the **UAV type** property to 'fixed-wing'.

Data Types: single | double

### MissionData — UAV mission data

*n*-by-1 array of structures

UAV mission data, specified as an *n*-by-1 array of structures. *n* is the number of mission points. The fields of each structure are:

- mode Mode of the mission point, specified as an 8-bit unsigned integer between 1 and 6.
- position Position of the mission point, specified as a three-element column vector of [x;y;z]. x, y, and z is the position in north-east-down (NED) coordinates specified in meters.
- params Parameters of the mission point, specified as a four-element column vector.

This table describes types of mode and the corresponding values for the position and params fields in a mission point structure.

| mode     | position | params                                                                                                    | Mode description                                                                             |
|----------|----------|----------------------------------------------------------------------------------------------------|----------------------------------------------------------------------------------------------|
| uint8(1) | [x;y;z]  | [p1;p2;p3;p4]                                                                                                   | <b>Takeoff</b> — Take off from<br>the ground and travel<br>towards the specified<br>position |
| uint8(2) | [x;y;z]  | [yaw; radius; p3; p4]  yaw — Yaw angle in radians in the range [- pi, pi]  radius — Transition radius in meters | <b>Waypoint</b> — Navigate to waypoint                                                       |

| mode     | position                                                                                        | params                                                                                                    | Mode description                                                            |
|----------|-------------------------------------------------------------------------------------------------|----------------------------------------------------------------------------------------------------|-----------------------------------------------------------------------------|
| uint8(3) | [x;y;z]  x, y, and z is the center of the circular orbit in NED coordinates specified in meters | [radius;turnDir;numTurns;p4]  radius — Radius of the orbit in meters  turnDir — Turn direction, specified as one of these:  • 1 — Clockwise turn  • -1 — Counter-clockwise turn  • 0 — Automatic selection of turn direction  numTurns — Number of turns | Orbit — Orbit along the circumference of a circle defined by the parameters |
| uint8(4) | [x;y;z]                                                                                         | [p1;p2;p3;p4]                                                                                                    | Land — Land at the specified position                                       |
| uint8(5) | [x;y;z] The launch position is specified in the <b>Home</b> property                            | [p1;p2;p3;p4]                                                                                                    | RTL — Return to launch position                                             |
| uint8(6) | [x;y;z]                                                                                         | [p1;p2;p3;p4] p1, p2, p3, and p4 are user-specified parameters corresponding to the custom mission point                                                                                                    | Custom — Custom<br>mission point                                            |

### **Note** *p1*, *p2*, *p3*, and *p4* are user-specified parameters.

Example: [struct('mode',uint8(1),'position',[0;0;100],'params',[0;0;0;0])]

Tunable: Yes

### IsModeDone — Determine if mission point was executed

false (default) | true

Determine if the mission point was executed, specified as true (1) or false (0).

Tunable: Yes

Data Types: logical

### MissionCmd — Command to change mission

uint8(0) (default) | 8-bit unsigned integer between 0 and 3

Command to change mission at runtime, specified as an 8-bit unsigned integer between 0 and 3.

This table describes the possible mission commands.

| Mission Command | Description                                                                                                    |
|-----------------|----------------------------------------------------------------------------------------------------|
| uint8(0)        | <b>Default</b> — Execute the mission from first to the last mission point in the sequence                                                          |
| uint8(1)        | Hold — Hold at the current mission point  Loiter around the current position for fixed-wing, and hover at the current position for multirotor UAVs |
| uint8(2)        | <b>Repeat</b> — Repeat the mission after reaching the last mission point                                                                           |
| uint8(3)        | RTL — Execute return to launch (RTL) mode  After RTL, the mission resumes if the  MissionCmd property is changed to Default or  Repeat             |

#### Tunable: Yes

Data Types: uint8

#### Home — UAV home location

three-element column vector

UAV home location, specified as a three-element column vector of [x;y;z]. x, y, and z is the position in north-east-down (NED) coordinates specified in meters.

### Tunable: Yes

Data Types: single | double

## **Usage**

## **Syntax**

missionParams = pathManagerObj(pose)

#### **Description**

missionParams = pathManagerObj(pose)

#### **Input Arguments**

### pose — Current UAV pose

four-element column vector

Current UAV pose, specified as a four-element column vector of [x;y;z;courseAngle]. x, y, and z is the current position in north-east-down (NED) coordinates specified in meters. courseAngle specifies the course angle in radians in the range [-pi, pi].

Data Types: single | double

### **Output Arguments**

#### missionParams — UAV mission parameters

2-by-1 array of structures

UAV mission parameters, returned as a 2-by-1 array of structures. The first row of the array contains the structure of the current mission point, and the second row of the array contains the structure of the previous mission point. The fields of each structure are:

- mode Mode of the mission point, returned as an 8-bit unsigned integer between 0 and 7.
- position Position of the mission point based on the mode, returned as a three-element column vector of [x;y;z]. x, y, and z is the position in north-east-down (NED) coordinates specified in meters.
- params Parameters of the mission point based on the mode, returned as a four-element column vector.

At start of simulation, the previous mission point is set to the **Armed** mode.

```
struct('mode',uint8(0),'position',[x;y;z],'params',[-1;-1;-1])
```

### **Note** The **Armed** mode cannot be configured by the user.

Set the end mission point to **RTL** or **Land** mode, else the end mission point is automatically set to **Hold** mode.

• Multirotor UAVs hover at the current position.

```
struct('mode',uint8(7),'position',[x;y;z],'params',[-1;-1;-1])
```

Fixed-wing UAVs loiter around the current position.

```
struct('mode',uint8(7),'position',[x;y;z],'params',[radius;turnDir;-1;-1])
```

#### **Note** The **Hold** mode cannot be configured by the user.

This table describes the output mission parameters depending on the mission mode.

| <b>Current Mission</b> | Output Mission Parameters |                                    |          |                                      |
|------------------------|---------------------------|------------------------------------|----------|--------------------------------------|
| Mode                   | Mission Points            | mode                               | position | params                               |
| Takeoff                | Row 1: Current            | uint8(1)                           | [x;y;z]  | [p1;p2;p3;p4]                        |
|                        | Row 2: Previous           | mode of the previous mission point |          | params of the previous mission point |

| <b>Current Mission</b> | Output Mission Parameters |                                    |                                                                                                 |                                                                                                    |
|------------------------|---------------------------|------------------------------------|-------------------------------------------------------------------------------------------------|----------------------------------------------------------------------------------------------------|
| Mode                   | Mission Points            | mode                               | position                                                                                        | params                                                                                                    |
| Waypoint               | Row 1: Current            | uint8(2)                           | [x;y;z]                                                                                         | [yaw; radius; p3; p4]  yaw — Yaw angle in radians in the range [-pi, pi]  radius — Transition radius                                                                          |
|                        | Row 2: Previous           | mode of the previous mission point | position of the previous mission point                                                          | in meters  • [yaw; radius; p3; p4] if the previous mission point was Takeoff                                                                                                  |
|                        |                           |                                    |                                                                                                 | • [courseAngle; 25; p3; p4] otherwise  courseAngle — Angle of the line segment between the previous and                                                                       |
|                        |                           |                                    |                                                                                                 | the current position, specified in radians in the range [-pi, pi]                                                                                                    |
| Orbit                  | Row 1: Current            | uint8(3)                           | [x;y;z]  x, y, and z is the center of the circular orbit in NED coordinates specified in meters | <ul> <li>direction, specified as one of these:</li> <li>1 — Clockwise turn</li> <li>-1 — Counter-clockwise turn</li> <li>0 — Automatic selection of turn direction</li> </ul> |
|                        |                           |                                    |                                                                                                 | numTurns —<br>Number of turns                                                                                                    |

| Current Mission<br>Mode | Output Mission Parameters |                                    |                                                                      |                                                                                                    |  |
|-------------------------|---------------------------|------------------------------------|----------------------------------------------------------------------|----------------------------------------------------------------------------------------------------|--|
|                         | Mission Points            | mode                               | position                                                             | params                                                                                                    |  |
|                         | Row 2: Previous           | mode of the previous mission point | position of the previous mission point                               | params of the previous mission point                                                                      |  |
| Land                    | Row 1: Current            | uint8(4)                           | [x;y;z]                                                              | [p1;p2;p3;p4]                                                                                             |  |
|                         | Row 2: Previous           | mode of the previous mission point | position of the previous mission point                               | params of the previous mission point                                                                      |  |
| RTL                     | Row 1: Current            | uint8(5)                           | [x;y;z] The launch position is specified in the <b>Home</b> property | [p1;p2;p3;p4]                                                                                             |  |
|                         | Row 2: Previous           | mode of the previous mission point | position of the previous mission point                               | params of the previous mission point                                                                      |  |
| Custom                  | Row 1: Current            | uint8(6)                           | [x;y;z]                                                              | [p1;p2;p3;p4]  p1, p2, p3, and p4 are user-specified parameters corresponding to the custom mission point |  |
|                         | Row 2: Previous           | mode of the previous mission point | position of the previous mission point                               | params of the previous mission point                                                                      |  |

**Note** *p*1, *p*2, *p*3, and *p*4 are user-specified parameters.

This table describes the output mission parameters when the input to the  ${\bf MissionCmd}$  property is set to  ${\bf Hold}$  mode.

| <b>UAV Type</b> | Output Mission Parameters |                                    |          |                                      |
|-----------------|---------------------------|------------------------------------|----------|--------------------------------------|
|                 | Mission Points            | mode                               | position | params                               |
| Multirotor      | Row 1: Current            | uint8(7)                           | [x;y;z]  | [-1;-1;-1;-1]                        |
|                 | Row 2: Previous           | mode of the previous mission point |          | params of the previous mission point |

| <b>UAV Type</b> | Output Mission Parameters |                                    |                                                                                                 |                                                                                                    |
|-----------------|---------------------------|------------------------------------|-------------------------------------------------------------------------------------------------|----------------------------------------------------------------------------------------------------|
|                 | Mission Points            | mode                               | position                                                                                        | params                                                                                                    |
| Fixed-Wing      | Row 1: Current            | uint8(7)                           | [x;y;z]  x, y, and z is the center of the circular orbit in NED coordinates specified in meters | [radius; turnDi r; -1; -1]  radius — Loiter radius is specified in the LoiterRadius property  turnDir — Turn direction is specified as 0 for automatic selection of turn direction |
|                 | Row 2: Previous           | mode of the previous mission point | position of the previous mission point                                                          | params of the previous mission point                                                                                                    |

## **Object Functions**

To use an object function, specify the System object as the first input argument. For example, to release system resources of a System object named obj, use this syntax:

release(obj)

## **Common to All System Objects**

step Run System object algorithm

Release resources and allow changes to System object property values and input release

characteristics

reset Reset internal states of System object

### **See Also**

fixedwing | multirotor | uavOrbitFollower | uavWaypointFollower

#### Introduced in R2020b

## uavPlatform

UAV platform for sensors in scenario

## **Description**

The uavPlatform object represents an unmanned aerial vehicle (UAV) platform in a given UAV scenario. Use the platform to define and track the trajectory of a UAV in the scenario. To simulate sensor readings for the platform, mount sensors such as the gpsSensor, insSensor, and uavLidarPointCloudGenerator System object to the platform as uavSensor objects. Add a body mesh to the platform for visualization using the updateMesh object function. Set geofencing limitations using the addGeoFence object and check those limits using the checkPermission object function.

### Creation

### **Syntax**

```
platform = uavPlatform(name, scenario)
platform = uavPlatform(name, scenario, Name, Value)
```

### Description

platform = uavPlatform(name, scenario) creates a platform with a specified name name and
adds it to the scenario, specified as a uavScenario object. Specify the name argument as a string
scalar. The name argument sets the Name property.

platform = uavPlatform(name, scenario, Name, Value) specifies options using one or more name-value pair arguments. You can specify properties as name-value pair arguments as well. For example, uavPlatform("UAV1", scene, 'StartTime', 10) sets the initial time for the platform trajectory to 10 seconds. Enclose each property name in quotes

#### **Name-Value Pair Arguments**

Specify optional comma-separated pairs of Name, Value arguments. Name is the argument name and Value is the corresponding value. Name must appear inside quotes. You can specify several name and value pair arguments in any order as Name1, Value1, . . . , NameN, ValueN.

Example: 'StartTime', 10 sets the initial time of the platform trajectory to 10 seconds.

#### StartTime — Initial time of platform trajectory

0 (default) | scalar in seconds

Initial time of the platform trajectory, specified as the comma-separated pair consisting of 'StartTime' and a scalar in seconds.

Data Types: double

### InitialPosition — Initial platform position for UAV

[0 0 0] (default) | vector of the form [x y z]

Initial platform position for UAV, specified as the comma-separated pair consisting of 'InitialPosition' and a vector of the form [x y z]. Only specify this name-value pair if not specifying the Trajectory property.

Data Types: double

### InitialOrientation — Initial platform orientation for UAV

[1 0 0 0] (default) | vector of the form [w x y z]

Initial platform orientation for UAV, specified as the comma-separated pair consisting of 'InitialOrientation' and a vector of the form [w x y z], representing a quaternion. Only specify this name-value pair if not specifying the Trajectory property.

Data Types: double

### Initial Velocity — Initial platform velocity for UAV

[0 0 0] (default) | vector of the form [vx vy vz]

Initial platform velocity for UAV, specified as the comma-separated pair consisting of 'InitialVelocity' and a vector of the form [vx vy vz]. Only specify this name-value pair if not specifying the Trajectory property.

Data Types: double

### InitialAcceleration — Initial platform acceleration for UAV

[0 0 0] (default) | vector of the form [ax ay az]

Initial platform acceleration for UAV, specified as the comma-separated pair consisting of 'InitialAcceleration' and a vector of the form [ax ay az]. Only specify this name-value pair if not specifying the Trajectory property.

Data Types: double

#### InitialAngularVelocity — Initial platform angular velocity for UAV

[0 0 0] (default) | three-element vector of the form [x y z] | vector

Initial platform angular velocity for UAV, specified as the comma-separated pair consisting of 'InitialAngularVelocity' and a three-element vector of the form [x y z]. The magnitude of the vector defines the angular speed in radians per second. The xyz-coordinates define the axis of clockwise rotation. Only specify this name-value pair if not specifying the Trajectory property.

Data Types: double

#### Trajectory — Trajectory for UAV platform motion

[] (default) | waypointTrajectory object

Trajectory for UAV platform motion, specified as a waypointTrajectory object. By default, the platform is assumed to be stationary and at the origin. To move the platform at each simulation step of the scenario, use the move object function .

**Note** The uavPlatform object must specify the same ReferenceFrame property as the specified waypointTrajectory object.

### ReferenceFrame — Reference frame for computing UAV platform motion

string scalar

Reference frame for computing UAV platform motion, specified as string scalar, which matches any reference frame in the uavScenario. All platform motion is computed relative to this inertial frame.

Data Types: string

## **Properties**

### Name — Identifier for UAV platform

string scalar | character vector

Identifier for the UAV platform, specified as a string scalar or character vector.

Example: "uav1"

Data Types: string | char

### Trajectory — Trajectory for UAV platform motion

[] (default) | waypointTrajectory object

Trajectory for UAV platform motion, specified as a waypointTrajectory object. By default, the object assumes the platform is stationary and at the scenario origin. To move the platform at each simulation step of the scenario, use the move object function .

**Note** The uavPlatform object must specify the same ReferenceFrame property as the specified waypointTrajectory object.

#### ReferenceFrame — Reference frame for computing UAV platform motion

string scalar | character vector

Reference frame for computing UAV platform motion, specified as string scalar or character vector, which matches any reference frame in the uavScenario. The object computes all platform motion relative to this inertial frame.

Data Types: string | char

#### Mesh — UAV platform body mesh

extendedObjectMesh object

UAV platform body mesh, specified as an extendedObjectMesh object. The body mesh describes the 3-D model of the platform for visualization purposes.

#### MeshColor — UAV platform body mesh color

RGB triplet

UAV platform body mesh color when displayed in the scenario, specified as an RGB triplet.

Data Types: double

### MeshTransform — Transform between UAV platform body and mesh frame

4-by-4 homogeneous transformation matrix

Transform between UAV platform body and mesh frame, specified as a 4-by-4 homogeneous transformation matrix that maps points in the platform mesh frame to points in the body frame.

Data Types: double

### Sensors — Sensors mounted on UAV platform

array of uavSensor objects

Sensors mount on UAV platform, specified as an array of uavSensor objects.

### GeoFences — Geofence restrictions for UAV platform

structure array

Geofence restrictions for UAV platform, specified as a structure array with these fields:

- Geometry An extendedObjectMesh object representing the 3-D space for the geofence in the scenario frame.
- Permission A logical scalar that indicates if the platform is permitted inside the geofence (true) or not permitted (false).

Data Types: double

### **Object Functions**

move Move UAV platform in scenario read Read UAV motion vector

updateMesh Update body mesh for UAV platform addGeoFence Add geographical fencing to UAV platform

checkPermission Check UAV platform permission based on geofencing

### **Examples**

#### **UAV Scenario Tutorial**

Create a scenario to simulate unmanned aerial vechicle (UAV) flights between a set of buildings. The example demonstates updating the UAV pose in open-loop simulations. Use the UAV scenario to visualize the UAV flight and generate simulated point cloud sensor readings.

#### Introduction

To test autonomous algorithms, a UAV scenario enables you to generate test cases and generate sensor data from the environment. You can specify obstacles in the workspace, provide trajectories of UAVs in global coordinates, and convert data between coordinate frames. The UAV scenario enables you to visualize this information in the reference frame of the environment.

### **Create Scenario with Polygon Building Meshes**

A uavScenario object is model consisting of a set of static obstacles and movable objects called platforms. Use uavPlatform objects to model fixed-wing UAVs, multirotors, and other objects within the scenario. This example builds a scenario consisting of a ground plane and 11 buildings as by extruded polygons. The polygon data for the buildings is loaded and used to add polygon meshes.

```
% Create the UAV scenario.
scene = uavScenario("UpdateRate",2,"ReferenceLocation",[75 -46 0]);
% Add a ground plane.
color.Gray = 0.651*ones(1,3);
color.Green = [0.3922 0.8314 0.0745];
color.Red = [1 0 0];
```

```
addMesh(scene, "polygon", {[-250 -150; 200 -150; 200 180; -250 180], [-4 0]}, color.Gray)
% Load building polygons.
load("buildingData.mat");
% Add sets of polygons as extruded meshes with varying heights from 10-30.
addMesh(scene, "polygon", {buildingData{1}(1:4,:),[0 30]}, color.Green)
addMesh(scene, "polygon", {buildingData{2}(2:5,:),[0 30]}, color.Green)
addMesh(scene, "polygon", {buildingData{3}(2:10,:),[0 30]}, color.Green)
addMesh(scene, "polygon", {buildingData{4}(2:9,:),[0 30]}, color.Green)
addMesh(scene, "polygon", {buildingData{5}(1:end-1,:),[0 30]}, color.Green)
addMesh(scene, "polygon", {buildingData{6}(1:end-1,:),[0 15]}, color.Green)
addMesh(scene, "polygon", {buildingData{7}(1:end-1,:),[0 30]}, color.Green)
addMesh(scene, "polygon", {buildingData{8}(2:end-1,:),[0 10]}, color.Green)
addMesh(scene, "polygon", {buildingData{10}(1:end-1,:),[0 30]}, color.Green)
addMesh(scene, "polygon", {buildingData{10}(1:end-1,:),[0 30]}, color.Green)
addMesh(scene, "polygon", {buildingData{10}(1:end-1,:),[0 30]}, color.Green)
addMesh(scene, "polygon", {buildingData{10}(1:end-2,:),[0 30]}, color.Green)
addMesh(scene);
xlim([-250 200])
ylim([-150 180])
zlim([0 50])
```

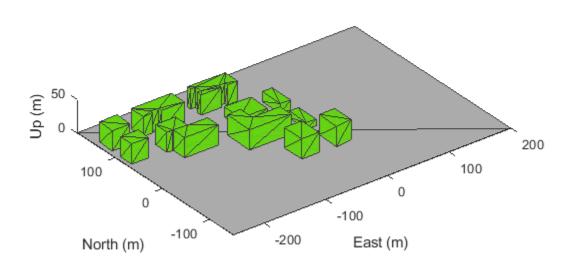

#### **Define UAV Platform and Mount Sensor**

You can define a uavPlatform in the scenario as a carrier of your sensor models and drive them through the scenario to collect simulated sensor data. You can associate the platform with various meshes, such as fixedwing, quadrotor, and cuboid meshes. You can define a custom mesh defined ones represented by vertices and faces. Specify the reference frame for describing the motion of your platform.

Load flight data into the workspace and create a guadrotor platform using an NED reference frame. Specify the initial position and orientation based on loaded flight log data. The configuration of the UAV body frame orients the x-axis as forward-positive, the y-axis as right-positive, and the z-axis downward-positive.

```
load("flightData.mat")
% Set up platform
plat = uavPlatform("UAV", scene, "ReferenceFrame", "NED", ...
    "InitialPosition",position(:,:,1),"InitialOrientation",eul2quat(orientation(:,:,1)));
% Set up platform mesh. Add a rotation to orient the mesh to the UAV body frame.
updateMesh(plat, "quadrotor", {10}, color.Red, [0 0 0], eul2quat([0 0 pi]))
```

You can choose to mount different sensors, such as the insSensor, gpsSensor, or uavLidarPointCloudGenerator System objects to your UAV. Mount a lidar point cloud generator and a uavSensor object that contains the lidar sensor model. Specify a mounting location of the sensor that is relative to the UAV body frame.

```
lidarmodel = uavLidarPointCloudGenerator("AzimuthResolution",0.3324099,...
    "ElevationLimits",[-20 20], "ElevationResolution", 1.25,...
    "MaxRange", 90, "UpdateRate", 2, "HasOrganizedOutput", true);
lidar = uavSensor("Lidar",plat,lidarmodel,"MountingLocation",[0,0,-1]);
```

### Fly the UAV Platform Along Pre-defined Trajectory and Collect Point Cloud Sensor Readings

Move the UAV along a pre-defined trajectory, and collect the lidar sensor readings along the way. This data could be used to test lidar-based mapping and localization algorithms.

Preallocate the traj and scatterPlot line plots and then specify the plot-specific data sources. During the simulation of the uavScenario, use the provided plotFrames output from the scene as the parent axes to visualize your sensor data in the correct coordinate frames.

```
% Visualize the scene
[ax,plotFrames] = show3D(scene);
% Update plot view for better visibility.
xlim([-250 200])
ylim([-150 180])
zlim([0 50])
view([-110 30])
axis equal
hold on
% Create a line plot for the trajectory.
traj = plot3(nan,nan,nan,"Color",[1 1 1],"LineWidth",2);
traj.XDataSource = "position(:,1,1:idx+1)";
traj.YDataSource = "position(:,2,1:idx+1)";
```

```
traj.ZDataSource = "position(:,3,1:idx+1)";
% Create a scatter plot for the point cloud.
colormap("jet")
pt = pointCloud(nan(1,1,3));
scatterplot = scatter3(nan,nan,1,[0.3020 0.7451 0.9333],...
    "Parent",plotFrames.UAV.Lidar);
scatterplot.XDataSource = "reshape(pt.Location(:,:,1),[],1)";
scatterplot.YDataSource = "reshape(pt.Location(:,:,2),[],1)";
scatterplot.ZDataSource = "reshape(pt.Location(:,:,3),[],1)";
scatterplot.CDataSource = "reshape(pt.Location(:,:,3),[],1) - min(reshape(pt.Location(:,:,3),[],
% Start Simulation
setup(scene)
for idx = 0:size(position, 3)-1
    [isupdated,lidarSampleTime, pt] = read(lidar);
    if isupdated
        % Use fast update to move platform visualization frames.
        show3D(scene, "Time", lidarSampleTime, "FastUpdate", true, "Parent", ax);
        % Refresh all plot data and visualize.
        refreshdata
        drawnow limitrate
    end
    % Advance scene simulation time and move platform.
    advance(scene);
    move(plat,[position(:,:,idx+1),zeros(1,6),eul2quat(orientation(:,:,idx+1)),zeros(1,3)])
    % Update all sensors in the scene.
    updateSensors(scene)
end
hold off
```

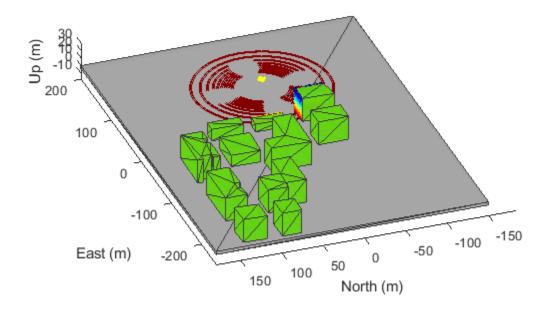

## **See Also**

### **Functions**

addGeoFence | checkPermission | move | read | updateMesh

### Objects

uavScenario|uavSensor

### **Topics**

"UAV Scenario Tutorial"

### Introduced in R2020b

## uavScenario

Generate UAV simulation scenario

## **Description**

The uavScenario object generates a simulation scenario consisting of static meshes, UAV platforms, and sensors in a 3-D environment.

### Creation

scene = uavScenario creates an empty UAV scenario with default property values. The default inertial frames are the north-east-down (NED) and the east-north-up (ENU) frames.

scene = uavScenario(Name, Value) configures a uavScenario object with properties using one or more Name, Value pair arguments. Name is a property name and Value is the corresponding value. Name must appear inside quotes. You can specify several name-value pair arguments in any order as Name1, Value1, . . . , NameN, ValueN. Any unspecified properties take default values.

Using this syntax, you can specify the UpdateRate, StopTime, HistoryBufferSize, ReferenceLocation, and MaxNumFrames properties. You cannot specify other properties of the uavScenario object, which are read-only.

## **Properties**

#### UpdateRate — Simulation update rate

10 (default) | positive scalar

Simulation update rate, specified as a positive scalar in Hz. The step size of the scenario when using an advance object function is equal to the inverse of the update rate.

Example: 2

Data Types: double

### StopTime — Stop time of simulation

Inf (default) | nonnegative scalar

Stop time of the simulation, specified as a nonnegative scalar. A scenario stops advancing when it reaches the stop time.

Example: 60.0

Data Types: double

### HistoryBufferSize — Maximum number of steps stored in scenario

100 (default) | positive integer greater than 1

Maximum number of steps stored in scenario, specified as a positive integer greater than 1. This property determines the maximum number of frames of platform poses stored in the scenario. If the number of simulated steps exceeds the value of this property, then the scenario stores only latest steps.

Example: 60

Data Types: double

### ReferenceLocation — Scenario origin in geodetic coordinates

[0 0 0] (default) | 3-element vector of scalars

Scenario origin in geodetic coordinates, specified as a 3-element vector of scalars in the form [latitude longitude altitude]. latitude and longitude are geodetic coordinates in degrees. altitude is the height above the WGS84 reference ellipsoid in meters.

Data Types: double

#### MaxNumFrames — Maximum number of frames in the scenario

10 (default) | positive integer

Maximum number of frames in the scenario, specified as a positive integer. The combined number of inertial frames, platforms, and sensors added to the scenario must be less than or equal to the value of this property.

Example: 15

Data Types: double

#### CurrentTime — Current simulation time

nonnegative scalar

This property is read-only.

Current simulation time, specified as a nonnegative scalar.

Data Types: double

### IsRunning — Indicate whether scenario is running

true | false

This property is read-only.

Indicate whether the scenario is running, specified as true or false. After a scenario simulation starts, it runs until it reaches the stop time.

Data Types: logical

#### TransformTree — Transformation information between frames

tranformTree object

This property is read-only.

Transformation information between all the frames in the scenario, specified as a transformTree object. This property contains the transformation information between the inertial, platform, and sensor frames associated with the scenario.

Data Types: object

#### InertialFrames — Names of inertial frames in scenario

vector of string

This property is read-only.

Names of the inertial frames in the scenario, specified as a vector of strings.

Data Types: string

### Platforms — UAV platforms in scenario

array of uavPlatform objects

This property is read-only.

UAV platforms in the scenario, specified as an array of uavPlatform objects.

### **Object Functions**

setup Prepare UAV scenario for simulation

addCustomTerrain Add custom terrain data

addMesh Add new static mesh to UAV scenario addInertialFrame Define new inertial frame in UAV scenario

updateSensors Update sensor readings in UAV scenario

removeCustomTerrain Remove custom terrain data
restart Reset simulation of UAV scenario
show Visualize UAV scenario in 2-D
Visualize UAV scenario in 3-D

terrainHeight Returns terrain height in UAV scenarios

## **Examples**

#### Create and Simulate UAV Scenario

Create a UAV scenario and set its local origin.

```
scene = uavScenario("UpdateRate",200,"StopTime",2,"ReferenceLocation",[46, 42, 0]);
```

Add an inertial frame called MAP to the scneario.

```
scene.addInertialFrame("ENU", "MAP", trvec2tform([1 0 0]));
```

Add one ground mesh and two cylindrical obstacle meshes to the scenario.

```
scene.addMesh("Polygon", {[-100 0; 100 0; 100 100; -100 100],[-5 0]},[0.3 0.3 0.3]);
scene.addMesh("Cylinder", {[20 10 10],[0 30]}, [0 1 0]);
scene.addMesh("Cylinder", {[46 42 5],[0 20]}, [0 1 0], "UseLatLon", true);
```

Create a UAV platform with a specified waypoint trajectory in the scenario. Define the mesh for the UAV platform.

```
\label{traj} traj = waypointTrajectory("Waypoints", [0 -20 -5; 20 -20 -5; 20 0 -5], "TimeOfArrival", [0 1 2]); \\ uavPlat = uavPlatform("UAV", scene, "Trajectory", traj); \\ updateMesh(uavPlat, "quadrotor", {4}, [1 0 0], eul2tform([0 0 pi])); \\ addGeoFence(uavPlat, "Polygon", {[-50 0; 50 0; 50 50; -50 50], [0 100]}, true, "ReferenceFrame", "ENU", "ENU", "ReferenceFrame", "ENU", "ENU", "ReferenceFrame", "ENU", "ENU", "ReferenceFrame", "ENU", "ReferenceFrame", "ReferenceFrame", "ENU", "ReferenceFrame", "ENU", "ReferenceFrame", "ENU", "ReferenceFrame", "ENU", "ReferenceFrame", "ENU", "ReferenceFrame", "ENU", "ReferenceFrame", "ENU", "ReferenceFrame", "ReferenceFrame", "ENU", "ReferenceFrame", "ENU", "ReferenceFrame
```

Attach an INS sensor to the front of the UAV platform.

```
insModel = insSensor();
ins = uavSensor("INS",uavPlat,insModel,"MountingLocation",[4 0 0]);
Visualize the scenario in 3-D.
ax = show3D(scene);
axis(ax,"equal");
Simulate the scenario.
setup(scene);
while advance(scene)
% Update sensor readings
updateSensors(scene);
% Visualize the scenario
show3D(scene,"Parent",ax,"FastUpdate",true);
drawnow limitrate
end
```

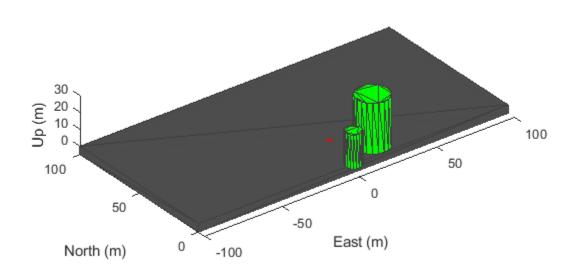

### Add Terrain and Buildings to UAV Scenario

This example shows how to add terrain and custom building mesh to a UAV scenario.

#### **Add Terrain Surface**

Add terrain surface based on terrain elevation data from the n39\_w106\_3arc\_v2.dt1 DTED file.

```
addCustomTerrain("CustomTerrain","n39_w106_3arc_v2.dt1");
scenario = uavScenario("ReferenceLocation", [39.5 -105.5 0]);
addMesh(scenario,"terrain", {"CustomTerrain", [-200 200], [-200 200]}, [0.6 0.6 0.6]);
show3D(scenario);
```

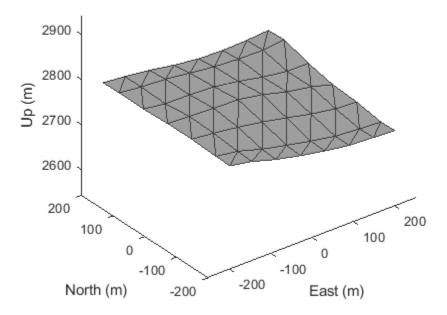

### **Add Buildings**

Add a couple custom building meshes using vertices and polygon meshes into the scenario. Use the terrainHeight function to get ground height for each build base.

```
buildingCenters = [-50, -50; 100 100];
buildingHeights = [30 100];
buildingBoundary = [-25 -25; -25 50; 50 50; 50 -25];
for idx = 1:size(buildingCenters,1)
    buildingVertices = buildingBoundary+buildingCenters(idx,:);
    buildingBase = min(terrainHeight(scenario,buildingVertices(:,1),buildingVertices(:,2)));
    addMesh(scenario,"polygon", {buildingVertices, buildingBase+[0 buildingHeights(idx)]}, [0.39];
end
show3D(scenario);
view([0 15])
```

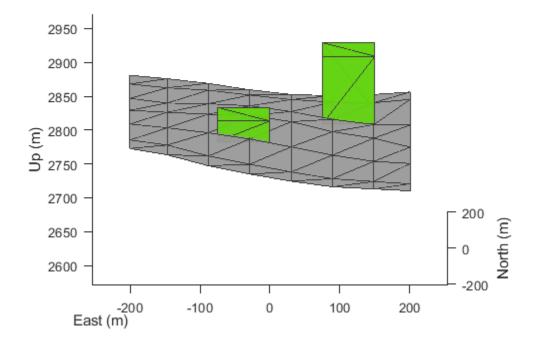

### **Remove Custom Terrain**

Remove the custom terrain that was imported.

removeCustomTerrain("CustomTerrain")

## **See Also**

uavPlatform|uavSensor

### **Topics**

"UAV Scenario Tutorial"

### Introduced in R2020b

## uavSensor

Sensor for UAV scenario

## **Description**

The uavSensor object creates a sensor that is rigidly attached to a UAV platform, specified as a uavPlatform object. You can specify different mounting positions and orientations. Configure this object to automatically generate readings from a sensor specified as an insSensor, gpsSensor, or uavLidarPointCloudGenerator System object.

### Creation

### **Syntax**

```
sensor = uavSensor(name,platform,sensormodel)
sensor = uavSensor(____,Name,Value)
```

### **Description**

sensor = uavSensor(name,platform,sensormodel) creates a sensor with the specified name
name and sensor model sensormodel, which set the Name and SensorModel properties
respectively. The sensor is added to the platform platform specified as a uavPlatform object.

<code>sensor = uavSensor(\_\_\_,Name,Value)</code> sets properties on page 1-133 using one or more name-value pair arguments in addition to the input arguments in the previous syntax. You can specify the <code>MountingLocation</code>, <code>MountingAngles</code>, or <code>UpdateRate</code> properties as name-value pairs. For example, <code>uavSensor("uavLidar",plat,lidarmodel,'MountingLocation',[1 0 0])"</code> places the sensor one meter forward in the x-direction relative to the platform body frame. Enclose each property name in quotes.

## **Properties**

### Name — Sensor name

string scalar

Sensor name, specified as a string scalar. Choose a name to identify this specific sensor.

```
Example: "uavLidar"

Data Types: string | char
```

### MountingLocation — Sensor position on platform

vector of the form [x y z]

Sensor position on platform, specified as a vector of the form [x y z] in the platform frame. Units are in meters.

Example:  $[1 \ 0 \ 0]$  is 1 m in the *x*-direction.

Data Types: double

### MountingAngles — Sensor orientation rotation angles

vector of the form [z y x]

Sensor orientation rotation angles, specified as a vector of the form  $[z \ y \ x]$  where z, y, x are rotations about the z-axis, y-axis, and x-axis, sequentially, in degrees. The orientation is relative to the platform body frame.

Example: [30 90 0]
Data Types: double

#### UpdateRate — Update rate of sensor

positive scalar

Update rate of the sensor, specified as a positive scalar in hertz . By default, the object uses the UpdateRate property of the specified sensor model object.

The sensor update interval (1/UpdateRate) must be a multiple of the update interval for the associated uavScenario object.

Data Types: double

#### SensorModel — Sensor model for generating readings

insSensor System object | gpsSensor System object | uavLidarPointCloudGenerator System
object

Sensor model for generating readings, specified as an insSensor, gpsSensor, or uavLidarPointCloudGenerator System object.

## **Object Functions**

read Gather latest reading from UAV sensor

### **Examples**

#### **UAV Scenario Tutorial**

Create a scenario to simulate unmanned aerial vechicle (UAV) flights between a set of buildings. The example demonstates updating the UAV pose in open-loop simulations. Use the UAV scenario to visualize the UAV flight and generate simulated point cloud sensor readings.

#### Introduction

To test autonomous algorithms, a UAV scenario enables you to generate test cases and generate sensor data from the environment. You can specify obstacles in the workspace, provide trajectories of UAVs in global coordinates, and convert data between coordinate frames. The UAV scenario enables you to visualize this information in the reference frame of the environment.

### Create Scenario with Polygon Building Meshes

A uavScenario object is model consisting of a set of static obstacles and movable objects called platforms. Use uavPlatform objects to model fixed-wing UAVs, multirotors, and other objects within

the scenario. This example builds a scenario consisting of a ground plane and 11 buildings as by extruded polygons. The polygon data for the buildings is loaded and used to add polygon meshes.

```
% Create the UAV scenario.
scene = uavScenario("UpdateRate",2,"ReferenceLocation",[75 -46 0]);
% Add a ground plane.
color.Gray = 0.651*ones(1,3);
color.Green = [0.3922 0.8314 0.0745];
color.Red = [1 0 0];
addMesh(scene, "polygon", {[-250 -150; 200 -150; 200 180; -250 180], [-4 0]}, color. Gray)
% Load building polygons.
load("buildingData.mat");
% Add sets of polygons as extruded meshes with varying heights from 10-30.
addMesh(scene, "polygon", {buildingData{1}(1:4,:),[0 30]},color.Green)
addMesh(scene, "polygon", {buildingData{2}(2:5,:),[0 30]},color.Green)
addMesh(scene, "polygon", {buildingData{3}(2:10,:),[0 30]},color.Green)
addMesh(scene, "polygon", {buildingData{4}(2:9,:),[0 30]},color.Green)
addMesh(scene, "polygon", {buildingData{5}(1:end-1,:),[0 30]},color.Green)
addMesh(scene, "polygon", {buildingData{6}(1:end-1,:),[0 15]},color.Green)
addMesh(scene, "polygon", {buildingData{7}(1:end-1,:),[0 30]},color.Green) addMesh(scene, "polygon", {buildingData{8}(2:end-1,:),[0 10]},color.Green) addMesh(scene, "polygon", {buildingData{9}(1:end-1,:),[0 15]},color.Green) addMesh(scene, "polygon", {buildingData{10}(1:end-1,:),[0 30]},color.Green) addMesh(scene, "polygon", {buildingData{11}(1:end-2,:),[0 30]},color.Green)
% Show the scenario.
show3D(scene);
xlim([-250 200])
ylim([-150 180])
zlim([0 50])
```

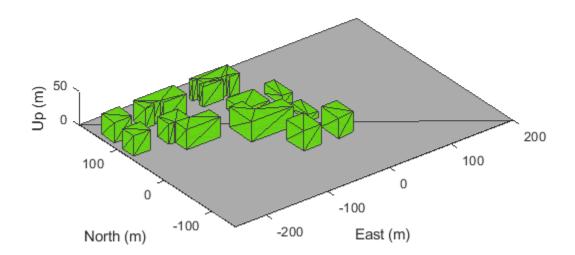

#### **Define UAV Platform and Mount Sensor**

You can define a uavPlatform in the scenario as a carrier of your sensor models and drive them through the scenario to collect simulated sensor data. You can associate the platform with various meshes, such as fixedwing, quadrotor, and cuboid meshes. You can define a custom mesh defined ones represented by vertices and faces. Specify the reference frame for describing the motion of your platform.

Load flight data into the workspace and create a quadrotor platform using an NED reference frame. Specify the initial position and orientation based on loaded flight log data. The configuration of the UAV body frame orients the x-axis as forward-positive, the y-axis as right-positive, and the z-axis downward-positive.

```
load("flightData.mat")
% Set up platform
plat = uavPlatform("UAV", scene, "ReferenceFrame", "NED", ...
        "InitialPosition", position(:,:,1), "InitialOrientation", eul2quat(orientation(:,:,1)));
% Set up platform mesh. Add a rotation to orient the mesh to the UAV body frame.
updateMesh(plat, "quadrotor", {10}, color.Red, [0 0 0], eul2quat([0 0 pi]))
```

You can choose to mount different sensors, such as the insSensor, gpsSensor, or uavLidarPointCloudGenerator System objects to your UAV. Mount a lidar point cloud generator and a uavSensor object that contains the lidar sensor model. Specify a mounting location of the sensor that is relative to the UAV body frame.

```
lidarmodel = uavLidarPointCloudGenerator("AzimuthResolution",0.3324099,...
    "ElevationLimits",[-20 20],"ElevationResolution",1.25,...
    "MaxRange",90,"UpdateRate",2,"HasOrganizedOutput",true);
lidar = uavSensor("Lidar",plat,lidarmodel,"MountingLocation",[0,0,-1]);
```

### Fly the UAV Platform Along Pre-defined Trajectory and Collect Point Cloud Sensor Readings

Move the UAV along a pre-defined trajectory, and collect the lidar sensor readings along the way. This data could be used to test lidar-based mapping and localization algorithms.

Preallocate the traj and scatterPlot line plots and then specify the plot-specific data sources. During the simulation of the uavScenario, use the provided plotFrames output from the scene as the parent axes to visualize your sensor data in the correct coordinate frames.

```
% Visualize the scene
[ax,plotFrames] = show3D(scene);
% Update plot view for better visibility.
xlim([-250 200])
ylim([-150 180])
zlim([0 50])
view([-110 30])
axis equal
hold on
% Create a line plot for the trajectory.
traj = plot3(nan,nan,nan,"Color",[1 1 1],"LineWidth",2);
traj.XDataSource = "position(:,1,1:idx+1)";
traj.YDataSource = "position(:,2,1:idx+1)";
traj.ZDataSource = "position(:,3,1:idx+1)";
% Create a scatter plot for the point cloud.
colormap("jet")
pt = pointCloud(nan(1,1,3));
scatterplot = scatter3(nan,nan,1,[0.3020 0.7451 0.9333],...
    "Parent",plotFrames.UAV.Lidar);
scatterplot.XDataSource = "reshape(pt.Location(:,:,1),[],1)";
scatterplot.YDataSource = "reshape(pt.Location(:,:,2),[],1)";
scatterplot.ZDataSource = "reshape(pt.Location(:,:,3),[],1)";
scatterplot.CDataSource = "reshape(pt.Location(:,:,3),[],1) - min(reshape(pt.Location(:,:,3),[],
% Start Simulation
setup(scene)
for idx = 0:size(position, 3)-1
    [isupdated,lidarSampleTime, pt] = read(lidar);
    if isupdated
        % Use fast update to move platform visualization frames.
        show3D(scene, "Time", lidarSampleTime, "FastUpdate", true, "Parent", ax);
        % Refresh all plot data and visualize.
        refreshdata
        drawnow limitrate
    end
    % Advance scene simulation time and move platform.
    advance(scene):
    move(plat,[position(:,:,idx+1),zeros(1,6),eul2quat(orientation(:,:,idx+1)),zeros(1,3)])
    % Update all sensors in the scene.
    updateSensors(scene)
```

end hold off

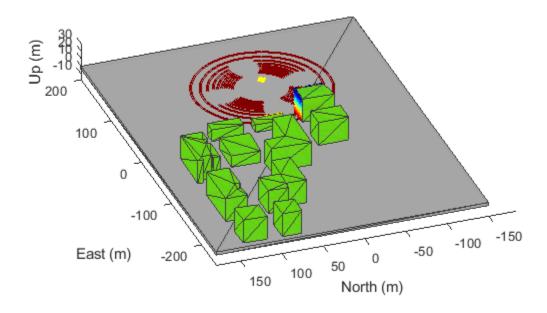

## See Also

### **Functions**

read

### Objects

uavPlatform | uavScenario | uavSensor

### **Topics**

"UAV Scenario Tutorial"

### Introduced in R2020b

# uav.SensorAdaptor class

Package: uav

Custom UAV sensor interface

## **Description**

The uav.SensorAdaptor class is an interface for adapting custom sensor models to for use with the uavScenario object for UAV scenario simulation.

The uav. SensorAdaptor class is a handle class.

#### **Class Attributes**

Abstract true

For information on class attributes, see "Class Attributes".

### Creation

## Syntax

sensorObj = uav.SensorAdaptor(sensorModel)

### **Description**

sensorObj = uav.SensorAdaptor(sensorModel) creates a sensor object compatible with the
uavScenario object. sensorModel is an object handle for a custom implementation of the
SensorAdaptor class.

To get a template for a custom sensor implementation, use the createCustomSensorTemplate function.

## **Properties**

### UpdateRate — Sensor update rate

positive scalar

Sensor update rate, specified as a positive scalar in Hz.

Example: 10 Hz
Data Types: double

### SensorModel — Custom sensor model implementation

object handle

Custom sensor model implementation, specified as an object handle. To get a template for a custom sensor implementation, use the createCustomSensorTemplate function.

#### **Attributes:**

SetAccess private

### **Methods**

#### **Public Methods**

Set up custom sensor model setup read Read from custom sensor model Reset custom sensor model reset

getEmptyOutputs Return empty sensor outputs without sensor inputs

#### **Static Methods**

uav.SensorAdaptor.getMotion Get sensor motion in platform reference frame

### **See Also**

### **Functions**

getEmptyOutputs | read | reset | setup | uav.SensorAdaptor.getMotion

### **Objects**

uavPlatform|uavScenario|uavSensor

"Simulate Radar Sensor Mounted On UAV"

#### Introduced in R2021a

# uavWaypointFollower

Follow waypoints for UAV

# **Description**

The uavWaypointFollower System object follows a set of waypoints for an unmanned aerial vehicle (UAV) using a lookahead point. The object calculates the lookahead point, desired course, and desired yaw given a UAV position, a set of waypoints, and a lookahead distance. Specify a set of waypoints and tune thelookAheadDistance input argument and TransitionRadius property for navigating the waypoints. The object supports both multirotor and fixed-wing UAV types.

To follow a set of waypoints:

- 1 Create the uavWaypointFollower object and set its properties.
- **2** Call the object with arguments, as if it were a function.

To learn more about how System objects work, see What Are System Objects?.

# Creation

# Syntax

```
wpFollower0bj = uavWaypointFollower
wpFollower0bj = uavWaypointFollower(Name, Value)
```

### **Description**

wpFollowerObj = uavWaypointFollower creates a UAV waypoint follower with default properties.

wpFollowerObj = uavWaypointFollower(Name, Value) creates a UAV waypoint follower with
additional options specified by one or more Name, Value pair arguments.

Name is a property name and Value is the corresponding value. Name must appear inside single quotes (''). You can specify several name-value pair arguments in any order as Name1, Value1, ..., NameN, ValueN.

# **Properties**

Unless otherwise indicated, properties are *nontunable*, which means you cannot change their values after calling the object. Objects lock when you call them, and the release function unlocks them.

If a property is *tunable*, you can change its value at any time.

For more information on changing property values, see System Design in MATLAB Using System Objects.

### **UAV** type — Type of **UAV**

'fixed-wing' (default) | 'multirotor'

Type of UAV, specified as either 'fixed-wing' or 'multirotor'.

### StartFrom — Waypoint start behavior

```
'first' (default) | 'closest'
```

Waypoint start behavior, specified as either 'first' or 'closest'.

When set to 'first', the UAV flies to the first path segment between waypoints listed in Waypoints. When set to 'closest', the UAV flies to the closest path segment between waypoints listed in Waypoints. When the waypoints input changes, the UAV recalculates the closest path segment.

### Waypoints — Set of waypoints

n-by-3 matrix of [x y z] vectors

Set of waypoints for UAV to follow, specified as a n-by-3 matrix of [x y z] vectors in meters.

Data Types: single | double

### YawAngles — Yaw angle for each waypoint

scalar | *n*-element column vector | []

Yaw angle for each waypoint, specified as a scalar or *n*-element column vector in radians. A scalar is applied to each waypoint in Waypoints. An input of [] keeps the yaw aligned with the desired course based on the lookahead point.

Data Types: single | double

#### TransitionRadius — Transition radius for each waypoint

numeric scalar | *n*-element column vector

Transition radius for each waypoint, specified as a scalar or *n*-element vector in meter. When specified as a scalar, this parameter is applied to each waypoint in Waypoints. When the UAV is within the transition radius, the object transitions to following the next path segment between waypoints.

Data Types: single | double

### MinLookaheadDistance — Minimum lookahead distance

0.1 (default) | positive numeric scalar

Minimum lookahead distance, specified as a positive numeric scalar in meters.

Data Types: single | double

# **Usage**

# **Syntax**

[lookaheadPoint,desiredCourse,desiredYaw,lookaheadDistFlag,crossTrackError, status] = wpFollowerObj(currentPose,lookaheadDistance)

### **Description**

[lookaheadPoint,desiredCourse,desiredYaw,lookaheadDistFlag,crossTrackError, status] = wpFollowerObj(currentPose,lookaheadDistance) follows the set of waypoints specified in the waypoint follower object. The object takes the current position and lookahead distance to compute the lookahead point on the path. The desired course, yaw, and cross track error are also based on this lookahead point compared to the current position. status returns zero until the UAV has navigated all the waypoints.

### **Input Arguments**

### currentPose - Current UAV pose

[x y z chi] vector

Current UAV pose, specified as a  $[x \ y \ z \ chi]$  vector. This pose is used to calculate the lookahead point based on the input lookaheadDistance.  $[x \ y \ z]$  is the current position in meters. chi is the current course in radians.

Data Types: single | double

### lookaheadDistance — Lookahead distance along the path

positive numeric scalar

Lookahead distance along the path, specified as a positive numeric scalar in meters.

Data Types: single | double

### **Output Arguments**

#### lookaheadPoint — Lookahead point on path

[x y z] position vector

Lookahead point on path, returned as an [x y z] position vector in meters.

Data Types: single | double

#### desiredCourse — Desired course

numeric scalar

Desired course, returned as a numeric scalar in radians in the range of [-pi, pi]. The UAV course is the direction of the velocity vector. For fixed-wing type UAV, the values of desired course and desired yaw are equal.

Data Types: single | double

### desiredYaw — Desired yaw

numeric scalar

Desired yaw, returned as a numeric scalar in radians in the range of [-pi, pi]. The UAV yaw is the angle of the forward direction of the UAV regardless of the velocity vector. The desired yaw is computed using linear interpolation between the yaw angle for each waypoint. For fixed-wing type UAV, the values of desired course and desired yaw are equal.

Data Types: single | double

### lookaheadDistFlag — Lookahead distance flag

0 (default) | 1

Lookahead distance flag, returned as 0 or 1. 0 indicates lookahead distance is not saturated, 1 indicates lookahead distance is saturated to minimum lookahead distance value specified.

Data Types: uint8

#### crossTrackError — Cross track error from UAV position to path

positive numeric scalar

Cross track error from UAV position to path, returned as a positive numeric scalar in meters. The error measures the perpendicular distance from the UAV position to the closest point on the path.

Data Types: single | double

### status — Status of waypoint navigation

0 | 1

Status of waypoint navigation, returned as 0 or 1. When the follower has navigated all waypoints, the object outputs 1. Otherwise, the object outputs 0.

Data Types: uint8

# **Object Functions**

To use an object function, specify the System object as the first input argument. For example, to release system resources of a System object named obj, use this syntax:

release(obj)

# **Common to All System Objects**

step Run System object algorithm

release Release resources and allow changes to System object property values and input

characteristics

reset Reset internal states of System object

#### **More About**

### **Waypoint Hyperplane Condition**

When following a set of waypoints, the first waypoint may be ignored based on the pose of the UAV. Due to the nature of the lookahead distance used to track the path, the waypoint follower checks if the UAV is near the next waypoint to transition to the next path segment using a transition region. However, there is also a condition where the UAV transitions when outside of this region. A 3-D hyperplane is drawn at the next waypoint. If the UAV pose is inside this hyperplane, the waypoint follower transitions to the next waypoint. This behavior helps to ensure the UAV follows an achievable path.

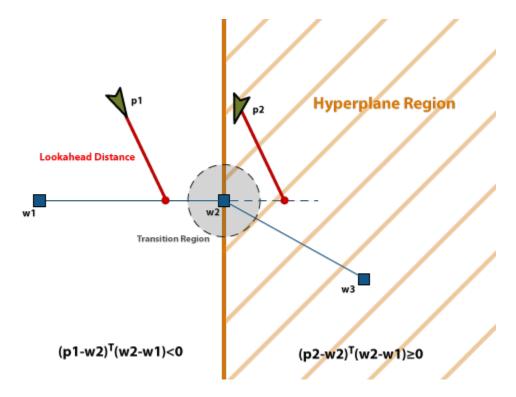

The hyperplane condition is satisfied if:

$$(p-w1)^{T} (w2-w1) \ge 0$$

p is the UAV position, and w1 and w2 are sequential waypoint positions.

If you find this behavior limiting, consider adding more waypoints based on your initial pose to force the follower to navigate towards your initial waypoint.

### References

[1] Park, Sanghyuk, John Deyst, and Jonathan How. "A New Nonlinear Guidance Logic for Trajectory Tracking." *AIAA Guidance, Navigation, and Control Conference and Exhibit,* 2004.

# **Extended Capabilities**

### **C/C++ Code Generation**

Generate C and C++ code using MATLAB® Coder™.

# See Also

#### **Functions**

control | derivative | environment | plotTransforms | state

#### Objects

fixedwing | multirotor | uavOrbitFollower

#### **Blocks**

**UAV** Guidance Model

## **Topics**

"Approximate High-Fidelity UAV model with UAV Guidance Model block"
"Tuning Waypoint Follower for Fixed-Wing UAV"

# Introduced in R2018b

# ulogreader

Read messages from ULOG file

# **Description**

The ulogreader object reads a ULOG file (.ulg). The object stores information about the file, including start and end logging times, summary of available topics, and dropout intervals.

# Creation

# **Syntax**

ulogOBJ = ulogreader(filePath)

### **Description**

ulogOBJ = ulogreader(filePath) reads the ULOG file from the specified path and returns an
object containing information about the file. The information in filePath is used to set the
FileName property.

# **Properties**

#### FileName — Name of ULOG file

string scalar | character vector

This property is read-only.

Name of the ULOG file, specified as a string scalar or character vector. The FileName is the path specified in the filePath input.

Data Types: char | string

### StartTime — Start time of logging

duration object

This property is read-only.

Start time of logging offset from the system start time in the ULOG file, specified as a duration object in the 'hh:mm:ss.SSSSS' format.

Data Types: duration

### EndTime — Timestamp of last timestamped message

duration object

This property is read-only.

Timestamp of the last timestamped message logged in the ULOG file, specified as a duration object in the 'hh:mm:ss.SSSSSS' format.

Data Types: duration

### AvailableTopics — Table of all logged topics

table

This property is read-only.

Summary of all the logged topics, specified as a table that contains the columns:

- TopicNames
- InstanceID
- StartTimestamp
- LastTimestamp
- NumMessages

Data Types: table

# **DropoutIntervals — Time intervals in which messages were dropped while logging** n-by-2 matrix

This property is read-only.

Time intervals in which messages were dropped while logging, specified as an n-by-2 matrix of duration arrays in the 'hh:mm:ss.SSSSS' format, where n is the number of dropouts.

Data Types: duration

# **Object Functions**

readTopicMsgs Read topic messages
readSystemInformation Read information messages
readParameters Read parameter values
readLoggedOutput Read logged output messages

# **Examples**

### **Read Messages from ULOG File**

Load the ULOG file. Specify the relative path of the file.

```
ulog = ulogreader('flight.ulg');
```

Read all topic messages.

```
msg = readTopicMsgs(ulog);
```

Specify the time interval between which to select messages.

```
d1 = ulog.StartTime;
d2 = d1 + duration([0 0 55], 'Format', 'hh:mm:ss.SSSSSS');
```

Read messages from the topic 'vehicle\_attitude' with an instance ID of 0 in the time interval [d1 d2].

```
data = readTopicMsgs(ulog, 'TopicNames', {'vehicle_attitude'}, ...
'InstanceID', {0}, 'Time', [d1 d2]);

Extract topic messages for the topic.
vehicle_attitude = data.TopicMessages{1,1};

Read all system information.
systeminfo = readSystemInformation(ulog);

Read all initial parameter values.
params = readParameters(ulog);

Read all logged output messages.
loggedoutput = readLoggedOutput(ulog);

Read logged output messages in the time interval.
log = readLoggedOutput(ulog, 'Time', [d1 d2]);
```

## References

[1] PX4 Developer Guide. "ULog File Format." Accessed December 6, 2019. https://dev.px4.io/v1.9.0/en/log/ulog file format.html.

## See Also

mavlinktlog

Introduced in R2020b

# waypointTrajectory

Waypoint trajectory generator

# **Description**

The waypointTrajectory System object generates trajectories using specified waypoints. When you create the System object, you can optionally specify the time of arrival, velocity, and orientation at each waypoint. See "Algorithms" on page 1-177 for more details.

To generate a trajectory from waypoints:

- **1** Create the waypointTrajectory object and set its properties.
- **2** Call the object as if it were a function.

To learn more about how System objects work, see What Are System Objects?.

# Creation

# **Syntax**

```
trajectory = waypointTrajectory
trajectory = waypointTrajectory(Waypoints,TimeOfArrival)
trajectory = waypointTrajectory(Waypoints,TimeOfArrival,Name,Value)
```

### **Description**

trajectory = waypointTrajectory returns a System object, trajectory, that generates a trajectory based on default stationary waypoints.

trajectory = waypointTrajectory(Waypoints, TimeOfArrival) specifies the Waypoints that the generated trajectory passes through and the TimeOfArrival at each waypoint.

trajectory = waypointTrajectory(Waypoints, TimeOfArrival, Name, Value) sets each creation argument or property Name to the specified Value. Unspecified properties and creation arguments have default or inferred values.

Example: trajectory = waypointTrajectory([10,10,0;20,20,0;20,20,10],[0,0.5,10]) creates a waypoint trajectory System object, trajectory, that starts at waypoint [10,10,0], and then passes through [20,20,0] after 0.5 seconds and [20,20,10] after 10 seconds.

### **Creation Arguments**

Creation arguments are properties which are set during creation of the System object and cannot be modified later. If you do not explicitly set a creation argument value, the property value is inferred.

If you specify any creation argument, then you must specify both the Waypoints and TimeOfArrival creation arguments. You can specify Waypoints and TimeOfArrival as value-only arguments or name-value pairs.

# **Properties**

Unless otherwise indicated, properties are *nontunable*, which means you cannot change their values after calling the object. Objects lock when you call them, and the release function unlocks them.

If a property is *tunable*, you can change its value at any time.

For more information on changing property values, see System Design in MATLAB Using System Objects.

### SampleRate — Sample rate of trajectory (Hz)

100 (default) | positive scalar

Sample rate of trajectory in Hz, specified as a positive scalar.

#### Tunable: Yes

Data Types: double

### SamplesPerFrame — Number of samples per output frame

1 (default) | positive scalar integer

Number of samples per output frame, specified as a positive scalar integer.

#### Tunable: Yes

Data Types: double

### Waypoints — Positions in the navigation coordinate system (m)

*N*-by-3 matrix

Positions in the navigation coordinate system in meters, specified as an N-by-3 matrix. The columns of the matrix correspond to the first, second, and third axes, respectively. The rows of the matrix, N, correspond to individual waypoints.

#### **Dependencies**

To set this property, you must also set valid values for the TimeOfArrival property.

Data Types: double

# TimeOfArrival — Time at each waypoint (s)

*N*-element column vector of nonnegative increasing numbers

Time corresponding to arrival at each waypoint in seconds, specified as an N-element column vector. The first element of TimeOfArrival must be 0. The number of samples, N, must be the same as the number of samples (rows) defined by Waypoints.

### **Dependencies**

To set this property, you must also set valid values for the Waypoints property.

Data Types: double

#### Velocities — Velocity in navigation coordinate system at each waypoint (m/s)

*N*-by-3 matrix

Velocity in the navigation coordinate system at each way point in meters per second, specified as an N-by-3 matrix. The columns of the matrix correspond to the first, second, and third axes, respectively.

The number of samples, N, must be the same as the number of samples (rows) defined by Waypoints.

If the velocity is specified as a non-zero value, the object automatically calculates the course of the trajectory. If the velocity is specified as zero, the object infers the course of the trajectory from adjacent waypoints.

### **Dependencies**

To set this property, you must also set valid values for the Waypoints and TimeOfArrival properties.

Data Types: double

#### **Course — Horizontal direction of travel (degree)**

N-element real vector

Horizontal direction of travel, specified as an *N*-element real vector in degrees. The number of samples, *N*, must be the same as the number of samples (rows) defined by Waypoints. If neither Velocities nor Course is specified, course is inferred from the waypoints.

#### **Dependencies**

To set this property, the Velocities property must not be specified in object creation.

Data Types: double

#### GroundSpeed — Groundspeed at each waypoint (m/s)

N-element real vector

Groundspeed at each waypoint, specified as an N-element real vector in m/s. If the property is not specified, it is inferred from the waypoints. The number of samples, N, must be the same as the number of samples (rows) defined by Waypoints.

### **Dependencies**

To set this property, the Velocities property must not be specified at object creation.

Data Types: double

### ClimbRate — Climb rate at each waypoint (m/s)

N-element real vector

Climb Rate at each waypoint, specified as an *N*-element real vector in degrees. The number of samples, *N*, must be the same as the number of samples (rows) defined by Waypoints. If neither Velocities nor Course is specified, climbrate is inferred from the waypoints.

### **Dependencies**

To set this property, the Velocities property must not be specified at object creation.

Data Types: double

### **Orientation** — **Orientation** at each waypoint

N-element quaternion column vector | 3-by-3-by-N array of real numbers

Orientation at each waypoint, specified as an N-element quaternion column vector or 3-by-3-by-N array of real numbers. The number of quaternions or rotation matrices, N, must be the same as the number of samples (rows) defined by Waypoints.

If Orientation is specified by quaternions, the underlying class must be double.

### **Dependencies**

To set this property, you must also set valid values for the Waypoints and TimeOfArrival properties.

Data Types: quaternion | double

### AutoPitch — Align pitch angle with direction of motion

false (default) | true

Align pitch angle with the direction of motion, specified as true or false. When specified as true, the pitch angle automatically aligns with the direction of motion. If specified as false, the pitch angle is set to zero (level orientation).

#### **Dependencies**

To set this property, the Orientation property must not be specified at object creation.

### AutoBank — Align roll angle to counteract centripetal force

false (default) | true

Align roll angle to counteract the centripetal force, specified as true or false. When specified as true, the roll angle automatically counteract the centripetal force. If specified as false, the roll angle is set to zero (flat orientation).

### **Dependencies**

To set this property, the Orientation property must not be specified at object creation.

#### ReferenceFrame — Reference frame of trajectory

'NED' (default) | 'ENU'

Reference frame of the trajectory, specified as 'NED' (North-East-Down) or 'ENU' (East-North-Up).

# **Usage**

# Syntax

[position,orientation,velocity,acceleration,angularVelocity] = trajectory()

### **Description**

[position, orientation, velocity, acceleration, angular Velocity] = trajectory() outputs a frame of trajectory data based on specified creation arguments and properties.

#### **Output Arguments**

### position — Position in local navigation coordinate system (m)

*M*-by-3 matrix

Position in the local navigation coordinate system in meters, returned as an M-by-3 matrix.

*M* is specified by the SamplesPerFrame property.

Data Types: double

### orientation — Orientation in local navigation coordinate system

M-element quaternion column vector | 3-by-3-by-M real array

Orientation in the local navigation coordinate system, returned as an *M*-by-1 quaternion column vector or a 3-by-3-by-*M* real array.

Each quaternion or 3-by-3 rotation matrix is a frame rotation from the local navigation coordinate system to the current body coordinate system.

*M* is specified by the SamplesPerFrame property.

Data Types: double

### velocity — Velocity in local navigation coordinate system (m/s)

*M*-by-3 matrix

Velocity in the local navigation coordinate system in meters per second, returned as an M-by-3 matrix.

*M* is specified by the SamplesPerFrame property.

Data Types: double

### acceleration — Acceleration in local navigation coordinate system (m/s²)

*M*-by-3 matrix

Acceleration in the local navigation coordinate system in meters per second squared, returned as an M-by-3 matrix.

*M* is specified by the SamplesPerFrame property.

Data Types: double

### angular Velocity — Angular velocity in local navigation coordinate system (rad/s)

M-by-3 matrix

Angular velocity in the local navigation coordinate system in radians per second, returned as an M-by-3 matrix.

*M* is specified by the SamplesPerFrame property.

Data Types: double

# **Object Functions**

To use an object function, specify the System object as the first input argument. For example, to release system resources of a System object named obj, use this syntax:

release(obj)

# Specific to waypointTrajectory

waypointInfo Get waypoint information table

lookupPose Obtain pose information for certain time

perturbations Perturbation defined on object perturb Apply perturbations to object

# **Common to All System Objects**

clone Create duplicate System object step Run System object algorithm

release Release resources and allow changes to System object property values and input

characteristics

reset Reset internal states of System object

isDone End-of-data status

# **Examples**

### Create Default waypointTrajectory

```
trajectory = waypointTrajectory
```

```
trajectory =
  waypointTrajectory with properties:

    SampleRate: 100
  SamplesPerFrame: 1
     Waypoints: [2x3 double]
    TimeOfArrival: [2x1 double]
     Velocities: [2x3 double]
          Course: [2x1 double]
          GroundSpeed: [2x1 double]
          ClimbRate: [2x1 double]
          Orientation: [2x1 quaternion]
          AutoPitch: 0
          AutoBank: 0
      ReferenceFrame: 'NED'
```

Inspect the default waypoints and times of arrival by calling waypointInfo. By default, the waypoints indicate a stationary position for one second.

#### waypointInfo(trajectory)

| ans=2×2 table<br>TimeOfArrival | Waypoints |   |   |
|--------------------------------|-----------|---|---|
| 0                              | 0         | 0 | 0 |

### **Create Square Trajectory**

Create a square trajectory and examine the relationship between waypoint constraints, sample rate, and the generated trajectory.

Create a square trajectory by defining the vertices of the square. Define the orientation at each waypoint as pointing in the direction of motion. Specify a 1 Hz sample rate and use the default SamplesPerFrame of 1.

```
waypoints = [0,0,0; \dots % Initial position]
              0,1,0; ...
              1,1,0; ...
              1,0,0; ...
0,0,0]; % Final position
toa = 0:4; % time of arrival
orientation = quaternion([0,0,0; ...
                             45,0,0; ...
135,0,0; ...
                             225,0,0; ...
                             0,0,0], ...
'eulerd','ZYX','frame');
trajectory = waypointTrajectory(waypoints, ...
     'TimeOfArrival',toa, ...
    'Orientation', orientation, ...
    'SampleRate',1);
Create a figure and plot the initial position of the platform.
figure(1)
plot(waypoints(1,1),waypoints(1,2),'b*')
title('Position')
axis([-1,2,-1,2])
axis square
xlabel('X')
ylabel('Y')
grid on
hold on
```

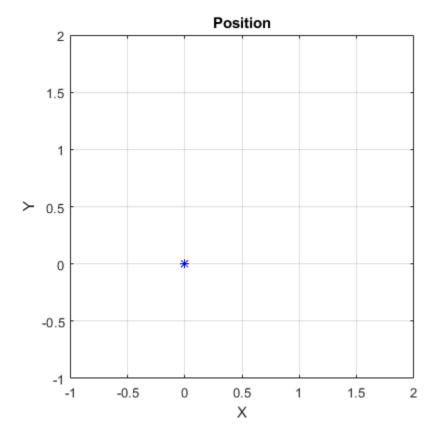

In a loop, step through the trajectory to output the current position and current orientation. Plot the current position and log the orientation. Use pause to mimic real-time processing.

```
orientationLog = zeros(toa(end)*trajectory.SampleRate,1,'quaternion');
count = 1;
while ~isDone(trajectory)
    [currentPosition,orientationLog(count)] = trajectory();

plot(currentPosition(1),currentPosition(2),'bo')

pause(trajectory.SamplesPerFrame/trajectory.SampleRate)
    count = count + 1;
end
hold off
```

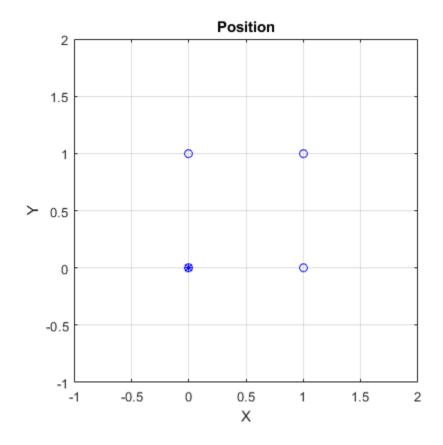

Convert the orientation quaternions to Euler angles for easy interpretation, and then plot orientation over time.

```
figure(2)
eulerAngles = eulerd([orientation(1);orientationLog],'ZYX','frame');
plot(toa,eulerAngles(:,1),'ko', ...
     toa,eulerAngles(:,2),'bd', ...
     toa,eulerAngles(:,3),'r.');
title('Orientation Over Time')
legend('Rotation around Z-axis', 'Rotation around Y-axis', 'Rotation around X-axis')
xlabel('Time (seconds)')
ylabel('Rotation (degrees)')
grid on
```

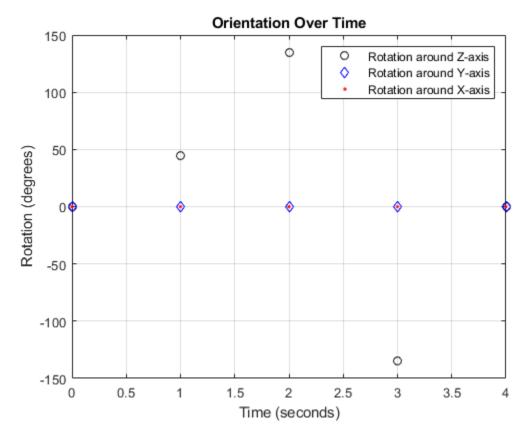

So far, the trajectory object has only output the waypoints that were specified during construction. To interpolate between waypoints, increase the sample rate to a rate faster than the time of arrivals of the waypoints. Set the trajectory sample rate to 100 Hz and call reset.

```
trajectory.SampleRate = 100;
reset(trajectory)
```

Create a figure and plot the initial position of the platform. In a loop, step through the trajectory to output the current position and current orientation. Plot the current position and log the orientation. Use pause to mimic real-time processing.

```
figure(1)
plot(waypoints(1,1),waypoints(1,2),'b*')
title('Position')
axis([-1,2,-1,2])
axis square
xlabel('X')
ylabel('Y')
grid on
hold on

orientationLog = zeros(toa(end)*trajectory.SampleRate,1,'quaternion');
count = 1;
while ~isDone(trajectory)
    [currentPosition,orientationLog(count)] = trajectory();
    plot(currentPosition(1),currentPosition(2),'bo')
```

```
pause(trajectory.SamplesPerFrame/trajectory.SampleRate)
   count = count + 1;
end
hold off
```

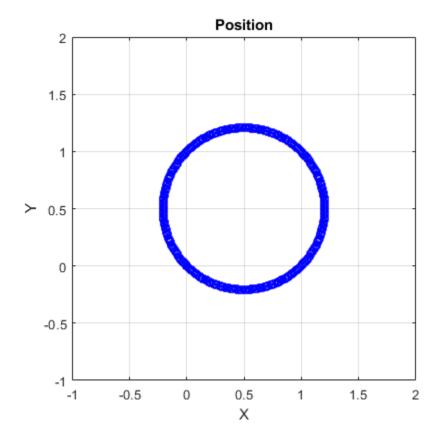

The trajectory output now appears circular. This is because the waypointTrajectory System object™ minimizes the acceleration and angular velocity when interpolating, which results in smoother, more realistic motions in most scenarios.

Convert the orientation quaternions to Euler angles for easy interpretation, and then plot orientation over time. The orientation is also interpolated.

```
figure(2)
eulerAngles = eulerd([orientation(1);orientationLog],'ZYX','frame');
t = 0:1/trajectory.SampleRate:4;
t,eulerAngles(:,3),'r.');
title('Orientation Over Time')
legend('Rotation around Z-axis', 'Rotation around Y-axis', 'Rotation around X-axis')
xlabel('Time (seconds)')
ylabel('Rotation (degrees)')
grid on
```

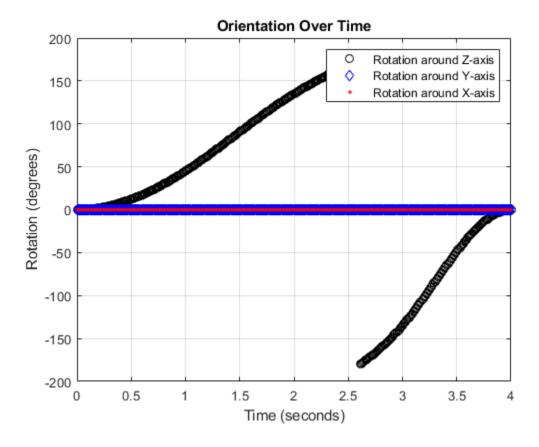

The waypointTrajectory algorithm interpolates the waypoints to create a smooth trajectory. To return to the square trajectory, provide more waypoints, especially around sharp changes. To track corresponding times, waypoints, and orientation, specify all the trajectory info in a single matrix.

```
% Time, Waypoint, Orientation
trajectoryInfo = [0,
                       0,0,0,
                                 0,0,0; ... % Initial position
                  0.1, 0,0.1,0,
                                 0,0,0; ...
                  0.9, 0,0.9,0,
                                 0,0,0; ...
                  1, 0,1,0,
                                 45,0,0; ...
                                 90,0,0; ...
                  1.1, 0.1,1,0,
                  1.9, 0.9, 1, 0,
                                 90,0,0; ...
                  2,
                       1,1,0,
                                 135,0,0; ...
                  2.1, 1,0.9,0,
                                 180,0,0; ...
                  2.9, 1,0.1,0,
                                 180,0,0; ...
                  3, 1,0,0,
                                 225,0,0; ...
                  3.1, 0.9,0,0,
                                 270,0,0; ...
                  3.9, 0.1,0,0,
                                 270,0,0; ...
                       0,0,0,
                                 270,0,0];
                                               % Final position
trajectory = waypointTrajectory(trajectoryInfo(:,2:4), ...
    'TimeOfArrival',trajectoryInfo(:,1), ...
    'Orientation',quaternion(trajectoryInfo(:,5:end),'eulerd','ZYX','frame'), ...
    'SampleRate',100);
```

Create a figure and plot the initial position of the platform. In a loop, step through the trajectory to output the current position and current orientation. Plot the current position and log the orientation. Use pause to mimic real-time processing.

```
figure(1)
plot(waypoints(1,1),waypoints(1,2),'b*')
title('Position')
axis([-1,2,-1,2])
axis square
xlabel('X')
ylabel('Y')
grid on
hold on
orientationLog = zeros(toa(end)*trajectory.SampleRate,1,'quaternion');
count = 1;
while ~isDone(trajectory)
   [currentPosition,orientationLog(count)] = trajectory();
   plot(currentPosition(1), currentPosition(2), 'bo')
   pause(trajectory.SamplesPerFrame/trajectory.SampleRate)
   count = count+1;
end
hold off
```

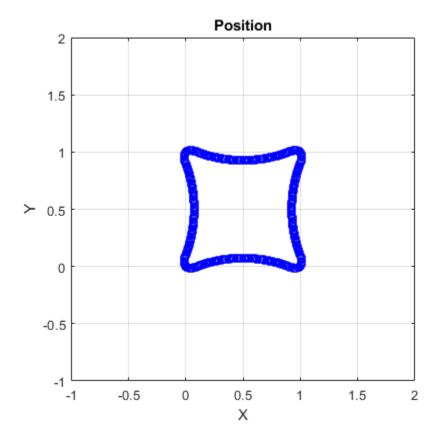

The trajectory output now appears more square-like, especially around the vertices with waypoints.

Convert the orientation quaternions to Euler angles for easy interpretation, and then plot orientation over time.

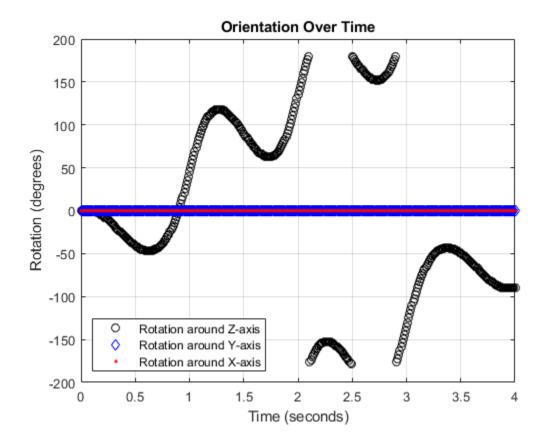

### **Create Arc Trajectory**

This example shows how to create an arc trajectory using the waypointTrajectory System object™. waypointTrajectory creates a path through specified waypoints that minimizes acceleration and angular velocity. After creating an arc trajectory, you restrict the trajectory to be within preset bounds.

### **Create an Arc Trajectory**

Define a constraints matrix consisting of waypoints, times of arrival, and orientation for an arc trajectory. The generated trajectory passes through the waypoints at the specified times with the specified orientation. The waypointTrajectory System object requires orientation to be specified using quaternions or rotation matrices. Convert the Euler angles saved in the constrains matrix to quaternions when specifying the Orientation property.

```
% Arrival, Waypoints, Orientation
constraints = [0,
                     20,20,0,
                                 90,0,0;
               3,
                     50,20,0,
                                 90,0,0;
               4,
                     58,15.5,0,
                                 162,0,0;
               5.5, 59.5,0,0
                                 180,0,0];
trajectory = waypointTrajectory(constraints(:,2:4), ...
    'TimeOfArrival',constraints(:,1), ...
    'Orientation', quaternion(constraints(:,5:7), 'eulerd', 'ZYX', 'frame'));
```

Call waypointInfo on trajectory to return a table of your specified constraints. The creation properties Waypoints, TimeOfArrival, and Orientation are variables of the table. The table is convenient for indexing while plotting.

```
tInfo = waypointInfo(trajectory)
```

```
tInfo =
 4x3 table
```

| TimeOfArrival | W          | Waypoints |        | Orientation                       |  |
|---------------|------------|-----------|--------|-----------------------------------|--|
| <br>0<br>3    | 20         | 20<br>20  | 0      | {1x1 quaternion} {1x1 quaternion} |  |
| 4<br>5.5      | 58<br>59.5 | 15.5<br>0 | ⊙<br>⊙ | {1x1 quaternion} {1x1 quaternion} |  |

The trajectory object outputs the current position, velocity, acceleration, and angular velocity at each call. Call trajectory in a loop and plot the position over time. Cache the other outputs.

```
plot(tInfo.Wavpoints(1.1).tInfo.Wavpoints(1.2).'b*')
title('Position')
axis([20,65,0,25])
xlabel('North')
ylabel('East')
grid on
daspect([1 1 1])
hold on
orient = zeros(tInfo.TimeOfArrival(end)*trajectory.SampleRate,1,'quaternion');
vel = zeros(tInfo.TimeOfArrival(end)*trajectory.SampleRate,3);
acc = vel;
angVel = vel;
count = 1;
while ~isDone(trajectory)
```

```
[pos,orient(count),vel(count,:),acc(count,:),angVel(count,:)] = trajectory();
plot(pos(1),pos(2),'bo')

pause(trajectory.SamplesPerFrame/trajectory.SampleRate)
    count = count + 1;
end
```

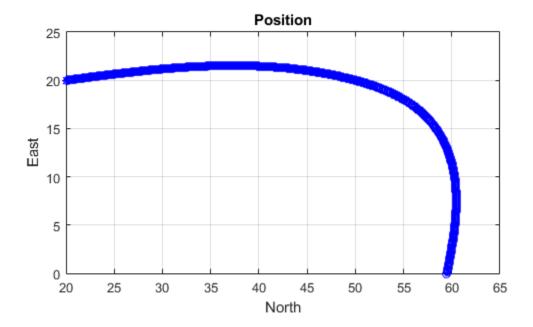

Inspect the orientation, velocity, acceleration, and angular velocity over time. The waypointTrajectory System object™ creates a path through the specified constraints that minimized acceleration and angular velocity.

```
figure(2)
timeVector = 0:(1/trajectory.SampleRate):tInfo.TimeOfArrival(end);
eulerAngles = eulerd([tInfo.Orientation{1};orient],'ZYX','frame');
plot(timeVector,eulerAngles(:,1), ...
    timeVector,eulerAngles(:,2), ...
    timeVector,eulerAngles(:,3));
title('Orientation Over Time')
legend('Rotation around Z-axis', ...
    'Rotation around Y-axis', ...
    'Rotation around X-axis', ...
    'Location','southwest')
xlabel('Time (seconds)')
ylabel('Rotation (degrees)')
grid on
```

```
figure(3)
plot(timeVector(2:end), vel(:,1), ...
      timeVector(2:end),vel(:,2), ...
      timeVector(2:end), vel(:,3));
title('Velocity Over Time')
legend('North', 'East', 'Down')
xlabel('Time (seconds)')
ylabel('Velocity (m/s)')
grid on
figure(4)
plot(timeVector(2:end),acc(:,1), ...
      timeVector(2:end),acc(:,2), ...
      timeVector(2:end),acc(:,3));
title('Acceleration Over Time')
legend('North', 'East', 'Down', 'Location', 'southwest')
xlabel('Time (seconds)')
ylabel('Acceleration (m/s^2)')
grid on
figure(5)
plot(timeVector(2:end),angVel(:,1), ...
      timeVector(2:end),angVel(:,2), ...
      timeVector(2:end),angVel(:,3));
title('Angular Velocity Over Time')
legend('North','East','Down')
xlabel('Time (seconds)')
ylabel('Angular Velocity (rad/s)')
grid on
```

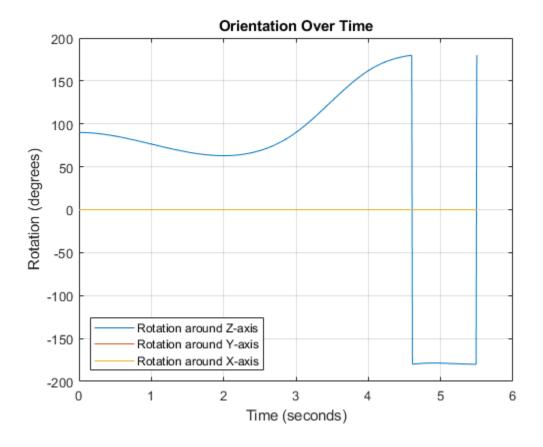

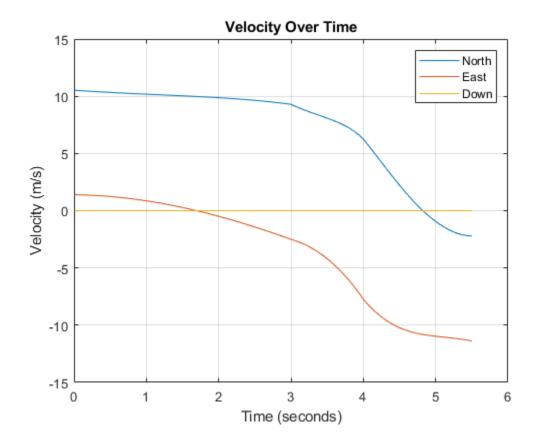

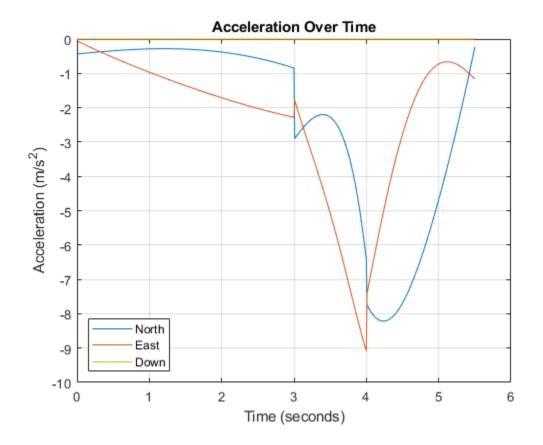

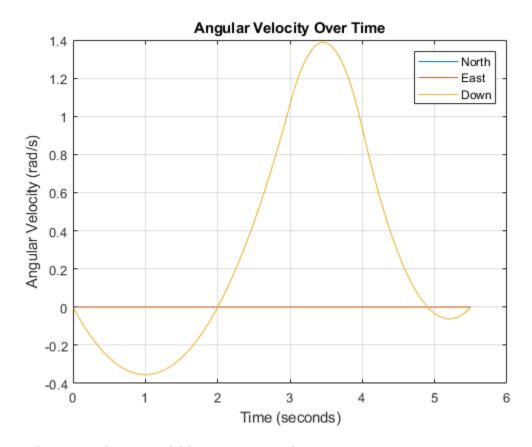

### **Restrict Arc Trajectory Within Preset Bounds**

You can specify additional waypoints to create trajectories within given bounds. Create upper and lower bounds for the arc trajectory.

```
figure(1)
xUpperBound = [(20:50)';50+10*sin(0:0.1:pi/2)';60*ones(11,1)];
yUpperBound = [20.5.*ones(31,1);10.5+10*cos(0:0.1:pi/2)';(10:-1:0)'];
xLowerBound = [(20:49)';50+9*sin(0:0.1:pi/2)';59*ones(11,1)];
yLowerBound = [19.5.*ones(30,1);10.5+9*cos(0:0.1:pi/2)';(10:-1:0)'];
plot(xUpperBound,yUpperBound,'r','LineWidth',2);
plot(xLowerBound,yLowerBound,'r','LineWidth',2)
```

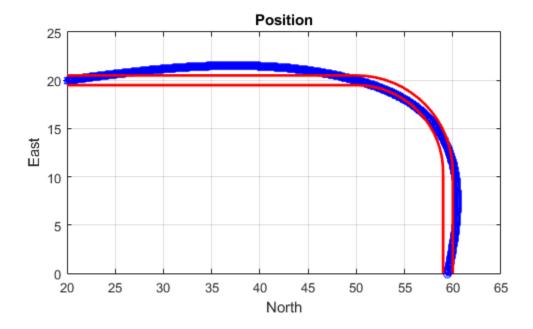

To create a trajectory within the bounds, add additional waypoints. Create a new waypointTrajectory System object™, and then call it in a loop to plot the generated trajectory. Cache the orientation, velocity, acceleration, and angular velocity output from the trajectory object.

```
% Time,
                     Waypoint,
                                    Orientation
                      20,20,0,
                                    90,0,0;
constraints = [0,
               1.5,
                                    90,0,0;
                     35,20,0,
               2.5
                                    90,0,0;
                     45,20,0,
                                    90,0,0;
               3,
                      50,20,0,
               3.3,
                     53,19.5,0,
                                    108,0,0;
                     55.5,18.25,0, 126,0,0;
               3.6,
               3.9,
                     57.5,16,0,
                                    144,0,0;
               4.2,
                     59,14,0,
                                    162,0,0;
               4.5,
                     59.5,10,0
                                    180,0,0;
               5,
                      59.5,5,0
                                    180,0,0;
               5.5, 59.5,0,0
                                    180,0,0];
trajectory = waypointTrajectory(constraints(:,2:4), ...
    'TimeOfArrival', constraints(:,1), ...
    'Orientation', quaternion(constraints(:,5:7), 'eulerd', 'ZYX', 'frame'));
tInfo = waypointInfo(trajectory);
figure(1)
plot(tInfo.Waypoints(1,1),tInfo.Waypoints(1,2),'b*')
count = 1;
```

```
while ~isDone(trajectory)
   [pos,orient(count),vel(count,:),acc(count,:),angVel(count,:)] = trajectory();
   plot(pos(1),pos(2),'gd')
   pause(trajectory.SamplesPerFrame/trajectory.SampleRate)
   count = count + 1;
end
```

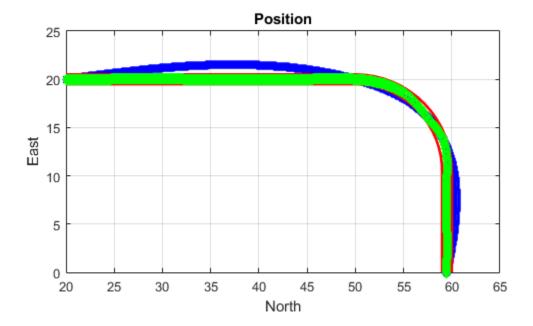

The generated trajectory now fits within the specified boundaries. Visualize the orientation, velocity, acceleration, and angular velocity of the generated trajectory.

```
figure(2)
timeVector = 0:(1/trajectory.SampleRate):tInfo.TimeOfArrival(end);
eulerAngles = eulerd(orient, 'ZYX', 'frame');
plot(timeVector(2:end),eulerAngles(:,1), ...
     timeVector(2:end),eulerAngles(:,2), ...
     timeVector(2:end),eulerAngles(:,3));
title('Orientation Over Time')
legend('Rotation around Z-axis', ...
'Rotation around Y-axis', ...
        'Rotation around X-axis', ...
        'Location','southwest')
xlabel('Time (seconds)')
ylabel('Rotation (degrees)')
grid on
figure(3)
```

```
plot(timeVector(2:end),vel(:,1), ...
      timeVector(2:end),vel(:,2), ...
      timeVector(2:end),vel(:,3));
title('Velocity Over Time')
legend('North','East','Down')
xlabel('Time (seconds)')
ylabel('Velocity (m/s)')
grid on
figure(4)
plot(timeVector(2:end),acc(:,1), ...
      timeVector(2:end),acc(:,2), ...
      timeVector(2:end),acc(:,3));
title('Acceleration Over Time')
legend('North','East','Down')
xlabel('Time (seconds)')
ylabel('Acceleration (m/s^2)')
grid on
figure(5)
plot(timeVector(2:end),angVel(:,1), ...
      timeVector(2:end),angVel(:,2), ...
      timeVector(2:end),angVel(:,3));
title('Angular Velocity Over Time')
legend('North','East','Down')
xlabel('Time (seconds)')
ylabel('Angular Velocity (rad/s)')
grid on
```

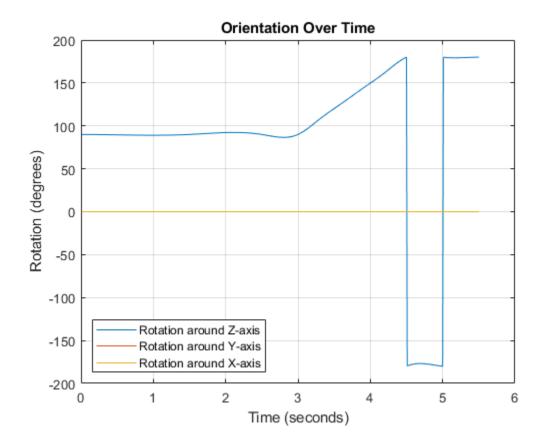

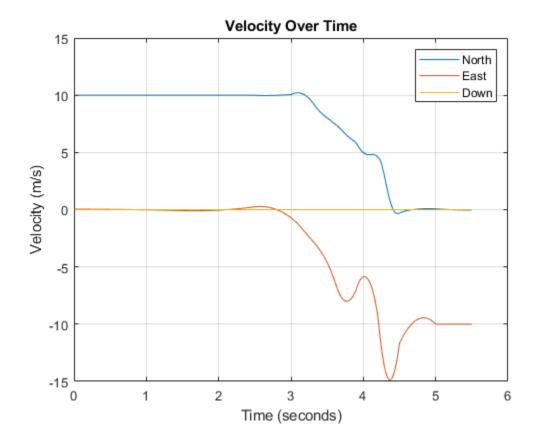

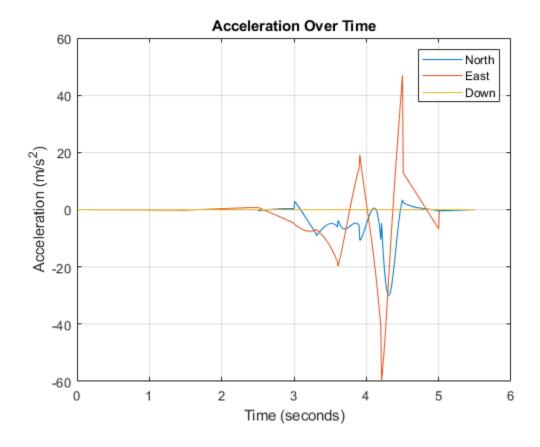

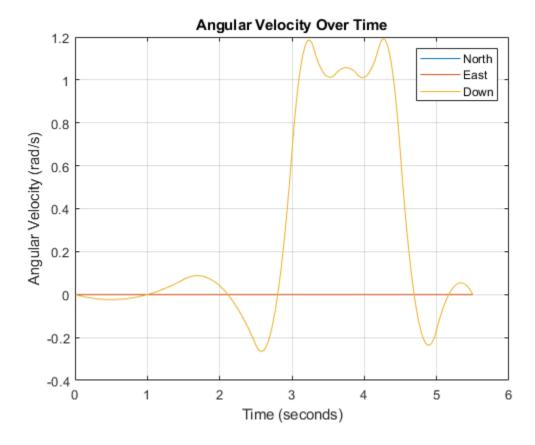

Note that while the generated trajectory now fits within the spatial boundaries, the acceleration and angular velocity of the trajectory are somewhat erratic. This is due to over-specifying waypoints.

# **Algorithms**

The waypointTrajectory System object defines a trajectory that smoothly passes through waypoints. The trajectory connects the waypoints through an interpolation that assumes the gravity direction expressed in the trajectory reference frame is constant. Generally, you can use waypointTrajectory to model platform or vehicle trajectories within a hundreds of kilometers distance span.

The planar path of the trajectory (the x-y plane projection) consists of piecewise, clothoid curves. The curvature of the curve between two consecutive waypoints varies linearly with the curve length between them. The tangent direction of the path at each waypoint is chosen to minimize discontinuities in the curvature, unless the course is specified explicitly via the Course property or implicitly via the Velocities property. Once the path is established, the object uses cubic Hermite interpolation to compute the location of the vehicle throughout the path as a function of time and the planar distance travelled.

The normal component (z-component) of the trajectory is subsequently chosen to satisfy a shape-preserving piecewise spline (PCHIP) unless the climb rate is specified explicitly via the ClimbRate property or the third column of the Velocities property. Choose the sign of the climb rate based on the selected ReferenceFrame:

- When an 'ENU' reference frame is selected, specifying a positive climb rate results in an increasing value of *z*.
- When an 'NED' reference frame is selected, specifying a positive climb rate results in a decreasing value of *z*.

You can define the orientation of the vehicle through the path in two primary ways:

- If the Orientation property is specified, then the object uses a piecewise-cubic, quaternion spline to compute the orientation along the path as a function of time.
- If the Orientation property is not specified, then the yaw of the vehicle is always aligned with the path. The roll and pitch are then governed by the AutoBank and AutoPitch property values, respectively.

| AutoBank | AutoPitch | Description                                                                                                    |
|----------|-----------|----------------------------------------------------------------------------------------------------|
| false    | false     | The vehicle is always level (zero pitch and roll). This is typically used for large marine vessels.                                                                                                    |
| false    | true      | The vehicle pitch is aligned with the path, and its roll is always zero. This is typically used for ground vehicles.                                                                                                    |
| true     | false     | The vehicle pitch and roll are chosen so that its local <i>z</i> -axis is aligned with the net acceleration (including gravity). This is typically used for rotary-wing craft.                                                           |
| true     | true      | The vehicle roll is chosen so that its local transverse plane aligns with the net acceleration (including gravity). The vehicle pitch is aligned with the path. This is typically used for two-wheeled vehicles and fixed-wing aircraft. |

# **Extended Capabilities**

### **C/C++ Code Generation**

Generate C and C++ code using MATLAB® Coder™.

The object function, waypointInfo, does not support code generation.

Usage notes and limitations:

See "System Objects in MATLAB Code Generation" (MATLAB Coder).

# **See Also**

# pcplayer

Visualize streaming 3-D point cloud data

# **Description**

Visualize 3-D point cloud data streams from devices such as Microsoft<sup>®</sup>Kinect<sup>®</sup>.

To improve performance, pcplayer automatically downsamples the rendered point cloud during interaction with the figure. The downsampling occurs only for rendering the point cloud and does not affect the saved points.

## Creation

## **Syntax**

```
player = pcplayer(xlimits,ylimits,zlimits)
player = pcplayer(xlimits,ylimits,zlimits,Name,Value)
```

#### Description

player = pcplayer(xlimits,ylimits,zlimits) returns a player with xlimits,ylimits, and zlimits set for the axes limits.

player = pcplayer(xlimits,ylimits,zlimits,Name,Value) returns a player with additional
properties specified by one or more Name,Value pair arguments.

#### **Input Arguments**

#### xlimits — Range of x-axis coordinates

1-by-2 vector

Range of x-axis coordinates, specified as a 1-by-2 vector in the format  $[min\ max]$ . pcplayer does not display data outside these limits.

#### ylimits — Range of y-axis coordinates

1-by-2 vector

Range of y-axis coordinates, specified as a 1-by-2 vector in the format  $[min\ max]$ . pcplayer does not display data outside these limits.

### zlimits — Range of z-axis coordinates

1-by-2 vector

Range of z-axis coordinates, specified as a 1-by-2 vector in the format [ $min\ max$ ].pcplayer does not display data outside these limits.

#### **Name-Value Pair Arguments**

Specify optional comma-separated pairs of Name, Value arguments. Name is the argument name and Value is the corresponding value. Name must appear inside quotes. You can specify several name and value pair arguments in any order as Name1, Value1, . . . , NameN, ValueN.

Example: 'VerticalAxisDir', 'Up'.

#### MarkerSize — Diameter of marker

6 (default) | positive scalar

Diameter of marker, specified as the comma-separated pair consisting of 'MarkerSize' and a positive scalar. The value specifies the approximate diameter of the point marker. MATLAB graphics defines the unit as points. A marker size larger than six can reduce the rendering performance.

#### VerticalAxis — Vertical axis

'Z' (default) | 'X' | 'Y'

Vertical axis, specified as the comma-separated pair consisting of 'VerticalAxis' and 'X', 'Y', or 'Z'. When you reload a saved figure, any action on the figure resets the vertical axis to the z-axis.

#### VerticalAxisDir — Vertical axis direction

'Up' (default) | 'Down'

Vertical axis direction, specified as the comma-separated pair consisting of 'VerticalAxisDir' and 'Up' or 'Down'. When you reload a saved figure, any action on the figure resets the direction to the up direction.

## **Properties**

#### Axes — Player axes handle

axes graphics object

Player axes handle, specified as an axes graphics object.

## Usage

#### **Color and Data Point Values in Figure**

To view point data or modify color display values, hover over the axes toolbar and select one of the following options.

| Feature | Description                      |                                                                                                    |  |
|---------|----------------------------------|----------------------------------------------------------------------------------------------------|--|
| Datatip | cloud figure. For a normal point | Click <b>Data Tips</b> to view the data point values for any point in the point cloud figure. For a normal point cloud, the <b>Data Tips</b> displays the $x,y,z$ values. Additional data properties for the depth image and lidar are: |  |
|         | Point Cloud Data                 | Data Value Properties                                                                                                    |  |
|         | Depth image (RGB-D sensor)       | Color, row, column                                                                                                    |  |
|         | Lidar                            | Intensity, range, azimuth angle, elevation angle, row, column                                                                                                    |  |

| Feature          | Description                                                                                                    |
|------------------|----------------------------------------------------------------------------------------------------|
| Background color | Click <b>Rotate</b> and then right-click in the figure for background options.                                                                                                    |
| Colormap value   | Click <b>Rotate</b> and then right-click in the figure for colormap options. You can modify colormap values for the coordinate and range values available, depending on the type of point cloud displayed. |
| View             | Click <b>Rotate</b> to change the viewing angle of the point cloud figure to the $XZ$ , $ZX$ , $YZ$ , $ZY$ , $XY$ , or the $YX$ plane. Click <b>Restore View</b> to reset the viewing angle.               |

#### **OpenGL Option**

pcplayer supports the 'opengl' option for the Renderer figure property only.

## **Object Functions**

hide Hide player figure

isOpen Visible or hidden status for player

show Show player

view Display point cloud

## **Examples**

#### **Terminate a Point Cloud Processing Loop**

Create the player and add data.

```
player = pcplayer([0 1],[0 1],[0 1]);
```

Display continuous player figure. Use the isOpen function to check if player figure window is open.

```
while isOpen(player)
    ptCloud = pointCloud(rand(1000,3,'single'));
     view(player,ptCloud);
end
```

Terminate while-loop by closing pcplayer figure window.

## See Also

pointCloud

# hide

Hide player figure

# **Syntax**

hide(player)

# **Description**

hide(player) hides the figure. To redisplay the player, use show(player).

# **Input Arguments**

player — Player

object

Video player, specified as a pcplayer object.

# **isOpen**

Visible or hidden status for player

# **Syntax**

isOpen(player)

# **Description**

isOpen(player) returns true or false to indicate whether the player is visible.

# **Input Arguments**

player — Player

object

Video player, specified as a pcplayer object.

# show

Show player

## **Syntax**

show(player)

# **Description**

show(player) makes the player figure visible again after closing or hiding it.

## **Input Arguments**

player - Player

object

Player for visualizing data streams, specified as a pcplayer object. Use this method to view the figure after you have removed it from display. For example, after you x-out of a figure and you want to view it again. This is particularly useful to use after a while loop that contains display code ends.

## view

Display point cloud

## **Syntax**

view(player,ptCloud)
view(player,xyzPoints)
view(player,xyzPoints,color)
view(player,xyzPoints,colorMap)

# **Description**

view(player,ptCloud) displays a point cloud in the pcplayer figure window, player. The points, locations, and colors are stored in the ptCloud object.

view(player, xyzPoints) displays the points of a point cloud at the locations specified by the xyzPoints matrix. The color of each point is determined by the z value.

view(player,xyzPoints,color) displays a point cloud with colors specified by color.

view(player,xyzPoints,colorMap) displays a point cloud with colors specified by colorMap.

## Input Arguments

#### ptCloud — Point cloud

pointCloud object

Point cloud, specified as a pointCloud object. The object contains the locations, intensities, and RGB colors to render the point cloud.

| Point Cloud Property           | Color Rendering Result                                        |
|--------------------------------|---------------------------------------------------------------|
| Location only                  | Maps the z-value to a color value in the current color map.   |
| Location and Intensity         | Maps the intensity to a color value in the current color map. |
| Location and Color             | Use provided color.                                           |
| Location, Intensity, and Color | Use provided color.                                           |

#### player - Player

pcplayer object

Player for visualizing 3-D point cloud data streams, specified as a pcplayer object.

### xyzPoints - Point cloud x, y, and z locations

M-by-3 numeric matrix | M-by-N-by-3 numeric matrix

Point cloud x, y, and z locations, specified as either an M-by-3 or an M-by-N-by-3 numeric matrix. The M-by-N-by-3 numeric matrix is commonly referred to as an organized point cloud. The xyzPoints

numeric matrix contains M or M-by-N [x,y,z] points. The z values in the numeric matrix, which generally correspond to depth or elevation, determine the color of each point.

#### color — Point cloud color

1-by-3 RGB vector | short name of color | long name of color | M-by-3 matrix | M-by-N-by-3 matrix

Point cloud color of points, specified as one of:

- 1-by-3 RGB vector
- short name of a MATLAB ColorSpec color, such as 'b'
- long name of a MATLAB ColorSpec color, such as 'blue'
- *M*-by-3 matrix
- *M*-by-*N*-by-3 matrix

You can specify the same color for all points or a different color for each point. When you set color to single or double, the RGB values range between [0, 1]. When you set color to uint8, the values range between [0, 255].

| Points Input | Color Selection                | Valid Values of C                                                                |
|--------------|--------------------------------|----------------------------------------------------------------------------------|
| xyzPoints    | Same color for all points      | 1-by-3 RGB vector, or the short or long name of a MATLAB ColorSpec color         |
|              | Different color for each point | M-by-3 matrix or $M$ -by- $N$ -by-3 matrix containing RGB values for each point. |

## colorMap — Point cloud color map

M-by-1 vector | M-by-N matrix

Point cloud color of points, specified as one of:

- M-by-1 vector
- *M*-by-*N* matrix

| Points Input | <b>Color Selection</b> | Valid Values of C                                                                                                    |
|--------------|------------------------|----------------------------------------------------------------------------------------------------|
|              |                        | Vector or <i>M</i> -by- <i>N</i> matrix. The matrix must contain values that are linearly mapped to a color in the current colormap. |

# pointCloud

Object for storing 3-D point cloud

# **Description**

The pointCloud object creates point cloud data from a set of points in 3-D coordinate system. The point cloud data is stored as an object with the properties listed in "Properties" on page 1-189. Use "Object Functions" on page 1-190 to retrieve, select, and remove desired points from the point cloud data.

## Creation

## **Syntax**

```
ptCloud = pointCloud(xyzPoints)
ptCloud = pointCloud(xyzPoints,Name,Value)
```

#### **Description**

ptCloud = pointCloud(xyzPoints) returns a point cloud object with coordinates specified by xyzPoints.

ptCloud = pointCloud(xyzPoints,Name,Value) creates a pointCloud object with properties specified as one or more Name, Value pair arguments. For example, pointCloud(xyzPoints,'Color',[0 0 0]) sets the Color property of the point xyzPoints as  $[0\ 0\ 0]$ . Enclose each property name in quotes. Any unspecified properties have default values.

#### **Input Arguments**

#### xyzPoints — 3-D coordinate points

M-by-3 list of points | M-by-N-by-3 array for organized point cloud

3-D coordinate points, specified as an M-by-3 list of points or an M-by-N-by-3 array for an organized point cloud. The 3-D coordinate points specify the x, y, and z positions of a point in the 3-D coordinate space. The first two dimensions of an organized point cloud correspond to the scanning order from sensors such as RGBD or lidar. This argument sets the Location property.

Data Types: single | double

#### **Output Arguments**

#### ptCloud — Point cloud

pointCloud object

Point cloud, returned as a pointCloud object with the properties listed in "Properties" on page 1-189.

# **Properties**

#### Location — Position of the points in 3-D coordinate space

M-by-3 array | M-by-N-by-3 array

This property is read-only.

Position of the points in 3-D coordinate space, specified as an M-by-3 or M-by-N-by-3 array. Each entry specifies the x, y, and z coordinates of a point in the 3-D coordinate space. You cannot set this property as a name-value pair. Use the xyzPoints input argument.

Data Types: single | double

#### Color — Point cloud color

[ ] (default) | *M*-by-3 array | *M*-by-*N*-by-3 array

Point cloud color, specified as an *M*-by-3 or *M*-by-*N*-by-3 array. Use this property to set the color of points in point cloud. Each entry specifies the RGB color of a point in the point cloud data. Therefore, you can specify the same color for all points or a different color for each point.

- The specified RGB values must lie within the range [0, 1], when you specify the data type for Color as single or double.
- The specified RGB values must lie within the range [0, 255], when you specify the data type for Color as uint8.

| Coordinates       | Valid assignment of Color                              |
|-------------------|--------------------------------------------------------|
| M-by-3 array      | M-by-3 array containing RGB values for each point      |
| M-by-N-by-3 array | M-by-N-by-3 array containing RGB values for each point |

Data Types: uint8

#### Normal — Surface normals

[ ] (default) | *M*-by-3 array | *M*-by-*N*-by-3 array

Surface normals, specified as a M-by-3 or M-by-N-by-3 array. Use this property to specify the normal vector with respect to each point in the point cloud. Each entry in the surface normals specifies the x, y, and z component of a normal vector.

| Coordinates       | Surface Normals                                                                           |  |
|-------------------|-------------------------------------------------------------------------------------------|--|
| M-by-3 array      | M-by-3 array, where each row contains a corresponding normal vector.                      |  |
| M-by-N-by-3 array | M-by- $N$ -by- $3$ array containing a $1$ -by- $1$ -by- $3$ normal vector for each point. |  |

Data Types: single | double

#### Intensity — Grayscale intensities

[ ] (default) | *M*-by-1 vector | *M*-by-*N* matrix

Grayscale intensities at each point, specified as a M-by-1 vector or M-by-N matrix. The function maps each intensity value to a color value in the current colormap.

| Coordinates  | Intensity                                                               |
|--------------|-------------------------------------------------------------------------|
| M-by-3 array | M-by-1 vector, where each row contains a corresponding intensity value. |

| Coordinates       | Intensity                                                   |
|-------------------|-------------------------------------------------------------|
| M-by-N-by-3 array | M-by- $N$ matrix containing intensity value for each point. |

Data Types: single | double | uint8

#### Count — Number of points

positive integer

This property is read-only.

Number of points in the point cloud, stored as a positive integer.

#### **XLimits** — Range of x coordinates

1-by-2 vector

This property is read-only.

Range of coordinates along *x*-axis, stored as a 1-by-2 vector.

### **YLimits** — Range of y coordinates

1-by-2 vector

This property is read-only.

Range of coordinates along *y*-axis, stored as a 1-by-2 vector.

#### ZLimits — Range of z coordinates

1-by-2 vector

This property is read-only.

Range of coordinates along *z*-axis, stored as a 1-by-2 vector.

# **Object Functions**

findNearestNeighbors
findNeighborsInRadius
findPointsInROI
removeInvalidPoints
select
copy

Find nearest neighbors of a point in point cloud
Find neighbors within a radius of a point in the point cloud
Find points within a region of interest in the point cloud
Remove invalid points from point cloud
Select points in point cloud
Copy array of handle objects

# Tips

The pointCloud object is a handle object. If you want to create a separate copy of a point cloud, you can use the MATLAB copy method. ptCloudB = copy(ptCloudA)

If you want to preserve a single copy of a point cloud, which can be modified by point cloud functions, use the same point cloud variable name for the input and output. ptCloud = pcFunction(ptCloud)

## **Extended Capabilities**

#### **C/C++ Code Generation**

Generate C and C++ code using MATLAB® Coder™.

#### **GPU Code Generation**

Generate CUDA® code for NVIDIA® GPUs using GPU Coder™.

Usage notes and limitations:

- GPU code generation for variable input sizes is not optimized. Consider using constant size inputs for an optimized code generation.
- GPU code generation supports the 'Color', 'Normal', and 'Intensity' name-value pairs.
- GPU code generation supports the findNearestNeighbors, findNeighborsInRadius, findPointsInROI, removeInvalidPoints, and select methods.
- For very large inputs, the memory requirements of the algorithm may exceed the GPU device limits. In such cases, consider reducing the input size to proceed with code generation.

#### See Also

#### **Functions**

pcplayer

# findNearestNeighbors

Find nearest neighbors of a point in point cloud

# **Syntax**

## **Description**

[indices,dists] = findNearestNeighbors(ptCloud,point,K) returns the indices for the K-nearest neighbors of a query point in the input point cloud. ptCloud can be an unorganized or organized point cloud. The K-nearest neighbors of the query point are computed by using the Kd-tree based search algorithm.

[indices, dists] = findNearestNeighbors(\_\_\_\_, Name, Value) specifies options using one or more name-value arguments in addition to the input arguments in the preceding syntaxes.

## **Input Arguments**

#### ptCloud — Point cloud

pointCloud object

Point cloud, specified as a pointCloud object.

#### point — Query point

three-element vector of form [x, y, z]

Query point, specified as a three-element vector of form [x,y,z].

#### **K** — Number of nearest neighbors

positive integer

Number of nearest neighbors, specified as a positive integer.

#### **Name-Value Pair Arguments**

Specify optional comma-separated pairs of Name, Value arguments. Name is the argument name and Value is the corresponding value. Name must appear inside quotes. You can specify several name and value pair arguments in any order as Name1, Value1, . . . , NameN, ValueN.

Example: findNearestNeighbors(ptCloud,point,k,'Sort',true)

## Sort — Sort indices

false (default) | true

Sort indices, specified as a comma-separated pair of 'Sort' and a logical scalar. When you set Sort to true, the returned indices are sorted in the ascending order based on the distance from a query point. To turn off sorting, set Sort to false.

#### MaxLeafChecks — Number of leaf nodes to check

Inf (default) | integer

Number of leaf nodes to check, specified as a comma-separated pair consisting of 'MaxLeafChecks' and an integer. When you set this value to Inf, the entire tree is searched. When the entire tree is searched, it produces exact search results. Increasing the number of leaf nodes to check increases accuracy, but reduces efficiency.

**Note** The name-value argument 'MaxLeafChecks' is valid only with Kd-tree based search method.

## **Output Arguments**

#### indices — Indices of stored points

column vector

Indices of stored points, returned as a column vector. The vector contains K linear indices of the nearest neighbors stored in the point cloud.

#### dists - Distances to query point

column vector

Distances to query point, returned as a column vector. The vector contains the Euclidean distances between the query point and its nearest neighbors.

#### References

[1] Muja, M. and David G. Lowe. "Fast Approximate Nearest Neighbors with Automatic Algorithm Configuration". *In VISAPP International Conference on Computer Vision Theory and Applications*. 2009. pp. 331–340.

# **Extended Capabilities**

#### C/C++ Code Generation

Generate C and C++ code using MATLAB® Coder™.

Usage notes and limitations:

• For code generation in non-host platforms, the value for 'MaxLeafChecks' must be set to the default value Inf. If you specify values other than Inf, the function generates a warning and automatically assigns the default value for 'MaxLeafChecks'.

#### **GPU Code Generation**

Generate CUDA® code for NVIDIA® GPUs using GPU Coder™.

Usage notes and limitations:

• For GPU code generation, the 'MaxLeafChecks' name-value pair option is ignored.

### See Also

pointCloud

# findNeighborsInRadius

Find neighbors within a radius of a point in the point cloud

## **Syntax**

```
[indices,dists] = findNeighborsInRadius(ptCloud,point,radius)
[indices,dists] = findNeighborsInRadius(___,Name,Value)
```

## **Description**

[indices,dists] = findNeighborsInRadius(ptCloud,point,radius) returns the indices of neighbors within a radius of a query point in the input point cloud. ptCloud can be an unorganized or organized point cloud. The neighbors within a radius of the query point are computed by using the Kd-tree based search algorithm.

[indices, dists] = findNeighborsInRadius(\_\_\_\_, Name, Value) specifies options using one or more name-value pair arguments in addition to the input arguments in the preceding syntaxes.

## **Input Arguments**

#### ptCloud — Point cloud

pointCloud object

Point cloud, specified as a pointCloud object.

#### point — Query point

three-element vector of form [x, y, z]

Query point, specified as a three-element vector of form [x,y,z].

#### radius — Search radius

scalar

Search radius, specified as a scalar. The function finds the neighbors within the specified radius around a query point in the input point cloud.

#### **Name-Value Pair Arguments**

Specify optional comma-separated pairs of Name, Value arguments. Name is the argument name and Value is the corresponding value. Name must appear inside quotes. You can specify several name and value pair arguments in any order as Name1, Value1, . . . , NameN, ValueN.

Example: findNeighborsInRadius(ptCloud,point,radius,'Sort',true)

#### Sort — Sort indices

false (default) | true

Sort indices, specified as a comma-separated pair of 'Sort' and a logical scalar. When you set Sort to true, the returned indices are sorted in the ascending order based on the distance from a query point. To turn off sorting, set Sort to false.

#### MaxLeafChecks — Number of leaf nodes

Inf (default) | integer

Number of leaf nodes, specified as a comma-separated pair consisting of 'MaxLeafChecks' and an integer. When you set this value to Inf, the entire tree is searched. When the entire tree is searched, it produces exact search results. Increasing the number of leaf nodes to check increases accuracy, but reduces efficiency.

## **Output Arguments**

#### indices — Indices of stored points

column vector

Indices of stored points, returned as a column vector. The vector contains the linear indices of the radial neighbors stored in the point cloud.

#### dists — Distances to query point

column vector

Distances to query point, returned as a column vector. The vector contains the Euclidean distances between the query point and its radial neighbors.

#### References

[1] Muja, M. and David G. Lowe. "Fast Approximate Nearest Neighbors with Automatic Algorithm Configuration". *In VISAPP International Conference on Computer Vision Theory and Applications*. 2009. pp. 331–340.

## **Extended Capabilities**

#### **C/C++ Code Generation**

Generate C and C++ code using MATLAB® Coder™.

Usage notes and limitations:

• For code generation in non-host platforms, the value for 'MaxLeafChecks' must be set to the default value Inf. If you specify values other than Inf, the function generates a warning and automatically assigns the default value for 'MaxLeafChecks'.

#### **GPU Code Generation**

Generate CUDA® code for NVIDIA® GPUs using GPU Coder™.

Usage notes and limitations:

• For GPU code generation, the 'MaxLeafChecks' name-value pair option is ignored.

#### See Also

pointCloud

# **findPointsInROI**

Find points within a region of interest in the point cloud

## **Syntax**

indices = findPointsInROI(ptCloud,roi)

## **Description**

indices = findPointsInROI(ptCloud,roi) returns the points within a region of interest (ROI)
in the input point cloud. The points within the specified ROI are obtained using a Kd-tree based
search algorithm.

## **Input Arguments**

#### ptCloud — Point cloud

pointCloud object

Point cloud, specified as a pointCloud object.

#### roi — Region of interest

six-element vector

Region of interest, specified as a six-element vector of form [xmin, xmax, ymin, ymax, zmin, zmax], where:

- *xmin* and *xmax* are the minimum and the maximum limits along the *x*-axis respectively.
- *ymin* and *ymax* are the minimum and the maximum limits along the *y*-axis respectively.
- *zmin* and *zmax* are the minimum and the maximum limits along the *z*-axis respectively.

## **Output Arguments**

#### indices — Indices of stored points

column vector

Indices of stored points, returned as a column vector. The vector contains the linear indices of the ROI points stored in the point cloud.

#### References

[1] Muja, M. and David G. Lowe. "Fast Approximate Nearest Neighbors with Automatic Algorithm Configuration". *In VISAPP International Conference on Computer Vision Theory and Applications*. 2009. pp. 331–340.

# **Extended Capabilities**

#### C/C++ Code Generation

Generate C and C++ code using MATLAB® Coder™.

## **GPU Code Generation**

Generate CUDA® code for NVIDIA® GPUs using GPU Coder $^{\text{\tiny TM}}$ .

# **See Also**

pointCloud

# removeInvalidPoints

Remove invalid points from point cloud

## **Syntax**

[ptCloudOut,indices] = removeInvalidPoints(ptCloud)

## **Description**

[ptCloudOut,indices] = removeInvalidPoints(ptCloud) removes points with Inf or NaN
coordinate values from point cloud and returns the indices of valid points.

## **Input Arguments**

#### ptCloud — Point cloud

pointCloud object

Point cloud, specified as a pointCloud object.

## **Output Arguments**

#### ptCloudOut — Point cloud with points removed

pointCloud object

Point cloud, returned as a pointCloud object with Inf or NaN coordinates removed.

**Note** The output is always an unorganized (X-by-3) point cloud. If the input ptCloud is an organized point cloud (M-by-N-by-3), the function returns the output as an unorganized point cloud.

#### indices — Indices of valid points

vector

Indices of valid points in the point cloud, specified as a vector.

# **Extended Capabilities**

#### C/C++ Code Generation

Generate C and C++ code using MATLAB® Coder™.

#### **GPU Code Generation**

Generate CUDA® code for NVIDIA® GPUs using GPU Coder™.

### See Also

pointCloud

# select

Select points in point cloud

## **Syntax**

```
ptCloudOut = select(ptCloud,indices)
ptCloudOut = select(ptCloud,row,column)
ptCloudOut = select(____,'OutputSize',outputSize)
```

## **Description**

ptCloudOut = select(ptCloud,indices) returns a pointCloud object containing only the
points that are selected using linear indices.

ptCloudOut = select(ptCloud, row, column) returns a pointCloud object containing only the points that are selected using row and column subscripts. This syntax applies only if the input is an organized point cloud data of size M-by-N-by-3.

ptCloudOut = select(\_\_\_\_, 'OutputSize', outputSize) returns the selected points as a
pointCloud object of size specified by outputSize.

## **Input Arguments**

#### ptCloud — Point cloud

pointCloud object

Point cloud, specified as a pointCloud object.

#### indices — Indices of selected points

vector

Indices of selected points, specified as a vector.

## row - Row indices

vector

Row indices, specified as a vector. This argument applies only if the input is an organized point cloud data of size M-by-N-by-3.

#### column — Column indices

vector

Column indices, specified as a vector. This argument applies only if the input is an organized point cloud data of size M-by-N-by-3.

## outputSize — Size of output point cloud

```
'selected' (default) | 'full'
```

Size of the output point cloud, ptCloudOut, specified as 'selected' or 'full'.

- If the size is 'selected', then the output contains only the selected points from the input point cloud, ptCloud.
- If the size is 'full', then the output is same size as the input point cloud ptCloud. Cleared points are filled with NaN and the color is set to [0 0 0].

## **Output Arguments**

#### ptCloudOut — Selected point cloud

pointCloud object

Point cloud, returned as a pointCloud object.

## **Extended Capabilities**

#### **C/C++ Code Generation**

Generate C and C++ code using MATLAB® Coder™.

#### **GPU Code Generation**

Generate CUDA® code for NVIDIA® GPUs using GPU Coder™.

#### See Also

pointCloud

# **Methods**

# applyTransform

Apply forward transformation to mesh vertices

## **Syntax**

```
transformedMesh = applyTransform(mesh,T)
```

# **Description**

transformedMesh = applyTransform(mesh,T) applies the forward transformation matrix T to the vertices of the object mesh.

# **Examples**

#### **Create and Transform Cuboid Mesh**

This example shows how to create an extendedObjectMesh object and transform the object in a way defined by a given transformation matrix.

```
Create a cuboid mesh of unit dimensions.
```

```
cuboid = extendedObjectMesh('cuboid');
```

Create a transformation matrix that is a combination of a translation, a scaling, and a rotation.

```
T = makehgtform('translate', [0.2 - 0.5 0.5], 'scale', [0.5 0.6 0.7], 'xrotate', pi/4);
```

Transform the mesh.

```
transformedCuboid = applyTransform(cuboid,T);
```

Visualize the mesh.

```
subplot(1,2,1);
show(cuboid);
title('Initial Mesh');
subplot(1,2,2);
show(transformedCuboid);
title('Transformed Mesh');
```

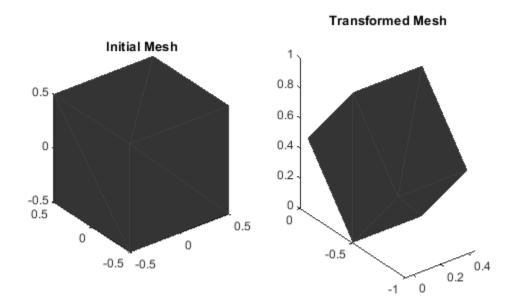

# **Input Arguments**

#### mesh — Extended object mesh

extendedObjectMesh object

Extended object mesh, specified as an extendedObjectMesh object.

#### T — Transformation matrix

4-by-4 matrix

Transformation matrix applied on the object mesh, specified as a 4-by-4 matrix. The 3-D coordinates of each point in the object mesh is transformed according to this formula:

$$[xT; yT; zT; 1] = T*[x; y; z; 1]$$

xT, yT, and zT are the transformed 3-D coordinates of the point.

Data Types: single | double

# **Output Arguments**

#### transformedMesh — Transformed object mesh

extendedObjectMesh object

Transformed object mesh, returned as an extendedObjectMesh object.

# See Also

# Objects

extendedObjectMesh

## **Functions**

join | rotate | scale | scaleToFit | show | translate

# join

Join two object meshes

## **Syntax**

```
joinedMesh = join(mesh1,mesh2)
```

# **Description**

joinedMesh = join(mesh1,mesh2) joins the object meshes mesh1 and mesh2 and returns joinedMesh with the combined objects.

# **Examples**

## **Create and Join Two Object Meshes**

This example shows how to create extendedObjectMesh objects and join them together.

Construct two meshes of unit dimensions.

```
sph = extendedObjectMesh('sphere');
cub = extendedObjectMesh('cuboid');

Join the two meshes.

cub = translate(cub,[0 0 1]);
sphCub = join(sph,cub);

Visualize the final mesh.
show(sphCub);
```

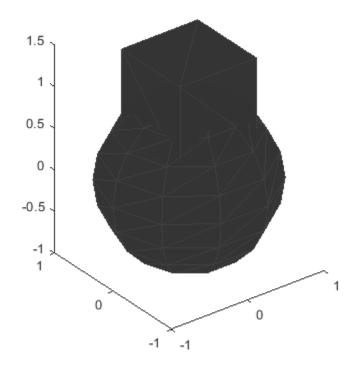

## **Input Arguments**

### mesh1 — Extended object mesh

extendedObjectMesh object

Extended object mesh, specified as an extendedObjectMesh object.

#### mesh2 — Extended object mesh

extendedObjectMesh object

Extended object mesh, specified as an extendedObjectMesh object.

# **Output Arguments**

#### joinedMesh — Joined object mesh

extendedObjectMesh object

Joined object mesh, specified as an extendedObjectMesh object.

## **See Also**

#### **Objects**

extendedObjectMesh

## **Functions**

applyTransform | rotate | scale | scaleToFit | show | translate

# rotate

Rotate mesh about coordinate axes

# **Syntax**

```
rotatedMesh = rotate(mesh,orient)
```

# **Description**

rotatedMesh = rotate(mesh,orient) rotate the mesh object by an orientation, orient.

# **Examples**

#### **Create and Rotate Cuboid Mesh**

This example shows how to create an extendedObjectMesh object and rotate the object.

Construct a cuboid mesh.

```
mesh = extendedObjectMesh('cuboid');
Rotate the mesh by 30 degrees around the z axis.
mesh = rotate(mesh,[30 0 0]);
Visualize the mesh.
ax = show(mesh);
```

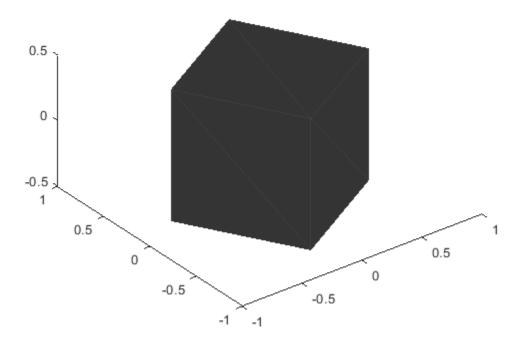

## **Input Arguments**

### mesh — Extended object mesh

extendedObjectMesh object

Extended object mesh, specified as an extendedObjectMesh object.

#### orient — Description of rotation

3-by-3 orthonormal matrix | quaternion | 1-by-3 vector

Description of rotation for an object mesh, specified as:

- 3-by-3 orthonormal rotation matrix
- quaternion
- 1-by-3 vector, where the elements are positive rotations in degrees about the z, y, and x axes, in that order.

# **Output Arguments**

## rotatedMesh — Rotated object mesh

extendedObjectMesh object

Rotated object mesh, returned as an extendedObjectMesh object.

# See Also

# Objects

extendedObjectMesh

## **Functions**

applyTransform|join|scale|scaleToFit|show|translate

# scale

Scale mesh in each dimension

## **Syntax**

```
scaledMesh = scale(mesh,scaleFactor)
scaledMesh = scale(mesh,[sx sy sz])
```

## **Description**

scaledMesh = scale(mesh, scaleFactor) scales the object mesh by scaleFactor. scaleFactor can be the same for all dimensions or defined separately as elements of a 1-by-3 vector in the order x, y, and z.

scaledMesh = scale(mesh, [sx sy sz]) scales the object mesh along the dimensions x, y, and z by the scaling factors sx, sy, and sz.

# **Examples**

### **Create and Scale Cuboid Mesh**

This example shows how to create an extendedObjectMesh object and scale the object.

Construct a cuboid mesh of unit dimensions.

```
cuboid = extendedObjectMesh('cuboid');
```

Scale the mesh by different factors along each of the three axes.

```
scaledCuboid = scale(cuboid,[100 30 20]);
```

Visualize the mesh.

```
show(scaledCuboid);
```

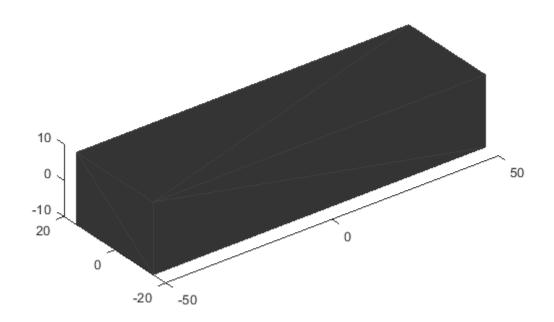

# **Input Arguments**

### mesh — Extended object mesh

extendedObjectMesh object

Extended object mesh, specified as an extendedObjectMesh object.

### scaleFactor — Scaling factor

positive real scalar | 1-by-3 vector

Scaling factor for the object mesh, specified as a single positive real value or as a 1-by-3 vector in the order x, y, and z.

Data Types: single | double

### sx — Scaling factor for x-axis

positive real scalar

Scaling factor for *x*-axis, specified as a positive real scalar.

Data Types: single | double

### sy — Scaling factor for y-axis

positive real scalar

Scaling factor for *y*-axis, specified as a positive real scalar.

Data Types: single | double

### sz — Scaling factor for z-axis

positive real scalar

Scaling factor for *z*-axis, specified as a positive real scalar.

Data Types: single | double

# **Output Arguments**

### scaledMesh — Scaled object mesh

extendedObjectMesh object

Scaled object mesh, returned as an extendedObjectMesh object.

## See Also

### **Objects**

extendedObjectMesh

### **Functions**

applyTransform|join|rotate|scaleToFit|show|translate

### Introduced in R2020b

# scaleToFit

Auto-scale object mesh to match specified cuboid dimensions

## **Syntax**

```
scaledMesh = scaleToFit(mesh,dims)
```

# **Description**

scaledMesh = scaleToFit(mesh,dims) auto-scales the object mesh to match the dimensions of a cuboid specified in the structure dims.

# **Examples**

### **Create and Auto-scale Sphere Mesh**

This example shows how to create an extendedObjectMesh object and auto-scale the object to the required dimensions.

Construct a sphere mesh of unit dimensions.

```
sph = extendedObjectMesh('sphere');
Auto-scale the mesh to the dimensions in dims.

dims = struct('Length',5,'Width',10,'Height',3,'OriginOffset',[0 0 -3]);
sph = scaleToFit(sph,dims);

Visualize the mesh.
show(sph);
```

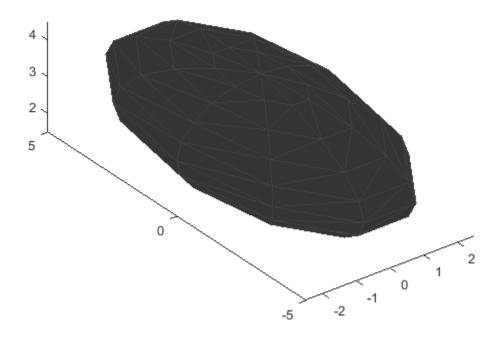

# **Input Arguments**

## mesh — Extended object mesh

extendedObjectMesh object

Extended object mesh, specified as an  ${\tt extendedObjectMesh}$ 

### dims — Cuboid dimensions

struct

Dimensions of the cuboid to scale an object mesh, specified as a struct with these fields:

- Length Length of the cuboid
- Width Width of the cuboid
- Height Height of the cuboid
- OriginOffset Origin offset in 3-D coordinates

All the dimensions are in meters.

Data Types: struct

# **Output Arguments**

## scaledMesh — Scaled object mesh

extendedObjectMesh object

Scaled object mesh, returned as an extendedObjectMesh object.

## See Also

### **Objects**

extendedObjectMesh

### **Functions**

applyTransform|join|rotate|scale|show|translate

### Introduced in R2020b

# show

Display the mesh as a patch on the current axes

## **Syntax**

```
show(mesh)
show(mesh,ax)
ax = show(mesh)
```

# **Description**

show(mesh) displays the extendedObjectMesh as a patch on the current axes. If there are no active axes, the function creates new axes.

show(mesh,ax) displays the object mesh as a patch on the axes ax.

ax = show(mesh) optionally outputs the handle to the axes where the mesh was plotted.

## **Examples**

### **Create and Translate Cuboid Mesh**

This example shows how to create an extendedObjectMesh object and translate the object.

Construct a cuboid mesh.

```
mesh = extendedObjectMesh('cuboid');
Translate the mesh by 5 units along the negative y axis.
mesh = translate(mesh,[0 -5 0]);
Visualize the mesh.
ax = show(mesh);
ax.YLim = [-6 0];
```

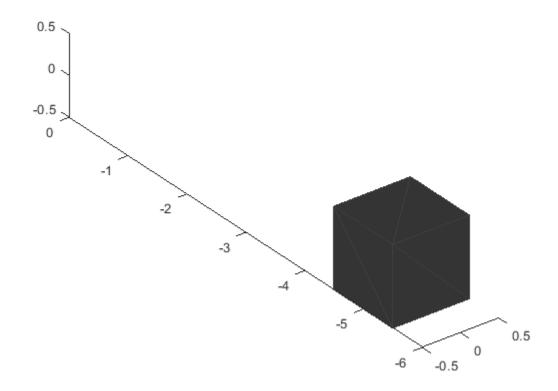

# **Input Arguments**

### mesh — Extended object mesh

extendedObjectMesh object

Extended object mesh, specified as an extendedObjectMesh object.

### ax — Current axes

axes

Current axes, specified as an axes object.

## See Also

### **Objects**

extendedObjectMesh

### **Functions**

applyTransform|join|rotate|scale|scaleToFit|translate

### Introduced in R2020b

# translate

Translate mesh along coordinate axes

## **Syntax**

```
translatedMesh = translate(mesh,deltaPos)
```

# **Description**

translatedMesh = translate(mesh, deltaPos) translates the object mesh by the distances
specified by deltaPos along the coordinate axes.

# **Examples**

### **Create and Translate Cuboid Mesh**

This example shows how to create an extendedObjectMesh object and translate the object.

Construct a cuboid mesh.

 $ax.YLim = [-6 \ 0];$ 

```
mesh = extendedObjectMesh('cuboid');
Translate the mesh by 5 units along the negative y axis.
mesh = translate(mesh,[0 -5 0]);
Visualize the mesh.
ax = show(mesh);
```

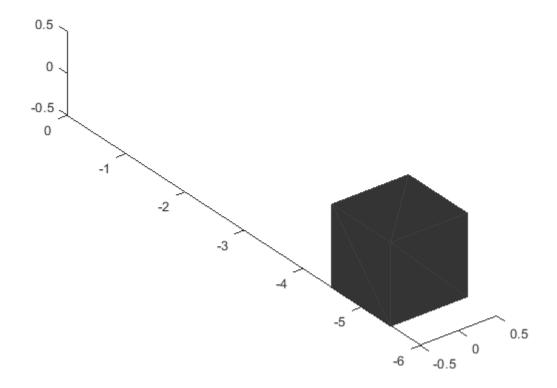

## **Input Arguments**

### mesh — Extended object mesh

extendedObjectMesh object

Extended object mesh, specified as an extendedObjectMesh object.

### deltaPos — Translation vector

three-element, real-valued vector

Translation vector for an object mesh, specified as a three-element, real-valued vector. The three elements in the vector define the translation along the x, y, and z axes.

Data Types: single | double

# **Output Arguments**

### translatedMesh — Translated object mesh

extendedObjectMesh object

Translated object mesh, returned as an extendedObjectMesh object.

# See Also

# **Objects**

extendedObjectMesh

### **Functions**

applyTransform|join|rotate|scale|scaleToFit|show

### **Introduced in R2020b**

# control

Control commands for UAV

## **Syntax**

```
controlStruct = control(uavGuidanceModel)
```

## **Description**

controlStruct = control(uavGuidanceModel) returns a structure that captures all the
relevant control commands for the specified UAV guidance model. Use the output of this function to
ensure you have the proper fields for your control. Use the control commands as an input to the
derivative function to get the state time-derivative of the UAV.

## **Examples**

### **Simulate A Multirotor Control Command**

This example shows how to use the multirotor guidance model to simulate the change in state of a UAV due to a command input.

Create the multirotor guidance model.

```
model = multirotor;
```

Create a state structure. Specify the location in world coordinates.

```
s = state(model);
s(1:3) = [3;2;1];
```

Specify a control command, u, that specified the roll and thrust of the multirotor.

```
u = control(model);
u.Roll = pi/12;
u.Thrust = 1;
```

Create a default environment without wind.

```
e = environment(model);
```

Compute the time derivative of the state given the current state, control command, and environment.

```
sdot = derivative(model,s,u,e);
```

Simulate the UAV state using ode45 integration. The y field outputs the multirotor UAV states as a 13-by-n matrix.

```
simOut = ode45(@(~,x)derivative(model,x,u,e), [0 3], s);

size(simOut.y)

ans = 1 \times 2
```

13 3536

Plot the change in roll angle based on the simulation output. The roll angle (the X Euler angle) is the 9th row of the simOut.y output.

```
plot(simOut.y(9,:))
```

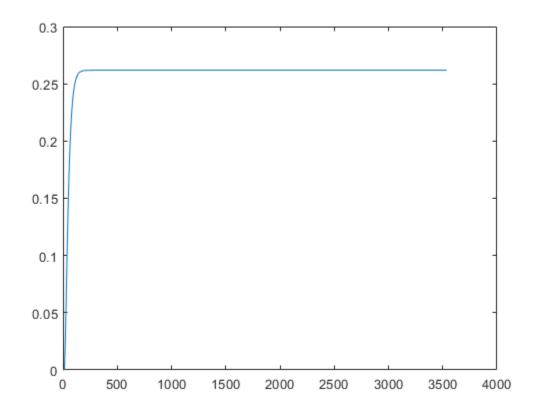

Plot the change in the Y and Z positions. With the specified thrust and roll angle, the multirotor should fly over and lose some altitude. A positive value for Z is expected as positive Z is down.

```
figure
plot(simOut.y(2,:));
hold on
plot(simOut.y(3,:));
legend('Y-position','Z-position')
hold off
```

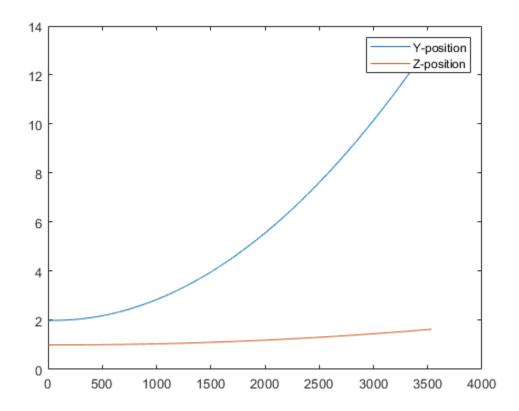

You can also plot the multirotor trajectory using plotTransforms. Create the translation and rotation vectors from the simulated state. Downsample (every 300th element) and transpose the simOut elements, and convert the Euler angles to quaternions. Specify the mesh as the multirotor.stl file and the positive Z-direction as "down". The displayed view shows the UAV translating in the Y-direction and losing altitude.

```
translations = simOut.y(1:3,1:300:end)'; % xyz position
rotations = eul2quat(simOut.y(7:9,1:300:end)'); % ZYX Euler
plotTransforms(translations,rotations,...
    'MeshFilePath','multirotor.stl','InertialZDirection',"down")
view([90.00 -0.60])
```

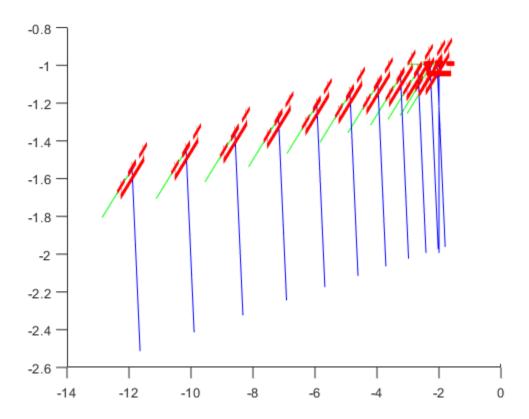

### **Simulate A Fixed-Wing Control Command**

This example shows how to use the fixedwing guidance model to simulate the change in state of a UAV due to a command input.

Create the fixed-wing guidance model.

```
model = fixedwing;
```

Set the air speed of the vehicle by modifying the structure from the state function.

```
s = state(model);
s(4) = 5; % 5 m/s
```

Specify a control command, u, that maintains the air speed and gives a roll angle of pi/12.

```
u = control(model);
u.RollAngle = pi/12;
u.AirSpeed = 5;
```

Create a default environment without wind.

```
e = environment(model);
```

Compute the time derivative of the state given the current state, control command, and environment.

```
sdot = derivative(model,s,u,e);
```

Simulate the UAV state using ode45 integration. The y field outputs the fixed-wing UAV states based on this simulation.

```
simOut = ode45(@(\sim,x)derivative(model,x,u,e), [0 50], s);

size(simOut.y)

ans = 1\times2

8 904
```

Plot the change in roll angle based on the simulation output. The roll angle is the 7th row of the simOut.y output.

```
plot(simOut.y(7,:))
```

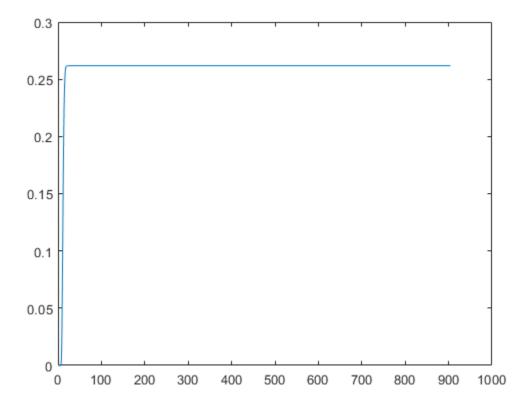

You can also plot the fixed-wing trajectory using plotTransforms. Create the translation and rotation vectors from the simulated state. Downsample (every 30th element) and transpose the simOut elements, and convert the Euler angles to quaternions. Specify the mesh as the fixedwing.stl file and the positive Z-direction as "down". The displayed view shows the UAV making a constant turn based on the constant roll angle.

```
downsample = 1:30:size(simOut.y,2);
translations = simOut.y(1:3,downsample)'; % xyz-position
rotations = eul2quat([simOut.y(5,downsample)',simOut.y(6,downsample)',simOut.y(7,downsample)']);
```

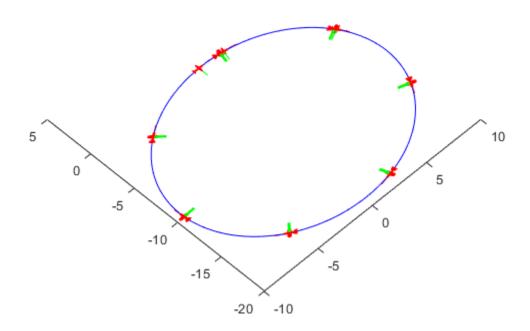

# **Input Arguments**

### uavGuidanceModel — UAV guidance model

fixedwing object | multirotor object

UAV guidance model, specified as a fixedwing or multirotor object.

# **Output Arguments**

### controlStruct — Control commands for UAV

structure

Control commands for UAV, returned as a structure.

For multirotor UAVs, the guidance model is approximated as separate PD controllers for each command. The elements of the structure are control commands:

- Roll Roll angle in radians.
- Pitch Pitch angle in radians.
- YawRate Yaw rate in radians per second. (D = 0. P only controller)
- Thrust Vertical thrust of the UAV in Newtons. (D = 0. P only controller)

For fixed-wing UAVs, the model assumes the UAV is flying under the coordinated-turn condition. The guidance model equations assume zero side-slip. The elements of the structure are:

- Height Altitude above the ground in meters.
- Airspeed UAV speed relative to wind in meters per second.
- RollAngle Roll angle along body forward axis in radians. Because of the coordinated-turn condition, the heading angular rate is based on the roll angle.

# **Extended Capabilities**

### C/C++ Code Generation

Generate C and C++ code using MATLAB® Coder™.

### See Also

### **Functions**

derivative | environment | ode45 | plotTransforms | state

### **Objects**

fixedwing | multirotor

#### **Blocks**

UAV Guidance Model | Waypoint Follower

#### Topics

"Approximate High-Fidelity UAV model with UAV Guidance Model block" "Tuning Waypoint Follower for Fixed-Wing UAV"

### Introduced in R2018b

# derivative

Time derivative of UAV states

## **Syntax**

```
stateDerivative = derivative(uavGuidanceModel,state,control,environment)
```

## **Description**

stateDerivative = derivative(uavGuidanceModel,state,control,environment) determines the time derivative of the state of the UAV guidance model using the current state, control commands, and environmental inputs. Use the state and time derivative with ode45 to simulate the UAV.

### **Examples**

### **Simulate A Multirotor Control Command**

This example shows how to use the multirotor guidance model to simulate the change in state of a UAV due to a command input.

Create the multirotor guidance model.

```
model = multirotor;
```

Create a state structure. Specify the location in world coordinates.

```
s = state(model);
s(1:3) = [3;2;1];
```

Specify a control command, u, that specified the roll and thrust of the multirotor.

```
u = control(model);
u.Roll = pi/12;
u.Thrust = 1;
```

Create a default environment without wind.

```
e = environment(model);
```

Compute the time derivative of the state given the current state, control command, and environment.

```
sdot = derivative(model,s,u,e);
```

Simulate the UAV state using ode45 integration. The y field outputs the multirotor UAV states as a 13-by-n matrix.

```
simOut = ode45(@(\sim,x)derivative(model,x,u,e), [0 3], s);

size(simOut.y)

ans = 1 \times 2
```

13 3536

Plot the change in roll angle based on the simulation output. The roll angle (the X Euler angle) is the 9th row of the simOut.y output.

```
plot(simOut.y(9,:))
```

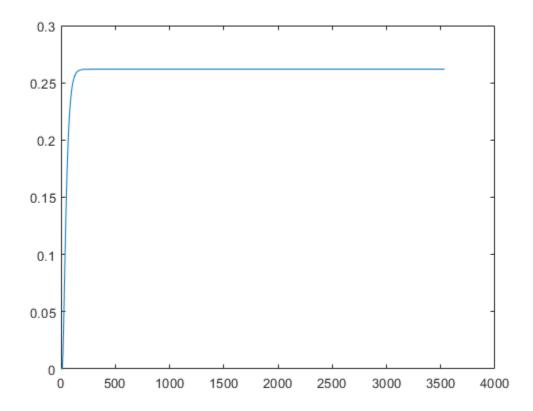

Plot the change in the Y and Z positions. With the specified thrust and roll angle, the multirotor should fly over and lose some altitude. A positive value for Z is expected as positive Z is down.

```
figure
plot(simOut.y(2,:));
hold on
plot(simOut.y(3,:));
legend('Y-position','Z-position')
hold off
```

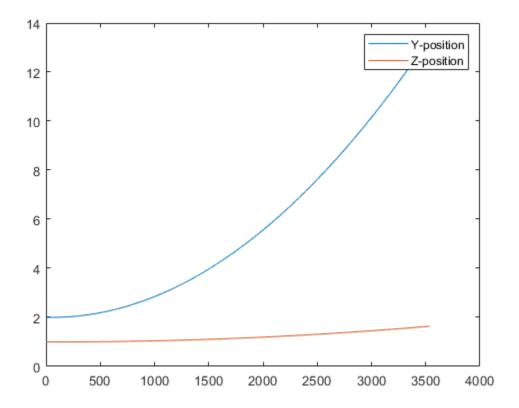

You can also plot the multirotor trajectory using plotTransforms. Create the translation and rotation vectors from the simulated state. Downsample (every 300th element) and transpose the simOut elements, and convert the Euler angles to quaternions. Specify the mesh as the multirotor.stl file and the positive Z-direction as "down". The displayed view shows the UAV translating in the Y-direction and losing altitude.

```
translations = simOut.y(1:3,1:300:end)'; % xyz position
rotations = eul2quat(simOut.y(7:9,1:300:end)'); % ZYX Euler
plotTransforms(translations,rotations,...
    'MeshFilePath','multirotor.stl','InertialZDirection',"down")
view([90.00 -0.60])
```

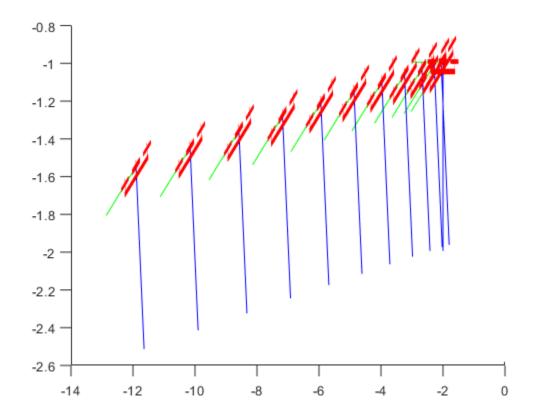

### **Simulate A Fixed-Wing Control Command**

This example shows how to use the fixedwing guidance model to simulate the change in state of a UAV due to a command input.

Create the fixed-wing guidance model.

```
model = fixedwing;
```

Set the air speed of the vehicle by modifying the structure from the state function.

```
s = state(model);
s(4) = 5; % 5 m/s
```

Specify a control command, u, that maintains the air speed and gives a roll angle of pi/12.

```
u = control(model);
u.RollAngle = pi/12;
u.AirSpeed = 5;
```

Create a default environment without wind.

```
e = environment(model);
```

Compute the time derivative of the state given the current state, control command, and environment.

```
sdot = derivative(model,s,u,e);
```

Simulate the UAV state using ode45 integration. The y field outputs the fixed-wing UAV states based on this simulation.

```
simOut = ode45(@(\sim,x)derivative(model,x,u,e), [0 50], s);

size(simOut.y)

ans = 1\times2

8 904
```

Plot the change in roll angle based on the simulation output. The roll angle is the 7th row of the simOut.y output.

```
plot(simOut.y(7,:))
```

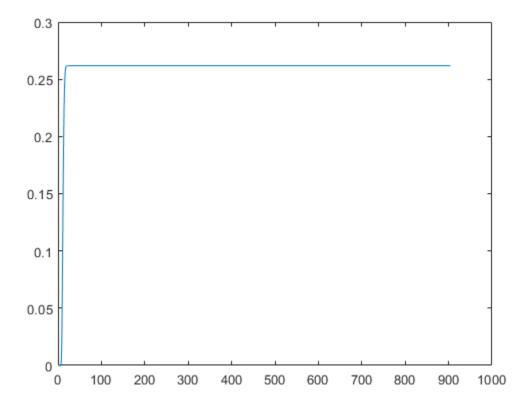

You can also plot the fixed-wing trajectory using plotTransforms. Create the translation and rotation vectors from the simulated state. Downsample (every 30th element) and transpose the simOut elements, and convert the Euler angles to quaternions. Specify the mesh as the fixedwing.stl file and the positive Z-direction as "down". The displayed view shows the UAV making a constant turn based on the constant roll angle.

```
downsample = 1:30:size(simOut.y,2);
translations = simOut.y(1:3,downsample)'; % xyz-position
rotations = eul2quat([simOut.y(5,downsample)',simOut.y(6,downsample)',simOut.y(7,downsample)']);
```

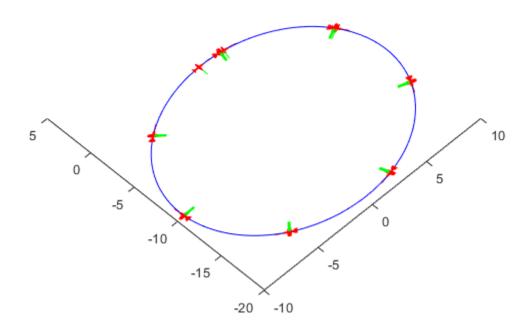

# **Input Arguments**

### uavGuidanceModel — UAV guidance model

fixedwing object | multirotor object

UAV guidance model, specified as a fixedwing or multirotor object.

### state — State vector

eight-element vector | thirteen-element vector

State vector, specified as a eight-element or thirteen-element vector. The vector is always filled with zeros. Use this function to ensure you have the proper size for your state vector.

For fixed-wing UAVs, the state is an eight-element vector:

- North Position in north direction in meters.
- **East** Position in east direction in meters.
- **Height** Height above ground in meters.
- **AirSpeed** Speed relative to wind in meters per second.
- **HeadingAngle** Angle between ground velocity and north direction in radians.
- **FlightPathAngle** Angle between ground velocity and north-east plane in radians.
- **RollAngle** Angle of rotation along body *x*-axis in radians per second.
- **RollAngleRate** Angular velocity of rotation along body *x*-axis in radians per second.

For multirotor UAVs, the state is a thirteen-element vector in this order:

- World Position [x y z] in meters.
- World Velocity [vx vy vz] in meters per second.
- Euler Angles (ZYX) [psi theta phi] in radians.
- Body Angular Rates [p q r] in radians per second.
- Thrust F in Newtons.

### environment — Environmental input parameters

structure

Environmental input parameters, returned as a structure. To generate this structure, use environment.

For fixed-wing UAVs, the fields of the structure are WindNorth, WindEast,WindDown, and Gravity. Wind speeds are in meters per second, and negative speeds point in the opposite direction. Gravity is in meters per second squared (default 9.81).

For multirotor UAVs, the only element of the structure is Gravity (default 9.81) in meters per second squared.

#### control — Control commands for UAV

structure

Control commands for UAV, specified as a structure. To generate this structure, use control.

For multirotor UAVs, the guidance model is approximated as separate PD controllers for each command. The elements of the structure are control commands:

- Roll Roll angle in radians.
- Pitch Pitch angle in radians.
- YawRate Yaw rate in radians per second. (D = 0. P only controller)
- Thrust Vertical thrust of the UAV in Newtons. (D = 0. P only controller)

For fixed-wing UAVs, the model assumes the UAV is flying under the coordinated-turn condition. The Guidance Model equations assume zero side-slip. The elements of the bus are:

- Height Altitude above the ground in meters.
- Airspeed UAV speed relative to wind in meters per second.
- RollAngle Roll angle along body forward axis in radians. Because of the coordinated-turn condition, the heading angular rate is based on the roll angle.

# **Output Arguments**

### stateDerivative — Time derivative of state

vector

Time derivative of state, returned as a vector. The time derivative vector has the same length as the input state.

## **Extended Capabilities**

### **C/C++ Code Generation**

Generate C and C++ code using MATLAB® Coder™.

### See Also

### **Functions**

control | derivative | environment | ode45 | plotTransforms | state

### **Objects**

fixedwing|multirotor

#### Blocks

UAV Guidance Model | Waypoint Follower

### **Topics**

"Approximate High-Fidelity UAV model with UAV Guidance Model block" "Tuning Waypoint Follower for Fixed-Wing UAV"

### Introduced in R2018b

# environment

Environmental inputs for UAV

## **Syntax**

```
envStruct = environment(uavGuidanceModel)
```

## **Description**

envStruct = environment(uavGuidanceModel) returns a structure that captures all the relevant environmental variables for the specified UAV guidance model. Use this function to ensure you have the proper fields for your environmental parameters. Use the environmental inputs as an input to the derivative function to get the state time-derivative of the UAV.

### **Examples**

### **Simulate A Multirotor Control Command**

This example shows how to use the multirotor guidance model to simulate the change in state of a UAV due to a command input.

Create the multirotor guidance model.

```
model = multirotor;
```

Create a state structure. Specify the location in world coordinates.

```
s = state(model);
s(1:3) = [3;2;1];
```

Specify a control command, u, that specified the roll and thrust of the multirotor.

```
u = control(model);
u.Roll = pi/12;
u.Thrust = 1;
```

Create a default environment without wind.

```
e = environment(model);
```

Compute the time derivative of the state given the current state, control command, and environment.

```
sdot = derivative(model,s,u,e);
```

Simulate the UAV state using ode45 integration. The y field outputs the multirotor UAV states as a 13-by-n matrix.

```
simOut = ode45(@(\sim,x)derivative(model,x,u,e), [0 3], s);

size(simOut.y)

ans = 1 \times 2
```

13 3536

Plot the change in roll angle based on the simulation output. The roll angle (the X Euler angle) is the 9th row of the simOut.y output.

```
plot(simOut.y(9,:))
```

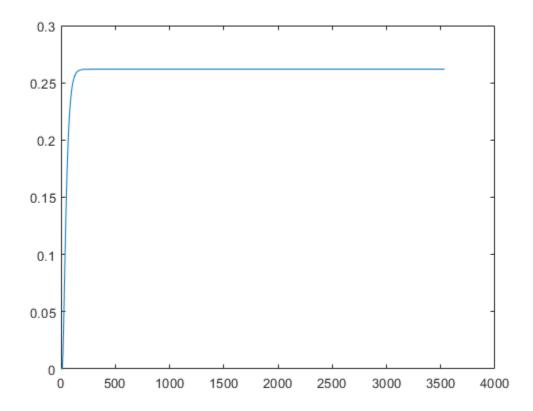

Plot the change in the Y and Z positions. With the specified thrust and roll angle, the multirotor should fly over and lose some altitude. A positive value for Z is expected as positive Z is down.

```
figure
plot(simOut.y(2,:));
hold on
plot(simOut.y(3,:));
legend('Y-position','Z-position')
hold off
```

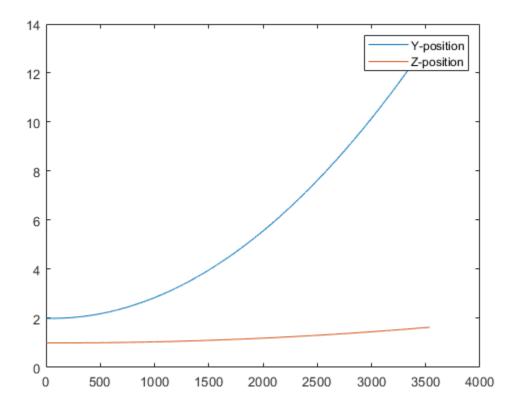

You can also plot the multirotor trajectory using plotTransforms. Create the translation and rotation vectors from the simulated state. Downsample (every 300th element) and transpose the simOut elements, and convert the Euler angles to quaternions. Specify the mesh as the multirotor.stl file and the positive Z-direction as "down". The displayed view shows the UAV translating in the Y-direction and losing altitude.

```
translations = simOut.y(1:3,1:300:end)'; % xyz position
rotations = eul2quat(simOut.y(7:9,1:300:end)'); % ZYX Euler
plotTransforms(translations,rotations,...
    'MeshFilePath','multirotor.stl','InertialZDirection',"down")
view([90.00 -0.60])
```

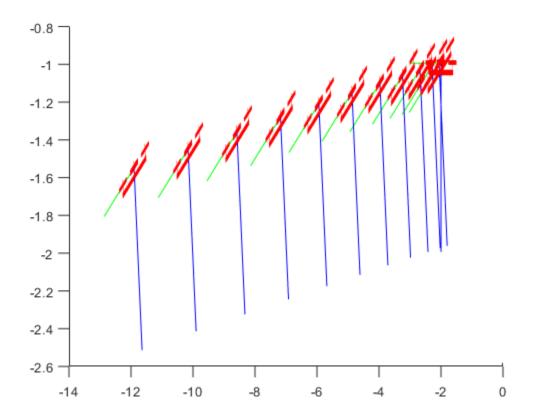

### **Simulate A Fixed-Wing Control Command**

This example shows how to use the fixedwing guidance model to simulate the change in state of a UAV due to a command input.

Create the fixed-wing guidance model.

```
model = fixedwing;
```

Set the air speed of the vehicle by modifying the structure from the state function.

```
s = state(model);
s(4) = 5; % 5 m/s
```

Specify a control command, u, that maintains the air speed and gives a roll angle of pi/12.

```
u = control(model);
u.RollAngle = pi/12;
u.AirSpeed = 5;
```

Create a default environment without wind.

```
e = environment(model);
```

Compute the time derivative of the state given the current state, control command, and environment.

```
sdot = derivative(model,s,u,e);
```

Simulate the UAV state using ode45 integration. The y field outputs the fixed-wing UAV states based on this simulation.

```
simOut = ode45(@(\sim,x)derivative(model,x,u,e), [0 50], s);

size(simOut.y)

ans = 1\times2

8 904
```

Plot the change in roll angle based on the simulation output. The roll angle is the 7th row of the simOut.y output.

```
plot(simOut.y(7,:))
```

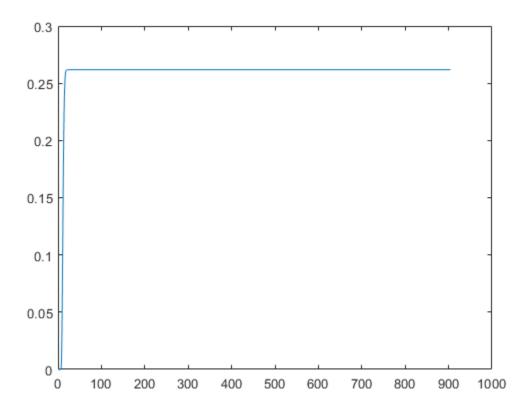

You can also plot the fixed-wing trajectory using plotTransforms. Create the translation and rotation vectors from the simulated state. Downsample (every 30th element) and transpose the simOut elements, and convert the Euler angles to quaternions. Specify the mesh as the fixedwing.stl file and the positive Z-direction as "down". The displayed view shows the UAV making a constant turn based on the constant roll angle.

```
downsample = 1:30:size(simOut.y,2);
translations = simOut.y(1:3,downsample)'; % xyz-position
rotations = eul2quat([simOut.y(5,downsample)',simOut.y(6,downsample)',simOut.y(7,downsample)']);
```

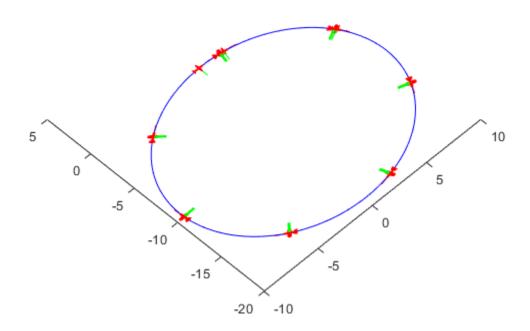

# **Input Arguments**

### uavGuidanceModel — UAV guidance model

fixedwing object | multirotor object

UAV guidance model, specified as a fixedwing or multirotor object.

# **Output Arguments**

### envStruct — Environmental input parameters

structure

Environmental input parameters, returned as a structure.

For fixed-wing UAVs, the fields of the structure are WindNorth, WindEast, WindDown, and Gravity. Wind speeds are in meters per second and negative speeds point in the opposite direction. Gravity is in meters per second squared (default 9.81).

For multirotor UAVs, the only element of the structure is Gravity (default 9.81) in meters per second.

# **Extended Capabilities**

### **C/C++ Code Generation**

Generate C and C++ code using MATLAB® Coder $^{\text{\tiny TM}}$ .

### See Also

### **Functions**

control|derivative|ode45|plotTransforms|state

### **Objects**

fixedwing|multirotor

#### **Blocks**

UAV Guidance Model | Waypoint Follower

### **Topics**

"Approximate High-Fidelity UAV model with UAV Guidance Model block" "Tuning Waypoint Follower for Fixed-Wing UAV"

### Introduced in R2018b

## state

UAV state vector

## **Syntax**

```
stateVec = state(uavGuidanceModel)
```

## **Description**

stateVec = state(uavGuidanceModel) returns a state vector for the specified UAV guidance
model. The vector is always filled with zeros. Use this function to ensure you have the proper size for
your state vector. Use the state vector as an input to the derivative function or when simulating
the UAV using ode45.

## **Examples**

### **Simulate A Multirotor Control Command**

This example shows how to use the multirotor guidance model to simulate the change in state of a UAV due to a command input.

Create the multirotor guidance model.

```
model = multirotor;
```

Create a state structure. Specify the location in world coordinates.

```
s = state(model);
s(1:3) = [3;2;1];
```

Specify a control command, u, that specified the roll and thrust of the multirotor.

```
u = control(model);
u.Roll = pi/12;
u.Thrust = 1;
```

Create a default environment without wind.

```
e = environment(model);
```

Compute the time derivative of the state given the current state, control command, and environment.

```
sdot = derivative(model,s,u,e);
```

Simulate the UAV state using ode45 integration. The y field outputs the multirotor UAV states as a 13-by-n matrix.

```
simOut = ode45(@(~,x)derivative(model,x,u,e), [0 3], s);

size(simOut.y)

ans = 1 \times 2
```

13 3536

Plot the change in roll angle based on the simulation output. The roll angle (the X Euler angle) is the 9th row of the simOut.y output.

```
plot(simOut.y(9,:))
```

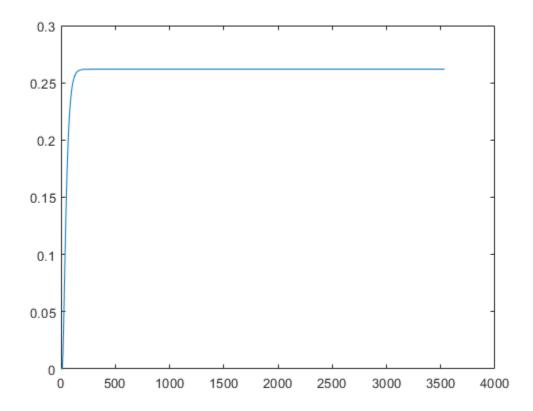

Plot the change in the Y and Z positions. With the specified thrust and roll angle, the multirotor should fly over and lose some altitude. A positive value for Z is expected as positive Z is down.

```
figure
plot(simOut.y(2,:));
hold on
plot(simOut.y(3,:));
legend('Y-position','Z-position')
hold off
```

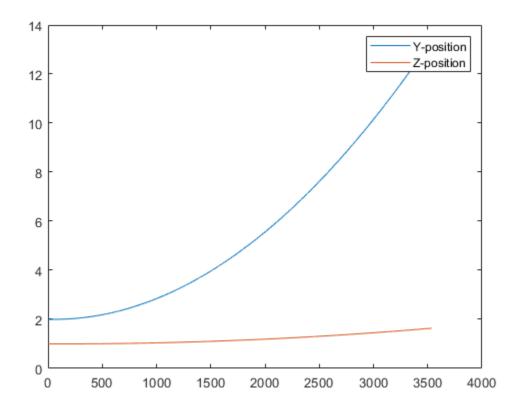

You can also plot the multirotor trajectory using plotTransforms. Create the translation and rotation vectors from the simulated state. Downsample (every 300th element) and transpose the simOut elements, and convert the Euler angles to quaternions. Specify the mesh as the multirotor.stl file and the positive Z-direction as "down". The displayed view shows the UAV translating in the Y-direction and losing altitude.

```
translations = simOut.y(1:3,1:300:end)'; % xyz position
rotations = eul2quat(simOut.y(7:9,1:300:end)'); % ZYX Euler
plotTransforms(translations,rotations,...
    'MeshFilePath','multirotor.stl','InertialZDirection',"down")
view([90.00 -0.60])
```

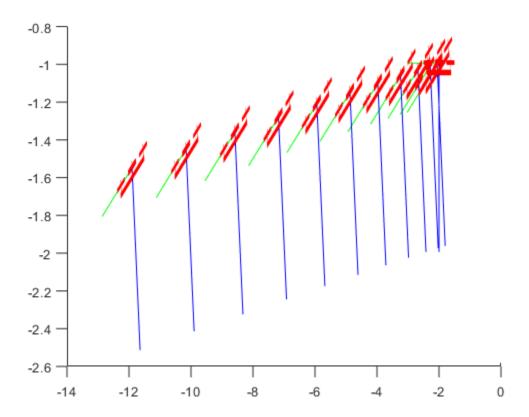

### **Simulate A Fixed-Wing Control Command**

This example shows how to use the fixedwing guidance model to simulate the change in state of a UAV due to a command input.

Create the fixed-wing guidance model.

```
model = fixedwing;
```

Set the air speed of the vehicle by modifying the structure from the state function.

```
s = state(model);
s(4) = 5; % 5 m/s
```

Specify a control command, u, that maintains the air speed and gives a roll angle of pi/12.

```
u = control(model);
u.RollAngle = pi/12;
u.AirSpeed = 5;
```

Create a default environment without wind.

```
e = environment(model);
```

Compute the time derivative of the state given the current state, control command, and environment.

```
sdot = derivative(model,s,u,e);
```

Simulate the UAV state using ode45 integration. The y field outputs the fixed-wing UAV states based on this simulation.

```
simOut = ode45(@(\sim,x)derivative(model,x,u,e), [0 50], s);

size(simOut.y)

ans = 1\times2

8 904
```

Plot the change in roll angle based on the simulation output. The roll angle is the 7th row of the simOut.y output.

```
plot(simOut.y(7,:))
```

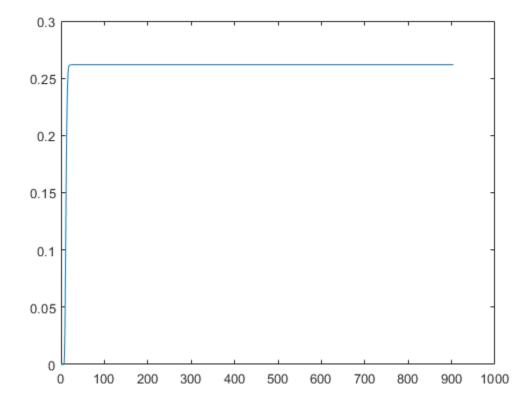

You can also plot the fixed-wing trajectory using plotTransforms. Create the translation and rotation vectors from the simulated state. Downsample (every 30th element) and transpose the simOut elements, and convert the Euler angles to quaternions. Specify the mesh as the fixedwing.stl file and the positive Z-direction as "down". The displayed view shows the UAV making a constant turn based on the constant roll angle.

```
downsample = 1:30:size(simOut.y,2);
translations = simOut.y(1:3,downsample)'; % xyz-position
rotations = eul2quat([simOut.y(5,downsample)',simOut.y(6,downsample)',simOut.y(7,downsample)']);
```

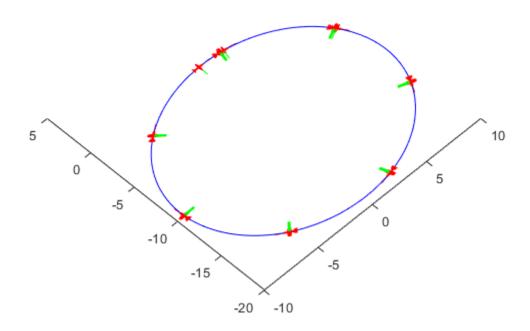

# **Input Arguments**

## uavGuidanceModel — UAV guidance model

fixedwing object | multirotor object

UAV guidance model, specified as a fixedwing or multirotor object.

# **Output Arguments**

```
stateVec — State vector
zeros(7,1) | zeros(13,1)
```

State vector, returned as a seven-element or thirteen-element vector. The vector is always filled with zeros. Use this function to ensure you have the proper size for your state vector.

For fixed-wing UAVs, the state is an eight-element vector:

- North Position in north direction in meters.
- **East** Position in east direction in meters.
- **Height** Height above ground in meters.
- **AirSpeed** Speed relative to wind in meters per second.
- **HeadingAngle** Angle between ground velocity and north direction in radians.
- **FlightPathAngle** Angle between ground velocity and north-east plane in radians.
- **RollAngle** Angle of rotation along body *x*-axis in radians.
- **RollAngleRate** Angular velocity of rotation along body *x*-axis in radians per second.

For multirotor UAVs, the state is a thirteen-element vector in this order:

- World Position [x y z] in meters.
- World Velocity [vx vy vz] in meters per second.
- Euler Angles (ZYX) [psi theta phi] in radians.
- Body Angular Rates [p q r] in radians per second.
- Thrust F in Newtons.

## **Extended Capabilities**

#### C/C++ Code Generation

Generate C and C++ code using MATLAB® Coder™.

### See Also

#### **Functions**

control | derivative | environment | ode45 | plotTransforms | state

### **Objects**

fixedwing | multirotor

#### Rincks

UAV Guidance Model | Waypoint Follower

#### **Topics**

"Approximate High-Fidelity UAV model with UAV Guidance Model block" "Tuning Waypoint Follower for Fixed-Wing UAV"

## Introduced in R2018b

# checkSignal

Check mapped signal

## **Syntax**

```
[summary,errorIndex] = checkSignal(mapper,logData)
[summary,errorIndex] = checkSignal(____,Name,Value)
```

## **Description**

[summary,errorIndex] = checkSignal(mapper,logData) checks mapped signals stored in mapper using the imported flight log logData. Import your flight log using mavlinktlog or ulogreader.

[summary,errorIndex] = checkSignal(\_\_\_\_,Name,Value) specifies options using one or more name-value pair arguments in addition to the input arguments in the previous syntax. For example, 'Preview', "on" shows a preview of the extracted signal.

## **Examples**

### **Check Mapped Signals Using Flight Log Data**

Create a flightLogSignalMapping object for the ULOG file.

```
mapping = flightLogSignalMapping("ulog");
```

Load the ULOG file. Specify the relative path of the file.

```
logData = ulogreader("flight.ulg");
```

Check all the mapped signals stored in the flightLogSignalMapping object using the imported flight log.

[summary,errorIndex] = checkSignal(mapping,logData)

```
SignalName: Accel
Pass

SignalName: Gyro
Pass

SignalName: Mag
Pass

SignalName: Barometer
Unable to extract barometer value from log data

SignalName: GPS
Pass
```

```
SignalName: LocalNED
Pass
SignalName: LocalENU
Pass
SignalName: LocalNEDVel
Pass
SignalName: LocalENUVel
SignalName: LocalNEDTarget
Unable to extract vehicle local position value from log data
_____
SignalName: LocalENUTarget
Unable to extract vehicle local position value from log data
.....
SignalName: LocalNEDVelTarget
Unable to extract vehicle local velocity value from log data
SignalName: LocalENUVelTarget
Unable to extract vehicle local velocity value from log data
-----
SignalName: AttitudeEuler
Pass
SignalName: AttitudeRate
Unable to extract attitude rate value from log data
SignalName: AttitudeTargetEuler
Pass
SignalName: Airspeed
Pass
SignalName: Battery
Pass
summary=1×18 struct array with fields:
   SignalName
   Result
errorIndex = 1 \times 6
        10
           11 12
                     13
                           15
Check specific set of signals.
[summary,errorIndex] = checkSignal(mapping,logData,"Signal",["Accel" "Gyro"]);
SignalName: Accel
Pass
SignalName: Gyro
Pass
```

## **Input Arguments**

### mapper — Flight log signal mapping object

flightLogSignalMapping object

Flight log signal mapping object, specified as a flightLogSignalMapping object.

### logData — Data from flight log

table | ulogreader object | mavlinktlog object

Data from the flight log, specified as a table, ulogreader object, mavlinktlog object, or other custom formats.

#### **Name-Value Pair Arguments**

Specify optional comma-separated pairs of Name, Value arguments. Name is the argument name and Value is the corresponding value. Name must appear inside quotes. You can specify several name and value pair arguments in any order as Name1, Value1, . . . , NameN, ValueN.

Example: 'Preview', "on" shows a preview of the extracted signal.

### Signal — Signal names to check

string array | cell array of character vectors

Signal names to check, specified as the comma-separated pair consisting of 'Signal' and a string array or cell array of character vectors.

```
Example: ["Accel", "Gyro"]
Data Types: char | string
```

#### Preview — Preview of extracted signals in plot

```
"off" (default) | "on"
```

Preview of extracted signals in a plot, specified as the comma-separated pair consisting of 'Preview' and "on" or "off". Specify "on" to display plots of the signals in the order the mapped signals are stored. Press any key to display the next signal. Press Q to close the figure.

```
Example: 'Preview', "on"

Data Types: char | string
```

## **Output Arguments**

#### summary — Summary of signal extraction

structure

Summary of signal extraction, returned as a structure with these fields:

- SignalName -- Name of the mapped signals as a string
- Result -- Status of signal extraction as a character vector

### errorIndex — Indices of unsuccessful signal extraction

vector of positive integers

Indices of unsuccessful signal extraction, returned as a vector of positive integers.

## **See Also**

## **Objects**

flightLogSignalMapping | mavlinktlog | ulogreader

#### **Functions**

copy | extract | info | mapSignal | show | updatePlot

## Introduced in R2021a

# copy

Create deep copy of flight log signal mapping object

## **Syntax**

mapperCopy = copy(mapper)

# **Description**

mapperCopy = copy(mapper) creates a deep copy of the flightLogSignalMapping object with
the same properties.

## **Input Arguments**

### mapper — Flight log signal mapping object

flightLogSignalMapping object

Flight log signal mapping object, specified as a flightLogSignalMapping object.

# **Output Arguments**

# mapperCopy — Copy of flight log signal mapping object

flightLogSignalMapping object

Copy of flight log signal mapping object, returned as a flightLogSignalMapping object with the same properties.

## See Also

### **Objects**

flightLogSignalMapping

### **Functions**

checkSignal|extract|info|mapSignal|show|updatePlot

### Introduced in R2021a

## extract

Extract UAV flight log signals as timetables

## **Syntax**

```
signals = extract(mapper,data,signalNames)
signals = extract(mapper,data,signalNames,timeStart)
signals = extract(mapper,data,signalNames,timeStart,timeEnd)
```

## **Description**

signals = extract(mapper, data, signalNames) obtains signals with the given names
signalNames as timetables from imported flight log, data. Import your flight log using
mavlinktlog or ulogreader.

signals = extract(mapper,data,signalNames,timeStart) obtains signals with the given
names with time stamps greater than or equal to timeStart.

signals = extract(mapper,data,signalNames,timeStart,timeEnd) obtains signals with
the given names with time stamps within the interval [timeStart timeEnd] inclusive.

## **Input Arguments**

#### mapper — Flight log signal mapping

flightLogSignalMapping object

Flight log signal mapping object, specified as a flightLogSignalMapping object.

#### data — Flight log data

table

Flight log data, specified as a table.

# signalNames — Signal names to extract from log

string array

Signal names to extract from log, specified as a string array.

### timeStart — Initial time stamp for signal

duration object

Initial time stamp for signal to extract, specified as a duration object.

### timeEnd — Final time stamp for signal

duration object

Final time stamp for signal to extract, specified as a duration object.

# **Output Arguments**

# signals — Extracted signals

cell array

Extracted signals, returned as a cell array. Each signal name maps to an element of the cell array.

# See Also

flightLogSignalMapping | info | mapSignal | mavlinktlog | show | updatePlot

## Introduced in R2020b

# info

Signal mapping and plot information for UAV log signal mapping

## **Syntax**

```
signalTable = info(mapper, "Signal")
signalTable = info(mapper, "Signal", signalNames)
plotTable = info(mapper, "Plot")
signalTable = info(mapper, "Plot", plotNames)
```

## **Description**

signalTable = info(mapper, "Signal") generates a table of information for the Predefined Signals on page 2-59 available and the signals mapped in the flight log signal mapping object. The table contains a list of signal names, field names, units, and whether the signal has a value function mapped to it (IsMapped column).

signalTable = info(mapper, "Signal", signalNames) generates the signal table for the
specified signal names.

plotTable = info(mapper, "Plot") generates a table of information for the Predefined Plots on page 2-60 and custom plots available in the flight log signal mapping object. The table contains plots names, required signals, missing signals, and whether the plot is ready to plot.

signalTable = info(mapper, "Plot", plotNames) generates the plot table for the specified
plot names.

# **Input Arguments**

### mapper — Flight log signal mapping

flightLogSignalMapping object

Flight log signal mapping object, specified as a flightLogSignalMapping object.

## signalNames — Signal names

```
string array
```

Signal names, specified as a string array.

```
plotNames — Plot names
```

string array

Plot names, specified as a string array.

# **Output Arguments**

### signalTable — Table of available signals

table

Table of available signals, returned as a table. This table includes preconfigured signals and any signals you added to the flight log signal mapping object using mapSignal. The table has these fields:

- SignalName -- String scalar of the name of the signal.
- IsMapped -- Logical indicating if the signal is properly mapped. To update signal mapping, see mapSignal.
- SignalFields -- String scalar that lists the fields of the signal.
- FieldUnits -- String scalar that lists the units of each field.

### plotTable — Table of available plots

table

Table of available plots, returned as a table. This table includes preconfigured plots and any plots you added to the flight log signal mapping object using updatePlot. The table has these fields:

- PlotName -- String scalar of the name of the plot.
- ReadyToPlot -- Logical indicating if the plot is configured properly. To update the plot, see updatePlot.
- MissingSignals -- String scalar that lists the signals that need to be mapped using mapSignal.
- RequiredSignals -- String scalar that lists all required signals for a specific plot name.

### **More About**

#### **Predefined Signals**

A set of predefined signals and plots are configured in the flightLogSignalMapping object. Depending on your log file type, you can map specific signals to the provided signal names using mapSignal. You can also call info to view the table for your log type and see whether you have already mapped a signal to that plot type.

Specify the SignalName as the input to mapSignal. Signals with the format SignalName# support mapping multiple signals of the same type. Replace # with incremental integers for each signal name when calling mapSignal.

The predefined signals have specific names and required fields when mapping the signal.

## **Predefined Signals**

| Signal Name             | Description                                                                                                  | Fields                                                            | Unit         |
|-------------------------|----------------------------------------------------------------------------------------------------|-------------------------------------------------------------------|--------------|
| Accel#                  | Raw magnetometer reading from IMU sensor                                                                     | [ax ay az]                                                        | m/s²         |
| Airspeed#               | Airspeed reading of pressure<br>differential, indicated air speed, and<br>temperature                        | [PressDiff, AirSpeed, Temp]                                       | Pa, i        |
| AttitudeEuler           | Attitude of UAV in Euler (ZYX) form                                                                          | [Roll, Pitch, Yaw]                                                | radi         |
| AttitudeRate            | Angular velocity along each body axis                                                                        | [xRotRate, yRotRate, zRotRate]                                    | rad/         |
| AttitudeTargetEule<br>r | Target attitude of UAV in Euler (ZYX) form                                                                   | <pre>[TargetRoll, TargetPitch, TargetYaw]</pre>                   | radi         |
| Barometer#              | Barometer readings for absolute pressure, relative pressure, and temperature                                 | [PressAbs, PressAltitude, Temp]                                   | Pa, 1        |
| Battery                 | Voltage readings for battery and remaining battery capacity (%)                                              | [Volt1,Volt2, Volt16, RemainingCapacity                           | V, %         |
| GPS#                    | GPS readings for latitude, longitude, altitude, ground speed, course angle, and number of satellites visible | <pre>[lat, long, alt, groundspeed, courseAngle, satellites]</pre> | deg:<br>deg: |
| Gyro#                   | Raw body angular velocity readings from IMU sensor                                                           | [GyroX, GyroY, GyroZ]                                             | rad/         |
| LocalNED                | Local NED coordinates estimated by the UAV                                                                   | [XNED, yNED, zNED]                                                | met          |
| LocalNEDTarget          | Target location in local NED coordinates                                                                     | <pre>[xTarget, yTarget, zTarget]</pre>                            | met          |
| LocalNEDVel             | Local NED velocity estimated by the UAV                                                                      | [vx vy vz]                                                        | m/s          |
| LocalNEDVelTarget       | Target velocity in NED in local NED                                                                          | <pre>[vxTarget, vyTarget, vzTarget]</pre>                         | m/s          |
| Mag#                    | Raw magnetometer reading from IMU sensor                                                                     | [x y z]                                                           | Gs           |
|                         |                                                                                                    |                                                                   |              |

### **Predefined Plots**

After mapping signals to the list of predefined signals using mapSignal, specific plots are made available when calling show. To view a list of available plots and their associated signals for your specific object, call info(mapper, "Plot"). If you want to define custom plots based on signals, use updatePlot.

Each predefined plot has a set of required signals that must be mapped.

### **Predefined Plots**

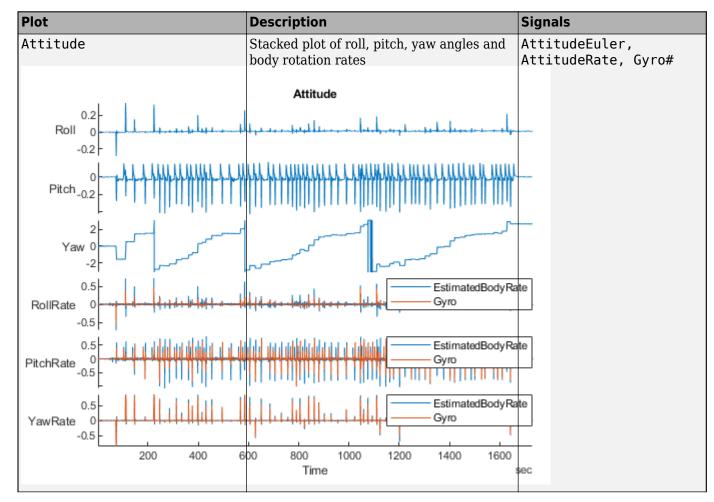

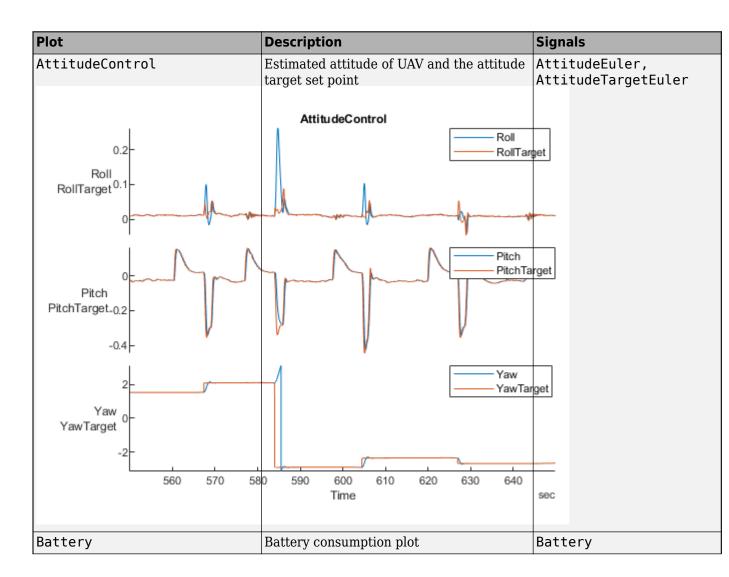

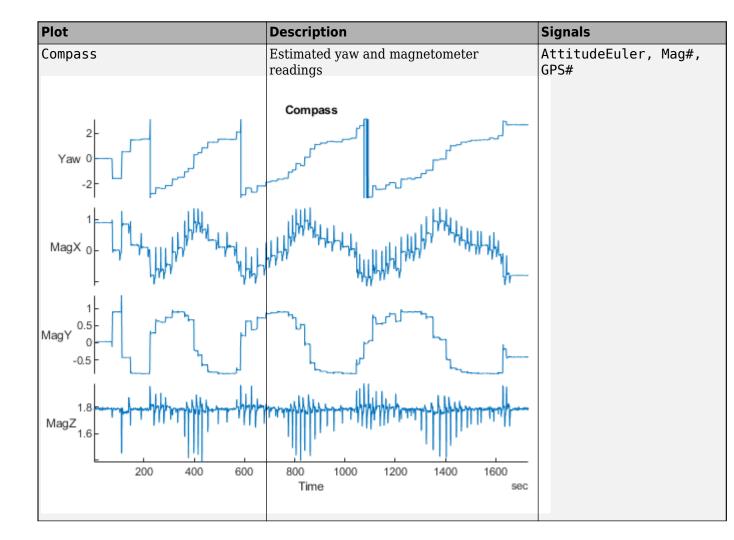

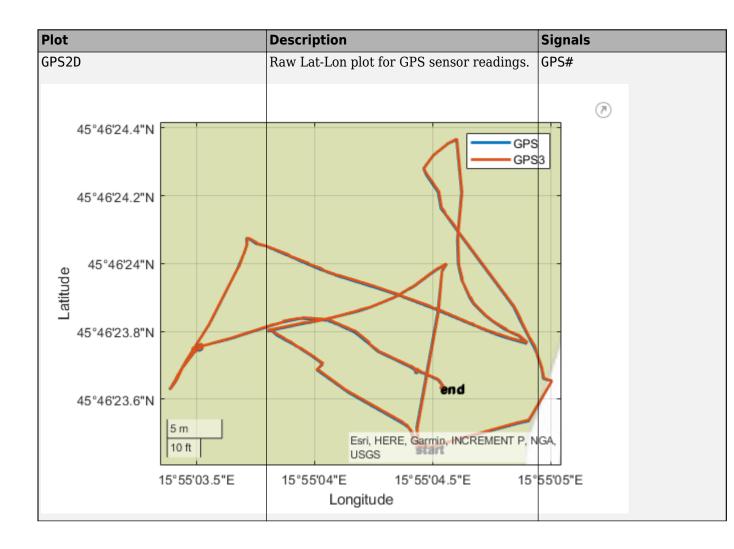

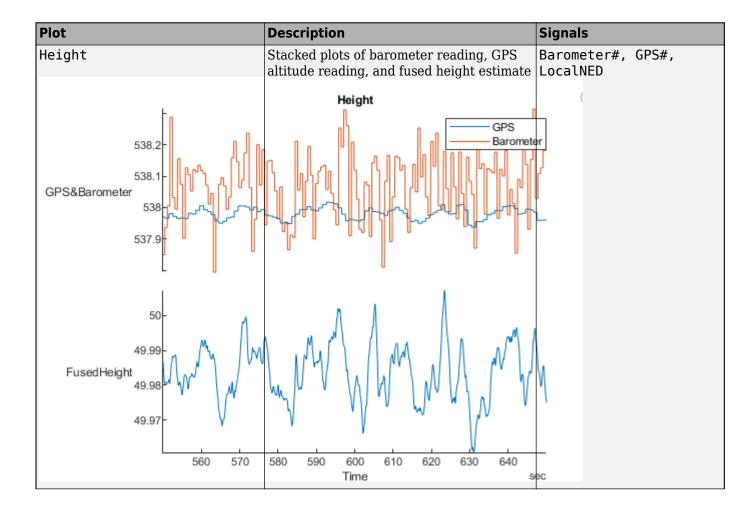

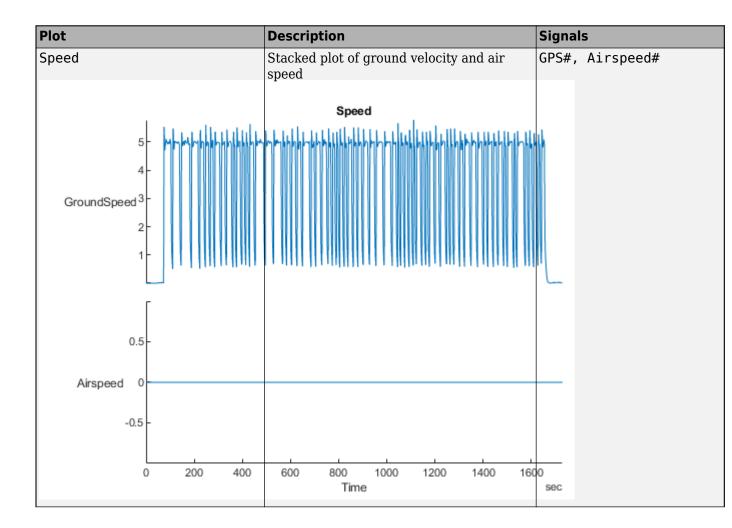

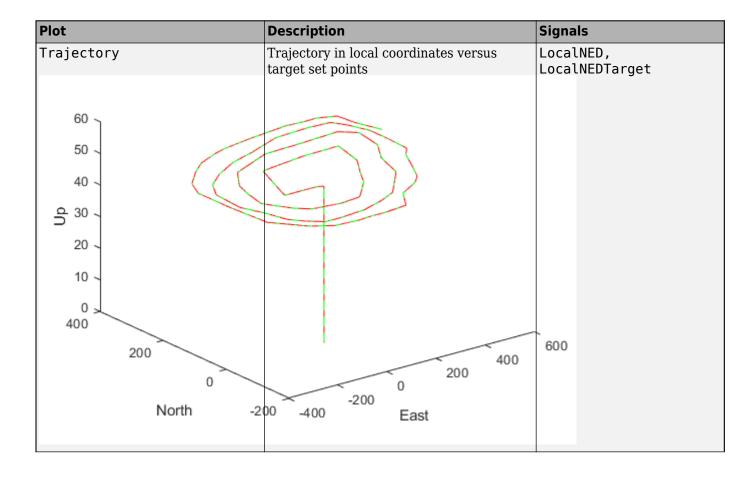

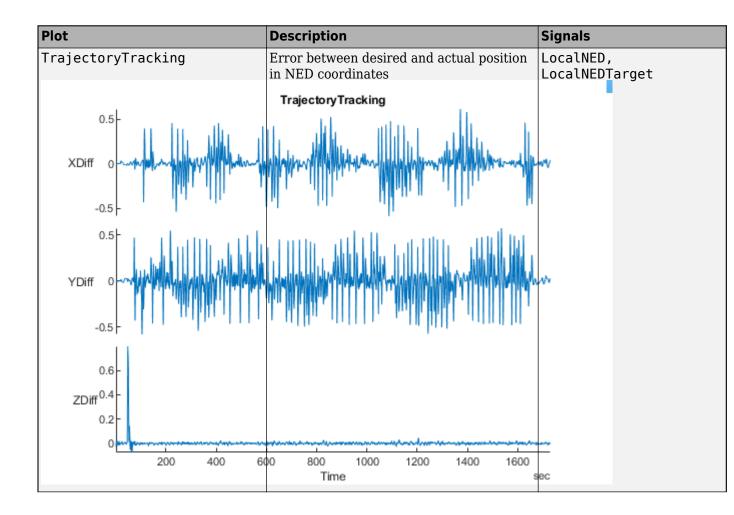

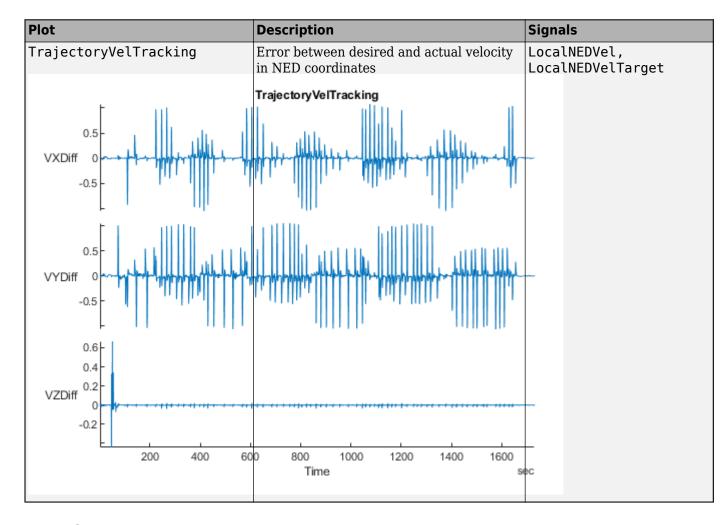

# See Also

## **Objects**

flightLogSignalMapping

### **Functions**

checkSignal | copy | extract | mapSignal | show | updatePlot

### Introduced in R2020b

# mapSignal

Map UAV flight log signal

## **Syntax**

```
mapsignal(mapper,signalName,timeFunc,valueFunc)
mapsignal(mapper,signalName,timeFunc,valueFunc,varNames)
mapsignal(mapper,signalName,timeFunc,valueFunc,varNames,varUnits)
```

## **Description**

mapsignal(mapper, signalName, timeFunc, valueFunc) maps the signal with name signalName to a pair of function handles, timeFunc and valueFunc. These functions define the time stamps and values of signals from a flight log file, which can be imported using mavlinktlog or ulogreader. For a list of preconfigured signals and plots, see Predefined Signals on page 2-71 and Predefined Plots on page 2-72.

mapsignal(mapper, signalName, timeFunc, valueFunc, varNames) maps the signal with name signalName and specifies the variable names, varName, for the columns of a matrix generated from valueFunc.

mapsignal(mapper, signalName, timeFunc, valueFunc, varNames, varUnits) maps the signal with name signalName and specifies the units, varUnits for varName.

## **Input Arguments**

### mapper — Flight log signal mapping

flightLogSignalMapping object

Flight log signal mapping object, specified as a flightLogSignalMapping object.

### signalName — Signal name to map data

string scalar | character vector

Signal name to map data, specified as a string scalar or character vector.

Example: "Gyro"

Data Types: char | string

#### timeFunc — Timestamps for signal

function handle

Timestamps for signal values, specified as a function handle. Typically, this function handle extracts time data from a flight log, which can be imported using mavlinktlog or ulogreader.

Example: @(x)x. Gyro. Time Data Types: function\_handle

### valueFunc — Values for signal

function handle

Values for signal, specified as a function handle. Typically, this function handle extracts signal data from a flight log, which can be imported using mavlinktlog or ulogreader.

```
Example: @(x)x. Gyro. Value Data Types: function_handle
```

#### varNames — Variable names for a matrix of values

string array | cell array of character vectors

Variable names for a matrix of values, specified as a string array or cell array of character vectors. Each element corresponds to a column in the matrix of values generated from valueFunc.

```
Example: ["xPos" "yPos" "zPos"]
Data Types: char | string
```

#### varUnits — Variable units for a matrix of values

string array | cell array of character vectors

Variable units for a matrix of values, specified as a string array or cell array of character vectors. Each element corresponds to an element in varNames.

```
Example: ["m" "m" "rad"]
Data Types: char|string
```

### **More About**

### **Predefined Signals**

A set of predefined signals and plots are configured in the flightLogSignalMapping object. Depending on your log file type, you can map specific signals to the provided signal names using mapSignal. You can also call info to view the table for your log type and see whether you have already mapped a signal to that plot type.

Specify the SignalName as the input to mapSignal. Signals with the format SignalName# support mapping multiple signals of the same type. Replace # with incremental integers for each signal name when calling mapSignal.

The predefined signals have specific names and required fields when mapping the signal.

## **Predefined Signals**

| Signal Name             | Description                                                                                                  | Fields                                                            | Uni        |
|-------------------------|----------------------------------------------------------------------------------------------------|-------------------------------------------------------------------|------------|
| Accel#                  | Raw magnetometer reading from IMU sensor                                                                     | [ax ay az]                                                        | m/s        |
| Airspeed#               | Airspeed reading of pressure<br>differential, indicated air speed, and<br>temperature                        | [PressDiff, AirSpeed, Temp]                                       | Pa,        |
| AttitudeEuler           | Attitude of UAV in Euler (ZYX) form                                                                          | [Roll, Pitch, Yaw]                                                | radi       |
| AttitudeRate            | Angular velocity along each body axis                                                                        | [xRotRate, yRotRate, zRotRate]                                    | rad        |
| AttitudeTargetEule<br>r | Target attitude of UAV in Euler (ZYX) form                                                                   | <pre>[TargetRoll, TargetPitch, TargetYaw]</pre>                   | radi       |
| Barometer#              | Barometer readings for absolute pressure, relative pressure, and temperature                                 | [PressAbs, PressAltitude, Temp]                                   | Pa,        |
| Battery                 | Voltage readings for battery and remaining battery capacity (%)                                              | [Volt1,Volt2, Volt16, RemainingCapacity                           | V, %       |
| GPS#                    | GPS readings for latitude, longitude, altitude, ground speed, course angle, and number of satellites visible | <pre>[lat, long, alt, groundspeed, courseAngle, satellites]</pre> | deg<br>deg |
| Gyro#                   | Raw body angular velocity readings from IMU sensor                                                           | [GyroX, GyroY, GyroZ]                                             | rad        |
| LocalNED                | Local NED coordinates estimated by the UAV                                                                   | [xNED, yNED, zNED]                                                | met        |
| LocalNEDTarget          | Target location in local NED coordinates                                                                     | [xTarget, yTarget, zTarget]                                       | met        |
| LocalNEDVel             | Local NED velocity estimated by the UAV                                                                      | [vx vy vz]                                                        | m/s        |
| LocalNEDVelTarget       | Target velocity in NED in local NED                                                                          | <pre>[vxTarget, vyTarget, vzTarget]</pre>                         | m/s        |
| Mag#                    | Raw magnetometer reading from IMU sensor                                                                     | [x y z]                                                           | Gs         |

### **Predefined Plots**

After mapping signals to the list of predefined signals using mapSignal, specific plots are made available when calling show. To view a list of available plots and their associated signals for your specific object, call info(mapper, "Plot"). If you want to define custom plots based on signals, use updatePlot.

Each predefined plot has a set of required signals that must be mapped.

### **Predefined Plots**

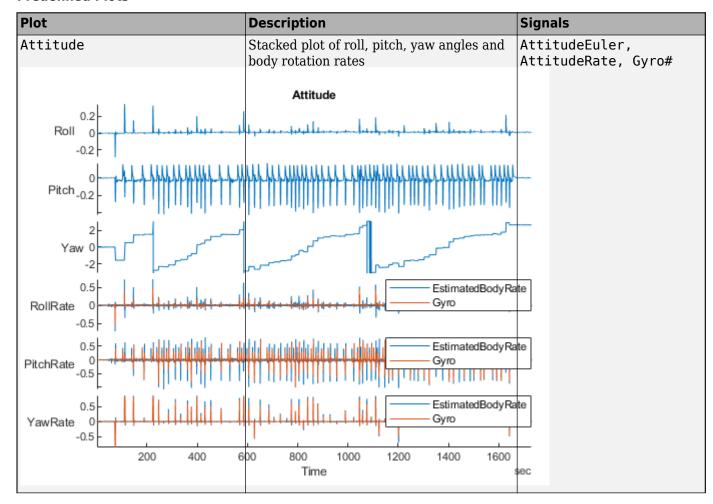

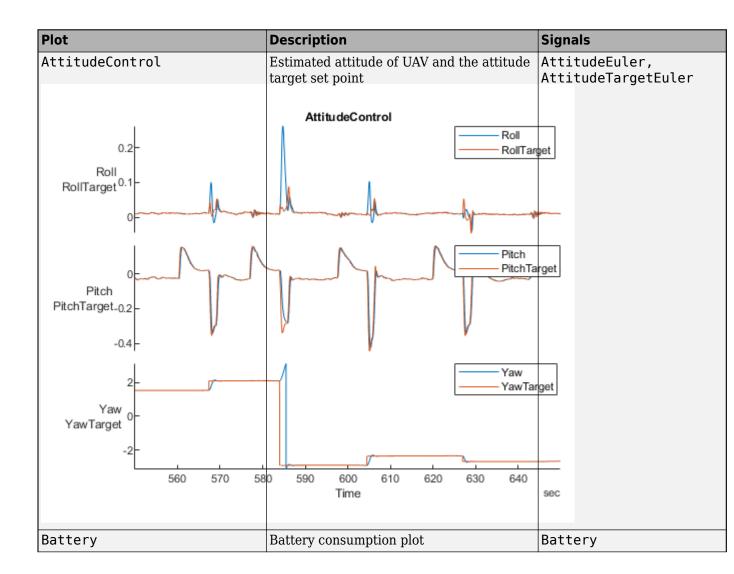

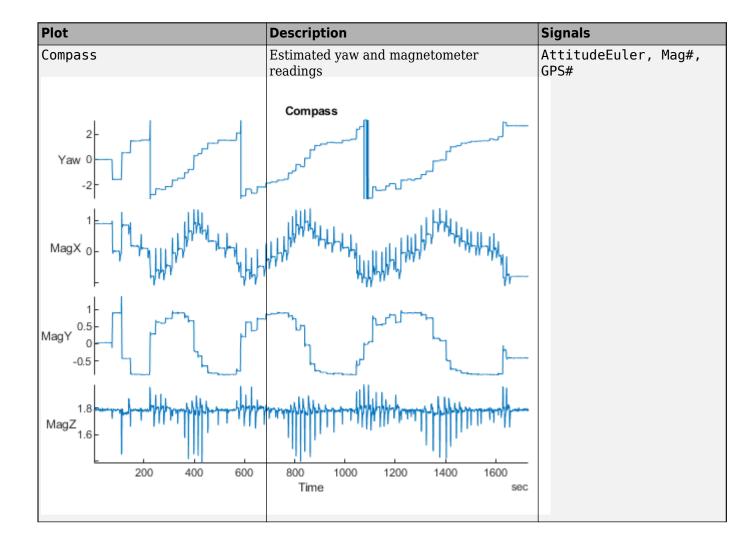

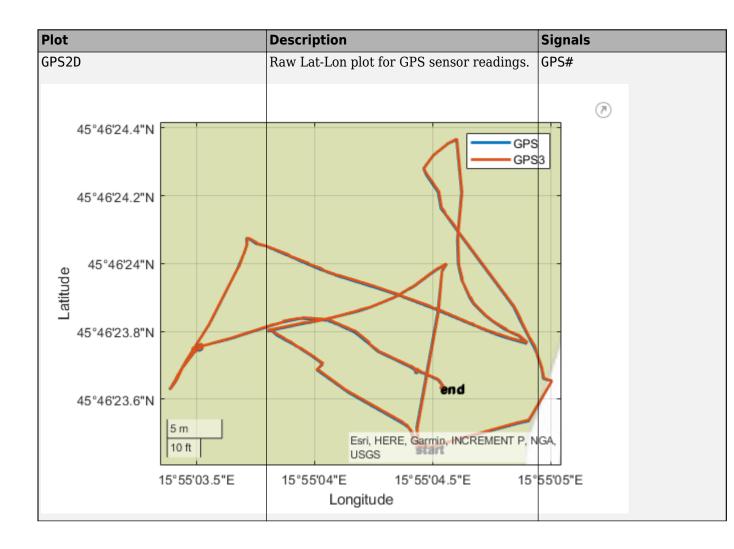

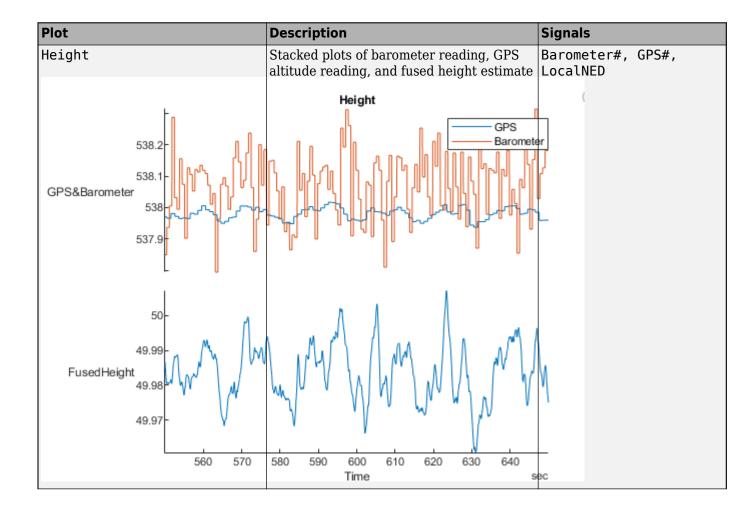

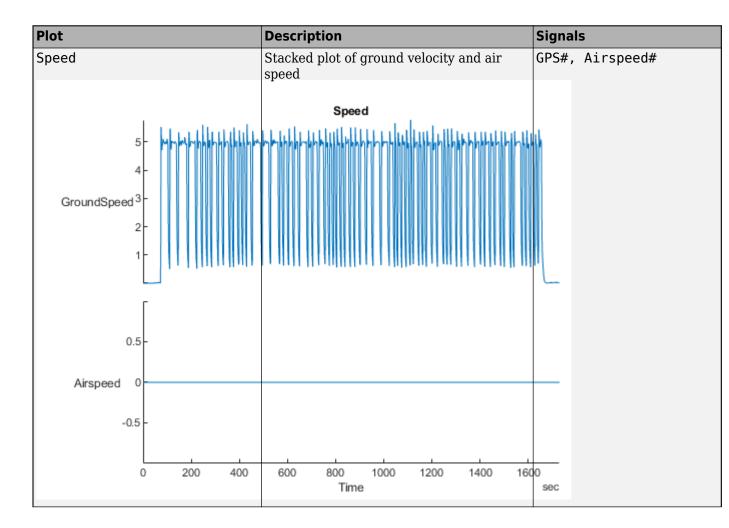

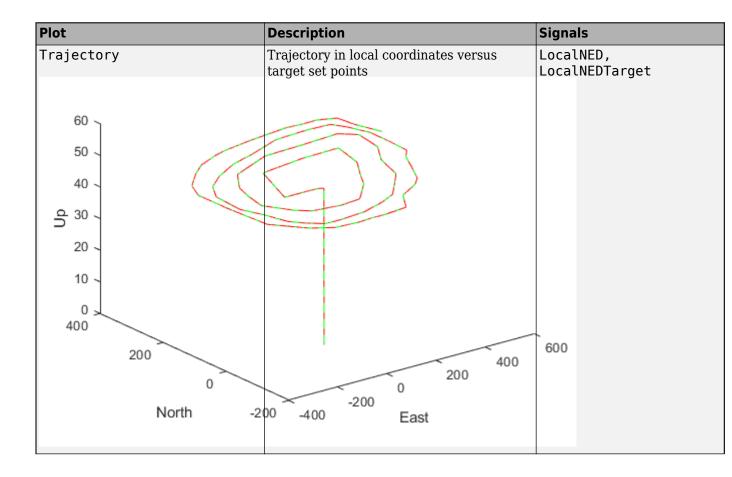

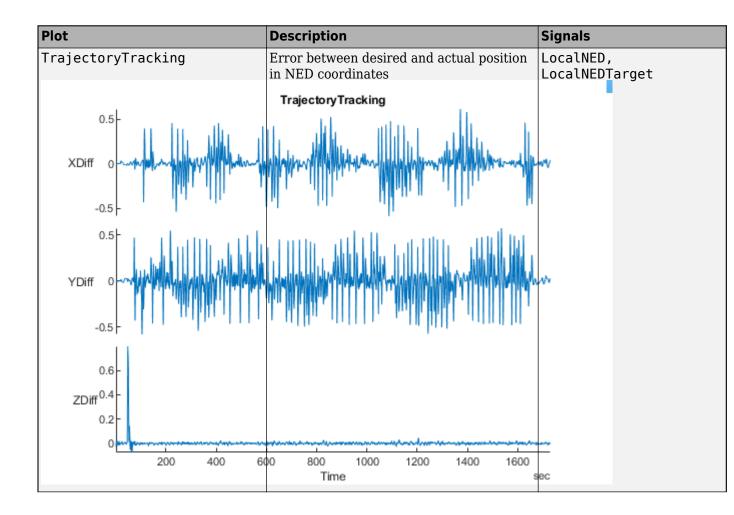

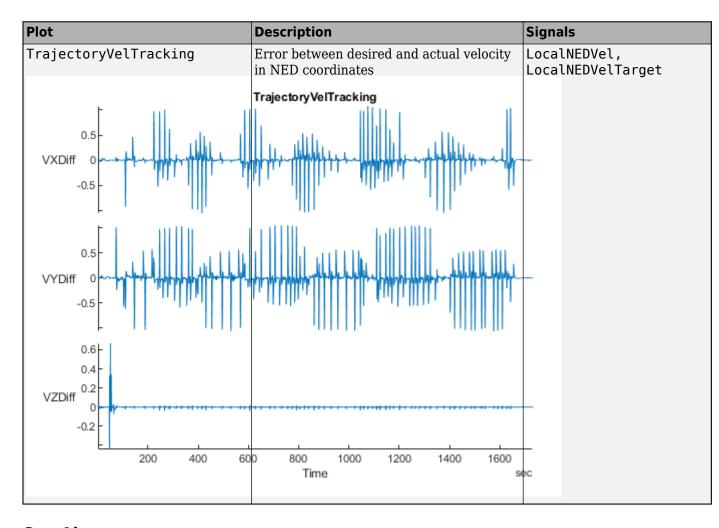

**See Also** extract | flightLogSignalMapping | info | mapSignal | mavlinktlog | show | updatePlot

## Introduced in R2020b

# show

Display plots for inspection of UAV logs

## **Syntax**

```
show(mapper,data)
show(mapper,data,timeStart)
show(mapper,data,timeStart,timeEnd)
show(____,"PlotsToShow",plotNames)
plotStruct = show(____)
```

## Description

show(mapper,data) generates all the plots stored in the flight log signal mapping object using the data from an imported flight log. For a list of preconfigured signals and plots, see Predefined Signals on page 2-83 and Predefined Plots on page 2-84.

show(mapper,data,timeStart) plots all data starting at the given start time.

show(mapper,data,timeStart,timeEnd) plots all data within the interval [timeStart timeEnd] inclusive.

 $\verb|show( \_\_ , "PlotsToShow", plotNames)| plots data using any of the previous syntaxes with plot names specified as a string array. These plot names are listed in mapper.AvailablePlots|$ 

plotStruct = show( ) returns the plots as a structure of plot names and figure handles.

## **Input Arguments**

### mapper — Flight log signal mapping

flightLogSignalMapping object

Flight log signal mapping object, specified as a flightLogSignalMapping object.

#### data — Data from flight log

table | ulogreader object

Data from flight log, specified as a table, ulogreader object, or other custom option. The data is fed directly into the plot functions specified when you call updatePlot.

### timeStart — Initial time stamp for signal

duration object

Initial time stamp for signal to extract, specified as a duration object.

#### timeEnd — Final time stamp for signal

duration object

Final time stamp for signal to extract, specified as a duration object.

## **Output Arguments**

### plotStruct — Figures of individual plots

structure

Figured of individual plots, returned as a structure of plot names and associated figure handles.

### **More About**

### **Predefined Signals**

A set of predefined signals and plots are configured in the flightLogSignalMapping object. Depending on your log file type, you can map specific signals to the provided signal names using mapSignal. You can also call info to view the table for your log type and see whether you have already mapped a signal to that plot type.

Specify the SignalName as the input to mapSignal. Signals with the format SignalName# support mapping multiple signals of the same type. Replace # with incremental integers for each signal name when calling mapSignal.

The predefined signals have specific names and required fields when mapping the signal.

### **Predefined Signals**

| Signal Name             | Description                                                                                                  | Fields                                                                | Uni              |
|-------------------------|----------------------------------------------------------------------------------------------------|-----------------------------------------------------------------------|------------------|
| Accel#                  | Raw magnetometer reading from IMU sensor                                                                     | [ax ay az]                                                            | m/s <sup>2</sup> |
| Airspeed#               | Airspeed reading of pressure differential, indicated air speed, and temperature                              | [PressDiff, AirSpeed, Temp]                                           | Pa,              |
| AttitudeEuler           | Attitude of UAV in Euler (ZYX) form                                                                          | [Roll, Pitch, Yaw]                                                    | radi             |
| AttitudeRate            | Angular velocity along each body axis                                                                        | [xRotRate, yRotRate, zRotRate]                                        | rad/             |
| AttitudeTargetEule<br>r | Target attitude of UAV in Euler (ZYX) form                                                                   | <pre>[TargetRoll, TargetPitch, TargetYaw]</pre>                       | radi             |
| Barometer#              | Barometer readings for absolute pressure, relative pressure, and temperature                                 | [PressAbs, PressAltitude, Temp]                                       | Pa,              |
| Battery                 | Voltage readings for battery and remaining battery capacity (%)                                              | [Volt1,Volt2, Volt16, RemainingCapacity                               | V, %             |
| GPS#                    | GPS readings for latitude, longitude, altitude, ground speed, course angle, and number of satellites visible | <pre>[lat, long, alt, groundspeed,<br/>courseAngle, satellites]</pre> | deg:<br>deg:     |
| Gyro#                   | Raw body angular velocity readings from IMU sensor                                                           | [GyroX, GyroY, GyroZ]                                                 | rad/             |
| LocalNED                | Local NED coordinates estimated by the UAV                                                                   | [xNED, yNED, zNED]                                                    | met              |
| LocalNEDTarget          | Target location in local NED coordinates                                                                     | [xTarget, yTarget, zTarget]                                           | met              |
| LocalNEDVel             | Local NED velocity estimated by the UAV                                                                      | [vx vy vz]                                                            | m/s              |
| LocalNEDVelTarget       | Target velocity in NED in local NED                                                                          | <pre>[vxTarget, vyTarget, vzTarget]</pre>                             | m/s              |
| Mag#                    | Raw magnetometer reading from IMU sensor                                                                     | [x y z]                                                               | Gs               |

### **Predefined Plots**

After mapping signals to the list of predefined signals using mapSignal, specific plots are made available when calling show. To view a list of available plots and their associated signals for your specific object, call info(mapper, "Plot"). If you want to define custom plots based on signals, use updatePlot.

Each predefined plot has a set of required signals that must be mapped.

### **Predefined Plots**

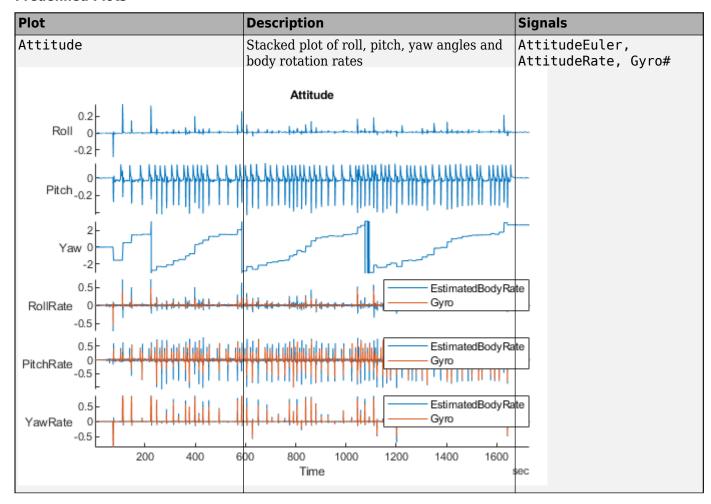

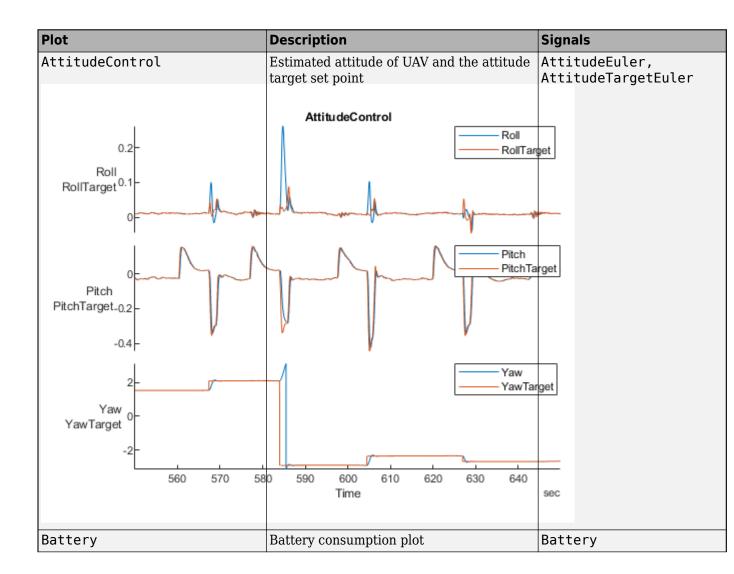

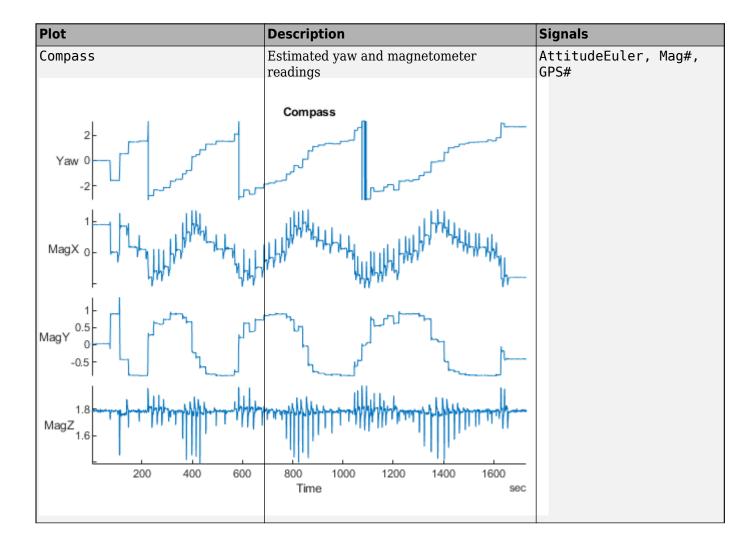

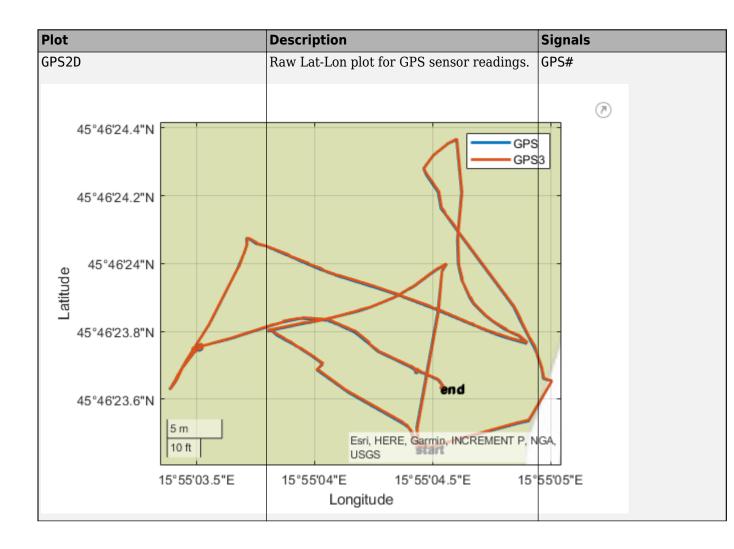

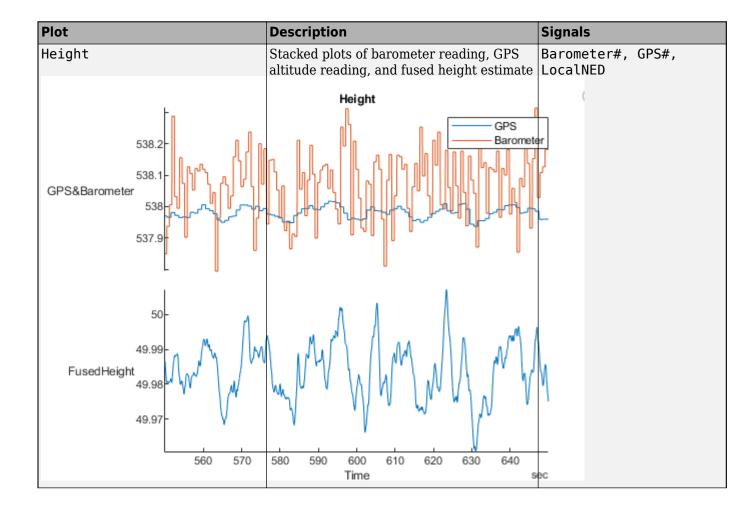

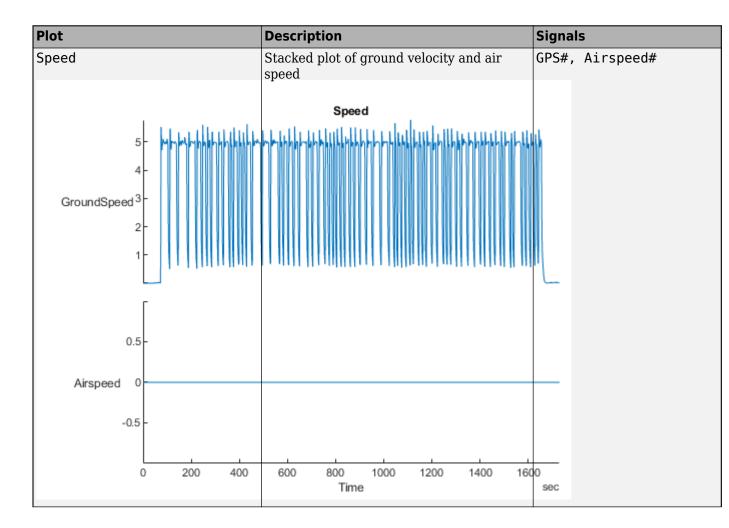

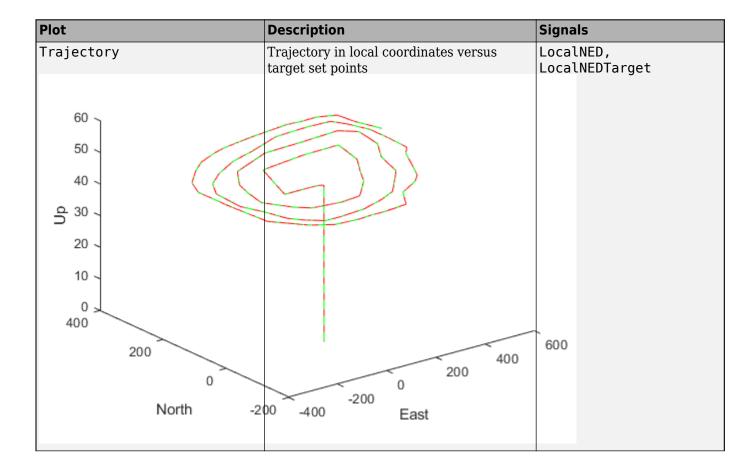

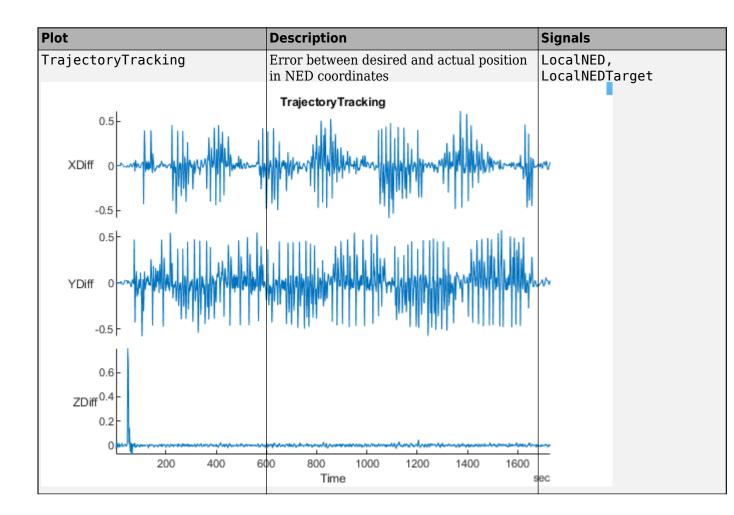

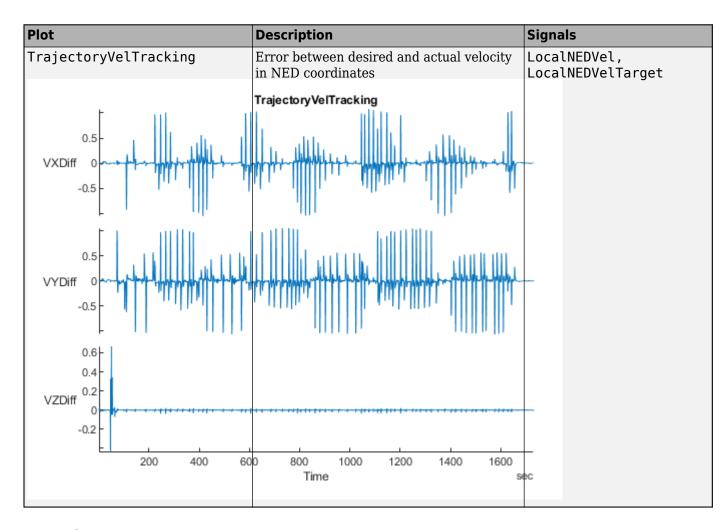

**See Also** extract | flightLogSignalMapping | info | mapSignal | mavlinktlog | show | updatePlot

### Introduced in R2020b

# updatePlot

Update UAV flight log plot functions

## **Syntax**

updatePlot(mapper,plotName,plotFunc,requiredSignals)

## **Description**

updatePlot(mapper,plotName,plotFunc,requiredSignals) adds or updates the plot with name plotName stored in mapper. Specify the plot function as a predefined plot name or function handle and the required signals for the plot. For a list of preconfigured signals and plots, see Predefined Signals on page 2-95 and Predefined Plots on page 2-96.

## **Input Arguments**

### mapper — Flight log signal mapping

flightLogSignalMapping object

Flight log signal mapping object, specified as a flightLogSignalMapping object.

### plotName — Name of plot

string scalar | character vector

Name of plot, specified as a string scalar or character vector. This name is either added or updated in the AvailablePlots property of mapper.

```
Example: "IMU"

Data Types: char | string
```

#### plotFunc — Function for generating plot

function handle

Function for generating plot, specified as a function handle. The function is of the form:

```
f = plotFunc(signal1, signal2, ...)
```

The function takes input signals as structures with two fields, "Names" and "Values", and generates a plot output as a figure handle using those signals.

```
Example: @(acc, gyro, mag)plotIMU(acc, gyro, mag)
Data Types: function handle
```

### requiredSignals — List of required signal names

string array | cell array of character vectors

List of required signal names, specified as a string array or cell array of character vectors.

```
Example: ["LocalNED.X" "LocalNED.Y" "LocalNED.Z"]
Data Types: char | string
```

### **More About**

### **Predefined Signals**

A set of predefined signals and plots are configured in the flightLogSignalMapping object. Depending on your log file type, you can map specific signals to the provided signal names using mapSignal. You can also call info to view the table for your log type and see whether you have already mapped a signal to that plot type.

Specify the SignalName as the input to mapSignal. Signals with the format SignalName# support mapping multiple signals of the same type. Replace # with incremental integers for each signal name when calling mapSignal.

The predefined signals have specific names and required fields when mapping the signal.

### **Predefined Signals**

| Signal Name             | Description                                                                                                  | Fields                                                            | Uni              |
|-------------------------|----------------------------------------------------------------------------------------------------|-------------------------------------------------------------------|------------------|
| Accel#                  | Raw magnetometer reading from IMU sensor                                                                     | [ax ay az]                                                        | m/s <sup>2</sup> |
| Airspeed#               | Airspeed reading of pressure<br>differential, indicated air speed, and<br>temperature                        | [PressDiff, AirSpeed, Temp]                                       | Pa,              |
| AttitudeEuler           | Attitude of UAV in Euler (ZYX) form                                                                          | [Roll, Pitch, Yaw]                                                | radi             |
| AttitudeRate            | Angular velocity along each body axis                                                                        | [xRotRate, yRotRate, zRotRate]                                    | rad              |
| AttitudeTargetEule<br>r | Target attitude of UAV in Euler (ZYX) form                                                                   | <pre>[TargetRoll, TargetPitch, TargetYaw]</pre>                   | radi             |
| Barometer#              | Barometer readings for absolute pressure, relative pressure, and temperature                                 | [PressAbs, PressAltitude, Temp]                                   | Pa,              |
| Battery                 | Voltage readings for battery and remaining battery capacity (%)                                              | [Volt1,Volt2, Volt16, RemainingCapacity                           | V, %             |
| GPS#                    | GPS readings for latitude, longitude, altitude, ground speed, course angle, and number of satellites visible | <pre>[lat, long, alt, groundspeed, courseAngle, satellites]</pre> | deg<br>deg       |
| Gyro#                   | Raw body angular velocity readings from IMU sensor                                                           | [GyroX, GyroY, GyroZ]                                             | rad              |
| LocalNED                | Local NED coordinates estimated by the UAV                                                                   | [XNED, yNED, zNED]                                                | met              |
| LocalNEDTarget          | Target location in local NED coordinates                                                                     | [xTarget, yTarget, zTarget]                                       | met              |
| LocalNEDVel             | Local NED velocity estimated by the UAV                                                                      | [vx vy vz]                                                        | m/s              |
| LocalNEDVelTarget       | Target velocity in NED in local NED                                                                          | [vxTarget, vyTarget, vzTarget]                                    | m/s              |
| Mag#                    | Raw magnetometer reading from IMU sensor                                                                     | [x y z]                                                           | Gs               |

### **Predefined Plots**

After mapping signals to the list of predefined signals using mapSignal, specific plots are made available when calling show. To view a list of available plots and their associated signals for your specific object, call info(mapper, "Plot"). If you want to define custom plots based on signals, use updatePlot.

Each predefined plot has a set of required signals that must be mapped.

### **Predefined Plots**

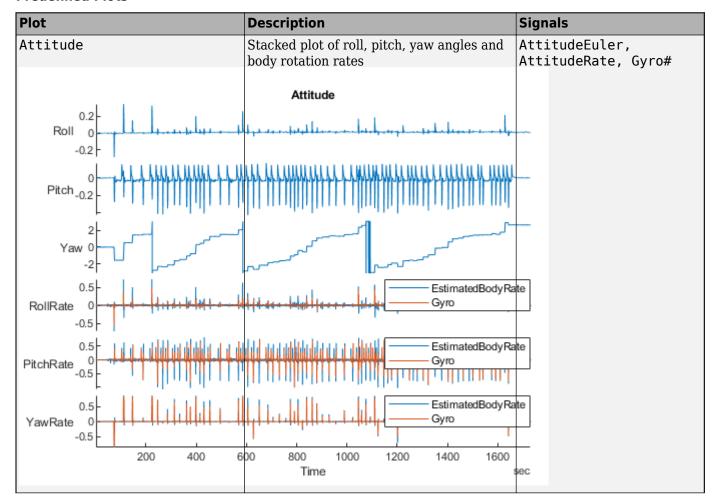

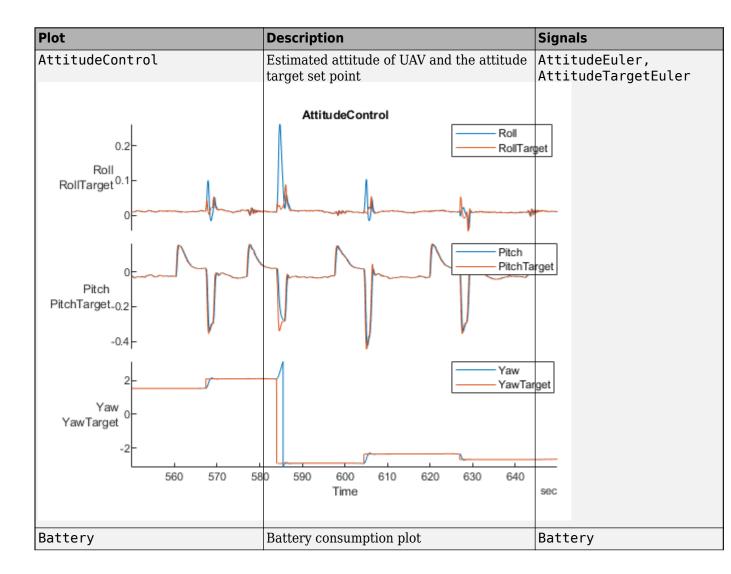

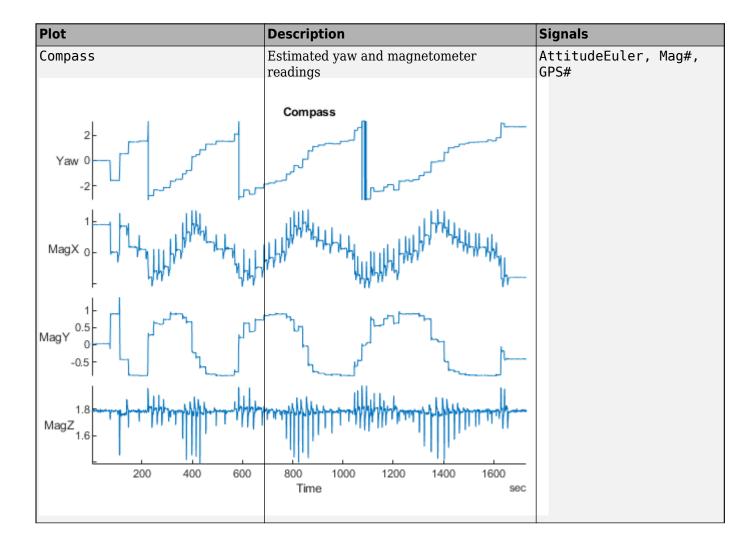

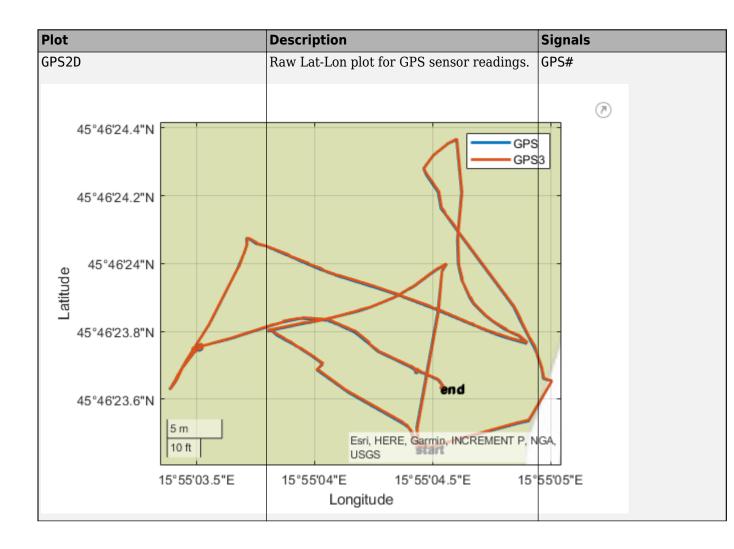

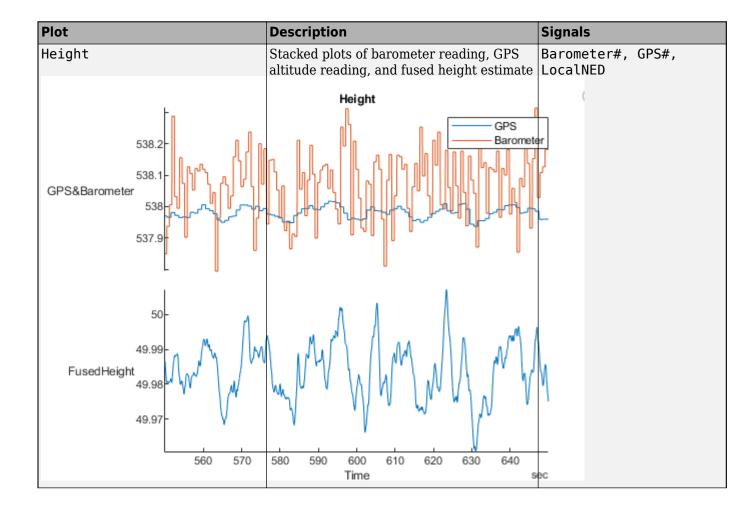

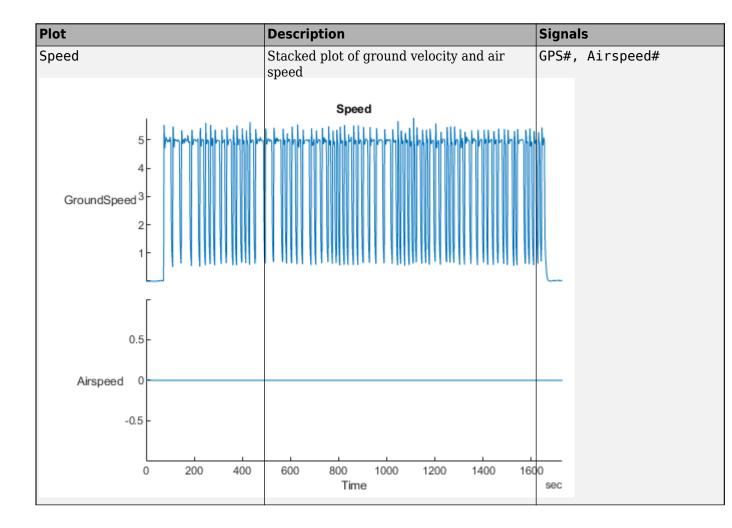

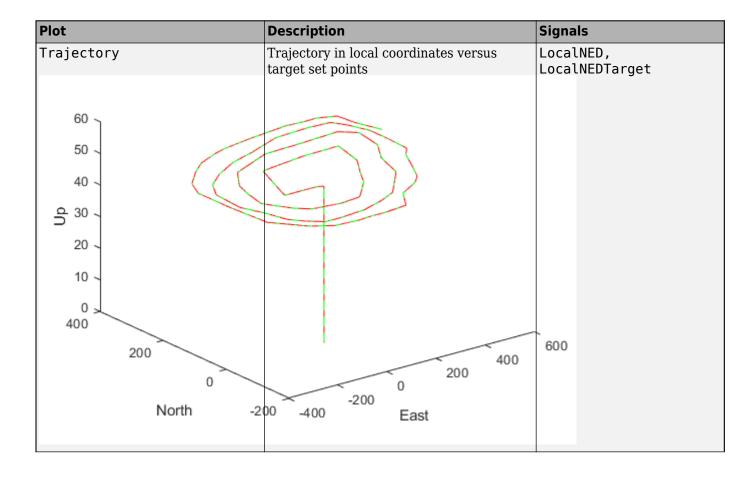

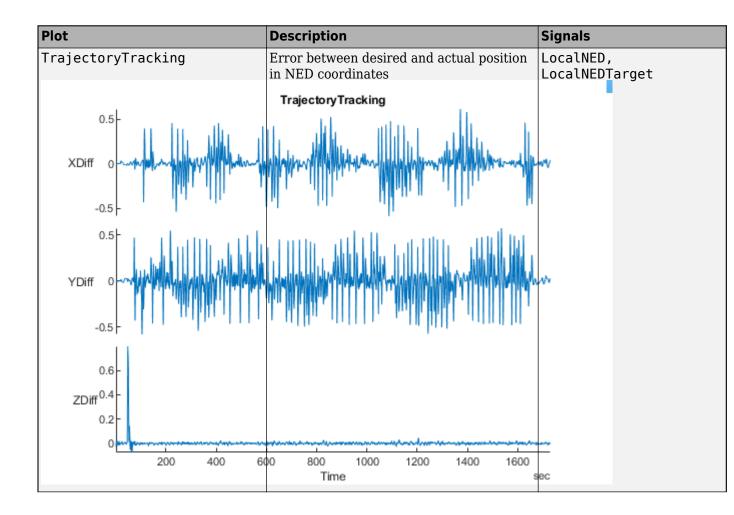

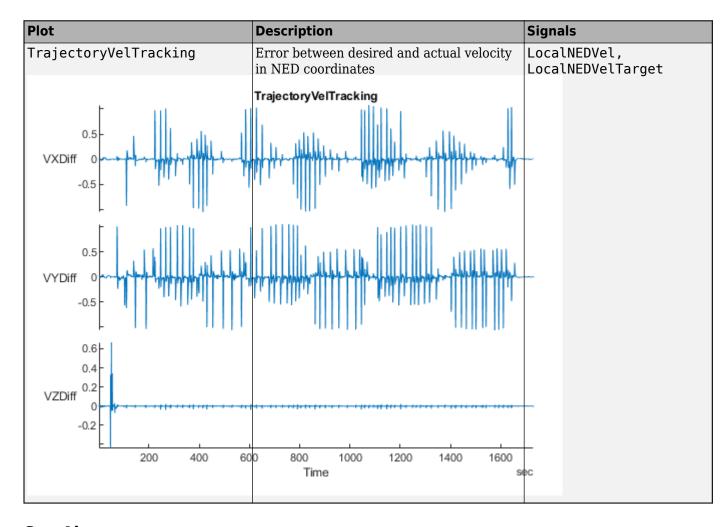

**See Also** extract | flightLogSignalMapping | info | mapSignal | mavlinktlog | show

### Introduced in R2020b

## createcmd

Create MAVLink command message

## **Syntax**

```
cmdMsg = createcmd(dialect,cmdSetting,cmdType)
```

## **Description**

cmdMsg = createcmd(dialect,cmdSetting,cmdType) returns a blank COMMAND\_INT or COMMAND\_LONG message structure based on the command setting and type. The command definitions are contained in the mavlinkdialect object, dialect.

## **Examples**

#### Parse and Use MAVLink Dialect

This example shows how to parse a MAVLink XML file and create messages and commands from the definitions.

**NOTE:** This example requires you to install the UAV Library for Robotics System Toolbox®. Call roboticsAddons to open the Add-ons Explorer and install the library.

Parse and store the MAVLink dialect XML. Specify the XML path. The default "common.xml" dialect is provided. This XML file contains all the message and enum definitions.

```
dialect = mavlinkdialect("common.xml");
```

Create a MAVLink command from the MAV\_CMD enum, which is an enum of MAVLink commands to send to the UAV. Specify the setting as "int" or "long", and the type as an integer or string.

Verify the command name using num2enum. Command 22 is a take-off command for the UAV. You can convert back to an ID using enum2num. Your dialect can contain many different enums with different names and IDs.

```
cmdName = num2enum(dialect,"MAV_CMD",22)

cmdName =
"MAV_CMD_NAV_TAKEOFF"

cmdID = enum2num(dialect,"MAV_CMD",cmdName)

cmdID = 22
```

```
info = enuminfo(dialect, "MAV_CMD");
info.Entries{:}
```

ans=133×3 table

| Name                                  | Value |                                              |
|---------------------------------------|-------|----------------------------------------------|
| "MAY CMD NAY WAYDOTNI"                | 16    | "Novigate to voyagint "                      |
| "MAV_CMD_NAV_WAYPOINT"                |       | "Navigate to waypoint."                      |
| "MAV_CMD_NAV_LOITER_UNLIM"            | 17    | "Loiter around this waypoint an unlimited a  |
| "MAV_CMD_NAV_LOITER_TURNS"            | 18    | "Loiter around this waypoint for X turns"    |
| "MAV_CMD_NAV_LOITER_TIME"             | 19    | "Loiter around this waypoint for X seconds   |
| "MAV_CMD_NAV_RETURN_TO_LAUNCH"        | 20    | "Return to launch location"                  |
| "MAV_CMD_NAV_LAND"                    | 21    | "Land at location"                           |
| "MAV_CMD_NAV_TAKEOFF"                 | 22    | "Takeoff from ground / hand"                 |
| "MAV_CMD_NAV_LAND_LOCAL"              | 23    | "Land at local position (local frame only)   |
| "MAV_CMD_NAV_TAKEOFF_LOCAL"           | 24    | "Takeoff from local position (local frame of |
| "MAV_CMD_NAV_FOLLOW"                  | 25    | "Vehicle following, i.e. this waypoint rep   |
| "MAV_CMD_NAV_CONTINUE_AND_CHANGE_ALT" | 30    | "Continue on the current course and climb/   |
| "MAV_CMD_NAV_LOITER_TO_ALT"           | 31    | "Begin loiter at the specified Latitude and  |
| "MAV_CMD_DO_FOLLOW"                   | 32    | "Being following a target"                   |
| "MAV_CMD_DO_FOLLOW_REPOSITION"        | 33    | "Reposition the MAV after a follow target of |
| "MAV_CMD_DO_ORBIT"                    | 34    | "Start orbiting on the circumference of a    |
| "MAV_CMD_NAV_ROI"                     | 80    | "Sets the region of interest (ROI) for a se  |
| :                                     |       |                                              |

Query the dialect for a specific message ID. Create a blank MAVLink message using the message ID.

```
info = msginfo(dialect, "HEARTBEAT")
```

```
info=1×4 table
   MessageID MessageName
   ------
   0 "HEARTBEAT"
```

"The heartbeat message shows that a system is present and respon

msg = createmsg(dialect,info.MessageID);

## **Input Arguments**

## dialect — MAVLink dialect

mavlinkdialect object

MAVLink dialect, specified as a mavlinkdialect object. The dialect specifies the message structure for the MAVLink protocol.

### cmdSetting — Command setting

```
"int" | "long"
```

Command setting, specified as either "int" or "long" for either a COMMAND\_INT or COMMAND\_LONG command.

### cmdType — Command type

positive integer | string

Command type, specified as either a positive integer or string. If specified as an integer, the command definition with the matching ID from the MAV\_CMD enum in dialect is returned. If specified as a string, the command with the matching name is returned.

To get the command types for the MAV CMD enum, use enuminfo:

```
enumTable = enuminfo(dialect, "MAV_CMD")
enumTable.Entries{1}
```

### **Output Arguments**

### cmdMsg — MAVLink command message

structure

MAVLink command message, returned as a structure with the fields:

- MsgID: Positive integer for message ID.
- Payload: Structure containing fields for the specific message definition.

### See Also

### **Functions**

createmsg|enum2num|enuminfo|msginfo|num2enum

### **Objects**

mavlinkclient | mavlinkdialect | mavlinkio | mavlinksub

### Introduced in R2019a

# createmsg

Create MAVLink message

## **Syntax**

```
msg = createmsg(dialect,msgID)
```

## Description

msg = createmsg(dialect,msgID) returns a blank message structure based on the message
definitions specified in the mavlinkdialect object, dialect, and the input message ID, msgID.

## **Examples**

#### Parse and Use MAVLink Dialect

This example shows how to parse a MAVLink XML file and create messages and commands from the definitions.

**NOTE:** This example requires you to install the UAV Library for Robotics System Toolbox®. Call roboticsAddons to open the Add-ons Explorer and install the library.

Parse and store the MAVLink dialect XML. Specify the XML path. The default "common.xml" dialect is provided. This XML file contains all the message and enum definitions.

```
dialect = mavlinkdialect("common.xml");
```

Create a MAVLink command from the MAV\_CMD enum, which is an enum of MAVLink commands to send to the UAV. Specify the setting as "int" or "long", and the type as an integer or string.

Verify the command name using num2enum. Command 22 is a take-off command for the UAV. You can convert back to an ID using enum2num. Your dialect can contain many different enums with different names and IDs.

```
cmdName = num2enum(dialect, "MAV_CMD", 22)

cmdName =
"MAV_CMD_NAV_TAKEOFF"

cmdID = enum2num(dialect, "MAV_CMD", cmdName)

cmdID = 22
```

```
ans=133×3 table
                    Name
                                              Value
    "MAV CMD NAV WAYPOINT"
                                               16
                                                        "Navigate to waypoint."
    "MAV_CMD_NAV_LOITER_UNLIM"
                                               17
                                                        "Loiter around this waypoint an unlimited a
    "MAV_CMD_NAV_LOITER_TURNS"
                                               18
                                                        "Loiter around this waypoint for X turns"
    "MAV_CMD_NAV_LOITER_TIME"
                                               19
                                                        "Loiter around this waypoint for X seconds
    "MAV_CMD_NAV_RETURN_TO_LAUNCH"
                                               20
                                                        "Return to launch location"
    "MAV_CMD_NAV_LAND"
                                               21
                                                        "Land at location"
    "MAV_CMD_NAV_TAKEOFF"
                                               22
                                                        "Takeoff from ground / hand"
```

23

24

25

30

31

32

33

34

80

"Land at local position (local frame only)

"Takeoff from local position (local frame

"Vehicle following, i.e. this waypoint rep

"Continue on the current course and climb/

"Begin loiter at the specified Latitude and

"Reposition the MAV after a follow target

"Start orbiting on the circumference of a

"Sets the region of interest (ROI) for a se

"Being following a target"

Query the dialect for a specific message ID. Create a blank MAVLink message using the message ID.

```
info = msginfo(dialect,"HEARTBEAT")
```

info = enuminfo(dialect, "MAV\_CMD");

"MAV\_CMD\_NAV\_LAND\_LOCAL"

"MAV CMD NAV FOLLOW"

"MAV CMD DO FOLLOW"

"MAV CMD DO ORBIT"

"MAV CMD NAV ROI"

"MAV\_CMD\_NAV\_TAKEOFF\_LOCAL"

"MAV CMD NAV LOITER TO ALT"

"MAV\_CMD\_DO\_FOLLOW\_REPOSITION"

"MAV CMD NAV CONTINUE AND CHANGE ALT"

info.Entries{:}

msg = createmsg(dialect,info.MessageID);

## **Input Arguments**

#### dialect — MAVLink dialect

mavlinkdialect object

MAVLink dialect, specified as a mavlinkdialect object. The dialect specifies the message structure for the MAVLink protocol.

### msgID — Message ID

positive integer | string

Message ID, specified as either a positive integer or string. If specified as an integer, the message definition with the matching ID from the dialect is returned. If specified as a string, the message with the matching name is returned.

## **Output Arguments**

### msg — MAVLink message

structure

MAVLink message, returned as a structure with the fields:

- MsgID: Positive integer for message ID.
- Payload: Structure containing fields for the specific message definition.

## See Also

### **Functions**

createcmd|enum2num|enuminfo|msginfo|num2enum

### **Objects**

mavlinkclient | mavlinkdialect | mavlinkio | mavlinksub

#### **Topics**

"Tune UAV Parameters Using MAVLink Parameter Protocol"

#### Introduced in R2019a

## enum2num

Enum value for given entry

## Syntax

```
enumValue = enum2num(dialect,enum,entry)
```

## Description

enumValue = enum2num(dialect,enum,entry) returns the value for the given entry in the
enum

## **Examples**

#### Parse and Use MAVLink Dialect

This example shows how to parse a MAVLink XML file and create messages and commands from the definitions.

**NOTE:** This example requires you to install the UAV Library for Robotics System Toolbox®. Call roboticsAddons to open the Add-ons Explorer and install the library.

Parse and store the MAVLink dialect XML. Specify the XML path. The default "common.xml" dialect is provided. This XML file contains all the message and enum definitions.

```
dialect = mavlinkdialect("common.xml");
```

Create a MAVLink command from the MAV\_CMD enum, which is an enum of MAVLink commands to send to the UAV. Specify the setting as "int" or "long", and the type as an integer or string.

Verify the command name using num2enum. Command 22 is a take-off command for the UAV. You can convert back to an ID using enum2num. Your dialect can contain many different enums with different names and IDs.

```
cmdName = num2enum(dialect, "MAV_CMD", 22)

cmdName =
"MAV_CMD_NAV_TAKEOFF"

cmdID = enum2num(dialect, "MAV_CMD", cmdName)

cmdID = 22
```

```
info = enuminfo(dialect,"MAV_CMD");
info.Entries{:}
```

ans=133×3 table

| Name                                  | Value |                                            |
|---------------------------------------|-------|--------------------------------------------|
| "MAV CMD NAV WAYPOINT"                | 16    | "Navigate to waypoint."                    |
| "MAV CMD NAV LOITER UNLIM"            | 17    | "Loiter around this waypoint an unlimited  |
|                                       | 18    |                                            |
| "MAV_CMD_NAV_LOITER_TURNS"            |       | "Loiter around this waypoint for X turns"  |
| "MAV_CMD_NAV_LOITER_TIME"             | 19    | "Loiter around this waypoint for X seconds |
| "MAV_CMD_NAV_RETURN_TO_LAUNCH"        | 20    | "Return to launch location"                |
| "MAV CMD NAV LAND"                    | 21    | "Land at location"                         |
| "MAV_CMD_NAV_TAKEOFF"                 | 22    | "Takeoff from ground / hand"               |
| "MAV_CMD_NAV_LAND_LOCAL"              | 23    | "Land at local position (local frame only) |
| "MAV_CMD_NAV_TAKEOFF_LOCAL"           | 24    | "Takeoff from local position (local frame  |
| "MAV_CMD_NAV_FOLLOW"                  | 25    | "Vehicle following, i.e. this waypoint rep |
| "MAV CMD NAV CONTINUE AND CHANGE ALT" | 30    | "Continue on the current course and climb/ |
| "MAV_CMD_NAV_LOITER_TO_ALT"           | 31    | "Begin loiter at the specified Latitude an |
| "MAV_CMD_DO_FOLLOW"                   | 32    | "Being following a target"                 |
| "MAV_CMD_DO_FOLLOW_REPOSITION"        | 33    | "Reposition the MAV after a follow target  |
| "MAV_CMD_DO_ORBIT"                    | 34    | "Start orbiting on the circumference of a  |
| "MAV_CMD_NAV_ROI"                     | 80    | "Sets the region of interest (ROI) for a s |
| :                                     |       |                                            |

Query the dialect for a specific message ID. Create a blank MAVLink message using the message ID.

```
info = msginfo(dialect, "HEARTBEAT")
```

msg = createmsg(dialect,info.MessageID);

## **Input Arguments**

## dialect — MAVLink dialect

mavlinkdialect object

MAVLink dialect, specified as a mavlinkdialect object, which contains a parsed dialect XML for MAVLink message definitions.

### enum — MAVLink enum name

string

MAVLink enum name, specified as a string.

### entry — MAVLink enum entry name

string

MAVLink enum entry name, specified as a string.

## **Output Arguments**

### enumValue — Enum value

integer

Enum value, returned as an integer.

## **See Also**

enuminfo|mavlinkclient|mavlinkdialect|mavlinkio|mavlinksub|msginfo|num2enum

### **External Websites**

MAVLink Developer Guide

Introduced in R2019a

# enuminfo

Enum definition for enum ID

## **Syntax**

```
enumTable = enuminfo(dialect,enumID)
```

## Description

enumTable = enuminfo(dialect,enumID) returns a table detailing the enumeration definition
based on the given enumID.

## **Examples**

#### Parse and Use MAVLink Dialect

This example shows how to parse a MAVLink XML file and create messages and commands from the definitions.

**NOTE:** This example requires you to install the UAV Library for Robotics System Toolbox®. Call roboticsAddons to open the Add-ons Explorer and install the library.

Parse and store the MAVLink dialect XML. Specify the XML path. The default "common.xml" dialect is provided. This XML file contains all the message and enum definitions.

```
dialect = mavlinkdialect("common.xml");
```

Create a MAVLink command from the MAV\_CMD enum, which is an enum of MAVLink commands to send to the UAV. Specify the setting as "int" or "long", and the type as an integer or string.

Verify the command name using num2enum. Command 22 is a take-off command for the UAV. You can convert back to an ID using enum2num. Your dialect can contain many different enums with different names and IDs.

```
cmdName = num2enum(dialect, "MAV_CMD", 22)

cmdName =
"MAV_CMD_NAV_TAKEOFF"

cmdID = enum2num(dialect, "MAV_CMD", cmdName)

cmdID = 22
```

```
info = enuminfo(dialect,"MAV_CMD");
info.Entries{:}
```

N.I. . . . . . .

ans=133×3 table

| Name                                  | Value |                                              |
|---------------------------------------|-------|----------------------------------------------|
|                                       |       |                                              |
| "MAV_CMD_NAV_WAYPOINT"                | 16    | "Navigate to waypoint."                      |
| "MAV_CMD_NAV_LOITER_UNLIM"            | 17    | "Loiter around this waypoint an unlimited a  |
| "MAV_CMD_NAV_LOITER_TURNS"            | 18    | "Loiter around this waypoint for X turns"    |
| "MAV_CMD_NAV_LOITER_TIME"             | 19    | "Loiter around this waypoint for X seconds"  |
| "MAV_CMD_NAV_RETURN_TO_LAUNCH"        | 20    | "Return to launch location"                  |
| "MAV_CMD_NAV_LAND"                    | 21    | "Land at location"                           |
| "MAV_CMD_NAV_TAKEOFF"                 | 22    | "Takeoff from ground / hand"                 |
| "MAV_CMD_NAV_LAND_LOCAL"              | 23    | "Land at local position (local frame only)"  |
| "MAV_CMD_NAV_TAKEOFF_LOCAL"           | 24    | "Takeoff from local position (local frame of |
| "MAV_CMD_NAV_FOLLOW"                  | 25    | "Vehicle following, i.e. this waypoint rep   |
| "MAV_CMD_NAV_CONTINUE_AND_CHANGE_ALT" | 30    | "Continue on the current course and climb/o  |
| "MAV_CMD_NAV_LOITER_TO_ALT"           | 31    | "Begin loiter at the specified Latitude and  |
| "MAV_CMD_DO_FOLLOW"                   | 32    | "Being following a target"                   |
| "MAV_CMD_DO_FOLLOW_REPOSITION"        | 33    | "Reposition the MAV after a follow target of |
| "MAV CMD DO ORBIT"                    | 34    | "Start orbiting on the circumference of a    |
| "MAV_CMD_NAV_ROI"                     | 80    | "Sets the region of interest (ROI) for a se  |
| <br>:                                 |       |                                              |

V/07...

Query the dialect for a specific message ID. Create a blank MAVLink message using the message ID.

```
info = msginfo(dialect, "HEARTBEAT")
```

msg = createmsg(dialect,info.MessageID);

## **Input Arguments**

#### dialect — MAVLink dialect

mavlinkdialect object

MAVLink dialect, specified as a mavlinkdialect object, which contains a parsed dialect XML for MAVLink message definitions.

### enumID — MAVLink enum ID

string

MAVLink enum ID, specified as a string.

## **Output Arguments**

### enumTable — Enum definition

table

Enum definition, returned as a table containing the message ID, name, description, and entries. The entries are given as another table with their own information listed. All this information is defined by dialect XML file.

## **See Also**

mavlinkclient | mavlinkdialect | mavlinkio | mavlinksub | msginfo

### **External Websites**

MAVLink Developer Guide

Introduced in R2019a

# msginfo

Message definition for message ID

## **Syntax**

```
msgTable = msginfo(dialect,messageID)
```

## **Description**

msgTable = msginfo(dialect, messageID) returns a table detailing the message definition
based on the given messageID.

## **Examples**

#### Parse and Use MAVLink Dialect

This example shows how to parse a MAVLink XML file and create messages and commands from the definitions.

**NOTE:** This example requires you to install the UAV Library for Robotics System Toolbox®. Call roboticsAddons to open the Add-ons Explorer and install the library.

Parse and store the MAVLink dialect XML. Specify the XML path. The default "common.xml" dialect is provided. This XML file contains all the message and enum definitions.

```
dialect = mavlinkdialect("common.xml");
```

Create a MAVLink command from the MAV\_CMD enum, which is an enum of MAVLink commands to send to the UAV. Specify the setting as "int" or "long", and the type as an integer or string.

Verify the command name using num2enum. Command 22 is a take-off command for the UAV. You can convert back to an ID using enum2num. Your dialect can contain many different enums with different names and IDs.

```
cmdName = num2enum(dialect, "MAV_CMD", 22)

cmdName =
"MAV_CMD_NAV_TAKEOFF"

cmdID = enum2num(dialect, "MAV_CMD", cmdName)

cmdID = 22
```

```
info = enuminfo(dialect, "MAV_CMD");
info.Entries{:}
ans=133×3 table
```

| Name                                  | Value |                                            |
|---------------------------------------|-------|--------------------------------------------|
| HMAY CMD NAV HAYDOTNIII               | 1.0   | What is not a transport of the             |
| "MAV_CMD_NAV_WAYPOINT"                | 16    | "Navigate to waypoint."                    |
| "MAV_CMD_NAV_LOITER_UNLIM"            | 17    | "Loiter around this waypoint an unlimited  |
| "MAV_CMD_NAV_LOITER_TURNS"            | 18    | "Loiter around this waypoint for X turns"  |
| "MAV_CMD_NAV_LOITER_TIME"             | 19    | "Loiter around this waypoint for X seconds |
| "MAV CMD NAV RETURN TO LAUNCH"        | 20    | "Return to launch location"                |
| "MAV_CMD_NAV_LAND"                    | 21    | "Land at location"                         |
| "MAV CMD NAV TAKEOFF"                 | 22    | "Takeoff from ground / hand"               |
| "MAV_CMD_NAV_LAND_LOCAL"              | 23    | "Land at local position (local frame only) |
| "MAV_CMD_NAV_TAKEOFF_LOCAL"           | 24    | "Takeoff from local position (local frame  |
| "MAV_CMD_NAV_FOLLOW"                  | 25    | "Vehicle following, i.e. this waypoint rep |
| "MAV_CMD_NAV_CONTINUE_AND_CHANGE_ALT" | 30    | "Continue on the current course and climb/ |
| "MAV CMD NAV LOITER TO ALT"           | 31    | "Begin loiter at the specified Latitude an |
| "MAV CMD DO FOLLOW"                   | 32    | "Being following a target"                 |
| "MAV_CMD_DO_FOLLOW_REPOSITION"        | 33    | "Reposition the MAV after a follow target  |
| "MAV CMD DO ORBIT"                    | 34    | "Start orbiting on the circumference of a  |
| "MAV_CMD_NAV_ROI"                     | 80    | "Sets the region of interest (ROI) for a s |
| :                                     |       |                                            |

Query the dialect for a specific message ID. Create a blank MAVLink message using the message ID.

```
info = msginfo(dialect, "HEARTBEAT")
```

msg = createmsg(dialect,info.MessageID);

# **Input Arguments**

#### dialect — MAVLink dialect

mavlinkdialect object

MAVLink dialect, specified as a mavlinkdialect object, which contains a parsed dialect XML for MAVLink message definitions.

### messageID — MAVLink message ID or name

integer | string

MAVLink message ID or name, specified as an integer or string.

# **Output Arguments**

### msgTable — Message definition

table

Message definition, returned as a table containing the message ID, name, description, and fields. The fields are given as another table with their own information. All this information is defined by dialect XML file.

### **See Also**

createmsg|enuminfo|mavlinkclient|mavlinkdialect|mavlinkio|mavlinksub

### **External Websites**

MAVLink Developer Guide

# connect

Connect to MAVLink clients through UDP port

# **Syntax**

```
connectionName = connect(mavlink, "UDP")
connectionName = connect(____, Name, Value)
```

# **Description**

connectionName = connect(mavlink, "UDP") connects to the mavlinkio client through a UDP
port.

connectionName = connect( \_\_\_\_, Name, Value) additionally specifies arguments using namevalue pairs.

Specify optional comma-separated pairs of Name, Value arguments. Name is the argument name and Value is the corresponding value. Name must appear inside quotes. You can specify several name and value pair arguments in any order as Name1, Value1, . . . , NameN, ValueN.

# **Examples**

#### **Store MAVLink Client Information**

```
Connect to a MAVLink client.
```

```
mavlink = mavlinkio("common.xml");
connect(mavlink,"UDP");
```

Create the object for storing the client information. Specify the system and component ID.

Disconnect from client.

```
disconnect(mavlink)
```

#### **Work with MAVLink Connection**

This example shows how to connect to MAVLink clients, inspect the list of topics, connections, and clients, and send messages through UDP ports using the MAVLink communication protocol.

**NOTE:** This example requires you to install the UAV Library for Robotics System Toolbox®. Call roboticsAddons to open the Add-ons Explorer and install the library.

Connect to a MAVLink client using the "common.xml" dialect. This local client communicates with any other clients through a UDP port.

```
dialect = mavlinkdialect("common.xml");
mavlink = mavlinkio(dialect);
connect(mavlink,"UDP")
ans =
"Connection1"
```

You can list all the active clients, connections, and topics for the MAVLink connection. Currently, there is only one client connection and no topics have received messages.

#### listClients(mavlink)

```
ans=1×4 table
SystemID ComponentID ComponentType AutopilotType

______ 255 1 "MAV_TYPE_GCS" "MAV_AUTOPILOT_INVALID"
```

#### listConnections(mavlink)

```
ans=1×2 table
ConnectionName ConnectionInfo

"Connection1" "UDP@0.0.0.0:51064"
```

### listTopics(mavlink)

```
ans =
  0x5 empty table
```

Create a subscriber for receiving messages on the client. This subscriber listens for the "HEARTBEAT" message topic with ID equal to  $\theta$ .

```
sub = mavlinksub(mavlink,0);
```

Create a "HEARTBEAT" message using the mavlinkdialect object. Specify payload information and send the message over the MAVLink client.

```
msg = createmsg(dialect, "HEARTBEAT");
msg.Payload.type(:) = enum2num(dialect, 'MAV_TYPE', 'MAV_TYPE_QUADROTOR');
sendmsg(mavlink,msg)
```

Disconnect from the client.

disconnect(mavlink)

# **Input Arguments**

#### mavlink — MAVLink client connection

mavlinkio object

MAVLink client connection, specified as a mavlinkio object.

### Name-Value Pair Arguments

Specify optional comma-separated pairs of Name, Value arguments. Name is the argument name and Value is the corresponding value. Name must appear inside quotes. You can specify several name and value pair arguments in any order as Name1, Value1, . . . , NameN, ValueN.

Example: 'LocalPort', 12345

### ConnectionName — Identifying connection name

"Connection#" (default) | string scalar

Identifying connection name, specified as the comma-separated pair consisting of 'ConnectionName' and a string scalar. The default connection name is "Connection#".

Data Types: string

#### LocalPort — Local port for UDP connection

0 (default) | numeric scalar

Local port for UDP connection, specified as a numeric scalar. A value of  $\theta$  binds to a random open port.

Data Types: double

# **Output Arguments**

#### connectionName — Identifying connection name

"Connection#" (default) | string scalar

Identifying connection name, specified as a string scalar. The default connection name is "Connection#", where # is an integer starting at 1 and increases with each new connection created.

Data Types: string

#### See Also

disconnect | mavlinkclient | mavlinkdialect | mavlinksub

### **Topics**

"Tune UAV Parameters Using MAVLink Parameter Protocol"

### **External Websites**

MAVLink Developer Guide

# disconnect

Disconnect from MAVLink clients

# **Syntax**

```
disconnect(mavlink)
disconnect(mavlink,connection)
```

# **Description**

disconnect(mavlink) disconnects from all MAVLink clients connected through the mavlinkio client.

disconnect(mavlink, connection) disconnects from the specific client connection name.

# **Examples**

#### **Store MAVLink Client Information**

```
Connect to a MAVLink client.
mavlink = mavlinkio("common.xml");
connect(mavlink, "UDP");

Create the object for storing the client information. Specify the system and component ID.
client = mavlinkclient(mavlink,1,1)
```

Disconnect from client.

disconnect(mavlink)

#### **Work with MAVLink Connection**

This example shows how to connect to MAVLink clients, inspect the list of topics, connections, and clients, and send messages through UDP ports using the MAVLink communication protocol.

**NOTE:** This example requires you to install the UAV Library for Robotics System Toolbox®. Call roboticsAddons to open the Add-ons Explorer and install the library.

Connect to a MAVLink client using the "common.xml" dialect. This local client communicates with any other clients through a UDP port.

```
dialect = mavlinkdialect("common.xml");
mavlink = mavlinkio(dialect);
connect(mavlink,"UDP")
ans =
"Connection1"
```

You can list all the active clients, connections, and topics for the MAVLink connection. Currently, there is only one client connection and no topics have received messages.

#### listClients(mavlink)

```
ans=1×4 table
SystemID ComponentID ComponentType AutopilotType

_______ 255 1 "MAV_TYPE_GCS" "MAV_AUTOPILOT_INVALID"
```

#### listConnections(mavlink)

```
ans=1×2 table
ConnectionName ConnectionInfo

"Connection1" "UDP@0.0.0.0:51064"
```

#### listTopics(mavlink)

```
ans =
  0x5 empty table
```

Create a subscriber for receiving messages on the client. This subscriber listens for the "HEARTBEAT" message topic with ID equal to 0.

```
sub = mavlinksub(mavlink,0);
```

Create a "HEARTBEAT" message using the mavlinkdialect object. Specify payload information and send the message over the MAVLink client.

```
msg = createmsg(dialect, "HEARTBEAT");
msg.Payload.type(:) = enum2num(dialect, 'MAV_TYPE', 'MAV_TYPE_QUADROTOR');
sendmsg(mavlink,msg)
```

Disconnect from the client.

disconnect(mavlink)

# **Input Arguments**

#### mavlink — MAVLink client connection

mavlinkio object

MAVLink client connection, specified as a mavlinkio object.

### connection — Connection name

string scalar

Connection name, specified as a string scalar.

# **See Also**

connect | mavlinkclient | mavlinkdialect | mavlinkio | mavlinksub

### **Topics**

"Tune UAV Parameters Using MAVLink Parameter Protocol"

### **External Websites**

MAVLink Developer Guide

# **listClients**

List all connected MAVLink clients

# **Syntax**

```
clientTable = listConnections(mavlink)
```

# **Description**

clientTable = listConnections(mavlink) lists all active connections for the mavlinkio
client connection.

# **Examples**

#### **Work with MAVLink Connection**

This example shows how to connect to MAVLink clients, inspect the list of topics, connections, and clients, and send messages through UDP ports using the MAVLink communication protocol.

**NOTE:** This example requires you to install the UAV Library for Robotics System Toolbox®. Call roboticsAddons to open the Add-ons Explorer and install the library.

Connect to a MAVLink client using the "common.xml" dialect. This local client communicates with any other clients through a UDP port.

```
dialect = mavlinkdialect("common.xml");
mavlink = mavlinkio(dialect);
connect(mavlink,"UDP")
ans =
"Connection1"
```

You can list all the active clients, connections, and topics for the MAVLink connection. Currently, there is only one client connection and no topics have received messages.

#### listClients(mavlink)

```
ans=1×4 table
SystemID ComponentID ComponentType AutopilotType

255 1 "MAV_TYPE_GCS" "MAV_AUTOPILOT_INVALID"
```

#### listConnections(mavlink)

```
ans=1×2 table
ConnectionName ConnectionInfo

"Connection1" "UDP@0.0.0.0:51064"
```

#### listTopics(mavlink)

```
ans =
  0x5 empty table
```

Create a subscriber for receiving messages on the client. This subscriber listens for the "HEARTBEAT" message topic with ID equal to 0.

```
sub = mavlinksub(mavlink,0);
```

Create a "HEARTBEAT" message using the mavlinkdialect object. Specify payload information and send the message over the MAVLink client.

```
msg = createmsg(dialect,"HEARTBEAT");
msg.Payload.type(:) = enum2num(dialect,'MAV_TYPE','MAV_TYPE_QUADROTOR');
sendmsg(mavlink,msg)
```

Disconnect from the client.

disconnect(mavlink)

# **Input Arguments**

#### mavlink — MAVLink client connection

mavlinkio object

MAVLink client connection, specified as a mavlinkio object.

# **Output Arguments**

#### clientTable — Active client info

table

Active connection info, returned as a table with SystemID, ComponentID, ConnectionType, and AutopilotType fields for each active client.

### See Also

connect | listConnections | listTopics | mavlinkclient | mavlinkdialect | mavlinkio |
mavlinksub

#### **External Websites**

MAVLink Developer Guide

# **listConnections**

List all active MAVLink connections

# **Syntax**

connectionTable = listConnections(mavlink)

# **Description**

connectionTable = listConnections(mavlink) lists all active connections for the mavlinkio
client connection.

# **Examples**

#### **Work with MAVLink Connection**

This example shows how to connect to MAVLink clients, inspect the list of topics, connections, and clients, and send messages through UDP ports using the MAVLink communication protocol.

**NOTE:** This example requires you to install the UAV Library for Robotics System Toolbox®. Call roboticsAddons to open the Add-ons Explorer and install the library.

Connect to a MAVLink client using the "common.xml" dialect. This local client communicates with any other clients through a UDP port.

```
dialect = mavlinkdialect("common.xml");
mavlink = mavlinkio(dialect);
connect(mavlink,"UDP")
ans =
"Connection1"
```

You can list all the active clients, connections, and topics for the MAVLink connection. Currently, there is only one client connection and no topics have received messages.

#### listClients(mavlink)

#### listConnections(mavlink)

```
ans=1×2 table
ConnectionName ConnectionInfo

"Connection1" "UDP@0.0.0.0:51064"
```

#### listTopics(mavlink)

```
ans =
0x5 empty table
```

Create a subscriber for receiving messages on the client. This subscriber listens for the "HEARTBEAT" message topic with ID equal to  $\theta$ .

```
sub = mavlinksub(mavlink,0);
```

Create a "HEARTBEAT" message using the mavlinkdialect object. Specify payload information and send the message over the MAVLink client.

```
msg = createmsg(dialect, "HEARTBEAT");
msg.Payload.type(:) = enum2num(dialect, 'MAV_TYPE', 'MAV_TYPE_QUADROTOR');
sendmsg(mavlink,msg)
```

Disconnect from the client.

disconnect(mavlink)

# **Input Arguments**

#### mavlink — MAVLink client connection

mavlinkio object

MAVLink client connection, specified as a mavlinkio object.

# **Output Arguments**

#### connectionTable — Active connection info

table

Active connection info, returned as a table with ConnectionName and ConnectionInfo fields for each active connection.

### See Also

connect | listClients | listTopics | mavlinkclient | mavlinkdialect | mavlinkio |
mavlinksub

#### **External Websites**

MAVLink Developer Guide

# **listTopics**

List all topics received by MAVLink client

# **Syntax**

```
topicTable = listTopics(mavlink)
```

# **Description**

topicTable = listTopics(mavlink) returns a table of topics received on the connected
mavlinkio client with information on the message frequency.

# **Examples**

#### **Work with MAVLink Connection**

This example shows how to connect to MAVLink clients, inspect the list of topics, connections, and clients, and send messages through UDP ports using the MAVLink communication protocol.

**NOTE:** This example requires you to install the UAV Library for Robotics System Toolbox®. Call roboticsAddons to open the Add-ons Explorer and install the library.

 $\label{lem:common.xml} {\tt Connect\ to\ a\ MAVLink\ client\ using\ the\ "{\tt common.xml}"}\ \ dialect.\ This\ local\ client\ communicates\ with\ any\ other\ clients\ through\ a\ UDP\ port.$ 

```
dialect = mavlinkdialect("common.xml");
mavlink = mavlinkio(dialect);
connect(mavlink,"UDP")
ans =
"Connection1"
```

You can list all the active clients, connections, and topics for the MAVLink connection. Currently, there is only one client connection and no topics have received messages.

#### listClients(mavlink)

#### listConnections(mavlink)

```
ans=1×2 table
ConnectionName ConnectionInfo

"Connection1" "UDP@0.0.0.0:51064"
```

#### listTopics(mavlink)

```
ans =
  0x5 empty table
```

Create a subscriber for receiving messages on the client. This subscriber listens for the "HEARTBEAT" message topic with ID equal to 0.

```
sub = mavlinksub(mavlink,0);
```

Create a "HEARTBEAT" message using the mavlinkdialect object. Specify payload information and send the message over the MAVLink client.

```
msg = createmsg(dialect, "HEARTBEAT");
msg.Payload.type(:) = enum2num(dialect, 'MAV_TYPE', 'MAV_TYPE_QUADROTOR');
sendmsg(mavlink, msg)
```

Disconnect from the client.

disconnect(mavlink)

# **Input Arguments**

#### mavlink — MAVLink client connection

mavlinkio object

MAVLink client connection, specified as a mavlinkio object.

# **Output Arguments**

# topicTable — Topic info

table

Topic info, returned as a table with SystemID, ComponentID, MessageID, MessageName, and MessageFrequency fields for each topic receiving messages on the client.

### See Also

connect | listClients | listConnections | mavlinkclient | mavlinkdialect | mavlinkio |
mavlinksub

#### **External Websites**

MAVLink Developer Guide

# sendmsg

Send MAVLink message

### **Syntax**

```
sendmsg(mavlink,msg)
sendmsg(mavlink,msg,client)
```

# **Description**

sendmsg(mavlink,msg) sends a message to all connected MAVLink clients in the mavlinkio object.

sendmsg(mavlink,msg,client) sends a message to the MAVLink client specified as a mavlinkclient object. If the client is not connected, no message is sent.

# **Examples**

#### **Work with MAVLink Connection**

This example shows how to connect to MAVLink clients, inspect the list of topics, connections, and clients, and send messages through UDP ports using the MAVLink communication protocol.

**NOTE:** This example requires you to install the UAV Library for Robotics System Toolbox®. Call roboticsAddons to open the Add-ons Explorer and install the library.

Connect to a MAVLink client using the "common.xml" dialect. This local client communicates with any other clients through a UDP port.

```
dialect = mavlinkdialect("common.xml");
mavlink = mavlinkio(dialect);
connect(mavlink,"UDP")
ans =
"Connection1"
```

You can list all the active clients, connections, and topics for the MAVLink connection. Currently, there is only one client connection and no topics have received messages.

#### listClients(mavlink)

```
ans=1×4 table
SystemID ComponentID ComponentType AutopilotType

______ 255 1 "MAV_TYPE_GCS" "MAV_AUTOPILOT_INVALID"
```

#### listConnections(mavlink)

```
"Connection1"
                        "UDP@0.0.0:51064"
listTopics(mavlink)
ans =
 0x5 empty table
Create a subscriber for receiving messages on the client. This subscriber listens for the
"HEARTBEAT" message topic with ID equal to 0.
sub = mavlinksub(mavlink,0);
Create a "HEARTBEAT" message using the mavlinkdialect object. Specify payload information and
```

send the message over the MAVLink client.

```
msg = createmsg(dialect, "HEARTBEAT");
msg.Payload.type(:) = enum2num(dialect,'MAV_TYPE','MAV_TYPE_QUADROTOR');
sendmsg(mavlink,msg)
```

Disconnect from the client.

disconnect(mavlink)

# Input Arguments

#### mavlink — MAVLink client connection

mavlinkio object

MAVLink client connection, specified as a mavlinkio object.

#### msg — MAVLink message

structure

MAVLink message, specified as a structure with the fields:

- MsgID: Positive integer for message ID.
- Payload: Structure containing fields for the specific message definition.

To create a blank message, use the createmsg with a mavlinkdialect object.

#### client — MAVLink client information

mavlinkclient object

MAVLink client information, specified as a mavlinkclient object.

### See Also

connect | listClients | listConnections | mavlinkclient | mavlinkdialect | mavlinkio | mavlinksub

#### **Topics**

"Tune UAV Parameters Using MAVLink Parameter Protocol"

### **External Websites**

MAVLink Developer Guide

# serializemsg

Serialize MAVLink message to binary buffer

# **Syntax**

buffer = serializemsg(mavlink,msg)

# **Description**

buffer = serializemsg(mavlink,msg) serializes a MAVLink message structure to a binary buffer for transmission. This buffer is for manual transmission using your own communication channel. To send over UDP, see sendmsg.

### **Input Arguments**

#### mavlink — MAVLink client connection

mavlinkio object

MAVLink client connection, specified as a mavlinkio object.

### msg — MAVLink message

structure

MAVLink message, specified as a structure with the fields:

- MsgID: Positive integer for message ID.
- Payload: Structure containing fields for the specific message definition.

To create a blank message, use the createmsg with a mavlinkdialect object.

# **Output Arguments**

### buffer — Serialized message

vector of uint8 integers

Serialized messaged, returned as vector of uint8 integers.

Data Types: uint8

### See Also

connect | listClients | listConnections | mavlinkclient | mavlinkdialect | mavlinkio |
mavlinksub | sendmsg

### **External Websites**

MAVLink Developer Guide

# sendudpmsg

Send MAVLink message to UDP port

# **Syntax**

sendudpmsg(mavlink,msg,remoteHost,remotePort)

# Description

sendudpmsg(mavlink,msg,remoteHost,remotePort) sends the message, msg, to the remote UDP port specified by the host name, remoteHost, and port number, remotePort.

# **Input Arguments**

### mavlink — MAVLink client connection

mavlinkio object

MAVLink client connection, specified as a mavlinkio object.

### msg — MAVLink message

structure

MAVLink message, specified as a structure with the fields:

- MsgID: Positive integer for message ID.
- Payload: Structure containing fields for the specific message definition.

To create a blank message, use the createmsg with a mavlinkdialect object.

### remoteHost — Remote host IP address

string

Remote host IP address, specified as a string.

Example: "192.168.1.10"

#### remotePort - Remote host port

five-digit numeric scalar

Remote host IP address, specified as a five-digit numeric scalar.

Example: 14550

### See Also

connect | listClients | listConnections | mavlinkclient | mavlinkdialect | mavlinkio |
mavlinksub | sendmsg

#### **Topics**

"Tune UAV Parameters Using MAVLink Parameter Protocol"

### **External Websites**

MAVLink Developer Guide

# latestmsgs

Received messages from MAVLink subscriber

# **Syntax**

```
msgs = latestmsgs(sub,count)
```

# **Description**

msgs = latestmsgs(sub,count) returns the latest received messages for the mavlinksub object. The messages are in a structure array in reverse-chronological order with the most recent being first. If count is larger than the number of stored messages, the structure array contains only the number of stored messages.

# **Examples**

#### **Subscribe to MAVLink Topic**

```
Connect to a MAVLink client.
mavlink = mavlinkio("common.xml")
mavlink =
    mavlinkio with properties:
        Dialect: [1x1 mavlinkdialect]
        LocalClient: [1x1 struct]

connect(mavlink, "UDP")
ans =
    "Connection1"
Get the client information.
client = mavlinkclient(mavlink,1,1);
Subscribe to the "HEARTBEAT" topic.
heartbeat = mavlinksub(mavlink,client,'HEARTBEAT');
```

Get the latest message. You must wait for a message to be received. Currently, no heartbeat message has been received on the mavlink object.

```
latestmsgs(heartbeat,1)
ans =
  1x0 empty struct array with fields:
    MsgID
```

SystemID ComponentID Payload Seq

Disconnect from client.

disconnect(mavlink)

### **Input Arguments**

#### sub — MAVLink subscriber

mavlinksub object

MAVLink subscriber, specified as a mavlinksub object.

### count — Number of messages

positive integer

Number of messages, specified as a positive integer. If count is larger than the number of stored messages, the structure array is padded with empty structs.

### **Output Arguments**

### msgs — Recently received messages

structure array

Recently received messages, returned as a structure array. Each structure has the fields:

- MsgID
- SystemID
- ComponentID
- Payload

The Payload is a structure defined by the message definition for the MAVLink dialect.

If count is larger than the number of stored messages, the structure array contains only the number of stored messages..

### See Also

mavlinkclient | mavlinkdialect | mavlinkio | mavlinksub

# num2enum

Enum entry for given value

# **Syntax**

```
entry = num2enum(dialect,enum,enumValue)
```

# **Description**

entry = num2enum(dialect,enum,enumValue) returns the value for the given entry in the
enum

# **Examples**

#### Parse and Use MAVLink Dialect

This example shows how to parse a MAVLink XML file and create messages and commands from the definitions.

**NOTE:** This example requires you to install the UAV Library for Robotics System Toolbox®. Call roboticsAddons to open the Add-ons Explorer and install the library.

Parse and store the MAVLink dialect XML. Specify the XML path. The default "common.xml" dialect is provided. This XML file contains all the message and enum definitions.

```
dialect = mavlinkdialect("common.xml");
```

Create a MAVLink command from the MAV\_CMD enum, which is an enum of MAVLink commands to send to the UAV. Specify the setting as "int" or "long", and the type as an integer or string.

Verify the command name using num2enum. Command 22 is a take-off command for the UAV. You can convert back to an ID using enum2num. Your dialect can contain many different enums with different names and IDs.

```
cmdName = num2enum(dialect, "MAV_CMD", 22)

cmdName =
"MAV_CMD_NAV_TAKEOFF"

cmdID = enum2num(dialect, "MAV_CMD", cmdName)

cmdID = 22
```

Use enuminfo to view the table of the MAV\_CMD enum entries.

```
info = enuminfo(dialect, "MAV_CMD");
info.Entries{:}
```

ans=133×3 table

| Name                                  | Value |                                            |
|---------------------------------------|-------|--------------------------------------------|
| "MAV CMD NAV WAYPOINT"                | 16    | "Navigate to waypoint."                    |
| "MAV CMD NAV LOITER UNLIM"            | 17    | "Loiter around this waypoint an unlimited  |
|                                       | 18    |                                            |
| "MAV_CMD_NAV_LOITER_TURNS"            |       | "Loiter around this waypoint for X turns"  |
| "MAV_CMD_NAV_LOITER_TIME"             | 19    | "Loiter around this waypoint for X seconds |
| "MAV_CMD_NAV_RETURN_TO_LAUNCH"        | 20    | "Return to launch location"                |
| "MAV CMD NAV LAND"                    | 21    | "Land at location"                         |
| "MAV_CMD_NAV_TAKEOFF"                 | 22    | "Takeoff from ground / hand"               |
| "MAV_CMD_NAV_LAND_LOCAL"              | 23    | "Land at local position (local frame only) |
| "MAV_CMD_NAV_TAKEOFF_LOCAL"           | 24    | "Takeoff from local position (local frame  |
| "MAV_CMD_NAV_FOLLOW"                  | 25    | "Vehicle following, i.e. this waypoint rep |
| "MAV CMD NAV CONTINUE AND CHANGE ALT" | 30    | "Continue on the current course and climb/ |
| "MAV_CMD_NAV_LOITER_TO_ALT"           | 31    | "Begin loiter at the specified Latitude an |
| "MAV_CMD_DO_FOLLOW"                   | 32    | "Being following a target"                 |
| "MAV_CMD_DO_FOLLOW_REPOSITION"        | 33    | "Reposition the MAV after a follow target  |
| "MAV_CMD_DO_ORBIT"                    | 34    | "Start orbiting on the circumference of a  |
| "MAV_CMD_NAV_ROI"                     | 80    | "Sets the region of interest (ROI) for a s |
| :                                     |       |                                            |

Query the dialect for a specific message ID. Create a blank MAVLink message using the message ID.

```
info = msginfo(dialect, "HEARTBEAT")
```

msg = createmsg(dialect,info.MessageID);

# **Input Arguments**

### dialect — MAVLink dialect

mavlinkdialect object

MAVLink dialect, specified as a mavlinkdialect object, which contains a parsed dialect XML for MAVLink message definitions.

### enum — MAVLink enum name

string

MAVLink enum name, specified as a string.

#### enumValue — Enum value

integer

Enum value, specified as an integer.

# **Output Arguments**

### entry — MAVLink enum entry name

string

MAVLink enum entry name, returned as a string.

# **See Also**

enum2num | enuminfo | mavlinkclient | mavlinkdialect | mavlinkio | mavlinksub | msginfo

### **External Websites**

MAVLink Developer Guide

# readmsg

Read specific messages from TLOG file

# **Syntax**

```
msgTable = readmsg(tlogReader)
msgTable = readmsg(tlogReader,Name,Value)
```

# **Description**

msgTable = readmsg(tlogReader) reads all message data from the specified mavlinkdialect
object and returns a table, msgTable, that contains all the messages separated by message type,
system ID, and component ID.

msgTable = readmsg(tlogReader, Name, Value) reads specific messages based on the specified name-value pairs for filtering specific properties of the messages. You can filter by message name, system ID, component ID, and time.

# **Examples**

### **Read Messages from MAVLink TLOG File**

This example shows how to load a MAVLink TLOG file and select a specific message type.

Load the TLOG file. Specify the relative path of the file name.

```
tlogReader = mavlinktlog('flight.tlog');
Read the 'REQUEST_DATA_STREAM' messages from the file.
msgData = readmsg(result,'MessageName','REQUEST_DATA_STREAM');
```

# **Input Arguments**

#### tlogReader — MAVLink TLOG reader

mavlinktlog object

MAVLink TLOG reader, specified as a mavlinktlog object.

#### Name-Value Pair Arguments

Specify optional comma-separated pairs of Name, Value arguments. Name is the argument name and Value is the corresponding value. Name must appear inside quotes. You can specify several name and value pair arguments in any order as Name1, Value1, . . . , NameN, ValueN.

```
Example: 'MessageID',22
```

### MessageName — Name of message in tlog

string scalar | character vector

Name of message in TLOG, specified as string scalar or character vector.

Data Types: char | string

### SystemID — MAVLink system ID

positive integer from 1 through 255

MAVLink system ID, specified as a positive integer from 1 through 255. MAVLink protocol only supports up to 255 systems. Usually, each UAV has its own system ID, but multiple UAVs could be considered one system.

### ComponentID — MAVLink component ID

positive integer from 1 through 255

MAVLink system ID, specified as a positive integer from 1 through 255.

#### Time — Time interval

two-element vector

Time interval between which to select messages, specified as a two-element vector in seconds.

### **Output Arguments**

### msgTable — Table of messages

table

Table of messages with columns:

- MessageID
- MessageName
- ComponentID
- SystemID
- Messages

Each row of Messages is a timetable containing the message Payload and the associated timestamp.

### See Also

mavlinkclient | mavlinkdialect | mavlinkio | mavlinktlog

### **Topics**

"Visualize and Playback MAVLink Flight Log"

# deserializemsg

Deserialize MAVLink message from binary buffer

### **Syntax**

msg = deserializemsg(dialect,buffer)

# **Description**

msg = deserializemsg(dialect,buffer) deserializes binary buffer data specified in buffer based on the specified MAVLink dialect. If a message is received as multiple buffers, you can combine them by concatenating the vectors in the proper order to get a valid message.

### **Input Arguments**

#### dialect — MAVLink dialect

mavlinkdialect object

MAVLink dialect, specified as a mavlinkdialect object, which contains a parsed dialect XML for MAVLink message definitions.

### buffer — Serialized message

vector of uint8 integers

Serialized messaged, specified as vector of uint8 integers.

Data Types: uint8

# **Output Arguments**

#### msg — MAVLink message

structure

MAVLink message, returned as a structure with the fields:

- MsgID: Positive integer for message ID.
- Payload: Structure containing fields for the specific message definition.

### See Also

#### **Functions**

createcmd | createmsg | enum2num | enuminfo | msginfo | num2enum

#### Objects

mavlinkclient|mavlinkdialect|mavlinkio|mavlinksub

# angvel

Angular velocity from quaternion array

# **Syntax**

```
AV = angvel(Q,dt,'frame')
AV = angvel(Q,dt,'point')
[AV,qf] = angvel(Q,dt,fp,qi)
```

# **Description**

AV = angvel(Q,dt,'frame') returns the angular velocity array from an array of quaternions, Q. The quaternions in Q correspond to frame rotation. The initial quaternion is assumed to represent zero rotation.

AV = angvel(Q,dt,'point') returns the angular velocity array from an array of quaternions, Q. The quaternions in Q correspond to point rotation. The initial quaternion is assumed to represent zero rotation.

[AV,qf] = angvel(Q,dt,fp,qi) allows you to specify the initial quaternion, qi, and the type of rotation, fp. It also returns the final quaternion, qf.

# **Examples**

### **Generate Angular Velocity From Quaternion Array**

Create an array of quaternions.

```
eulerAngles = [(0:10:90).', zeros(numel(0:10:90),2)];
q = quaternion(eulerAngles, 'eulerd', 'ZYX', 'frame');
Specify the time step and generate the angular velocity array.
av = angvel(q,dt,'frame') % units in rad/s
av = 10 \times 3
         0
                    0
         0
                    0
                          0.1743
                    0
                          0.1743
                    0
                          0.1743
         0
                          0.1743
                    0
         0
                    0
         0
                          0.1743
         0
                    0
                          0.1743
         0
                    0
                          0.1743
         0
                    0
                          0.1743
```

0.1743

(-)

### **Input Arguments**

### **Q** — Quaternions

N-by-1 vector of quaternions

Quaternions, specified as an *N*-by-1 vector of quaternions.

Data Types: quaternion

### dt — Time step

nonnegative scalar

Time step, specified as a nonnegative scalar.

Data Types: single | double

### fp — Type of rotation

'frame'|'point'

Type of rotation, specified as 'frame' or 'point'.

### qi — Initial quaternion

quaternion

Initial quaternion, specified as a quaternion.

Data Types: quaternion

# **Output Arguments**

### AV — Angular velocity

N-by-3 real matrix

Angular velocity, returned as an N-by-3 real matrix. N is the number of quaternions given in the input Q. Each row of the matrix corresponds to an angular velocity vector.

### qf — Final quaternion

quaternion

Final quaternion, returned as a quaternion. qf is the same as the last quaternion in the Q input.

Data Types: quaternion

# **Extended Capabilities**

### C/C++ Code Generation

Generate C and C++ code using MATLAB® Coder™.

### See Also

quaternion

#### Introduced in R2020b

# classUnderlying

Class of parts within quaternion

# **Syntax**

```
underlyingClass = classUnderlying(quat)
```

# **Description**

underlyingClass = classUnderlying(quat) returns the name of the class of the parts of the
quaternion quat.

# **Examples**

### **Get Underlying Class of Quaternion**

A quaternion is a four-part hyper-complex number used in three-dimensional representations. The four parts of the quaternion are of data type single or double.

Create two quaternions, one with an underlying data type of single, and one with an underlying data type of double. Verify the underlying data types by calling classUnderlying on the quaternions.

You can separate quaternions into their parts using the parts function. Verify the parts of each quaternion are the correct data type. Recall that double is the default MATLAB® type.

```
[aS,bS,cS,dS] = parts(qSingle)
aS = single
```

```
bS = single
2
cS = single
3
dS = single
4

[aD,bD,cD,dD] = parts(qDouble)
aD = 1
bD = 2
cD = 3
dD = 4
```

Quaternions follow the same implicit casting rules as other data types in MATLAB. That is, a quaternion with underlying data type single that is combined with a quaternion with underlying data type double results in a quaternion with underlying data type single. Multiply qDouble and qSingle and verify the resulting underlying data type is single.

```
q = qDouble*qSingle;
classUnderlying(q)
ans =
'single'
```

# **Input Arguments**

### quat — Quaternion to investigate

scalar | vector | matrix | multi-dimensional array

Quaternion to investigate, specified as a quaternion or array of quaternions.

Data Types: quaternion

# **Output Arguments**

# underlyingClass — Underlying class of quaternion object

```
'single'|'double'
```

Underlying class of quaternion, returned as the character vector 'single' or 'double'.

Data Types: char

# **Extended Capabilities**

#### C/C++ Code Generation

Generate C and C++ code using MATLAB® Coder™.

# See Also

**Functions** compact | parts

Objects quaternion

Introduced in R2020b

# compact

Convert quaternion array to N-by-4 matrix

# **Syntax**

```
matrix = compact(quat)
```

# **Description**

matrix = compact(quat) converts the quaternion array, quat, to an N-by-4 matrix. The columns are made from the four quaternion parts. The i<sup>th</sup> row of the matrix corresponds to quat(i).

# **Examples**

### **Convert Quaternion Array to Compact Representation of Parts**

Create a scalar quaternion with random parts. Convert the parts to a 1-by-4 vector using compact.

```
randomParts = randn(1,4)
randomParts = 1×4
    0.5377    1.8339   -2.2588    0.8622

quat = quaternion(randomParts)
quat = quaternion
    0.53767 + 1.8339i - 2.2588j + 0.86217k

quatParts = compact(quat)
quatParts = 1×4
    0.5377    1.8339   -2.2588    0.8622
```

Create a 2-by-2 array of quaternions, then convert the representation to a matrix of quaternion parts. The output rows correspond to the linear indices of the quaternion array.

| 1  | 2  | 3  | 4  |
|----|----|----|----|
| 5  | 6  | 7  | 8  |
| 9  | 10 | 11 | 12 |
| 13 | 14 | 15 | 16 |

# **Input Arguments**

### quat — Quaternion to convert

scalar | vector | matrix | multidimensional array

Quaternion to convert, specified as scalar, vector, matrix, or multidimensional array of quaternions.

Data Types: quaternion

# **Output Arguments**

### matrix — Quaternion in matrix form

*N*-by-4 matrix

Quaternion in matrix form, returned as an N-by-4 matrix, where N = numel(quat).

Data Types: single | double

# **Extended Capabilities**

### **C/C++ Code Generation**

Generate C and C++ code using MATLAB® Coder™.

### See Also

#### **Functions**

classUnderlying|parts

### **Objects**

quaternion

### Introduced in R2020b

# conj

Complex conjugate of quaternion

## **Syntax**

```
quatConjugate = conj(quat)
```

# **Description**

```
quatConjugate = conj(quat) returns the complex conjugate of the quaternion, quat.
```

If q = a + bi + cj + dk, the complex conjugate of q is  $q^* = a - bi - cj - dk$ . Considered as a rotation operator, the conjugate performs the opposite rotation. For example,

# **Examples**

#### **Complex Conjugate of Quaternion**

Create a quaternion scalar and get the complex conjugate.

Verify that a quaternion multiplied by its conjugate returns a quaternion one.

#### q\*qConj

```
ans = quaternion
1 + 0i + 0j + 0k
```

## **Input Arguments**

#### quat — Quaternion

scalar | vector | matrix | multidimensional array

Quaternion to conjugate, specified as a scalar, vector, matrix, or array of quaternions.

Data Types: quaternion

# **Output Arguments**

## quatConjugate — Quaternion conjugate

scalar | vector | matrix | multidimensional array

Quaternion conjugate, returned as a quaternion or array of quaternions the same size as quat.

Data Types: quaternion

## **Extended Capabilities**

#### **C/C++ Code Generation**

Generate C and C++ code using MATLAB® Coder™.

#### See Also

#### **Functions**

norm|times, .\*

#### **Objects**

quaternion

# ctranspose, '

Complex conjugate transpose of quaternion array

## **Syntax**

```
quatTransposed = quat'
```

## **Description**

quatTransposed = quat' returns the complex conjugate transpose of the quaternion, quat.

## **Examples**

### **Vector Complex Conjugate Transpose**

Create a vector of quaternions and compute its complex conjugate transpose.

```
quatTransposed=1×4 quaternion array
0.53767 - 0.31877i - 3.5784j - 0.7254k 1.8339 + 1.3077i - 2.7694j + 0.063055
```

#### **Matrix Complex Conjugate Transpose**

3.5784 +

Create a matrix of quaternions and compute its complex conjugate transpose.

1.3499i - 0.7254j - 0.71474k

```
quat = [quaternion(randn(2,4)),quaternion(randn(2,4))]
```

2.7694 - 3.0349i + 0.063055j + 0.2049

# **Input Arguments**

## quat — Quaternion to transpose

scalar | vector | matrix

Quaternion to transpose, specified as a vector or matrix or quaternions. The complex conjugate transpose is defined for 1-D and 2-D arrays.

Data Types: quaternion

## **Output Arguments**

## quatTransposed — Conjugate transposed quaternion

scalar | vector | matrix

Conjugate transposed quaternion, returned as an N-by-M array, where quat was specified as an M-by-N array.

Data Types: quaternion

# **Extended Capabilities**

## **C/C++ Code Generation**

Generate C and C++ code using MATLAB® Coder™.

## See Also

#### **Functions**

transpose, '

## **Objects**

quaternion

# dist

Angular distance in radians

## **Syntax**

```
distance = dist(quatA, quatB)
```

## **Description**

distance = dist(quatA, quatB) returns the angular distance in radians between two
quaternions, quatA and quatB.

## **Examples**

### **Calculate Quaternion Distance**

Calculate the quaternion distance between a single quaternion and each element of a vector of quaternions. Define the quaternions using Euler angles.

```
q = quaternion([0,0,0],'eulerd','zyx','frame')
q = quaternion
    1 + 0i + 0j + 0k
qArray = quaternion([0,45,0;0,90,0;0,180,0;0,-90,0;0,-45,0],'eulerd','zyx','frame')
qArray=5×1 quaternion array
      0.92388 + 0i +
                               0.38268j +
                                                  0k
      0.70711 +
                        0i +
                               0.70711j +
                                                  0k
   6.1232e-17 +
                        0i +
                                                  0k
                                     1j +
                       0i -
      0.70711 +
                               0.70711j +
                                                  0k
      0.92388 +
                       0i -
                               0.38268j +
                                                  0k
quaternionDistance = rad2deg(dist(q,qArray))
quaternionDistance = 5 \times 1
  45.0000
  90.0000
 180.0000
  90.0000
  45.0000
```

If both arguments to dist are vectors, the quaternion distance is calculated between corresponding elements. Calculate the quaternion distance between two quaternion vectors.

```
angles1 = [30,0,15; ... 30,5,15; ...
```

```
30,10,15; ...
30,15,15];

angles2 = [30,6,15; ...
31,11,15; ...
30,16,14; ...
30.5,21,15.5];

qVector1 = quaternion(angles1,'eulerd','zyx','frame');
qVector2 = quaternion(angles2,'eulerd','zyx','frame');

rad2deg(dist(qVector1,qVector2))

ans = 4×1
6.0000
6.0827
6.0827
6.0827
6.0287
```

Note that a quaternion represents the same rotation as its negative. Calculate a quaternion and its negative.

Find the distance between the quaternion and its negative.

```
dist(qPositive,qNegative)
ans = 0
```

The components of a quaternion may look different from the components of its negative, but both expressions represent the same rotation.

# **Input Arguments**

#### quatA, quatB — Quaternions to calculate distance between

```
scalar | vector | matrix | multidimensional array
```

Quaternions to calculate distance between, specified as comma-separated quaternions or arrays of quaternions. quatA and quatB must have compatible sizes:

```
    size(quatA) == size(quatB), or
    numel(quatA) == 1, or
    numel(quatB) == 1, or
```

• if [Adim1,...,AdimN] = size(quatA) and [Bdim1,...,BdimN] = size(quatB), then for i = 1:N, either Adimi==Bdimi or Adim==1 or Bdim==1.

If one of the quaternion arguments contains only one quaternion, then this function returns the distances between that quaternion and every quaternion in the other argument.

Data Types: quaternion

## **Output Arguments**

#### distance — Angular distance (radians)

scalar | vector | matrix | multidimensional array

Angular distance in radians, returned as an array. The dimensions are the maximum of the union of size(quatA) and size(quatB).

Data Types: single | double

## **Algorithms**

The dist function returns the angular distance between two quaternions.

A quaternion may be defined by an axis  $(u_b, u_c, u_d)$  and angle of rotation  $\theta_q$ :  $q = \cos(\theta q/2) + \sin(\theta q/2)(u_b i + u_c j + u_d k)$ .

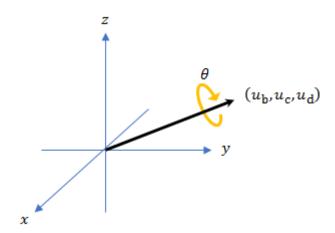

Given a quaternion in the form, q = a + bi + cj + dk, where a is the real part, you can solve for the angle of q as  $\theta_q = 2\cos^{-1}(a)$ .

Consider two quaternions, p and q, and the product  $z = p * \operatorname{conjugate}(q)$ . As p approaches q, the angle of z goes to 0, and z approaches the unit quaternion.

The angular distance between two quaternions can be expressed as  $\theta_z = 2\cos^{-1}(\text{real}(z))$ .

Using the quaternion data type syntax, the angular distance is calculated as:

angularDistance = 2\*acos(abs(parts(p\*conj(q))));

# **Extended Capabilities**

## **C/C++ Code Generation**

Generate C and C++ code using MATLAB® Coder $^{\text{\tiny TM}}$ .

## **See Also**

## **Functions**

conj | parts

## **Objects**

quaternion

# euler

Convert quaternion to Euler angles (radians)

## **Syntax**

eulerAngles = euler(quat,rotationSequence,rotationType)

## **Description**

eulerAngles = euler(quat, rotationSequence, rotationType) converts the quaternion, quat, to an N-by-3 matrix of Euler angles.

## **Examples**

### **Convert Quaternion to Euler Angles in Radians**

Convert a quaternion frame rotation to Euler angles in radians using the 'ZYX' rotation sequence.

```
quat = quaternion([0.7071 0.7071 0 0]);
eulerAnglesRandians = euler(quat,'ZYX','frame')
eulerAnglesRandians = 1\times3
```

# **Input Arguments**

### quat — Quaternion to convert to Euler angles

scalar | vector | matrix | multidimensional array

Quaternion to convert to Euler angles, specified as a scalar, vector, matrix, or multidimensional array of quaternions.

Data Types: quaternion

```
rotationSequence — Rotation sequence
'ZYX' | 'ZYZ' | 'ZXY' | 'ZXZ' | 'YXZ' | 'YXY' | 'YZX' | 'XYZ' | 'XYX' | 'XZY' | 'XZX'
```

Rotation sequence of Euler representation, specified as a character vector or string.

The rotation sequence defines the order of rotations about the axes. For example, if you specify a rotation sequence of 'YZX':

- **1** The first rotation is about the y-axis.
- **2** The second rotation is about the new z-axis.
- **3** The third rotation is about the new x-axis.

Data Types: char | string

## rotationType — Type of rotation

'point'|'frame'

Type of rotation, specified as 'point' or 'frame'.

In a point rotation, the frame is static and the point moves. In a frame rotation, the point is static and the frame moves. Point rotation and frame rotation define equivalent angular displacements but in opposite directions.

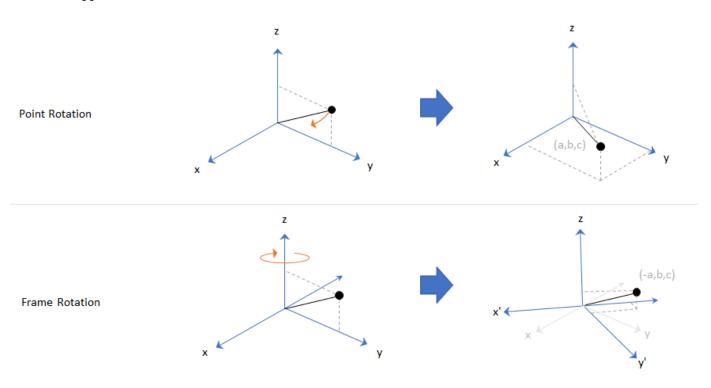

Data Types: char | string

# **Output Arguments**

## eulerAngles — Euler angle representation (radians)

*N*-by-3 matrix

Euler angle representation in radians, returned as a N-by-3 matrix. N is the number of quaternions in the quat argument.

For each row of eulerAngles, the first element corresponds to the first axis in the rotation sequence, the second element corresponds to the second axis in the rotation sequence, and the third element corresponds to the third axis in the rotation sequence.

The data type of the Euler angles representation is the same as the underlying data type of quat.

Data Types: single | double

# **Extended Capabilities**

## **C/C++ Code Generation**

Generate C and C++ code using MATLAB® Coder $^{\text{\tiny TM}}$ .

## **See Also**

## **Functions**

eulerd|rotateframe|rotatepoint

## **Objects**

quaternion

# eulerd

Convert quaternion to Euler angles (degrees)

## **Syntax**

eulerAngles = eulerd(quat,rotationSequence,rotationType)

## **Description**

eulerAngles = eulerd(quat, rotationSequence, rotationType) converts the quaternion, quat, to an N-by-3 matrix of Euler angles in degrees.

## **Examples**

### **Convert Quaternion to Euler Angles in Degrees**

Convert a quaternion frame rotation to Euler angles in degrees using the 'ZYX' rotation sequence.

# **Input Arguments**

### quat — Quaternion to convert to Euler angles

scalar | vector | matrix | multidimensional array

Quaternion to convert to Euler angles, specified as a scalar, vector, matrix, or multidimensional array of quaternions.

Data Types: quaternion

```
rotationSequence — Rotation sequence
'ZYX' | 'ZYZ' | 'ZXY' | 'ZXZ' | 'YXZ' | 'YXY' | 'YZX' | 'XYZ' | 'XYX' | 'XZY' | 'XZX'
```

Rotation sequence of Euler angle representation, specified as a character vector or string.

The rotation sequence defines the order of rotations about the axes. For example, if you specify a rotation sequence of 'YZX':

- **1** The first rotation is about the *y*-axis.
- **2** The second rotation is about the new z-axis.
- **3** The third rotation is about the new x-axis.

Data Types: char | string

## rotationType — Type of rotation

'point'|'frame'

Type of rotation, specified as 'point' or 'frame'.

In a point rotation, the frame is static and the point moves. In a frame rotation, the point is static and the frame moves. Point rotation and frame rotation define equivalent angular displacements but in opposite directions.

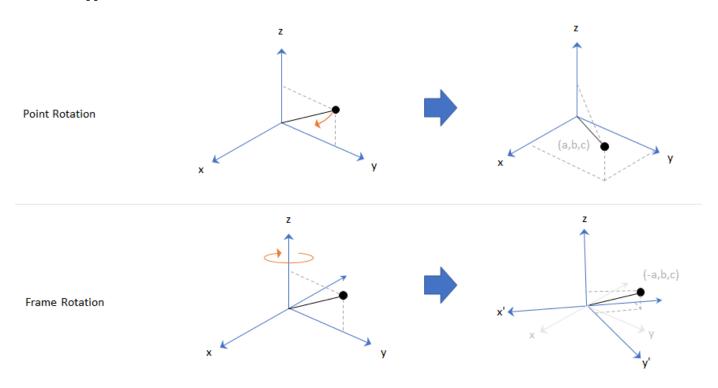

Data Types: char | string

# **Output Arguments**

### eulerAngles — Euler angle representation (degrees)

*N*-by-3 matrix

Euler angle representation in degrees, returned as a N-by-3 matrix. N is the number of quaternions in the quat argument.

For each row of eulerAngles, the first column corresponds to the first axis in the rotation sequence, the second column corresponds to the second axis in the rotation sequence, and the third column corresponds to the third axis in the rotation sequence.

The data type of the Euler angles representation is the same as the underlying data type of quat.

Data Types: single | double

# **Extended Capabilities**

## **C/C++ Code Generation**

Generate C and C++ code using MATLAB® Coder $^{\text{\tiny TM}}$ .

## **See Also**

## **Functions**

euler | rotateframe | rotatepoint

## **Objects**

quaternion

# exp

Exponential of quaternion array

## **Syntax**

```
B = exp(A)
```

# **Description**

 $B = \exp(A)$  computes the exponential of the elements of the quaternion array A.

## **Examples**

#### **Exponential of Quaternion Array**

Create a 4-by-1 quaternion array A.

```
A = quaternion(magic(4))
```

Compute the exponential of A.

```
B = \exp(A)
```

```
B=4×1 quaternion array
5.3525e+06 + 1.0516e+06i + 1.5774e+06j + 6.8352e+06k
-57.359 - 89.189i - 81.081j - 64.865k
-6799.1 + 2039.1i + 1747.8j + 3495.6k
-6.66 + 36.931i + 39.569j + 2.6379k
```

# **Input Arguments**

#### A — Input quaternion

scalar | vector | matrix | multidimensional array

Input quaternion, specified as a scalar, vector, matrix, or multidimensional array.

Data Types: quaternion

# **Output Arguments**

#### **B** - Result

scalar | vector | matrix | multidimensional array

Result of quaternion exponential, returned as a scalar, vector, matrix, or multidimensional array. Data Types: quaternion

# **Algorithms**

Given a quaternion  $A = a + bi + cj + dk = a + \overline{v}$ , the exponential is computed by

$$\exp(A) = e^a \left( \cos \lVert \overline{v} \rVert + \frac{\overline{v}}{\lVert \overline{v} \rVert} \sin \lVert \overline{v} \rVert \right)$$

# **Extended Capabilities**

## **C/C++ Code Generation**

Generate C and C++ code using MATLAB® Coder™.

## See Also

## **Functions**

log|power, .^

## **Objects**

quaternion

# Idivide, .\

Element-wise quaternion left division

# **Syntax**

 $C = A.\B$ 

## **Description**

 $C = A \cdot B$  performs quaternion element-wise division by dividing each element of quaternion B by the corresponding element of quaternion A.

## **Examples**

### Divide a Quaternion Array by a Real Scalar

Create a 2-by-1 quaternion array, and divide it element-by-element by a real scalar.

```
A = quaternion([1:4;5:8])

A=2×1 quaternion array
    1 + 2i + 3j + 4k
    5 + 6i + 7j + 8k

B = 2;
C = A.\B

C=2×1 quaternion array
    0.066667 - 0.13333i - 0.2j - 0.26667k
    0.057471 - 0.068966i - 0.08046j - 0.091954k
```

#### Divide a Quaternion Array by Another Quaternion Array

Create a 2-by-2 quaternion array, and divide it element-by-element by another 2-by-2 quaternion array.

#### $C = A.\B$

```
C=2×2 quaternion array
2.7 - 1.9i - 0.9j - 1.7k 1.5159 - 0.37302i - 0.15079j - 0.0238
2.2778 + 0.46296i - 0.57407j + 0.092593k 1.2471 + 0.91379i - 0.33908j - 0.1092
```

## **Input Arguments**

#### A - Divisor

scalar | vector | matrix | multidimensional array

Divisor, specified as a quaternion, an array of quaternions, a real scalar, or an array of real numbers.

A and B must have compatible sizes. In the simplest cases, they can be the same size or one can be a scalar. Two inputs have compatible sizes if, for every dimension, the dimension sizes of the inputs are the same or one of the dimensions is 1.

Data Types: quaternion | single | double

#### **B** — Dividend

scalar | vector | matrix | multidimensional array

Dividend, specified as a quaternion, an array of quaternions, a real scalar, or an array of real numbers.

A and B must have compatible sizes. In the simplest cases, they can be the same size or one can be a scalar. Two inputs have compatible sizes if, for every dimension, the dimension sizes of the inputs are the same or one of the dimensions is 1.

Data Types: quaternion | single | double

# **Output Arguments**

#### C — Result

scalar | vector | matrix | multidimensional array

Result of quaternion division, returned as a scalar, vector, matrix, or multidimensional array.

Data Types: quaternion

# **Algorithms**

#### **Quaternion Division**

Given a quaternion  $A = a_1 + a_2i + a_3j + a_4k$  and a real scalar p,

$$C = p \cdot A = \frac{a_1}{p} + \frac{a_2}{p}i + \frac{a_3}{p}j + \frac{a_4}{p}k$$

**Note** For a real scalar p, A./p = A./p.

## **Quaternion Division by a Quaternion Scalar**

Given two quaternions A and B of compatible sizes, then

$$C = A \cdot \backslash B = A^{-1} \cdot *B = \left(\frac{conj(A)}{norm(A)^2}\right) \cdot *B$$

# **Extended Capabilities**

## **C/C++ Code Generation**

Generate C and C++ code using MATLAB® Coder™.

## See Also

#### **Functions**

conj | norm | rdivide, ./ | times, .\*

## **Objects**

quaternion

# log

Natural logarithm of quaternion array

# **Syntax**

```
B = log(A)
```

## **Description**

B = log(A) computes the natural logarithm of the elements of the quaternion array A.

## **Examples**

## **Logarithmic Values of Quaternion Array**

Create a 3-by-1 quaternion array A.

```
A = quaternion(randn(3,4))
```

```
A=3×1 quaternion array

0.53767 + 0.86217i - 0.43359j + 2.7694k

1.8339 + 0.31877i + 0.34262j - 1.3499k

-2.2588 - 1.3077i + 3.5784j + 3.0349k
```

Compute the logarithmic values of A.

```
B = log(A)
```

```
B=3×1 quaternion array

1.0925 + 0.40848i - 0.20543j + 1.3121k

0.8436 + 0.14767i + 0.15872j - 0.62533k

1.6807 - 0.53829i + 1.473j + 1.2493k
```

# **Input Arguments**

#### A — Input array

```
scalar | vector | matrix | multidimensional array
```

Input array, specified as a scalar, vector, matrix, or multidimensional array.

Data Types: quaternion

# **Output Arguments**

#### **B** — Logarithm values

```
scalar | vector | matrix | multidimensional array
```

 $Quaternion\ natural\ logarithm\ values,\ returned\ as\ a\ scalar,\ vector,\ matrix,\ or\ multidimensional\ array.$ 

Data Types: quaternion

# **Algorithms**

Given a quaternion  $A = a + \overline{v} = a + bi + cj + dk$ , the logarithm is computed by

$$\log(A) = \log||A|| + \frac{\overline{v}}{\|\overline{v}\|} \arccos \frac{a}{\|A\|}$$

# **Extended Capabilities**

## **C/C++ Code Generation**

Generate C and C++ code using MATLAB® Coder™.

## See Also

## **Functions**

exp|power, .^

## **Objects**

quaternion

## meanrot

Quaternion mean rotation

## **Syntax**

```
quatAverage = meanrot(quat)
quatAverage = meanrot(quat,dim)
quatAverage = meanrot( ,nanflag)
```

## **Description**

quatAverage = meanrot(quat) returns the average rotation of the elements of quat along the first array dimension whose size not does equal 1.

- If quat is a vector, meanrot(quat) returns the average rotation of the elements.
- If quat is a matrix, meanrot(quat) returns a row vector containing the average rotation of each column.
- If quat is a multidimensional array, then mearot(quat) operates along the first array dimension whose size does not equal 1, treating the elements as vectors. This dimension becomes 1 while the sizes of all other dimensions remain the same.

The meanrot function normalizes the input quaternions, quat, before calculating the mean.

quatAverage = meanrot(quat,dim) return the average rotation along dimension dim. For
example, if quat is a matrix, then meanrot(quat,2) is a column vector containing the mean of each
row

quatAverage = meanrot(\_\_\_\_, nanflag) specifies whether to include or omit NaN values from the calculation for any of the previous syntaxes. meanrot(quat, 'includenan') includes all NaN values in the calculation while mean(quat, 'omitnan') ignores them.

# **Examples**

#### **Quaternion Mean Rotation**

Create a matrix of quaternions corresponding to three sets of Euler angles.

Determine the average rotation represented by the quaternions. Convert the average rotation to Euler angles in degrees for readability.

```
quatAverage = meanrot(quat)
```

```
quatAverage = quaternion
     0.88863 - 0.062598i + 0.27822j + 0.35918k

eulerAverage = eulerd(quatAverage,'ZYX','frame')
eulerAverage = 1×3
     45.7876     32.6452     6.0407
```

#### **Average Out Rotational Noise**

Use meanrot over a sequence of quaternions to average out additive noise.

Create a vector of 1e6 quaternions whose distance, as defined by the dist function, from quaternion(1,0,0,0) is normally distributed. Plot the Euler angles corresponding to the noisy quaternion vector.

```
nrows = 1e6;
ax = 2*rand(nrows,3) - 1;
ax = ax./sqrt(sum(ax.^2,2));
ang = 0.5*randn(size(ax,1),1);
q = quaternion(ax.*ang ,'rotvec');
noisyEulerAngles = eulerd(q,'ZYX','frame');
figure(1)
subplot(3,1,1)
plot(noisyEulerAngles(:,1))
title('Z-Axis')
ylabel('Rotation (degrees)')
hold on
subplot(3,1,2)
plot(noisyEulerAngles(:,2))
title('Y-Axis')
ylabel('Rotation (degrees)')
hold on
subplot(3,1,3)
plot(noisyEulerAngles(:,3))
title('X-Axis')
ylabel('Rotation (degrees)')
hold on
```

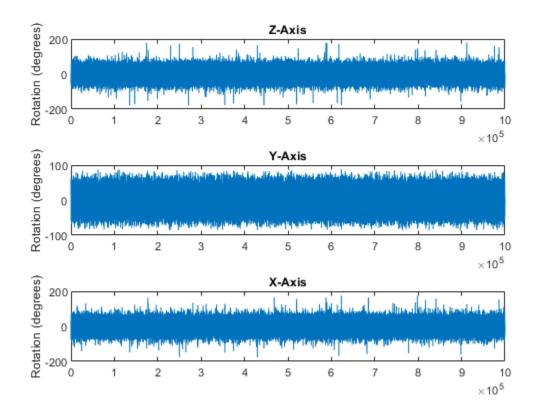

Use  $\tt meanrot$  to determine the average quaternion given the vector of quaternions. Convert to Euler angles and plot the results.

```
qAverage = meanrot(q);

qAverageInEulerAngles = eulerd(qAverage,'ZYX','frame');

figure(1)

subplot(3,1,1)
plot(ones(nrows,1)*qAverageInEulerAngles(:,1))
title('Z-Axis')

subplot(3,1,2)
plot(ones(nrows,1)*qAverageInEulerAngles(:,2))
title('Y-Axis')

subplot(3,1,3)
plot(ones(nrows,1)*qAverageInEulerAngles(:,3))
title('X-Axis')
```

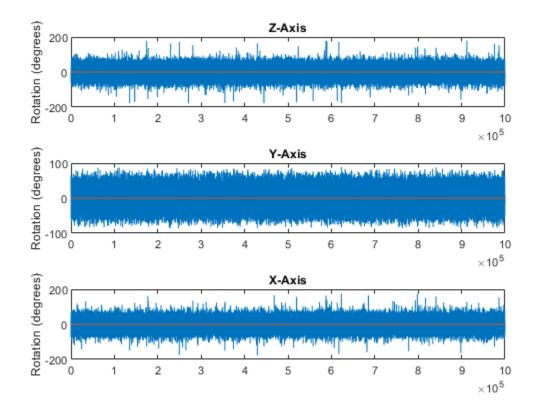

## The meanrot Algorithm and Limitations

#### The meanrot Algorithm

The meanrot function outputs a quaternion that minimizes the squared Frobenius norm of the difference between rotation matrices. Consider two quaternions:

- q0 represents no rotation.
- **q90** represents a 90 degree rotation about the *x*-axis.

```
q0 = quaternion([0 0 0], 'eulerd', 'ZYX', 'frame');
q90 = quaternion([0 0 90], 'eulerd', 'ZYX', 'frame');
```

Create a quaternion sweep, qSweep, that represents rotations from 0 to 180 degrees about the x-axis.

```
eulerSweep = (0:1:180)';
qSweep = quaternion([zeros(numel(eulerSweep),2),eulerSweep], ...
    'eulerd','ZYX','frame');
```

Convert q0, q90, and qSweep to rotation matrices. In a loop, calculate the metric to minimize for each member of the quaternion sweep. Plot the results and return the value of the Euler sweep that corresponds to the minimum of the metric.

```
r0 = rotmat(q0,'frame');
r90 = rotmat(q90,'frame');
```

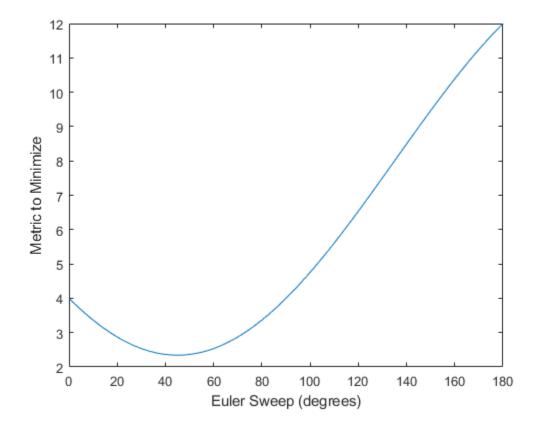

[~,eulerIndex] = min(metricToMinimize);
eulerSweep(eulerIndex)

```
ans = 45
```

The minimum of the metric corresponds to the Euler angle sweep at 45 degrees. That is, meanrot defines the average between quaterion([0 0 0],'ZYX','frame') and quaternion([0 0 90],'ZYX','frame') as quaternion([0 0 45],'ZYX','frame'). Call meanrot with q0 and q90 to verify the same result.

```
eulerd(meanrot([q0,q90]),'ZYX','frame')
ans = 1×3
```

```
0 0 45.0000
```

#### Limitations

The metric that meanrot uses to determine the mean rotation is not unique for quaternions significantly far apart. Repeat the experiment above for quaternions that are separated by 180 degrees.

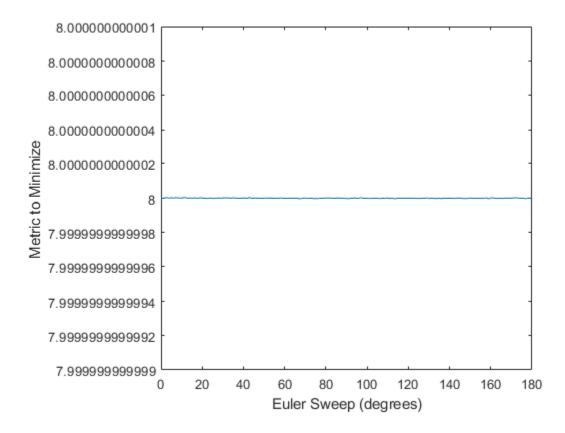

```
[~,eulerIndex] = min(metricToMinimize);
eulerSweep(eulerIndex)
ans = 159
```

Quaternion means are usually calculated for rotations that are close to each other, which makes the edge case shown in this example unlikely in real-world applications. To average two quaternions that are significantly far apart, use the slerp function. Repeat the experiment using slerp and verify that the quaternion mean returned is more intuitive for large distances.

## **Input Arguments**

#### quat — Quaternion

scalar | vector | matrix | multidimensional array

Quaternion for which to calculate the mean, specified as a scalar, vector, matrix, or multidimensional array of quaternions.

Data Types: quaternion

#### dim — Dimension to operate along

positive integer scalar

Dimension to operate along, specified as a positive integer scalar. If no value is specified, then the default is the first array dimension whose size does not equal 1.

Dimension dim indicates the dimension whose length reduces to 1. The size(quatAverage,dim) is 1, while the sizes of all other dimensions remain the same.

Data Types: double | single

#### nanflag — NaN condition

```
'includenan' (default) | 'omitnan'
```

NaN condition, specified as one of these values:

- 'includenan' -- Include NaN values when computing the mean rotation, resulting in NaN.
- 'omitnan' -- Ignore all NaN values in the input.

Data Types: char | string

# **Output Arguments**

#### quatAverage — Quaternion average rotation

```
scalar | vector | matrix | multidimensional array
```

Quaternion average rotation, returned as a scalar, vector, matrix, or multidimensional array.

```
Data Types: single | double
```

# **Algorithms**

meanrot determines a quaternion mean,  $\bar{q}$ , according to [1].  $\bar{q}$  is the quaternion that minimizes the squared Frobenius norm of the difference between rotation matrices:

$$\bar{q} = \arg \min_{q \in S^3} \sum_{i=1}^{n} \|A(q) - A(q_i)\|_F^2$$

## References

[1] Markley, F. Landis, Yang Chen, John Lucas Crassidis, and Yaakov Oshman. "Average Quaternions." Journal of Guidance, Control, and Dynamics. Vol. 30, Issue 4, 2007, pp. 1193-1197.

# **Extended Capabilities**

## **C/C++ Code Generation**

Generate C and C++ code using MATLAB® Coder™.

## See Also

#### **Functions**

dist|slerp

#### **Objects**

quaternion

# minus, -

Quaternion subtraction

## **Syntax**

```
C = A - B
```

## **Description**

C = A - B subtracts quaternion B from quaternion A using quaternion subtraction. Either A or B may be a real number, in which case subtraction is performed with the real part of the quaternion argument.

## **Examples**

### Subtract a Quaternion from a Quaternion

Quaternion subtraction is defined as the subtraction of the corresponding parts of each quaternion. Create two quaternions and perform subtraction.

```
Q1 = quaternion([1,0,-2,7]);
Q2 = quaternion([1,2,3,4]);
Q1minusQ2 = Q1 - Q2
Q1minusQ2 = quaternion
    0 - 2i - 5j + 3k
```

#### **Subtract a Real Number from a Quaternion**

Addition and subtraction of real numbers is defined for quaternions as acting on the real part of the quaternion. Create a quaternion and then subtract 1 from the real part.

## **Input Arguments**

#### A — Input

scalar | vector | matrix | multidimensional array

Input, specified as a quaternion, array of quaternions, real number, or array of real numbers.

Data Types: quaternion | single | double

#### B — Input

scalar | vector | matrix | multidimensional array

Input, specified as a quaternion, array of quaternions, real number, or array of real numbers.

Data Types: quaternion | single | double

## **Output Arguments**

#### C - Result

scalar | vector | matrix | multidimensional array

Result of quaternion subtraction, returned as a scalar, vector, matrix, or multidimensional array of quaternions.

Data Types: quaternion

## **Extended Capabilities**

#### **C/C++ Code Generation**

Generate C and C++ code using MATLAB® Coder™.

#### See Also

#### **Functions**

```
mtimes, * | times, .* | uminus, -
```

#### Objects

quaternion

# mtimes, \*

Quaternion multiplication

## **Syntax**

```
quatC = A*B
```

## **Description**

quatC = A\*B implements quaternion multiplication if either A or B is a quaternion. Either A or B must be a scalar.

You can use quaternion multiplication to compose rotation operators:

- To compose a sequence of frame rotations, multiply the quaternions in the order of the desired sequence of rotations. For example, to apply a p quaternion followed by a q quaternion, multiply in the order pq. The rotation operator becomes  $(pq)^*v(pq)$ , where v represents the object to rotate specified in quaternion form. \* represents conjugation.
- To compose a sequence of point rotations, multiply the quaternions in the reverse order of the desired sequence of rotations. For example, to apply a p quaternion followed by a q quaternion, multiply in the reverse order, qp. The rotation operator becomes  $(qp)v(qp)^*$ .

## **Examples**

#### **Multiply Quaternion Scalar and Quaternion Vector**

Create a 4-by-1 column vector, A, and a scalar, b. Multiply A times b.

```
A = quaternion(randn(4,4))
```

-0.12414 + 1.4897i + 1.409j + 1.4172k

```
C = A*b
```

b = quaternion

```
C=4×1 quaternion array

-6.6117 + 4.8105i + 0.94224j - 4.2097k

-2.0925 + 6.9079i + 3.9995j - 3.3614k

1.8155 - 6.2313i - 1.336j - 1.89k

-4.6033 + 5.8317i + 0.047161j - 2.791k
```

## **Input Arguments**

#### A - Input

scalar | vector | matrix | multidimensional array

Input to multiply, specified as a quaternion, array of quaternions, real scalar, or array of real scalars.

If B is nonscalar, then A must be scalar.

Data Types: quaternion | single | double

#### B - Input

scalar | vector | matrix | multidimensional array

Input to multiply, specified as a quaternion, array of quaternions, real scalar, or array of real scalars.

If A is nonscalar, then B must be scalar.

Data Types: quaternion | single | double

## **Output Arguments**

### quatC — Quaternion product

scalar | vector | matrix | multidimensional array

Quaternion product, returned as a quaternion or array of quaternions.

Data Types: quaternion

# **Algorithms**

### Quaternion Multiplication by a Real Scalar

Given a quaternion

$$q = a_{\mathsf{q}} + b_{\mathsf{q}}\mathbf{i} + c_{\mathsf{q}}\mathbf{j} + d_{\mathsf{q}}\mathbf{k},$$

the product of q and a real scalar  $\beta$  is

$$\beta q = \beta a_{\rm q} + \beta b_{\rm q} i + \beta c_{\rm q} j + \beta d_{\rm q} k$$

## **Quaternion Multiplication by a Quaternion Scalar**

The definition of the basis elements for quaternions,

$$i^2 = j^2 = k^2 = ijk = -1$$
,

can be expanded to populate a table summarizing quaternion basis element multiplication:

|   | 1 | i  | j | k          |
|---|---|----|---|------------|
| 1 | 1 | i  | j | k          |
| i | i | -1 | k | <b>-</b> ј |

| j | j | -k | -1 | i  |
|---|---|----|----|----|
| k | k | j  | -i | -1 |

When reading the table, the rows are read first, for example: ij = k and ji = -k.

Given two quaternions,  $q = a_q + b_q i + c_q j + d_q k$ , and  $p = a_p + b_p i + c_p j + d_p k$ , the multiplication can be expanded as:

$$z = pq = (a_{p} + b_{p}i + c_{p}j + d_{p}k)(a_{q} + b_{q}i + c_{q}j + d_{q}k)$$

$$= a_{p}a_{q} + a_{p}b_{q}i + a_{p}c_{q}j + a_{p}d_{q}k$$

$$+ b_{p}a_{q}i + b_{p}b_{q}i^{2} + b_{p}c_{q}ij + b_{p}d_{q}ik$$

$$+ c_{p}a_{q}j + c_{p}b_{q}ji + c_{p}c_{q}j^{2} + c_{p}d_{q}jk$$

$$+ d_{p}a_{q}k + d_{p}b_{q}ki + d_{p}c_{q}kj + d_{p}d_{q}k^{2}$$

You can simplify the equation using the quaternion multiplication table:

$$z = pq = a_{p}a_{q} + a_{p}b_{q}i + a_{p}c_{q}j + a_{p}d_{q}k$$

$$+ b_{p}a_{q}i - b_{p}b_{q} + b_{p}c_{q}k - b_{p}d_{q}j$$

$$+ c_{p}a_{q}j - c_{p}b_{q}k - c_{p}c_{q} + c_{p}d_{q}i$$

$$+ d_{p}a_{q}k + d_{p}b_{q}j - d_{p}c_{q}i - d_{p}d_{q}$$

## References

[1] Kuipers, Jack B. *Quaternions and Rotation Sequences: A Primer with Applications to Orbits, Aerospace, and Virtual Reality.* Princeton, NJ: Princeton University Press, 2007.

# **Extended Capabilities**

## **C/C++ Code Generation**

Generate C and C++ code using MATLAB® Coder™.

## See Also

#### **Functions**

times, .\*

### **Objects**

quaternion

## norm

Quaternion norm

# **Syntax**

```
N = norm(quat)
```

# **Description**

N = norm(quat) returns the norm of the quaternion, quat.

Given a quaternion of the form  $Q = a + b\mathbf{i} + c\mathbf{j} + d\mathbf{k}$ , the norm of the quaternion is defined as  $\operatorname{norm}(Q) = \sqrt{a^2 + b^2 + c^2 + d^2}$ .

# **Examples**

## **Calculate Quaternion Norm**

Create a scalar quaternion and calculate its norm.

```
quat = quaternion(1,2,3,4);
norm(quat)
ans = 5.4772
```

The quaternion norm is defined as the square root of the sum of the quaternion parts squared. Calculate the quaternion norm explicitly to verify the result of the norm function.

```
[a,b,c,d] = parts(quat);
sqrt(a^2+b^2+c^2+d^2)
ans = 5.4772
```

# **Input Arguments**

#### quat — Quaternion

```
scalar | vector | matrix | multidimensional array
```

Quaternion for which to calculate the norm, specified as a scalar, vector, matrix, or multidimensional array of quaternions.

Data Types: quaternion

# **Output Arguments**

## N — Quaternion norm

scalar | vector | matrix | multidimensional array

Quaternion norm. If the input quat is an array, the output is returned as an array the same size as quat. Elements of the array are real numbers with the same data type as the underlying data type of the quaternion, quat.

Data Types: single | double

# **Extended Capabilities**

## **C/C++ Code Generation**

Generate C and C++ code using MATLAB® Coder™.

## See Also

## **Functions**

conj | normalize | parts

#### **Objects**

quaternion

# normalize

Quaternion normalization

## **Syntax**

```
quatNormalized = normalize(quat)
```

## **Description**

```
quatNormalized = normalize(quat) normalizes the quaternion.
```

Given a quaternion of the form  $Q = a + b\mathbf{i} + c\mathbf{j} + d\mathbf{k}$ , the normalized quaternion is defined as  $Q/\sqrt{a^2 + b^2 + c^2 + d^2}$ .

## **Examples**

### **Normalize Elements of Quaternion Vector**

Quaternions can represent rotations when normalized. You can use normalize to normalize a scalar, elements of a matrix, or elements of a multi-dimensional array of quaternions. Create a column vector of quaternions, then normalize them.

## **Input Arguments**

#### quat — Quaternion to normalize

```
scalar | vector | matrix | multidimensional array
```

Quaternion to normalize, specified as a scalar, vector, matrix, or multidimensional array of quaternions.

Data Types: quaternion

## **Output Arguments**

```
quatNormalized — Normalized quaternion
```

scalar | vector | matrix | multidimensional array

Normalized quaternion, returned as a quaternion or array of quaternions the same size as quat.

Data Types: quaternion

# **Extended Capabilities**

### **C/C++ Code Generation**

Generate C and C++ code using MATLAB® Coder $^{\text{\tiny TM}}$ .

## See Also

### **Functions**

conj | norm | times, .\*

### **Objects**

quaternion

### ones

Create quaternion array with real parts set to one and imaginary parts set to zero

## **Syntax**

## **Description**

quatOnes = ones('quaternion') returns a scalar quaternion with the real part set to 1 and the imaginary parts set to 0.

```
Given a quaternion of the form Q = a + bi + cj + dk, a quaternion one is defined as Q = 1 + 0i + 0j + 0k.
```

quatOnes = ones(n, 'quaternion') returns an n-by-n quaternion matrix with the real parts set to 1 and the imaginary parts set to 0.

quatOnes = ones(sz,'quaternion') returns an array of quaternion ones where the size vector, sz, defines size(qOnes).

Example: ones([1,4,2],'quaternion') returns a 1-by-4-by-2 array of quaternions with the real parts set to 1 and the imaginary parts set to  $\theta$ .

quatOnes = ones(sz1,...,szN,'quaternion') returns a sz1-by-...-by-szN array of ones where sz1,...,szN indicates the size of each dimension.

quatOnes = ones(\_\_\_\_, 'like',prototype,'quaternion') specifies the underlying class of the returned quaternion array to be the same as the underlying class of the quaternion prototype.

## **Examples**

#### **Quaternion Scalar One**

Create a quaternion scalar one.

```
quat0nes = ones('quaternion')
quat0nes = quaternion
    1 + 0i + 0j + 0k
```

#### **Square Matrix of Quaternion Ones**

Create an n-by-n matrix of quaternion ones.

```
\begin{array}{l} n = 3;\\ \text{quatOnes} = \text{ones(n,'quaternion')} \\ \\ \text{quatOnes} = 3 \times 3 \ \textit{quaternion array} \\ \\ 1 + 0i + 0j + 0k & 1 + 0i + 0j + 0k & 1 + 0i + 0j + 0k \\ \\ 1 + 0i + 0j + 0k & 1 + 0i + 0j + 0k & 1 + 0i + 0j + 0k \\ \\ 1 + 0i + 0j + 0k & 1 + 0i + 0j + 0k & 1 + 0i + 0j + 0k \end{array}
```

#### **Multidimensional Array of Quaternion Ones**

Create a multidimensional array of quaternion ones by defining array dimensions in order. In this example, you create a 3-by-1-by-2 array. You can specify dimensions using a row vector or commaseparated integers. Specify the dimensions using a row vector and display the results:

```
dims = [3,1,2];
quatOnesSyntax1 = ones(dims, 'quaternion')

quatOnesSyntax1 = 3x1x2 quaternion array
quatOnesSyntax1(:,:,1) =

    1 + 0i + 0j + 0k
    1 + 0i + 0j + 0k
    1 + 0i + 0j + 0k

quatOnesSyntax1(:,:,2) =

    1 + 0i + 0j + 0k
    1 + 0i + 0j + 0k
    1 + 0i + 0j + 0k
    1 + 0i + 0j + 0k
    1 + 0i + 0j + 0k
```

Specify the dimensions using comma-separated integers, and then verify the equivalency of the two syntaxes:

```
quatOnesSyntax2 = ones(3,1,2,'quaternion');
isequal(quatOnesSyntax1,quatOnesSyntax2)
ans = logical
1
```

#### **Underlying Class of Quaternion Ones**

A quaternion is a four-part hyper-complex number used in three-dimensional rotations and orientations. You can specify the underlying data type of the parts as single or double. The default is double.

Create a quaternion array of ones with the underlying data type set to single.

Verify the underlying class using the classUnderlying function.

classUnderlying(quatOnes)

```
ans =
'single'
```

### **Input Arguments**

### n — Size of square quaternion matrix

integer value

Size of square quaternion matrix, specified as an integer value.

If n is zero or negative, then quatOnes is returned as an empty matrix.

Example: ones (4, 'quaternion') returns a 4-by-4 matrix of quaternions with the real parts set to 1 and the imaginary parts set to 0.

Data Types: single | double | int8 | int16 | int32 | int64 | uint8 | uint16 | uint32 | uint64

#### sz — Output size

row vector of integer values

Output size, specified as a row vector of integer values. Each element of sz indicates the size of the corresponding dimension in quatones. If the size of any dimension is 0 or negative, then quatones is returned as an empty array.

Data Types: single | double | int8 | int16 | int32 | int64 | uint8 | uint16 | uint32 | uint64

#### prototype — Quaternion prototype

variable

Quaternion prototype, specified as a variable.

Example: ones(2, 'like', quat, 'quaternion') returns a 2-by-2 matrix of quaternions with the same underlying class as the prototype quaternion, quat.

Data Types: quaternion

#### sz1,...,szN — Size of each dimension

two or more integer values

Size of each dimension, specified as two or more integers. If the size of any dimension is 0 or negative, then quatOnes is returned as an empty array.

Example: ones(2,3,'quaternion') returns a 2-by-3 matrix of quaternions with the real parts set to 1 and the imaginary parts set to 0.

Data Types: single | double | int8 | int16 | int32 | int64 | uint8 | uint16 | uint32 | uint64

## **Output Arguments**

### quat0nes — Quaternion ones

scalar | vector | matrix | multidimensional array

Quaternion ones, returned as a scalar, vector, matrix, or multidimensional array of quaternions.

Given a quaternion of the form Q = a + bi + cj + dk, a quaternion one is defined as Q = 1 + 0i + 0j + 0k.

Data Types: quaternion

## **Extended Capabilities**

### **C/C++ Code Generation**

Generate C and C++ code using MATLAB® Coder™.

### See Also

#### **Functions**

zeros

#### **Objects**

quaternion

# parts

Extract quaternion parts

## **Syntax**

```
[a,b,c,d] = parts(quat)
```

## **Description**

[a,b,c,d] = parts(quat) returns the parts of the quaternion array as arrays, each the same size as quat.

## **Examples**

### **Convert Quaternion to Matrix of Quaternion Parts**

Convert a quaternion representation to parts using the parts function.

Create a two-element column vector of quaternions by specifying the parts.

```
quat = quaternion([1:4;5:8])
quat=2×1 quaternion array
    1 + 2i + 3j + 4k
    5 + 6i + 7j + 8k
```

Recover the parts from the quaternion matrix using the parts function. The parts are returned as separate output arguments, each the same size as the input 2-by-1 column vector of quaternions.

4

8

## **Input Arguments**

#### quat — Quaternion

scalar | vector | matrix | multidimensional array

Quaternion, specified as a quaternion or array of quaternions.

Data Types: quaternion

## **Output Arguments**

### [a,b,c,d] — Quaternion parts

scalar | vector | matrix | multidimensional array

Quaternion parts, returned as four arrays: a, b, d, and d. Each part is the same size as quat.

Data Types: single | double

## **Extended Capabilities**

#### **C/C++ Code Generation**

Generate C and C++ code using MATLAB® Coder™.

### See Also

### **Functions**

classUnderlying | compact

### **Objects**

quaternion

# power, .^

Element-wise quaternion power

## **Syntax**

$$C = A.^b$$

## **Description**

 $C = A.^b$  raises each element of A to the corresponding power in b.

## **Examples**

### Raise a Quaternion to a Real Scalar Power

Create a quaternion and raise it to a real scalar power.

```
A = quaternion(1,2,3,4)
A = quaternion
    1 + 2i + 3j + 4k

b = 3;
C = A.^b

C = quaternion
    -86 - 52i - 78j - 104k
```

### Raise a Quaternion Array to Powers from a Multidimensional Array

Create a 2-by-1 quaternion array and raise it to powers from a 2-D array.

 $C = A.^b$ 

### **Input Arguments**

#### A — Base

scalar | vector | matrix | multidimensional array

Base, specified as a scalar, vector, matrix, or multidimensional array.

Data Types: quaternion | single | double

#### b — Exponent

scalar | vector | matrix | multidimensional array

Exponent, specified as a real scalar, vector, matrix, or multidimensional array.

Data Types: single | double

### **Output Arguments**

#### C - Result

scalar | vector | matrix | multidimensional array

Each element of quaternion A raised to the corresponding power in b, returned as a scalar, vector, matrix, or multidimensional array.

Data Types: quaternion

## **Algorithms**

The polar representation of a quaternion A = a + bi + cj + dk is given by

$$A = ||A||(\cos\theta + \widehat{u}\sin\theta)$$

where  $\theta$  is the angle of rotation, and  $\hat{u}$  is the unit quaternion.

Quaternion A raised by a real exponent b is given by

$$P = A \cdot \hat{b} = ||A||^b (\cos(b\theta) + \widehat{u}\sin(b\theta))$$

## **Extended Capabilities**

#### C/C++ Code Generation

Generate C and C++ code using MATLAB® Coder™.

### See Also

#### **Functions**

exp | log

**Objects** quaternion

# prod

Product of a quaternion array

## **Syntax**

```
quatProd = prod(quat)
quatProd = prod(quat,dim)
```

## Description

```
quatProd = prod(quat) returns the quaternion product of the elements of the array.
quatProd = prod(quat,dim) calculates the quaternion product along dimension dim.
```

## **Examples**

#### **Product of Quaternions in Each Column**

Create a 3-by-3 array whose elements correspond to their linear indices.

```
A = reshape(quaternion(randn(9,4)),3,3)
```

Find the product of the quaternions in each column. The length of the first dimension is 1, and the length of the second dimension matches size(A,2).

```
B = prod(A)
```

```
B=1×3 quaternion array
-19.837 - 9.1521i + 15.813j - 19.918k -5.4708 - 0.28535i + 3.077j - 1.2295k
```

#### **Product of Specified Dimension of Quaternion Array**

You can specify which dimension of a quaternion array to take the product of.

```
Create a 2-by-2-by-2 quaternion array.
```

```
A = reshape(quaternion(randn(8,4)),2,2,2);
```

Find the product of the elements in each page of the array. The length of the first dimension matches size(A,1), the length of the second dimension matches size(A,2), and the length of the third dimension is 1.

## **Input Arguments**

#### quat — Quaternion

scalar | vector | matrix | multidimensional array

Quaternion, specified as scalar, vector, matrix, or multidimensional array of quaternions.

Example: qProd = prod(quat) calculates the quaternion product along the first non-singleton dimension of quat.

Data Types: quaternion

#### dim — Dimension

first non-singleton dimension (default) | positive integer

Dimension along which to calculate the quaternion product, specified as a positive integer. If dim is not specified, prod operates along the first non-singleton dimension of quat.

Data Types: single | double | int8 | int16 | int32 | int64 | uint8 | uint16 | uint32 | uint64

## **Output Arguments**

#### quatProd — Quaternion product

positive integer

Quaternion product, returned as quaternion array with one less non-singleton dimension than quat.

For example, if quat is a 2-by-2-by-5 array,

- prod(quat,1) returns a 1-by-2-by-5 array.
- prod(quat,2) returns a 2-by-1-by-5 array.
- prod(quat,3) returns a 2-by-2 array.

Data Types: quaternion

## **Extended Capabilities**

#### C/C++ Code Generation

Generate C and C++ code using MATLAB® Coder™.

#### See Also

#### **Functions**

```
mtimes, *|times, .*
```

**Objects** quaternion

# rdivide, ./

Element-wise quaternion right division

## **Syntax**

C = A./B

## **Description**

C = A./B performs quaternion element-wise division by dividing each element of quaternion A by the corresponding element of quaternion B.

## **Examples**

### Divide a Quaternion Array by a Real Scalar

Create a 2-by-1 quaternion array, and divide it element-by-element by a real scalar.

### Divide a Quaternion Array by Another Quaternion Array

Create a 2-by-2 quaternion array, and divide it element-by-element by another 2-by-2 quaternion array.

#### C = A./B

```
C=2×2 quaternion array
2.7 - 0.1i - 2.1j - 1.7k 2.2778 + 0.092593i - 0.46296j - 0.5740
1.8256 - 0.081395i + 0.45349j - 0.24419k 1.4524 - 0.5i + 1.0238j - 0.2619
```

### **Input Arguments**

#### A — Dividend

scalar | vector | matrix | multidimensional array

Dividend, specified as a quaternion, an array of quaternions, a real scalar, or an array of real numbers.

A and B must have compatible sizes. In the simplest cases, they can be the same size or one can be a scalar. Two inputs have compatible sizes if, for every dimension, the dimension sizes of the inputs are the same or one of the dimensions is 1.

Data Types: quaternion | single | double

#### **B** - Divisor

scalar | vector | matrix | multidimensional array

Divisor, specified as a quaternion, an array of quaternions, a real scalar, or an array of real numbers.

A and B must have compatible sizes. In the simplest cases, they can be the same size or one can be a scalar. Two inputs have compatible sizes if, for every dimension, the dimension sizes of the inputs are the same or one of the dimensions is 1.

Data Types: quaternion | single | double

## **Output Arguments**

#### C — Result

scalar | vector | matrix | multidimensional array

Result of quaternion division, returned as a scalar, vector, matrix, or multidimensional array.

Data Types: quaternion

## **Algorithms**

#### **Quaternion Division**

Given a quaternion  $A = a_1 + a_2i + a_3j + a_4k$  and a real scalar p,

$$C = A \cdot /p = \frac{a_1}{p} + \frac{a_2}{p}i + \frac{a_3}{p}j + \frac{a_4}{p}k$$

**Note** For a real scalar p,  $A./p = A. \ p$ .

### **Quaternion Division by a Quaternion Scalar**

Given two quaternions A and B of compatible sizes,

$$C = A \cdot /B = A \cdot *B^{-1} = A \cdot *\left(\frac{conj(B)}{norm(B)^{2}}\right)$$

# **Extended Capabilities**

### **C/C++ Code Generation**

Generate C and C++ code using MATLAB® Coder™.

## **See Also**

#### **Functions**

conj|ldivide, .\|norm|times, .\*

### **Objects**

quaternion

# randrot

Uniformly distributed random rotations

### **Syntax**

```
R = randrot
R = randrot(m)
R = randrot(m1,...,mN)
R = randrot([m1,...,mN])
```

## **Description**

R = randrot returns a unit quaternion drawn from a uniform distribution of random rotations.

R = randrot(m) returns an m-by-m matrix of unit quaternions drawn from a uniform distribution of random rotations.

R = randrot(m1, ..., mN) returns an m1-by-...-by-mN array of random unit quaternions, where m1, ..., mN indicate the size of each dimension. For example, randrot(3,4) returns a 3-by-4 matrix of random unit quaternions.

R = randrot([m1,...,mN]) returns an m1-by-...-by-mN array of random unit quaternions, where m1,...,mN indicate the size of each dimension. For example, randrot([3,4]) returns a 3-by-4 matrix of random unit quaternions.

## **Examples**

### **Matrix of Random Rotations**

Generate a 3-by-3 matrix of uniformly distributed random rotations.

```
r = randrot(3)
```

#### **Create Uniform Distribution of Random Rotations**

Create a vector of 500 random quaternions. Use rotatepoint on page 2-217 to visualize the distribution of the random rotations applied to point (1, 0, 0).

```
q = randrot(500,1);
pt = rotatepoint(q, [1 0 0]);
```

```
figure
scatter3(pt(:,1), pt(:,2), pt(:,3))
axis equal
```

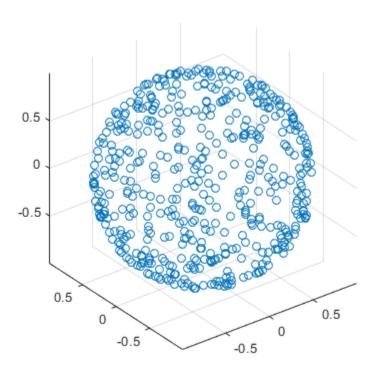

## **Input Arguments**

#### **m** — Size of square matrix

integer

Size of square quaternion matrix, specified as an integer value. If m is  $\theta$  or negative, then R is returned as an empty matrix.

Data Types: single | double | int8 | int16 | int32 | int64 | uint8 | uint16 | uint32 | uint64

#### $m1, \ldots, mN$ — Size of each dimension

two or more integer values

Size of each dimension, specified as two or more integer values. If the size of any dimension is  $\theta$  or negative, then R is returned as an empty array.

Example: randrot(2,3) returns a 2-by-3 matrix of random quaternions.

Data Types: single | double | int8 | int16 | int32 | int64 | uint8 | uint16 | uint32 | uint64

### [m1,...,mN] — Vector of size of each dimension

row vector of integer values

Vector of size of each dimension, specified as a row vector of two or more integer values. If the size of any dimension is  $\theta$  or negative, then R is returned as an empty array.

Example: randrot([2,3]) returns a 2-by-3 matrix of random quaternions.

Data Types: single | double | int8 | int16 | int32 | int64 | uint8 | uint16 | uint32 | uint64

### **Output Arguments**

#### R — Random quaternions

scalar | vector | matrix | multidimensional array

Random quaternions, returned as a quaternion or array of quaternions.

Data Types: quaternion

### References

[1] Shoemake, K. "Uniform Random Rotations." *Graphics Gems III* (K. David, ed.). New York: Academic Press, 1992.

## **Extended Capabilities**

#### C/C++ Code Generation

Generate C and C++ code using MATLAB® Coder™.

### See Also

quaternion

# rotateframe

Quaternion frame rotation

## **Syntax**

rotationResult = rotateframe(quat,cartesianPoints)

## **Description**

rotationResult = rotateframe(quat, cartesianPoints) rotates the frame of reference for the Cartesian points using the quaternion, quat. The elements of the quaternion are normalized before use in the rotation.

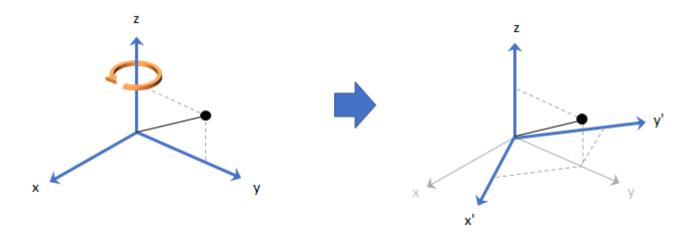

# **Examples**

### **Rotate Frame Using Quaternion Vector**

Define a point in three dimensions. The coordinates of a point are always specified in the order x, y, and z. For convenient visualization, define the point on the x-y plane.

```
x = 0.5;
y = 0.5;
z = 0;
plot(x,y,'ko')
hold on
axis([-1 1 -1 1])
```

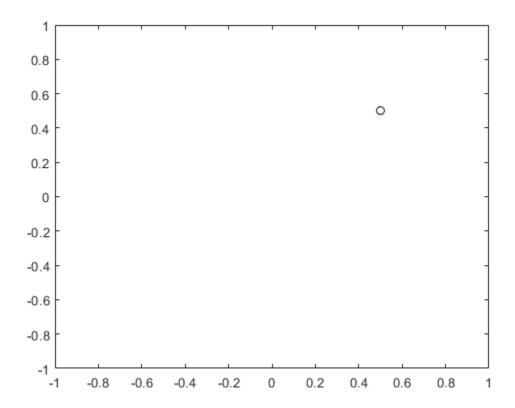

Create a quaternion vector specifying two separate rotations, one to rotate the frame 45 degrees and another to rotate the point -90 degrees about the z-axis. Use rotateframe to perform the rotations.

Plot the rereferenced points.

```
plot(rereferencedPoint(1,1),rereferencedPoint(1,2),'bo')
plot(rereferencedPoint(2,1),rereferencedPoint(2,2),'go')
```

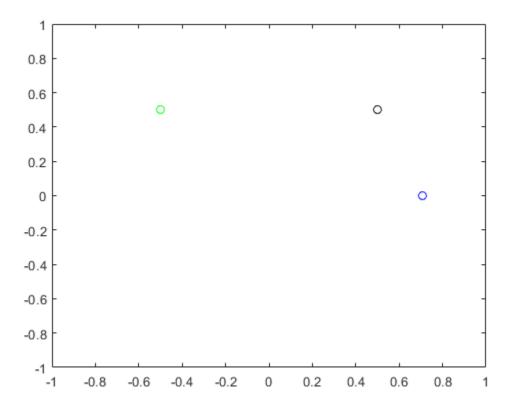

### **Rereference Group of Points using Quaternion**

Define two points in three-dimensional space. Define a quaternion to rereference the points by first rotating the reference frame about the z-axis 30 degrees and then about the new y-axis 45 degrees.

```
a = [1,0,0];
b = [0,1,0];
quat = quaternion([30,45,0],'eulerd','ZYX','point');
```

Use rotateframe to reference both points using the quaternion rotation operator. Display the result.

```
rP = rotateframe(quat,[a;b])

rP = 2\times3

0.6124 -0.3536 0.7071

0.5000 0.8660 -0.0000
```

Visualize the original orientation and the rotated orientation of the points. Draw lines from the origin to each of the points for visualization purposes.

```
plot3(a(1),a(2),a(3),'bo');
hold on
```

```
grid on
axis([-1 1 -1 1 -1 1])
xlabel('x')
ylabel('y')
zlabel('z')

plot3(b(1),b(2),b(3),'ro');
plot3(rP(1,1),rP(1,2),rP(1,3),'bd')
plot3(rP(2,1),rP(2,2),rP(2,3),'rd')

plot3([0;rP(1,1)],[0;rP(1,2)],[0;rP(1,3)],'k')
plot3([0;rP(2,1)],[0;rP(2,2)],[0;rP(2,3)],'k')
plot3([0;a(1)],[0;a(2)],[0;a(3)],'k')
plot3([0;b(1)],[0;b(2)],[0;b(3)],'k')
```

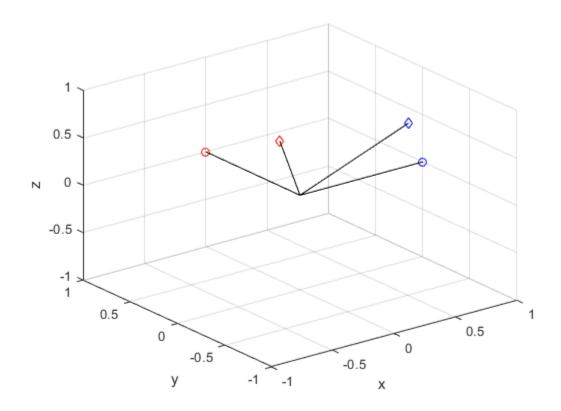

## **Input Arguments**

### quat — Quaternion that defines rotation

scalar | vector

Quaternion that defines rotation, specified as a scalar quaternion or vector of quaternions.

Data Types: quaternion

### cartesianPoints — Three-dimensional Cartesian points

1-by-3 vector | N-by-3 matrix

Three-dimensional Cartesian points, specified as a 1-by-3 vector or *N*-by-3 matrix.

Data Types: single | double

### **Output Arguments**

#### rotationResult — Re-referenced Cartesian points

vector | matrix

Cartesian points defined in reference to rotated reference frame, returned as a vector or matrix the same size as cartesianPoints.

The data type of the re-referenced Cartesian points is the same as the underlying data type of quat.

Data Types: single | double

## **Algorithms**

Quaternion frame rotation re-references a point specified in  $\mathbf{R}^3$  by rotating the original frame of reference according to a specified quaternion:

$$L_q(u) = q * uq$$

where q is the quaternion, \* represents conjugation, and u is the point to rotate, specified as a quaternion.

For convenience, the rotateframe function takes a point in  $\mathbb{R}^3$  and returns a point in  $\mathbb{R}^3$ . Given a function call with some arbitrary quaternion, q = a + bi + cj + dk, and arbitrary coordinate, [x,y,z],

the rotateframe function performs the following operations:

**1** Converts point [x,y,z] to a quaternion:

$$u_a = 0 + xi + yj + zk$$

2 Normalizes the quaternion, q:

$$q_n = \frac{q}{\sqrt{a^2 + b^2 + c^2 + d^2}}$$

**3** Applies the rotation:

$$v_a = q * u_a q$$

**4** Converts the quaternion output,  $v_a$ , back to  $\mathbf{R}^3$ 

## **Extended Capabilities**

### C/C++ Code Generation

Generate C and C++ code using MATLAB® Coder™.

## **See Also**

**Functions** rotatepoint

**Objects** quaternion

# rotatepoint

Quaternion point rotation

## **Syntax**

rotationResult = rotatepoint(quat,cartesianPoints)

## **Description**

rotationResult = rotatepoint(quat, cartesianPoints) rotates the Cartesian points using
the quaternion, quat. The elements of the quaternion are normalized before use in the rotation.

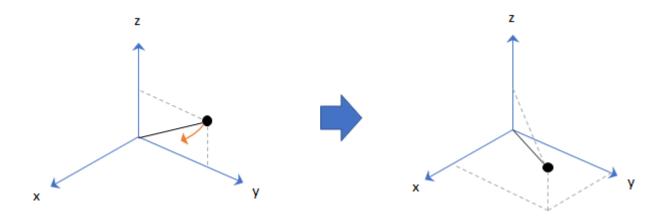

## **Examples**

### **Rotate Point Using Quaternion Vector**

Define a point in three dimensions. The coordinates of a point are always specified in order x, y, z. For convenient visualization, define the point on the x-y plane.

```
x = 0.5;
y = 0.5;
z = 0;
plot(x,y,'ko')
hold on
axis([-1 1 -1 1])
```

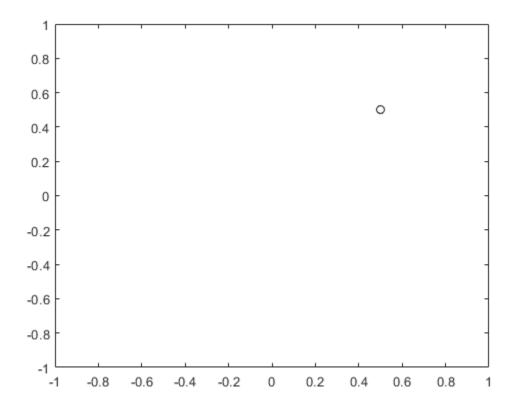

Create a quaternion vector specifying two separate rotations, one to rotate the point 45 and another to rotate the point -90 degrees about the z-axis. Use rotatepoint to perform the rotation.

Plot the rotated points.

```
plot(rotatedPoint(1,1),rotatedPoint(1,2),'bo')
plot(rotatedPoint(2,1),rotatedPoint(2,2),'go')
```

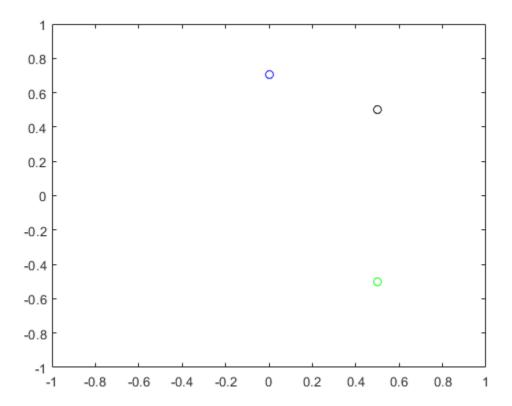

### **Rotate Group of Points Using Quaternion**

Define two points in three-dimensional space. Define a quaternion to rotate the point by first rotating about the z-axis 30 degrees and then about the new y-axis 45 degrees.

```
a = [1,0,0];
b = [0,1,0];
quat = quaternion([30,45,0],'eulerd','ZYX','point');
```

Use rotatepoint to rotate both points using the quaternion rotation operator. Display the result.

```
rP = rotatepoint(quat,[a;b])
rP = 2×3
0.6124 0.5000 -0.6124
-0.3536 0.8660 0.3536
```

Visualize the original orientation and the rotated orientation of the points. Draw lines from the origin to each of the points for visualization purposes.

```
plot3(a(1),a(2),a(3),'bo');
hold on
```

```
grid on
axis([-1 1 -1 1 -1 1])
xlabel('x')
ylabel('y')
zlabel('z')

plot3(b(1),b(2),b(3),'ro');
plot3(rP(1,1),rP(1,2),rP(1,3),'bd')
plot3(rP(2,1),rP(2,2),rP(2,3),'rd')

plot3([0;rP(1,1)],[0;rP(1,2)],[0;rP(1,3)],'k')
plot3([0;rP(2,1)],[0;rP(2,2)],[0;rP(2,3)],'k')
plot3([0;a(1)],[0;a(2)],[0;a(3)],'k')
plot3([0;b(1)],[0;b(2)],[0;b(3)],'k')
```

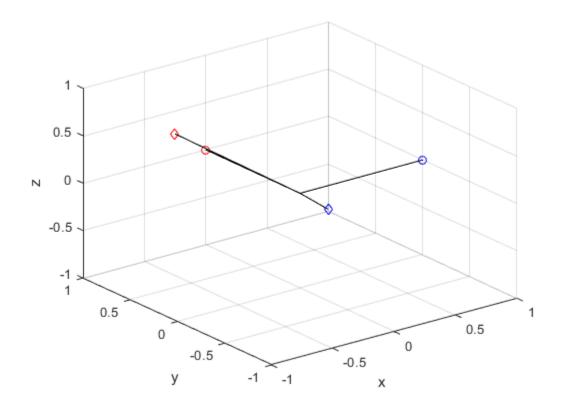

# **Input Arguments**

### quat — Quaternion that defines rotation

scalar | vector

Quaternion that defines rotation, specified as a scalar quaternion, row vector of quaternions, or column vector of quaternions.

Data Types: quaternion

### cartesianPoints — Three-dimensional Cartesian points

1-by-3 vector | N-by-3 matrix

Three-dimensional Cartesian points, specified as a 1-by-3 vector or *N*-by-3 matrix.

Data Types: single | double

## **Output Arguments**

### rotationResult — Repositioned Cartesian points

vector | matrix

Rotated Cartesian points defined using the quaternion rotation, returned as a vector or matrix the same size as cartesianPoints.

Data Types: single | double

## **Algorithms**

Quaternion point rotation rotates a point specified in  $\mathbb{R}^3$  according to a specified quaternion:

$$L_q(u) = quq^*$$

where q is the quaternion, \* represents conjugation, and u is the point to rotate, specified as a quaternion.

For convenience, the rotatepoint function takes in a point in  $\mathbb{R}^3$  and returns a point in  $\mathbb{R}^3$ . Given a function call with some arbitrary quaternion, q = a + bi + cj + dk, and arbitrary coordinate, [x,y,z], for example,

rereferencedPoint = rotatepoint(q,[x,y,z])

the rotatepoint function performs the following operations:

**1** Converts point [x,y,z] to a quaternion:

$$u_a = 0 + xi + yj + zk$$

**2** Normalizes the quaternion, *q*:

$$q_n = \frac{q}{\sqrt{a^2 + b^2 + c^2 + d^2}}$$

**3** Applies the rotation:

$$v_a = qu_a q^*$$

**4** Converts the quaternion output,  $v_a$ , back to  $\mathbf{R}^3$ 

## **Extended Capabilities**

### **C/C++ Code Generation**

Generate C and C++ code using MATLAB® Coder™.

## **See Also**

**Functions** rotateframe

**Objects** quaternion

## rotmat

Convert quaternion to rotation matrix

## **Syntax**

```
rotationMatrix = rotmat(quat,rotationType)
```

## **Description**

rotationMatrix = rotmat(quat, rotationType) converts the quaternion, quat, to an
equivalent rotation matrix representation.

## **Examples**

### **Convert Quaternion to Rotation Matrix for Point Rotation**

Define a quaternion for use in point rotation.

Convert the quaternion to a rotation matrix.

```
rotationMatrix = rotmat(quat,'point')
rotationMatrix = 3×3
    0.7071    -0.0000     0.7071
    0.3536    0.8660    -0.3536
    -0.6124     0.5000     0.6124
```

rotationMatrixVerification = rx\*ry

To verify the rotation matrix, directly create two rotation matrices corresponding to the rotations about the y- and x-axes. Multiply the rotation matrices and compare to the output of rotmat.

```
rotationMatrixVerification = 3\times3

0.7071 0 0.7071

0.3536 0.8660 -0.3536

-0.6124 0.5000 0.6124
```

#### **Convert Quaternion to Rotation Matrix for Frame Rotation**

Define a quaternion for use in frame rotation.

Convert the quaternion to a rotation matrix.

```
rotationMatrix = rotmat(quat,'frame')
rotationMatrix = 3×3

0.7071  -0.0000  -0.7071
0.3536   0.8660   0.3536
0.6124  -0.5000   0.6124
```

To verify the rotation matrix, directly create two rotation matrices corresponding to the rotations about the *y*- and *x*-axes. Multiply the rotation matrices and compare to the output of rotmat.

```
theta = 45;
gamma = 30;
ry = [cosd(theta)
                   0
                               -sind(theta) ; ...
                   1
                               0
     0
    sind(theta)
                              cosd(theta)];
rx = [1]
     0
                   cosd(gamma) sind(gamma) ;
                                                 . . .
                   -sind(gamma) cosd(gamma)];
rotationMatrixVerification = rx*ry
rotationMatrixVerification = 3 \times 3
   0.7071
                  0
                      -0.7071
           0.8660 0.3536
   0.3536
   0.6124 -0.5000
                     0.6124
```

#### **Convert Quaternion Vector to Rotation Matrices**

Create a 3-by-1 normalized quaternion vector.

```
gVec = normalize(quaternion(randn(3,4)));
```

Convert the quaternion array to rotation matrices. The pages of rotmatArray correspond to the linear index of qVec.

```
rotmatArray = rotmat(qVec, 'frame');
```

Assume qVec and rotmatArray correspond to a sequence of rotations. Combine the quaternion rotations into a single representation, then apply the quaternion rotation to arbitrarily initialized Cartesian points.

```
loc = normalize(randn(1,3));
quat = prod(qVec);
rotateframe(quat,loc)
ans = 1×3
0.9524 0.5297 0.9013
```

Combine the rotation matrices into a single representation, then apply the rotation matrix to the same initial Cartesian points. Verify the quaternion rotation and rotation matrix result in the same orientation.

```
totalRotMat = eye(3);
for i = 1:size(rotmatArray,3)
    totalRotMat = rotmatArray(:,:,i)*totalRotMat;
end
totalRotMat*loc'
ans = 3×1
    0.9524
    0.5297
    0.9013
```

## **Input Arguments**

#### quat — Quaternion to convert

```
scalar | vector | matrix | multidimensional array
```

Quaternion to convert, specified as a scalar, vector, matrix, or multidimensional array.

Data Types: quaternion

```
{\bf rotation Type} - {\bf Type} \ {\bf or} \ {\bf rotation}
```

```
'frame'|'point'
```

Type of rotation represented by the rotationMatrix output, specified as 'frame' or 'point'.

```
Data Types: char | string
```

## **Output Arguments**

### rotationMatrix — Rotation matrix representation

3-by-3 matrix | 3-by-3-by-*N* multidimensional array

Rotation matrix representation, returned as a 3-by-3 matrix or 3-by-3-by-N multidimensional array.

- If quat is a scalar, rotationMatrix is returned as a 3-by-3 matrix.
- If quat is non-scalar, rotationMatrix is returned as a 3-by-3-by-N multidimensional array, where rotationMatrix(:,:,i) is the rotation matrix corresponding to quat(i).

The data type of the rotation matrix is the same as the underlying data type of quat.

Data Types: single | double

## **Algorithms**

Given a quaternion of the form

$$q = a + bi + cj + dk$$
,

the equivalent rotation matrix for frame rotation is defined as

$$\begin{bmatrix} 2a^2 - 1 + 2b^2 & 2bc + 2ad & 2bd - 2ac \\ 2bc - 2ad & 2a^2 - 1 + 2c^2 & 2cd + 2ab \\ 2bd + 2ac & 2cd - 2ab & 2a^2 - 1 + 2d^2 \end{bmatrix}.$$

The equivalent rotation matrix for point rotation is the transpose of the frame rotation matrix:

$$\begin{bmatrix} 2a^2 - 1 + 2b^2 & 2bc - 2ad & 2bd + 2ac \\ 2bc + 2ad & 2a^2 - 1 + 2c^2 & 2cd - 2ab \\ 2bd - 2ac & 2cd + 2ab & 2a^2 - 1 + 2d^2 \end{bmatrix}.$$

#### References

[1] Kuipers, Jack B. *Quaternions and Rotation Sequences: A Primer with Applications to Orbits, Aerospace, and Virtual Reality.* Princeton, NJ: Princeton University Press, 2007.

## **Extended Capabilities**

### **C/C++ Code Generation**

Generate C and C++ code using MATLAB® Coder™.

### See Also

### **Functions**

euler | eulerd | rotvec | rotvecd

### **Objects**

quaternion

# rotvec

Convert quaternion to rotation vector (radians)

# **Syntax**

```
rotationVector = rotvec(quat)
```

# **Description**

rotationVector = rotvec(quat) converts the quaternion array, quat, to an N-by-3 matrix of equivalent rotation vectors in radians. The elements of quat are normalized before conversion.

# **Examples**

#### **Convert Quaternion to Rotation Vector in Radians**

Convert a random quaternion scalar to a rotation vector in radians

```
quat = quaternion(randn(1,4));
rotvec(quat)
ans = 1\times3
1.6866 -2.0774 0.7929
```

# **Input Arguments**

#### quat — Quaternion to convert

```
scalar | vector | matrix | multidimensional array
```

Quaternion to convert, specified as scalar quaternion, vector, matrix, or multidimensional array of quaternions.

Data Types: quaternion

# **Output Arguments**

## rotationVector — Rotation vector (radians)

```
N-by-3 matrix
```

Rotation vector representation, returned as an N-by-3 matrix of rotations vectors, where each row represents the [X Y Z] angles of the rotation vectors in radians. The ith row of rotationVector corresponds to the element quat(i).

The data type of the rotation vector is the same as the underlying data type of quat.

```
Data Types: single | double
```

# **Algorithms**

All rotations in 3-D can be represented by a three-element axis of rotation and a rotation angle, for a total of four elements. If the rotation axis is constrained to be unit length, the rotation angle can be distributed over the vector elements to reduce the representation to three elements.

Recall that a quaternion can be represented in axis-angle form

$$q = \cos(\theta/2) + \sin(\theta/2)(xi + yj + zk),$$

where  $\theta$  is the angle of rotation and [x,y,z] represent the axis of rotation.

Given a quaternion of the form

$$q = a + bi + cj + dk$$
,

you can solve for the rotation angle using the axis-angle form of quaternions:

$$\theta = 2\cos^{-1}(a)$$
.

Assuming a normalized axis, you can rewrite the quaternion as a rotation vector without loss of information by distributing  $\theta$  over the parts b, c, and d. The rotation vector representation of q is

$$q_{\rm rv} = \frac{\theta}{\sin(\theta/2)} [b, c, d].$$

# **Extended Capabilities**

## C/C++ Code Generation

Generate C and C++ code using MATLAB® Coder $^{\text{\tiny TM}}$ .

## See Also

#### **Functions**

euler | eulerd | rotvecd

#### **Objects**

quaternion

# rotvecd

Convert quaternion to rotation vector (degrees)

# **Syntax**

```
rotationVector = rotvecd(quat)
```

# **Description**

rotationVector = rotvecd(quat) converts the quaternion array, quat, to an N-by-3 matrix of equivalent rotation vectors in degrees. The elements of quat are normalized before conversion.

# **Examples**

#### Convert Quaternion to Rotation Vector in Degrees

Convert a random quaternion scalar to a rotation vector in degrees.

```
quat = quaternion(randn(1,4));
rotvecd(quat)
ans = 1\times3
96.6345 -119.0274 45.4312
```

# **Input Arguments**

#### quat — Quaternion to convert

```
scalar | vector | matrix | multidimensional array
```

Quaternion to convert, specified as scalar, vector, matrix, or multidimensional array of quaternions.

Data Types: quaternion

# **Output Arguments**

#### rotationVector — Rotation vector (degrees)

*N*-by-3 matrix

Rotation vector representation, returned as an N-by-3 matrix of rotation vectors, where each row represents the  $[x\ y\ z]$  angles of the rotation vectors in degrees. The ith row of rotationVector corresponds to the element quat(i).

The data type of the rotation vector is the same as the underlying data type of quat.

```
Data Types: single | double
```

# **Algorithms**

All rotations in 3-D can be represented by four elements: a three-element axis of rotation and a rotation angle. If the rotation axis is constrained to be unit length, the rotation angle can be distributed over the vector elements to reduce the representation to three elements.

Recall that a quaternion can be represented in axis-angle form

$$q = \cos(\theta/2) + \sin(\theta/2)(xi + yj + zk),$$

where  $\theta$  is the angle of rotation in degrees, and [x,y,z] represent the axis of rotation.

Given a quaternion of the form

$$q = a + bi + cj + dk$$
,

you can solve for the rotation angle using the axis-angle form of quaternions:

$$\theta = 2\cos^{-1}(a).$$

Assuming a normalized axis, you can rewrite the quaternion as a rotation vector without loss of information by distributing  $\theta$  over the parts b, c, and d. The rotation vector representation of q is

$$q_{\rm rv} = \frac{\theta}{\sin(\theta/2)} [b, c, d].$$

# **Extended Capabilities**

## C/C++ Code Generation

Generate C and C++ code using MATLAB® Coder $^{\text{\tiny TM}}$ .

## See Also

#### **Functions**

euler | eulerd | rotvec

#### **Objects**

quaternion

# slerp

Spherical linear interpolation

# **Syntax**

```
q0 = slerp(q1,q2,T)
```

# **Description**

q0 = slerp(q1,q2,T) spherically interpolates between q1 and q2 by the interpolation coefficient T.

# **Examples**

#### **Interpolate Between Two Quaternions**

Create two quaternions with the following interpretation:

```
1  a = 45 degree rotation around the z-axis
2  c = -45 degree rotation around the z-axis
a = quaternion([45,0,0],'eulerd','ZYX','frame');
c = quaternion([-45,0,0],'eulerd','ZYX','frame');
```

Call slerp with the quaternions a and c and specify an interpolation coefficient of 0.5.

```
interpolationCoefficient = 0.5;
b = slerp(a,c,interpolationCoefficient);
```

The output of slerp, b, represents an average rotation of a and c. To verify, convert b to Euler angles in degrees.

```
averageRotation = eulerd(b,'ZYX','frame') averageRotation = 1 \times 3
0 0 0
```

The interpolation coefficient is specified as a normalized value between  $\theta$  and 1, inclusive. An interpolation coefficient of  $\theta$  corresponds to the a quaternion, and an interpolation coefficient of 1 corresponds to the c quaternion. Call slerp with coefficients  $\theta$  and 1 to confirm.

```
b = slerp(a,c,[0,1]);
eulerd(b,'ZYX','frame')
ans = 2×3
45.0000 0 0
```

```
-45,0000 0 0
```

You can create smooth paths between quaternions by specifying arrays of equally spaced interpolation coefficients.

```
path = 0:0.1:1;
interpolatedQuaternions = slerp(a,c,path);
```

For quaternions that represent rotation only about a single axis, specifying interpolation coefficients as equally spaced results in quaternions equally spaced in Euler angles. Convert interpolatedQuaternions to Euler angles and verify that the difference between the angles in the path is constant.

```
k = eulerd(interpolatedQuaternions, 'ZYX', 'frame');
abc = abs(diff(k))
abc = 10 \times 3
    9.0000
                      0
                                  0
    9.0000
                      0
                                  0
    9.0000
                      0
                                  0
    9.0000
                      0
    9.0000
                      0
    9.0000
                      0
                                  0
    9.0000
                      0
                                  (-)
    9.0000
                      0
                                  (-)
    9.0000
                      0
                                  0
    9.0000
                      (-)
                                  (-)
```

Alternatively, you can use the dist function to verify that the distance between the interpolated quaternions is consistent. The dist function returns angular distance in radians; convert to degrees for easy comparison.

```
def = rad2deg(dist(interpolatedQuaternions(2:end),interpolatedQuaternions(1:end-1)))
def = 1×10
    9.0000    9.0000    9.0000    9.0000    9.0000    9.0000    9.0000    9.0000
```

#### **SLERP Minimizes Great Circle Path**

The SLERP algorithm interpolates along a great circle path connecting two quaternions. This example shows how the SLERP algorithm minimizes the great circle path.

Define three quaternions:

- 1 q0 quaternion indicating no rotation from the global frame
- **2** q179 quaternion indicating a 179 degree rotation about the *z*-axis
- **3** q180 quaternion indicating a 180 degree rotation about the *z*-axis

```
q181 - quaternion indicating a 181 degree rotation about the z-axis
q0 = ones(1, 'quaternion');
q179 = quaternion([179,0,0], 'eulerd', 'ZYX', 'frame');
q180 = quaternion([180,0,0], 'eulerd', 'ZYX', 'frame');
q181 = quaternion([181,0,0],'eulerd','ZYX','frame');
Use slerp to interpolate between q0 and the three quaternion rotations. Specify that the paths are
traveled in 10 steps.
T = linspace(0,1,10);
q179path = slerp(q0,q179,T);
q180path = slerp(q0,q180,T);
q181path = slerp(q0,q181,T);
Plot each path in terms of Euler angles in degrees.
q179pathEuler = eulerd(q179path,'ZYX','frame');
q180pathEuler = eulerd(q180path,'ZYX','frame');
q181pathEuler = eulerd(q181path,'ZYX','frame');
T,q181pathEuler(:,1),'qd');
legend('Path to 179 degrees', ...
       'Path to 180 degrees', ...
       'Path to 181 degrees')
xlabel('Interpolation Coefficient')
ylabel('Z-Axis Rotation (Degrees)')
```

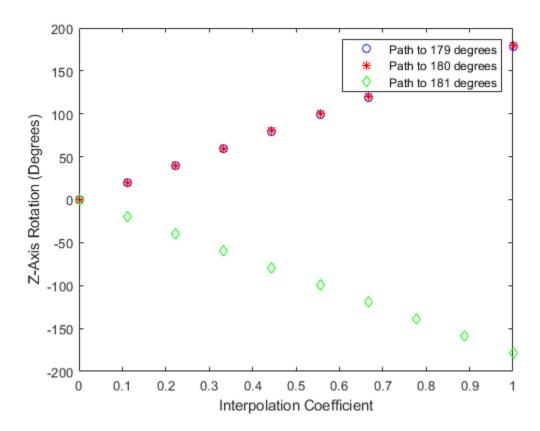

The path between q0 and q179 is clockwise to minimize the great circle distance. The path between q0 and q181 is counterclockwise to minimize the great circle distance. The path between q0 and q180 can be either clockwise or counterclockwise, depending on numerical rounding.

# **Input Arguments**

#### q1 — Quaternion

scalar | vector | matrix | multidimensional array

Quaternion to interpolate, specified as a scalar, vector, matrix, or multidimensional array of quaternions.

q1, q2, and T must have compatible sizes. In the simplest cases, they can be the same size or any one can be a scalar. Two inputs have compatible sizes if, for every dimension, the dimension sizes of the inputs are either the same or one of them is 1.

Data Types: quaternion

#### q2 — Quaternion

scalar | vector | matrix | multidimensional array

Quaternion to interpolate, specified as a scalar, vector, matrix, or multidimensional array of quaternions.

q1, q2, and T must have compatible sizes. In the simplest cases, they can be the same size or any one can be a scalar. Two inputs have compatible sizes if, for every dimension, the dimension sizes of the inputs are either the same or one of the dimension sizes is 1.

Data Types: quaternion

#### T — Interpolation coefficient

scalar | vector | matrix | multidimensional array

Interpolation coefficient, specified as a scalar, vector, matrix, or multidimensional array of numbers with each element in the range [0,1].

q1, q2, and T must have compatible sizes. In the simplest cases, they can be the same size or any one can be a scalar. Two inputs have compatible sizes if, for every dimension, the dimension sizes of the inputs are either the same or one of the dimension sizes is 1.

Data Types: single | double

# **Output Arguments**

#### q0 — Interpolated quaternion

scalar | vector | matrix | multidimensional array

Interpolated quaternion, returned as a scalar, vector, matrix, or multidimensional array.

Data Types: quaternion

# **Algorithms**

Quaternion spherical linear interpolation (SLERP) is an extension of linear interpolation along a plane to spherical interpolation in three dimensions. The algorithm was first proposed in [1]. Given two quaternions,  $q_1$  and  $q_2$ , SLERP interpolates a new quaternion,  $q_0$ , along the great circle that connects  $q_1$  and  $q_2$ . The interpolation coefficient, T, determines how close the output quaternion is to either  $q_1$  and  $q_2$ .

The SLERP algorithm can be described in terms of sinusoids:

$$q_0 = \frac{\sin((1-T)\theta)}{\sin(\theta)}q_1 + \frac{\sin(T\theta)}{\sin(\theta)}q_2$$

where  $q_1$  and  $q_2$  are normalized quaternions, and  $\theta$  is half the angular distance between  $q_1$  and  $q_2$ .

#### References

[1] Shoemake, Ken. "Animating Rotation with Quaternion Curves." *ACM SIGGRAPH Computer Graphics* Vol. 19, Issue 3, 1985, pp. 345–354.

# **Extended Capabilities**

## **C/C++ Code Generation**

Generate C and C++ code using MATLAB® Coder™.

# See Also

Functions
dist|meanrot

**Objects** quaternion

# times, .\*

Element-wise quaternion multiplication

# **Syntax**

```
quatC = A.*B
```

# **Description**

quatC = A.\*B returns the element-by-element quaternion multiplication of quaternion arrays.

You can use quaternion multiplication to compose rotation operators:

- To compose a sequence of frame rotations, multiply the quaternions in the same order as the desired sequence of rotations. For example, to apply a p quaternion followed by a q quaternion, multiply in the order pq. The rotation operator becomes  $(pq)^*v(pq)$ , where v represents the object to rotate in quaternion form. \* represents conjugation.
- To compose a sequence of point rotations, multiply the quaternions in the reverse order of the desired sequence of rotations. For example, to apply a p quaternion followed by a q quaternion, multiply in the reverse order, qp. The rotation operator becomes  $(qp)v(qp)^*$ .

# **Examples**

#### **Multiply Two Quaternion Vectors**

Create two vectors, A and B, and multiply them element by element.

```
A = quaternion([1:4;5:8]);

B = A;

C = A.*B

C=2×1 quaternion array

-28 + 4i + 6j + 8k

-124 + 60i + 70j + 80k
```

#### **Multiply Two Quaternion Arrays**

Create two 3-by-3 arrays, A and B, and multiply them element by element.

```
A = reshape(quaternion(randn(9,4)),3,3);

B = reshape(quaternion(randn(9,4)),3,3);

C = A.*B

C=3×3 quaternion array

0.60169 + 2.4332i - 2.5844j + 0.51646k -0.49513 + 1.1722i + 4.4401j - 1.217k

-4.2329 + 2.4547i + 3.7768j + 0.77484k -0.65232 - 0.43112i - 1.4645j - 0.90073k
```

```
-4.4159 + 2.1926i + 1.9037j - 4.0303k -2.0232 + 0.4205i - 0.17288j + 3.8529k
```

Note that quaternion multiplication is not commutative:

```
isequal(C,B.*A)
ans = logical
0
```

#### **Multiply Quaternion Row and Column Vectors**

Create a row vector **a** and a column vector **b**, then multiply them. The 1-by-3 row vector and 4-by-1 column vector combine to produce a 4-by-3 matrix with all combinations of elements multiplied.

```
a = [zeros('quaternion'),ones('quaternion'),quaternion(randn(1,4))]
a=1×3 quaternion array
                                0j +
                                           0k
                                                                   0i +
                                                                              0j +
           0 +
                     0i +
                                                        1 + 
                                                                                         0k
b = quaternion(randn(4,4))
b=4×1 quaternion array
     0.31877 +
                 3.5784i +
                              0.7254i -
                                         0.12414k
     -1.3077 +
                 2.7694i - 0.063055i +
                                         1.4897k
                  1.3499i + 0.71474i +
     -0.43359 -
                                           1.409k
     0.34262 +
                 3.0349i - 0.20497j +
                                          1.4172k
a.*b
ans=4×3 quaternion array
            0 +
                                   0i +
                                               0k
                                                       0.31877 +
                                                                    3.5784i +
                                                                                0.7254i -
                                                                                           0.1241
                       0i +
            0 +
                       0i +
                                   0i +
                                               0k
                                                       -1.3077 +
                                                                    2.7694i - 0.063055j +
                                                                                            1.489
            0 +
                       0i +
                                   0j +
                                               0 k
                                                       -0.43359 -
                                                                    1.3499i + 0.71474i +
                                                                                             1.40
            0 +
                       0i +
                                   0j +
                                               0k
                                                       0.34262 +
                                                                    3.0349i - 0.20497j +
                                                                                            1.417
```

# **Input Arguments**

#### A — Array to multiply

scalar | vector | matrix | multidimensional array

Array to multiply, specified as a quaternion, an array of quaternions, a real scalar, or an array of real numbers.

A and B must have compatible sizes. In the simplest cases, they can be the same size or one can be a scalar. Two inputs have compatible sizes if, for every dimension, the dimension sizes of the inputs are the same or one of them is 1.

Data Types: quaternion | single | double

#### **B** — Array to multiply

scalar | vector | matrix | multidimensional array

Array to multiply, specified as a quaternion, an array of quaternions, a real scalar, or an array of real numbers.

A and B must have compatible sizes. In the simplest cases, they can be the same size or one can be a scalar. Two inputs have compatible sizes if, for every dimension, the dimension sizes of the inputs are the same or one of them is 1.

Data Types: quaternion | single | double

## **Output Arguments**

#### quatC — Quaternion product

scalar | vector | matrix | multidimensional array

Quaternion product, returned as a scalar, vector, matrix, or multidimensional array.

Data Types: quaternion

# **Algorithms**

## Quaternion Multiplication by a Real Scalar

Given a quaternion,

$$q = a_{\alpha} + b_{\alpha}i + c_{\alpha}j + d_{\alpha}k,$$

the product of q and a real scalar  $\beta$  is

$$\beta q = \beta a_{q} + \beta b_{q}i + \beta c_{q}j + \beta d_{q}k$$

#### **Quaternion Multiplication by a Quaternion Scalar**

The definition of the basis elements for quaternions,

$$i^2 = j^2 = k^2 = ijk = -1$$
,

can be expanded to populate a table summarizing quaternion basis element multiplication:

|   | 1 | i  | j  | k          |
|---|---|----|----|------------|
| 1 | 1 | i  | j  | k          |
| i | i | -1 | k  | <b>-</b> ј |
| j | j | -k | -1 | i          |
| k | k | j  | -i | -1         |

When reading the table, the rows are read first, for example: ij = k and ji = -k.

Given two quaternions,  $q = a_q + b_q i + c_q j + d_q k$ , and  $p = a_p + b_p i + c_p j + d_p k$ , the multiplication can be expanded as:

$$z = pq = (a_{p} + b_{p}i + c_{p}j + d_{p}k)(a_{q} + b_{q}i + c_{q}j + d_{q}k)$$

$$= a_{p}a_{q} + a_{p}b_{q}i + a_{p}c_{q}j + a_{p}d_{q}k$$

$$+ b_{p}a_{q}i + b_{p}b_{q}i^{2} + b_{p}c_{q}ij + b_{p}d_{q}ik$$

$$+ c_{p}a_{q}j + c_{p}b_{q}ji + c_{p}c_{q}j^{2} + c_{p}d_{q}jk$$

$$+ d_{p}a_{q}k + d_{p}b_{q}ki + d_{p}c_{q}kj + d_{p}d_{q}k^{2}$$

You can simplify the equation using the quaternion multiplication table.

$$\begin{split} z &= pq = a_{\rm p}a_{\rm q} + a_{\rm p}b_{\rm q}{\rm i} + a_{\rm p}c_{\rm q}{\rm j} + a_{\rm p}d_{\rm q}{\rm k} \\ &+ b_{\rm p}a_{\rm q}{\rm i} - b_{\rm p}b_{\rm q} + b_{\rm p}c_{\rm q}{\rm k} - b_{\rm p}d_{\rm q}{\rm j} \\ &+ c_{\rm p}a_{\rm q}{\rm j} - c_{\rm p}b_{\rm q}{\rm k} - c_{\rm p}c_{\rm q} + c_{\rm p}d_{\rm q}{\rm i} \\ &+ d_{\rm p}a_{\rm q}k + d_{\rm p}b_{\rm q}{\rm j} - d_{\rm p}c_{\rm q}{\rm i} - d_{\rm p}d_{\rm q} \end{split}$$

## References

[1] Kuipers, Jack B. *Quaternions and Rotation Sequences: A Primer with Applications to Orbits, Aerospace, and Virtual Reality.* Princeton, NJ: Princeton University Press, 2007.

# **Extended Capabilities**

#### C/C++ Code Generation

Generate C and C++ code using MATLAB® Coder™.

## See Also

## **Functions**

mtimes, \*|prod

#### **Objects**

quaternion

# transpose, .'

Transpose a quaternion array

# **Syntax**

```
Y = quat.'
```

# **Description**

Y = quat.' returns the non-conjugate transpose of the quaternion array, quat.

# **Examples**

#### **Vector Transpose**

Create a vector of quaternions and compute its nonconjugate transpose.

```
quat = quaternion(randn(4,4))

quat=4×1 quaternion array
    0.53767 + 0.31877i + 3.5784j + 0.7254k
    1.8339 - 1.3077i + 2.7694j - 0.063055k
    -2.2588 - 0.43359i - 1.3499j + 0.71474k
    0.86217 + 0.34262i + 3.0349j - 0.20497k
```

```
quatTransposed = quat.'
```

#### **Matrix Transpose**

Create a matrix of quaternions and compute its nonconjugate transpose.

```
quat = [quaternion(randn(2,4)),quaternion(randn(2,4))]
```

# **Input Arguments**

## quat — Quaternion array to transpose

vector | matrix

Quaternion array to transpose, specified as a vector or matrix of quaternions. transpose is defined for 1-D and 2-D arrays. For higher-order arrays, use permute.

Data Types: quaternion

# **Output Arguments**

## Y — Transposed quaternion array

vector | matrix

Transposed quaternion array, returned as an N-by-M array, where quat was specified as an M-by-N array.

# **Extended Capabilities**

#### **C/C++ Code Generation**

Generate C and C++ code using MATLAB® Coder™.

## See Also

#### **Functions**

ctranspose, '

## **Objects**

quaternion

# uminus, -

Quaternion unary minus

# **Syntax**

```
mQuat = -quat
```

# **Description**

mQuat = -quat negates the elements of quat and stores the result in mQuat.

# **Examples**

#### **Negate Elements of Quaternion Matrix**

Unary minus negates each part of a the quaternion. Create a 2-by-2 matrix, Q.

```
Q = quaternion(randn(2), randn(2), randn(2), randn(2))
```

Negate the parts of each quaternion in Q.

```
R = -Q
```

```
R=2×2 quaternion array

-0.53767 - 0.31877i - 3.5784j - 0.7254k 2.2588 + 0.43359i + 1.3499j - 0.71474

-1.8339 + 1.3077i - 2.7694j + 0.063055k -0.86217 - 0.34262i - 3.0349j + 0.2049
```

# **Input Arguments**

#### quat — Quaternion array

scalar | vector | matrix | multidimensional array

Quaternion array, specified as a scalar, vector, matrix, or multidimensional array.

Data Types: quaternion

# **Output Arguments**

#### mQuat — Negated quaternion array

```
scalar | vector | matrix | multidimensional array
```

Negated quaternion array, returned as the same size as quat.

Data Types: quaternion

# **Extended Capabilities**

# **C/C++ Code Generation**

Generate C and C++ code using MATLAB® Coder™.

## **See Also**

## **Functions**

minus, -

## **Objects**

quaternion

## zeros

Create quaternion array with all parts set to zero

# **Syntax**

```
quatZeros = zeros('quaternion')
quatZeros = zeros(n,'quaternion')
quatZeros = zeros(sz,'quaternion')
quatZeros = zeros(sz1,...,szN,'quaternion')
quatZeros = zeros(____,'like',prototype,'quaternion')
```

# **Description**

```
quatZeros = zeros('quaternion') returns a scalar quaternion with all parts set to zero.
quatZeros = zeros(n, 'quaternion') returns an n-by-n matrix of quaternions.
quatZeros = zeros(sz, 'quaternion') returns an array of quaternions where the size vector, sz, defines size(quatZeros).
quatZeros = zeros(sz1,...,szN, 'quaternion') returns a sz1-by-...-by-szN array of quaternions where sz1,...,szN indicates the size of each dimension.
quatZeros = zeros(____, 'like',prototype, 'quaternion') specifies the underlying class of the returned quaternion array to be the same as the underlying class of the quaternion prototype.
```

# **Examples**

#### **Quaternion Scalar Zero**

Create a quaternion scalar zero.

```
quatZeros = zeros('quaternion')
quatZeros = quaternion
0 + 0i + 0j + 0k
```

#### Square Matrix of Quaternions

Create an n-by-n array of quaternion zeros.

```
n = 3;
quatZeros = zeros(n,'quaternion')
quatZeros=3×3 quaternion array
    0 + 0i + 0j + 0k     0 + 0i + 0j + 0k
```

```
0 + 0i + 0j + 0k 0 + 0i + 0j + 0k 0 + 0i + 0j + 0k 0 + 0i + 0j + 0k 0 + 0i + 0j + 0k
```

#### **Multidimensional Array of Quaternion Zeros**

Create a multidimensional array of quaternion zeros by defining array dimensions in order. In this example, you create a 3-by-1-by-2 array. You can specify dimensions using a row vector or commaseparated integers.

Specify the dimensions using a row vector and display the results:

Specify the dimensions using comma-separated integers, and then verify the equivalence of the two syntaxes:

```
quatZerosSyntax2 = zeros(3,1,2,'quaternion');
isequal(quatZerosSyntax1,quatZerosSyntax2)
ans = logical
1
```

#### **Underlying Class of Quaternion Zeros**

A quaternion is a four-part hyper-complex number used in three-dimensional representations. You can specify the underlying data type of the parts as single or double. The default is double.

Create a quaternion array of zeros with the underlying data type set to single.

Verify the underlying class using the classUnderlying function.

classUnderlying(quatZeros)

```
ans =
'single'
```

## Input Arguments

#### n — Size of square quaternion matrix

integer value

Size of square quaternion matrix, specified as an integer value. If n is 0 or negative, then quatZeros is returned as an empty matrix.

Example: zeros(4, 'quaternion') returns a 4-by-4 matrix of quaternion zeros.

Data Types: single | double | int8 | int16 | int32 | int64 | uint8 | uint16 | uint32 | uint64

#### sz - Output size

row vector of integer values

Output size, specified as a row vector of integer values. Each element of sz indicates the size of the corresponding dimension in quatZeros. If the size of any dimension is 0 or negative, then quatZeros is returned as an empty array.

Example: zeros([1,4,2], 'quaternion') returns a 1-by-4-by-2 array of quaternion zeros.

Data Types: single | double | int8 | int16 | int32 | int64 | uint8 | uint16 | uint32 | uint64

#### prototype — Quaternion prototype

variable

Quaternion prototype, specified as a variable.

Example: zeros(2, 'like', quat, 'quaternion') returns a 2-by-2 matrix of quaternions with the same underlying class as the prototype quaternion, quat.

Data Types: quaternion

## sz1, ..., szN - Size of each dimension

two or more integer values

Size of each dimension, specified as two or more integers.

- If the size of any dimension is 0, then quatZeros is returned as an empty array.
- If the size of any dimension is negative, then it is treated as 0.

Example: zeros(2,3,'quaternion') returns a 2-by-3 matrix of quaternion zeros.

Data Types: single | double | int8 | int16 | int32 | int64 | uint8 | uint16 | uint32 | uint64

# **Output Arguments**

#### quatZeros — Quaternion zeros

scalar | vector | matrix | multidimensional array

Quaternion zeros, returned as a quaternion or array of quaternions.

Given a quaternion of the form  $Q = a + b\mathbf{i} + c\mathbf{j} + d\mathbf{k}$ , a quaternion zero is defined as  $Q = 0 + 0\mathbf{i} + 0\mathbf{j} + 0\mathbf{k}$ .

Data Types: quaternion

# **Extended Capabilities**

## **C/C++ Code Generation**

Generate C and C++ code using MATLAB® Coder™.

## See Also

## **Functions**

ones

## **Objects**

quaternion

# open

Open the Unreal Editor

# **Syntax**

[status,result]=open(sim3dEditor0bj)

# **Description**

[status, result]=open(sim3dEditor0bj) opens the Unreal Engine project in the Unreal Editor.

To develop scenes with the Unreal Editor and co-simulate with Simulink, you need the UAV Toolbox Interface for Unreal Engine Projects support package. The support package contains an Unreal Engine project that allows you to customize the UAV Toolbox scenes. For information about the support package, see "Customize Unreal Engine Scenes for UAVs".

# **Input Arguments**

#### sim3dEditor0bj — sim3d.Editor object

sim3d.Editor object

sim3d.Editor object for the Unreal Engine project.

# **Output Arguments**

#### status — Command exit status

0 | nonzero integer

Command exit status, returned as either 0 or a nonzero integer. When the command is successful, status is 0. Otherwise, status is a nonzero integer.

- If command includes the ampersand character (&), then status is the exit status when command starts
- If command does not include the ampersand character (&), then status is the exit status upon command completion.

#### result — Output of operating system command

character vector

Output of the operating system command, returned as a character vector. The system shell might not properly represent non-Unicode $^{\text{@}}$  characters.

#### See Also

sim3d.Editor

# getGraph

Graph object representing tree structure

# **Syntax**

```
g = getGraph(frames)
g = getGraph(frames,timestamp)
```

# **Description**

g = getGraph(frames) returns a MATLAB graph object showing the child-parent relationships between frames at the last timestamp in the frames transformTree object.

g = getGraph(frames,timestamp) returns a MATLAB graph object showing the child-parent relationships between frames at the specified timestamp.

# **Input Arguments**

 $\label{transform} \textbf{frames} - \textbf{Transform} \ \textbf{tree} \ \textbf{defining} \ \textbf{the child-parent} \ \textbf{frame} \ \textbf{relationship} \ \textbf{at} \ \textbf{given} \ \textbf{timestamps} \\ \textbf{transformTree} \ \textbf{object}$ 

Transform tree defining the child-parent frame relationship at given timestamps, specified as a transformTree object.

#### timestamp — Time for querying the frames

scalar in seconds

Time for guerying the frames, specified as a scalar in seconds.

# **Output Arguments**

#### g — MATLAB graph

graph object

MATLAB graph, specified as a graph object. This graph reflects the parent-child relationship of the transforms defined in the transform tree object, frames.

## See Also

#### **Objects**

fixedwing | multirotor | transformTree | uavDubinsPathSegment

#### **Functions**

getTransform | info | removeTransform | show | updateTransform

# getTransform

Get relative transform between frames

# **Syntax**

```
tform = getTransform(frames, targetframe, sourceframe)
tform = getTransform(frames, targetframe, sourceframe, timestamp)
```

# **Description**

tform = getTransform(frames, targetframe, sourceframe) returns the relative transforms that convert points in the sourceFrame coordinate frame to the targetFrame. By default, this function uses the last timestamp for both frames specified in frames.

tform = getTransform(frames,targetframe,sourceframe,timestamp) returns the relative transforms at the given timestamp. If the given time is not specified in the transform tree, frames, the function performs interpolation using a constant velocity assumption for linear motion, and spherical linear interpolation (SLERP) for angular motion.

# **Input Arguments**

frames — Transform tree defining the child-parent frame relationship at given timestamps transformTree object

Transform tree defining the child-parent frame relationship at given timestamps, specified as a transformTree object.

#### sourceframe — Source frame names

string scalar | character vector | string array | cell array character vector

Source frame names specified as a string scalar, character vector, string array, or cell array of character vectors. The source frame is the frame you have coordinates in, and the target frame is the frame you want to convert those coordinates to. Each element of the array corresponds to the same element in targetframe and the length matches the *n*-dimension of tform.

Data Types: char | string | cell

## targetframe — Target frame names

string scalar | character vector | string array | cell array character vector

Target frame names specified as a string scalar, character vector, string array, or cell array of character vectors. The source frame is the frame you have coordinates in, and the target frame is the frame you want to convert those coordinates to. Each element of the array corresponds to the same element in sourceframe and the length matches the *n*-dimension of tform.

Data Types: char | string | cell

#### timestamp — Time for querying the frames

scalar in seconds | vector

Time for querying the frames, specified as a scalar or vector of scalars in seconds. For timestamps specified before the first timestamp in frames, the function returns NaN values. For timestamps specified after the last timestamp, the most recent (largest timestamp) transformation is returned.

# **Output Arguments**

#### tform — Transformations that converts points from source frames to target frames

4-by-4 homogenous transformation matrix | 4-by-4-by-*n* matrix array

Transformations that converts points from the source frames to the target frames specified as a 4-by-4 transformation matrix or a 4-by-4-by-*n* matrix array. Each matrix in the array corresponds to the same element of targetframe, sourceframe, and timestamp.

## See Also

## **Objects**

fixedwing | multirotor | transformTree | uavDubinsPathSegment

#### **Functions**

getGraph|info|removeTransform|show|updateTransform

# info

List all frame names and stored timestamps

# **Syntax**

list = info(frames)

# **Description**

list = info(frames) returns a structure array with an element for each frame containing the
frame name, parent frame, and all stored timestamps.

# **Input Arguments**

 $\label{transform} \textbf{frames} - \textbf{Transform} \ \textbf{tree} \ \textbf{defining} \ \textbf{the child-parent} \ \textbf{frame} \ \textbf{relationship} \ \textbf{at} \ \textbf{given} \ \textbf{timestamps} \\ \textbf{transformTree} \ \textbf{object}$ 

Transform tree defining the child-parent frame relationship at given timestamps, specified as a transformTree object.

# **Output Arguments**

#### list — List of frame names, parents, and timestamps

structure array

List of frame names, parents, and timestamps, specified as a structure array. The elements of the structure array are:

- FrameNames -- String scalars listing each frame name.
- ParentNames -- String scalars listing the parent of each frame. The base frame returns an empty string.
- Timestamps -- Vectors of timestamps for each frame. Each vector is padded with NaNs based on the MaxNumTransforms property of frames.

## See Also

#### **Objects**

fixedwing | multirotor | transformTree | uavDubinsPathSegment

#### **Functions**

getGraph|getTransform|removeTransform|show|updateTransform

# removeTransform

Remove frame transform relative to its parent

# **Syntax**

```
removeTransforms(frames, framename, timestamp)
removeTransforms(frames, framename, timeStart, timeEnd)
```

# Description

removeTransforms(frames,framename,timestamp) removes the frame transforms between the given frame name and their parent frame at the specified timestamps.

removeTransforms(frames, framename, timeStart, timeEnd) removes all the frame transforms for the given frame name in the time interval, [timeStart timeEnd].

## **Input Arguments**

# frames — Transform tree defining the child-parent frame relationship at given timestamps transformTree object

Transform tree defining the child-parent frame relationship at given timestamps, specified as a transformTree object.

#### framename — Frame name

string scalar | character vector

Frame name with transforms you want to remove, specified as a string scalar or character vector.

Data Types: char | string | cell

#### timestamp — Times for removing transforms

scalar in seconds | vector

Times for removing transforms, specified as a scalar or vector of scalars in seconds. These timestamps must be specified for each of the frame transforms that you want to remove.

## timeStart — Initial time for removing transforms

scalar in seconds

Initial time for removing transforms, specified as a scalar in seconds. All transforms for the given framename are removed from timeStart to timeEnd.

#### timeEnd — Final time for removing transforms

scalar in seconds

Final time for removing transforms, specified as a scalar in seconds. All transforms for the given framename are removed from timeStart to timeEnd.

# See Also

fixedwing | multirotor | transformTree | uavDubinsPathSegment

## **Functions**

getGraph|getTransform|info|show|updateTransform

# show

Show transform tree

# **Syntax**

```
hAx = show(frames)
hAx = show(frames,timestamp)
hAx = show(____,Name,Value)
```

# **Description**

hAx = show(frames) displays the transform tree at the last timestamp in the sequence.

hAx = show(frames,timestamp) displays the transform tree at the specified timestamp. If the specified time is not specified in the transform tree, frames, the function performs interpolation using a constant velocity assumption for linear motion, and spherical linear interpolation (SLERP) for angular motion.

hAx = show( \_\_\_\_, Name, Value) specifies additional options specified by one or more Name, Value pair arguments.

# **Input Arguments**

# frames — Transform tree defining the child-parent frame relationship at given timestamps transformTree object

Transform tree defining the child-parent frame relationship at given timestamps, specified as a transformTree object.

#### timestamp — Time for querying the frames

scalar in seconds | vector

Time for querying the frames, specified as a scalar or vector of scalars in seconds. If the given time is not specified in the transform tree, frames, the function performs interpolation using a constant velocity assumption for linear motion, and spherical linear interpolation (SLERP) for angular motion. For timestamps specified after the last timestamp, the most recent (largest timestamp) transformation is returned.

#### **Name-Value Pair Arguments**

Specify optional comma-separated pairs of Name, Value arguments. Name is the argument name and Value is the corresponding value. Name must appear inside quotes. You can specify several name and value pair arguments in any order as Name1, Value1, . . . , NameN, ValueN.

Example: 'ShowArrow', true draws arrows between parent to child frames

## ShowArrow — Draw arrows from parent to child frames

false (default) | true

Draw arrows from parent to child frames, specified as true or false

Data Types: logical

#### FrameSizes — Axis sizes for frames

struct("root",1) (default) | structure

Axis sizes for frames, specified as a structure. Specify each frame name as a the field with a scalar for that frame's relative size.

Example: struct("root",2,"frameA",5)
Data Types: struct

## FrameNames — Frames to plot

all frames (default) | string scalar | character vector | string array | cell array of character vectors

Frames to plot, specified as a string, charater vector, string array, or cell array of character vectors. Use this argument to specify a subset of frame names to display in the figure.

```
Example: ["Frame1", "Frame3", "Frame9"]
Data Types: char | string | cell
```

#### Parent — Axes on which to plot

Axes object

Axes on which to plot, specified as an Axes object.

# **Output Arguments**

#### hAx — Axes

Axes object

Axes under which the transform tree is shown, returned as an Axes object. For more information, see Axes Properties.

## See Also

#### **Objects**

fixedwing | multirotor | transformTree | uavDubinsPathSegment

#### **Functions**

getGraph|getTransform|info|removeTransform|updateTransform

# updateTransform

Update frame transform relative to its parent

# **Syntax**

updateTransform(frames,parentframe,childframe,position,orientation,timestamp)
updateTransform(frames,parentframe,childframe,tform,timestamp)

# **Description**

updateTransform(frames, parentframe, childframe, position, orientation, timestamp) updates the relative transforms between child frames and their parents with a given position and orientation at the specified time stamps. The position and orientation are given in the parent reference frame.

updateTransform(frames, parentframe, childframe, tform, timestamp) updates the relative transforms between child frames and their parents with a given 4-by-4 homogenous transform, tform.

# **Input Arguments**

frames — Transform tree defining the child-parent frame relationship at given timestamps transformTree object

Transform tree defining the child-parent frame relationship at given timestamps, specified as a transformTree object.

#### parentframe — Parent frame names

string scalar | character vector | string array | cell array character vector

Parent frame names specified as a string scalar, character vector, string array, or cell array of character vectors. Transformations specified in tform or position and orientation are relative to the parent frame. Each element of parentframe corresponds to the same element in childframe.

Data Types: char | string | cell

#### childframe — Child frame names

string scalar | character vector | string array | cell array character vector

Child frame names specified as a string scalar, character vector, string array, or cell array of character vectors. The function attaches the child frame to the parent frame. Transformations specified in tform or position and orientation are relative to the parent frame. Each element of parentframe corresponds to the same element in childframe.

Data Types: char | string | cell

## position — Relative position of child frame to parent

three-element [x y z] vector

Relative position of child frame to parent, specified as a three-element  $[x \ y \ z]$  vector. Specify the relative orientation in orientation.

#### orientation — Relative orientation of child frame to parent

three-element [x y z] vector

Relative orientation of child frame to parent, specified as a three-element [x y z] vector. Specify the relative position in position.

#### tform — Relative transform of child frame to parent

4-by-4 homogenous transformation matrix

Relative transform of child frame to parent, specified as a 4-by-4 homogenous transformation matrix.

#### timestamp — Time for querying the frames

scalar in seconds | vector

Time for querying the frames, specified as a scalar or vector of scalars in seconds. If the specified time is not specified in the transform tree, frames, the function performs interpolation using a constant velocity assumption for linear motion, and spherical linear interpolation (SLERP) for angular motion. For timestamps specified after the last timestamp, the most recent (largest timestamp) transformation is returned.

#### See Also

#### **Objects**

fixedwing|multirotor|transformTree|uavDubinsPathSegment

#### **Functions**

getGraph | getTransform | info | removeTransform | show

# connect

Connect poses with UAV Dubins connection path

# **Syntax**

```
[pathSegObj,pathCost] = connect(connectionObj,start,goal)
[pathSegObj,pathCost] = connect(connectionObj,start,
goal,'PathSegments','all')
```

# **Description**

[pathSeg0bj,pathCost] = connect(connection0bj,start,goal) connects the start and goal poses using the specified uavDubinsConnection object. The path segment object with the lowest cost is returned.

```
[pathSegObj,pathCost] = connect(connectionObj,start,
goal,'PathSegments','all') returns all possible path segments as a cell array with their
associated costs.
```

# **Examples**

#### Connect Poses of All Valid UAV Dubins Paths

This example shows how to calculate all valid UAV Dubins path segments and connect poses using the uavDubinsConnection object.

#### **Calculate All Possible Path Segments**

```
Create a uavDubinsConnection object.
```

```
connectionObj = uavDubinsConnection;
```

Define start and goal poses as [x, y, z, headingAngle] vectors.

```
startPose = [0 0 0 0]; % [meters, meters, meters, radians]
goalPose = [0 0 20 pi];
```

Calculate all possible path segments and connect the poses.

```
[pathSeg0bj,pathCosts] = connect(connectionObj,startPose,goalPose,'PathSegments','all');
```

#### **Path Validation and Visualization**

Check the validity of all the possible path segments and display the valid paths along with their motion type and path cost.

```
for i = 1:length(pathSegObj)
   if ~isnan(pathSegObj{i}.Length)
      figure
      show(pathSegObj{i})
      fprintf('Motion Type: %s\nPath Cost: %f\n',strjoin(pathSegObj{i}.MotionTypes),pathCosts()
```

end end

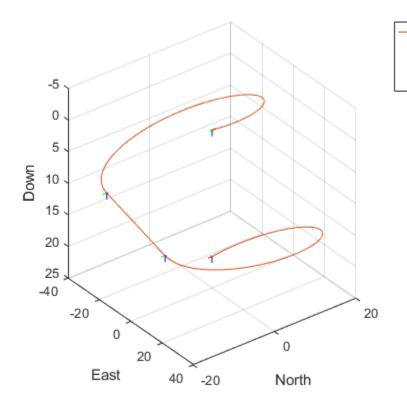

-Path

- Transition Position
- Start Position
- Goal Position

Motion Type: L S L N Path Cost: 214.332271

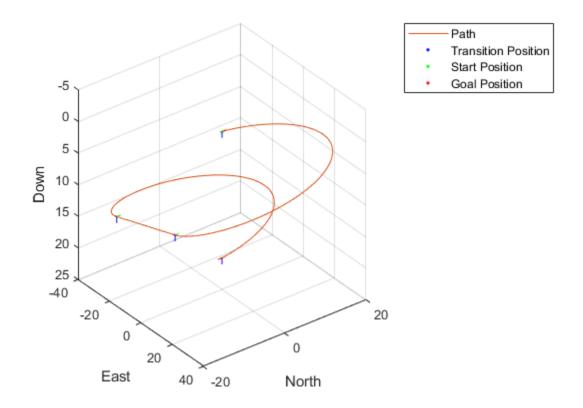

Motion Type: R S R N Path Cost: 214.332271

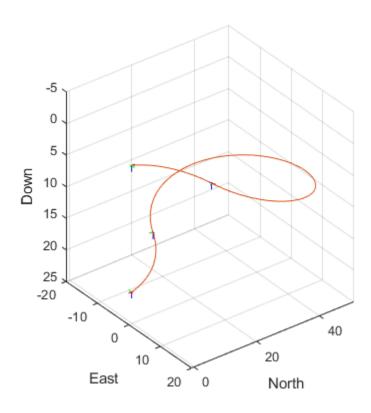

#### Path

- Transition Position
- Start Position
- Goal Position

Motion Type: R L R N Path Cost: 138.373157

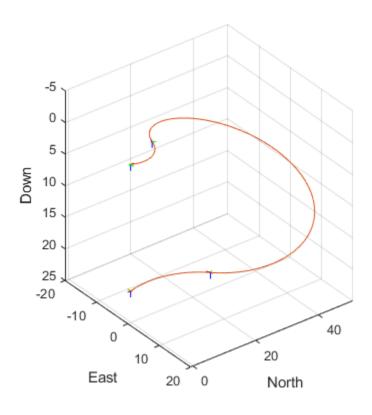

- -Path
- Transition Position
- Start Position
- Goal Position

Motion Type: L R L N Path Cost: 138.373157

### **Input Arguments**

### ${\tt connection0bj-Path\ connection\ type}$

uavDubinsConnection object

Path connection type, specified as a uavDubinsConnection object. This object defines the parameters of the connection.

### start — Initial pose of UAV

four-element numeric vector or matrix

Initial pose of the UAV at the start of the path segment, specified as a four-element numeric vector or matrix [x, y, z, headingAngle].

x, y, and z specify the position in meters. *headingAngle* specifies the heading angle in radians. The heading angle is measured clockwise from north to east. Each row of the matrix corresponds to a different start pose.

The pose follows the north-east-down coordinate system.

The start and goal pose inputs can be any of these combinations:

- Single start pose with single goal pose.
- Multiple start poses with single goal pose.
- Single start pose with multiple goal poses.
- Multiple start poses with multiple goal poses.

#### goal - Goal pose of UAV

four-element numeric vector or matrix

Goal pose of the UAV at the end of the path segment, specified as a four-element numeric vector or matrix [x, y, z, headingAngle].

x, y, and z specify the position in meters. *headingAngle* specifies the heading angle in radians. The heading angle is measured clockwise from north to east. Each row of the matrix corresponds to a different goal pose.

The pose follows the north-east-down coordinate system.

The start and goal pose inputs can be any of these combinations:

- Single start pose with single goal pose.
- Multiple start poses with single goal pose.
- Single start pose with multiple goal poses.
- Multiple start poses with multiple goal poses.

### **Output Arguments**

#### pathSeg0bj — Path segments

cell array of uavDubinsPathSegment objects

Path segments, returned as a cell array of uavDubinsPathSegment objects. The type of object depends on the input connectionObj. The size of the cell array depends on whether you use single or multiple start and goal poses.

By default, the function returns the path with the lowest cost for each start and goal pose.

When calling the connect function using the 'PathSegments', 'all' name-value pair, the cell array contains all valid path segments between the specified start and goal poses.

#### pathCost — Cost of path segment

positive numeric scalar | positive numeric vector | positive numeric matrix

Cost of path segments, returned either as a positive numeric scalar, vector, or matrix. Each element of the cost vector corresponds to a path segment in pathSeg0bj.

By default, the function returns the path with the lowest cost for each start and goal pose.

### **Extended Capabilities**

### **C/C++ Code Generation**

Generate C and C++ code using MATLAB® Coder™.

### See Also

 $\verb"uavDubinsConnection" | \verb"uavDubinsPathSegment" |$ 

Introduced in R2019b

# interpolate

Interpolate poses along UAV Dubins path segment

### **Syntax**

```
poses = interpolate(pathSegObj,lengths)
```

### **Description**

poses = interpolate(pathSeg0bj,lengths) interpolates poses along the path segment at the specified path lengths. Transitions between motion types are always included.

### **Examples**

#### **Interpolate Poses for UAV Dubins Path**

This example shows how to connect poses using the uavDubinsConnection object and interpolate the poses along the path segment at the specified path lengths.

#### **Connect Poses Using UAV Dubins Connection Path**

```
Create a uavDubinsConnection object.
```

```
connectionObj = uavDubinsConnection;
Define start and goal poses as [x, y, z, headingAngle] vectors.
startPose = [0 0 0 0]; % [meters, meters, meters, radians]
goalPose = [0 0 20 pi];
Calculate a valid path segment and connect the poses.
[pathSegObj,pathCost] = connect(connectionObj,startPose,goalPose);
Show the generated path.
show(pathSegObj{1})
```

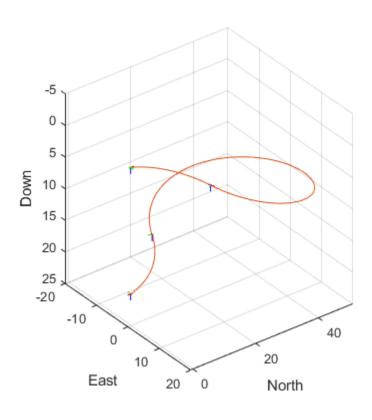

#### -Path

- Transition Position
- Start Position
- Goal Position

#### **Interpolate the Poses**

Specify the interval to interpolate along the path.

```
stepSize = pathSegObj{1}.Length/10;
lengths = 0:stepSize:pathSegObj{1}.Length;
```

Interpolate the poses along the path segment at the specified path lengths.

poses = interpolate(pathSegObj{1},lengths); % [x, y, z, headingAngle, flightPathAngle, rollAngle

#### **Visualize the Transition Poses**

Compute the translation and rotation matrix of the transition poses, excluding the start and goal poses. The posesTranslation matrix consists of the first three columns of the poses matrix specifying the position x, y, and z.

```
posesTranslation = poses(2:end-1,1:3); % [x, y, z]
```

Increment the elements of the fourth column of the poses matrix representing the headingAngle by pi and assign it as the first column of the rotation matrix posesEulRot in ZYX Euler angle representation. A column of pi and a column of zeros forms the second and the third columns of the posesEulRot matrix, respectively. Convert the posesEulRot matrix from Euler angles to quaternion and assign to posesRotation.

```
N = size(poses,1)-2;
posesEulRot = [poses(2:end-1,4)+pi,ones(N,1)*pi,zeros(N,1)]; % [headingAngle + pi, pi, 0]
posesRotation = quaternion(eul2quat(posesEulRot,'ZYX'));
```

Plot transform frame of the transition poses by specifying their translations and rotations using plotTransforms.

hold on
plotTransforms(posesTranslation, posesRotation, 'MeshFilePath', 'fixedwing.stl', 'MeshColor', 'cyan')

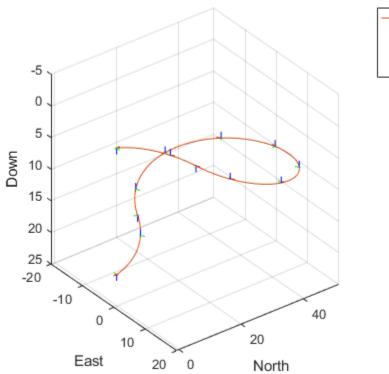

# Path Transition Position Start Position Goal Position

### **Input Arguments**

### pathSeg0bj — Path segment

uavDubinsPathSegment object

Path segment, specified as a uavDubinsPathSegment object.

#### lengths — Lengths along path to interpolate poses

positive numeric vector

Lengths along path to interpolate poses, specified as a positive numeric vector in meters.

For example, specify 0:stepSize:pathSegObj{1}.Length to interpolate at the interval specified by stepSize along the path. Transitions between motion types are always included.

Data Types: double

### **Output Arguments**

#### poses — Interpolated poses

six-element numeric matrix

Interpolated poses along the path segment, returned as a six-element numeric matrix [x, y, z, headingAngle, flightPathAngle, rollAngle]. Each row of the matrix corresponds to a different interpolated pose along the path.

x, y, and z specify the position in meters. headingAngle, flightPathAngle, and rollAngle specify the orientation in radians.

### **Extended Capabilities**

#### **C/C++ Code Generation**

Generate C and C++ code using MATLAB® Coder™.

### See Also

show|uavDubinsPathSegment

Introduced in R2019b

### show

Visualize UAV Dubins path segment

### **Syntax**

```
axHandle = show(pathSeg0bj)
axHandle = show(pathSeg0bj,Name,Value)
```

### **Description**

axHandle = show(pathSegObj) plots the path segment with start and goal positions and the transitions between the motion types.

**Note** Plotting uses only the position and the yaw angle.

axHandle = show(pathSegObj, Name, Value) specifies additional name-value pair arguments to control display settings.

### **Examples**

#### **Connect Poses Using UAV Dubins Connection Path**

This example shows how to calculate a UAV Dubins path segment and connect poses using the uavDubinsConnection object.

Create a uavDubinsConnection object.

```
connectionObj = uavDubinsConnection;
```

Define start and goal poses as [x, y, z, headingAngle] vectors.

```
startPose = [0 0 0 0]; % [meters, meters, meters, radians]
goalPose = [0 0 20 pi];
```

Calculate a valid path segment and connect the poses. Returns a path segment object with the lowest path cost.

```
[pathSegObj,pathCosts] = connect(connectionObj,startPose,goalPose);
```

Show the generated path.

```
show(pathSegObj{1})
```

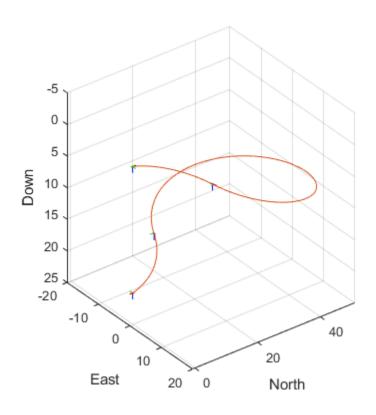

#### -Path

- Transition Position
- Start Position
- Goal Position

Display the motion type and the path cost of the generated path.

```
fprintf('Motion Type: %s\nPath Cost: %f\n',strjoin(pathSeg0bj{1}.MotionTypes),pathCosts);
Motion Type: R L R N
Path Cost: 138.373157
```

### **Input Arguments**

#### pathSeg0bj — Path segment

uavDubinsPathSegment object

Path segment, specified as a uavDubinsPathSegment object.

### **Name-Value Pair Arguments**

Specify optional comma-separated pairs of Name, Value arguments. Name is the argument name and Value is the corresponding value. Name must appear inside quotes. You can specify several name and value pair arguments in any order as Name1, Value1, . . . , NameN, ValueN.

```
Example: 'Positions', {'start', 'goal'}
```

### Parent — Axes used to plot path

Axes object

Axes used to plot path, specified as the comma-separated pair consisting of 'Parent' and an axes object.

Example: 'Parent', axHandle

#### Positions — Positions to display

{'start', 'goal', 'transitions'} (default) | cell array of string or character vectors or vector of string scalars

Positions to display, specified as the comma-separated pair consisting of 'Positions' and a cell array of string or character vectors or a vector of string scalars.

Options are any combination of 'start', 'goal', and 'transitions'.

To disable all position displays, specify either as an empty cell array {} or empty vector [].

### **Output Arguments**

#### axHandle — Axes used to plot path

Axes object

Axes used to plot path, returned as an axes object.

#### See Also

plotTransforms | uavDubinsPathSegment

Introduced in R2019b

### addGeoFence

Add geographical fencing to UAV platform

### **Syntax**

addGeoFence(platform, type, geometries, permission)
addGeoFence(\_\_\_\_, Name, Value)

### **Description**

addGeoFence(platform, type, geometries, permission) adds a geofence specified in ENU coordinates to the scenario.

addGeoFence( \_\_\_\_, Name, Value) specifies options using one or more name-value pair arguments in addition to the input arguments in the previous syntax. For example, 'UseLatLon', true uses latitude and longitude coordinates for the xy-coordinates of the geometries input.

### **Input Arguments**

#### platform — UAV platform

uavPlatform object

UAV platform in a scenario, specified as a uavPlatform object.

#### type — Type of mesh

"cylinder" | "polygon"

Type of mesh, specified as "cylinder" or "polygon".

Data Types: char | string

### geometries — Geometric parameters of mesh

cell array

Geometric parameters of the mesh, specified as a cell array with options that depend on the type input:

#### **Geometry Parameters**

| type Input | Geometry Parameters                        | Description                                                                                                    |
|------------|--------------------------------------------|----------------------------------------------------------------------------------------------------|
| "cylinder" | {[x y height]}                             | Three-element vector of the <i>xy</i> -position and height of the cylinder.                                                                                 |
| "polygon"  | <pre>{[endptsX endptsY] [zmin zmax]}</pre> | End points of the polygon, specified in either clockwise or counterclockwise order. z-coordinates specify the minimum and maximum elevation of the polygon. |

### permission — Geofence permission

false or 0 | true or 1

Geofence permission, specified as a 0 (false) or 1 (true), which indicates whether the UAV platform is permitted inside the geofence (true) or not permitted (false).

Data Types: logical

#### Name-Value Pair Arguments

Specify optional comma-separated pairs of Name, Value arguments. Name is the argument name and Value is the corresponding value. Name must appear inside quotes. You can specify several name and value pair arguments in any order as Name1, Value1, . . . , NameN, ValueN.

Example: 'UseLatLon', true uses latitude and longitude coordinates for the xy-coordinates of the geometries input.

### UseLatLon — Use latitude-longitude coordinates for geofence geometry

false or 0 | true or 1

Use latitude-longitude coordinates for the geofence geometry, specified as the comma-separated pair consisting of 'UseLatLon' and a logical  $\theta$  (false) or 1(true).

Data Types: logical

### ReferenceFrame — Reference frame for computing UAV platform motion

string scalar

Reference frame for computing UAV platform motion, specified as the comma-separated pair consisting of 'ReferenceFrame' and a string scalar, which matches any reference frame in the uavScenario.

Data Types: char | string

#### See Also

#### **Functions**

checkPermission|move|read|updateMesh

#### Objects

uavPlatform | uavScenario | uavSensor

#### **Topics**

"UAV Scenario Tutorial"

### checkPermission

Check UAV platform permission based on geofencing

### **Syntax**

```
permission = checkPermission(platform)
permission = checkPermission(platform, position)
permission = checkPermission(platform, position, Name, Value)
```

### **Description**

permission = checkPermission(platform) checks whether the current UAV platform position
is permitted according to the geofences.

permission = checkPermission(platform, position) checks whether a specific position in the scenario inertial frame is permitted.

permission = checkPermission(platform, position, Name, Value) specifies options using
one or more name-value pair arguments. For example, 'UseLatLon', true uses latitude, longitude,
and altitude coordinates for the positions input.

### **Input Arguments**

#### platform — UAV platform

uavPlatform object

UAV platform in a scenario, specified as a uavPlatform object.

#### position — UAV platform position in scenario inertial frame

```
[0 0 0] (default) | vector of the form [x y z]
```

UAV platform position in the scenario inertial frame, specified as a vector of the form [x y z].

Data Types: double

#### **Name-Value Pair Arguments**

Specify optional comma-separated pairs of Name, Value arguments. Name is the argument name and Value is the corresponding value. Name must appear inside quotes. You can specify several name and value pair arguments in any order as Name1, Value1, . . . , NameN, ValueN.

Example: 'UseLatLon', trueuses latitude, longitude, and altitude coordinates for the positions input.

# UseLatLon — Use latitude, longitude, and altitude coordinates for platform position $\theta$ or false (default) | 1 or true

Use latitude, longitude, and altitude coordinates for platform position, specified as the commaseparated pair 'UseLatLon' and a logical 0 (false) or 1(true).

Data Types: logical

### ReferenceFrame — Reference frame for computing UAV platform motion

string scalar

Reference frame for computing UAV platform motion, specified as the comma-separated pair consisting of 'ReferenceFrame' and a string scalar, which matches any reference frame in the uavScenario.

Data Types: char | string

### **Output Arguments**

#### permission — Geofence permission for platform

false or 0 | true or 1

Geofence permission for platform, returned as a 0 (false) or 1 (true), which indicates whether the UAV platform is permitted inside the geofence (true) or not permitted (false).

Data Types: logical

### See Also

#### **Functions**

addGeoFence | move | read | updateMesh

#### **Objects**

uavPlatform|uavScenario|uavSensor

#### **Topics**

"UAV Scenario Tutorial"

### move

Move UAV platform in scenario

### **Syntax**

move(platform, motion)

### **Description**

move(platform, motion) moves the UAV platform in the scenario according to the specified motion motion.

### **Input Arguments**

#### platform — UAV platform

uavPlatform object

UAV platform in a scenario, specified as a uavPlatform object.

#### motion — UAV platform motion at current instance in scenario

16-element vector

UAV platform motion at the current instance in a UAV scenario, specified as a 16-element vector with these elements in order:

- [x y z] Positions in xyz-axes in meters
- [vx vy vz] Velocities in xyz-directions in meters per second
- [ax ay az] Accelerations in xyz-directions in meters per second
- [qw qx qy qz] Quaternion vector for orientation
- [wx wy wz] Angular velocities in radians per second

Data Types: double

### See Also

#### **Functions**

addGeoFence | checkPermission | read | updateMesh

#### Objects

uavPlatform|uavScenario|uavSensor

#### **Topics**

"UAV Scenario Tutorial"

### read

Read UAV motion vector

### **Syntax**

```
[motion,LLA] = read(platform)
```

### Description

[motion,LLA] = read(platform) reads the latest motion of the UAV platform in the scenario.

### **Input Arguments**

#### platform — UAV platform

uavPlatform object

UAV platform in a scenario, specified as a uavPlatform object.

### **Output Arguments**

### motion — UAV platform motion at current instance in scenario

16-element vector

UAV platform motion at the current instance in a UAV scenario, returned as a 16-element vector with these elements in order:

- [x y z] Positions in xyz-axes in meters
- [vx vy vz] Velocities in xyz-directions in meters per second
- [ax ay az] Accelerations in xyz-directions in meters per second
- [qw qx qy qz] Quaternion vector for orientation
- [wx wy wz] Angular velocities in radians per second

Data Types: double

#### LLA — Latitude, longitude, and altitude coordinates of UAV platform

three-element vector of the form [lat long alt]

Latitude, longitude, and altitude coordinates of the UAV platform at the current instance in a UAV scenario, returned as a three-element vector of the form [lat long alt].

Data Types: double

#### See Also

#### **Functions**

addGeoFence | checkPermission | move | updateMesh

Objects
uavPlatform|uavScenario|uavSensor

**Topics** "UAV Scenario Tutorial"

## updateMesh

Update body mesh for UAV platform

### **Syntax**

updateMesh(platform,type,geometries,color,position,orientation)
updateMesh(platform,type,geometries,color,offset)

### **Description**

updateMesh(platform, type, geometries, color, position, orientation) updates the body mesh of the UAV platform with the specified mesh type, geometry, color, position, and orientation.

updateMesh(platform, type, geometries, color, offset) specifies the relative mesh frame position and orientation as a homogeneous transformation matrix offset.

### **Input Arguments**

#### platform — UAV platform

uavPlatform object

UAV platform in a scenario, specified as a uavPlatform object.

#### type — Type of mesh

```
"fixedwing" | "quadrotor" | "cuboid" | "custom"
```

Type of mesh, specified as "fixedwing", "quadrotor", "cuboid", or "custom".

Data Types: string | char

### geometries — Geometric parameters of mesh

cell array

Gemetric parameters of the mesh, specified as a cell array with options that depend on the type input:

#### **Geometry Parameters**

| input Type  | <b>Geometry Parameters</b> | Description                                                                                                    |
|-------------|----------------------------|----------------------------------------------------------------------------------------------------|
| "fixedwing" | {scale}                    | Positive scalar specifying the relative size of the fixed-wing mesh. Scale is unitless.                                                                                                    |
| "quadrotor" | {scale}                    | Positive scalar specifying the relative size of the multirotor mesh. Scale is unitless.                                                                                                    |
| "cuboid"    | {[x y height]}             | Three-element vector of the <i>xy</i> -position and height of the cuboid, specified in meters.                                                                                                    |
| "custom"    | {vertices faces}           | Vertices and faces that define the mesh as two three-element vectors.  Each vertex is a row of [x y z] points in meters. Each face is a row of [a b c] indices of vertex IDs, where a vertex ID is the row number of a vertex in vertices. |

#### color — UAV platform body mesh color

RGB triplet

UAV platform body mesh color, specified as an RGB triplet.

Data Types: double

#### position — Relative mesh position

[0 0 0] (default) | vector of the form [x y z]

Relative mesh position in the body frame, specified as a vector of the form [x y z].

Data Types: double

#### orientation — Relative mesh orientation

[1 0 0 0] (default) | quaternion vector of the form [w x y z] | quaternion object

Relative mesh orientation, specified as a quaternion vector of the form  $[w \ x \ y \ z]$  or a quaternion object.

Data Types: double

#### offset — Transformation of mesh relative to body frame

4-by-4 homogeneous transformation matrix

Transform of mesh relative to the body frame, specified as a 4-by-4 homogeneous transformation matrix. The matrix maps points in the platform mesh frame to points in the body frame.

Data Types: double

### See Also

#### **Functions**

addGeoFence | checkPermission | move | read

**Objects** uavPlatform|uavScenario|uavSensor

**Topics** "UAV Scenario Tutorial"

### addInertialFrame

Define new inertial frame in UAV scenario

### **Syntax**

```
addInertialFrame(scene,base,name,position,orientation)
addInertialFrame(scene,base,name,transformMatrix)
```

### **Description**

addInertialFrame(scene,base,name,position,orientation) adds a new inertial frame to the UAV scenario scene by specifying the base, name, position, and orientation of the new inertial frame.

addInertialFrame(scene,base,name,transformMatrix) adds a new inertial frame to the UAV scenario scene by specifying the base, name, and transformation matrix of the new inertial frame.

### **Examples**

#### Add an Inertial Frame to UAV Scenario

Create a UAV scenario. By default, the inertial frames are the ENU and the NED frames.

Add a new inertial frame named Map to the scenario.

```
addInertialFrame(scene, "NED", "Map", [100 100 100], [1 0 0 0]);
```

You can now use the Map frame as a reference frame to define other objects in the scenario.

```
scene.InertialFrames(3)
```

```
ans = "Map"
```

### **Input Arguments**

#### scene — UAV scenario

uavScenario object

UAV scenario, specified as a uavScenario object.

#### base — Base of new inertial frame

string scalar

Base of the new inertial frame, specified as a string scalar. The base frame must be defined in the scenario in advance.

Example: "ENU"

#### name - Name of new inertial frame

string scalar

Name of the new inertial frame, specified as a string scalar.

Example: "newFrame"

#### position — Position of new inertial frame

1-by-3 vector of scalar

Position of the new inertial frame with respect to the base frame (specified in the base argument), specified as a 1-by-3 vector of scalars in meters.

#### orientation — Orientation of new inertial frame

quaternion | 1-by-4 quaternion vector of scalar

Orientation of the new inertial frame with respect to the base frame (specified in the base argument), specified as a quaternion or a 1-by-4 quaternion vector of scalars. The specified orientation is from the base frame to the new inertial frame.

### transformMatrix — Transformation matrix of new inertial frame

4-by-4 homogeneous transform matrix

Transformation matrix that maps points in the new frame (specified in the base argument) to the base frame, specified as a 4-by-4 homogeneous transform matrix that maps points in the base frame to the new inertial frame.

Example: [0 0 1 0; 0 1 0 0; -1 0 0 0; 0 0 0 1]

### See Also

### addMesh

Add new static mesh to UAV scenario

### **Syntax**

```
addMesh(scene,type,geometry,color)
addMesh(____,Name,Value)
```

### **Description**

addMesh(scene,type,geometry,color) adds a static mesh to the UAV scenario scene by specifying the mesh type, geometry, and color.

addMesh( \_\_\_\_, Name, Value) specifies additional options using name-value arguments. Enclose each Name in quotes.

### **Examples**

#### Add Meshes to UAV scenario

```
Create a UAV Scenario.
scene = uavScenario("UpdateRate",100,"StopTime",1);
Add the ground and a building as meshes.
addMesh(scene,"Polygon", {[-50 0; 50 0; 50 50; -50 50], [-3 0]}, [0.3 0.3 0.3]);
addMesh(scene,"Cylinder", {[10 5 5], [0 10]}, [0 1 1]);
Visualize the scenario.
show3D(scene);
```

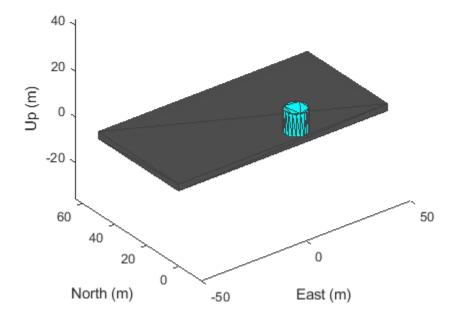

### **Input Arguments**

#### scene — UAV scenario

uavScenario object

UAV scenario, specified as a uavScenario object.

#### type — Mesh type

"cylinder" | "surface" | "terrain" | "polygon" | "custom"

Mesh type, specified as "cylinder", "surface", "terrain", "polygon", or "custom". Specify the geometric parameters of the mesh using the geometry input.

Data Types: string

### geometry — Mesh geometry

cell array

Mesh geometry, specified as a cell array of geometry parameters. Depending on the type input, the geometry parameters have different forms:

| type Input Argument | <b>Geometry Parameters</b>                | Description                                                                                                    |
|---------------------|-------------------------------------------|----------------------------------------------------------------------------------------------------|
| "cylinder"          | {[centerx, centery, radius],[zmin, zmax]} | centerx and centery are the x- and y-coordinates of the center of the cylinder, respectively. radius is the radius of the cylinder in meters. zmin and zmax are the minimum and maximum z-axis coordinates of the cylinder in meters, respectively.                                                                                                    |
| "surface"           | {meshGridX,meshGridY,z}                   | meshGridX, meshGridY and z are all 2-D matrices of the same size that define the <i>xyz</i> -points of the surface mesh.                                                                                                    |
| "terrain"           | <pre>{terrainName,Xlimits,YLi mits}</pre> | You must first call the addCustomTerrain function to load the terrain data and specify a terrain name. Specify the minimum and maximum xy-limits as two separate two-element vectors in local coordinates, or latitude-longitude coordinates if the 'UseLatLon' name-value pair is true. The xy-coordinates must be specified in the ENU reference frame. |
| "polygon"           | <pre>{cornerPoints,[zmin, zmax]}</pre>    | zmin and zmax are the minimum and maximum z-axis coordinates of the polygon in meters, respectively.  conerPoints contains the corner points of the polygon, specified as a <i>N</i> -by-2 matrix, where <i>N</i> is the number of corner points. The first column contains the x-coordinates and the second column contains the y-coordinates in meters. |
| "custom"            | {vertices, faces}                         | vertices is an <i>n</i> -by-3 matrix of mesh points in local coordinates. faces is an <i>n</i> -by-3 integer matrix of indexes indicating the triangular faces of the mesh.                                                                                                    |

# **color — Mesh color** RGB triplet

Mesh color, specified as a RGB triplet.

Example: [1 0 0]

#### **Name-Value Pair Arguments**

Specify optional comma-separated pairs of Name, Value arguments. Name is the argument name and Value is the corresponding value. Name must appear inside quotes. You can specify several name and value pair arguments in any order as Name1, Value1, . . . , NameN, ValueN.

Example: addMesh(scene, "Cylinder", {[46 42 5], [0 20]}, [0 1 0], "UseLatLon", true)

### UseLatLon — Enable latitude and longitude coordinates

false (default) | true

Enable latitude and longitude coordinates, specified as true or false.

- When specified as true, the x and y coordinates in the geometry input are interpreted as longitude and latitude, respectively.
- When specified as false, the x and y coordinates in the geometry input are interpreted as Cartesian coordinates.

#### ReferenceFrame — Reference frame of geometry input

"ENU" (default) | | name of defined inertial frame

Reference frame of the geometry input, specified as an inertial frame name defined in the InertialFrames property of the uavScenario object scene. You can add new inertial frames to the scenario using the addInertialFrame object function.

The scenario only accepts frames that have z-axis rotation with respect to the "ENU" frame.

### See Also

addCustomTerrain | removeCustomTerrain | terrainHeight | uavScenario

### advance

Advance UAV scenario simulation by one time step

### **Syntax**

```
isrunning = advance(scene)
```

### **Description**

isrunning = advance(scene) advances the UAV scenario simulation scene by one time step. The UpdateRate property of the uavScenario object determines the time step during simulation. The function returns the running status of the simulation. The function only updates a platform location if the platform has an assigned trajectory.

### **Examples**

#### **Simulate Simple UAV Scenario**

```
Create a UAV scenario.
scene = uavScenario("UpdateRate",100, "StopTime",1);
Add the ground and a building as meshes.
addMesh(scene, "Polygon", {[-50 0; 50 0; 50 50; -50 50], [-3 0]}, [0.3 0.3 0.3]);
addMesh(scene, "Cylinder", {[10 5 5], [0 10]}, [1 1 0]);
Create a UAV platform with a specified waypoint trajectory in the scenario. Define the mesh for the
UAV platform.
traj = waypointTrajectory("Waypoints", [0 -20 -5; 20 0 -5], "TimeOfArrival", [0 1]);
uavPlat = uavPlatform("UAV", scene, "Trajectory", traj);
updateMesh(uavPlat,"quadrotor",{10},[1 0 0],eul2tform([0 0 0]));
Simulate and visualize the scenario.
setup(scene);
while advance(scene)
    show3D(scene);
    drawnow update
end
```

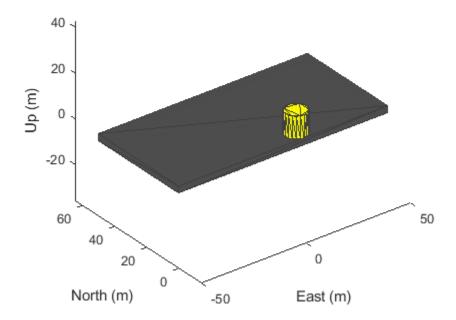

restart(scene);

### **Input Arguments**

### scene — UAV scenario

uavScenario object

UAV scenario, specified as a uavScenario object.

### **Output Arguments**

### isrunning — Running state of simulation

true | false

Running state of the simulation, returned as true or false. If isrunning is returned as true, then the simulation is running. If isrunning is returned as false, the simulation has stopped. A simulation stops when the stop time is reached.

### See Also

### restart

Reset simulation of UAV scenario

### **Syntax**

restart(scene)

### **Description**

restart(scene) resets the simulation of the UAV scenario scene. The function resets platforms' poses and sensor readings to NaN, resets the CurrentTime property of the scenario to zero, and resets the IsRunning property of the scenario to false.

### **Examples**

#### **Simulate Simple UAV Scenario**

```
Create a UAV scenario.
scene = uavScenario("UpdateRate",100, "StopTime",1);
Add the ground and a building as meshes.
addMesh(scene, "Polygon", {[-50 0; 50 0; 50 50; -50 50], [-3 0]}, [0.3 0.3 0.3]);
addMesh(scene, "Cylinder", {[10 5 5], [0 10]}, [1 1 0]);
Create a UAV platform with a specified waypoint trajectory in the scenario. Define the mesh for the
UAV platform.
traj = waypointTrajectory("Waypoints", [0 -20 -5; 20 0 -5], "TimeOfArrival", [0 1]);
uavPlat = uavPlatform("UAV", scene, "Trajectory", traj);
updateMesh(uavPlat, "quadrotor", {10}, [1 0 0], eul2tform([0 0 0]));
Simulate and visualize the scenario.
setup(scene);
while advance(scene)
    show3D(scene);
    drawnow update
end
```

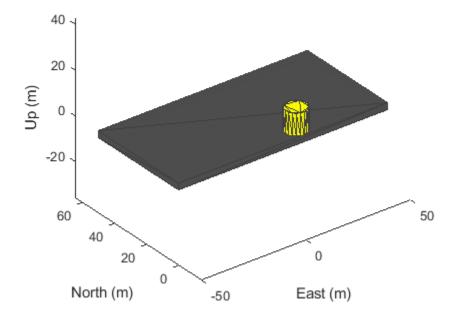

restart(scene);

### **Input Arguments**

### scene — UAV scenario

uavScenario object

UAV scenario, specified as a uavScenario object.

### See Also

### setup

Prepare UAV scenario for simulation

### **Syntax**

setup(scene)

### **Description**

setup(scene) prepares the UAV scenario scene for simulation and generates initial sensor readings.

### **Examples**

#### **Simulate Simple UAV Scenario**

```
Create a UAV scenario.
scene = uavScenario("UpdateRate",100,"StopTime",1);
Add the ground and a building as meshes.
addMesh(scene,"Polygon", {[-50 0; 50 0; 50 50; -50 50], [-3 0]}, [0.3 0.3 0.3]);
addMesh(scene,"Cylinder", {[10 5 5], [0 10]}, [1 1 0]);
Create a UAV platform with a specified waypoint trajectory in the scenario. Define the mesh for the UAV platform.

traj = waypointTrajectory("Waypoints", [0 -20 -5; 20 0 -5], "TimeOfArrival", [0 1]);
uavPlat = uavPlatform("UAV",scene,"Trajectory", traj);
updateMesh(uavPlat,"quadrotor",{10},[1 0 0],eul2tform([0 0 0]));
Simulate and visualize the scenario.
setup(scene);
while advance(scene)
show3D(scene);
drawnow update
end
```

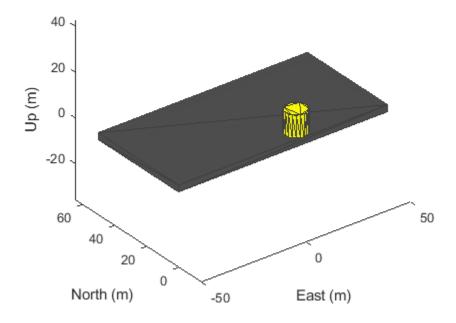

restart(scene);

### **Input Arguments**

### scene — UAV scenario

uavScenario object

UAV scenario, specified as a uavScenario object.

### See Also

### show

Visualize UAV scenario in 2-D

### **Syntax**

```
ax = show(scene)
ax = show(scene,times)
ax = show(____,Name,Value)
```

### **Description**

ax = show(scene) visualizes the UAV scenario scene in 2-D with latest states of the platforms and returns the axes on which the scenario is plotted.

ax = show(scene, times) visualizes the UAV scenario scene at timestamps specified by the times input.

ax = show(\_\_\_\_, Name, Value) specifies additional options using Name-Value pairs. Enclose each Name in quotes.

### **Examples**

end

show(scene,0:1:1000)

#### Visualize UAV Scenario in 2D

```
Create a UAV scenario.

scene = uavScenario("UpdateRate",1,"StopTime",1000,"HistoryBufferSize",1000);

Create a UAV platform with a specified waypoint trajectory in the scenario.

traj = waypointTrajectory("Waypoints", [0 -20000 -50; 10000 100000 -50; 20000 0 -50], "TimeOfArr.uavPlat = uavPlatform("UAV",scene,"Trajectory", traj);

Visualize the trajectory in 2D.

setup(scene);
while advance(scene)
```

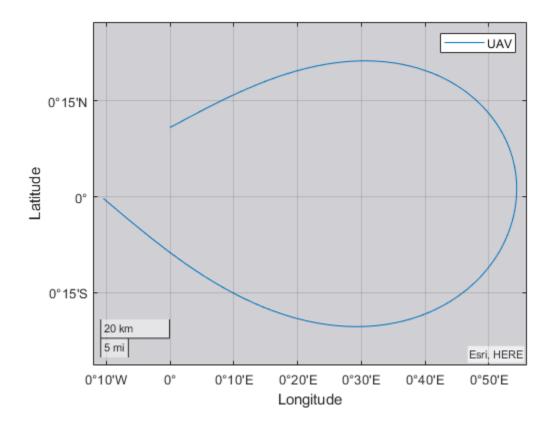

ans =
 GeographicAxes with properties:

Basemap: 'streets-light'

Position: [0.1300 0.1100 0.7750 0.8150]

Units: 'normalized'

Show all properties

### **Input Arguments**

#### scene — UAV scenario

uavScenario object

UAV scenario, specified as a uavScenario object.

#### times — Time stamps

vector of nonnegative scalars

Time stamps at which to show the scenario, specified as a vector of nonnegative scalars. The specified time stamps must be saved in the scenario. To change the number of saved time stamps, use the HistoryBufferSize property of the uavScenario object.

### **Name-Value Pair Arguments**

Specify optional comma-separated pairs of Name, Value arguments. Name is the argument name and Value is the corresponding value. Name must appear inside quotes. You can specify several name and value pair arguments in any order as Name1, Value1, . . . , NameN, ValueN.

Example:

### Parent — Parent axes for plotting

geoaxes

Parent axes for plotting the scenario, specified as a geoaxes object.

#### MarkerSize — Marker size

36 (default) | positive scalar

Marker size, specified as a positive scalar in points, where 1 point = 1/72 of an inch.

## **ShowPlatformName** — **Enable showing platform name**

true (default) | false

Enable showing platform name, specified as true or false.

# **Output Arguments**

### ax — Axes on which the scenario is plotted

geoaxes object

Axes on which the scenario is plotted, returned as a geoaxes object.

### See Also

# show3D

Visualize UAV scenario in 3-D

# **Syntax**

# **Description**

[ax,plottedFrames] = show3D(scene) visualizes latest states of the platforms and sensors in the UAV scenario scene along with all static meshes. The function also returns the axes on which the scene is plotted and the frames on which each object is plotted.

```
[ax,plottedFrames] = show3D(scene,time) visualizes the UAV scenario at the specified time.
```

[ax,plottedFrames] = show3D(\_\_\_\_, Name, Value) specifies additional options using Name-Value pairs. Enclose each Name in quotes.

# **Examples**

### **Create and Simulate UAV Scenario**

Attach an INS sensor to the front of the UAV platform.

ins = uavSensor("INS",uavPlat,insModel,"MountingLocation",[4 0 0]);

insModel = insSensor();

```
Create a UAV scenario and set its local origin.

scene = uavScenario("UpdateRate",200,"StopTime",2,"ReferenceLocation",[46, 42, 0]);

Add an inertial frame called MAP to the scneario.

scene.addInertialFrame("ENU","MAP",trvec2tform([1 0 0]));

Add one ground mesh and two cylindrical obstacle meshes to the scenario.

scene.addMesh("Polygon", {[-100 0; 100 0; 100 100; -100 100],[-5 0]},[0.3 0.3 0.3]);

scene.addMesh("Cylinder", {[20 10 10],[0 30]}, [0 1 0]);

scene.addMesh("Cylinder", {[46 42 5],[0 20]}, [0 1 0], "UseLatLon", true);

Create a UAV platform with a specified waypoint trajectory in the scenario. Define the mesh for the UAV platform.

traj = waypointTrajectory("Waypoints", [0 -20 -5; 20 -20 -5; 20 0 -5], "TimeOfArrival",[0 1 2]);

uavPlat = uavPlatform("UAV",scene, "Trajectory",traj);

updateMesh(uavPlat,"quadrotor", {4}, [1 0 0],eul2tform([0 0 pi]));

addGeoFence(uavPlat,"Polygon", {[-50 0; 50 0; 50 50; -50 50],[0 100]},true,"ReferenceFrame","ENU
```

```
Visualize the scenario in 3-D.
```

```
ax = show3D(scene);
axis(ax,"equal");

Simulate the scenario.

setup(scene);
while advance(scene)
% Update sensor readings
updateSensors(scene);

% Visualize the scenario
show3D(scene,"Parent",ax,"FastUpdate",true);
drawnow limitrate
end
```

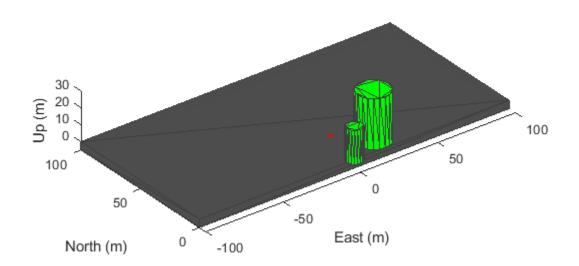

# **Input Arguments**

### scene — UAV scenario

uavScenario object

UAV scenario, specified as a uavScenario object.

### time — Time stamp

nonnegative scalar

Time stamp at which to show the scenario, specified as a nonnegative scalar. The time stamp must already be saved in the scenario. To change the number of saved time stamps, use the HistoryBufferSize property of the uavScenario object, scene.

### **Name-Value Pair Arguments**

Specify optional comma-separated pairs of Name, Value arguments. Name is the argument name and Value is the corresponding value. Name must appear inside quotes. You can specify several name and value pair arguments in any order as Name1, Value1, . . . , NameN, ValueN.

Example:

### Parent — Parent axes for plotting

axes | uiaxes

Parent axes for plotting, specified as an axes object or a uiaxes object.

### FastUpdate — Enable updating from previous map

false (default) | true

Enable updating from previous map, specified as true or false. When specified as true, the function plots the map via a lightweight update to the previous map in the figure. When specified as false, the function plots the whole scene on the figure every time.

# **Output Arguments**

### ax — Axes on which the scenario is plotted

axes object | uiaxes object

Axes on which the scenario is plotted, returned as an axes object or a uiaxes object.

### plottedFrames — Plotted frame information

structure

Plotted frame information, returned as a structure of hgtransform objects. The struct has two types of field names:

- Inertial frame names The corresponding field value is a hgtransform object which contains the transform information from the ego frame to the ENU frame.
- UAV platform names The corresponding field value is a structure which contains the hgtransform information for all frames defined on the platform.

### See Also

# terrainHeight

Returns terrain height in UAV scenarios

# **Syntax**

```
heights = terrainHeight(scene,x,y)
heights = terrainHeight(____,Name,Value)
```

# **Description**

heights = terrainHeight(scene,x,y) returns the terrain heights of the specified xy-positions for the terrain data for a uavScenario object.

heights = terrainHeight(\_\_\_\_, Name, Value) specifies additional options using name-value arguments. Enclose each Name in quotes.

# **Examples**

### Add Terrain and Buildings to UAV Scenario

This example shows how to add terrain and custom building mesh to a UAV scenario.

#### **Add Terrain Surface**

Add terrain surface based on terrain elevation data from the n39 w106 3arc v2.dt1 DTED file.

```
addCustomTerrain("CustomTerrain", "n39_w106_3arc_v2.dt1");
scenario = uavScenario("ReferenceLocation", [39.5 -105.5 0]);
addMesh(scenario, "terrain", {"CustomTerrain", [-200 200], [-200 200]}, [0.6 0.6 0.6]);
show3D(scenario);
```

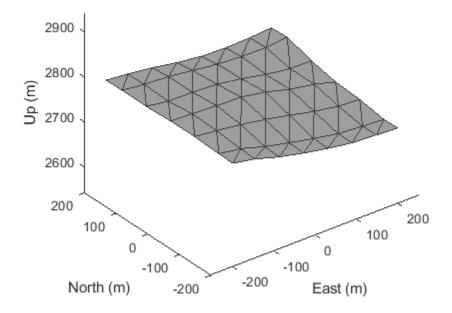

### **Add Buildings**

Add a couple custom building meshes using vertices and polygon meshes into the scenario. Use the terrainHeight function to get ground height for each build base.

```
buildingCenters = [-50, -50; 100 100];
buildingHeights = [30 100];
buildingBoundary = [-25 -25; -25 50; 50 50; 50 -25];
for idx = 1:size(buildingCenters,1)
    buildingVertices = buildingBoundary+buildingCenters(idx,:);
    buildingBase = min(terrainHeight(scenario, buildingVertices(:,1), buildingVertices(:,2)));
    addMesh(scenario, "polygon", {buildingVertices, buildingBase+[0 buildingHeights(idx)]}, [0.39];
end

show3D(scenario);
view([0 15])
```

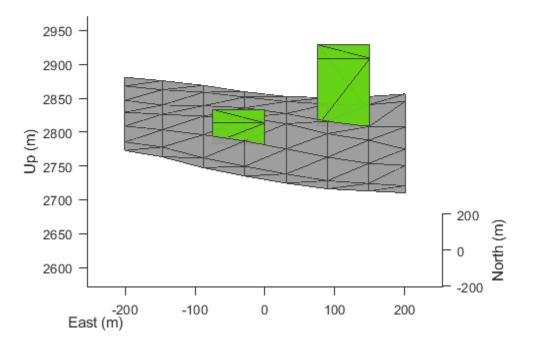

### **Remove Custom Terrain**

Remove the custom terrain that was imported.

removeCustomTerrain("CustomTerrain")

# **Input Arguments**

### scene — UAV scenario

uavScenario object

UAV scenario, specified as a uavScenario object.

# x - x-positions in scenario

vector | matrix

x-positions in scenario specified as a vector or matrix of scalar values in meters. If specified as a matrix, the y input and heights output are also a matrix of the same size.

Example: [1 2 0.5 -0.97]

Data Types: double

## y — y-positions in scenario

vector | matrix

y-positions in scenario specified as a vector or matrix of scalar values in meters. If specified as a matrix, the x input and heights output are also a matrix of the same size.

Example: [1 2 0.5 -0.97]

Data Types: double

### **Name-Value Pair Arguments**

Specify optional comma-separated pairs of Name, Value arguments. Name is the argument name and Value is the corresponding value. Name must appear inside quotes. You can specify several name and value pair arguments in any order as Name1, Value1, . . . , NameN, ValueN.

Example: h = terrainHeight(scene,x,y,"UseLatLon",true) uses latitude and longitude for the x and y inputs.

#### UseLatLon — Enable latitude and longitude coordinates

false (default) | true

Enable latitude and longitude coordinates, specified as true or false.

- When specified as true, the x and y coordinates are interpreted as longitude and latitude, respectively.
- When specified as false, the x and y coordinates are interpreted as Cartesian coordinates.

#### **ReferenceFrame** — **Reference frame of coordinates**

"ENU" (default) | | name of defined inertial frame

Reference frame of coordinates, specified as an inertial frame name defined in the InertialFrames property of the uavScenario object scene. You can add new inertial frames to the scenario using the addInertialFrame object function.

# **Output Arguments**

#### heights — Terrain heights at each position

vector | matrix

Terrain heights at each position, returned as a vector or matrix of scalar values in meters. If returned as a matrix, the x and y inputs are also a matrix of the same size.

Example: [1 2 0.5 -0.97]

Data Types: double

### See Also

addCustomTerrain | addMesh | removeCustomTerrain | uavScenario

# updateSensors

Update sensor readings in UAV scenario

# **Syntax**

updateSensors(scene)

while advance(scene)

# Description

updateSensors (scene) updates all sensor readings based on latest states of all platforms in the UAV scenario, scene.

# **Examples**

#### **Create and Simulate UAV Scenario**

```
Create a UAV scenario and set its local origin.
scene = uavScenario("UpdateRate",200, "StopTime",2, "ReferenceLocation",[46, 42, 0]);
Add an inertial frame called MAP to the scneario.
scene.addInertialFrame("ENU", "MAP", trvec2tform([1 0 0]));
Add one ground mesh and two cylindrical obstacle meshes to the scenario.
scene.addMesh("Polygon", {[-100 0; 100 0; 100 100; -100 100],[-5 0]},[0.3 0.3 0.3]);
scene.addMesh("Cylinder", {[20 10 10],[0 30]}, [0 1 0]);
scene.addMesh("Cylinder", {[46 42 5],[0 20]}, [0 1 0], "UseLatLon", true);
Create a UAV platform with a specified waypoint trajectory in the scenario. Define the mesh for the
UAV platform.
traj = waypointTrajectory("Waypoints", [0 -20 -5; 20 -20 -5; 20 0 -5], "TimeOfArrival", [0 1 2]);
uavPlat = uavPlatform("UAV", scene, "Trajectory", traj);
updateMesh(uavPlat, "quadrotor", {4}, [1 0 0], eul2tform([0 0 pi]));
addGeoFence(uavPlat, "Polygon", {[-50 0; 50 0; 50 50; -50 50],[0 100]},true, "ReferenceFrame", "ENU
Attach an INS sensor to the front of the UAV platform.
insModel = insSensor();
ins = uavSensor("INS",uavPlat,insModel,"MountingLocation",[4 0 0]);
Visualize the scenario in 3-D.
ax = show3D(scene);
axis(ax,"equal");
Simulate the scenario.
setup(scene);
```

```
% Update sensor readings
updateSensors(scene);
% Visualize the scenario
show3D(scene, "Parent", ax, "FastUpdate", true);
drawnow limitrate
end
```

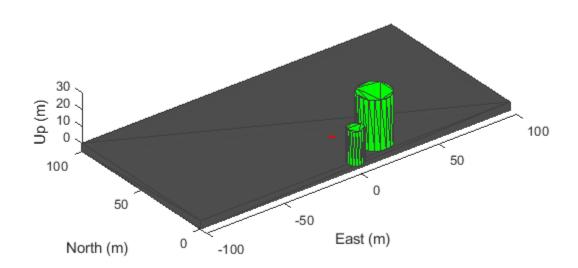

# **Input Arguments**

### scene — UAV scenario

uavScenario object

UAV scenario, specified as a uavScenario object.

### **See Also**

gpsSensor|insSensor|uavSensor

# read

Gather latest reading from UAV sensor

# **Syntax**

[isUpdated,t,sensorReadings] = read(sensor)

# **Description**

[isUpdated,t,sensorReadings] = read(sensor) gathers the simulated sensor output sensor readings from the latest update of the UAV platform associated with the specified sensor sensor. The function returns an indicator isUpdated of whether the reading was updated at the simulation step in the scenario with timestamp t.

# **Input Arguments**

### sensor — UAV sensor added to platform in scenario

uavSensor object

UAV sensor added to a platform in a scenario, specified as a uavSensor object.

# **Output Arguments**

### isUpdated — Sensor reading update indicator

0 or false | 1 or true

Sensor reading update indicator, returned as a logical 0 (false) or 1(true). If the sensor reading updated at the current simulation step, the function returns this argument as true.

Data Types: logical

### t — Timestamp of the generated sensor reading

scalar in seconds

Timestamp of the generated sensor reading, returned as a scalar in seconds.

Data Types: double

### sensorReadings — Simulated sensor readings

insSensor output | gpsSensor output | uavLidarPointCloudGenerator output

Simulated sensor readings, which depends on the type of sensor specified in the sensor input argument. See the **Usage** syntax for the appropriate insSensor, gpsSensor, or uavLidarPointCloudGenerator System object.

## See Also

### **Objects**

uavPlatform|uavScenario|uavSensor

# **Topics**

"UAV Scenario Tutorial"

# getEmptyOutputs

Class: uav.SensorAdaptor

Package: uav

Return empty sensor outputs without sensor inputs

# **Syntax**

out = getEmptyOutputs(sensorObj)

# **Description**

out = getEmptyOutputs(sensorObj) gets empty outputs when the sensor is not initialized using setup.

# **Input Arguments**

### sensor0bj — UAV sensor model

object of subclass of uav. SensorAdaptor

UAV sensor object, specified as an object of a subclass of uav. SensorAdaptor.

# **Output Arguments**

### out — Empty sensor outputs

cell array

Empty sensor outputs, returned as a cell array of variables that matches the varargout output of the read function.

### See Also

#### Functions

read | reset | setup | uav.SensorAdaptor.getMotion

## **Objects**

uav.SensorAdaptor | uavPlatform | uavScenario | uavSensor

### **Topics**

"Simulate Radar Sensor Mounted On UAV"

# uav.SensorAdaptor.getMotion

Class: uav.SensorAdaptor

Package: uav

Get sensor motion in platform reference frame

# **Syntax**

motion = getMotion(scenario,platform,sensor,t)

# Description

motion = getMotion(scenario,platform,sensor,t) return the sensor motion in the platform
reference frame for the given time t.

# **Input Arguments**

### scenario - UAV scenario

uavScenario object

UAV scenario, specified as a uavScenario object. This scenario contains the uavPlatform object platform, which also contains the sensor object sensorObj, which is a subclass of uav.SensorAdaptor.

### platform — UAV platform

uavPlatform object

UAV scenario, specified as a uavPlatform object. This platform contains the sensor object sensorObj, which is a subclass of uav.SensorAdaptor.

### sensor — UAV sensor to add to platform in scenario

uavSensor object

UAV sensor to add to a platform in a scenario, specified as a uavSensor object.

#### t — Simulation time

positive scalar

Simulation time, specified as a positive scalar.

# **Output Arguments**

### motion — UAV platform motion at current instance in scenario

16-element vector

UAV platform motion at the current instance in a UAV scenario, returned as a 16-element vector with these elements in this order:

• [x y z] — Positions in the *xyz*-axes in meters

- [vx vy vz] Velocities in the xyz-directions in meters per second
- [ax ay az] Accelerations in the xyz-directions in meters per second
- [qw qx qy qz] Quaternion vector for orientation
- [wx wy wz] Angular velocities in radians per second

Data Types: double

# **See Also**

### **Functions**

getEmptyOutputs | read | reset | setup

### **Objects**

uav.SensorAdaptor|uavPlatform|uavScenario|uavSensor

#### Topics

"Simulate Radar Sensor Mounted On UAV"

# read

Class: uav. Sensor Adaptor

Package: uav

Read from custom sensor model

# **Syntax**

varargout = read(sensorObj,scenario,platform,sensor,t)

# **Description**

varargout = read(sensor0bj,scenario,platform,sensor,t) reads sensor data from the sensor model sensor0bj. Specify the UAV scenario, platform, sensor, and simulation time t. The function returns the sensor readings from the implemented sensor model.

# **Input Arguments**

### sensor0bj — UAV sensor model

object of subclass of uav. SensorAdaptor

UAV sensor object, specified as an object of a subclass of uav.SensorAdaptor.

### scenario - UAV scenario

uavScenario object

UAV scenario, specified as a uavScenario object. This scenario contains the uavPlatform object platform, which also contains the sensor object sensorObj, which is a subclass of uav.SensorAdaptor.

#### platform — UAV platform

uavPlatform object

UAV scenario, specified as a uavPlatform object. This platform contains the sensor object sensorObj, which is a subclass of uav.SensorAdaptor.

#### sensor — UAV sensor to add to platform in scenario

uavSensor object

UAV sensor to add to a platform in a scenario, specified as a uavSensor object.

#### t — Simulation time

positive scalar

Simulation time, specified as a positive scalar.

# **Output Arguments**

### varargout — Variable-length output argument list

varargout

Variable-length output argument list, returned as varargout.

# **See Also**

### **Functions**

getEmptyOutputs|reset|setup|uav.SensorAdaptor.getMotion

#### Objects

uav.SensorAdaptor|uavPlatform|uavScenario|uavSensor

### **Topics**

"Simulate Radar Sensor Mounted On UAV"

# reset

Class: uav. Sensor Adaptor

Package: uav

Reset custom sensor model

# **Syntax**

reset(sensorObj)

# **Description**

reset(sensorObj) resets the sensor model state and releases internal resources if needed.

# **Input Arguments**

### sensorObj — UAV sensor model

object of subclass of uav. SensorAdaptor

UAV sensor object, specified as an object of a subclass of uav. SensorAdaptor.

# **See Also**

#### **Functions**

getEmptyOutputs | read | setup | uav.SensorAdaptor.getMotion

#### Objects

uav.SensorAdaptor|uavPlatform|uavScenario|uavSensor

### **Topics**

"Simulate Radar Sensor Mounted On UAV"

# setup

Class: uav.SensorAdaptor

Package: uav

Set up custom sensor model

# **Syntax**

setup(sensorObj,scenario,platform)

# **Description**

setup(sensorObj,scenario,platform) initializes the sensor model with information from the UAV scenario and platform that the sensor is attached to.

# **Input Arguments**

### sensorObj — UAV sensor model

object of subclass of uav. SensorAdaptor

UAV sensor object, specified as an object of a subclass of uav. SensorAdaptor.

### scenario — UAV scenario

uavScenario object

UAV scenario, specified as a uavScenario object. This scenario contains the uavPlatform object platform, which also contains the sensor object sensorObj, which is a subclass of uav.SensorAdaptor.

#### platform — UAV platform

uavPlatform object

UAV scenario, specified as a uavPlatform object. This platform contains the sensor object sensorObj, which is a subclass of uav.SensorAdaptor.

### See Also

#### **Functions**

getEmptyOutputs | read | reset | setup | uav.SensorAdaptor.getMotion

#### Objects

uav.SensorAdaptor|uavPlatform|uavScenario|uavSensor

#### Topics

"Simulate Radar Sensor Mounted On UAV"

# readLoggedOutput

Read logged output messages

# **Syntax**

```
logTable = readLoggedOutput(ulogOBJ)
logTable = readLoggedOutput(ulogOBJ,Name,Value)
```

# **Description**

logTable = readLoggedOutput(ulogOBJ) reads the data of all logged output messages from the specified ulogreader object and returns a timetable that contains log levels and messages.

logTable = readLoggedOutput(ulogOBJ, Name, Value) reads specific logged output messages
based on the specified name-value pairs.

```
Example: readLoggedOutput(ulog, 'Time',[d1 d2])
```

# **Examples**

### **Read Messages from ULOG File**

systeminfo = readSystemInformation(ulog);

Read all initial parameter values.

params = readParameters(ulog);

```
Load the ULOG file. Specify the relative path of the file.

ulog = ulogreader('flight.ulg');

Read all topic messages.

msg = readTopicMsgs(ulog);

Specify the time interval between which to select messages.

d1 = ulog.StartTime;
d2 = d1 + duration([0 0 55], 'Format', 'hh:mm:ss.SSSSSS');

Read messages from the topic 'vehicle_attitude' with an instance ID of 0 in the time interval [d1 d2].

data = readTopicMsgs(ulog, 'TopicNames', {'vehicle_attitude'}, ...
'InstanceID', {0}, 'Time', [d1 d2]);

Extract topic messages for the topic.

vehicle_attitude = data.TopicMessages{1,1};

Read all system information.
```

Read all logged output messages.

```
loggedoutput = readLoggedOutput(ulog);
```

Read logged output messages in the time interval.

```
log = readLoggedOutput(ulog, 'Time',[d1 d2]);
```

# **Input Arguments**

## ulog0BJ — ULOG file reader

ulogreader object

ULOG file reader, specified as a ulogreader object.

### Name-Value Pair Arguments

Specify optional comma-separated pairs of Name, Value arguments. Name is the argument name and Value is the corresponding value. Name must appear inside quotes. You can specify several name and value pair arguments in any order as Name1, Value1, . . . , NameN, ValueN.

```
Example: 'Time',[d1 d2]
```

#### Time — Time interval

two-element vector

Time interval between which to select messages, specified as a two-element vector of duration, or a double array. The duration array is specified in the 'hh:mm:ss.SSSSSS' format. The double array is specified in microseconds.

```
Example: 'Time',[d1 d2]
```

# **Output Arguments**

#### logTable — Logged output messages

timetable

Logged output messages, returned as a timetable with the columns:

- LogLevel
- Messages

#### See Also

### Objects

ulogreader

#### **Functions**

readParameters | readSystemInformation | readTopicMsgs

# readParameters

Read parameter values

# **Syntax**

```
paramsTable = readParameters(ulogOBJ)
```

# Description

paramsTable = readParameters(ulog0BJ) reads the data of all initial parameters from the specified ulogreader object and returns a table that contains all the parameter names with their respective values.

# **Examples**

### **Read Messages from ULOG File**

```
Load the ULOG file. Specify the relative path of the file.
ulog = ulogreader('flight.ulg');
Read all topic messages.
msg = readTopicMsgs(ulog);
Specify the time interval between which to select messages.
d1 = ulog.StartTime;
d2 = d1 + duration([0 0 55], 'Format', 'hh:mm:ss.SSSSSS');
Read messages from the topic 'vehicle_attitude' with an instance ID of 0 in the time interval
[d1 d2].
data = readTopicMsgs(ulog, 'TopicNames', {'vehicle_attitude'}, ...
'InstanceID', {0}, 'Time', [d1 d2]);
Extract topic messages for the topic.
vehicle_attitude = data.TopicMessages{1,1};
Read all system information.
systeminfo = readSystemInformation(ulog);
Read all initial parameter values.
params = readParameters(ulog);
Read all logged output messages.
loggedoutput = readLoggedOutput(ulog);
```

Read logged output messages in the time interval.

```
log = readLoggedOutput(ulog, 'Time',[d1 d2]);
```

# **Input Arguments**

## ulog0BJ — ULOG file reader

ulogreader object

ULOG file reader, specified as a ulogreader object.

# **Output Arguments**

## paramsTable — Initial parameters

table

Initial parameters, returned as a table with the columns:

- Parameters
- Value

### See Also

### **Objects**

ulogreader

#### Functions

readLoggedOutput | readSystemInformation | readTopicMsgs

# readSystemInformation

Read information messages

# **Syntax**

```
infoTable = readSystemInformation(ulogOBJ)
```

# **Description**

infoTable = readSystemInformation(ulogOBJ) reads the data of information messages from the specified ulogreader object and returns a table that contains all the information fields with their respective values.

# **Examples**

### **Read Messages from ULOG File**

```
Load the ULOG file. Specify the relative path of the file.
ulog = ulogreader('flight.ulg');
Read all topic messages.
msg = readTopicMsgs(ulog);
Specify the time interval between which to select messages.
d1 = ulog.StartTime;
d2 = d1 + duration([0 0 55], 'Format', 'hh:mm:ss.SSSSSS');
Read messages from the topic 'vehicle_attitude' with an instance ID of 0 in the time interval
[d1 d2].
data = readTopicMsgs(ulog, 'TopicNames', {'vehicle_attitude'}, ...
'InstanceID', {0}, 'Time', [d1 d2]);
Extract topic messages for the topic.
vehicle_attitude = data.TopicMessages{1,1};
Read all system information.
systeminfo = readSystemInformation(ulog);
Read all initial parameter values.
params = readParameters(ulog);
Read all logged output messages.
loggedoutput = readLoggedOutput(ulog);
```

Read logged output messages in the time interval.

```
log = readLoggedOutput(ulog, 'Time',[d1 d2]);
```

# **Input Arguments**

## ulog0BJ — ULOG file reader

ulogreader object

ULOG file reader, specified as a ulogreader object.

# **Output Arguments**

### infoTable — System information

table

System information, returned as a table with the columns:

- InformationField
- Value

## See Also

### **Objects**

ulogreader

#### Functions

readLoggedOutput | readParameters | readTopicMsgs

# readTopicMsgs

Read topic messages

# **Syntax**

```
msgTable = readTopicMsgs(ulog0BJ)
msgTable = readTopicMsgs(ulog0BJ,Name,Value)
```

# **Description**

msgTable = readTopicMsgs(ulogOBJ) reads the data of all topic messages from the specified ulogreader object and returns a table that contains topic names, instance ID, start timestamp, last timestamp, topic messages, and message format for all available topics.

msgTable = readTopicMsgs(ulogOBJ, Name, Value) reads the data pertaining to the specified
name-value pairs.

```
Example: readTopicMsgs(ulog, 'TopicNames', {'vehicle_attitude'}, 'InstanceID',
{0}, 'Time', [d1 d2])
```

# **Examples**

#### Read Messages from ULOG File

ulog = ulogreader('flight.ulg');

```
Load the ULOG file. Specify the relative path of the file.
```

```
Read all topic messages.
```

```
msg = readTopicMsgs(ulog);
```

Specify the time interval between which to select messages.

```
d1 = ulog.StartTime;
d2 = d1 + duration([0 0 55], 'Format', 'hh:mm:ss.SSSSSS');
```

Read messages from the topic 'vehicle\_attitude' with an instance ID of 0 in the time interval [d1 d2].

```
data = readTopicMsgs(ulog, 'TopicNames', {'vehicle_attitude'}, ...
'InstanceID', {0}, 'Time', [d1 d2]);
```

Extract topic messages for the topic.

```
vehicle_attitude = data.TopicMessages{1,1};
```

Read all system information.

```
systeminfo = readSystemInformation(ulog);
```

Read all initial parameter values.

```
params = readParameters(ulog);
Read all logged output messages.
loggedoutput = readLoggedOutput(ulog);
Read logged output messages in the time interval.
log = readLoggedOutput(ulog,'Time',[d1 d2]);
```

# **Input Arguments**

### ulog0BJ — ULOG file reader

ulogreader object

ULOG file reader, specified as a ulogreader object.

### **Name-Value Pair Arguments**

Specify optional comma-separated pairs of Name, Value arguments. Name is the argument name and Value is the corresponding value. Name must appear inside quotes. You can specify several name and value pair arguments in any order as Name1, Value1, . . . , NameN, ValueN.

```
Example: 'Time',[d1 d2]
```

### **TopicNames** — **Topic names of desired messages**

cell array of character vectors | string array

Topic names of the desired messages, specified as a cell array of character vectors or a string array.

```
Example: 'TopicNames',{'sensor_combined','actuator_outputs'} or 'TopicNames',
["actuator_outputs","ekf2_timestamps"]
```

#### InstanceID — Instance ID of topic of desired messages

cell array of positive integer scalars or vectors

Instance ID of the topic of the desired messages, specified as a cell array of positive integer scalars or vectors. Specify this name-value pair along with its corresponding 'TopicNames' name-value pair.

```
Example: 'TopicNames',{'vehicle_attitude','actuator_outputs'},'InstanceID',{0,
[0 1]}
```

#### Time — Time interval

two-element vector

Time interval between which to select messages, specified as a two-element vector of duration, or a double array. The duration array is specified in the 'hh:mm:ss.SSSSSS' format. The double array is specified in microseconds.

```
Example: 'Time',[d1 d2]
```

# **Output Arguments**

### msgTable — Topic messages information

table

Topic messages information, returned as a table with the columns:

- TopicNames
- InstanceID
- StartTimestamp
- LastTimestamp
- TopicMessages
- MsgFormat

# See Also

# **Objects**

ulogreader

## **Functions**

readLoggedOutput | readParameters | readSystemInformation

# lookupPose

Obtain pose information for certain time

# **Syntax**

[position,orientation,velocity,acceleration,angularVelocity] = lookupPose(
traj,sampleTimes)

# **Description**

[position,orientation,velocity,acceleration,angularVelocity] = lookupPose(traj,sampleTimes) returns the pose information of the waypoint trajectory at the specified sample times. If any sample time is beyond the duration of the trajectory, the corresponding pose information is returned as NaN.

# **Input Arguments**

### traj — Waypoint trajectory

waypointTrajectory object

Waypoint trajectory, specified as a waypointTrajectory object.

### sampleTimes — Sample times

*M*-element vector of nonnegative scalar

Sample times in seconds, specified as an *M*-element vector of nonnegative scalars.

# **Output Arguments**

#### position — Position in local navigation coordinate system (m)

*M*-by-3 matrix

Position in the local navigation coordinate system in meters, returned as an M-by-3 matrix.

*M* is specified by the sampleTimes input.

Data Types: double

### orientation — Orientation in local navigation coordinate system

*M*-element quaternion column vector | 3-by-3-by-*M* real array

Orientation in the local navigation coordinate system, returned as an M-by-1 quaternion column vector or a 3-by-3-by-M real array.

Each quaternion or 3-by-3 rotation matrix is a frame rotation from the local navigation coordinate system to the current body coordinate system.

*M* is specified by the sampleTimes input.

Data Types: double

## velocity — Velocity in local navigation coordinate system (m/s)

*M*-by-3 matrix

Velocity in the local navigation coordinate system in meters per second, returned as an M-by-3 matrix.

*M* is specified by the sampleTimes input.

Data Types: double

### acceleration — Acceleration in local navigation coordinate system (m/s²)

*M*-by-3 matrix

Acceleration in the local navigation coordinate system in meters per second squared, returned as an M-by-3 matrix.

M is specified by the sampleTimes input.

Data Types: double

## angular Velocity — Angular velocity in local navigation coordinate system (rad/s)

*M*-by-3 matrix

Angular velocity in the local navigation coordinate system in radians per second, returned as an *M*-by-3 matrix.

M is specified by the sampleTimes input.

Data Types: double

## See Also

waypointTrajectory

# waypointInfo

Get waypoint information table

# **Syntax**

trajectoryInfo = waypointInfo(trajectory)

# **Description**

trajectoryInfo = waypointInfo(trajectory) returns a table of waypoints, times of arrival,
velocities, and orientation for the trajectory System object

# **Input Arguments**

# ${\tt trajectory} - {\tt Object\ of\ waypointTrajectory}$

object

Object of the waypointTrajectory System object.

# **Output Arguments**

# trajectoryInfo — Trajectory information

table

Trajectory information, returned as a table with variables corresponding to set creation properties: Waypoints, TimeOfArrival, Velocities, and Orientation.

The trajectory information table always has variables Waypoints and TimeOfArrival. If the Velocities property is set during construction, the trajectory information table additionally returns velocities. If the Orientation property is set during construction, the trajectory information table additionally returns orientation.

### See Also

waypointTrajectory

# perturb

Apply perturbations to object

# **Syntax**

```
offsets = perturb(obj)
```

# Description

offsets = perturb(obj) applies the perturbations defined on the object, obj and returns the offset values. You can define perturbations on the object by using the perturbations function.

# **Examples**

### **Perturb Waypoint Trajectory**

Define a waypoint trajectory. By default, this trajectory contains two waypoints.

```
traj = waypointTrajectory

traj =
    waypointTrajectory with properties:

        SampleRate: 100
    SamplesPerFrame: 1
        Waypoints: [2x3 double]
        TimeOfArrival: [2x1 double]
        Velocities: [2x3 double]
        Course: [2x1 double]
        GroundSpeed: [2x1 double]
        ClimbRate: [2x1 double]
        Orientation: [2x1 quaternion]
        AutoPitch: 0
        AutoBank: 0
        ReferenceFrame: 'NED'
```

Define perturbations on the Waypoints property and the TimeOfArrival property.

```
      Property
      Type
      Value

      "Waypoints"
      "Normal"
      {[ 1]}
      {[ 1]}

      "TimeOfArrival"
      "Selection"
      {1x2 cell}
      {[0.5000 0.5000]}
```

### Perturb the trajectory.

```
offsets = perturb(traj)
```

```
offsets=2×1 struct array with fields:
    Property
    Offset
    PerturbedValue
```

The Waypoints property and the TimeOfArrival property have changed.

#### traj.Waypoints

```
ans = 2×3

1.8674   1.0203   0.7032

2.3154   -0.3207   0.0999
```

### traj.TimeOfArrival

ans =  $2 \times 1$ 0
2

### **Perturb Accuracy of insSensor**

Create an insSensor object.

```
sensor = insSensor
```

```
sensor =
 insSensor with properties:
           MountingLocation: [0 0 0]
               RollAccuracy: 0.2
                                                 deg
              PitchAccuracy: 0.2
                                                 deg
                YawAccuracy: 1
                                                 deg
           PositionAccuracy: [1 1 1]
           VelocityAccuracy: 0.05
                                                 m/s
       AccelerationAccuracy: 0
                                                 m/s^2
   AngularVelocityAccuracy: 0
                                                 deg/s
                  TimeInput: 0
               RandomStream: 'Global stream'
```

Define the perturbation on the RollAccuracy property as three values with an equal possibility each.

```
values = \{0.1 \ 0.2 \ 0.3\}
values=1×3 cell array
    {[0.1000]} {[0.2000]}
                                 {[0.3000]}
probabilities = [1/3 1/3 1/3]
probabilities = 1 \times 3
    0.3333
           0.3333
                         0.3333
perturbations(sensor, 'RollAccuracy', 'Selection', values, probabilities)
ans=7×3 table
                                                                   Value
            Property
                                     Type
    "RollAccuracy"
                                  "Selection"
                                                  {1x3 cell}
                                                                 {[0.3333 0.3333 0.3333]}
    "PitchAccuracy"
                                  "None"
                                                      NaN1}
                                                  [
                                                                 {[
                                                                                     NaN1}
    "YawAccuracy"
                                  "None"
                                                       NaN]}
                                                                 ] }
                                                                                     NaN1}
                                                  ] }
    "PositionAccuracy"
                                  "None"
                                                       NaN1}
                                                                 {[
                                                                                     NaN1}
                                                  {[
    "VelocityAccuracy"
                                  "None"
                                                       NaN]}
                                                                 {[
                                                                                     NaN]}
```

"None"

"None"

{[

{[

{[

NaN]}

NaN1}

{[

{[

NaN]}

NaN1}

Perturb the sensor object using the perturb function.

"AccelerationAccuracy"

"AngularVelocityAccuracy"

```
rng(2020)
perturb(sensor);
sensor
sensor =
 insSensor with properties:
           MountingLocation: [0 0 0]
               RollAccuracy: 0.5
                                                 deg
              PitchAccuracy: 0.2
                                                 deg
                YawAccuracy: 1
                                                 deg
           PositionAccuracy: [1 1 1]
           VelocityAccuracy: 0.05
                                                 m/s
       AccelerationAccuracy: 0
                                                 m/s^2
    AngularVelocityAccuracy: 0
                                                 deg/s
                  TimeInput: 0
               RandomStream: 'Global stream'
```

The RollAccuracy is perturbed to 0.5 deg.

# **Input Arguments**

## obj — Object for perturbation

objects

Object for perturbation, specified as an object. The objects that you can perturb include:

- waypointTrajectory
- insSensor

# **Output Arguments**

## offsets — Property offsets

array of structure

Property offsets, returned as an array of structures. Each structure contains these fields:

| Field Name     | Description                               |
|----------------|-------------------------------------------|
| Property       | Name of perturbed property                |
| Offset         | Offset values applied in the perturbation |
| PerturbedValue | Property values after the perturbation    |

## See Also

perturbations

# perturbations

Perturbation defined on object

# **Syntax**

```
perturbs = perturbations(obj)
perturbs = perturbations(obj,property)
perturbs = perturbations(obj,property,'None')
perturbs = perturbations(obj,property,'Selection',values,probabilities)
perturbs = perturbations(obj,property,'Normal',mean,deviation)
perturbs = perturbations(obj,property,'Uniform',minVal,maxVal)
perturbs = perturbations(obj,property,'Custom',perturbFcn)
```

# **Description**

perturbs = perturbations(obj) returns the list of property perturbations, perturbs, defined
on the object, obj. The returned perturbs lists all the perturbable properties. If any property is not
perturbed, then its corresponding Type is returned as "Null" and its corresponding Value is
returned as {Null, Null}.

perturbs = perturbations(obj,property) returns the current perturbation applied to the specified property.

perturbs = perturbations(obj,property,'None') defines a property that must not be perturbed.

perturbs = perturbations(obj,property,'Selection',values,probabilities) defines the property perturbation offset drawn from a set of values that have corresponding probabilities.

perturbs = perturbations(obj,property,'Normal',mean,deviation) defines the property perturbation offset drawn from a normal distribution with specified mean and standard deviation.

perturbs = perturbations(obj,property,'Uniform',minVal,maxVal) defines the
property perturbation offset drawn from a uniform distribution on an interval [minVal, maxValue].

perturbs = perturbations(obj,property,'Custom',perturbFcn) enables you to define a custom function, perturbFcn, that draws the perturbation offset value.

# **Examples**

### Default Perturbation Properties of waypointTrajectory

Create a waypointTrajectory object.

```
traj = waypointTrajectory;
```

Show the default perturbation properties using the perturbations method.

### perturbs = perturbations(traj)

#### **Perturb Accuracy of insSensor**

Create an insSensor object.

```
sensor = insSensor
sensor =
 insSensor with properties:
           MountingLocation: [0 0 0]
               RollAccuracy: 0.2
                                                 deg
                                                 deg
              PitchAccuracy: 0.2
                YawAccuracy: 1
                                                 deg
           PositionAccuracy: [1 1 1]
                                                 m/s
           VelocityAccuracy: 0.05
       AccelerationAccuracy: 0
                                                 m/s^2
   AngularVelocityAccuracy: 0
                                                 deg/s
                  TimeInput: 0
               RandomStream: 'Global stream'
```

Define the perturbation on the RollAccuracy property as three values with an equal possibility each.

```
values = \{0.1 \ 0.2 \ 0.3\}

values=1 \times 3 cell array

\{[0.1000]\} \{[0.2000]\} \{[0.3000]\}

probabilities = [1/3 \ 1/3 \ 1/3]

probabilities = 1 \times 3

0.3333 0.3333 0.3333
```

perturbations(sensor, 'RollAccuracy', 'Selection', values, probabilities)

```
ans=7×3 table
            Property
                                    Type
                                                                Value
    "RollAccuracy"
                                 "Selection"
                                                {1x3 cell}
                                                              {[0.3333 0.3333 0.3333]}
                                 "None"
                                                {[ NaN]}
    "PitchAccuracy"
                                                              ] }
                                                                                 NaN1}
                                 "None"
                                               {[ NaN]}
    "YawAccuracy"
                                                              ] }
                                                                                 NaN]}
```

```
"PositionAccuracy"
                             "None"
                                            ] }
                                                 NaN]}
                                                           {[
                                                                              NaN1}
"VelocityAccuracy"
                             "None"
                                            ]}
                                                 NaN1}
                                                           ]}
                                                                              NaN1}
"AccelerationAccuracy"
                             "None"
                                            ] }
                                                 NaN]}
                                                           ] }
                                                                              NaN]}
"AngularVelocityAccuracy"
                             "None"
                                            ] }
                                                 NaN]}
                                                           ] }
                                                                              NaN]}
```

Perturb the sensor object using the perturb function.

```
rng(2020)
perturb(sensor);
sensor
sensor =
  insSensor with properties:
           MountingLocation: [0 0 0]
               RollAccuracy: 0.5
                                                 dea
              PitchAccuracy: 0.2
                                                 deg
                YawAccuracy: 1
                                                 deg
           PositionAccuracy: [1 1 1]
           VelocityAccuracy: 0.05
                                                 m/s
       AccelerationAccuracy: 0
                                                 m/s^2
    AngularVelocityAccuracy: 0
                                                 deg/s
                  TimeInput: 0
               RandomStream: 'Global stream'
```

The RollAccuracy is perturbed to 0.5 deg.

#### **Perturb Waypoint Trajectory**

Define a waypoint trajectory. By default, this trajectory contains two waypoints.

```
traj = waypointTrajectory

traj =
    waypointTrajectory with properties:

        SampleRate: 100
    SamplesPerFrame: 1
        Waypoints: [2x3 double]
        TimeOfArrival: [2x1 double]
        Velocities: [2x3 double]
        Course: [2x1 double]
        GroundSpeed: [2x1 double]
        ClimbRate: [2x1 double]
        Orientation: [2x1 quaternion]
        AutoPitch: 0
        AutoBank: 0
        ReferenceFrame: 'NED'
```

Define perturbations on the Waypoints property and the TimeOfArrival property.

```
rng(2020);
perturbs1 = perturbations(traj,'Waypoints','Normal',1,1)
```

```
perturbs1=2×3 table
Property Type Value

"Waypoints" "Normal" {[ 1]} {[ 1]}
"TimeOfArrival" "None" {[NaN]} {[NaN]}
```

perturbs2 = perturbations(traj,'TimeOfArrival','Selection',{[0;1],[0;2]})

#### Perturb the trajectory.

```
offsets = perturb(traj)
```

```
offsets=2×1 struct array with fields:
    Property
    Offset
    PerturbedValue
```

The Waypoints property and the TimeOfArrival property have changed.

### traj.Waypoints

```
ans = 2×3

1.8674   1.0203   0.7032

2.3154   -0.3207   0.0999
```

### traj.TimeOfArrival

ans =  $2 \times 1$ 0
2

# **Input Arguments**

### obj — Object to be perturbed

objects

Object to be perturbed, specified as an object. The objects that you can perturb include:

- waypointTrajectory
- insSensor

### property - Perturbable property

property name

Perturbable property, specified as a property name. Use perturbations to obtain a full list of perturbable properties for the specified obj.

#### values — Perturbation offset values

*n*-element cell array of property values

Perturbation offset values, specified as an *n*-element cell array of property values. The function randomly draws the perturbation value for the property from the cell array based on the values' corresponding probabilities specified in the probabilities input.

#### probabilities — Drawing probabilities for each perturbation value

*n*-element array of nonnegative scalar

Drawing probabilities for each perturbation value, specified as an n-element array of nonnegative scalars, where n is the number of perturbation values provided in the values input. The sum of all elements must be equal to one.

For example, you can specify a series of perturbation value-probability pair as  $\{x1,x2,...,xn\}$  and  $\{p1,p2,...,pn\}$ , where the probability of drawing xi is pi (i = 1, 2, ...,n).

#### mean — Mean of normal distribution

scalar | vector | matrix

Mean of normal distribution, specified as a scalar, vector, or matrix. The dimension of mean must be compatible with the corresponding property that you perturb.

#### deviation — Standard deviation of normal distribution

nonnegative scalar | vector of nonnegative scalar | matrix of nonnegative scalar

Standard deviation of normal distribution, specified as a nonnegative scalar, vector of nonnegative scalars, or matrix of nonnegative scalars. The dimension of deviation must be compatible with the corresponding property that you perturb.

#### minVal — Minimum value of uniform distribution interval

scalar | vector | matrix

Minimum value of the uniform distribution interval, specified as a scalar, vector, or matrix. The dimension of minVal must be compatible with the corresponding property that you perturb.

### maxVal — Maximum value of uniform distribution interval

scalar | vector | matrix

Maximum value of the uniform distribution interval, specified as a scalar, vector, or matrix. The dimension of maxVal must be compatible with the corresponding property that you perturb.

### perturbFcn — Perturbation function

function handle

Perturbation function, specified as a function handle. The function must have this syntax:

offset = myfun(propVal)

where propVal is the value of the property and offset is the perturbation offset for the property.

# **Output Arguments**

### perturbs — Perturbations defined on object

table of perturbation property

Perturbations defined on the object, returned as a table of perturbation properties. The table has three columns:

- Property Property names.
- Type Type of perturbations, returned as "None", "Selection", "Normal", "Uniform", or "Custom".
- Value Perturbation values, returned as a cell array.

### **See Also**

perturb

Introduced in R2020b

# **Functions**

# addCustomTerrain

Add custom terrain data

### **Syntax**

```
addCustomTerrain(terrainName,files)
addCustomTerrain(____,Name,Value)
```

### **Description**

addCustomTerrain(terrainName, files) adds terrain data specified by files for use with UAV scenarios. Add the terrain to uavScenario objects using the addMesh object function. Custom terrain data is available for current and future sessions of MATLAB until you call removeCustomTerrain.

addCustomTerrain(\_\_\_\_, Name, Value) adds custom terrain data with additional options specified
by one or more name-value pairs.

### **Input Arguments**

#### terrainName — User-defined identifier for terrain data

string scalar | character vector

User-defined identifier for terrain data, specified as a string scalar or a character vector.

Data Types: char | string

#### files — List of DTED files

string scalar | character vector | cell array of character vectors

List of DTED files, specified as a string scalar, a character vector or a cell array of character vectors.

**Note** If you specify multiple files, they must combine to define a complete rectangular geographic region. If not, you must set the name-value pair 'FillMissing' to 'true'.

Data Types: char | string

#### Name-Value Pair Arguments

Specify optional comma-separated pairs of Name, Value arguments. Name is the argument name and Value is the corresponding value. Name must appear inside quotes. You can specify several name and value pair arguments in any order as Name1, Value1, . . . , NameN, ValueN.

Example: 'FillMissing', true

### FillMissing — Fill data of missing files with value 0

false (default) | true

Fill data of missing files with value 0, specified as true or false. Missing file values are required to complete a rectangular geographic region with the input files.

Data Types: logical

### WriteLocation — Name of folder to write extracted terrain files to

character vector | string scalar

Name of folder to write extracted terrain files to, specified as a character vector or a string scalar. The folder must exist and have write permissions. By default, addCustomTerrain writes extracted terrain files to a temporary folder that it generates using the temporare function.

Data Types: char | string

### See Also

addMesh | removeCustomTerrain | uavScenario

# angdiff

Difference between two angles

### **Syntax**

```
delta = angdiff(alpha,beta)
delta = angdiff(alpha)
```

## **Description**

delta = angdiff(alpha, beta) calculates the difference between the angles alpha and beta.
This function subtracts alpha from beta with the result wrapped on the interval [-pi,pi]. You can specify the input angles as single values or as arrays of angles that have the same number of values.

delta = angdiff(alpha) returns the angular difference between adjacent elements of alpha along the first dimension whose size does not equal 1. If alpha is a vector of length n, the first entry is subtracted from the second, the second from the third, etc. The output, delta, is a vector of length n-1. If alpha is an m-by-n matrix with m greater than 1, the output, delta, will be a matrix of size m-1-by-n.

### **Examples**

#### Calculate Difference Between Two Angles

```
d = angdiff(pi,2*pi)
d = 3.1416
```

#### **Calculate Difference Between Two Angle Arrays**

```
d = angdiff([pi/2 3*pi/4 0],[pi pi/2 -pi])
d = 1\times3
1.5708 -0.7854 -3.1416
```

#### **Calculate Angle Differences of Adjacent Elements**

```
angles = [pi pi/2 pi/4 pi/2];
d = angdiff(angles)
d = 1 \times 3
```

-1.5708 -0.7854 0.7854

## **Input Arguments**

### alpha — Angle in radians

scalar | vector | matrix | multidimensional array

Angle in radians, specified as a scalar, vector, matrix, or multidimensional array. This is the angle that is subtracted from beta when specified.

Example: pi/2

### beta — Angle in radians

scalar | vector | matrix | multidimensional array

Angle in radians, specified as a scalar, vector, matrix, or multidimensional array of the same size as alpha. This is the angle that alpha is subtracted from when specified.

Example: pi/2

### **Output Arguments**

### delta — Difference between two angles

scalar | vector | matrix | multidimensional array

Angular difference between two angles, returned as a scalar, vector, or array. delta is wrapped to the interval [-pi,pi].

# **Extended Capabilities**

### C/C++ Code Generation

Generate C and C++ code using MATLAB® Coder $^{\text{\tiny TM}}$ .

# axang2quat

Convert axis-angle rotation to quaternion

## **Syntax**

```
quat = axang2quat(axang)
```

# **Description**

quat = axang2quat(axang) converts a rotation given in axis-angle form, axang, to quaternion,
quat.

# **Examples**

### **Convert Axis-Angle Rotation to Quaternion**

```
axang = [1 0 0 pi/2];
quat = axang2quat(axang)
quat = 1×4
    0.7071    0.7071    0    0
```

# **Input Arguments**

### axang — Rotation given in axis-angle form

```
n-by-4 matrix
```

Rotation given in axis-angle form, specified as an n-by-4 matrix of n axis-angle rotations. The first three elements of every row specify the rotation axis, and the last element defines the rotation angle (in radians).

```
Example: [1 0 0 pi/2]
```

# **Output Arguments**

### quat — Unit quaternion

```
n-by-4 matrix
```

Unit quaternion, returned as an n-by-4 matrix containing n quaternions. Each quaternion, one per row, is of the form  $q = [w \times y \ z]$ , with w as the scalar number.

```
Example: [0.7071 0.7071 0 0]
```

# **Extended Capabilities**

# C/C++ Code Generation

Generate C and C++ code using MATLAB® Coder™.

## **See Also**

quat2axang

# axang2rotm

Convert axis-angle rotation to rotation matrix

### **Syntax**

```
rotm = axang2rotm(axang)
```

## **Description**

rotm = axang2rotm(axang) converts a rotation given in axis-angle form, axang, to an orthonormal rotation matrix, rotm. When using the rotation matrix, premultiply it with the coordinates to be rotated (as opposed to postmultiplying).

### **Examples**

### **Convert Axis-Angle Rotation to Rotation Matrix**

# **Input Arguments**

#### axang — Rotation given in axis-angle form

```
n-by-4 matrix
```

Rotation given in axis-angle form, specified as an n-by-4 matrix of n axis-angle rotations. The first three elements of every row specify the rotation axis, and the last element defines the rotation angle (in radians).

```
Example: [1 0 0 pi/2]
```

# **Output Arguments**

#### rotm — Rotation matrix

```
3-by-3-by-n matrix
```

Rotation matrix, returned as a 3-by-3-by-n matrix containing n rotation matrices. Each rotation matrix has a size of 3-by-3 and is orthonormal. When using the rotation matrix, premultiply it with the coordinates to be rotated (as opposed to postmultiplying).

```
Example: [0 0 1; 0 1 0; -1 0 0]
```

# **Extended Capabilities**

# C/C++ Code Generation

Generate C and C++ code using MATLAB® Coder $^{\text{\tiny TM}}$ .

## **See Also**

rotm2axang

# axang2tform

Convert axis-angle rotation to homogeneous transformation

### **Syntax**

```
tform = axang2tform(axang)
```

# **Description**

tform = axang2tform(axang) converts a rotation given in axis-angle form, axang, to a homogeneous transformation matrix, tform. When using the transformation matrix, premultiply it with the coordinates to be transformed (as opposed to postmultiplying).

## **Examples**

### **Convert Axis-Angle Rotation to Homogeneous Transformation**

# **Input Arguments**

#### axang — Rotation given in axis-angle form

```
n-by-4 matrix
```

Rotation given in axis-angle form, specified as an n-by-4 matrix of n axis-angle rotations. The first three elements of every row specify the rotation axis, and the last element defines the rotation angle (in radians).

```
Example: [1 0 0 pi/2]
```

# **Output Arguments**

### tform — Homogeneous transformation

```
4-by-4-by-n matrix
```

Homogeneous transformation matrix, specified by a 4-by-4-by-n matrix of n homogeneous transformations. When using the transformation matrix, premultiply it with the coordinates to be formed (as opposed to postmultiplying).

```
Example: [0 0 1 0; 0 1 0 0; -1 0 0 0; 0 0 0 1]
```

# **Extended Capabilities**

# C/C++ Code Generation

Generate C and C++ code using MATLAB® Coder $^{\text{\tiny TM}}$ .

## **See Also**

tform2axang

# cart2hom

Convert Cartesian coordinates to homogeneous coordinates

## **Syntax**

```
hom = cart2hom(cart)
```

# **Description**

hom = cart2hom(cart) converts a set of points in Cartesian coordinates to homogeneous
coordinates.

## **Examples**

### **Convert 3-D Cartesian Points to Homogeneous Coordinates**

```
c = [0.8147 \ 0.1270 \ 0.6324; \ 0.9058 \ 0.9134 \ 0.0975];
h = cart2hom(c)
h = 2\times4
0.8147 \ 0.1270 \ 0.6324 \ 1.0000 \ 0.9058 \ 0.9134 \ 0.0975 \ 1.0000
```

# **Input Arguments**

### cart — Cartesian coordinates

```
n-by-(k-1) matrix
```

Cartesian coordinates, specified as an n-by-(k-1) matrix, containing n points. Each row of cart represents a point in (k-1)-dimensional space. k must be greater than or equal to 2.

```
Example: [0.8147 0.1270 0.6324; 0.9058 0.9134 0.0975]
```

# **Output Arguments**

#### hom — Homogeneous points

n-by-k matrix

Homogeneous points, returned as an n-by-k matrix, containing n points. k must be greater than or equal to 2.

```
Example: [0.2785 0.9575 0.1576 0.5; 0.5469 0.9649 0.9706 0.5]
```

# **Extended Capabilities**

# C/C++ Code Generation

Generate C and C++ code using MATLAB® Coder™.

### **See Also**

hom2cart

# createCustomSensorTemplate

Create sample implementation for UAV custom sensor interface

## **Syntax**

createCustomSensorTemplate

## Description

createCustomSensorTemplate creates a sample implementation for UAV custom sensor that inherits from the uav.SensorAdaptor class. This function opens a new file in the MATLAB Editor.

### **Examples**

#### Simulate IMU Sensor Mounted on UAV

Create a sensor adaptor for an imuSensor from Navigation Toolbox<sup>TM</sup> and gather readings for a simulated UAV flight scenario.

### **Create Sensor Adaptor**

Use the createSensorAdaptorTemplate function to generate a template sensor and update it to adapt an imuSensor object for usage in UAV scenario.

createCustomSensorTemplate

This example provivdes the adaptor class uavIMU, which can be viewed using the following command.

```
edit uavIMU.m
```

### **Use Sensor Adaptor in UAV Scenario Simulation**

Use the IMU sensor adaptor in a UAV Scenario simulation. First, create the scenario.

```
scenario = uavScenario("StopTime", 8, "UpdateRate", 100);
```

Create a UAV platform and specify the trajectory. Add a fixed-wing mesh for visualization.

```
plat = uavPlatform("UAV", scenario, "Trajectory", ...
    waypointTrajectory([0 0 0; 100 0 0; 100 100 0], "TimeOfArrival", [0 5 8], "AutoBank", true))
updateMesh(plat, "fixedwing", {10}, [1 0 0], eul2tform([0 0 pi]));
```

Attach the IMU sensor using the uavSensor object and specify the uavIMU as an input. Load parameters for the sensor model.

```
imu = uavSensor("IMU", plat, uavIMU(imuSensor));
fn = fullfile(matlabroot, 'toolbox', 'shared',...
    'positioning', 'positioningdata', 'generic.json');
loadparams(imu.SensorModel,fn, "GenericLowCost9Axis");
```

Visualize the scenario.

```
figure
ax = show3D(scenario);
xlim([-20 200]);
ylim([-20 200]);
```

Preallocate the simData structure and fields to store simulation data. The IMU sensor will output acceleration and angular rates.

```
simData = struct;
simData.Time = duration.empty;
simData.AccelerationX = zeros(0,1);
simData.AccelerationY = zeros(0,1);
simData.AccelerationZ = zeros(0,1);
simData.AngularRatesX = zeros(0,1);
simData.AngularRatesY = zeros(0,1);
simData.AngularRatesZ = zeros(0,1);
Setup the scenario.
```

Run the simulation using the advance function. Update the sensors and record the data.

```
updateCounter = 0;
while true
    % Advance scenario.
    isRunning = advance(scenario);
    updateCounter = updateCounter + 1;
    % Update sensors and read IMU data.
    updateSensors(scenario);
    [isUpdated, t, acc, gyro] = read(imu);
    % Store data in structure.
    simData.Time = [simData.Time; seconds(t)];
    simData.AccelerationX = [simData.AccelerationX; acc(1)];
    simData.AccelerationY = [simData.AccelerationY; acc(2)];
    simData.AccelerationZ = [simData.AccelerationZ; acc(3)];
    simData.AngularRatesX = [simData.AngularRatesX; gyro(1)];
    simData.AngularRatesY = [simData.AngularRatesY; gyro(2)];
    simData.AngularRatesZ = [simData.AngularRatesZ; gyro(3)];
    % Update visualization every 10 updates.
    if updateCounter > 10
        show3D(scenario, "FastUpdate", true, "Parent", ax);
        updateCounter = 0;
        drawnow limitrate
   end
    % Exit loop when scenario is finished.
   if ~isRunning
        break;
    end
end
```

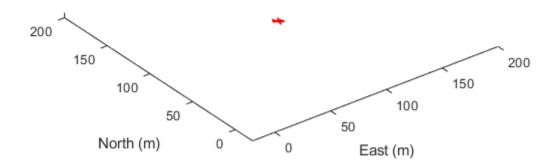

Visualize the simulated IMU readings.

```
simTable = table2timetable(struct2table(simData));
figure
stackedplot(simTable, ["AccelerationX", "AccelerationY", "AccelerationZ", ...
    "AngularRatesX", "AngularRatesY", "AngularRatesZ"], ...
    "DisplayLabels", ["AccX (m/s^2)", "AccY (m/s^2)", "AccZ (m/s^2)", ...
    "AngularRateX (rad/s)", "AngularRateY (rad/s)", "AngularRateZ (rad/s)"]);
```

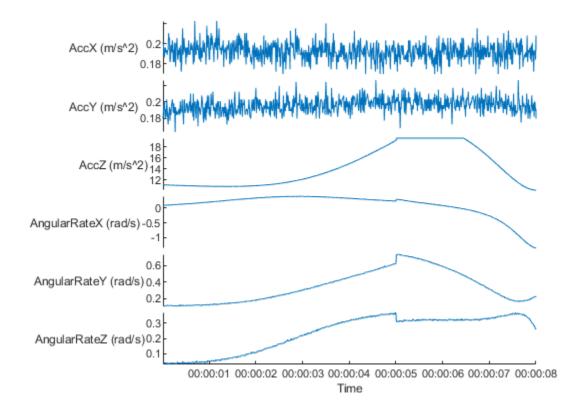

**See Also** uav.SensorAdaptor

# enu2lla

Transform local east-north-up coordinates to geodetic coordinates

### **Syntax**

```
lla = enu2lla(xyzENU,lla0,method)
```

# **Description**

lla = enu2lla(xyzENU,lla0,method) transforms the local east-north-up (ENU) Cartesian coordinates xyzENU to geodetic coordinates lla. Specify the origin of the local ENU system as the geodetic coordinates lla0.

#### Note

- The latitude and longitude values in the geodetic coordinate system use the World Geodetic System of 1984 (WGS84) standard.
- Specify altitude as height in meters above the WGS84 reference ellipsoid.

## **Examples**

### **Transform ENU Coordinates to Geodetic Coordinates**

Specify the geodetic coordinates of the local origin in Zermatt, Switzerland.

```
lla0 = [46.017 7.750 1673]; % [lat0 lon0 alt0]
```

Specify the ENU coordinates of a point of interest, in meters. In this case, the point of interest is the Matterhorn.

```
xyzENU = [-7134.8 - 4556.3 2852.4]; % [xEast yNorth zUp]
```

Transform the local ENU coordinates to geodetic coordinates using flat earth approximation.

# **Input Arguments**

### xyzENU — Local ENU Cartesian coordinates

three-element row vector | n-by-3 matrix

Local ENU Cartesian coordinates, specified as a three-element row vector or an n-by-3 matrix. n is the number of points to transform. Specify each point in the form [ $xEast\ yNorth\ zUp$ ].  $xEast\ yNorth$ , and zUp are the respective x-, y-, and z-coordinates, in meters, of the point in the local ENU system.

Data Types: double

### 11a0 — Origin of local ENU system in geodetic coordinates

three-element row vector | *n*-bv-3 matrix

Origin of the local ENU system in the geodetic coordinates, specified as a three-element row vector or an n-by-3 matrix. n is the number of origin points. Specify each point in the form [lat0 lon0 alt0]. lat0 and lon0 specify the latitude and longitude of the origin, respectively, in degrees. alt0 specifies the altitude of the origin in meters.

Data Types: double

#### method — Transformation method

'flat'|'ellipsoid'

Transformation method, specified as 'flat' or 'ellipsoid'. This argument specifies whether the function assumes the planet is flat or ellipsoidal.

The flat Earth transformation method has these limitations:

- · Assumes that the flight path and bank angle are zero.
- Assumes that the flat Earth *z*-axis is normal to the Earth at only the initial geodetic latitude and longitude. This method has higher accuracy over small distances from the initial geodetic latitude and longitude, and closer to the equator. The method calculates a longitude with higher accuracy when the variation in latitude is smaller.
- Latitude values of +90 and -90 may return unexpected values because of singularity at the poles.

Data Types: char | string

# **Output Arguments**

### lla — Geodetic coordinates

three-element row vector | *n*-by-3 matrix

Geodetic coordinates, returned as a three-element row vector or an *n*-by-3 matrix. *n* is the number of transformed points. Each point is in the form [lat lon alt]. lat and lon specify the latitude and longitude, respectively, in degrees. alt specifies the altitude in meters.

Data Types: double

# **Extended Capabilities**

#### C/C++ Code Generation

Generate C and C++ code using MATLAB® Coder™.

### See Also

#### **Functions**

lla2enu | lla2ned | ned2lla

## Introduced in R2020b

# eul2quat

Convert Euler angles to quaternion

# **Syntax**

```
quat = eul2quat(eul)
quat = eul2quat(eul,sequence)
```

# **Description**

quat = eul2quat(eul) converts a given set of Euler angles, eul, to the corresponding quaternion,
quat. The default order for Euler angle rotations is "ZYX".

quat = eul2quat(eul, sequence) converts a set of Euler angles into a quaternion. The Euler angles are specified in the axis rotation sequence, sequence. The default order for Euler angle rotations is "ZYX".

### **Examples**

### **Convert Euler Angles to Quaternion**

```
eul = [0 pi/2 0];
qZYX = eul2quat(eul)
qZYX = 1×4
     0.7071      0      0.7071      0
```

### Convert Euler Angles to Quaternion Using Default ZYZ Axis Order

```
eul = [pi/2 0 0];
qZYZ = eul2quat(eul,'ZYZ')

qZYZ = 1×4
    0.7071    0    0   0.7071
```

# **Input Arguments**

### eul — Euler rotation angles

```
n-by-3 matrix
```

Euler rotation angles in radians, specified as an n-by-3 array of Euler rotation angles. Each row represents one Euler angle set.

Example: [0 0 1.5708]

### sequence — Axis rotation sequence

"ZYX" (default) | "ZYZ" | "XYZ"

Axis rotation sequence for the Euler angles, specified as one of these string scalars:

- "ZYX" (default) The order of rotation angles is *z*-axis, *y*-axis, *x*-axis.
- "ZYZ" The order of rotation angles is *z*-axis, *y*-axis, *z*-axis.
- "XYZ" The order of rotation angles is x-axis, y-axis, z-axis.

Data Types: string | char

### **Output Arguments**

### quat — Unit quaternion

*n*-by-4 matrix

Unit quaternion, returned as an *n*-by-4 matrix containing *n* quaternions. Each quaternion, one per row, is of the form  $q = [w \times y \ z]$ , with *w* as the scalar number.

Example: [0.7071 0.7071 0 0]

# **Extended Capabilities**

### **C/C++ Code Generation**

Generate C and C++ code using MATLAB® Coder™.

### See Also

quat2eul | quaternion

# eul2rotm

Convert Euler angles to rotation matrix

### **Syntax**

```
rotm = eul2rotm(eul)
rotm = eul2rotm(eul,sequence)
```

# **Description**

rotm = eul2rotm(eul) converts a set of Euler angles, eul, to the corresponding rotation matrix,
rotm. When using the rotation matrix, premultiply it with the coordinates to be rotated (as opposed
to postmultiplying). The default order for Euler angle rotations is "ZYX".

rotm = eul2rotm(eul, sequence) converts Euler angles to a rotation matrix, rotm. The Euler
angles are specified in the axis rotation sequence, sequence. The default order for Euler angle
rotations is "ZYX".

# **Examples**

### **Convert Euler Angles to Rotation Matrix**

### Convert Euler Angles to Rotation Matrix Using ZYZ Axis Order

### **Input Arguments**

### eul — Euler rotation angles

*n*-by-3 matrix

Euler rotation angles in radians, specified as an n-by-3 array of Euler rotation angles. Each row represents one Euler angle set.

Example: [0 0 1.5708]

### sequence — Axis rotation sequence

"ZYX" (default) | "ZYZ" | "XYZ"

Axis rotation sequence for the Euler angles, specified as one of these string scalars:

- "ZYX" (default) The order of rotation angles is z-axis, y-axis, x-axis.
- "ZYZ" The order of rotation angles is *z*-axis, *y*-axis, *z*-axis.
- "XYZ" The order of rotation angles is *x*-axis, *y*-axis, *z*-axis.

Data Types: string | char

### **Output Arguments**

#### rotm — Rotation matrix

3-by-3-by-*n* matrix

Rotation matrix, returned as a 3-by-3-by-n matrix containing n rotation matrices. Each rotation matrix has a size of 3-by-3 and is orthonormal. When using the rotation matrix, premultiply it with the coordinates to be rotated (as opposed to postmultiplying).

Example: [0 0 1; 0 1 0; -1 0 0]

# **Extended Capabilities**

### C/C++ Code Generation

Generate C and C++ code using MATLAB® Coder™.

### See Also

rotm2eul

# eul2tform

Convert Euler angles to homogeneous transformation

### **Syntax**

```
eul = eul2tform(eul)
tform = eul2tform(eul,sequence)
```

### **Description**

eul = eul2tform(eul) converts a set of Euler angles, eul, into a homogeneous transformation
matrix, tform. When using the transformation matrix, premultiply it with the coordinates to be
transformed (as opposed to postmultiplying). The default order for Euler angle rotations is "ZYX".

tform = eul2tform(eul, sequence) converts Euler angles to a homogeneous transformation. The Euler angles are specified in the axis rotation sequence, sequence. The default order for Euler angle rotations is "ZYX".

## **Examples**

### **Convert Euler Angles to Homogeneous Transformation Matrix**

### Convert Euler Angles to Homogeneous Transformation Matrix Using ZYZ Axis Order

```
eul = [0 pi/2 pi/2];
tformZYZ = eul2tform(eul, 'ZYZ')
tformZYZ = 4 \times 4
   0.0000
          -0.0000
                      1.0000
          0.0000
   1.0000
                     0
                                    0
          1.0000
                      0.0000
  -0.0000
                                    (-)
        0
                 (-)
                     0 1.0000
```

### **Input Arguments**

### eul — Euler rotation angles

*n*-by-3 matrix

Euler rotation angles in radians, specified as an n-by-3 array of Euler rotation angles. Each row represents one Euler angle set.

Example: [0 0 1.5708]

### sequence — Axis rotation sequence

"ZYX" (default) | "ZYZ" | "XYZ"

Axis rotation sequence for the Euler angles, specified as one of these string scalars:

- "ZYX" (default) The order of rotation angles is z-axis, y-axis, x-axis.
- "ZYZ" The order of rotation angles is *z*-axis, *y*-axis, *z*-axis.
- "XYZ" The order of rotation angles is *x*-axis, *y*-axis, *z*-axis.

Data Types: string | char

## **Output Arguments**

### tform — Homogeneous transformation

4-by-4-by-*n* matrix

Homogeneous transformation matrix, specified by a 4-by-4-by-n matrix of n homogeneous transformations. When using the rotation matrix, premultiply it with the coordinates to be rotated (as opposed to postmultiplying).

Example: [0 0 1 0; 0 1 0 0; -1 0 0 0; 0 0 0 1]

# **Extended Capabilities**

### **C/C++ Code Generation**

Generate C and C++ code using MATLAB® Coder™.

### See Also

tform2eul

# hom2cart

Convert homogeneous coordinates to Cartesian coordinates

### **Syntax**

```
cart = hom2cart(hom)
```

# **Description**

cart = hom2cart(hom) converts a set of homogeneous points to Cartesian coordinates.

### **Examples**

### **Convert Homogeneous Points to 3-D Cartesian Points**

```
h = [0.2785 0.9575 0.1576 0.5; 0.5469 0.9649 0.9706 0.5];
c = hom2cart(h)
c = 2×3
0.5570 1.9150 0.3152
1.0938 1.9298 1.9412
```

# **Input Arguments**

### hom — Homogeneous points

*n*-by-*k* matrix

Homogeneous points, specified as an n-by-k matrix, containing n points. k must be greater than or equal to 2.

```
Example: [0.2785 0.9575 0.1576 0.5; 0.5469 0.9649 0.9706 0.5]
```

### **Output Arguments**

### cart — Cartesian coordinates

```
n-by-(k-1) matrix
```

Cartesian coordinates, returned as an n-by-(k-1) matrix, containing n points. Each row of cart represents a point in (k-1)-dimensional space. k must be greater than or equal to 2.

```
Example: [0.8147 0.1270 0.6324; 0.9058 0.9134 0.0975]
```

# **Extended Capabilities**

### **C/C++ Code Generation**

Generate C and C++ code using MATLAB® Coder™.

# See Also

cart2hom

# lla2enu

Transform geodetic coordinates to local east-north-up coordinates

### **Syntax**

```
xyzENU = lla2enu(lla,lla0,method)
```

# **Description**

xyzENU = lla2enu(lla,lla0,method) transforms the geodetic coordinates lla to local east-north-up (ENU) Cartesian coordinates xyzENU. Specify the origin of the local ENU system as the geodetic coordinates lla0.

#### Note

- The latitude and longitude values in the geodetic coordinate system use the World Geodetic System of 1984 (WGS84) standard.
- Specify altitude as height in meters above the WGS84 reference ellipsoid.

## **Examples**

### **Transform Geodetic Coordinates to ENU Coordinates**

Specify the geodetic coordinates of the local origin in Zermatt, Switzerland.

```
lla0 = [46.017 7.750 1673]; % [lat0 lon0 alt0]
```

Specify the geodetic coordinates of a point of interest. In this case, the point of interest is the Matterhorn.

```
lla = [45.976 \ 7.658 \ 4531]; % [lat lon alt]
```

Transform the geodetic coordinates to local ENU coordinates using flat earth approximation.

```
xyzENU = lla2enu(lla,lla0,'flat')

xyzENU = 1 \times 3

10^3 \times

-7.1244 -4.5572 2.8580
```

# **Input Arguments**

### lla — Geodetic coordinates

three-element row vector | *n*-by-3 matrix

Geodetic coordinates, specified as a three-element row vector or an n-by-3 matrix. n is the number of points to transform. Specify each point in the form [ $lat\ lon\ alt$ ].  $lat\ and\ lon\ specify$  the latitude and longitude respectively in degrees.  $alt\ specifies$  the altitude in meters.

Data Types: double

### 11a0 — Origin of local ENU system in geodetic coordinates

three-element row vector | *n*-by-3 matrix

Origin of the local ENU system in the geodetic coordinates, specified as a three-element row vector or an n-by-3 matrix. n is the number of origin points. Specify each point in the form [lat0 lon0 alt0]. lat0 and lon0 specify the latitude and longitude of the origin, respectively, in degrees. alt0 specifies the altitude of the origin in meters.

Data Types: double

#### method — Transformation method

'flat'|'ellipsoid'

Transformation method, specified as 'flat' or 'ellipsoid'. This argument specifies whether the function assumes the planet is flat or ellipsoidal.

The flat Earth transformation method has these limitations:

- · Assumes that the flight path and bank angle are zero.
- Assumes that the flat Earth *z*-axis is normal to the Earth at only the initial geodetic latitude and longitude. This method has higher accuracy over small distances from the initial geodetic latitude and longitude, and closer to the equator. The method calculates a longitude with higher accuracy when the variation in latitude is smaller.
- Latitude values of +90 and -90 may return unexpected values because of singularity at the poles.

Data Types: char | string

# **Output Arguments**

#### xyzENU — Local ENU Cartesian coordinates

three-element row vector | *n*-by-3 matrix

Local ENU Cartesian coordinates, returned as a three-element row vector or an n-by-3 matrix. n is the number of transformed points. Each point is in the form [ $xEast\ yNorth\ zUp$ ].  $xEast\ yNorth$ , and zUp are the respective x-, y-, and z-coordinates, in meters, of the point in the local ENU system.

Data Types: double

# **Extended Capabilities**

#### C/C++ Code Generation

Generate C and C++ code using MATLAB® Coder™.

### See Also

#### **Functions**

enu2lla | lla2ned | ned2lla

## Introduced in R2020b

# lla2ned

Transform geodetic coordinates to local north-east-down coordinates

## **Syntax**

```
xyzNED = lla2ned(lla,lla0,method)
```

# Description

xyzNED = lla2ned(lla,lla0,method) transforms the geodetic coordinates lla to local northeast-down (NED) Cartesian coordinates xyzNED. Specify the origin of the local NED system as the geodetic coordinates lla0.

#### Note

- The latitude and longitude values in the geodetic coordinate system use the World Geodetic System of 1984 (WGS84) standard.
- Specify altitude as height in meters above the WGS84 reference ellipsoid.

## **Examples**

### **Transform Geodetic Coordinates to NED Coordinates**

Specify the geodetic coordinates of the local origin in Zermatt, Switzerland.

```
lla0 = [46.017 7.750 1673]; % [lat0 lon0 alt0]
```

Specify the geodetic coordinates of a point of interest. In this case, the point of interest is the Matterhorn.

```
lla = [45.976 7.658 4531]; % [lat lon alt]
```

Transform the geodetic coordinates to local NED coordinates using flat earth approximation.

```
xyzNED = lla2ned(lla,lla0,'flat')

xyzNED = 1 \times 3

10^3 \times -4.5572 -7.1244 -2.8580
```

# **Input Arguments**

### lla — Geodetic coordinates

three-element row vector | *n*-by-3 matrix

Geodetic coordinates, specified as a three-element row vector or an *n*-by-3 matrix. *n* is the number of points to transform. Specify each point in the form [lat lon alt]. lat and lon specify the latitude and longitude respectively in degrees. alt specifies the altitude in meters.

Data Types: double

### 11a0 — Origin of local NED system in geodetic coordinates

three-element row vector | n-by-3 matrix

Origin of the local NED system with the geodetic coordinates, specified as a three-element row vector or an n-by-3 matrix. n is the number of origin points. Specify each point in the form [lat0 lon0 alt0]. lat0 and lon0 specify the latitude and longitude respectively in degrees. alt0 specifies the altitude in meters.

Data Types: double

### method — Transformation method

'flat'|'ellipsoid'

Transformation method, specified as 'flat' or 'ellipsoid'. This argument specifies whether the function assumes the planet is flat or ellipsoidal.

The flat Earth transformation method has these limitations:

- Assumes that the flight path and bank angle are zero.
- Assumes that the flat Earth *z*-axis is normal to the Earth at only the initial geodetic latitude and longitude. This method has higher accuracy over small distances from the initial geodetic latitude and longitude, and closer to the equator. The method calculates a longitude with higher accuracy when the variation in latitude is smaller.
- Latitude values of +90 and -90 may return unexpected values because of singularity at the poles.

Data Types: char | string

# **Output Arguments**

#### xyzNED — Local NED Cartesian coordinates

three-element row vector | n-by-3 matrix

Local NED Cartesian coordinates, returned as a three-element row vector or an n-by-3 matrix. n is the number of transformed points. Each point is in the form [xNorth yEast zDown]. xNorth, yEast, and zDown are the respective x-, y-, and z-coordinates, in meters, of the point in the local NED system.

Data Types: double

# **Extended Capabilities**

### C/C++ Code Generation

Generate C and C++ code using MATLAB® Coder™.

### See Also

#### **Functions**

enu2lla | lla2enu | ned2lla

## Introduced in R2020b

# ned2lla

Transform local north-east-down coordinates to geodetic coordinates

## **Syntax**

```
lla = ned2lla(xyzNED,lla0,method)
```

## **Description**

la = ned2lla(xyzNED, lla0, method) transforms the local north-east-down (NED) Cartesian coordinates xyzNED to geodetic coordinates lla. Specify the origin of the local NED system as the geodetic coordinates lla0.

#### Note

- The latitude and longitude values in the geodetic coordinate system use the World Geodetic System of 1984 (WGS84) standard.
- Specify altitude as height in meters above the WGS84 reference ellipsoid.

## **Examples**

### **Transform NED Coordinates to Geodetic Coordinates**

Specify the geodetic coordinates of the local origin in Zermatt, Switzerland.

```
lla0 = [46.017 7.750 1673]; % [lat0 lon0 alt0]
```

Specify the NED coordinates of a point of interest, in meters. In this case, the point of interest is the Matterhorn.

```
xyzNED = [-4556.3 -7134.8 -2852.4]; % [xNorth yEast zDown]
```

Transform the local NED coordinates to geodetic coordinates using flat earth approximation.

```
lla = ned2lla(xyzNED,lla0,'flat')

lla = 1 \times 3
10^3 \times

0.0460 0.0077 4.5254
```

# **Input Arguments**

### xyzNED — Local NED Cartesian coordinates

three-element row vector | *n*-by-3 matrix

Local NED Cartesian coordinates, specified as a three-element row vector or an n-by-3 matrix. n is the number of points to transform. Specify each point in the form [xNorth yEast zDown]. xNorth, yEast, and zDown are the respective x-, y-, and z-coordinates, in meters, of the point in the local NED system.

Data Types: double

### 11a0 — Origin of local NED system in geodetic coordinates

three-element row vector | *n*-by-3 matrix

Origin of the local NED system with the geodetic coordinates, specified as a three-element row vector or an n-by-3 matrix. n is the number of origin points. Specify each point in the form [lat0 lon0 alt0]. lat0 and lon0 specify the latitude and longitude respectively in degrees. alt0 specifies the altitude in meters.

Data Types: double

### method — Transformation method

'flat'|'ellipsoid'

Transformation method, specified as 'flat' or 'ellipsoid'. This argument specifies whether the function assumes the planet is flat or ellipsoidal.

The flat Earth transformation method has these limitations:

- Assumes that the flight path and bank angle are zero.
- Assumes that the flat Earth *z*-axis is normal to the Earth at only the initial geodetic latitude and longitude. This method has higher accuracy over small distances from the initial geodetic latitude and longitude, and closer to the equator. The method calculates a longitude with higher accuracy when the variation in latitude is smaller.
- Latitude values of +90 and -90 may return unexpected values because of singularity at the poles.

Data Types: char | string

# **Output Arguments**

### lla — Geodetic coordinates

three-element row vector | *n*-by-3 matrix

Geodetic coordinates, returned as a three-element row vector or an n-by-3 matrix. n is the number of transformed points. Each point is in the form [ $lat\ lon\ alt$ ].  $lat\ and\ lon\ specify$  the latitude and longitude, respectively, in degrees.  $alt\ specifies$  the altitude in meters.

Data Types: double

# **Extended Capabilities**

### C/C++ Code Generation

Generate C and C++ code using MATLAB® Coder™.

### See Also

#### **Functions**

enu2lla | lla2enu | lla2ned

## Introduced in R2020b

# plotTransforms

Plot 3-D transforms from translations and rotations

## **Syntax**

```
ax = plotTransforms(translations, rotations)
ax = plotTransforms(translations, rotations, Name, Value)
```

## **Description**

ax = plotTransforms (translations, rotations) draws transform frames in a 3-D figure window using the specified translations and rotations. The z-axis always points upward.

ax = plotTransforms(translations, rotations, Name, Value) specifies additional options using name-value pair arguments. Specify multiple name-value pairs to set multiple options.

## **Input Arguments**

### translations — xyz-positions

```
[x y z] vector | matrix of [x y z] vectors
```

*xyz*-positions specified as a vector or matrix of [x y z] vectors. Each row represents a new frame to plot with a corresponding orientation in rotations.

```
Example: [1 1 1; 2 2 2]
```

### rotations — Rotations of xyz-positions

```
quaternion array | matrix of [w x y z] quaternion vectors
```

Rotations of xyz-positions specified as a quaternion array or n-by-4 matrix of [w x y z] quaternion vectors. Each element of the array or each row of the matrix represents the rotation of the xyz-positions specified in translations.

```
Example: [1 1 1 0; 1 3 5 0]
```

### **Name-Value Pair Arguments**

Specify optional comma-separated pairs of Name, Value arguments. Name is the argument name and Value is the corresponding value. Name must appear inside quotes. You can specify several name and value pair arguments in any order as Name1, Value1, . . . , NameN, ValueN.

```
Example: 'FrameSize',5
```

### FrameSize — Size of frames and attached meshes

positive numeric scalar

Size of frame and attached meshes, specified as positive numeric scalar.

### InertialZDirection — Direction of positive z-axis of inertial frame

```
"up" (default) | "down"
```

Direction of the positive *z*-axis of inertial frame, specified as either "up" or "down". In the plot, the positive *z*-axis always points up.

### MeshFilePath — File path of mesh file attached to frames

character vector | string scalar

File path of mesh file attached to frames, specified as either a character vector or string scalar. The mesh is attached to each plotted frame at the specified position and orientation. Provided .stl are

- "fixedwing.stl"
- "multirotor.stl"
- "groundvehicle.stl"

Example: 'fixedwing.stl'

### MeshColor — Color of attached mesh

"red" (default) | RGB triplet | string scalar

Color of attached mesh, specified as an RGB triple or string scalar.

Example: [0 0 1] or "green"

## Parent — Axes used to plot transforms

Axes object | UIAxes object

Axes used to plot the pose graph, specified as the comma-separated pair consisting of 'Parent' and either an Axes or UIAxes object. See axes or uiaxes.

## **Output Arguments**

### ax — Axes used to plot transforms

Axes object | UIAxes object

Axes used to plot the pose graph, specified as the comma-separated pair consisting of 'Parent' and either an Axes or UIAxesobject. See axes or uiaxes.

### See Also

eul2quat | hom2cart | quaternion | rotm2quat | tform2quat

#### Introduced in R2018b

# quat2axang

Convert quaternion to axis-angle rotation

## **Syntax**

```
axang = quat2axang(quat)
```

## **Description**

axang = quat2axang(quat) converts a quaternion, quat, to the equivalent axis-angle rotation, axang.

## **Examples**

### **Convert Quaternion to Axis-Angle Rotation**

# **Input Arguments**

#### quat — Unit quaternion

*n*-by-4 matrix | n-element vector of quaternion objects

Unit quaternion, specified as an n-by-4 matrix or n-element vector of quaternion objects containing n quaternions. If the input is a matrix, each row is a quaternion vector of the form  $q = [w \times y \ z]$ , with w as the scalar number.

```
Example: [0.7071 0.7071 0 0]
```

# **Output Arguments**

### axang — Rotation given in axis-angle form

```
n-by-4 matrix
```

Rotation given in axis-angle form, returned as an n-by-4 matrix of n axis-angle rotations. The first three elements of every row specify the rotation axis, and the last element defines the rotation angle (in radians).

```
Example: [1 0 0 pi/2]
```

# **Extended Capabilities**

# C/C++ Code Generation

Generate C and C++ code using MATLAB® Coder $^{\text{\tiny TM}}$ .

# See Also

axang2quat|quaternion

# quat2eul

Convert quaternion to Euler angles

## **Syntax**

```
eul = quat2eul(quat)
eul = quat2eul(quat,sequence)
```

## **Description**

eul = quat2eul(quat) converts a quaternion rotation, quat, to the corresponding Euler angles, eul. The default order for Euler angle rotations is "ZYX".

eul = quat2eul(quat, sequence) converts a quaternion into Euler angles. The Euler angles are specified in the axis rotation sequence, sequence. The default order for Euler angle rotations is "ZYX".

## **Examples**

### **Convert Quaternion to Euler Angles**

```
quat = [0.7071 \ 0.7071 \ 0 \ 0]; eulZYX = quat2eul(quat) eulZYX = 1 \times 3 0 0 1.5708
```

### Convert Quaternion to Euler Angles Using ZYZ Axis Order

# Input Arguments

### quat — Unit quaternion

*n*-by-4 matrix | n-element vector of quaternion objects

Unit quaternion, specified as an n-by-4 matrix or n-element vector of quaternion objects containing n quaternions. If the input is a matrix, each row is a quaternion vector of the form  $q = [w \times y \ z]$ , with w as the scalar number.

Example: [0.7071 0.7071 0 0]

### sequence — Axis rotation sequence

"ZYX" (default) | "ZYZ" | "XYZ"

Axis rotation sequence for the Euler angles, specified as one of these string scalars:

- "ZYX" (default) The order of rotation angles is *z*-axis, *y*-axis, *x*-axis.
- "ZYZ" The order of rotation angles is *z*-axis, *y*-axis, *z*-axis.
- "XYZ" The order of rotation angles is *x*-axis, *y*-axis, *z*-axis.

Data Types: string | char

## **Output Arguments**

### eul — Euler rotation angles

*n*-by-3 matrix

Euler rotation angles in radians, returned as an *n*-by-3 array of Euler rotation angles. Each row represents one Euler angle set.

Example: [0 0 1.5708]

## **Extended Capabilities**

### **C/C++ Code Generation**

Generate C and C++ code using MATLAB® Coder™.

### See Also

eul2quat | quaternion

# quat2rotm

Convert quaternion to rotation matrix

## **Syntax**

```
rotm = quat2rotm(quat)
```

## **Description**

rotm = quat2rotm(quat) converts a quaternion quat to an orthonormal rotation matrix, rotm.
When using the rotation matrix, premultiply it with the coordinates to be rotated (as opposed to
postmultiplying).

## **Examples**

### **Convert Quaternion to Rotation Matrix**

# **Input Arguments**

### quat — Unit quaternion

*n*-by-4 matrix | n-element vector of quaternion objects

Unit quaternion, specified as an n-by-4 matrix or n-element vector of quaternion objects containing n quaternions. If the input is a matrix, each row is a quaternion vector of the form  $q = [w \ x \ y \ z]$ , with w as the scalar number.

```
Example: [0.7071 0.7071 0 0]
```

# **Output Arguments**

### rotm — Rotation matrix

```
3-by-3-by-n matrix
```

Rotation matrix, returned as a 3-by-3-by-n matrix containing n rotation matrices. Each rotation matrix has a size of 3-by-3 and is orthonormal. When using the rotation matrix, premultiply it with the coordinates to be rotated (as opposed to postmultiplying).

```
Example: [0 0 1; 0 1 0; -1 0 0]
```

# **Extended Capabilities**

# C/C++ Code Generation

Generate C and C++ code using MATLAB® Coder $^{\text{\tiny TM}}$ .

## **See Also**

quaternion|rotm2quat

# quat2tform

Convert quaternion to homogeneous transformation

## **Syntax**

```
tform = quat2tform(quat)
```

## **Description**

tform = quat2tform(quat) converts a quaternion, quat, to a homogeneous transformation matrix, tform. When using the transformation matrix, premultiply it with the coordinates to be transformed (as opposed to postmultiplying).

## **Examples**

### **Convert Quaternion to Homogeneous Transformation**

# **Input Arguments**

### quat — Unit quaternion

*n*-by-4 matrix | n-element vector of quaternion objects

Unit quaternion, specified as an n-by-4 matrix or n-element vector of quaternion objects containing n quaternions. If the input is a matrix, each row is a quaternion vector of the form  $q = [w \times y \ z]$ , with w as the scalar number.

```
Example: [0.7071 0.7071 0 0]
```

# **Output Arguments**

## ${\bf tform-Homogeneous\ transformation}$

```
4-by-4-by-n matrix
```

Homogeneous transformation matrix, returned as a 4-by-4-by-n matrix of n homogeneous transformations. When using the rotation matrix, premultiply it with the coordinates to be rotated (as opposed to postmultiplying).

```
Example: [0 0 1 0; 0 1 0 0; -1 0 0 0; 0 0 0 1]
```

# **Extended Capabilities**

# C/C++ Code Generation

Generate C and C++ code using MATLAB® Coder $^{\text{\tiny TM}}$ .

## **See Also**

quaternion|tform2quat

# removeCustomTerrain

Remove custom terrain data

## **Syntax**

removeCustomTerrain(terrainName)

# **Description**

removeCustomTerrain(terrainName) removes the custom terrain data specified by the user-defined terrainName. You can use this function to remove terrain data that is no longer needed. The terrain data to be removed must have been previously added using addCustomTerrain.

## **Examples**

## **Input Arguments**

### terrainName — User-defined identifier for terrain data

string scalar | character vector

User-defined identifier for terrain data previously added using addCustomTerrain, specified as a string scalar or a character vector.

Data Types: char | string

## See Also

addCustomTerrain

# rotm2axang

Convert rotation matrix to axis-angle rotation

## **Syntax**

```
axang = rotm2axang(rotm)
```

## **Description**

axang = rotm2axang(rotm) converts a rotation given as an orthonormal rotation matrix, rotm, to the corresponding axis-angle representation, axang. The input rotation matrix must be in the premultiply form for rotations.

# **Examples**

### **Convert Rotation Matrix to Axis-Angle Rotation**

```
rotm = [1 0 0; 0 -1 0; 0 0 -1]; axang = rotm2axang(rotm) axang = 1 \times 4
1.0000 0 0 3.1416
```

# **Input Arguments**

### rotm — Rotation matrix

3-by-3-by-*n* matrix

Rotation matrix, specified as a 3-by-3-by-n matrix containing n rotation matrices. Each rotation matrix has a size of 3-by-3 and must be orthonormal. The input rotation matrix must be in the premultiply form for rotations.

**Note** Rotation matrices that are slightly non-orthonormal can give complex outputs. Consider validating your matrix before inputting to the function.

```
Example: [0 0 1; 0 1 0; -1 0 0]
```

# **Output Arguments**

### axang — Rotation given in axis-angle form

*n*-by-4 matrix

Rotation given in axis-angle form, returned as an n-by-4 matrix of n axis-angle rotations. The first three elements of every row specify the rotation axis, and the last element defines the rotation angle (in radians).

Example: [1 0 0 pi/2]

# **Extended Capabilities**

### **C/C++ Code Generation**

Generate C and C++ code using MATLAB® Coder $^{\text{\tiny TM}}$ .

# See Also

axang2rotm

# rotm2eul

Convert rotation matrix to Euler angles

# **Syntax**

```
eul = rotm2eul(rotm)
eul = rotm2eul(rotm,sequence)
```

# **Description**

eul = rotm2eul(rotm) converts a rotation matrix, rotm, to the corresponding Euler angles, eul.
The input rotation matrix must be in the premultiply form for rotations. The default order for Euler
angle rotations is "ZYX".

eul = rotm2eul(rotm, sequence) converts a rotation matrix to Euler angles. The Euler angles
are specified in the axis rotation sequence, sequence. The default order for Euler angle rotations is
"ZYX".

## **Examples**

### **Convert Rotation Matrix to Euler Angles**

```
rotm = [0 0 1; 0 1 0; -1 0 0];
eulZYX = rotm2eul(rotm)
eulZYX = 1×3
0 1.5708 0
```

## Convert Rotation Matrix to Euler Angles Using ZYZ Axis Order

```
rotm = [0 0 1; 0 -1 0; -1 0 0];
eulZYZ = rotm2eul(rotm,'ZYZ')
eulZYZ = 1×3
-3.1416 -1.5708 -3.1416
```

# **Input Arguments**

```
rotm — Rotation matrix
3-by-3-by-n matrix
```

Rotation matrix, specified as a 3-by-3-by-n matrix containing n rotation matrices. Each rotation matrix has a size of 3-by-3 and is orthonormal. The input rotation matrix must be in the premultiply form for rotations.

**Note** Rotation matrices that are slightly non-orthonormal can give complex outputs. Consider validating your matrix before inputting to the function.

```
Example: [0 0 1; 0 1 0; -1 0 0]
```

## sequence — Axis rotation sequence

```
"ZYX" (default) | "ZYZ" | "XYZ"
```

Axis rotation sequence for the Euler angles, specified as one of these string scalars:

- "ZYX" (default) The order of rotation angles is *z*-axis, *y*-axis, *x*-axis.
- "ZYZ" The order of rotation angles is *z*-axis, *y*-axis, *z*-axis.
- "XYZ" The order of rotation angles is *x*-axis, *y*-axis, *z*-axis.

Data Types: string | char

## **Output Arguments**

### eul — Euler rotation angles

*n*-by-3 matrix

Euler rotation angles in radians, returned as an n-by-3 array of Euler rotation angles. Each row represents one Euler angle set.

```
Example: [0 0 1.5708]
```

## **Extended Capabilities**

### **C/C++ Code Generation**

Generate C and C++ code using MATLAB® Coder™.

### See Also

eul2rotm

# rotm2quat

Convert rotation matrix to quaternion

## **Syntax**

```
quat = rotm2quat(rotm)
```

# **Description**

quat = rotm2quat(rotm) converts a rotation matrix, rotm, to the corresponding unit quaternion
representation, quat. The input rotation matrix must be in the premultiply form for rotations.

## **Examples**

### **Convert Rotation Matrix to Quaternion**

```
rotm = [0 \ 0 \ 1; \ 0 \ 1 \ 0; \ -1 \ 0 \ 0];

quat = rotm2quat(rotm)

quat = 1 \times 4

0.7071 0 0.7071 0
```

## **Input Arguments**

#### rotm — Rotation matrix

3-by-3-by-*n* matrix

Rotation matrix, specified as a 3-by-3-by-n matrix containing n rotation matrices. Each rotation matrix has a size of 3-by-3 and is orthonormal. The input rotation matrix must be in the premultiply form for rotations.

**Note** Rotation matrices that are slightly non-orthonormal can give complex outputs. Consider validating your matrix before inputting to the function.

```
Example: [0 0 1; 0 1 0; -1 0 0]
```

# **Output Arguments**

### quat — Unit quaternion

*n*-by-4 matrix

Unit quaternion, returned as an *n*-by-4 matrix containing *n* quaternions. Each quaternion, one per row, is of the form  $q = [w \times y z]$ , with w as the scalar number.

Example: [0.7071 0.7071 0 0]

# **Extended Capabilities**

## **C/C++ Code Generation**

Generate C and C++ code using MATLAB® Coder $^{\text{\tiny TM}}$ .

## See Also

quat2rotm

# rotm2tform

Convert rotation matrix to homogeneous transformation

## **Syntax**

```
tform = rotm2tform(rotm)
```

## **Description**

tform = rotm2tform(rotm) converts the rotation matrix, rotm, into a homogeneous transformation matrix, tform. The input rotation matrix must be in the premultiply form for rotations. When using the transformation matrix, premultiply it with the coordinates to be transformed (as opposed to postmultiplying).

# **Examples**

## Convert Rotation Matrix to Homogeneous Transformation

```
rotm = [1 0 0 ; 0 -1 0; 0 0 -1];

tform = rotm2tform(rotm)

tform = 4×4

1 0 0 0

0 -1 0 0

0 0 -1 0

0 0 1
```

# **Input Arguments**

#### rotm — Rotation matrix

3-by-3-by-*n* matrix

Rotation matrix, specified as a 3-by-3-by-n matrix containing n rotation matrices. Each rotation matrix has a size of 3-by-3 and is orthonormal. The input rotation matrix must be in the premultiply form for rotations.

**Note** Rotation matrices that are slightly non-orthonormal can give complex outputs. Consider validating your matrix before inputting to the function.

```
Example: [0 0 1; 0 1 0; -1 0 0]
```

# **Output Arguments**

### tform — Homogeneous transformation

4-by-4-by-*n* matrix

Homogeneous transformation matrix, specified by a 4-by-4-by-n matrix of n homogeneous transformations. When using the rotation matrix, premultiply it with the coordinates to be rotated (as opposed to postmultiplying).

Example: [0 0 1 0; 0 1 0 0; -1 0 0 0; 0 0 0 1]

# **Extended Capabilities**

### **C/C++ Code Generation**

Generate C and C++ code using MATLAB® Coder™.

## **See Also**

tform2rotm

# tform2axang

Convert homogeneous transformation to axis-angle rotation

## **Syntax**

```
axang = tform2axang(tform)
```

## **Description**

axang = tform2axang(tform) converts the rotational component of a homogeneous transformation, tform, to an axis-angle rotation, axang. The translational components of tform are ignored. The input homogeneous transformation must be in the premultiply form for transformations.

## **Examples**

### Convert Homogeneous Transformation to Axis-Angle Rotation

```
tform = [1 0 0 0; 0 0 -1 0; 0 1 0 0; 0 0 0 1]; axang = tform2axang(tform) axang = 1 \times 4
1.0000 0 0 1.5708
```

# **Input Arguments**

#### tform — Homogeneous transformation

```
4-by-4-by-n matrix
```

Homogeneous transformation, specified by a 4-by-4-by-n matrix of n homogeneous transformations. The input homogeneous transformation must be in the premultiply form for transformations.

```
Example: [0 0 1 0; 0 1 0 0; -1 0 0 0; 0 0 0 1]
```

# **Output Arguments**

### axang — Rotation given in axis-angle form

```
n-by-4 matrix
```

Rotation given in axis-angle form, specified as an n-by-4 matrix of n axis-angle rotations. The first three elements of every row specify the rotation axes, and the last element defines the rotation angle (in radians).

```
Example: [1 0 0 pi/2]
```

# **Extended Capabilities**

# C/C++ Code Generation

Generate C and C++ code using MATLAB® Coder $^{\text{\tiny TM}}$ .

## **See Also**

axang2tform

# tform2eul

Extract Euler angles from homogeneous transformation

## **Syntax**

```
eul = tform2eul(tform)
eul = tform2eul(tform, sequence)
```

## **Description**

eul = tform2eul(tform) extracts the rotational component from a homogeneous transformation, tform, and returns it as Euler angles, eul. The translational components of tform are ignored. The input homogeneous transformation must be in the premultiply form for transformations. The default order for Euler angle rotations is "ZYX".

eul = tform2eul(tform, sequence) extracts the Euler angles, eul, from a homogeneous
transformation, tform, using the specified rotation sequence, sequence. The default order for Euler
angle rotations is "ZYX".

## **Examples**

#### **Extract Euler Angles from Homogeneous Transformation Matrix**

### Extract Euler Angles from Homogeneous Transformation Matrix Using ZYZ Rotation

```
tform = [1 0 0 0.5; 0 -1 0 5; 0 0 -1 -1.2; 0 0 0 1];
eulZYZ = tform2eul(tform, 'ZYZ')
eulZYZ = 1 \times 3
0 -3.1416 3.1416
```

# **Input Arguments**

### tform — Homogeneous transformation

4-by-4-by-*n* matrix

Homogeneous transformation, specified by a 4-by-4-by-n matrix of n homogeneous transformations. The input homogeneous transformation must be in the premultiply form for transformations.

Example: [0 0 1 0; 0 1 0 0; -1 0 0 0; 0 0 0 1]

### sequence — Axis rotation sequence

"ZYX" (default) | "ZYZ" | "XYZ"

Axis rotation sequence for the Euler angles, specified as one of these string scalars:

- "ZYX" (default) The order of rotation angles is *z*-axis, *y*-axis, *x*-axis.
- "ZYZ" The order of rotation angles is z-axis, y-axis, z-axis.
- "XYZ" The order of rotation angles is x-axis, y-axis, z-axis.

Data Types: string | char

## **Output Arguments**

### eul — Euler rotation angles

*n*-by-3 matrix

Euler rotation angles in radians, returned as an *n*-by-3 array of Euler rotation angles. Each row represents one Euler angle set.

Example: [0 0 1.5708]

## **Extended Capabilities**

### **C/C++ Code Generation**

Generate C and C++ code using MATLAB® Coder™.

### See Also

eul2tform

# tform2quat

Extract quaternion from homogeneous transformation

## **Syntax**

```
quat = tform2quat(tform)
```

## **Description**

quat = tform2quat(tform) extracts the rotational component from a homogeneous
transformation, tform, and returns it as a quaternion, quat. The translational components of tform
are ignored. The input homogeneous transformation must be in the premultiply form for
transformations.

## **Examples**

## **Extract Quaternion from Homogeneous Transformation**

```
tform = [1 0 0 0; 0 -1 0 0; 0 0 -1 0; 0 0 0 1]; 
quat = tform2quat(tform) 
quat = 1 \times 4
```

# **Input Arguments**

#### tform — Homogeneous transformation

```
4-by-4-by-n matrix
```

Homogeneous transformation, specified by a 4-by-4-by-n matrix of n homogeneous transformations. The input homogeneous transformation must be in the premultiply form for transformations.

```
Example: [0 0 1 0; 0 1 0 0; -1 0 0 0; 0 0 0 1]
```

# **Output Arguments**

### quat — Unit quaternion

```
n-by-4 matrix
```

Unit quaternion, returned as an *n*-by-4 matrix containing *n* quaternions. Each quaternion, one per row, is of the form  $q = [w \ x \ y \ z]$ , with w as the scalar number.

```
Example: [0.7071 0.7071 0 0]
```

# **Extended Capabilities**

# C/C++ Code Generation

Generate C and C++ code using MATLAB® Coder $^{\text{\tiny TM}}$ .

## **See Also**

quat2tform

# tform2rotm

Extract rotation matrix from homogeneous transformation

## **Syntax**

```
rotm = tform2rotm(tform)
```

## **Description**

rotm = tform2rotm(tform) extracts the rotational component from a homogeneous
transformation, tform, and returns it as an orthonormal rotation matrix, rotm. The translational
components of tform are ignored. The input homogeneous transformation must be in the premultiply form for transformations. When using the rotation matrix, premultiply it with the coordinates
to be rotated (as opposed to postmultiplying).

## **Examples**

## **Convert Homogeneous Transformation to Rotation Matrix**

# **Input Arguments**

### tform — Homogeneous transformation

4-by-4-by-*n* matrix

Homogeneous transformation matrix, specified by a 4-by-4-by-n matrix of n homogeneous transformations. The input homogeneous transformation must be in the pre-multiply form for transformations.

```
Example: [0 0 1 0; 0 1 0 0; -1 0 0 0; 0 0 0 1]
```

# **Output Arguments**

### rotm — Rotation matrix

3-by-3-by-n matrix

Rotation matrix, returned as a 3-by-3-by-n matrix containing n rotation matrices. Each rotation matrix has a size of 3-by-3 and is orthonormal. When using the rotation matrix, premultiply it with the coordinates to be rotated (as opposed to postmultiplying).

Example: [0 0 1; 0 1 0; -1 0 0]

# **Extended Capabilities**

## **C/C++ Code Generation**

Generate C and C++ code using MATLAB® Coder $^{\text{\tiny TM}}$ .

## **See Also**

rotm2tform

# tform2trvec

Extract translation vector from homogeneous transformation

## **Syntax**

```
trvec = tform2trvec(tform)
```

# **Description**

trvec = tform2trvec(tform) extracts the Cartesian representation of translation vector, trvec, from a homogeneous transformation, tform. The rotational components of tform are ignored. The input homogeneous transformation must be in the premultiply form for transformations.

## **Examples**

### **Extract Translation Vector from Homogeneous Transformation**

```
tform = [1 0 0 0.5; 0 -1 0 5; 0 0 -1 -1.2; 0 0 0 1];

trvec = tform2trvec(tform)

trvec = 1 \times 3

0.5000 5.0000 -1.2000
```

# **Input Arguments**

#### tform — Homogeneous transformation

```
4-by-4-by-n matrix
```

Homogeneous transformation, specified by a 4-by-4-by-n matrix of n homogeneous transformations. The input homogeneous transformation must be in the premultiply form for transformations.

```
Example: [0 0 1 0; 0 1 0 0; -1 0 0 0; 0 0 0 1]
```

## **Output Arguments**

### trvec — Cartesian representation of a translation vector

```
n-by-3 matrix
```

Cartesian representation of a translation vector, returned as an n-by-3 matrix containing n translation vectors. Each vector is of the form  $t = [x \ y \ z]$ .

```
Example: [0.5 6 100]
```

# **Extended Capabilities**

# C/C++ Code Generation

Generate C and C++ code using MATLAB® Coder $^{\text{\tiny TM}}$ .

## **See Also**

trvec2tform

# trvec2tform

Convert translation vector to homogeneous transformation

# **Syntax**

```
tform = trvec2tform(trvec)
```

# **Description**

tform = trvec2tform(trvec) converts the Cartesian representation of a translation vector, trvec, to the corresponding homogeneous transformation, tform. When using the transformation matrix, premultiply it with the coordinates to be transformed (as opposed to postmultiplying).

# **Examples**

## **Convert Translation Vector to Homogeneous Transformation**

# **Input Arguments**

## trvec — Cartesian representation of a translation vector

*n*-by-3 matrix

Cartesian representation of a translation vector, specified as an n-by-3 matrix containing n translation vectors. Each vector is of the form  $t = [x \ y \ z]$ .

```
Example: [0.5 6 100]
```

# **Output Arguments**

#### tform — Homogeneous transformation

```
4-by-4-by-n matrix
```

Homogeneous transformation matrix, returned as a 4-by-4-by-n matrix of n homogeneous transformations. When using the rotation matrix, premultiply it with the coordinates to be rotated (as opposed to postmultiplying).

```
Example: [0 0 1 0; 0 1 0 0; -1 0 0 0; 0 0 0 1]
```

# **Extended Capabilities**

# C/C++ Code Generation

Generate C and C++ code using MATLAB® Coder $^{\text{\tiny TM}}$ .

# **See Also**

tform2trvec

Introduced in R2015a

# **Blocks**

# **Coordinate Transformation Conversion**

Convert to a specified coordinate transformation representation

**Library:** Robotics System Toolbox / Utilities

Navigation Toolbox / Utilities ROS Toolbox / Utilities UAV Toolbox / Utilities

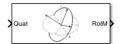

# **Description**

The Coordinate Transformation Conversion block converts a coordinate transformation from the input representation to a specified output representation. The input and output representations use the following forms:

- Axis-Angle (AxAng) [x y z theta]
- Euler Angles (Eul) [z y x], [z y z], or [x y z]
- Homogeneous Transformation (TForm) 4-by-4 matrix
- Quaternion (Quat) [w x y z]
- Rotation Matrix (RotM) 3-by-3 matrix
- Translation Vector (TrVec) [x y z]

All vectors must be **column vectors**.

To accommodate representations that only contain position or orientation information (TrVec or Eul, for example), you can specify two inputs or outputs to handle all transformation information. When you select the Homogeneous Transformation as an input or output, an optional Show TrVec input/output port parameter can be selected on the block mask to toggle the multiple ports.

#### **Ports**

#### Input

#### Input transformation — Coordinate transformation

column vector | 3-by-3 matrix | 4-by-4 matrix

Input transformation, specified as a coordinate transformation. The following representations are supported:

- Axis-Angle (AxAng) [x y z theta]
- Euler Angles (Eul) [z y x], [z y z], or [x y z]
- Homogeneous Transformation (TForm) 4-by-4 matrix
- Quaternion (Quat) [w x y z]
- Rotation Matrix (RotM) 3-by-3 matrix

• Translation Vector (TrVec) - [x y z]

All vectors must be **column vectors**.

To accommodate representations that only contain position or orientation information (TrVec or Eul, for example), you can specify two inputs or outputs to handle all transformation information. When you select the Homogeneous Transformation as an input or output, an optional Show TrVec input/output port parameter can be selected on the block mask to toggle the multiple ports.

#### **TrVec** — Translation vector

3-element column vector

Translation vector, specified as a 3-element column vector,  $[x \ y \ z]$ , which corresponds to a translation in the x, y, and z axes respectively. This port can be used to input or output the translation information separately from the rotation vector.

#### **Dependencies**

You must select Homogeneous Transformation (TForm) for the opposite transformation port to get the option to show the additional TrVec port. Enable the port by clicking Show TrVec input/output port.

#### **Output Arguments**

### Output transformation — Coordinate transformation

column vector | 3-by-3 matrix | 4-by-4 matrix

Output transformation, specified as a coordinate transformation with the specified representation. The following representations are supported:

- Axis-Angle (AxAng) [x y z theta]
- Euler Angles (Eul) [z y x], [z y z], or [x y z]
- Homogeneous Transformation (TForm) 4-by-4 matrix
- Quaternion (Quat) [w x y z]
- Rotation Matrix (RotM) 3-by-3 matrix
- Translation Vector (TrVec) [x y z]

To accommodate representations that only contain position or orientation information (TrVec or Eul, for example), you can specify two inputs or outputs to handle all transformation information. When you select the Homogeneous Transformation as an input or output, an optional Show TrVec input/output port parameter can be selected on the block mask to toggle the multiple ports.

#### **TrVec — Translation vector**

three-element column vector

Translation vector, specified as a three-element column vector,  $[x \ y \ z]$ , which corresponds to a translation in the x, y, and z axes respectively. This port can be used to input or output the translation information separately from the rotation vector.

#### **Dependencies**

You must select Homogeneous Transformation (TForm) for the opposite transformation port to get the option to show the additional TrVec port. Enable the port by clicking Show TrVec input/output port.

## **Parameters**

#### Representation — Input or output representation

Axis-Angle | Euler Angles | Homogeneous Transformation | Rotation Matrix | Translation Vector | Quaternion

Select the representation for both the input and output port for the block. If you are using a transformation with only orientation information, you can also select the Show TrVec input/output port when converting to or from a homogeneous transformation.

## Axis rotation sequence — Order of Euler angle axis rotations

ZYX (default) | ZYZ | XYZ

Order of the Euler angle axis rotations, specified as ZYX, ZYZ, or XYZ. The order of the angles in the input or output port Eul must match this rotation sequence. The default order ZYX specifies an orientation by:

- Rotating about the initial *z*-axis
- Rotating about the intermediate *y*-axis
- Rotating about the second intermediate *x*-axis

### **Dependencies**

You must select Euler Angles for the Representation input or output parameter. The axis rotation sequence only applies to Euler angle rotations.

## Show TrVec input/output port — Toggle TrVec port

off (default) | on

Toggle the TrVec input or output port when you want to specify or receive a separate translation vector for position information along with an orientation representation.

#### **Dependencies**

You must select Homogeneous Transformation (TForm) for the opposite transformation port to get the option to show the additional TrVec port.

# **Extended Capabilities**

#### **C/C++ Code Generation**

Generate C and C++ code using Simulink® Coder™.

# **See Also**

axang2quat | eul2tform | trvec2tform

#### Introduced in R2017b

# **MAVLink Blank Message**

Create blank MAVLink message bus by specifying payload information and MAVLink message type Library: UAV Toolbox / MAVLink

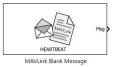

# Description

The MAVLink Blank Message block creates a Simulink nonvirtual bus representing a MAVLink packet based on the specified Message ID, System ID, Component ID, Sequence, Payload information, and MAVLink message type.

Payload information is another nonvirtual bus within the MAVLink packet bus. The block creates Simulink buses for the MAVLink packet and the corresponding message that work with MAVLink Serializer and MAVLink Deserializer blocks. On each sample hit, the block outputs a blank or zero signal for the payload for the designated message type.

All elements of the bus other than the Message ID, System ID, and Component ID are initialized to 0. The only exception is the mavlink\_version field in the HEARTBEAT message of the common.xml dialect which is initialized to 3.

#### **Ports**

#### Output

#### Msg — MAVLink packet

nonvirtual bus

MAVLink packet, returned as a Simulink nonvirtual bus. The bus contains the fields Message ID, System ID, Component ID, Sequence, and Payload. The Payload is another nonvirtual bus corresponding to the MAVLink message type that you selected in the **MAVLink message type** parameter. The Message ID is initialized to the numeric value of the selected MAVLink message ID. The System ID and Component ID are initialized to the corresponding **System ID** and **Component ID** parameters.

Data Types: bus

### **Parameters**

MAVLink dialect source — Source for specifying the MAVLink message definition Select from standard MAVLink dialects (default) | Specify your own

Source for specifying the MAVLink message definition XML name, specified as one of the following:

 Select from standard MAVLink dialects - Use this option to select a definition XML among the 12 commonly used message definition XML names listed in the MAVLink dialect parameter. • Specify your own - Enter an XML name in the text box that appears for the **MAVLink dialect** parameter.

## MAVLink dialect — Message definition to parse for MAVLink messages

common.xml (default) | string

MAVLink message definition file (.xml) to parse for MAVLink messages, specified as a string.

If the **MAVLink dialect source** parameter is set to Select from standard MAVLink dialects, you need to select a message definition among the available message definition names from the drop down list.

If the **MAVLink dialect source** parameter is set to **Specify your own**, you need to specify the message definition file (.xml) that is on current MATLAB path or you can provide the full path of the xml file.

#### MAVLink version — MAVLink protocol version

2 (default) | 1

MAVLink protocol version that is used to serialize and deserialize the MAVLink messages.

#### MAVLink Message type — MAVLink message

**HEARTBEAT** (default)

MAVLink message, specified as a string. Click **Select** to select from a full list of available MAVLink messages that depends on the values that you selected for **MAVLink dialect** and **MAVLink version** parameters.

Data Types: string

## System ID — System ID of the sender

1 (default)

MAVLink system ID, specified as a positive integer between 1 and 255. MAVLink protocol only supports up to 255 systems. Each UAV has its own system ID, but multiple UAVs can be considered as one system.

Data Types: uint8

#### Component ID — Component ID of the sender

1 (default)

MAVLink component ID, specified as a positive integer between 1 and 255.

Data Types: uint8

## Sample time — Interval between outputs

inf (default) | scalar

The default value (inf) indicates that the block output never changes. If you use this value, the simulation and code generation are faster by eliminating the need to recompute the block output. For other values, the block outputs a new blank message at each interval of Sample time.

For more information, see "Specify Sample Time" (Simulink) (Simulink).

Data Types: uint8

# Tip

You can change the values for the desired fields in Payload bus by using a Bus Assignment block and then pass the MAVLink packet bus to the MAVLink Serializer block as an input.

# **Extended Capabilities**

# **C/C++ Code Generation**

Generate C and C++ code using Simulink® Coder™.

Usage and Limitations:

• The C/C++ code generated for the block can be deployed only on a Linux target.

# **See Also**

MAVLink Serializer | MAVLink Deserializer

Introduced in R2020b

# **MAVLink Deserializer**

Convert serialized uint8 MAVLink data stream to Simulink nonvirtual bus Library: UAV Toolbox / MAVLink

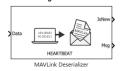

# **Description**

The MAVLink Deserializer block receives a uint8 buffer and decodes the buffer for MAVLink messages. Once the block receives the MAVLink message for the selected MAVLink message type, the block outputs a Simulink nonvirtual bus representing a MAVLink packet containing the Message ID, System ID, Component ID, Sequence, and Payload information corresponding to the selected MAVLink message type.

At each simulation step, the block decodes the input uint8 buffer and retrieves the MAVLink messages that are received after decoding. If a new message for the selected MAVLink message type has been received, the block retrieves that message from the list of received messages and converts it to a Simulink nonvirtual bus signal.

The MAVLink decoding logic in the block takes care of scenarios where a MAVLink packet has been received partially from a communication channel. The MAVLink Deserializer block internally stores the current state of parsing and resumes decoding from the previous step when the new buffer has been received over the communication channel. If the complete MAVLink packet has been received and the received checksum matches the computed checksum for the received bytes, then this indicates that a MAVLink message has been received. Storing the state of parsing ensures that the block can decode the MAVLink packets received in multiple parts.

By default, the block outputs the latest received MAVLink message for the selected MAVLink message type (if received). This behavior can be changed by selecting **Queue Messages in output** parameter. In this case, all the received MAVLink messages for the desired type are queued and at each Simulation step, the block outputs the oldest message.

#### **Ports**

#### Input

#### Data — MAVLink data stream

The uint8 byte stream that contains serialized MAVLink packets. The byte stream is usually received over a communication channel such as UDP, TCP, or Serial. At each sample time, the communication channel receives data and returns a byte stream that contains one or more MAVLink packets. The byte stream can also return a MAVLink packet partially in over multiple sample times. This input port accepts variable-length signals.

Data Types: uint8

## Length — Length of valid MAVLink data at Data input port

Optional input port to include the length of valid MAVLink data. To enable this port, select the **Input** data stream length is available parameter. Use this option when you know the exact length of the valid MAVLink data in the data stream.

This option is useful when you have a communication channel receive peripheral that outputs partially received data that contains trailing zeros. Such peripherals also output the length of the actual number of valid data bytes received. You can connect the length output of the peripheral directly with the **Length** input port of MAVLink Deserializer block, so that trailing zeros in the input byte stream do not affect the decoding logic.

Data Types: uint16

### Output

#### IsNew — New message indicator

0 | 1

New MAVLink message indicator returned as a logical. A value of 1 indicates that a new message is available since the last sample was received by the block. This output can be used to trigger subsystems to process new messages received from the MAVLink Deserializer block.

Data Types: Boolean

### Msg — MAVLink packet

nonvirtual bus

MAVLink packet, returned as a nonvirtual bus. The type of Payload in the MAVLink packet is a Simulink bus corresponding to the MAVLink message specified in the MAVLink message type parameter. The block outputs blank messages until it receives a message on the message name that you specify. The **Msg** port outputs this new message. If a new message is not available, it outputs the last received MAVLink message. If a message has not been received since the start of the simulation, **Msg** port outputs a blank MAVLink message.

Data Types: bus

#### **Parameters**

#### Main

# MAVLink dialect source — Source for specifying the MAVLink message definition

Select from standard MAVLink dialects (default) | Specify your own

Source for specifying the MAVLink message definition XML name, specified as one of the following:

- Select from standard MAVLink dialects Use this option to select a definition xml among the 12 commonly used message definition XML names listed in the MAVLink dialect parameter.
- Specify your own Enter an XML name in the text box that appears for the **MAVLink dialect** parameter.

# MAVLink dialect — Message definition to parse for MAVLink messages

common.xml (default) | string

MAVLink message definition file (.xml) to parse for MAVLink messages, specified as a string.

If the **MAVLink dialect source** parameter is set to Select from standard MAVLink dialects, you need to select a message definition among the available message definition names from the dropdown list.

If the parameter **MAVLink dialect source** parameter is set to **Specify your own**, you need to specify the message definition file (.xml) that is on the current MATLAB path, or you can provide the full path of the XML file.

## MAVLink version — MAVLink protocol version

2 (default) | 1

MAVLink protocol version that the block uses to serialize and deserialize the MAVLink messages.

#### MAVLink Message type — MAVLink message

**HEARTBEAT** (default)

MAVLink message, specified as a string. Click **Select** to select from a full list of available MAVLink messages. The list varies based on the values that you selected for **MAVLink dialect** and **MAVLink version** parameters.

Data Types: string

#### **Advanced**

# Input data stream length is available — Length of valid MAVLink data in the input byte stream is known

off (default) | on

When you select this option, the MAVLink Deserializer block provides an additional input port called **Length**. This input port can be used to pass the actual length of MAVLink data (if known) in the input byte stream. The input byte stream is cropped for this length.

This option is useful when you have a communication channel receive peripheral that outputs partially received data that contains trailing zeros. Such peripherals also output length of the actual number of valid data bytes received. You can connect the length output of the peripheral directly to the **Length** input port of MAVLink Deserializer block so that trailing zeros in the input byte stream do not affect the decoding logic.

# Filter output MAVLink messages by System ID — Filter received messages by System ID

off (default) | on

Select this option to filter the received MAVLink messages for the System ID value mentioned in the **System ID** parameter. This option helps you to filter the received messages by both System ID and Component ID.

#### System ID — System ID value

1 (default) | scalar in the range [0,255]

Specify the System ID value to use while filtering the decoded MAVLink messages. The block outputs the received MAVLink messages whose System ID matches the specified value and whose Message ID matches the MAVLink message (selected in the **MAVLink Message type** parameter).

## **Dependencies**

To enable this parameter, select **Filter Output MAVLink messages by System ID**.

# Filter output MAVLink messages by Component ID — Filter received messages by System ID and Component ID $\,$

off (default) | on

Select this option to filter the received MAVLink messages for the both the System ID and the Component ID mentioned in the **System ID** and **Component ID** parameters, respectively.

#### **Dependencies**

This parameter appears only if you select the **Filter output MAVLink messages by System ID** parameter.

## Component ID — Component ID value

1 (default) | [0,255]

Specify the Component ID value to use while filtering the decoded MAVLink messages. The block outputs those received MAVLink messages whose System ID and Component ID values match the specified values in the **System ID** and **Component ID** parameters, respectively, and whose Message ID matches the MAVLink message (selected in the **MAVLink Message type** parameter).

#### **Dependencies**

To enable this parameter, select Filter Output MAVLink messages by Component ID.

# Queue MAVLink messages in output — Enable queuing of the received MAVLink messages off $(default) \mid on$

Select this option to output messages using the first-in-first-out pattern. If you do not select this option, the MAVLink Deserializer block outputs the latest received MAVLink message for the selected **MAVLink message type** (and with matching System ID and Component ID if those parameters are selected) at each simulation step. If more than one message matches the given parameters that are received in a simulation step, the latest message is passed as output, and the rest are discarded. You can reverse this behavior by selecting this option.

When you select this parameter, the behavior of the MAVLink Deserializer block at each simulation step is:

- The block stores the decoded MAVLink messages matching the selected MAVLink message type (and matching System ID and Component ID if the those parameters are selected) in a queue. If there are no messages among the received messages that match the required parameters, no messages are queued.
- If the queue is not empty, the first message in the queue is sent as an output first, and the signal at **IsNew** port is set to 1.

Selecting the **Queue MAVLink messages in output** parameter makes the **Number of messages to be queued** parameter visible. You can fix the size of the queue by setting the value of this parameter.

# Number of messages to be queued — Size of MAVLink message queue 50 (default) | scalar in the range (0,65535]

Specify the size of the queue to be used to store the received MAVLink messages matching the desired parameters.

## **Dependencies**

To enable this parameter, select **Queue MAVLink messages in output**.

# **Tips**

To speed up the conversion of the received serialized data, it is recommended that you apply the following settings in the communication channel receive block:

- Read the data at the highest rate possible to ensure that no packets are dropped. Use the **IsNew** output of MAVLink Deserializer along with the logic to use MAVLink messages to know if the output of the block is a new message or not.
- If the receive block outputs any number of bytes that are received irrespective of the data size requested (partial receive), mention the data read size as a large number and use the length of actual number of bytes received as an input to MAVLink Deserializer block (use the **Length** input port).

# **Extended Capabilities**

### C/C++ Code Generation

Generate C and C++ code using Simulink® Coder™.

Usage and Limitations:

• The C/C++ code generated for the block can be deployed only on a Linux target.

#### See Also

MAVLink Blank Message | MAVLink Serializer

#### **Topics**

"Exchange Data for MAVLink Microservices like Mission Protocol and Parameter Protocol Using Simulink"

#### Introduced in R2020b

# **MAVLink Serializer**

Serialize messages of MAVLink packet by converting Simulink nonvirtual bus to uint8 data stream Library: UAV Toolbox / MAVLink

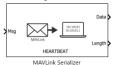

# **Description**

The MAVLink Serializer block accepts a Simulink nonvirtual bus and converts it into a uint8 MAVLink data stream. The nonvirtual bus represents a MAVLink packet containing the Message ID, System ID, Component ID, Sequence, and Payload information corresponding to the selected MAVLink message. Payload information is another nonvirtual bus within the MAVLink packet bus.

MAVLink v2 removes trailing zeros in the payload. Therefore, the length of the payload in the serialized MAVLink data can be less than the maximum payload length of a selected MAVLink message type.

The **Data** port outputs the MAVLink data stream, and the length of the output data is the maximum possible length for the selected MAVLink message. If the length of the serialized data is less than the maximum possible length, trailing zeros are added to the data stream. The **Length** port outputs the true length of the serialized MAVLink data.

### **Ports**

### Input

#### Msg — MAVLink packet

nonvirtual bus

MAVLink packet as a nonvirtual bus. This is the output of the MAVLink Blank Message block in which the values for Message ID, System ID, and Component ID are already initialized. The fields in the Payload bus can be modified using a Bus Assignment block before passing it as an input to MAVLink Serializer block.

Data Types: bus

#### Output

#### Data — MAVLink data stream

The serialized MAVLink data for the input MAVLink message bus. MAVLink protocol version 2 removes trailing zeros in the payload. Therefore, the length of the payload in the serialized data can be less than the maximum payload length of the MAVLink message in the dialect. In this case, the block outputs the serialized data stream with the trailing zeros included.

Data Types: uint8

## Length — Length of the serialized data

The true length of the serialized data including headers and payload. This might be less than the maximum possible length for a MAVLink message depending on how many trailing zeros are removed in the MAVLink payload during serialization.

Data Types: uint16

## **Parameters**

# MAVLink dialect source — Source for specifying the MAVLink message definition

Select from standard MAVLink dialects (default) | Specify your own

Source for specifying the MAVLink message definition XML name, specified as one of the following:

- Select from standard MAVLink dialects Use this option to select a definition XML among the 12 commonly used message definition XML names listed in the MAVLink dialect parameter.
- Specify your own Enter an XML name in the text box that appears for the **MAVLink dialect** parameter.

# MAVLink dialect — Message definition to parse for MAVLink messages

common.xml (default) | string

MAVLink message definition file (.xml) to parse for MAVLink messages, specified as a string.

If the **MAVLink dialect source** parameter is set to Select from standard MAVLink dialects, you need to select a message definition among the available message definition names from the dropdown list.

If the **MAVLink dialect source** parameter is set to Specify your own, you need to specify the message definition file (.xml) that is on current MATLAB path or you can provide the full path of the XML file.

#### MAVLink version — MAVLink protocol version

2 (default) | 1

MAVLink protocol version that is used to serialize and deserialize the MAVLink messages.

## MAVLink Message type — MAVLink message

**HEARTBEAT** (default)

MAVLink message, specified as a string. Click **Select** to select from a full list of available MAVLink messages that are specific to the values that you selected for **MAVLink dialect** and **MAVLink version** parameters.

Data Types: string

# **Tip**

You can change the values for the desired fields in the Payload in the output of the MAVLink Blank message by using a Bus Assignment block and then pass the MAVLink packet bus to the MAVLink Serializer block as an input.

# **Extended Capabilities**

# **C/C++ Code Generation**

Generate C and C++ code using Simulink® Coder™.

Usage and Limitations:

• The C/C++ code generated for the block can be deployed only on a Linux target.

# See Also

MAVLink Blank Message | MAVLink Deserializer

## **Topics**

"Exchange Data for MAVLink Microservices like Mission Protocol and Parameter Protocol Using Simulink"

#### Introduced in R2020b

# **Orbit Follower**

Orbit location of interest using UAV

**Library:** UAV Toolbox / Algorithms

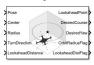

# Description

The Orbit Follower block generates course and yaw controls for following a circular orbit around a location of interest based on the unmanned aerial vehicle's (UAV's) current pose. Select a **UAV type** of fixed-wing or multirotor UAVs. You can specify any orbit center location, orbit radius, and turn direction. A lookahead distance, **LookaheadDistance**, is used for tuning the path tracking and generating the **LookaheadPoint** output.

#### **Ports**

#### Input

## **Pose — Current UAV pose**

[x y z course] vector

Current UAV pose, specified as an  $[x \ y \ z \ course]$  vector.  $[x \ y \ z]$  is the UAV's position in NED coordinates (north-east-down) specified in meters. course is the angle between ground velocity and north direction in radians per second.

Example: [1,1,-10,pi/4]
Data Types: single | double

#### Center — Center of orbit

[x y z] vector

Center of orbit, specified as an  $[x \ y \ z]$  vector.  $[x \ y \ z]$  is the orbit center position in NED coordinates (north-east-down) specified in meters.

Example: [5,5,-10]

Data Types: single | double

## Radius — Radius of orbit

positive scalar

Radius of orbit, specified as a positive scalar in meters.

Example: 5

Data Types: single | double

#### TurnDirection — Direction of orbit

scalar

Direction of orbit, specified as a scalar. Positive values indicate a clockwise turn as viewed from above. Negative values indicate a counter-clockwise turn. A value of  $\theta$  automatically determines the value based on the input to **Pose**.

Example: -1

Data Types: single | double

## LookaheadDistance - Lookahead distance for tracking orbit

positive scalar

Lookahead distance for tracking the orbit, specified as a positive scalar. Tuning this value helps adjust how tightly the UAV follows the orbit circle. Smaller values improve tracking, but can lead to oscillations in the path.

Example: 2

Data Types: single | double

## ResetNumTurns — Reset for counting turns

numeric signal

Reset for counting turns, specified as a numeric signal. Any rising signal triggers a reset of the **NumTurns** output.

Example: 2

## **Dependencies**

To enable this input, select rising for External reset.

Data Types: single | double

#### Output

#### LookaheadPoint — Lookahead point on path

[x y z] position vector

Lookahead point on path, returned as an [x y z] position vector in meters.

Data Types: double

#### DesiredCourse — Desired course

numeric scalar

Desired course, returned as numeric scalar in radians in the range of [-pi, pi]. The UAV course is the angle of direction of the velocity vector relative to north measured in radians. For fixed-wing type UAV, the values of desired course and desired yaw are equal.

Data Types: double

#### DesiredYaw — Desired yaw

numeric scalar

Desired yaw, returned as numeric scalar in radians in the range of [-pi, pi]. The UAV yaw is the forward direction of the UAV (regardless of the velocity vector) relative to north measured in radians. For fixed-wing type UAV, the values of desired course and desired yaw are equal.

Data Types: double

## OrbitRadiusFlag — Orbit radius flag

0 (default) | 1

Orbit radius flag, returned as 0 or 1. 0 indicates orbit radius is not saturated, 1 indicates orbit radius is saturated to minimum orbit radius value specified.

Data Types: uint8

## LookaheadDistFlag — Lookahead distance flag

0 (default) | 1

Lookahead distance flag, returned as 0 or 1. 0 indicates lookahead distance is not saturated, 1 indicates lookahead distance is saturated to minimum lookahead distance value specified.

Data Types: uint8

#### CrossTrackError — Cross track error from UAV position to path

positive numeric scalar

Cross track error from UAV position to path, returned as a positive numeric scalar in meters. The error measures the perpendicular distance from the UAV position to the closest point on the path.

#### **Dependencies**

This port is only visible if **Show CrossTrackError output port** is checked.

Data Types: double

#### NumTurns — Number of times the UAV has completed the orbit

numeric scalar

Number of times the UAV has completed the orbit, returned as a numeric scalar. As the UAV circles the center point, this value increases or decreases based on the specified **Turn Direction**. Decimal values indicate partial completion of a circle. If the UAV cross track error exceeds the lookahead distance, the number of turns is not updated.

**NumTurns** is reset whenever **Center**, **Radius**, or **TurnDirection** are changed. You can also use the **ResetNumTurns** input.

#### **Dependencies**

This port is only visible if **Show NumTurns output port** is checked.

## **Parameters**

#### **UAV** type — Type of **UAV**

fixed-wing (default) | multirotor

Type of UAV, specified as either fixed-wing or multirotor.

This parameter is non-tunable.

#### Minimum orbit radius (m) — Minimum orbit radius

1 (default) | positive numeric scalar

Minimum orbit radius, specified as a positive numeric scalar in meters.

When input to the orbit **Radius** port is less than the minimum orbit radius, the **OrbitRadiusFlag** is returned as 1 and the orbit radius value is specified as the value of minimum orbit radius.

This parameter is non-tunable.

## Minimum lookahead distance (m) — Minimum lookahead distance

0.1 (default) | positive numeric scalar

Minimum lookahead distance, specified as a positive numeric scalar in meters.

When input to the **LookaheadDistance** port is less than the minimum lookahead distance, the **LookaheadDistFlag** is returned as 1 and the lookahead distance value is specified as the value of minimum lookahead distance.

This parameter is non-tunable.

# External reset — Reset trigger source

none (default) | rising

Select rising to enable the **ResetNumTurns** block input.

This parameter is non-tunable.

# **Show CrossTrackError output port — Output cross track error** off (default) | on

Output cross track error from the **CrossTrackError** port.

This parameter is non-tunable.

# Show NumTurns output port — Output UAV waypoint status

off (default) | on

Output UAV waypoint status from the **Status** port.

This parameter is non-tunable.

# **Extended Capabilities**

#### C/C++ Code Generation

Generate C and C++ code using Simulink® Coder™.

## See Also

#### **Blocks**

UAV Guidance Model | Waypoint Follower

#### **Functions**

control | derivative | environment | ode45 | plotTransforms | state

## **Objects**

fixedwing | multirotor | uavOrbitFollower | uavWaypointFollower

#### **Topics**

"Approximate High-Fidelity UAV model with UAV Guidance Model block"

"Tuning Waypoint Follower for Fixed-Wing UAV"

# Introduced in R2019a

# **Path Manager**

Compute and execute a UAV autonomous mission

Library: UAV Toolbox / Algorithms

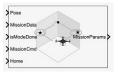

# Description

The Path Manager block computes mission parameters for an unmanned aerial vehicle (UAV) by sequentially switching between mission points specified in the **MissionData** input port. The **MissionCmd** input port changes the execution order at runtime. The block supports both multirotor and fixed-wing UAV types.

#### **Ports**

### Input

### Pose — Current UAV pose

four-element column vector

Current UAV pose, specified as a four-element column vector of [x;y;z;courseAngle]. x, y, and z is the current position of the UAV in north-east-down (NED) coordinates specified in meters. courseAngle specifies the heading angle in radians in the range [-pi, pi].

Data Types: single | double

### MissionData — UAV mission data

UAVPathManagerBus bus

UAV mission data, specified as a UAVPathManagerBus bus. The UAVPathManagerBus bus has the three bus elements mode, position, and params.

You can use the Constant block to specify the mission data as an n-by-1 array of structures and set the output data type to Bus: UAVPathManagerBus. n is the number of mission points. The fields of each structure are:

- mode Mode of the mission point, specified as an 8-bit unsigned integer between 1 and 6.
- position Position of the mission point, specified as a three-element column vector of [x;y;z]. x, y, and z is the position in north-east-down (NED) coordinates specified in meters.
- params Parameters of the mission point, specified as a four-element column vector.

The values assigned to the fields, in turn, are assigned to their corresponding bus elements in the UAVPathManagerBus bus.

This table describes the types of mode and the corresponding values for the position and params fields in a mission point structure.

| mode     | position                                                                                        | params                                                                                                    | Mode description                                                                     |
|----------|-------------------------------------------------------------------------------------------------|----------------------------------------------------------------------------------------------------|--------------------------------------------------------------------------------------|
| uint8(1) | [x;y;z]                                                                                         | [p1;p2;p3;p4]                                                                                                    | Takeoff — Take off from<br>the ground and travel<br>toward the specified<br>position |
| uint8(2) | [x;y;z]                                                                                         | [yaw; radius; p3; p4]  yaw — Yaw angle in radians in the range [-pi, pi]  radius — Transition radius in meters                                                                                                    | <b>Waypoint</b> — Navigate to waypoint                                               |
| uint8(3) | [x;y;z]  x, y, and z is the center of the circular orbit in NED coordinates specified in meters | <pre>[radius; turnDir; nu mTurns; p4]  radius — Radius of the orbit in meters  turnDir — Turn direction, specified as one of these: • 1 — Clockwise turn • -1 — Counter- clockwise turn • 0 — Automatic selection of turn direction  numTurns — Number of turns</pre> | Orbit — Orbit along the circumference of a circle defined by the parameters          |
| uint8(4) | [x;y;z]                                                                                         | [p1;p2;p3;p4]                                                                                                    | Land — Land at the specified position                                                |
| uint8(5) | [x;y;z]  The launch position is specified in the Home input port                                | [p1;p2;p3;p4]                                                                                                    | RTL — Return to launch position                                                      |
| uint8(6) | [x;y;z]                                                                                         | [p1;p2;p3;p4] p1, p2, p3, and p4 are user-specified parameters corresponding to a custom mission point                                                                                                    | Custom — Custom<br>mission point                                                     |

**Note** *p*1, *p*2, *p*3, and *p*4 are user-specified parameters.

Example: [struct('mode',uint8(1),'position',[0;0;100],'params',[0;0;0;0])]

Data Types: bus

# IsModeDone — Determine if mission point was executed

0 (default) | 1

Determine if the mission point was executed, specified as 0 (true) or 1 (false).

Data Types: Boolean

## MissionCmd — Command to change mission

uint8(0) (default) | 8-bit unsigned integer between 0 and 3

Command to change mission at runtime, specified as an 8-bit unsigned integer between 0 and 3.

This table describes the possible mission commands.

| Mission Command | Description                                                                                                    |
|-----------------|----------------------------------------------------------------------------------------------------|
| uint8(0)        | <b>Default</b> — Execute the mission from first to the last mission point in the sequence                                                         |
| uint8(1)        | Hold — Hold at the current mission point  Loiter around the current position for fixed-wing and hover at the current position for multirotor UAVs |
| uint8(2)        | Repeat — Repeat the mission after reaching the last mission point                                                                                 |
| uint8(3)        | RTL — Execute return to launch (RTL) mode  After RTL, the mission resumes if the MissionCmd input is changed to Default or Repeat                 |

Data Types: uint8

#### **Home — UAV home location**

three-element column vector

UAV home location, specified as a three-element column vector of [x;y;z]. x, y, and z is the position in north-east-down (NED) coordinates specified in meters.

Data Types: single | double

#### **Output**

#### MissionParams — UAV mission parameters

UAVPathManagerBus bus

UAV mission parameters, returned as a 2-by-1 array of buses of the type UAVPathManagerBus. The first element of the bus array is the current mission point, and the second element of the bus array is the previous mission point.

This table describes the output mission parameters depending on the mission mode.

| <b>Current Mission</b> | Output Mission Parameters       |                                    |                                        |                                                                                                    |
|------------------------|---------------------------------|------------------------------------|----------------------------------------|----------------------------------------------------------------------------------------------------|
| Mode                   | Mission Points                  | mode                               | position                               | params                                                                                                    |
| Takeoff                | First bus element:<br>Current   | uint8(1)                           | [x;y;z]                                | [p1;p2;p3;p4]                                                                                                    |
|                        | Second bus<br>element: Previous | mode of the previous mission point | position of the previous mission point | params of the previous mission point                                                                                                    |
| Waypoint               | First bus element:<br>Current   | uint8(2)                           | [x;y;z]                                | [yaw; radius; p3; p4]  yaw — Yaw angle in radians in the range [-pi, pi]  radius — Transition radius in meters                                                                                                    |
|                        | Second bus element: Previous    | mode of the previous mission point | position of the previous mission point | <ul> <li>[yaw; radius; p3; p4] if the previous mission point was Takeoff</li> <li>[courseAngle; 25; p3; p4] otherwise</li> <li>courseAngle—Angle of the line segment between the previous and the current position, specified in radians in the range [-pi, pi]</li> </ul> |

| <b>Current Mission</b> | Output Mission Parameters       |                                    |                                                                                                 |                                                                                                    |
|------------------------|---------------------------------|------------------------------------|-------------------------------------------------------------------------------------------------|----------------------------------------------------------------------------------------------------|
| Mode                   | Mission Points                  | mode                               | position                                                                                        | params                                                                                                    |
| Orbit                  | First bus element:<br>Current   | uint8(3)                           | [x;y;z]  x, y, and z is the center of the circular orbit in NED coordinates specified in meters | [radius; turnDir; numTurns; p4]  radius — Radius of the orbit in meters  turnDir — Turn direction, specified as one of these:  • 1 — Clockwise turn  • -1 — Counter-clockwise turn  • 0 — Automatic selection of turn direction  numTurns — Number of turns |
|                        | Second bus<br>element: Previous | mode of the previous mission point | position of the previous mission point                                                          | params of the previous mission point                                                                                                    |
| Land                   | First bus element:<br>Current   | uint8(4)                           | [x;y;z]                                                                                         | [p1;p2;p3;p4]                                                                                                    |
|                        | Second bus<br>element: Previous | mode of the previous mission point | position of the previous mission point                                                          | params of the previous mission point                                                                                                    |
| RTL                    | First bus element:<br>Current   | uint8(5)                           | [x;y;z] The launch position is specified in the Home input port                                 | [p1;p2;p3;p4]                                                                                                    |
|                        | Second bus<br>element: Previous | mode of the previous mission point | position of the previous mission point                                                          | params of the previous mission point                                                                                                    |
| Custom                 | First bus element:<br>Current   | uint8(6)                           | [x;y;z]                                                                                         | [p1;p2;p3;p4] p1, p2, p3, and p4 are user-specified parameters corresponding to a custom mission point                                                                                                    |

| <b>Current Mission</b> | Output Mission Parameters       |      |          |                                      |
|------------------------|---------------------------------|------|----------|--------------------------------------|
| Mode                   | Mission Points                  | mode | position | params                               |
|                        | Second bus<br>element: Previous |      | 1 *      | params of the previous mission point |

**Note** *p1*, *p2*, *p3*, and *p4* are user-specified parameters.

At start of simulation, the previous mission point is set to the **Armed** mode.

| mode     | position                                 | params        |
|----------|------------------------------------------|---------------|
| uint8(0) | [x;y;z]                                  | [-1;-1;-1;-1] |
|          | position of the UAV at simulation start. |               |

Set the end mission point to RTL or Land mode, else the end mission point is automatically set to Hold mode.

This table describes the output mission parameters when the input to the  ${\bf MissionCmd}$  input port is set to  ${\bf Hold}$  mode.

| <b>UAV Type</b> | Output Mission Parameters       |                                    |                                                                                                 |                                                                                                    |
|-----------------|---------------------------------|------------------------------------|-------------------------------------------------------------------------------------------------|----------------------------------------------------------------------------------------------------|
|                 | Mission Points                  | mode                               | position                                                                                        | params                                                                                                    |
| Multirotor      | First bus element:<br>Current   | uint8(7)                           | [x;y;z]                                                                                         | [-1;-1;-1;-1]                                                                                                    |
|                 | Second bus<br>element: Previous | mode of the previous mission point | position of the previous mission point                                                          | params of the previous mission point                                                                                                    |
| Fixed-Wing      | First bus element:<br>Current   | uint8(7)                           | [x;y;z]  x, y, and z is the center of the circular orbit in NED coordinates specified in meters | [radius; turnDi r; -1; -1]  radius — Loiter radius is specified in the Loiter radius parameter  turnDir — Turn direction is specified as 0 for automatic selection of turn direction |
|                 | Second bus<br>element: Previous | mode of the previous mission point | position of the previous mission point                                                          | params of the previous mission point                                                                                                    |

Data Types: bus

## **Parameters**

# **UAV** type — Type of **UAV**

multirotor (default) | fixed-wing

Type of UAV, specified as either multirotor or fixed-wing.

Tunable: No

## Loiter radius — Loiter radius for fixed-wing UAV

25 (default) | positive numeric scalar

Loiter radius for the fixed-wing UAV, specified as a positive numeric scalar in meters.

**Dependencies:** To enable this parameter, set the **UAV type** parameter to fixed-wing.

Tunable: No

## Data type — Data type of input mission bus

double (default) | single

Data type of the input mission bus, specified as either double or single.

Tunable: No

## Mission bus name — Name of input mission bus

'UAVPathManagerBus' (default)

Name of the input mission bus, specified as 'UAVPathManagerBus'.

Tunable: No

# **Extended Capabilities**

## **C/C++ Code Generation**

Generate C and C++ code using Simulink® Coder™.

#### See Also

Guidance Model | Orbit Follower | Waypoint Follower

#### Introduced in R2020b

# **Simulation 3D Scene Configuration**

Scene configuration for 3D simulation environment Library: UAV Toolbox / Simulation 3D

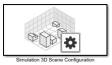

# **Description**

The Simulation 3D Scene Configuration block implements a 3D simulation environment that is rendered by using the Unreal Engine from Epic Games<sup>®</sup>. UAV Toolbox integrates the 3D simulation environment with Simulink so that you can query the world around the vehicle and virtually test perception, control, and planning algorithms.

You can simulate from a set of prebuilt scene or from your own custom scenes. Scene customization requires the UAV Toolbox Interface for Unreal Engine Projects support package. For more details, see "Customize Unreal Engine Scenes for UAVs".

**Note** The Simulation 3D Scene Configuration block must execute after blocks that send data to the 3D environment and before blocks that receive data from the 3D environment. To verify the execution order of such blocks, right-click the blocks and select **Properties**. Then, on the **General** tab, confirm these **Priority** settings:

- For blocks that send data to the 3D environment, such as Simulation 3D Vehicle with Ground Following blocks, **Priority** must be set to -1. That way, these blocks prepare their data before the 3D environment receives it.
- For the Simulation 3D Scene Configuration block in your model, **Priority** must be set to 0.
- For blocks that receive data from the 3D environment, such as blocks, **Priority** must be set to 1. That way, the 3D environment can prepare the data before these blocks receive it.

For more information about execution order, see "Block Execution Order".

#### **Parameters**

## **Scene Selection**

#### Scene source — Source of scene

Default Scene (default) | Unreal Executable | Unreal Editor

Source of the scene in which to simulate, specified as one of the options in the table.

| Option | Description                                                                           |
|--------|---------------------------------------------------------------------------------------|
|        | Simulate in the default, prebuilt scene specified in the <b>Scene name</b> parameter. |

| Option            | Description                                                                                                    |
|-------------------|----------------------------------------------------------------------------------------------------|
| Unreal Executable | Simulate in a scene that is part of an Unreal Engine executable file. Specify the executable file in the <b>File name</b> parameter. Specify the scene in the <b>Scene</b> parameter.                       |
|                   | Select this option to simulate in custom scenes that have been packaged into an executable for faster simulation.                                                                                           |
| Unreal Editor     | Simulate in a scene that is part of an Unreal Engine project (.uproject) file and is open in the Unreal Editor. Specify the project file in the <b>Project</b> parameter.                                   |
|                   | Select this option when developing custom scenes. By clicking <b>Open Unreal Editor</b> , you can co-simulate within Simulink and the Unreal Editor and modify your scenes based on the simulation results. |

## Scene name — Name of prebuilt 3D scene

US city block (default)

Name of the prebuilt 3D scene in which to simulate, specified as one of these options. For details about a scene, see its listed corresponding reference page.

• US city block —

The UAV Toolbox Interface for Unreal Engine Projects contains customizable versions of these scenes. For details about customizing scenes, see "Customize Unreal Engine Scenes for UAVs".

#### **Dependencies**

To enable this parameter, set **Scene source** to **Default Scene**.

#### File name — Name of Unreal Engine executable file

VehicleSimulation.exe (default) | valid executable file name

Name of the Unreal Engine executable file, specified as a valid executable file name. You can either browse for the file or specify the full path to the file, using backslashes. To specify a scene from this file to simulate in, use the **Scene** parameter.

By default, **File name** is set to VehicleSimulation.exe, which is on the MATLAB search path.

Example: C:\Local\WindowsNoEditor\AutoVrtlEnv.exe

#### **Dependencies**

To enable this parameter, set **Scene source** to Unreal Executable.

## Scene — Name of scene from executable file

/Game/Maps/USCityBlock (default) | path to valid scene name

Name of a scene from the executable file specified by the **File name** parameter, specified as a path to a valid scene name.

When you package scenes from an Unreal Engine project into an executable file, the Unreal Editor saves the scenes to an internal folder within the executable file. This folder is located at the path / Game/Maps. Therefore, you must prepend /Game/Maps to the scene name. You must specify this path using forward slashes. For the file name, do not specify the .umap extension. For example, if the scene from the executable in which you want to simulate is named myScene.umap, specify Scene as /Game/Maps/myScene.

Alternatively, you can browse for the scene in the corresponding Unreal Engine project. These scenes are typically saved to the Content/Maps subfolder of the project. This subfolder contains all the scenes in your project. The scenes have the extension .umap. Select one of the scenes that you packaged into the executable file specified by the **File name** parameter. Use backward slashes and specify the .umap extension for the scene.

By default, **Scene** is set to /Game/Maps/USCityBlock, which is a scene from the default VehicleSimulation.exe executable file specified by the **File name** parameter. This scene corresponds to the prebuilt **Straight Road** scene.

Example: /Game/Maps/scene1

Example: C:\Local\myProject\Content\Maps\scene1.umap

#### **Dependencies**

To enable this parameter, set **Scene source** to Unreal Executable.

### Project — Name of Unreal Engine project file

valid project file name

Name of the Unreal Engine project file, specified as a valid project file name. You can either browse for the file or specify the full path to the file, using backslashes. The file must contain no spaces. To simulate scenes from this project in the Unreal Editor, click **Open Unreal Editor**. If you have an Unreal Editor session open already, then this button is disabled.

To run the simulation, in Simulink, click **Run**. Before you click **Play** in the Unreal Editor, wait until the Diagnostic Viewer window displays this confirmation message:

In the Simulation 3D Scene Configuration block, you set the scene source to 'Unreal Editor'. In Unreal Editor, select 'Play' to view the scene.

This message confirms that Simulink has instantiated the scene actors, including the vehicles and cameras, in the Unreal Engine 3D environment. If you click **Play** before the Diagnostic Viewer window displays this confirmation message, Simulink might not instantiate the actors in the Unreal Editor.

#### **Dependencies**

To enable this parameter, set **Scene source** to Unreal Editor.

#### **Scene Parameters**

## Scene view — Configure placement of virtual camera that displays scene

Scene Origin (default) | vehicle name

Configure the placement of the virtual camera that displays the scene during simulation.

• If your model contains no Simulation 3D UAV Vehicle blocks, then during simulation, you view the scene from a camera positioned at the scene origin.

• If your model contains at least one vehicle block, then by default, you view the scene from behind the first vehicle that was placed in your model. To change the view to a different vehicle, set **Scene view** to the name of that vehicle. The **Scene view** parameter list is populated with all the **Name** parameter values of the vehicle blocks contained in your model.

If you add a Simulation 3D Scene Configuration block to your model before adding any vehicle blocks, the virtual camera remains positioned at the scene. To reposition the camera to follow a vehicle, update this parameter.

When **Scene view** is set to a vehicle name, during simulation, you can change the location of the camera around the vehicle.

To smoothly change the camera views, use these key commands.

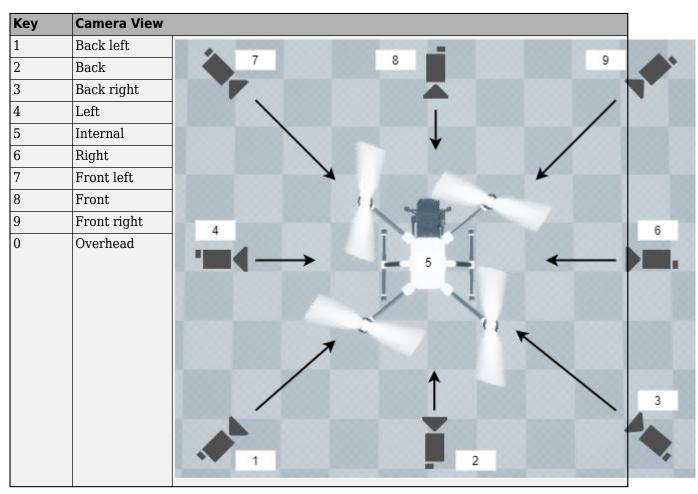

For additional camera controls, use these key commands.

| Key                | Camera Control                                    |
|--------------------|---------------------------------------------------|
| Tab                | Cycle the view between all vehicles in the scene. |
| Mouse scroll wheel | Control the camera distance from the vehicle.     |

| Key | Camera Control                                                                                                    |
|-----|----------------------------------------------------------------------------------------------------|
| L   | Toggle a camera lag effect on or off. When you enable the lag effect, the camera view includes:                                                                                                    |
|     | Position lag, based on the vehicle translational acceleration                                                                                                    |
|     | Rotation lag, based on the vehicle rotational velocity                                                                                                    |
|     | This lag enables improved visualization of overall vehicle acceleration and rotation.                                                                                                    |
| F   | Toggle the free camera mode on or off. When you enable the free camera mode, you can use the mouse to change the pitch and yaw of the camera. This mode enables you to orbit the camera around the vehicle. |

#### Sample time — Sample time of visualization engine

(default) | scalar greater than or equal to 0.01

Sample time,  $T_s$ , of the visualization engine, specified as a scalar greater than or equal to 0.01. Units are in seconds.

The graphics frame rate of the visualization engine is the inverse of the sample time. For example, if **Sample time** is 1/60, then the visualization engine solver tries to achieve a frame rate of 60 frames per second. However, the real-time graphics frame rate is often lower due to factors such as graphics card performance and model complexity.

By default, blocks that receive data from the visualization engine, such as Simulation 3D Camera blocks, inherit this sample rate.

# **Display 3D simulation window — Unreal Engine visualization** on (default) | off

Select whether to run simulations in the 3D visualization environment without visualizing the results, that is, in headless mode.

Consider running in headless mode in these cases:

• You want to run multiple 3D simulations in parallel to test models in different Unreal Engine scenarios.

#### **Dependencies**

To enable this parameter, set Scene source to Default Scene or Unreal Executable.

### Weather

# Override scene weather — Control the scene weather and sun position off $(\mbox{\tt default}) \mid \mbox{\tt on}$

Select whether to control the scene weather and sun position during simulation. Use the enabled parameters to change the sun position, clouds, fog, and rain.

## Sun altitude — Altitude angle between sun and horizon

40 (default) | any value between -90 and 90

Altitude angle in a vertical plane between the sun's rays and the horizontal projection of the rays, in deg.

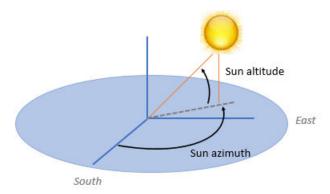

Use the **Sun altitude** and **Sun azimuth** parameters to control the time of day in the scene. For example, to specify sunrise in the north, set **Sun altitude** to 0 deg and **Sun azimuth** to 180 deg.

# Sun azimuth — Azimuth angle from south to horizontal projection of the sun ray 90 (default) | any value between 0 and 360

Azimuth angle in the horizontal plane measured from the south to the horizontal projection of the sun rays, in deg.

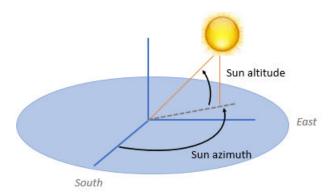

Use the **Sun altitude** and **Sun azimuth** parameters to control the time of day in the scene. For example, to specify sunrise in the north, set **Sun altitude** to 0 deg and **Sun azimuth** to 180 deg.

# Cloud opacity — Unreal Editor Cloud Opacity global actor target value 10 (default) | any value between 0 and 100

Parameter that corresponds to the Unreal Editor **Cloud Opacity** global actor target value, in percent. Zero is a cloudless scene.

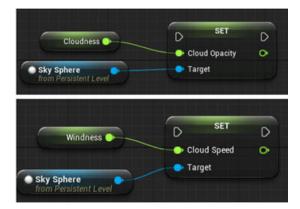

Use the **Cloud opacity** and **Cloud speed** parameters to control clouds in the scene.

## Cloud speed — Unreal Editor Cloud Speed global actor target value

1 (default) | any value between -100 and 100

Parameter that corresponds to the Unreal Editor **Cloud Speed** global actor target value. The clouds move from west to east for positive values and east to west for negative values.

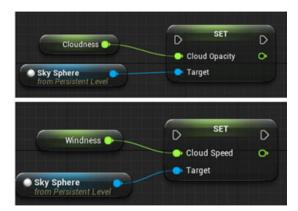

Use the **Cloud opacity** and **Cloud speed** parameters to control clouds in the scene.

# Fog density — Unreal Editor Set Fog Density and Set Start Distance target values $\theta$ (default) | any value between $\theta$ and $\theta$

Parameter that corresponds to the Unreal Editor **Set Fog Density** and **Set Start Distance** target values, in percent.

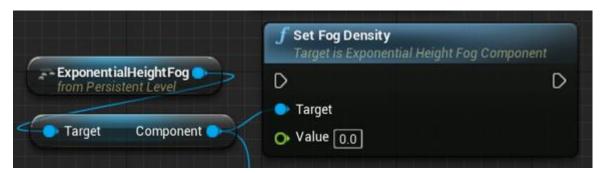

# Rain density — Unreal Editor local actor controlling rain density, wetness, rain puddles, and ripples

0 (default) | any value between 0 and 100

Parameter corresponding to the Unreal Editor local actor that controls rain density, wetness, rain puddles, and ripples, in percent.

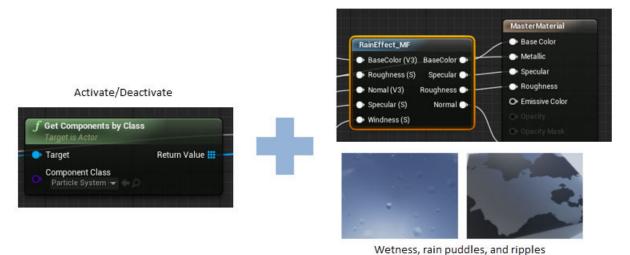

Use the **Cloud opacity** and **Rain density** parameters to control rain in the scene.

# More About

# **Sun Position and Weather**

To control the scene weather and sun position, on the **Weather** tab, select **Override scene weather**. Use the enabled parameters to change the sun position, clouds, fog, and rain during the simulation.

#### **Sun Position**

Use **Sun altitude** and **Sun azimuth** to control the sun position.

- **Sun altitude** Altitude angle in a vertical plane between the sun rays and the horizontal projection of the rays.
- **Sun azimuth** Azimuth angle in the horizontal plane measured from the south to the horizontal projection of the sun rays.

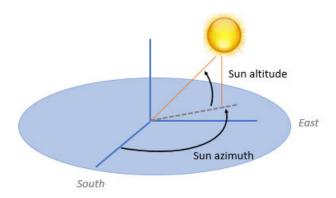

#### Clouds

Use **Cloud opacity** and **Cloud speed** to control clouds in the scene.

- **Cloud opacity** Unreal Editor **Cloud Opacity** global actor target value. Zero is a cloudless scene.
- **Cloud speed** Unreal Editor **Cloud Speed** global actor target value. The clouds move from west to east for positive values and east to west for negative values.

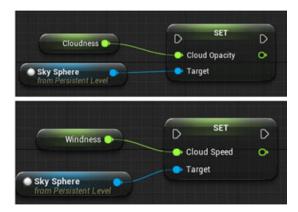

#### Fog

Use **Fog density** to control fog in the scene. **Fog density** corresponds to the Unreal Editor **Set Fog Density**.

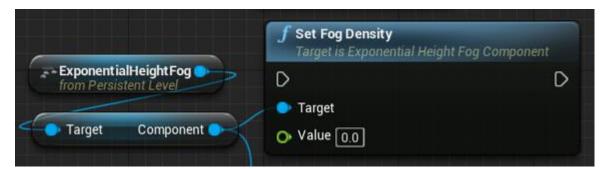

#### Rain

Use Cloud opacity and Rain density to control rain in the scene.

- **Cloud opacity** Unreal Editor **Cloud Opacity** global actor target value.
- Rain density Unreal Editor local actor that controls rain density, wetness, rain puddles, and ripples.

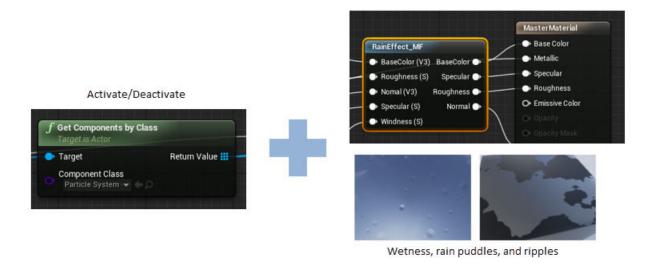

# **Extended Capabilities**

## **C/C++ Code Generation**

Generate C and C++ code using Simulink® Coder™.

# See Also

Simulation 3D Fisheye Camera | Simulation 3D UAV Vehicle | Simulation 3D Camera | Simulation 3D Lidar

### **Topics**

"Unreal Engine Simulation for Unmanned Aerial Vehicles"

"How Unreal Engine Simulation for UAVs Works"

"Coordinate Systems for Unreal Engine Simulation in UAV Toolbox"

#### Introduced in R2020b

# **Simulation 3D Camera**

Camera sensor model with lens in 3D simulation environment **Library:** UAV Toolbox / Simulation 3D

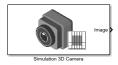

# **Description**

The Simulation 3D Camera block provides an interface to a camera with a lens in a 3D simulation environment. This environment is rendered using the Unreal Engine from Epic Games. The sensor is based on the ideal pinhole camera model, with a lens added to represent a full camera model, including lens distortion. This camera model supports a field of view of up to 150 degrees. For more details, see "Algorithms" on page 4-47.

If you set **Sample time** to -1, the block uses the sample time specified in the Simulation 3D Scene Configuration block. To use this sensor, you must include a Simulation 3D Scene Configuration block in your model.

The block outputs images captured by the camera during simulation. You can use these images to visualize and verify your driving algorithms. In addition, on the **Ground Truth** tab, you can select options to output the ground truth data for developing depth estimation and semantic segmentation algorithms. You can also output the location and orientation of the camera in the world coordinate system of the scene. The image shows the block with all ports enabled.

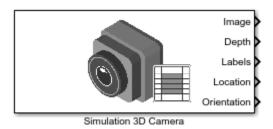

The table summarizes the ports and how to enable them.

| Port        | Description                                                                              | Parameter for<br>Enabling Port                  | Sample<br>Visualization |
|-------------|------------------------------------------------------------------------------------------|-------------------------------------------------|-------------------------|
| Image       | Outputs an RGB image captured by the camera                                              | n/a                                             |                         |
| Depth       | Outputs a depth map with values from 0 m to 1000 meters                                  | Output depth                                    |                         |
| Labels      | Outputs a semantic segmentation map of label IDs that correspond to objects in the scene | Output semantic segmentation                    |                         |
| Location    | Outputs the location of the camera in the world coordinate system                        | Output location<br>(m) and<br>orientation (rad) | n/a                     |
| Orientation | Outputs the orientation of the camera in the world coordinate system                     | Output location<br>(m) and<br>orientation (rad) | n/a                     |

**Note** The Simulation 3D Scene Configuration block must execute before the Simulation 3D Camera block. That way, the Unreal Engine 3D visualization environment prepares the data before the Simulation 3D Camera block receives it. To check the block execution order, right-click the blocks and select **Properties**. On the **General** tab, confirm these **Priority** settings:

- Simulation 3D Scene Configuration 0
- Simulation 3D Camera -1

For more information about execution order, see "Block Execution Order".

## **Ports**

#### **Output**

## Image — 3D output camera image

*m*-by-*n*-by-3 array of RGB triplet values

3D output camera image, returned as an m-by-n-by-3 array of RGB triplet values. m is the vertical resolution of the image, and n is the horizontal resolution of the image.

Data Types: int8 | uint8

#### Depth — Object depth from 0 m to 1000 m

*m*-by-*n* array of object depths

Object depth for each pixel in the image, output as an m-by-n array. m is the vertical resolution of the image, and n is the horizontal resolution of the image. Depth is in the range from 0 to 1000 meters.

#### **Dependencies**

To enable this port, on the **Ground Truth** tab, select **Output depth**.

Data Types: double

#### Labels — Label identifiers

*m*-by-*n* array of label identifiers

Label identifier for each pixel in the image, output as an m-by-n array. m is the vertical resolution of the image, and n is the horizontal resolution of the image.

The table shows the object IDs used in the default scenes that are selectable from the Simulation 3D Scene Configuration block. If you are using a custom scene, in the Unreal Editor, you can assign new object types to unused IDs. If a scene contains an object that does not have an assigned ID, that object is assigned an ID of 0. The detection of lane markings is not supported.

| ID | Туре         |
|----|--------------|
| 0  | None/default |
| 1  | Building     |
| 2  | Not used     |
| 3  | Other        |
| 4  | Not used     |

| ID      | Туре                              |
|---------|-----------------------------------|
| 5       | Pole                              |
| 6       | Not used                          |
| 7       | Road                              |
| 8       | Sidewalk                          |
| 9       | Vegetation                        |
| 10      | Vehicle                           |
| 11      | Not used                          |
| 12      | Generic traffic sign              |
| 13      | Stop sign                         |
| 14      | Yield sign                        |
| 15      | Speed limit sign                  |
| 16      | Weight limit sign                 |
| 17 - 18 | Not used                          |
| 19      | Left and right arrow warning sign |
| 20      | Left chevron warning sign         |
| 21      | Right chevron warning sign        |
| 22      | Not used                          |
| 23      | Right one-way sign                |
| 24      | Not used                          |
| 25      | School bus only sign              |
| 26-38   | Not used                          |
| 39      | Crosswalk sign                    |
| 40      | Not used                          |
| 41      | Traffic signal                    |
| 42      | Curve right warning sign          |
| 43      | Curve left warning sign           |
| 44      | Up right arrow warning sign       |
| 45 - 47 | Not used                          |
| 48      | Railroad crossing sign            |
| 49      | Street sign                       |
| 50      | Roundabout warning sign           |
| 51      | Fire hydrant                      |
| 52      | Exit sign                         |
| 53      | Bike lane sign                    |
| 54-56   | Not used                          |
| 57      | Sky                               |

| ID     | Туре            |
|--------|-----------------|
| 58     | Curb            |
| 59     | Flyover ramp    |
| 60     | Road guard rail |
| 61-66  | Not used        |
| 67     | Deer            |
| 68-70  | Not used        |
| 71     | Barricade       |
| 72     | Motorcycle      |
| 73-255 | Not used        |

#### **Dependencies**

To enable this port, on the **Ground Truth** tab, select **Output semantic segmentation**.

Data Types: uint8

#### Location — Sensor location

real-valued 1-by-3 vector

Sensor location along the X-axis, Y-axis, and Z-axis of the scene. The **Location** values are in the world coordinates of the scene. In this coordinate system, the Z-axis points up from the ground. Units are in meters.

#### **Dependencies**

To enable this port, on the **Ground Truth** tab, select **Output location (m) and orientation (rad)**.

Data Types: double

### **Orientation** — **Sensor orientation**

real-valued 1-by-3 vector

Roll, pitch, and yaw sensor orientation about the *X*-axis, *Y*-axis, and *Z*-axis of the scene. The **Orientation** values are in the world coordinates of the scene. These values are positive in the clockwise direction when looking in the positive directions of these axes. Units are in radians.

#### **Dependencies**

To enable this port, on the **Ground Truth** tab, select **Output location (m) and orientation (rad)**.

Data Types: double

## **Parameters**

#### Mounting

# Sensor identifier — Unique sensor identifier

1 (default) | positive integer

Unique sensor identifier, specified as a positive integer. In a multisensor system, the sensor identifier distinguishes between sensors. When you add a new sensor block to your model, the **Sensor** 

**identifier** of that block is N + 1. N is the highest **Sensor identifier** value among existing sensor blocks in the model.

Example: 2

## Parent name — Name of parent to which sensor is mounted

Scene Origin (default) | vehicle name

Name of the parent to which the sensor is mounted, specified as Scene Origin or as the name of a vehicle in your model. The vehicle names that you can select correspond to the **Name** parameters of the Simulation 3D Vehicle blocks in your model. If you select Scene Origin, the block places a sensor at the scene origin.

Example: SimulinkVehicle1

# Mounting location — Sensor mounting location

Origin (default)

Sensor mounting location.

- When Parent name is Scene Origin, the block mounts the sensor to the origin of the scene, and Mounting location can be set to Origin only. During simulation, the sensor remains stationary.
- When **Parent name** is the name of a vehicle (for example, SimulinkVehicle1) the block mounts the sensor to one of the predefined mounting locations described in the table. During simulation, the sensor travels with the vehicle.

| Vehicle Mounting Location | Description                                                                                                    | Orientation Relative to<br>Vehicle Origin [Roll, Pitch,<br>Yaw] (deg) |
|---------------------------|----------------------------------------------------------------------------------------------------|-----------------------------------------------------------------------|
| Origin                    | Forward-facing sensor mounted to the vehicle origin, which is on the ground, at the geometric center of the vehicle | [0, 0, 0]                                                             |

Roll, pitch, and yaw are clockwise-positive when looking in the positive direction of the X-axis, Y-axis, and Z-axis, respectively. When looking at a vehicle from the top down, then the yaw angle (that is, the orientation angle) is counterclockwise-positive, because you are looking in the negative direction of the axis.

The (X, Y, Z) mounting location of the sensor relative to the vehicle depends on the vehicle type. To specify the vehicle type, use the **Type** parameter of the Simulation 3D UAV Vehicle block to which you

are mounting. To obtain the (X, Y, Z) mounting locations for a vehicle type, see the reference page for that vehicle.

To determine the location of the sensor in world coordinates, open the sensor block. Then, on the **Ground Truth** tab, select **Output location (m) and orientation (rad)** and inspect the data from the **Location** output port.

# **Specify offset** — **Specify offset from mounting location** off (default) | on

Select this parameter to specify an offset from the mounting location by using the **Relative translation [X, Y, Z] (m)** and **Relative rotation [Roll, Pitch, Yaw] (deg)** parameters.

Relative translation [X, Y, Z] (m) — Translation offset relative to mounting location [0, 0, 0] (default) | real-valued 1-by-3 vector

Translation offset relative to the mounting location of the sensor, specified as a real-valued 1-by-3 vector of the form [X, Y, Z]. Units are in meters.

If you mount the sensor to a vehicle by setting **Parent name** to the name of that vehicle, then X, Y, and Z are in the vehicle coordinate system, where:

- The *X*-axis points forward from the vehicle.
- The Y-axis points to the left of the vehicle, as viewed when facing forward .
- The *Z*-axis points up.

The origin is the mounting location specified in the **Mounting location** parameter. This origin is different from the vehicle origin, which is the geometric center of the vehicle.

If you mount the sensor to the scene origin by setting **Parent name** to Scene Origin, then X, Y, and Z are in the world coordinates of the scene.

For more details about the vehicle and world coordinate systems, see "Coordinate Systems for Unreal Engine Simulation in UAV Toolbox".

Example: [0,0,0.01]

#### **Dependencies**

To enable this parameter, select **Specify offset**.

# Relative rotation [Roll, Pitch, Yaw] (deg) — Rotational offset relative to mounting location

[0, 0, 0] (default) | real-valued 1-by-3 vector

Rotational offset relative to the mounting location of the sensor, specified as a real-valued 1-by-3 vector of the form [Roll, Pitch, Yaw]. Roll, pitch, and yaw are the angles of rotation about the X-, Y-, and Z-axes, respectively. Units are in degrees.

If you mount the sensor to a vehicle by setting **Parent name** to the name of that vehicle, then X, Y, and Z are in the vehicle coordinate system, where:

- The *X*-axis points forward from the vehicle.
- The *Y*-axis points to the left of the vehicle, as viewed when facing forward .

- The *Z*-axis points up.
- Roll, pitch, and yaw are clockwise-positive when looking in the forward direction of the *X*-axis, *Y*-axis, and *Z*-axis, respectively. If you view a scene from a 2D top-down perspective, then the yaw angle (also called the orientation angle) is counterclockwise-positive, because you are viewing the scene in the negative direction of the *Z*-axis.

The origin is the mounting location specified in the **Mounting location** parameter. This origin is different from the vehicle origin, which is the geometric center of the vehicle.

If you mount the sensor to the scene origin by setting **Parent name** to Scene Origin, then X, Y, and Z are in the world coordinates of the scene.

For more details about the vehicle and world coordinate systems, see "Coordinate Systems for Unreal Engine Simulation in UAV Toolbox".

Example: [0,0,10]

# **Dependencies**

To enable this parameter, select **Specify offset**.

# Sample time — Sample time

-1 (default) | positive scalar

Sample time of the block in seconds, specified as a positive scalar. The 3D simulation environment frame rate is the inverse of the sample time.

If you set the sample time to -1, the block inherits its sample time from the Simulation 3D Scene Configuration block.

### **Parameters**

These intrinsic camera parameters are equivalent to the properties of a cameraIntrinsics object. To obtain the intrinsic parameters for your camera, use the **Camera Calibrator** app.

For details about the camera calibration process, see "Single Camera Calibrator App" (Computer Vision Toolbox) and "What Is Camera Calibration?" (Computer Vision Toolbox).

# Focal length (pixels) — Focal length of camera

[1109, 1109] (default) | 1-by-2 positive integer vector

Focal length of the camera, specified as a 1-by-2 positive integer vector of the form [fx, fy]. Units are in pixels.

$$fx = F \times sx$$
$$fy = F \times sy$$

where:

- *F* is the focal length in world units, typically millimeters.
- [sx, sy] are the number of pixels per world unit in the x and y direction, respectively.

This parameter is equivalent to the FocalLength property of a cameraIntrinsics object.

# Optical center (pixels) — Optical center of camera

[640, 360] (default) | 1-by-2 positive integer vector

Optical center of the camera, specified as a 1-by-2 positive integer vector of the form [cx,cy]. Units are in pixels.

This parameter is equivalent to the PrincipalPoint property of a cameraIntrinsics object.

# Image size (pixels) — Image size produced by camera

[720, 1280] (default) | 1-by-2 positive integer vector

Image size produced by the camera, specified as a 1-by-2 positive integer vector of the form [*mrows,ncols*]. Units are in pixels.

This parameter is equivalent to the ImageSize property of a cameraIntrinsics object.

# Radial distortion coefficients — Radial distortion coefficients

[0, 0] (default) | real-valued 1-by-2 nonnegative vector | real-valued 1-by-3 nonnegative vector

Radial distortion coefficients, specified as a real-valued 1-by-2 or 1-by-3 nonnegative vector. Radial distortion occurs when light rays bend more than the edges of a lens than they do at its optical center. The distortion is greater when the lens is smaller. The block calculates the radial-distorted location of a point. Units are dimensionless.

This parameter is equivalent to the RadialDistortion property of a cameraIntrinsics object.

# Tangential distortion coefficients — Tangential distortion coefficients

[0, 0] (default) | real-valued 1-by-2 nonnegative vector

Tangential distortion coefficients, specified as a real-valued 1-by-2 nonnegative vector. Tangential distortion occurs when the lens and the image plane are not parallel. The coordinates are expressed in world units. Units are dimensionless.

This parameter is equivalent to the Tangential Distortion property of a camera Intrinsics object.

# Axis skew — Skew angle of camera axes

0 (default) | nonnegative scalar

Skew angle of the camera axes, specified as a nonnegative scalar. If the X-axis and Y-axis are exactly perpendicular, then the skew must be  $\theta$ . Units are dimensionless.

This parameter is equivalent to the Skew property of a cameraIntrinsics object.

#### **Ground Truth**

#### Output depth — Output depth map

off (default) | on

Select this parameter to output a depth map at the **Depth** port.

# Output semantic segmentation — Output semantic segmentation map of label IDs off (default) | on

Select this parameter to output a semantic segmentation map of label IDs at the Labels port.

# Output location (m) and orientation (rad) — Output location and orientation of sensor

off (default) | on

Select this parameter to output the location and orientation of the sensor at the **Location** and **Orientation** ports, respectively.

# **Tips**

- To visualize the camera images that are output by the **Image** port, use a Video Viewer or To Video Display block.
  - To learn how to visualize the depth and semantic segmentation maps that are output by the **Depth** and **Labels** ports, see the "Depth and Semantic Segmentation Visualization Using Unreal Engine Simulation" example.
- Because the Unreal Engine can take a long time to start between simulations, consider logging the signals that the sensors output. You can then use this data to develop perception algorithms in MATLAB. See "Configure a Signal for Logging" (Simulink).

# **Algorithms**

The block uses the camera model proposed by Jean-Yves Bouguet [1]. The model includes:

- The pinhole camera model [2]
- Lens distortion [3]

The pinhole camera model does not account for lens distortion because an ideal pinhole camera does not have a lens. To accurately represent a real camera, the full camera model used by the block includes radial and tangential lens distortion.

For more details, see "What Is Camera Calibration?" (Computer Vision Toolbox)

# References

- [1] Bouguet, J. Y. Camera Calibration Toolbox for Matlab. http://www.vision.caltech.edu/bouguetj/calib doc
- [2] Zhang, Z. "A Flexible New Technique for Camera Calibration." *IEEE Transactions on Pattern Analysis and Machine Intelligence*. Vol. 22, No. 11, 2000, pp. 1330–1334.
- [3] Heikkila, J., and O. Silven. "A Four-step Camera Calibration Procedure with Implicit Image Correction." *IEEE International Conference on Computer Vision and Pattern Recognition*. 1997.

# **Extended Capabilities**

#### **C/C++ Code Generation**

Generate C and C++ code using Simulink® Coder™.

# See Also

#### **Blocks**

Simulation 3D Fisheye Camera | Simulation 3D UAV Vehicle | Simulation 3D Scene Configuration | Simulation 3D Lidar

# Apps

**Camera Calibrator** 

# **Objects**

cameraIntrinsics

- "Coordinate Systems for Unreal Engine Simulation in UAV Toolbox"
- "Choose a Sensor for Unreal Engine Simulation"
- "Apply Semantic Segmentation Labels to Custom Scenes"
- "What Is Camera Calibration?" (Computer Vision Toolbox)
- "Depth Estimation From Stereo Video" (Computer Vision Toolbox)
- "Semantic Segmentation Using Deep Learning" (Computer Vision Toolbox)

## Introduced in R2020b

# **Simulation 3D Lidar**

Lidar sensor model in 3D simulation environment **Library:** UAV Toolbox / Simulation 3D

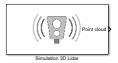

# Description

The Simulation 3D Lidar block provides an interface to the lidar sensor in a 3D simulation environment. This environment is rendered using the Unreal Engine from Epic Games. The block returns a point cloud with the specified field of view and angular resolution. You can also output the distances from the sensor to object points. In addition, you can output the location and orientation of the sensor in the world coordinate system of the scene.

If you set **Sample time** to -1, the block uses the sample time specified in the Simulation 3D Scene Configuration block. To use this sensor, ensure that the Simulation 3D Scene Configuration block is in your model.

**Note** The Simulation 3D Scene Configuration block must execute before the Simulation 3D Lidar block. That way, the Unreal Engine 3D visualization environment prepares the data before the Simulation 3D Lidar block receives it. To check the block execution order, right-click the blocks and select **Properties**. On the **General** tab, confirm these **Priority** settings:

- Simulation 3D Scene Configuration 0
- Simulation 3D Lidar 1

For more information about execution order, see "Block Execution Order".

# **Ports**

# Output

#### Point cloud — Point cloud data

m-by-n-by-3 array of positive real-valued [x, y, z] points

Point cloud data, returned as an m-by-n-by 3 array of positive, real-valued [x, y, z] points. m and n define the number of points in the point cloud, as shown in this equation:

$$m \times n = \frac{V_{FOV}}{V_{RES}} \times \frac{H_{FOV}}{H_{RES}}$$

where:

- $V_{\rm FOV}$  is the vertical field of view of the lidar, in degrees, as specified by the **Vertical field of view** (deg) parameter.
- $V_{\rm RES}$  is the vertical angular resolution of the lidar, in degrees, as specified by the **Vertical** resolution (deg) parameter.

- $H_{\text{FOV}}$  is the horizontal field of view of the lidar, in degrees, as specified by the **Horizontal field of view (deg)** parameter.
- $H_{RES}$  is the horizontal angular resolution of the lidar, in degrees, as specified by the **Horizontal resolution (deg)** parameter.

Each m-by-n entry in the array specifies the x, y, and z coordinates of a detected point in the sensor coordinate system. If the lidar does not detect a point at a given coordinate, then x, y, and z are returned as NaN.

Data Types: single

## Distance — Distance to object points

*m*-by-*n* positive real-valued matrix

Distance to object points measured by the lidar sensor, returned as an m-by-n positive real-valued matrix. Each m-by-n value in the matrix corresponds to an [x, y, z] coordinate point returned by the **Point cloud** output port.

# **Dependencies**

To enable this port, on the **Parameters** tab, select **Distance outport**.

Data Types: single

#### Location — Sensor location

real-valued 1-by-3 vector

Sensor location along the X-axis, Y-axis, and Z-axis of the scene. The **Location** values are in the world coordinates of the scene. In this coordinate system, the Z-axis points up from the ground. Units are in meters.

# **Dependencies**

To enable this port, on the **Ground Truth** tab, select **Output location (m) and orientation (rad)**.

Data Types: double

# **Orientation** — **Sensor orientation**

real-valued 1-by-3 vector

Roll, pitch, and yaw sensor orientation about the *X*-axis, *Y*-axis, and *Z*-axis of the scene. The **Orientation** values are in the world coordinates of the scene. These values are positive in the clockwise direction when looking in the positive directions of these axes. Units are in radians.

### **Dependencies**

To enable this port, on the **Ground Truth** tab, select **Output location (m) and orientation (rad)**.

Data Types: double

#### **Parameters**

# Mounting

# Sensor identifier — Unique sensor identifier

1 (default) | positive integer

Unique sensor identifier, specified as a positive integer. In a multisensor system, the sensor identifier distinguishes between sensors. When you add a new sensor block to your model, the **Sensor identifier** of that block is N + 1. N is the highest **Sensor identifier** value among existing sensor blocks in the model.

Example: 2

# Parent name — Name of parent to which sensor is mounted

Scene Origin (default) | vehicle name

Name of the parent to which the sensor is mounted, specified as Scene Origin or as the name of a vehicle in your model. The vehicle names that you can select correspond to the **Name** parameters of the Simulation 3D Vehicle blocks in your model. If you select Scene Origin, the block places a sensor at the scene origin.

Example: SimulinkVehicle1

# Mounting location — Sensor mounting location

Origin (default)

Sensor mounting location.

- When Parent name is Scene Origin, the block mounts the sensor to the origin of the scene, and Mounting location can be set to Origin only. During simulation, the sensor remains stationary.
- When **Parent name** is the name of a vehicle (for example, SimulinkVehicle1) the block mounts the sensor to one of the predefined mounting locations described in the table. During simulation, the sensor travels with the vehicle.

| Vehicle Mounting Location | Description                                                                                                    | Orientation Relative to<br>Vehicle Origin [Roll, Pitch,<br>Yaw] (deg) |
|---------------------------|----------------------------------------------------------------------------------------------------|-----------------------------------------------------------------------|
| Origin                    | Forward-facing sensor mounted to the vehicle origin, which is on the ground, at the geometric center of the vehicle | [0, 0, 0]                                                             |

Roll, pitch, and yaw are clockwise-positive when looking in the positive direction of the *X*-axis, *Y*-axis, and *Z*-axis, respectively. When looking at a vehicle from the top down, then the yaw angle (that is, the orientation angle) is counterclockwise-positive, because you are looking in the negative direction of the axis.

The (X, Y, Z) mounting location of the sensor relative to the vehicle depends on the vehicle type. To specify the vehicle type, use the **Type** parameter of the Simulation 3D UAV Vehicle block to which you are mounting. To obtain the (X, Y, Z) mounting locations for a vehicle type, see the reference page for that vehicle.

To determine the location of the sensor in world coordinates, open the sensor block. Then, on the **Ground Truth** tab, select **Output location (m) and orientation (rad)** and inspect the data from the **Location** output port.

# **Specify offset** — **Specify offset from mounting location** off (default) | on

Select this parameter to specify an offset from the mounting location by using the **Relative translation** [X, Y, Z] (m) and **Relative** rotation [Roll, Pitch, Yaw] (deg) parameters.

Relative translation [X, Y, Z] (m) — Translation offset relative to mounting location [0, 0, 0] (default) | real-valued 1-by-3 vector

Translation offset relative to the mounting location of the sensor, specified as a real-valued 1-by-3 vector of the form [X, Y, Z]. Units are in meters.

If you mount the sensor to a vehicle by setting **Parent name** to the name of that vehicle, then X, Y, and Z are in the vehicle coordinate system, where:

- The *X*-axis points forward from the vehicle.
- The Y-axis points to the left of the vehicle, as viewed when facing forward .
- The *Z*-axis points up.

The origin is the mounting location specified in the **Mounting location** parameter. This origin is different from the vehicle origin, which is the geometric center of the vehicle.

If you mount the sensor to the scene origin by setting **Parent name** to Scene Origin, then X, Y, and Z are in the world coordinates of the scene.

For more details about the vehicle and world coordinate systems, see "Coordinate Systems for Unreal Engine Simulation in UAV Toolbox".

Example: [0,0,0.01]

### **Dependencies**

To enable this parameter, select **Specify offset**.

# Relative rotation [Roll, Pitch, Yaw] (deg) — Rotational offset relative to mounting location

```
[0, 0, 0] (default) | real-valued 1-by-3 vector
```

Rotational offset relative to the mounting location of the sensor, specified as a real-valued 1-by-3 vector of the form [Roll, Pitch, Yaw]. Roll, pitch, and yaw are the angles of rotation about the X-, Y-, and Z-axes, respectively. Units are in degrees.

If you mount the sensor to a vehicle by setting **Parent name** to the name of that vehicle, then X, Y, and Z are in the vehicle coordinate system, where:

• The *X*-axis points forward from the vehicle.

- The Y-axis points to the left of the vehicle, as viewed when facing forward .
- The *Z*-axis points up.
- Roll, pitch, and yaw are clockwise-positive when looking in the forward direction of the *X*-axis, *Y*-axis, and *Z*-axis, respectively. If you view a scene from a 2D top-down perspective, then the yaw angle (also called the orientation angle) is counterclockwise-positive, because you are viewing the scene in the negative direction of the *Z*-axis.

The origin is the mounting location specified in the **Mounting location** parameter. This origin is different from the vehicle origin, which is the geometric center of the vehicle.

If you mount the sensor to the scene origin by setting **Parent name** to Scene Origin, then X, Y, and Z are in the world coordinates of the scene.

For more details about the vehicle and world coordinate systems, see "Coordinate Systems for Unreal Engine Simulation in UAV Toolbox".

Example: [0,0,10]

# **Dependencies**

To enable this parameter, select **Specify offset**.

### Sample time — Sample time

-1 (default) | positive scalar

Sample time of the block in seconds, specified as a positive scalar. The 3D simulation environment frame rate is the inverse of the sample time.

If you set the sample time to -1, the block inherits its sample time from the Simulation 3D Scene Configuration block.

#### **Parameters**

# Detection range (m) — Maximum distance measured by lidar sensor

120 (default) | positive scalar

Maximum distance measured by the lidar sensor, specified as a positive scalar. Points outside this range are ignored. Units are in meters.

# Range resolution (m) — Resolution of lidar sensor range

0.002 (default) | positive real scalar

Resolution of the lidar sensor range, in meters, specified as a positive real scalar. The range resolution is also known as the quantization factor. The minimal value of this factor is  $D_{\text{range}} / 2^{24}$ , where  $D_{\text{range}}$  is the maximum distance measured by the lidar sensor, as specified in the **Detection** range (m) parameter.

# Vertical field of view (deg) — Vertical field of view

40 (default) | positive scalar

Vertical field of view of the lidar sensor, specified as a positive scalar. Units are in degrees.

# Vertical resolution (deg) — Vertical angular resolution

1.25 (default) | positive scalar

Vertical angular resolution of the lidar sensor, specified as a positive scalar. Units are in degrees.

# Horizontal field of view (deg) — Horizontal field of view

360 (default) | positive scalar

Horizontal field of view of the lidar sensor, specified as a positive scalar. Units are in degrees.

# $\label{thm:horizontal} \textbf{Horizontal resolution (deg)} - \textbf{Horizontal angular (azimuth) resolution}$

0.16 (default) | positive scalar

Horizontal angular (azimuth) resolution of the lidar sensor, specified as a positive scalar. Units are in degrees.

# Distance outport — Output distance to measured object points

off (default) | on

Select this parameter to output the distance to measured object points at the **Distance** port.

#### **Ground Truth**

# Output location (m) and orientation (rad) — Output location and orientation of sensor

off (default) | on

Select this parameter to output the location and orientation of the sensor at the **Location** and **Orientation** ports, respectively.

# Tips

- To visualize point clouds that are output by the **Point cloud** port, you can use a pcplayer object in a MATLAB Function block.
- The Unreal Engine can take a long time to start up between simulations, consider logging the signals that the sensors output. You can then use this data to develop perception algorithms in MATLAB. See "Configure a Signal for Logging" (Simulink).

# **Extended Capabilities**

## C/C++ Code Generation

Generate C and C++ code using Simulink® Coder™.

# See Also

#### Rincks

Simulation 3D Camera | Simulation 3D Fisheye Camera | Simulation 3D Scene Configuration | Simulation 3D UAV Vehicle

#### **Objects**

pcplayer | pointCloud

### **Topics**

"Coordinate Systems for Unreal Engine Simulation in UAV Toolbox"

"Choose a Sensor for Unreal Engine Simulation"

# Introduced in R2020b

# **Simulation 3D Fisheye Camera**

Fisheye camera sensor model in 3D simulation environment **Library:** UAV Toolbox / Simulation 3D

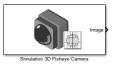

# Description

The Simulation 3D Fisheye Camera block provides an interface to a camera with a fisheye lens in a 3D simulation environment. This environment is rendered using the Unreal Engine from Epic Games. The sensor is based on the fisheye camera model proposed by Scaramuzza [1] on page 4-61. This model supports a field of view of up to 195 degrees. The block outputs an image with the specified camera distortion and size. You can also output the location and orientation of the camera in the world coordinate system of the scene.

If you set **Sample time** to -1, the block uses the sample time specified in the Simulation 3D Scene Configuration block. To use this sensor, you must include a Simulation 3D Scene Configuration block in your model.

**Note** The Simulation 3D Scene Configuration block must execute before the Simulation 3D Fisheye Camera block. That way, the Unreal Engine 3D visualization environment prepares the data before the Simulation 3D Fisheye Camera block receives it. To check the block execution order, right-click the blocks and select **Properties**. On the **General** tab, confirm these **Priority** settings:

- Simulation 3D Scene Configuration 0
- Simulation 3D Fisheve Camera − 1

For more information about execution order, see "How Unreal Engine Simulation for UAVs Works".

## **Ports**

#### Output

#### Image — 3D output camera image

*m*-by-*n*-by-3 array of RGB triplet values

3D output camera image, returned as an m-by-n-by-3 array of RGB triplet values. m is the vertical resolution of the image, and n is the horizontal resolution of the image.

Data Types: int8 | uint8

# Location — Sensor location

real-valued 1-by-3 vector

Sensor location along the X-axis, Y-axis, and Z-axis of the scene. The **Location** values are in the world coordinates of the scene. In this coordinate system, the Z-axis points up from the ground. Units are in meters.

# **Dependencies**

To enable this port, on the **Ground Truth** tab, select **Output location (m) and orientation (rad)**.

Data Types: double

# Orientation — Sensor orientation

real-valued 1-by-3 vector

Roll, pitch, and yaw sensor orientation about the *X*-axis, *Y*-axis, and *Z*-axis of the scene. The **Orientation** values are in the world coordinates of the scene. These values are positive in the clockwise direction when looking in the positive directions of these axes. Units are in radians.

# **Dependencies**

To enable this port, on the **Ground Truth** tab, select **Output location (m) and orientation (rad)**.

Data Types: double

#### **Parameters**

#### Mounting

# Sensor identifier — Unique sensor identifier

1 (default) | positive integer

Unique sensor identifier, specified as a positive integer. In a multisensor system, the sensor identifier distinguishes between sensors. When you add a new sensor block to your model, the **Sensor identifier** of that block is N + 1. N is the highest **Sensor identifier** value among existing sensor blocks in the model.

Example: 2

## Parent name — Name of parent to which sensor is mounted

Scene Origin (default) | vehicle name

Name of the parent to which the sensor is mounted, specified as Scene Origin or as the name of a vehicle in your model. The vehicle names that you can select correspond to the **Name** parameters of the Simulation 3D Vehicle blocks in your model. If you select Scene Origin, the block places a sensor at the scene origin.

Example: SimulinkVehicle1

#### Mounting location — Sensor mounting location

Origin (default)

Sensor mounting location.

- When Parent name is Scene Origin, the block mounts the sensor to the origin of the scene, and Mounting location can be set to Origin only. During simulation, the sensor remains stationary.
- When **Parent name** is the name of a vehicle (for example, SimulinkVehicle1) the block mounts the sensor to one of the predefined mounting locations described in the table. During simulation, the sensor travels with the vehicle.

| Vehicle Mounting Location | Description                                                                                                    | Orientation Relative to<br>Vehicle Origin [Roll, Pitch,<br>Yaw] (deg) |
|---------------------------|----------------------------------------------------------------------------------------------------|-----------------------------------------------------------------------|
| Origin                    | Forward-facing sensor mounted to the vehicle origin, which is on the ground, at the geometric center of the vehicle | [0, 0, 0]                                                             |

Roll, pitch, and yaw are clockwise-positive when looking in the positive direction of the *X*-axis, *Y*-axis, and *Z*-axis, respectively. When looking at a vehicle from the top down, then the yaw angle (that is, the orientation angle) is counterclockwise-positive, because you are looking in the negative direction of the axis.

The (X, Y, Z) mounting location of the sensor relative to the vehicle depends on the vehicle type. To specify the vehicle type, use the **Type** parameter of the Simulation 3D UAV Vehicle block to which you are mounting. To obtain the (X, Y, Z) mounting locations for a vehicle type, see the reference page for that vehicle.

To determine the location of the sensor in world coordinates, open the sensor block. Then, on the **Ground Truth** tab, select **Output location (m) and orientation (rad)** and inspect the data from the **Location** output port.

# **Specify offset** — **Specify offset from mounting location** off (default) | on

Select this parameter to specify an offset from the mounting location by using the **Relative** translation [X, Y, Z] (m) and **Relative rotation** [Roll, Pitch, Yaw] (deg) parameters.

Relative translation [X, Y, Z] (m) — Translation offset relative to mounting location [0, 0, 0] (default) | real-valued 1-by-3 vector

Translation offset relative to the mounting location of the sensor, specified as a real-valued 1-by-3 vector of the form [X, Y, Z]. Units are in meters.

If you mount the sensor to a vehicle by setting **Parent name** to the name of that vehicle, then X, Y, and Z are in the vehicle coordinate system, where:

- The *X*-axis points forward from the vehicle.
- The Y-axis points to the left of the vehicle, as viewed when facing forward.
- The Z-axis points up.

The origin is the mounting location specified in the **Mounting location** parameter. This origin is different from the vehicle origin, which is the geometric center of the vehicle.

If you mount the sensor to the scene origin by setting **Parent name** to Scene Origin, then *X*, *Y*, and *Z* are in the world coordinates of the scene.

For more details about the vehicle and world coordinate systems, see "Coordinate Systems for Unreal Engine Simulation in UAV Toolbox".

Example: [0,0,0.01]

#### **Dependencies**

To enable this parameter, select **Specify offset**.

# Relative rotation [Roll, Pitch, Yaw] (deg) — Rotational offset relative to mounting location

[0, 0, 0] (default) | real-valued 1-by-3 vector

Rotational offset relative to the mounting location of the sensor, specified as a real-valued 1-by-3 vector of the form [Roll, Pitch, Yaw]. Roll, pitch, and yaw are the angles of rotation about the X-, Y-, and Z-axes, respectively. Units are in degrees.

If you mount the sensor to a vehicle by setting **Parent name** to the name of that vehicle, then X, Y, and Z are in the vehicle coordinate system, where:

- The *X*-axis points forward from the vehicle.
- The Y-axis points to the left of the vehicle, as viewed when facing forward.
- The *Z*-axis points up.
- Roll, pitch, and yaw are clockwise-positive when looking in the forward direction of the *X*-axis, *Y*-axis, and *Z*-axis, respectively. If you view a scene from a 2D top-down perspective, then the yaw angle (also called the orientation angle) is counterclockwise-positive, because you are viewing the scene in the negative direction of the *Z*-axis.

The origin is the mounting location specified in the **Mounting location** parameter. This origin is different from the vehicle origin, which is the geometric center of the vehicle.

If you mount the sensor to the scene origin by setting **Parent name** to Scene Origin, then *X*, *Y*, and *Z* are in the world coordinates of the scene.

For more details about the vehicle and world coordinate systems, see "Coordinate Systems for Unreal Engine Simulation in UAV Toolbox".

Example: [0,0,10]

#### **Dependencies**

To enable this parameter, select **Specify offset**.

## Sample time — Sample time

-1 (default) | positive scalar

Sample time of the block in seconds, specified as a positive scalar. The 3D simulation environment frame rate is the inverse of the sample time.

If you set the sample time to -1, the block inherits its sample time from the Simulation 3D Scene Configuration block.

#### **Parameters**

These intrinsic camera parameters are equivalent to the properties of a fisheyeIntrinsics object. To obtain the intrinsic parameters for your camera, use the **Camera Calibrator** app.

For details about the fisheye camera calibration process, see "Single Camera Calibrator App" (Computer Vision Toolbox) and "Fisheye Calibration Basics" (Computer Vision Toolbox).

# Distortion center (pixels) — Center of distortion

```
[640, 360] (default) | real-valued 1-by-2 vector
```

Center of distortion, specified as real-valued 2-element vector. Units are in pixels.

# Image size (pixels) — Image size produced by camera

```
[720, 1280] (default) | real-valued 1-by-2 vector of positive integers
```

Image size produced by the camera, specified as a real-valued 1-by-2 vector of positive integers of the form [mrows,ncols]. Units are in pixels.

# Mapping coefficients — Polynomial coefficients for projection function

```
[320, 0, 0, 0] (default) | real-valued 1-by-4 vector
```

Polynomial coefficients for the projection function described by Scaramuzza's Taylor model [1], specified as a real-valued 1-by-4 vector of the form [a0 a2 a3 a4].

```
Example: [320, -0.001, 0, 0]
```

## Stretch matrix — Transforms point from sensor plane to camera plane

```
[1, 0; 0, 1] (default) | real-valued 2-by-2 matrix
```

Transforms a point from the sensor plane to a pixel in the camera image plane. The misalignment occurs during the digitization process when the lens is not parallel to sensor.

```
Example: [0, 1; 0, 1]
```

#### **Ground Truth**

# Output location (m) and orientation (rad) — Output location and orientation of sensor

```
off (default) | on
```

Select this parameter to output the location and orientation of the sensor at the **Location** and **Orientation** ports, respectively.

# **Tips**

- To visualize the camera images that are output by the **Image** port, use a Video Viewer or To Video Display block.
- Because the Unreal Engine can take a long time to start up between simulations, consider logging the signals that the sensors output. You can then use this data to develop perception algorithms in MATLAB. See "Configure a Signal for Logging" (Simulink).

# References

[1] Scaramuzza, D., A. Martinelli, and R. Siegwart. "A Toolbox for Easy Calibrating Omindirectional Cameras." *Proceedings to IEEE International Conference on Intelligent Robots and Systems (IROS 2006)*. Beijing, China, October 7-15, 2006.

# **Extended Capabilities**

## C/C++ Code Generation

Generate C and C++ code using Simulink® Coder™.

# See Also

#### **Blocks**

Simulation 3D Camera | Simulation 3D Lidar | Simulation 3D Scene Configuration | Simulation 3D UAV Vehicle

## Apps

**Camera Calibrator** 

# **Objects**

fisheyeIntrinsics

# **Topics**

"Coordinate Systems for Unreal Engine Simulation in UAV Toolbox"

## Introduced in R2019b

<sup>&</sup>quot;Choose a Sensor for Unreal Engine Simulation"

<sup>&</sup>quot;Apply Semantic Segmentation Labels to Custom Scenes"

<sup>&</sup>quot;Fisheye Calibration Basics" (Computer Vision Toolbox)

# **Simulation 3D UAV Vehicle**

Place UAV vehicle in 3D visualization **Library:** UAV Toolbox / Simulation 3D

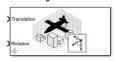

# **Description**

The Simulation 3D UAV Vehicle block implements an unmanned aerial vehicle (UAV) in a 3D simulation environment. This environment is rendered using the Unreal Engine from Epic Games. The block uses the input (X, Y, Z) position and input (roll, pitch, yaw) attitude of the UAV in the simulation.

To use this block, ensure that the Simulation 3D Scene Configuration block is in your model. If you set the **Sample time** parameter of the Simulation 3D UAV Vehicle block to -1, the block inherits the sample time specified in the Simulation 3D Scene Configuration block.

**Note** The Simulation 3D UAV Vehicle block must execute before the Simulation 3D Scene Configuration block. That way, the Simulation 3D UAV Vehicle block prepares the signal data before the Unreal Engine 3D visualization environment receives it. To check the block execution order, right-click the blocks and select **Properties**. On the **General** tab, confirm these **Priority** settings:

- Simulation 3D Scene Configuration 0
- Simulation 3D Vehicle - 1

For more information about execution order, see "Block Execution Order".

### **Ports**

# Input

#### Translation — Translation of vehicle relative to scene

vector

Translated position of the vehicle relative to the Unreal Engine scene origin. Translation vector defines the X, Y, and Z positions, in meters, of the vehicle using the Unreal Engine world coordinate frame. For more information on the coordinate systems, see "Coordinate Systems for Unreal Engine Simulation in UAV Toolbox".

Data Types: double

#### Rotation — Rotation of vehicle relative to scene

vector

Rotation of the vehicle relative to the Unreal Engine inertial reference frame. The rotation vector defines the *Yaw*, *Pitch*, and *Roll* values, in degrees, of the vehicle rotation relative to the Unreal Engine world coordinate frame. For more information on the coordinate systems, see "Coordinate Systems for Unreal Engine Simulation in UAV Toolbox".

Data Types: double

## **Parameters**

#### **Vehicle Parameters**

# Type — Type of vehicle

Quadcopter (default) | Fixed wing

Select the type of vehicle. To obtain the dimensions of each vehicle type, see these reference pages:

- Quadcopter Quadcopter
- Fixed wing Fixed wing

#### Color — Color of vehicle

Black (default) | Orange | Yellow | Green | Blue | Red | White | Silver

Select the color of the vehicle.

#### Name — Name of vehicle

SimulinkVehicle1 (default) | vehicle name

Name of vehicle. By default, when you use the block in your model, the block sets the **Name** parameter to SimulinkVehicleX. The value of X depends on the number of Simulation 3D UAV Vehicle blocks that you have in your model.

The vehicle name appears as a selection in the **Parent name** parameter of any UAV Toolbox Simulation 3D sensor blocks within the same model as the vehicle. With the **Parent name** parameter, you can select the vehicle on which to mount the sensor.

#### **Initial Values**

# Initial Translation (m) — Initial vehicle position

[0, 0, 0] (default) | real-valued 1-by-3 vector

Initial vehicle position along the X-axis, Y-axis, and Z-axis in the inertial Z-down coordinate system, in m.

## Initial Rotation (rad) — Initial angle of vehicle rotation

[0, 0, 0] (default) | real-valued 1-by-3 vector

Initial angle of vehicle rotation, in rad. The angle of rotation is defined by the roll, pitch, and yaw of the vehicle.

# **Sample Time**

## Sample time — Sample time

-1 (default) | positive scalar

Sample time,  $T_{s_t}$  in seconds. The graphics frame rate is the inverse of the sample time.

If you set the sample time to -1, the block uses the sample time specified in the Simulation 3D Scene Configuration block.

# **Extended Capabilities**

## **C/C++ Code Generation**

Generate C and C++ code using Simulink® Coder™.

# See Also

## **Blocks**

Simulation 3D Fisheye Camera | Simulation 3D Lidar | Simulation 3D Scene Configuration | Simulation 3D UAV Vehicle

#### Tools

Fixed Wing Aircraft | Quadrotor

#### Topics

"Coordinate Systems for Unreal Engine Simulation in UAV Toolbox"

"Choose a Sensor for Unreal Engine Simulation"

# Introduced in R2020b

# **UAV** Animation

Animate UAV flight path using translations and rotations **Library:** UAV Toolbox / Utilities

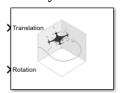

# **Description**

The UAV Animation block animates a unmanned aerial vehicle (UAV) flight path based on an input array of translations and rotations. A visual mesh is displayed for either a fixed-wing or multirotor at the given position and orientation. Click the **Show animation** button in the block mask to bring up the figure after simulating.

### **Ports**

### Input

# Translation — xyz-positions

[x y z] vector

xyz-positions specified as an [x y z] vector.

Example: [1 1 1]

## Rotation — Rotations of UAV body frames

[w x y z] quaternion vector

Rotations of UAV body frames relative to the inertial frame, specified as a  $[w\ x\ y\ z]$  quaternion vector.

Example: [1 0 0 0]

# **Parameters**

# **UAV** type — Type of **UAV** mesh to display

Multirotor (default) | FixedWing

Type of UAV mesh to display, specified as either FixedWing or Multirotor.

## **UAV** size — Size of frame and attached mesh

1 (default) | positive numeric scalar

Size of frame and attached mesh, specified as positive numeric scalar.

Inertial frame z-axis direction — Direction of positive z-axis of inertial frame Down  $(default) \mid Up$ 

Direction of the positive z-axis of inertial frame, specified as either Up or Down. In the plot, the positive z-axis always points up. The parameter defines the rotation between the inertia frame and plot frame. Set this parameter to Down if the inertial frame is following 'North-East-Down' configuration.

# Sample time — Interval between outputs

-1 (default) | scalar

Interval between outputs, specified as a scalar. In simulation, the sample time follows simulation time and not actual wall-clock time.

This default value indicates that the block sample time is *inherited*.

For more information about the inherited sample time type, see "Specify Sample Time" (Simulink).

# **Extended Capabilities**

#### **C/C++ Code Generation**

Generate C and C++ code using Simulink® Coder™.

# See Also

#### **Functions**

plotTransforms | state

#### Objects

fixedwing | multirotor | uavWaypointFollower

# **Blocks**

Waypoint Follower

### **Topics**

"Approximate High-Fidelity UAV model with UAV Guidance Model block" "Tuning Waypoint Follower for Fixed-Wing UAV"

# Introduced in R2018b

# **Guidance Model**

Reduced-order model for UAV

**Library:** UAV Toolbox / Algorithms

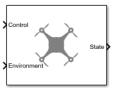

# **Description**

The Guidance Model block represents a small unmanned aerial vehicle (UAV) guidance model that estimates the UAV state based on control and environmental inputs. The model approximates the behavior of a closed-loop system consisting of an autopilot controller and a fixed-wing or multirotor kinematic model for 3-D motion. Use this block as a reduced-order guidance model to simulate your fixed-wing or multirotor UAV. Specify the **ModelType** to select your UAV type. Use the **Initial State** tab to specify the initial state of the UAV depending on the model type. The **Configuration** tab defines the control parameters and physical parameters of the UAV.

# **Ports**

#### Input

#### Control — Control commands

bus

Control commands sent to the UAV model, specified as a bus. The name of the input bus is specified in **Input/Output Bus Names**.

For multirotor UAVs, the model is approximated as separate PD controllers for each command. The elements of the bus are control command:

- Roll Roll angle in radians.
- Pitch Pitch angle in radians.
- YawRate Yaw rate in radians per second. (D = 0. P only controller)
- Thrust Vertical thrust of the UAV in Newtons. (D = 0. P only controller)

For fixed-wing UAVs, the model assumes the UAV is flying under the coordinated-turn condition. The guidance model equations assume zero side-slip. The elements of the bus are:

- Height Altitude above the ground in meters.
- Airspeed UAV speed relative to wind in meters per second.
- RollAngle Roll angle along body forward axis in radians. Because of the coordinated-turn condition, the heading angular rate is based on the roll angle.

# **Environment — Environmental inputs**

bus

Environmental inputs, specified as a bus. The model compensates for these environmental inputs when trying to achieve the commanded controls.

For fixed-wing UAVs, the elements of the bus are WindNorth, WindEast,WindDown, and Gravity. Wind speeds are in meters per second and negative speeds point in the opposite direction. Gravity is in meters per second squared.

For multirotor UAVs, the only element of the bus is Gravity in meters per second squared.

Data Types: bus

### Output

#### State — Simulated UAV state

bus

Simulated UAV state, returned as a bus. The block uses the Control and Environment inputs with the guidance model equations to simulate the UAV state.

For multirotor UAVs, the state is a five-element bus:

- WorldPosition [x y z] in meters.
- WorldVelocity [vx vy vz] in meters per second.
- EulerZYX [psi phi theta] Euler angles in radians.
- **BodyAngularRateRPY** [r p q] in radians per second along the xyz-axes of the UAV.
- **Thrust** F in Newtons.

For fixed-wing UAVs, the state is an eight-element bus:

- North Position in north direction in meters.
- **East** Position in east direction in meters.
- **Height** Height above ground in meters.
- **AirSpeed** Speed relative to wind in meters per second.
- **HeadingAngle** Angle between ground velocity and north direction in radians.
- **FlightPathAngle** Angle between ground velocity and north-east plane in radians.
- **RollAngle** Angle of rotation along body *x*-axis in radians per second.
- **RollAngleRate** Angular velocity of rotation along body *x*-axis in radians per second.

Data Types: bus

#### **Parameters**

# ModelType — UAV guidance model type

MultirotorGuidance (default) | FixedWingGuidance

UAV guidance model type, specified as MultirotorGuidance or FixedWingGuidance. The model type determines the elements of the UAV State and the required Control and Environment inputs.

Tunable: No

# DataType — Input and output numeric data types

double (default) | single

Input and output numeric data types, specified as either double or single. Choose the data type based on possible software or hardware limitations.

Tunable: No

## Simulate using — Type of simulation to run

Interpreted execution (default) | Code generation

- Code generation Simulate model using generated C code. The first time you run a simulation, Simulink generates C code for the block. The C code is reused for subsequent simulations, as long as the model does not change. This option requires additional startup time, but the speed of the subsequent simulations is comparable to Interpreted execution.
- Interpreted execution Simulate model using the MATLAB interpreter. This option shortens startup time but has a slower simulation speed than Code generation. In this mode, you can debug the source code of the block.

Tunable: No

#### Initial State — Initial UAV state tab

multiple table entries

Initial UAV state tab, specified as multiple table entries. All entries on this tab are nontunable.

For multirotor UAVs, the initial state is:

- World Position [x y z] in meters.
- World Velocity [vx vy vz] in meters per second.
- Euler Angles (ZYX) [psi phi theta] in radians.
- Body Angular Rates [p q r] in radians per second.
- Thrust F in Newtons.

For fixed-wing UAVs, the initial state is:

- **North** Position in north direction in meters.
- **East** Position in east direction in meters.
- **Height** Height above ground in meters.
- **Air Speed** Speed relative to wind in meters per second.
- **Heading Angle** Angle between ground velocity and north direction in radians.
- Flight Path Angle Angle between ground velocity and north-east plane in radians.
- **Roll Angle** Angle of rotation along body *x*-axis in radians per second.
- **Roll Angle Rate** Angular velocity of rotation along body *x*-axis in radians per second.

Tunable: No

# Configuration — UAV controller configuration tab

multiple table entries

UAV controller configuration tab, specified as multiple table entries. This tab allows you to configure the parameters of the internal control behaviour of the UAV. Specify the proportional (P) and derivative (D) gains for the dynamic model and the UAV mass in kilograms (for multirotor).

For multirotor UAVs, the parameters are:

- PD Roll
- · PD Pitch
- P YawRate
- · P Thrust
- Mass(kg)

For fixed-wing UAVs, the parameters are:

- P Height
- P Flight Path Angle
- · PD Roll
- P Air Speed
- Min/Max Flight Path Angle ([min max] angle in radians)

Tunable: No

# Input/Output Bus Names — Simulink bus signal names tab

multiple entries of character vectors

Simulink bus signal names tab, specified as multiple entries of character vectors. These buses have a default name based on the UAV model and input type. To use multiple guidance models in the same Simulink model, specify different bus names that do not intersect. All entries on this tab are nontunable.

# **More About**

#### **UAV Coordinate Systems**

The UAV Toolbox uses the North-East-Down (NED) coordinate system convention, which is also sometimes called the local tangent plane (LTP). The UAV position vector consists of three numbers for position along the northern-axis, eastern-axis, and vertical position. The down element complies with the right-hand rule and results in negative values for altitude gain.

The ground plane, or earth frame (NE plane, D = 0), is assumed to be an inertial plane that is flat based on the operation region for small UAV control. The earth frame coordinates are  $[x_e, y_e, z_e]$ . The body frame of the UAV is attached to the center of mass with coordinates  $[x_b, y_b, z_b]$ .  $x_b$  is the preferred forward direction of the UAV, and  $z_b$  is perpendicular to the plane that points downwards when the UAV travels during perfect horizontal flight.

The orientation of the UAV (body frame) is specified in ZYX Euler angles. To convert from the earth frame to the body frame, we first rotate about the  $z_e$ -axis by the yaw angle,  $\psi$ . Then, rotate about the intermediate y-axis by the pitch angle,  $\phi$ . Then, rotate about the intermediate x-axis by the roll angle,  $\theta$ .

The angular velocity of the UAV is represented by [p,q,r] with respect to the body axes,  $[x_b,y_b,z_b]$ .

# **UAV Fixed-Wing Guidance Model Equations**

For fixed-wing UAVs, the following equations are used to define the guidance model of the UAV. Use the derivative function to calculate the time-derivative of the UAV state using these governing equations. Specify the inputs using the state, control, and environment functions.

The UAV position in the earth frame is  $[x_e, y_e, h]$  with orientation as heading angle, flight path angle, and roll angle,  $[\gamma, \gamma, \phi]$  in radians.

The model assumes that the UAV is flying under a coordinated-turn condition, with zero side-slip. The autopilot controls airspeed, altitude, and roll angle. The corresponding equations of motion are:

$$\dot{x}_e = V_g \cos \chi \cos \gamma$$

$$\dot{y}_e = V_g \sin \chi \cos \gamma$$

$$\dot{h} = V_g \sin \gamma$$

$$\dot{\chi} = \frac{g \cos(\chi - \psi)}{V_g} \tan \phi$$

$$V_g \sin(\gamma^c) = \min(\max(k_h(h^c - h), -V_g), V_g)$$

$$\dot{\gamma} = k_\gamma(\gamma^c - \gamma)$$

$$\dot{V}_a = k_{V_a}(V_a^c - V_a)$$

$$\frac{g \cos(\chi - \psi)}{V_g} \tan(\phi^c) = k_\chi(\chi^c - \chi)$$

$$\ddot{\phi} = k_{P\phi}(\phi^c - \phi) + k_{D\phi}(-\dot{\phi})$$

 $V_a$  and  $V_a$  denote the UAV air and ground speeds.

The wind speed is specified as  $[V_{w_n}, V_{w_e}, V_{w_d}]$  for the north, east, and down directions. To generate the structure for these inputs, use the environment function.

 $k_*$  are controller gains. To specify these gains, use the Configuration property of the fixedwing object.

From these governing equations, the model gives the following variables:

$$[x_e \ y_e \ h \ V_a \ \chi \ \gamma \ \phi \ \dot{\phi}]$$

These variables match the output of the state function.

## **UAV Multirotor Guidance Model Equations**

For multirotors, the following equations are used to define the guidance model of the UAV. To calculate the time-derivative of the UAV state using these governing equations, use the derivative function. Specify the inputs using state, control, and environment.

The UAV position in the earth frame is  $[x_e, y_e, z_e]$  with orientation as ZYX Euler angles,  $[\psi, \theta, \phi]$  in radians. Angular velocities are [p, q, r] in radians per second.

The UAV body frame uses coordinates as  $[x_b, y_b, z_b]$ .

The rotation matrix that rotates from world to body frame is:

$$R_b^e = \begin{bmatrix} c_\theta c_\psi & c_\psi s_\phi s_\theta - c_\phi s_\psi & c_\phi c_\psi s_\theta + s_\phi s_\psi \\ c_\theta s_\psi & c_\phi c_\psi + s_\phi s_\theta s_\psi & -c_\psi s_\phi + c_\phi s_\theta s_\psi \\ -s_\theta & c_\theta s_\phi & c_\phi c_\theta \end{bmatrix}$$

The cos(x) and sin(x) are abbreviated as  $c_x$  and  $s_x$ .

The acceleration of the UAV center of mass in earth coordinates is governed by:

$$m \begin{bmatrix} \ddot{x}_e \\ \ddot{y}_e \\ \ddot{z}_e \end{bmatrix} = \begin{bmatrix} 0 \\ 0 \\ mg \end{bmatrix} + R_b^e \begin{bmatrix} 0 \\ 0 \\ -F_{thrust} \end{bmatrix}$$

m is the UAV mass, g is gravity, and  $F_{thrust}$  is the total force created by the propellers applied to the multirotor along the  $-z_b$  axis (points upwards in a horizontal pose).

The closed-loop roll-pitch attitude controller is approximated by the behavior of 2 independent PD controllers for the two rotation angles, and 2 independent P controllers for the yaw rate and thrust. The angular velocity, angular acceleration, and thrust are governed by:

$$J = \begin{bmatrix} 1 & \sin \phi \tan \theta & \cos \phi \tan \theta \\ 0 & \cos \phi & -\sin \phi \\ 0 & \frac{\sin \phi}{\cos \theta} & \frac{\cos \phi}{\cos \theta} \end{bmatrix}$$
$$\begin{bmatrix} \dot{\phi} \\ \dot{\theta} \\ \dot{\psi} \end{bmatrix} = J \begin{bmatrix} p \\ q \\ r \end{bmatrix}$$
$$\begin{bmatrix} \dot{p} \\ \dot{q} \\ \dot{r} \end{bmatrix} = \begin{bmatrix} 1 & 0 & -\sin \theta \\ 0 & \cos \phi & \sin \phi \cos \theta \\ 0 & -\sin \phi & \cos \phi \cos \theta \end{bmatrix} \begin{bmatrix} KP_{\phi} \left( \dot{\phi}^c - \dot{\phi} \right) + KD_{\phi} \left( -\dot{\phi} \right) \\ KP_{\theta} \left( \theta^c - \theta \right) + KD_{\theta} \left( -\dot{\theta} \right) \\ KP_{\psi} \left( \dot{\psi}^c - \dot{\psi} \right) \end{bmatrix}$$
$$\dot{F}_{thrust} = KP_{F} \left( F_{thrust}^c - F_{thrust} \right)$$

This model assumes the autopilot takes in commanded roll, pitch, yaw rate,  $[\psi^c, \Theta^c, \phi^c]$  and a commanded total thrust force,  $F^c_{thrust}$ . The structure to specify these inputs is generated from control.

The P and D gains for the control inputs are specified as  $KP_{\alpha}$  and  $KD_{\alpha}$ , where  $\alpha$  is either the rotation angle or thrust. These gains along with the UAV mass, m, are specified in the Configuration property of the multirotor object.

From these governing equations, the model gives the following variables:

$$[x_e \quad y_e \quad z_e \quad \dot{x}_e \quad \dot{y}_e \quad \dot{z}_e \quad \psi \quad \theta \quad \phi \quad p \quad q \quad r \quad F_{thrust}]$$

These variables match the output of the state function.

## References

- [1] Randal W. Beard and Timothy W. McLain. "Chapter 9." Small Unmanned Aircraft Theory and Practice, NJ: Princeton University Press, 2012.
- [2] Mellinger, Daniel, and Nathan Michael. "Trajectory Generation and Control for Precise Aggressive Maneuvers with Quadrotors." *The International Journal of Robotics Research*. 2012, pp. 664-74.

# **Extended Capabilities**

### C/C++ Code Generation

Generate C and C++ code using Simulink® Coder™.

# **See Also**

## **Functions**

control | derivative | environment | ode45 | plotTransforms | state

# **Objects**

fixedwing | multirotor | uavWaypointFollower

## **Blocks**

Waypoint Follower

# **Topics**

"Approximate High-Fidelity UAV model with UAV Guidance Model block" "Tuning Waypoint Follower for Fixed-Wing UAV"

# Introduced in R2018b

# **Waypoint Follower**

Follow waypoints for UAV

**Library:** UAV Toolbox / Algorithms

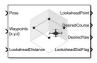

# **Description**

The Waypoint Follower block follows a set of waypoints for an unmanned aerial vehicle (UAV) using a lookahead point. The block calculates the lookahead point, desired course, and desired yaw given a UAV position, a set of waypoints and a lookahead distance. Specify a set of waypoints and tune the lookahead distance and transition radius parameters for navigating the waypoints. The block supports both multirotor and fixed-wing UAV types.

### **Ports**

# Input

# Pose — Current UAV pose

[x y z chi] vector

Current UAV pose, specified as a  $[x \ y \ z \ chi]$  vector. This pose is used to calculate the lookahead point based on the input to the **LookaheadDistance** port.  $[x \ y \ z]$  is the current position in meters. chi is the current course in radians.

Example: [0.5;1.75;-2.5;pi]
Data Types: single | double

### Waypoints — Set of waypoints

*n*-by-3 matrix | *n*-by-4 matrix | *n*-by-5 matrix

Set of waypoints for the UAV to follow, specified as a matrix with number of rows, n, equal to the number of waypoints. The number of columns depend on the **Show Yaw input variable** and the **Transition radius source** parameter.

Each row in the matrix has the first three elements as an  $[x \ y \ z]$  position in the sequence of waypoints.

If **Show Yaw input variable** is checked, specify the desired yaw angle, yaw, as the fourth element in radians.

If **Show Yaw input variable** is unchecked, and **Transition radius source** is external, the transition radius is the fourth element of the vector in meters.

If **Show Yaw input variable** is checked, and **Transition radius source** is external, the transition radius is the fifth element of the vector in meters.

The block display updates as the size of the waypoint matrix changes.

Data Types: single | double

### LookaheadDistance — Lookahead distance

positive numeric scalar

Lookahead distance along the path, specified as a positive numeric scalar in meters.

Data Types: single | double

## Output

# LookaheadPoint — Lookahead point on path

[x y z] position vector

Lookahead point on path, returned as an [x y z] position vector in meters.

Data Types: single | double

### DesiredCourse — Desired course

numeric scalar

Desired course, returned as numeric scalar in radians in the range of [-pi, pi]. The UAV course is the angle of direction of the velocity vector relative to north measured in radians. For fixed-wing type UAV, the values of desired course and desired yaw are equal.

Data Types: single | double

## DesiredYaw — Desired yaw

numeric scalar

Desired yaw, returned as numeric scalar in radians in the range of [-pi, pi]. The UAV yaw is the forward direction of the UAV regardless of the velocity vector relative to north measured in radians. The desired yaw is computed using linear interpolation between the yaw angle for each waypoint. For fixed-wing type UAV, the values of desired course and desired yaw are equal.

Data Types: single | double

### LookaheadDistFlag — Lookahead distance flag

0 (default) | 1

Lookahead distance flag, returned as 0 or 1. 0 indicates lookahead distance is not saturated, 1 indicates lookahead distance is saturated to minimum lookahead distance value specified.

Data Types: uint8

## CrossTrackError — Cross track error from UAV position to path

positive numeric scalar

Cross track error from UAV position to path, returned as a positive numeric scalar in meters. The error measures the perpendicular distance from the UAV position to the closest point on the path.

### **Dependencies**

This port is only visible if **Show CrossTrackError output port** is checked.

Data Types: single | double

## Status — Status of waypoint navigation

0 | 1

Status of waypoint navigation, returned as 0 or 1. When the follower has navigated all waypoints, the block outputs 1. Otherwise, the block outputs 0.

### **Dependencies**

This port is only visible if **Show UAV Status output port** is checked.

## **Parameters**

### **UAV** type — Type of **UAV**

fixed-wing (default) | multirotor

Type of UAV, specified as either fixed-wing or multirotor.

This parameter is non-tunable.

### StartFrom — Waypoint start behavior

first (default) | closest

Waypoint start behavior, specified as either first or closest.

When set to first, the UAV flies to the first path segment between waypoints. If the set of waypoints input in Waypoints changes, the UAV restarts at the first path segment.

When set to closest, the UAV flies to the closest path segment between waypoints. When the waypoints input changes, the UAV recalculates the closest path segment.

This parameter is non-tunable.

# Transition radius source — Source of transition radius

internal (default) | external

Source of transition radius, specified as either internal or external. If specified as internal, the transition radius for each waypoint is set using the **Transition radius (r)** parameter in the block mask. If specified as external, specify each waypoints transition radius independently using the input from the **Waypoints** port.

When the UAV is within the transition radius, the block transitions to following the next path segment between waypoints.

This parameter is non-tunable.

## Transition radius (r) — Transition radius for waypoints

10 (default) | positive numeric scalar

Transition radius for waypoints, specified as a positive numeric scalar in meters.

When the UAV is within the transition radius, the block transitions to following the next path segment between waypoints.

This parameter is non-tunable.

### Minimum lookahead distance (m) — Minimum lookahead distance

0.1 (default) | positive numeric scalar

Minimum lookahead distance, specified as a positive numeric scalar in meters.

When input to the **LookaheadDistance** port is less than the minimum lookahead distance, the **LookaheadDistFlag** is returned as 1 and the lookahead distance value is specified as the value of minimum lookahead distance.

This parameter is non-tunable.

# **Show Yaw input variable — Accept yaw input for waypoints** off (default) | on

Accept yaw inputs for waypoints when selected. If selected, the **Waypoints** input accepts yaw inputs for each waypoint.

# **Show CrossTrackError output port — Output cross track error** off (default) | on

Output cross track error from the **CrossTrackError** port.

This parameter is non-tunable.

# **Show UAV Status output port — Output UAV waypoint status** off (default) | on

Output UAV waypoint status from the **Status** port.

This parameter is non-tunable.

# Simulate using — Type of simulation to run

Interpreted execution (default) | Code generation

- Interpreted execution Simulate model using the MATLAB interpreter. This option shortens startup time but has a slower simulation speed than Code generation. In this mode, you can debug the source code of the block.
- Code generation Simulate model using generated C code. The first time you run a simulation, Simulink generates C code for the block. The C code is reused for subsequent simulations, as long as the model does not change. This option requires additional startup time but the speed of the subsequent simulations is comparable to Interpreted execution.

This parameter is non-tunable.

Tunable: No

### More About

### **Waypoint Hyperplane Condition**

When following a set of waypoints, the first waypoint may be ignored based on the pose of the UAV. Due to the nature of the lookahead distance used to track the path, the waypoint follower checks if the UAV is near the next waypoint to transition to the next path segment using a transition region. However, there is also a condition where the UAV transitions when outside of this region. A 3-D hyperplane is drawn at the next waypoint. If the UAV pose is inside this hyperplane, the waypoint follower transitions to the next waypoint. This behavior helps to ensure the UAV follows an achievable path.

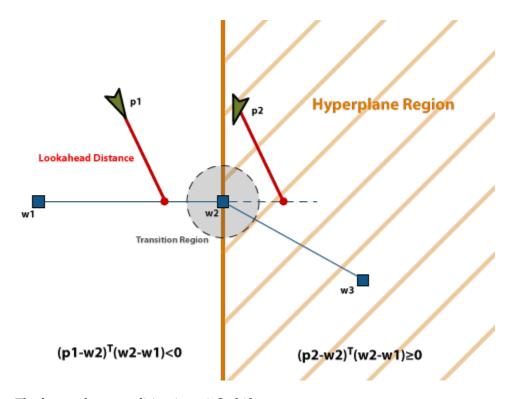

The hyperplane condition is satisfied if:

$$(p-w1)^{T} (w2-w1) \ge 0$$

p is the UAV position, and w1 and w2 are sequential waypoint positions.

If you find this behavior limiting, consider adding more waypoints based on your initial pose to force the follower to navigate towards your initial waypoint.

## References

[1] Park, Sanghyuk, John Deyst, and Jonathan How. "A New Nonlinear Guidance Logic for Trajectory Tracking." *AIAA Guidance, Navigation, and Control Conference and Exhibit,* 2004.

# **Extended Capabilities**

# **C/C++ Code Generation**

Generate C and C++ code using Simulink® Coder™.

# See Also

### **Blocks**

Orbit Follower | UAV Guidance Model

#### Functions

control | derivative | environment | ode45 | plotTransforms | state

### **Objects**

fixedwing | multirotor | uavWaypointFollower

# **Topics**

"Approximate High-Fidelity UAV model with UAV Guidance Model block"
"Tuning Waypoint Follower for Fixed-Wing UAV"

# Introduced in R2018b

# **Apps**

# Flight Log Analyzer

Analyze UAV autopilot flight logs

# **Description**

The Flight Log Analyzer app enables you to load and analyze UAV autopilot flight log data, as well as create a customized series of plots.

# To use the app:

| New Open See<br>Session Session • | Click <b>New Session</b> to create a new session.                                                                                                    |
|-----------------------------------|----------------------------------------------------------------------------------------------------|
|                                   | You can open saved app sessions by clicking <b>Open Session</b> .                                                                                          |
|                                   | You can save your progress to a MAT-file (.mat) by clicking <b>Save Session</b> .                                                                          |
|                                   | To load a ULOG file (.ulg) or MAT-file containing a ulogreader object, select Import > From ULOG.                                                          |
|                                   | To load a TLOG file (.tlog) or MAT-file containing a mavlinktlog object, select Import > From TLOG.                                                        |
|                                   | Select Import > From Workspace to load a ulogreader object, mavlinktlog object, or custom log data and a flightLogSignalMapping object from the workspace. |

| Add Atthough India Trajectory - Deber | Click <b>Add Figure</b> to add a new figure for plotting.                                                                                                    |
|---------------------------------------|----------------------------------------------------------------------------------------------------|
|                                       | You can add one or more predefined or custom plots to a figure from the plot gallery. To see all available plots in the plot gallery, click the down arrow on the right side of the gallery. |
|                                       | <b>Predefined Plots</b>                                                                                                    |
|                                       | Attitude — Adds plots for roll, pitch, yaw angles, as well as body rotation rates                                                                                                    |
|                                       | IMU — Adds plots for an accelerometer and gyroscope                                                                                                    |
|                                       | • <b>Trajectory</b> — Adds a 3-D plot for the UAV trajectory and reference trajectory                                                                                                    |
|                                       | • <b>Velocity</b> — Adds plots for velocity in the <i>x</i> -, <i>y</i> -, and <i>z</i> -directions, as well as groundspeed and airspeed                                                     |
|                                       | Compass — Adds plots for a magnetometer, estimated yaw, and course angle                                                                                                    |
|                                       | Height — Adds a plot for GPS, a barometer,<br>and estimated altitude                                                                                                    |
|                                       | <b>Custom Plots</b>                                                                                                    |
|                                       | • <b>Timeseries</b> — Adds a blank plot for timeseries data                                                                                                    |
|                                       | • <b>XY</b> — Adds a blank plot for 2-D data                                                                                                    |
|                                       | • <b>XYZ</b> — Adds a blank plot for 3-D data                                                                                                    |
|                                       | You can delete the selected figure or plot by clicking <b>Delete</b> .                                                                                                    |
| Maga View                             | Click <b>Map View</b> to view or hide the satellite image map with logged GPS data.                                                                                                    |
|                                       | <b>Note</b> The app requires internet access to retrieve satellite imagery.                                                                                                    |
| Export                                | Select <b>Export &gt; Export Figure</b> to export the currently selected figure as a .fig file.                                                                                              |
|                                       | Select <b>Export &gt; Export Signal</b> to export the signals as timetable to the MATLAB workspace or a MAT-file (.mat).                                                                     |

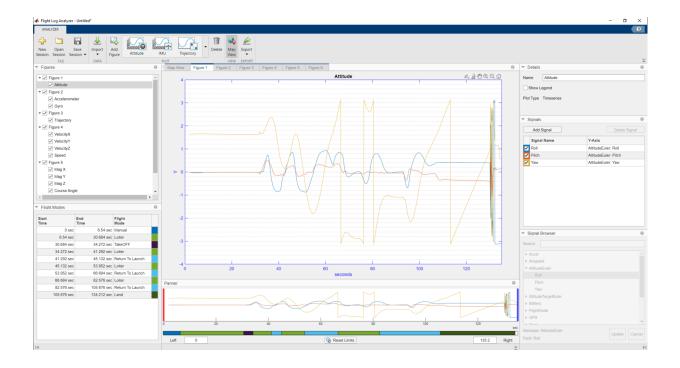

# **Open the Flight Log Analyzer App**

MATLAB Toolstrip: On the **Apps** tab, under **Control System Design and Analysis**, click **Flight Log Analyzer**.

MATLAB command prompt: Enter flightLogAnalyzer.

# **Examples**

# **Analyze Flight Log from ULOG File**

Use the Flight Log Analyzer app to load and analyze UAV autopilot flight log data from a ULOG file.

# **Open the Flight Log Analyzer App**

In the Apps tab, under Control System Design and Analysis, click Flight Log Analyzer.

Alternatively, you can use the flightLogAnalyzer function from the MATLAB command prompt: flightLogAnalyzer

## Import a ULOG File

Select **Import** > **From ULOG** to load the UAV flight log data from a ULOG (.ulg) file.

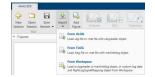

By default, the app displays a satellite map with logged GPS data and the flight modes as a table. The flight modes, along with their corresponding start and end times, are tabulated in the **Flight Modes** pane.

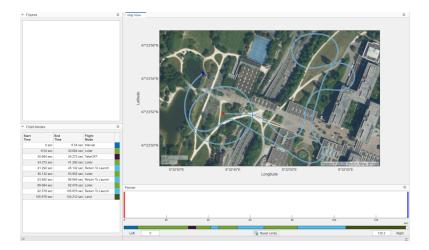

# **Create Figures and Plots**

1 To create a new figure for plotting, click **Add Figure**. The app adds an empty figure to the plotting pane.

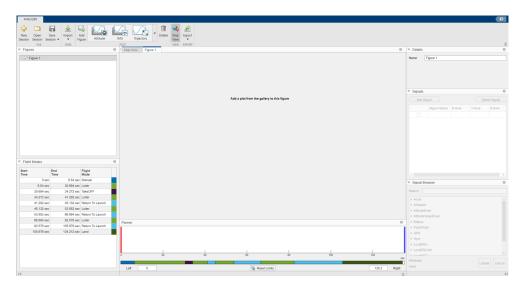

You can continue adding additional figures using this process.

- 2 The app adds a figure item corresponding to the new figure to the list in the **Figures** pane. Select the check box to the left of the listed figure item to show all plots in the figure. Clear the check box to hide them.
- 3 To rename a figure, select the associated figure item in the **Figures** pane, click the **Name** box in the **Details** pane, and type a new name.
- **4** To delete a figure, select the figure item in the **Figures** pane and click **Delete** on the app toolstrip. Deleting a figure deletes all plots in the figure.

Creating a figure enables the plot gallery. You can add one or more predefined plots or custom plots to a figure from the plot gallery.

### Add a Predefined Plot

1 To add a predefined plot to a figure, select one of the six predefined plots from the plot gallery.

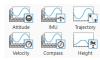

**2** For example, click **Attitude** to add plots for rotation angles and rotation rates to the figure.

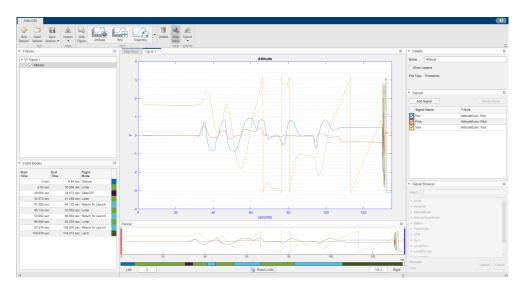

You can continue adding additional plots to a figure using this process.

- The app adds a plot item corresponding to the new plot under the associated figure item in the **Figures** pane. Select the check box to the left of the listed plot item to show the plot in the figure. Clear the check box to hide the plot.
- To rename a plot, select the associated plot item in the **Figures** pane, click the **Name** box in the **Details** pane, and type a new name.
- 5 Select the **Show Legend** check box in the **Details** pane to show the legend on the plot. Clear the check box to hide the legend.
- **6** To delete a plot, select the plot item in the **Figures** pane and click **Delete** on the app toolstrip.

# **Edit Plot Signals**

- 1 The **Signals** pane displays the signals in the selected plot as a table. The **Signal Name** column contains the names of the signals. The subsequent columns each contain the data associated with that signal for a specific axis.
- 2 Select the check box in front of a signal item to show that signal in the plot, and clear the check box to hide the signal. The color around the check box is the color of the signal in the plot.
- **3** To add a new signal to the selected plot, click **Add Signal**.

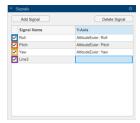

To rename the signal, double-click signal in the **Signal Name** column and type a new name.

- **4** To add or update the signal data, double-click the data field for the desired signal in the corresponding column to enable the **Signal Browser** pane. Choose from available signals.
- 5 Select one of the signals from the **Signal Browser** pane and click **Update**.

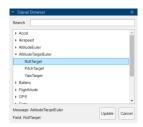

6 To delete a signal, select a signal from the **Signals** pane and click **Delete Signal**.

# **Change the Plot Focus Using the Panner**

For timeseries plots, use the **Panner** to focus on data segments in the *x*-axis range. The **Panner** is a strip plot beneath the main plot. To focus on a section of the main plot, drag the red and blue handles to the start and end positions, respectively, of the desired data segment.

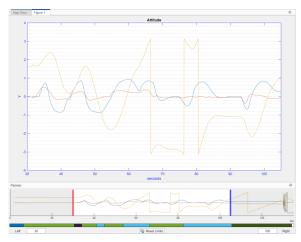

- You can also move the handles by typing new values in the **Left** and **Right** boxes, beneath the strip plot. To reset the handles to their default values, click **Reset Limits**.
- The color next to each flight mode in the **Flight Modes** pane represents that flight mode in the color bar under the strip plot in the **Panner** pane.

## **Add a Custom Plot**

To add a custom plot to a figure, select one of the three custom plots from the plot gallery. You can add the new plot to the previously created figure or to a new figure.

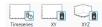

**2** For example, click **XYZ** to add a blank plot for 3-D data.

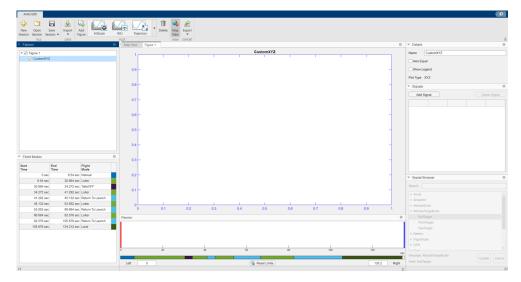

- 3 To add a signal to the plot, click **Add Signal** in the **Signals** pane.
- **4** To rename the signal, double-click signal in the **Signal Name** column and type a new name.
- To add signal data to the **X-Axis**, **Y-Axis**, and **Z-Axis** columns, double-click the data field for the desired signal in the corresponding column to enable the **Signal Browser** pane. Choose from the available signals.
- **6** For example, to create a trajectory plot in local east-north-up (ENU) Cartesian coordinates:
  - Double-click the **X-Axis** data field for the desired signal and find the **LocalENU** signal group in the **Signal Browser** pane.
  - **b** Expand the group and select the signal **X**.
  - c Click **Update** to update the signal with **X-Axis** data.
  - **d** Repeat these steps to update the **Y-Axis** and **Z-Axis** fields with **Y** and **Z** data, respectively, to create a 3-D trajectory plot.

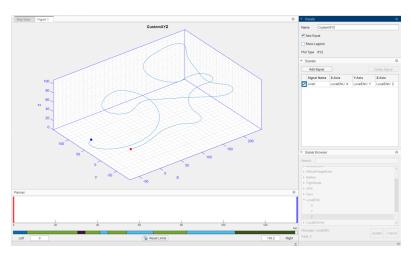

Select **Export > Export Signal** to export the signals as timetable to the MATLAB workspace or a MAT-file (.mat).

You can save the **Flight Log Analyzer** app session by clicking **Save Session**. The app writes the current state of the app to a .mat file that you can load by clicking **Open Session**.

"Analyze UAV Autopilot Flight Log Using Flight Log Analyzer"

# **Programmatic Use**

flightLogAnalyzer opens the **Flight Log Analyzer** app, which enables you to analyze UAV autopilot flight logs.

# **More About**

## **Flight Modes**

This table describes the types of flight modes:

| Flight mode      | Description                                                                                                    |
|------------------|----------------------------------------------------------------------------------------------------|
| Manual           | Manual remote control mode                                                                                                    |
| TakeOFF          | Take off from the ground and travel towards the specified position                                                                                                    |
| Orbit            | Orbit in the specified turn direction for the specified number of turns along the circumference of a circle with a specified radius and a center at the specified position |
| Loiter           | A fixed-wing UAV circle around the specified position at the specified radius                                                                                              |
| Hold             | Hold at the current position  A fixed-wing UAV loiters around the current position, and a multirotor UAV hovers at the current position                                    |
| Return To Launch | Return to the launch position                                                                                                    |
| Land             | Land at the specified position                                                                                                    |

# See Also

# **Objects**

flightLogSignalMapping | mavlinktlog | ulogreader

### **Topics**

"Analyze UAV Autopilot Flight Log Using Flight Log Analyzer"

### Introduced in R2020b

# **Scenes**

# **US City Block**

US city block Unreal Engine environment

# **Description**

The **US City Block** scene is an Unreal Engine environment of a US city block that contains 15 intersections and 30 traffic lights. The scene is rendered using the Unreal Engine from Epic Games.

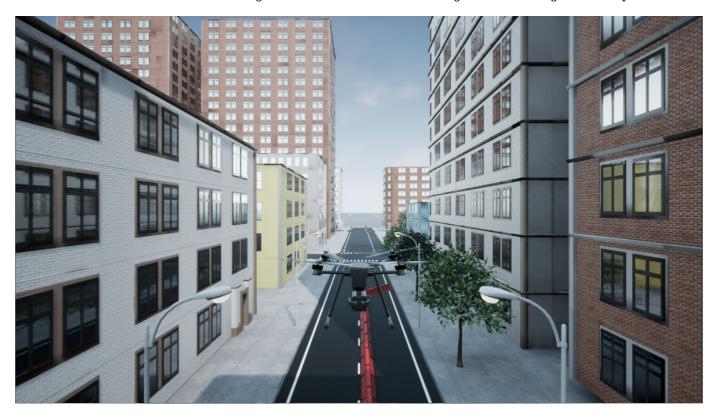

To simulate a UAV flight in this scene:

- **1** Add a Simulation 3D Scene Configuration block to your Simulink model.
- 2 In this block, set the **Scene source** parameter to **Default** Scenes.
- 3 Set the enabled **Scene name** parameter to US city block.

## **Intersections**

The US city block scene has 15 intersections, as indicated in this diagram.

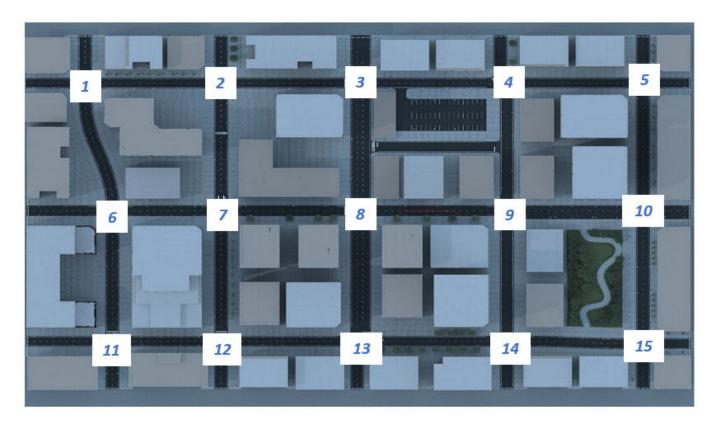

This table provides the intersection locations in the world coordinate system. Dimensions are in m.

| Intersection | Center Locat | tion   |     |
|--------------|--------------|--------|-----|
|              | X            | Y      | Z   |
|              | (m)          | (m)    | (m) |
| 1            | -202.60      | - 108  | .01 |
| 2            | -112.60      | - 108  | .01 |
| 3            | -20.38       | - 108  | .01 |
| 4            | 74.58        | - 108  | .01 |
| 5            | 166.40       | - 108  | .01 |
| 6            | -184.60      | 0      | .01 |
| 7            | -112.60      | 0      | .01 |
| 8            | -20.34       | 0      | .01 |
| 9            | 76.40        | 0      | .01 |
| 10           | 166.46       | 0      | .01 |
| 11           | -184.60      | 110.50 | .01 |
| 12           | -112.60      | 110.50 | .01 |
| 13           | -22.60       | 110.50 | .01 |
| 14           | 76.40        | 110.50 | .01 |

| Intersection | Center Location |        |     |  |  |
|--------------|-----------------|--------|-----|--|--|
|              | X               | Υ      | Z   |  |  |
|              | (m)             | (m)    | (m) |  |  |
| 15           | 166.40          | 112.50 | .01 |  |  |

# **Barrier**

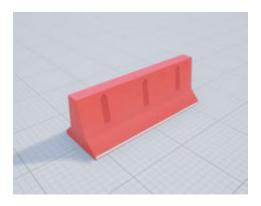

This table provides the object names and locations in the world coordinate system. Dimensions are in

| Object  | Unreal                | Location | Location |   |      |       |       |  |  |
|---------|-----------------------|----------|----------|---|------|-------|-------|--|--|
|         | Engine<br>Editor Name | X        | Y        | Z | Roll | Pitch | Yaw   |  |  |
| Barrier | SM_Barrier            | 163.5    | -146.95  | 0 | 0    | 0     | 90°   |  |  |
|         | SM_Barrier            | 166.35   | -146.95  | 0 | 0    | 0     | 90°   |  |  |
|         | SM_Barrier            | 169.2    | -146.95  | 0 | 0    | 0     | 90°   |  |  |
|         | SM_Barrier<br>7       | 163.5    | 150.15   | 0 | 0    | 0     | 90°   |  |  |
|         | SM_Barrier<br>8       | 166.35   | 150.15   | 0 | 0    | 0     | 90°   |  |  |
|         | SM_Barrier            | 169.2    | 150.15   | 0 | 0    | 0     | 90°   |  |  |
|         | SM_Barrier            | 197.05   | 109.65   | 0 | 0    | 0     | -180° |  |  |
|         | SM_Barrier<br>13      | 197.05   | 112.5    | 0 | 0    | 0     | -180° |  |  |
|         | SM_Barrier<br>14      | 197.05   | 115.34   | 0 | 0    | 0     | -180° |  |  |
|         | SM_Barrier<br>18      | 197.05   | -2.9     | 0 | 0    | 0     | -180° |  |  |

| Object | Unreal                | Location |         |   |      |       |       |  |  |  |
|--------|-----------------------|----------|---------|---|------|-------|-------|--|--|--|
|        | Engine<br>Editor Name | X        | Y       | Z | Roll | Pitch | Yaw   |  |  |  |
|        | SM_Barrier<br>19      | 197.05   | -0.05   | 0 | 0    | 0     | -180° |  |  |  |
|        | SM_Barrier<br>20      | 197.05   | 2.8     | 0 | 0    | 0     | -180° |  |  |  |
|        | SM_Barrier<br>21      | -240.5   | 107.65  | 0 | 0    | 0     | -180° |  |  |  |
|        | SM_Barrier<br>22      | 197.05   | -110.9  | 0 | 0    | 0     | -180° |  |  |  |
|        | SM_Barrier<br>24      | 197.05   | 5.6     | 0 | 0    | 0     | -180° |  |  |  |
|        | SM_Barrier<br>27      | 197.05   | -108.05 | 0 | 0    | 0     | -180° |  |  |  |
|        | SM_Barrier<br>28      | 197.05   | -105.25 | 0 | 0    | 0     | -180° |  |  |  |
|        | SM_Barrier<br>31      | -240.5   | 110.5   | 0 | 0    | 0     | -180° |  |  |  |
|        | SM_Barrier<br>32      | -240.5   | 113.35  | 0 | 0    | 0     | -180° |  |  |  |
|        | SM_Barrier<br>36      | -240.1   | -2.9    | 0 | 0    | 0     | -180° |  |  |  |
|        | SM_Barrier<br>37      | -240.1   | -0.05   | 0 | 0    | 0     | -180° |  |  |  |
|        | SM_Barrier<br>38      | -240.1   | 2.8     | Θ | 0    | 0     | -180° |  |  |  |
|        | SM_Barrier<br>43      | -242.15  | 110.9   | 0 | 0    | 0     | -180° |  |  |  |
|        | SM_Barrier<br>44      | -242.15  | -108.05 | 0 | 0    | 0     | -180° |  |  |  |
|        | SM_Barrier<br>45      | -242.15  | -105.25 | 0 | 0    | 0     | -180° |  |  |  |
|        | SM_Barrier<br>48      | 73.4     | 150.15  | 0 | 0    | 0     | 90°   |  |  |  |
|        | SM_Barrier<br>49      | 76.25    | 150.15  | Θ | 0    | 0     | 90°   |  |  |  |
|        | SM_Barrier<br>50      | 79.1     | 150.15  | 0 | 0    | 0     | 90°   |  |  |  |
|        | SM_Barrier<br>54      | -25.55   | 150.15  | 0 | 0    | 0     | 90°   |  |  |  |
|        | SM_Barrier<br>55      | -22.7    | 150.15  | 0 | 0    | 0     | 90°   |  |  |  |

| Object | Unreal                | Location |         |      |      |       |     |  |  |
|--------|-----------------------|----------|---------|------|------|-------|-----|--|--|
|        | Engine<br>Editor Name | X        | Y       | Z    | Roll | Pitch | Yaw |  |  |
|        | SM_Barrier<br>56      | -19.85   | 150.15  | Θ    | Θ    | 0     | 90° |  |  |
|        | SM_Barrier<br>59      | -115.3   | 150.15  | Θ    | Θ    | 0     | 90° |  |  |
|        | SM_Barrier<br>60      | -112.45  | 150.15  | Θ    | Θ    | 0     | 90° |  |  |
|        | SM_Barrier<br>61      | -109.6   | 150.15  | 0    | Θ    | 0     | 90° |  |  |
|        | SM_Barrier<br>66      | 69.25    | -147.35 | Θ    | Θ    | 0     | 90° |  |  |
|        | SM_Barrier<br>68      | 75.45    | -147.5  | 0.15 | Θ    | 0     | 90° |  |  |
|        | SM_Barrier<br>69      | 72.45    | -147.5  | 0.15 | Θ    | 0     | 90° |  |  |
|        | SM_Barrier<br>70      | -25.55   | -146.45 | 0    | Θ    | 0     | 90° |  |  |
|        | SM_Barrier<br>71      | -22.15   | -146.45 | Θ    | Θ    | 0     | 90° |  |  |
|        | SM_Barrier<br>72      | -18.65   | -146.45 | 0    | 0    | 0     | 90° |  |  |
|        | SM_Barrier<br>75      | -115.3   | -147.6  | 0    | 0    | 0     | 90° |  |  |
|        | SM_Barrier<br>76      | -112.45  | -147.6  | 0    | 0    | 0     | 90° |  |  |
|        | SM_Barrier<br>77      | -109.6   | -147.6  | 0    | Θ    | 0     | 90° |  |  |
|        | SM_Barrier<br>84      | -15.45   | -146.45 | Θ    | Θ    | 0     | 90° |  |  |
|        | SM_Barrier<br>88      | -187.5   | 150.15  | Θ    | Θ    | 0     | 90° |  |  |
|        | SM_Barrier<br>89      | -184.65  | 150.15  | 0    | 0    | 0     | 90° |  |  |
|        | SM_Barrier<br>90      | -181.8   | 150.15  | 0    | 0    | 0     | 90° |  |  |
|        | SM_Barrier<br>94      | -205.6   | -147.4  | 0    | 0    | 0     | 90° |  |  |
|        | SM_Barrier<br>95      | -202.75  | -147.4  | 0    | 0    | 0     | 90° |  |  |
|        | SM_Barrier<br>96      | -199.9   | -147.4  | Θ    | 0    | Θ     | 90° |  |  |

| Object | Unreal                | Location |      |   |      |       |       |
|--------|-----------------------|----------|------|---|------|-------|-------|
|        | Engine<br>Editor Name | X        | Y    | Z | Roll | Pitch | Yaw   |
|        | SM_Barrier<br>101     | 44.15    | 3.05 | 0 | 0    | 0     | -50°  |
|        | SM_Barrier<br>102     | 39.15    | 0.55 | 0 | 0    | 0     | -90°  |
|        | SM_Barrier<br>103     | 41.95    | 1.3  | 0 | 0    | 0     | -50°  |
|        | SM_Barrier<br>104     | 36.5     | .55  | 0 | 0    | 0     | -90°  |
|        | SM_Barrier<br>105     | 33.85    | .55  | 0 | 0    | 0     | -90°  |
|        | SM_Barrier<br>106     | 31.2     | .55  | 0 | 0    | 0     | -90°  |
|        | SM_Barrier<br>107     | 28.45    | .55  | 0 | 0    | 0     | -90°  |
|        | SM_Barrier<br>108     | 25.8     | .55  | 0 | 0    | 0     | -90°  |
|        | SM_Barrier<br>109     | 23.15    | .55  | 0 | 0    | 0     | -90°  |
|        | SM_Barrier<br>110     | 20.5     | .55  | 0 | 0    | 0     | -90°  |
|        | SM_Barrier<br>111     | 17.95    | .55  | 0 | 0    | 0     | -90°  |
|        | SM_Barrier<br>112     | 15.3     | .55  | 0 | 0    | 0     | -90°  |
|        | SM_Barrier<br>113     | 12.65    | .55  | 0 | 0    | 0     | -90°  |
|        | SM_Barrier<br>114     | 10.0     | .55  | 0 | 0    | 0     | -90°  |
|        | SM_Barrier<br>115     | 7.01     | 1.38 | 0 | 0    | 0     | -125° |
|        | SM_Barrier<br>116     | 4.75     | 3.05 | 0 | 0    | 0     | -125° |

# **Traffic Lights**

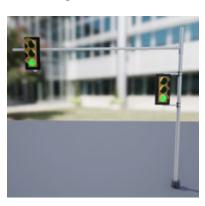

The US City Scene contains 30 traffic lights, two at each of the 15 intersections. Each intersection has a traffic light group. If you have the "Customize Unreal Engine Scenes for UAVs" for customizing scenes, you can control the timing of the traffic lights.

This table provides the traffic light names and locations in the world coordinate system. Dimensions are in m. Only one of the traffic lights in the group can be green at a time. The traffic lights are green for 10 s and yellow for 3 s. At the start of the simulation, the first traffic lights in the group are green (for example, SM\_TrafficLights1\_3 and SM\_TrafficLights2\_4). The second lights in the group are red (for example, SM\_TrafficLights1\_4 and SM\_TrafficLights2\_3).

| Intersect ion | Unreal Engine<br>Editor Name |                                 | Location |         |     |      |       |      |
|---------------|------------------------------|---------------------------------|----------|---------|-----|------|-------|------|
|               | Traffic Light<br>Group       | Traffic<br>Light                | X        | Y       | Z   | Roll | Pitch | Yaw  |
| 1             | TrafficLig<br>htGroup        | SM_Tr<br>affic<br>Light<br>s1_3 | -196.55  | -100.65 | 0   | Θ    | Θ     | -90° |
|               |                              | SM_Tr<br>affic<br>Light<br>s1_4 | -210.20  | -113.40 | 0   | Θ    | Θ     | 0    |
| 2             | TrafficLig<br>htGroup2       | SM_Tr<br>affic<br>Light<br>s2_4 | -120.40  | -113.50 | 0   | Θ    | Θ     | 0    |
|               |                              | SM_Tr<br>affic<br>Light<br>s2_3 | -106.35  | 98.35   | 0   | Θ    | 0     | -90° |
| 3             | TrafficLig<br>htGroup3       | SM_Tr<br>affic<br>Light<br>s3_1 | -13.10   | -116.20 | 0.2 | Θ    | 0     | 90°  |

| Intersect ion | Unreal Engine<br>Editor Name |                                 | Location | Location |     |      |       |       |  |
|---------------|------------------------------|---------------------------------|----------|----------|-----|------|-------|-------|--|
|               | Traffic Light<br>Group       | Traffic<br>Light                | X        | Y        | Z   | Roll | Pitch | Yaw   |  |
|               |                              | SM_Tr<br>affic<br>Light<br>s3_4 | -30.60   | -113.80  | Θ   | Θ    | Θ     | 0     |  |
| 4             | TrafficLig<br>htGroup4       | SM_Tr<br>affic<br>Light<br>s4_4 | 64.80    | -113.0   | Θ   | Θ    | Θ     | 0     |  |
|               |                              | SM_Tr<br>affic<br>Light<br>s4_3 | 71.40    | -100.30  | Θ   | Θ    | Θ     | -100° |  |
| 5             | TrafficLig<br>htGroup5       | SM_Tr<br>affic<br>Light<br>s5_1 | 171.50   | -115.70  | Θ   | Θ    | Θ     | 90°   |  |
|               |                              | SM_Tr<br>affic<br>Light<br>s5_4 | 157.40   | -113.50  | Θ   | Θ    | Θ     | Θ     |  |
| 6             | TrafficLig<br>htGroup6       | SM_Tr<br>affic<br>Light<br>s6_3 | -189.60  | 7.40     | Θ   | Θ    | 0     | -90°  |  |
|               |                              | SM_Tr<br>affic<br>Light<br>s6_2 | -177.30  | 5.70     | Θ   | Θ    | Θ     | 180°  |  |
| 7             | 7 TrafficLig<br>htGroup7     | SM_Tr<br>affic<br>Light<br>s7_3 | -117.80  | 7.70     | 0.2 | Θ    | Θ     | -90°  |  |
|               |                              | SM_Tr<br>affic<br>Light<br>s7_2 | -105.20  | 5.50     | Θ   | Θ    | Θ     | 180°  |  |
| 8             | TrafficLig<br>htGroup8       | SM_Tr<br>affic<br>Light<br>s8_2 | -10.90   | 5.60     | Θ   | Θ    | 0     | 180°  |  |

| Intersect ion | Unreal Engine<br>Editor Name |                                  | Location | Location |     |      |       |      |  |
|---------------|------------------------------|----------------------------------|----------|----------|-----|------|-------|------|--|
|               | Traffic Light<br>Group       | Traffic<br>Light                 | X        | Y        | Z   | Roll | Pitch | Yaw  |  |
|               |                              | SM_Tr<br>affic<br>Light<br>s8_1  | -13.10   | -7.60    | 0.1 | 0    | 0     | 90°  |  |
| 9             | TrafficLig<br>htGroup9       | SM_Tr<br>affic<br>Light<br>s9_3  | 70.90    | 9.20     | 0   | 0    | Θ     | -90° |  |
|               |                              | SM_Tr<br>affic<br>Light<br>s9_2  | 85.90    | 7.60     | 0.2 | 0    | 0     | 180° |  |
| 10            | TrafficLig<br>htGroup10      | SM_Tr<br>affic<br>Light<br>s10_2 | 173.70   | 7.50     | 0   | 0    | 0     | 180° |  |
|               |                              | SM_Tr<br>affic<br>Light<br>s10_1 | 172.10   | -7.70    | 0   | 0    | 0     | 90°  |  |
| 11            | TrafficLig<br>htGroup11      | SM_Tr<br>affic<br>Light<br>s11_3 | -189.80  | 118.45   | 0   | 0    | 0     | -90° |  |
|               |                              | SM_Tr<br>affic<br>Light<br>s11_4 | -191.05  | 104.55   | 0   | 0    | 0     | Θ    |  |
| 12            | TrafficLig<br>htGroup12      | SM_Tr<br>affic<br>Light<br>s12_4 | -120.50  | 105.40   | 0   | 0    | 0     | Θ    |  |
|               |                              | SM_Tr<br>affic<br>Light<br>s12_3 | -117.60  | 117.60   | 9   | Θ    | 0     | -90° |  |
| 13            | TrafficLig<br>htGroup13      | SM_Tr<br>affic<br>Light<br>s13_1 | -12.80   | 102.50   | 0   | 0    | Θ     | 90°  |  |

| Intersect<br>ion | Unreal Engine<br>Editor Name |                                  | Location |        |   |      |       |      |
|------------------|------------------------------|----------------------------------|----------|--------|---|------|-------|------|
|                  | Traffic Light<br>Group       | Traffic<br>Light                 | X        | Y      | Z | Roll | Pitch | Yaw  |
|                  |                              | SM_Tr<br>affic<br>Light<br>s13_4 | -30.50   | 105.30 | 0 | Θ    | Θ     | Θ    |
| 14               | TrafficLig<br>htGroup14      | SM_Tr<br>affic<br>Light<br>s14_4 | 69.30    | 105.30 | 0 | Θ    | Θ     | Θ    |
|                  |                              | SM_Tr<br>affic<br>Light<br>s14_3 | 70.90    | 118.70 | 0 | Θ    | Θ     | -90° |
| 15               | TrafficLig<br>htGroup15      | SM_Tr<br>affic<br>Light<br>s15_1 | 171.40   | 105.20 | 0 | Θ    | Θ     | 90°  |
|                  |                              | SM_Tr<br>affic<br>Light<br>s15_4 | 158.40   | 107.20 | 0 | Θ    | 0     | 0    |

# **Tips**

• If you have the UAV Toolbox Interface for Unreal Engine Projects support package, then you can modify this scene. In the Unreal Engine project file that comes with the support package, this scene is named USCityBlock.

For more details on customizing scenes, see "Customize Unreal Engine Scenes for UAVs".

# **See Also**

"Coordinate Systems for Unreal Engine Simulation in UAV Toolbox"  $\mid$  Simulation 3D Scene Configuration

# **Vehicles**

# Quadrotor

Quadrotor vehicle dimensions

# **Description**

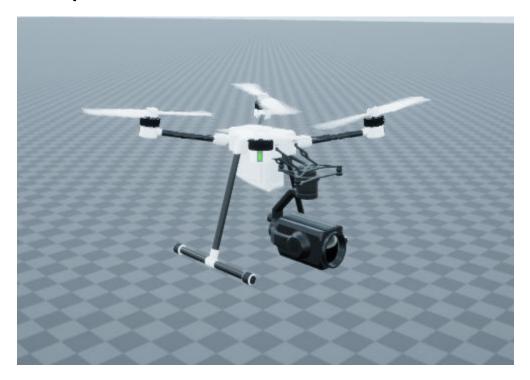

**Quadrotot** is one of the UAVs that you can use within the Unreal Engine simulation environment. This environment is rendered using the Unreal Engine from Epic Games. The origin is located at the center of the camera gimbal located on the underside of the aircraft. For detailed specifications of the vehicle dimensions , see the **Dimensions** section.

To add this type of vehicle to the Unreal Engine simulation environment:

- **1** Add a Simulation 3D UAV Vehicle block to your Simulink model.
- 2 In the block, set the **Type** parameter to Quadrotor.

# **Dimensions**

**Top-down view — Vehicle width dimensions** diagram

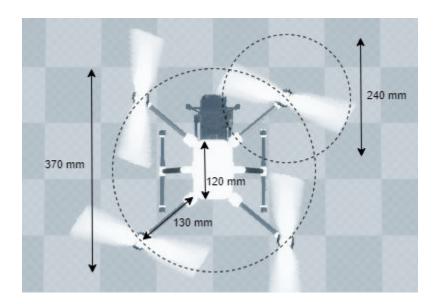

 $\begin{tabular}{ll} \textbf{Side view - Vehicle length, front overhang, and rear overhang dimensions} \\ \textbf{diagram} \end{tabular}$ 

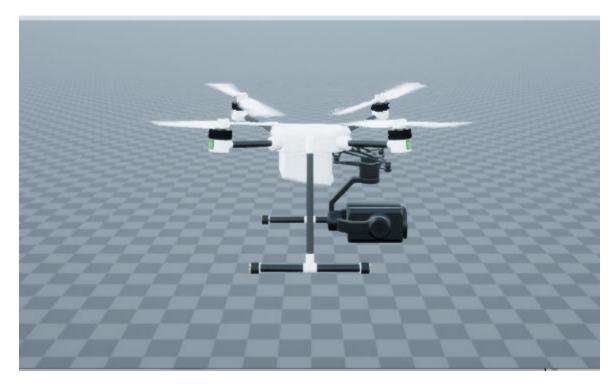

Front view — Tire width and front axle dimensions  $\operatorname{diagram}$ 

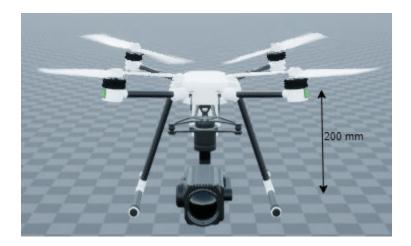

Rear view — Vehicle height and rear axle dimensions  $\operatorname{diagram}$ 

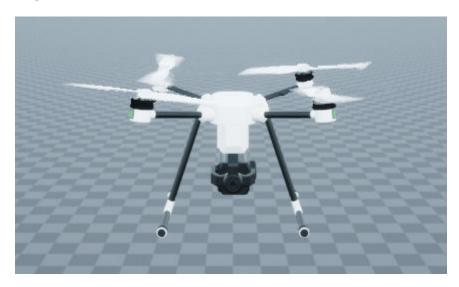

# **See Also**

Simulation 3D UAV Vehicle | Simulation 3D Scene Configuration

#### Topics

- "Unreal Engine Simulation for Unmanned Aerial Vehicles"
- "Coordinate Systems for Unreal Engine Simulation in UAV Toolbox"

# **Fixed Wing Aircraft**

Fixed wing aircraft dimensions

# **Description**

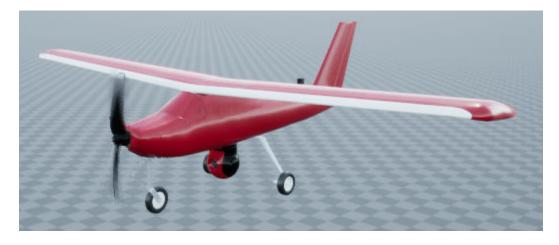

**Fixed Wing Aircraft** is one of the vehicles that you can use within the Unreal Engine simulation environment. This environment is rendered using the Unreal Engine from Epic Games. The origin is located at the center of the camera gimbal located on the underside of the aircraft. For detailed specifications of the vehicle dimensions, see the **Dimensions** section.

To add this type of vehicle to the 3D simulation environment:

- 1 Add a Simulation 3D UAV Vehicle block to your Simulink model.
- 2 In the block, set the **Type** parameter to Fixed wing.

# **Dimensions**

**Top-down view — Vehicle width dimensions** diagram

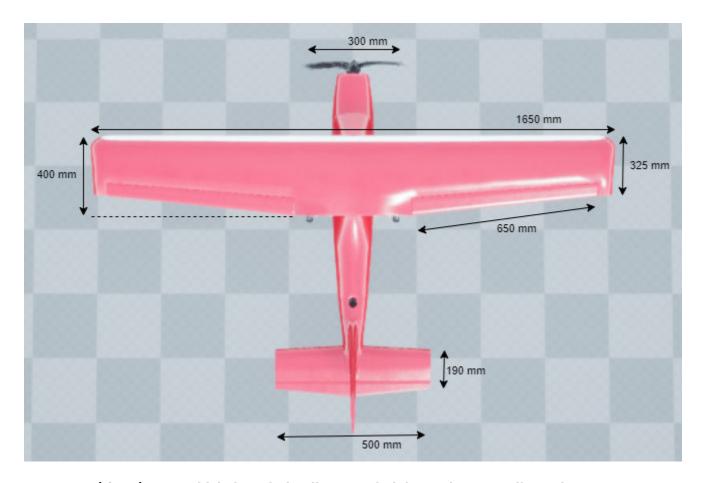

 $\mbox{Side view}$  — Vehicle length, landing gear height, and camera dimensions  $\mbox{diagram}$ 

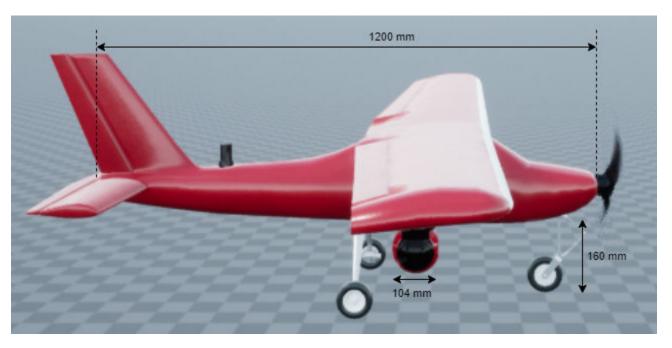

Front view — Tire width dimensions diagram

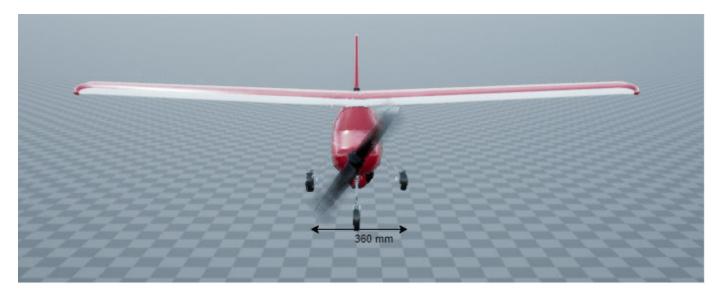

Rear view — Vehicle height and rear axle dimensions diagram

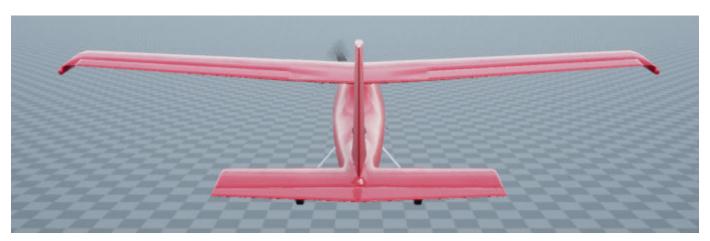

# **See Also**

Simulation 3D UAV Vehicle | Simulation 3D Scene Configuration

# **Topics**

"How Unreal Engine Simulation for UAVs Works"
"Coordinate Systems for Unreal Engine Simulation in UAV Toolbox"